#### СОГЛАСОВАННО

Технический директор OOO «AKBep-Codr» О.В. Белозеров  $\overline{q}$  $\overline{u}$ CRUTIDORO  $2023r$ 

#### УТВЕРЖДАЮ

Директор

AOO «АкБер-Софт» Olf. Kirry М.М. Рахматуллина CELETIPOPIO  $2023r$ 

#### ПРОГРАММНОЕ ОБЕСПЕЧЕНИЕ ДЛЯ КОММУТАТОРОВ СЕРИИ АКМАНАЙ-2ХХХ

Версия программного обеспечения 1.1.11 Руководство системного программиста

> ЛИСТ УТВЕРЖДЕНИЯ 643.ПДРЛ.00004-11 32 01-ЛУ

Подп. и дата. Инв. № дубл. Взам. инв. №. Подп. и дат. нв. № подл.

Руководитель разработки

Начальник ОРПО

ООО «АкБер-Софт» С.А. Холин  $19'$ centerpe Ĥ  $2023r$ 

643.<br>ПДРЛ.00004–11 32 01–ЛУ

#### ПРОГРАММНОЕ ОБЕСПЕЧЕНИЕ ДЛЯ КОММУТАТОРОВ СЕРИИ АКМАНАЙ-2ХХХ

Версия программного обеспечения 1.1.11 Руководство системного программиста 643.ПДРЛ.00004-11 32 01 Листов 567

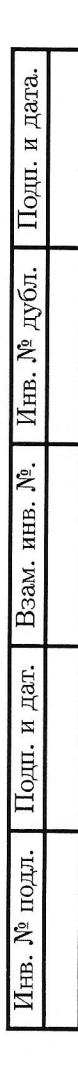

# **СОДЕРЖАНИЕ**

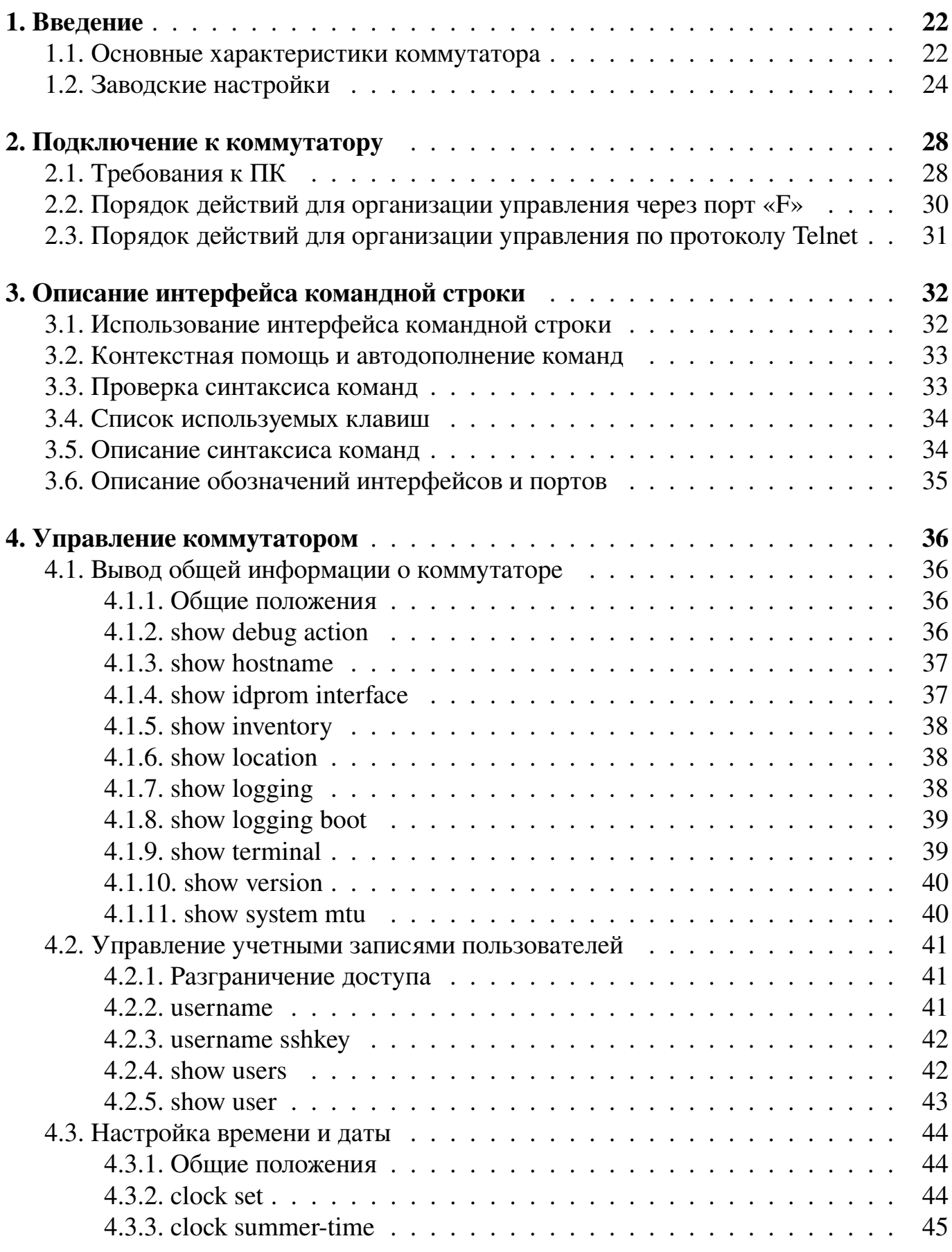

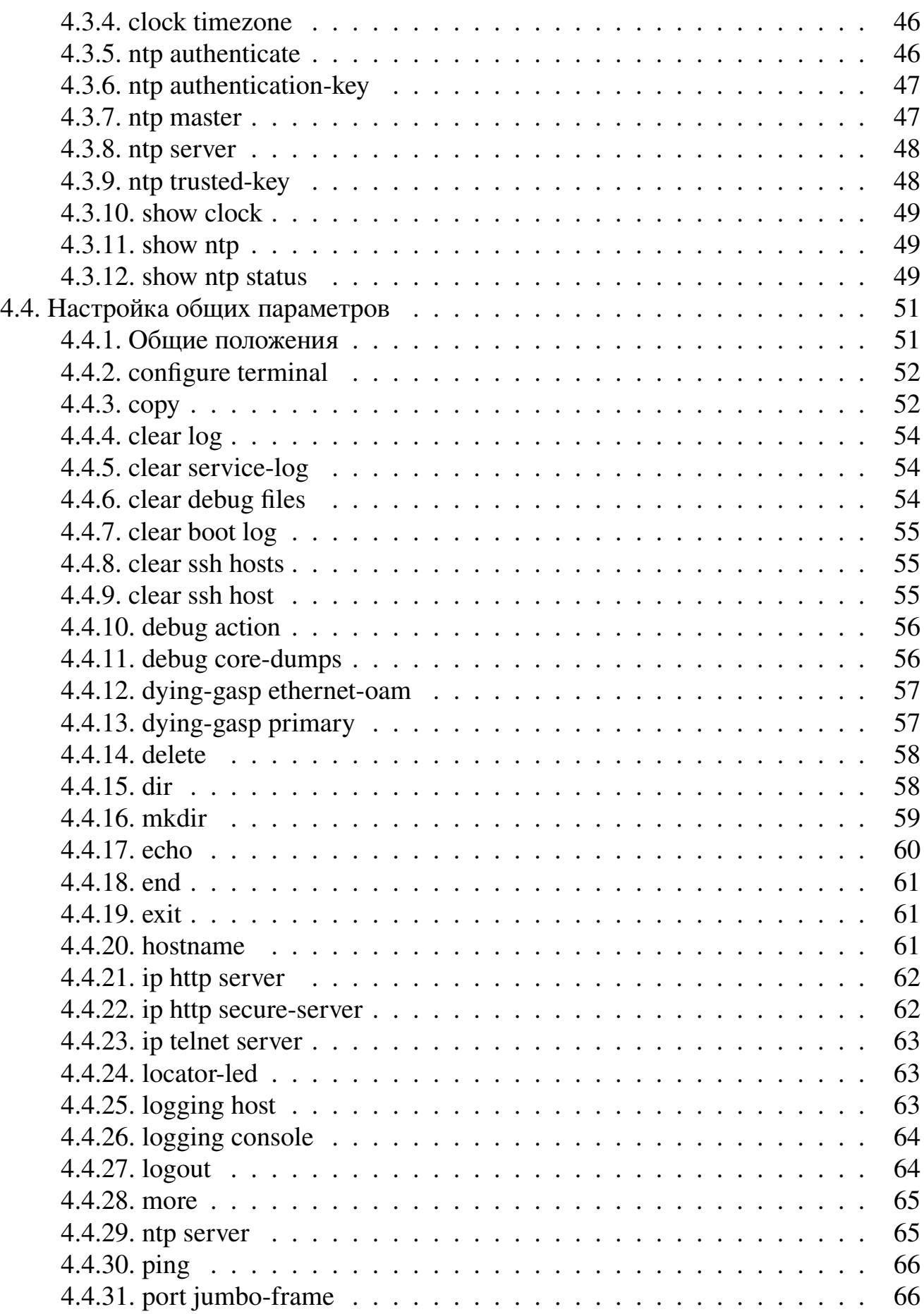

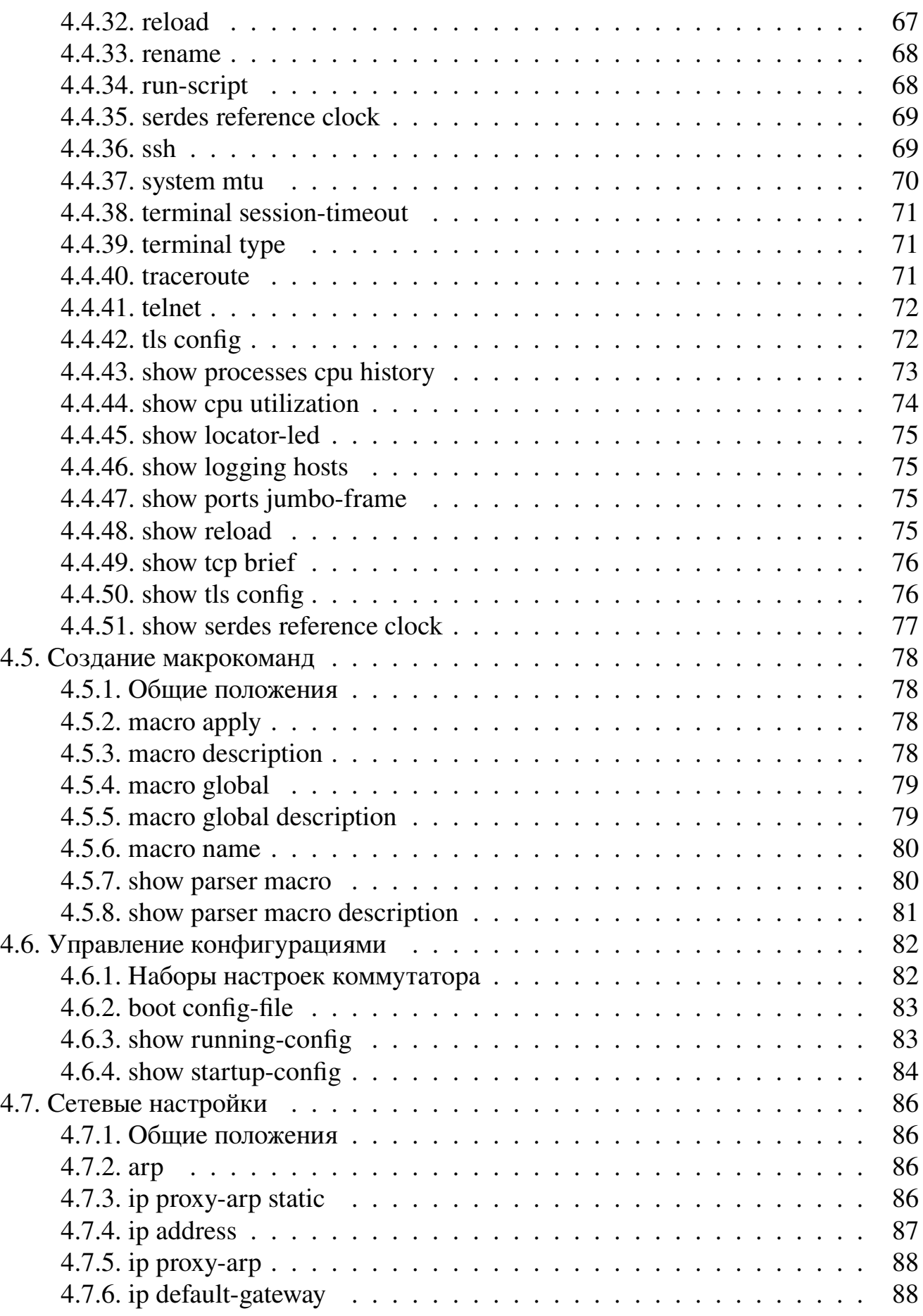

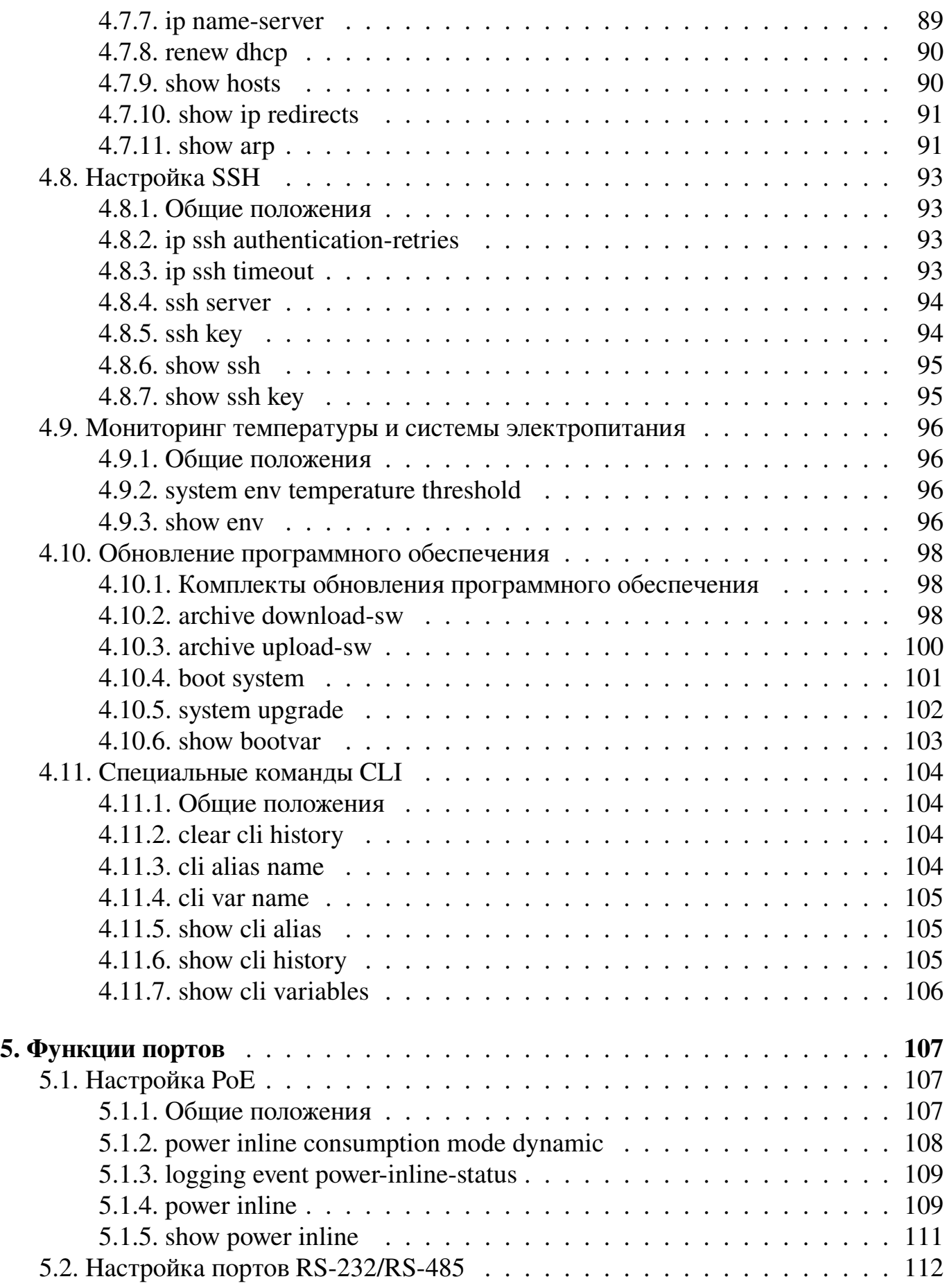

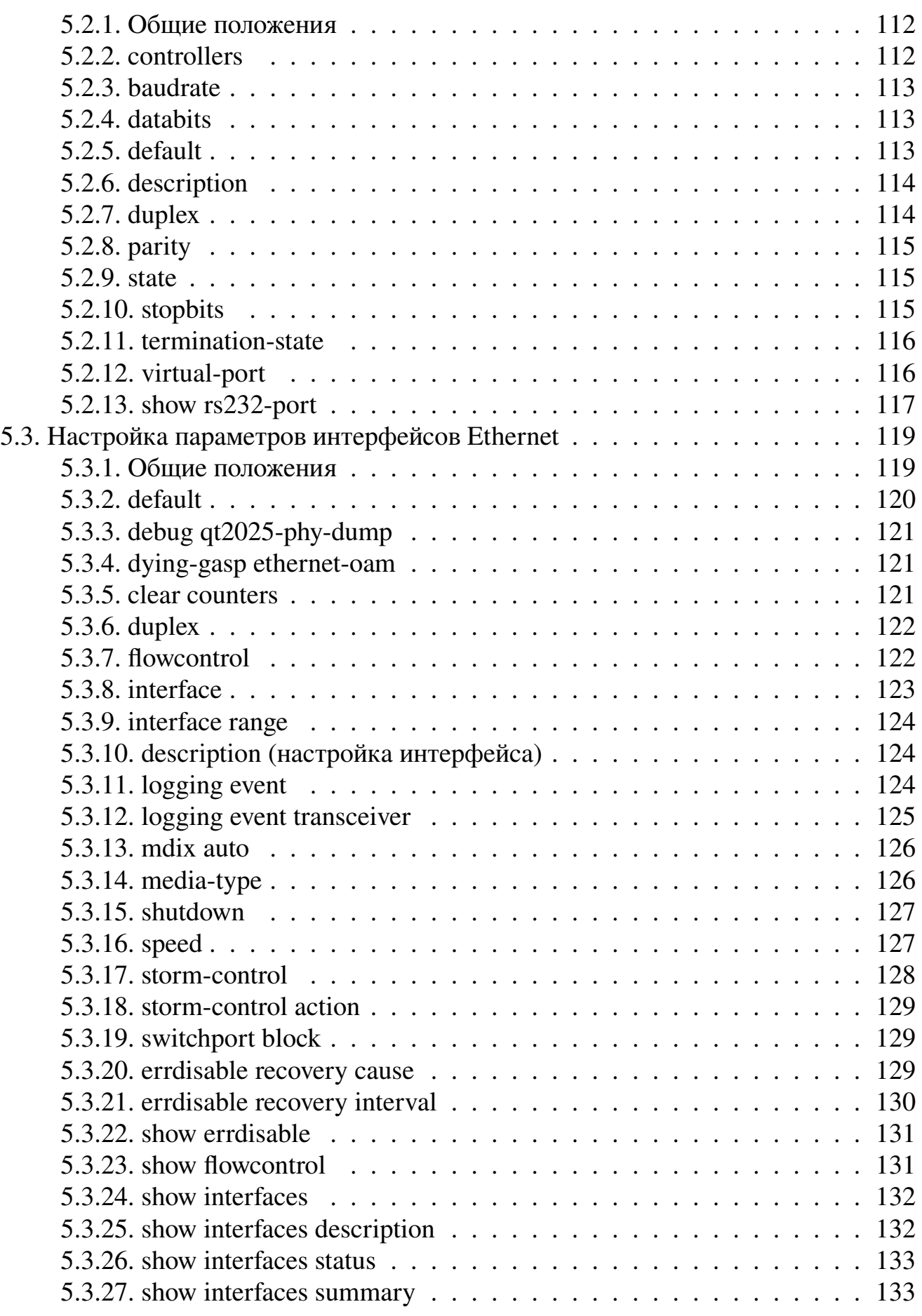

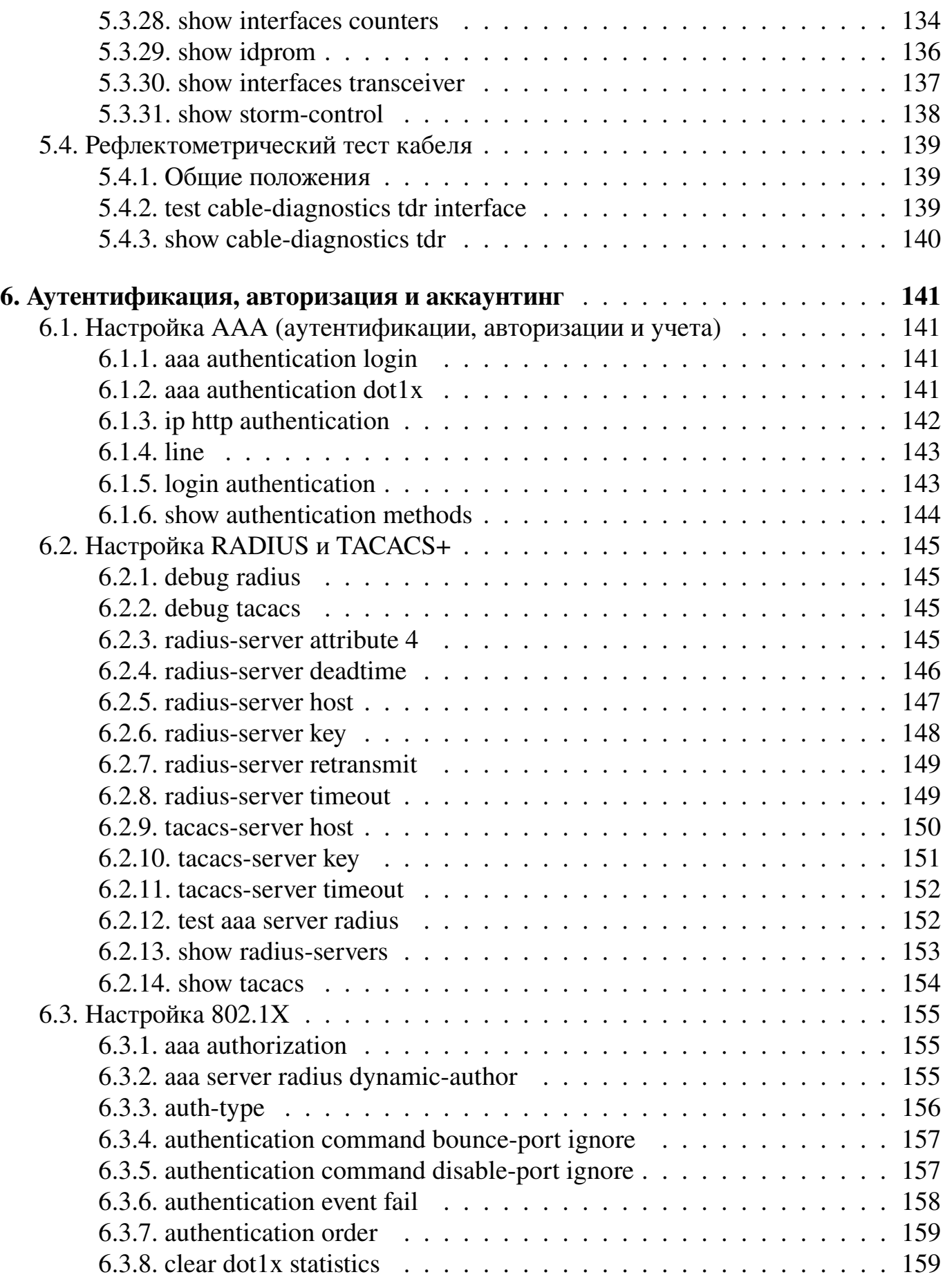

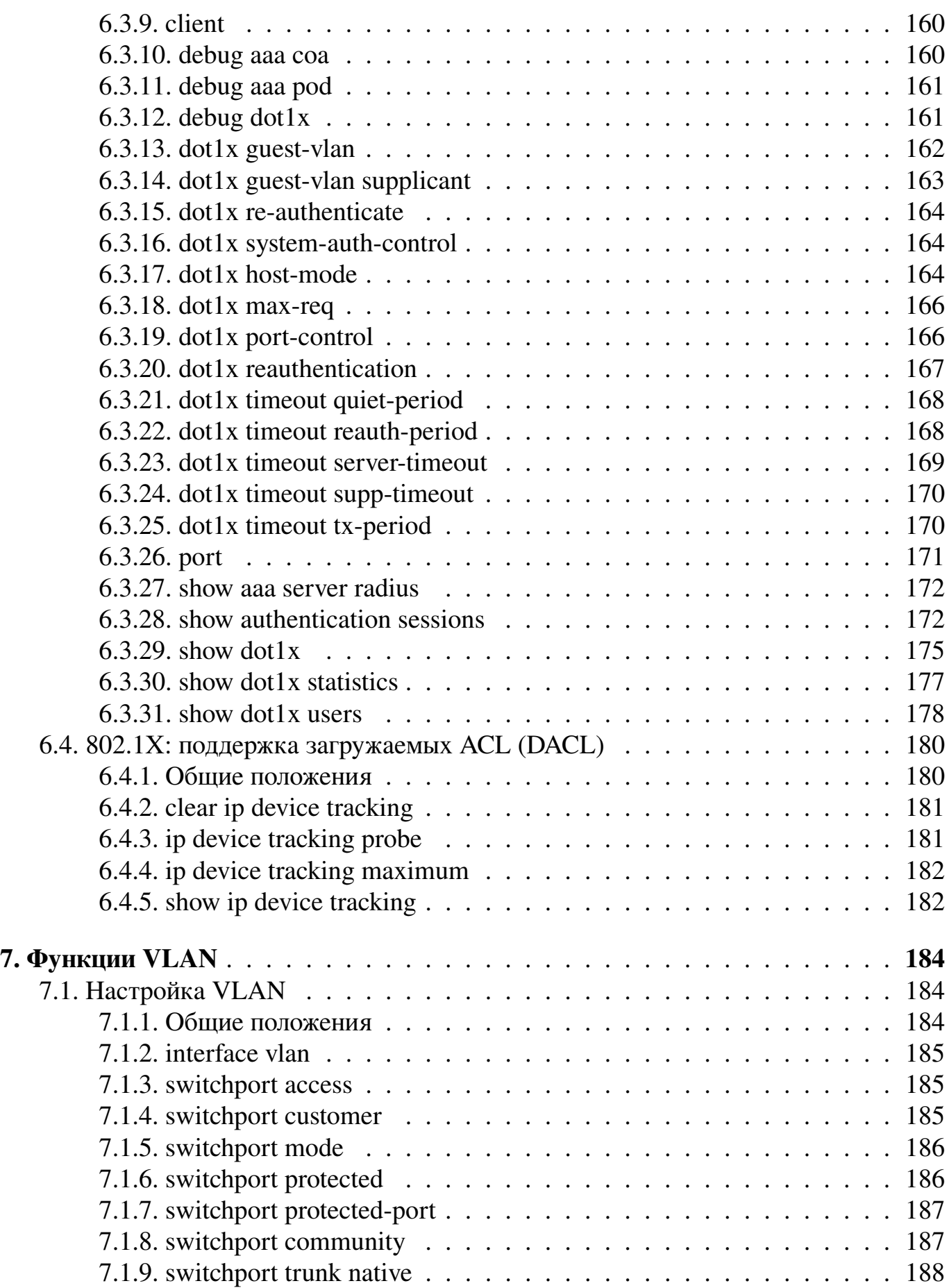

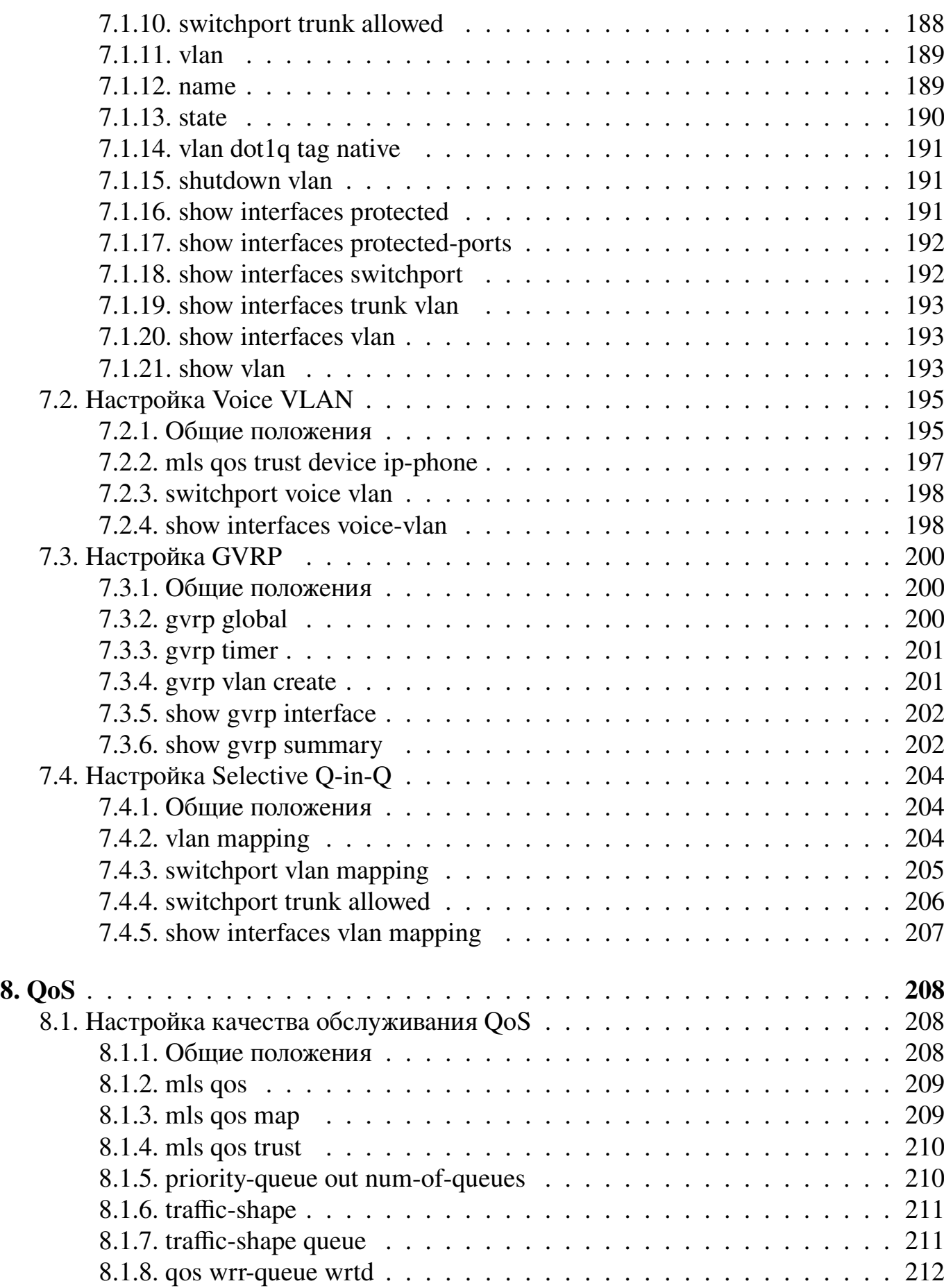

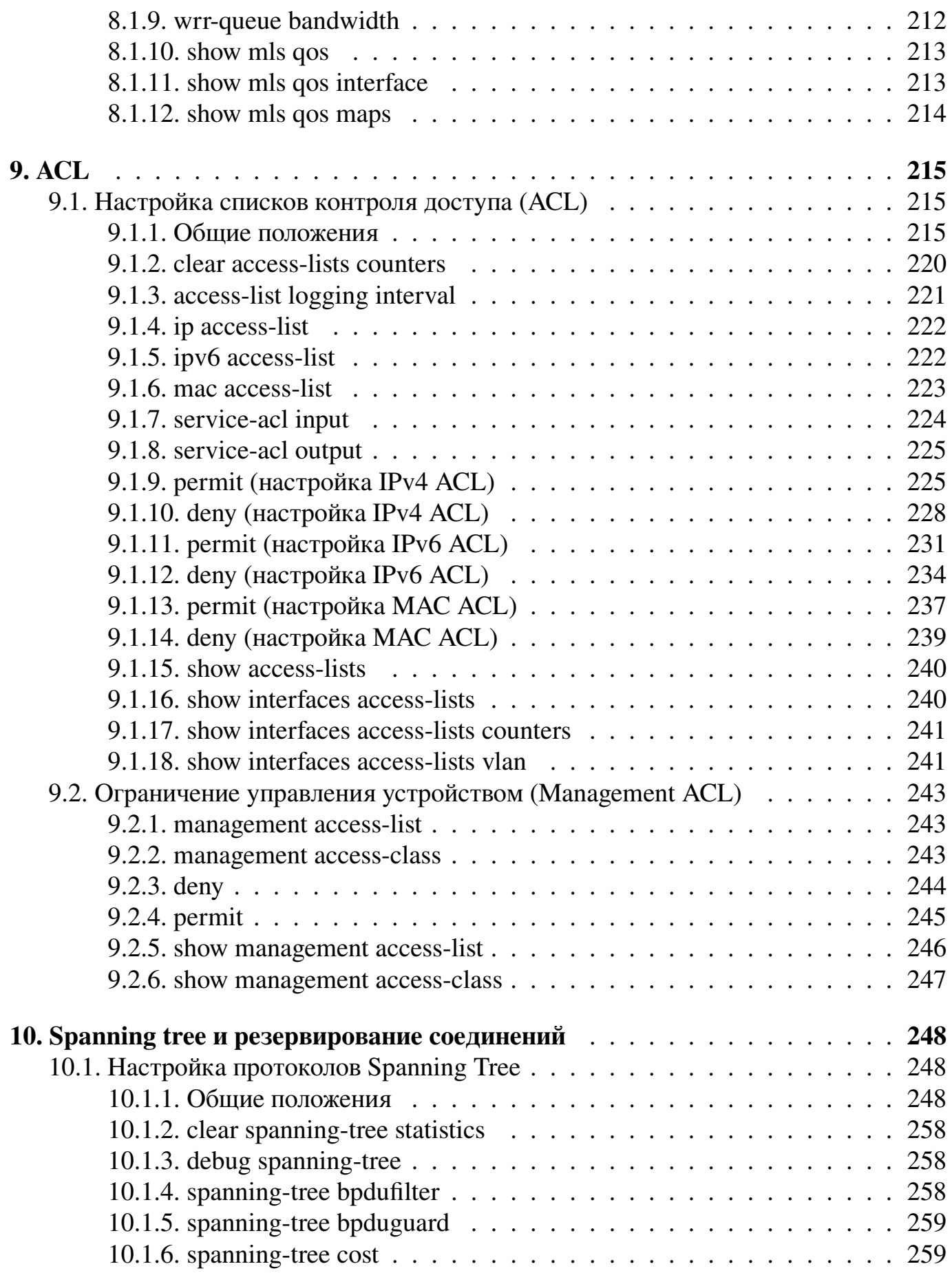

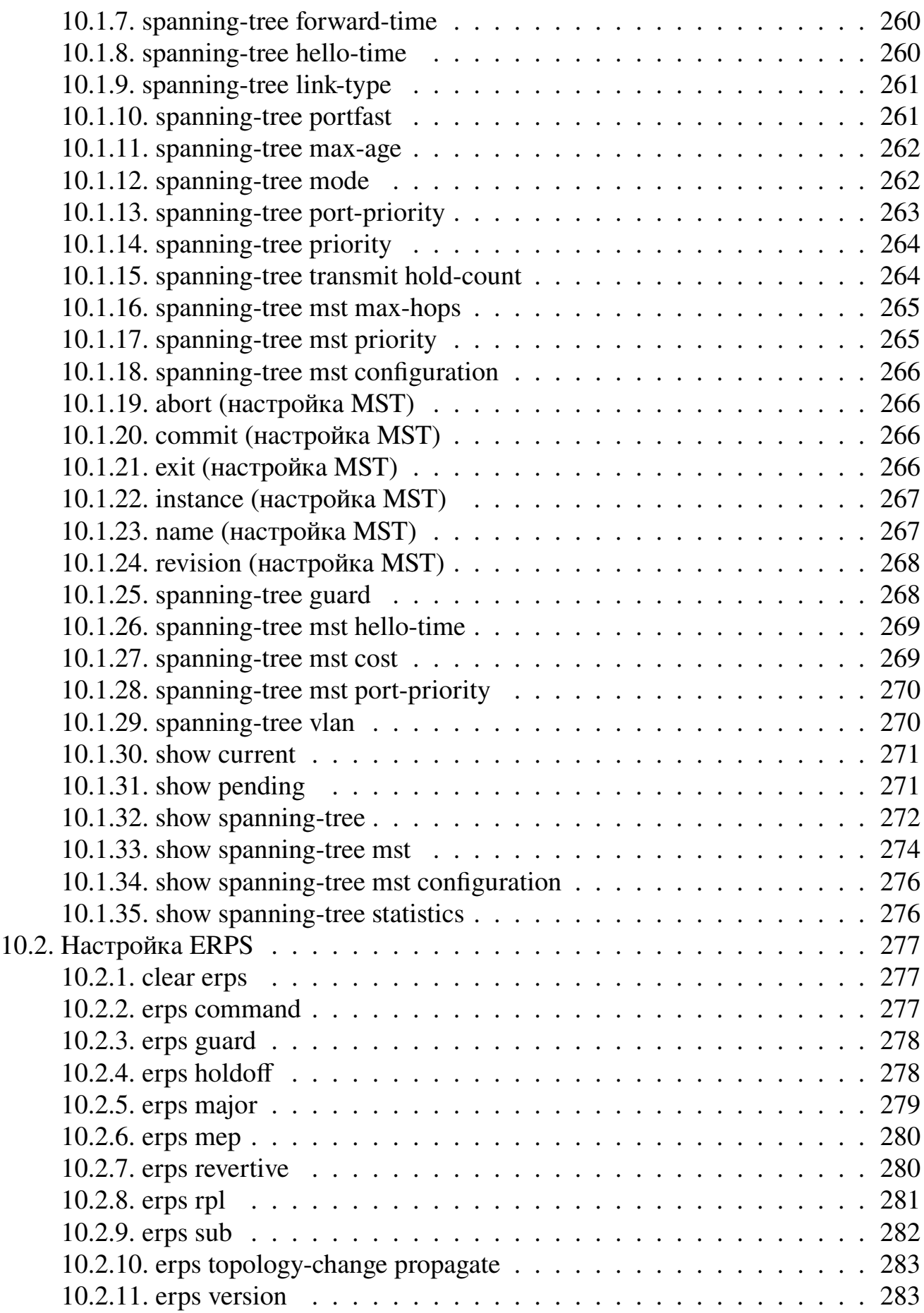

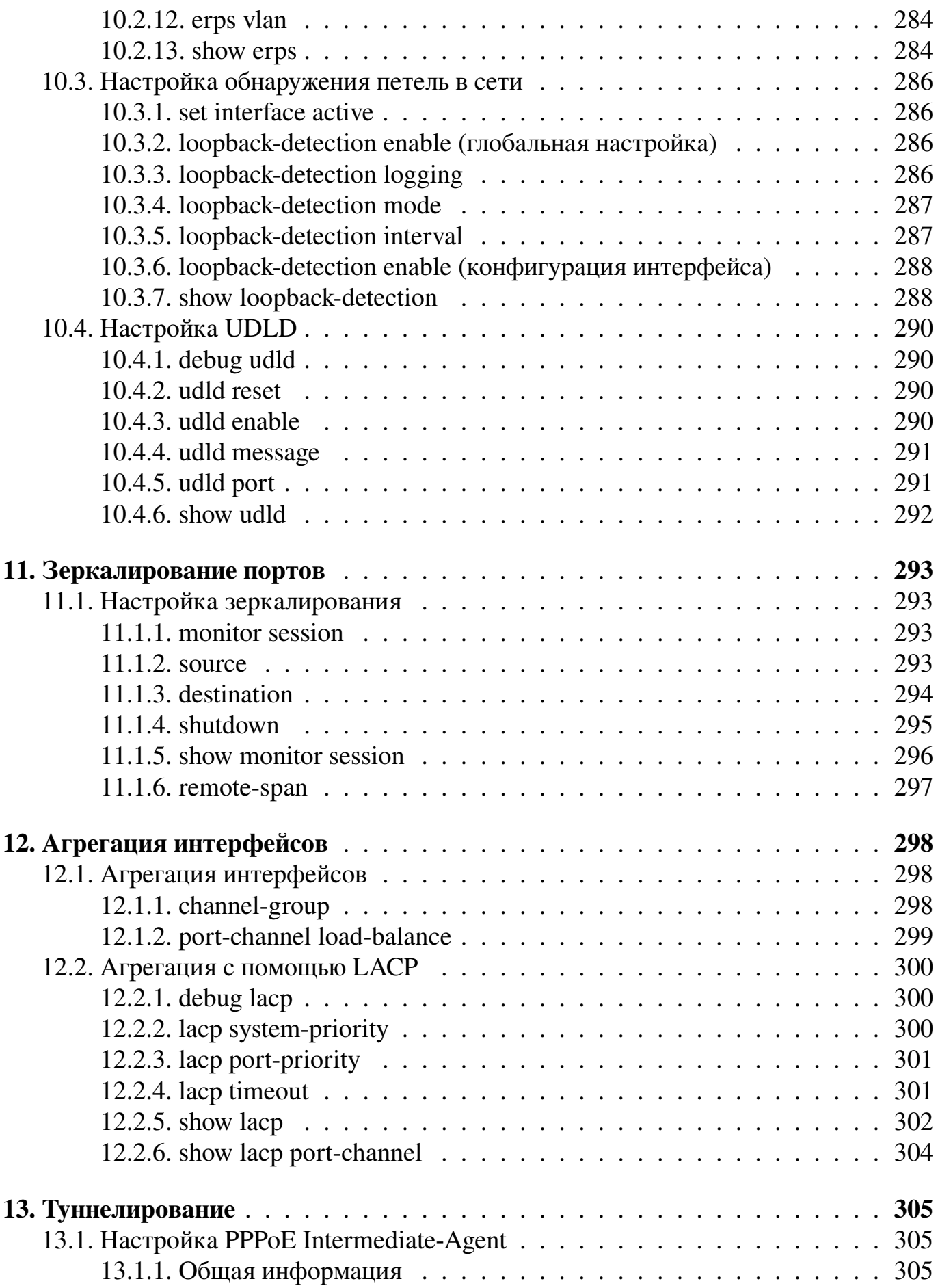

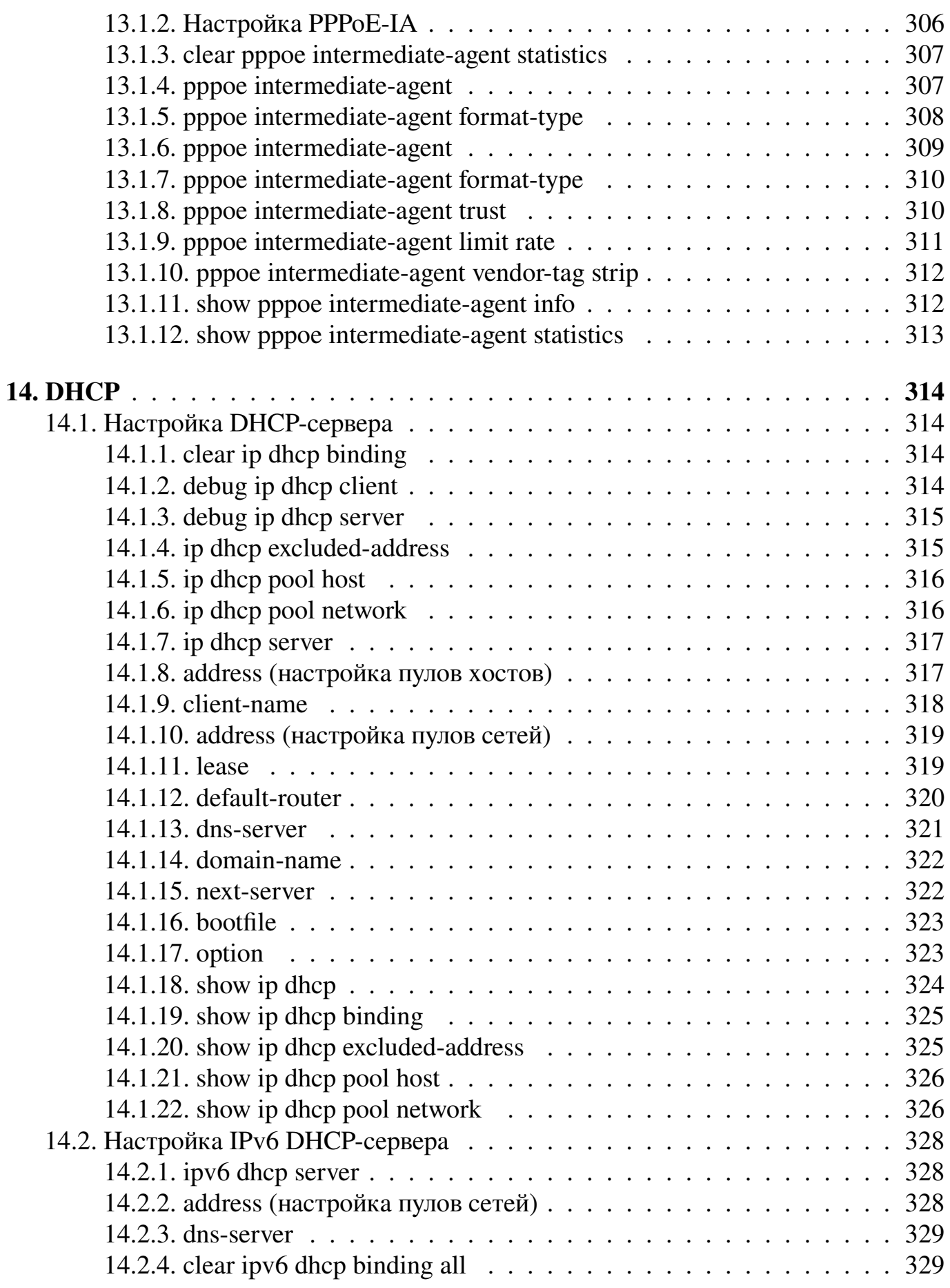

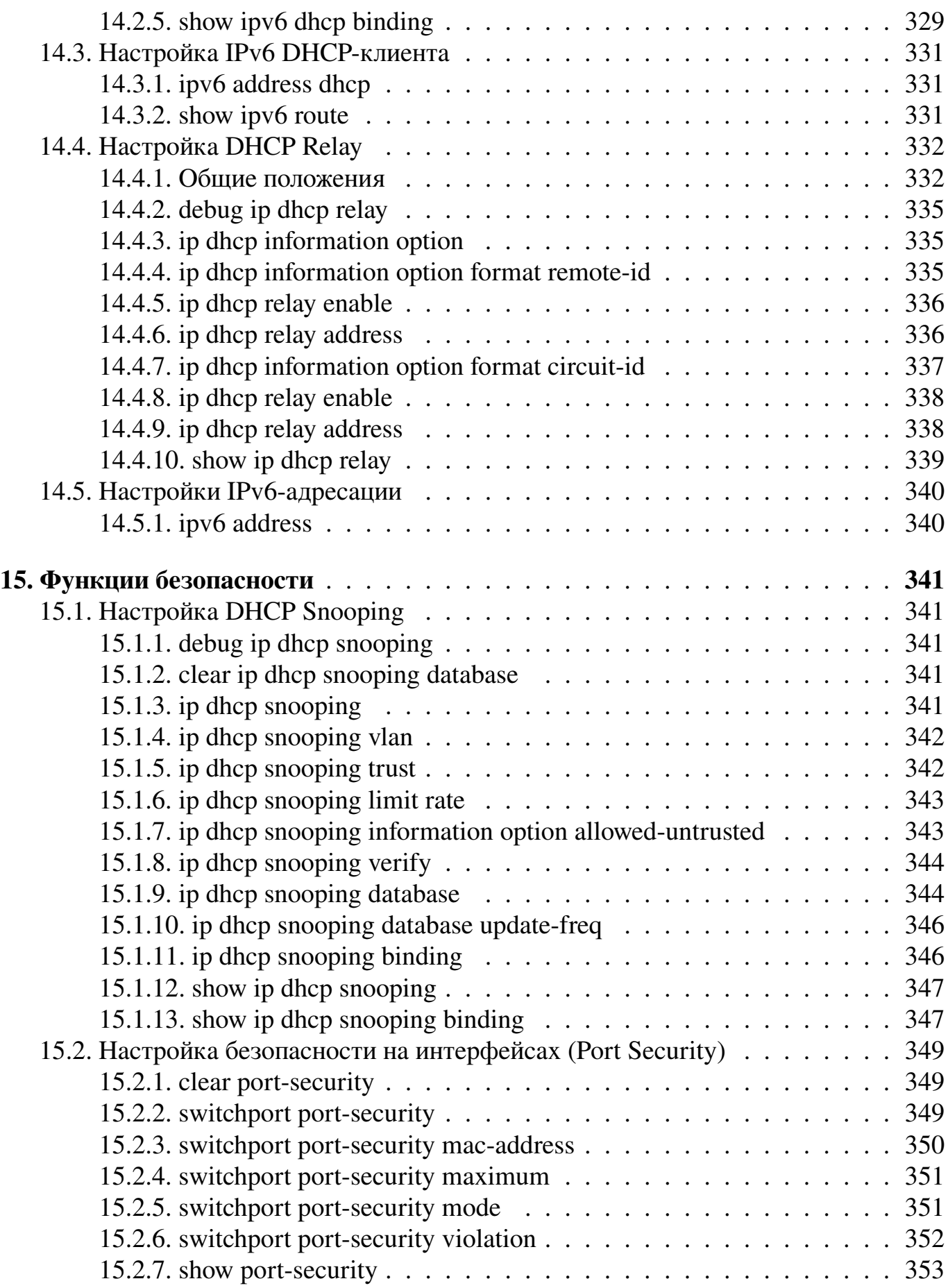

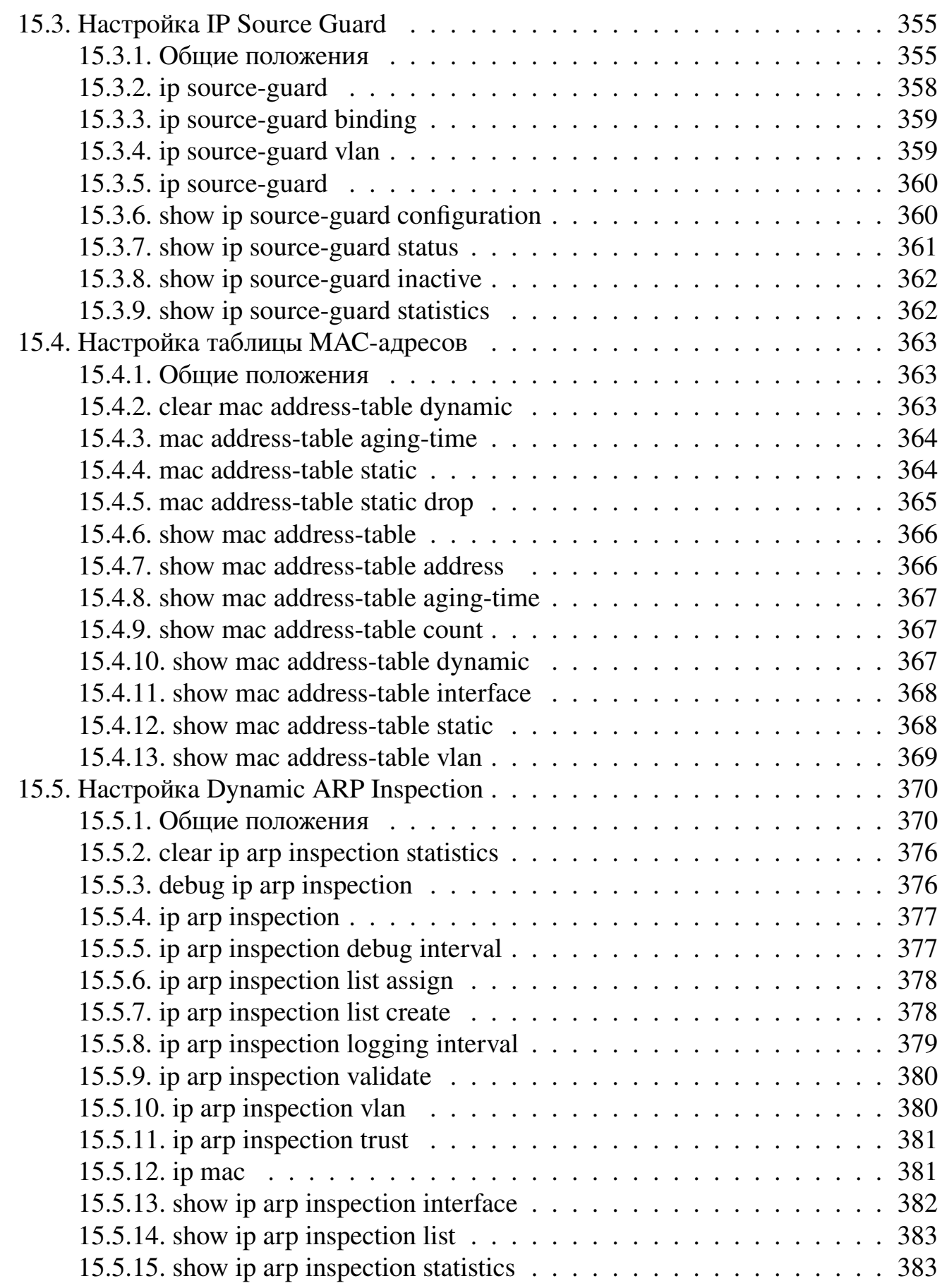

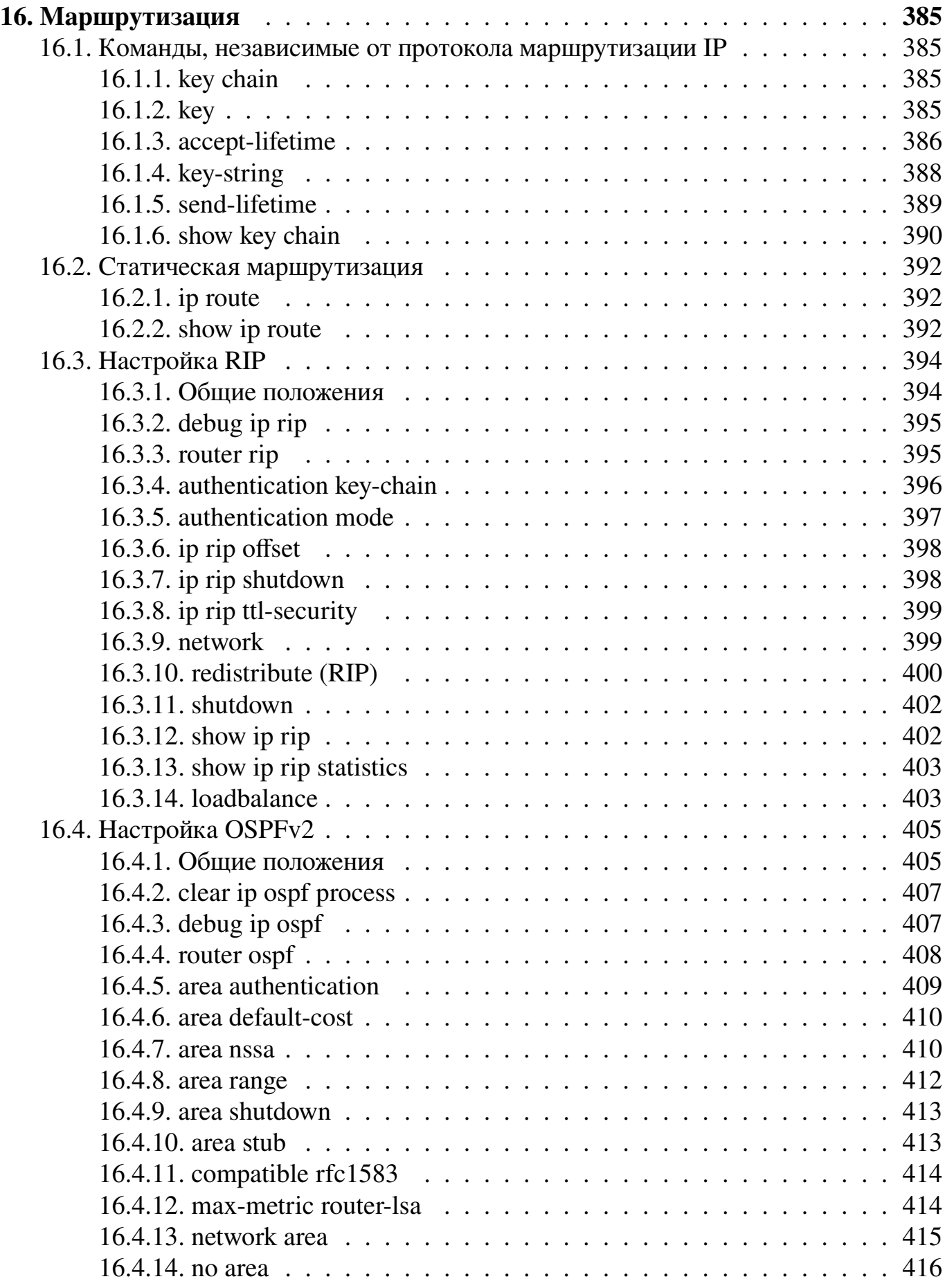

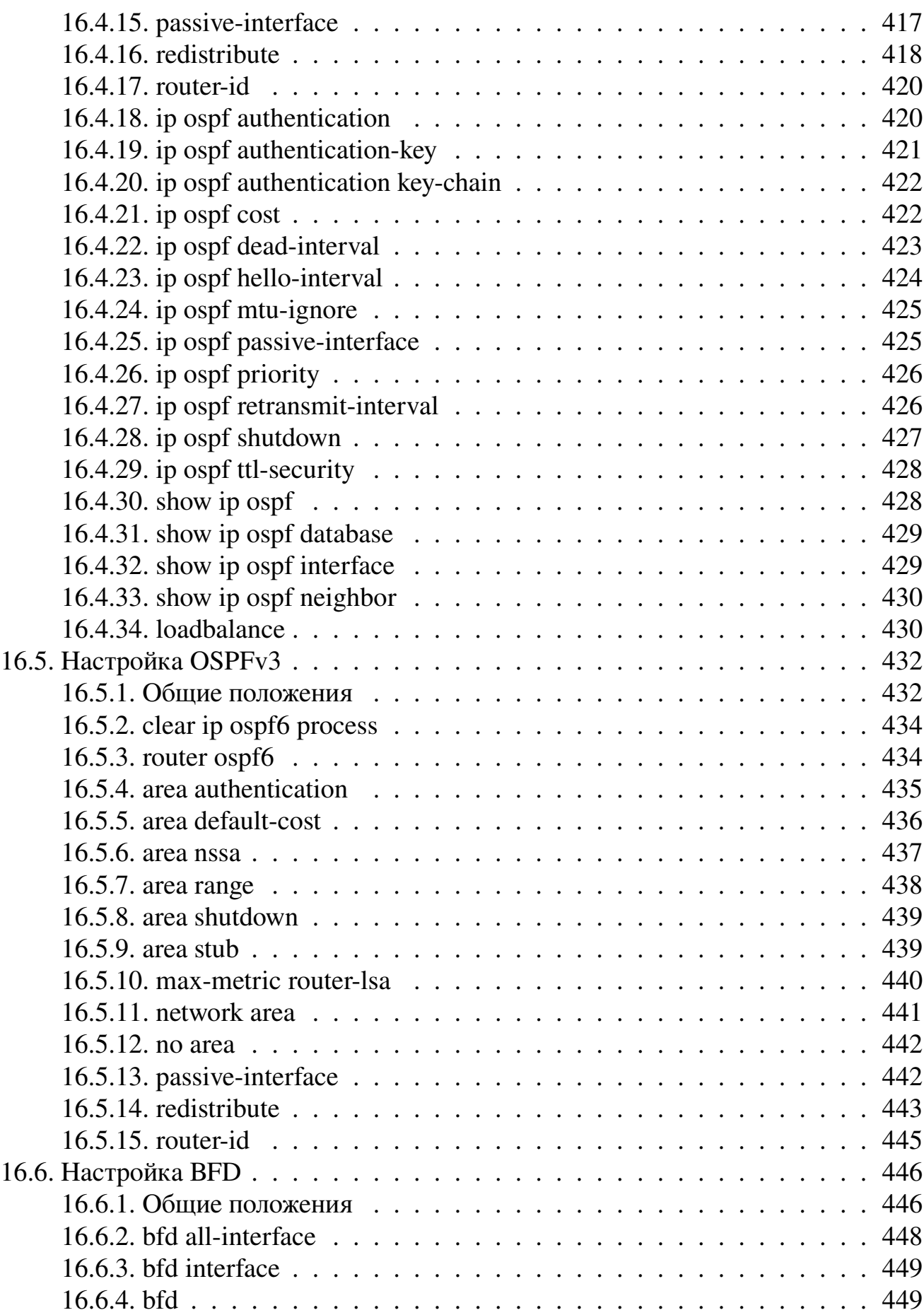

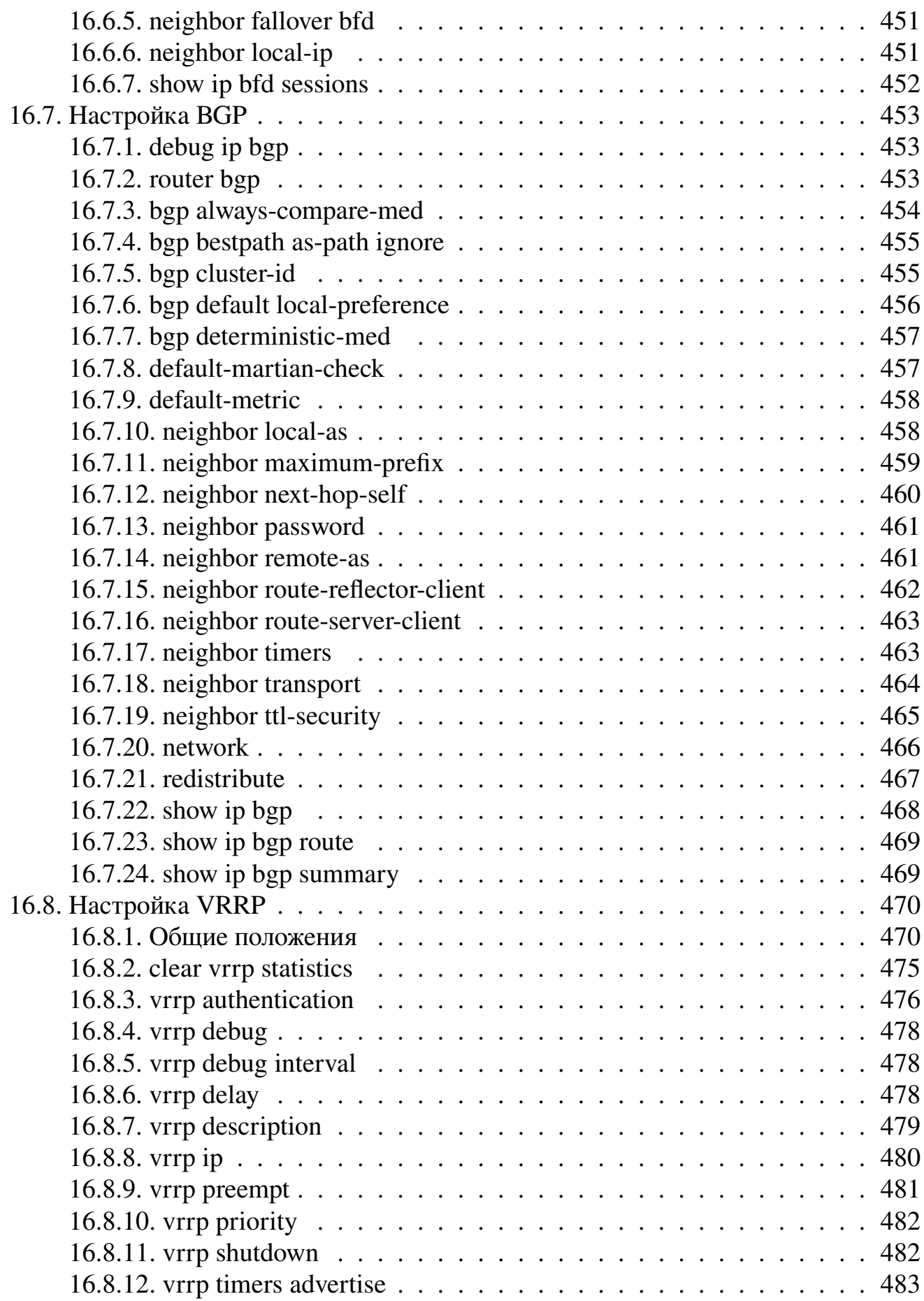

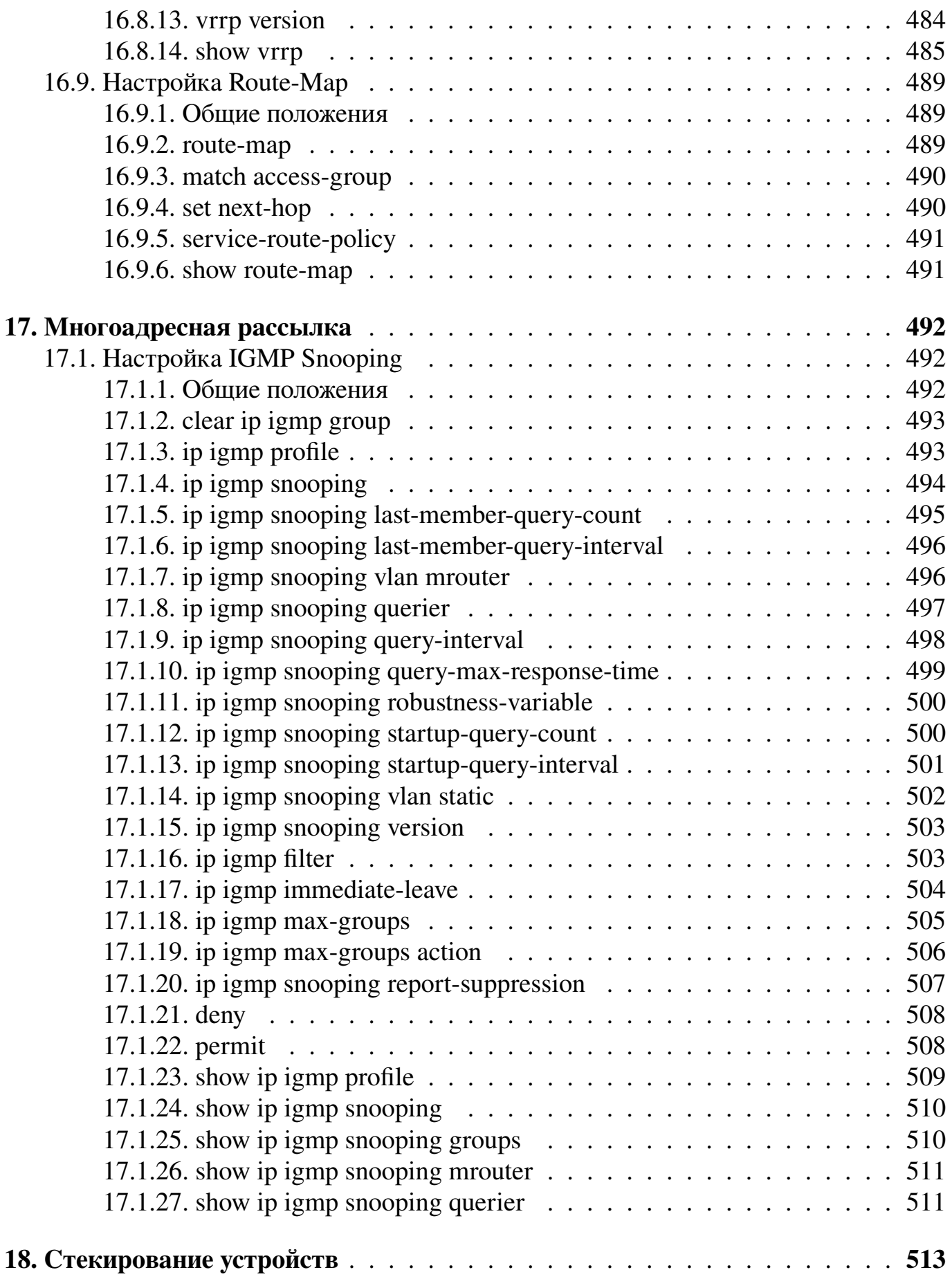

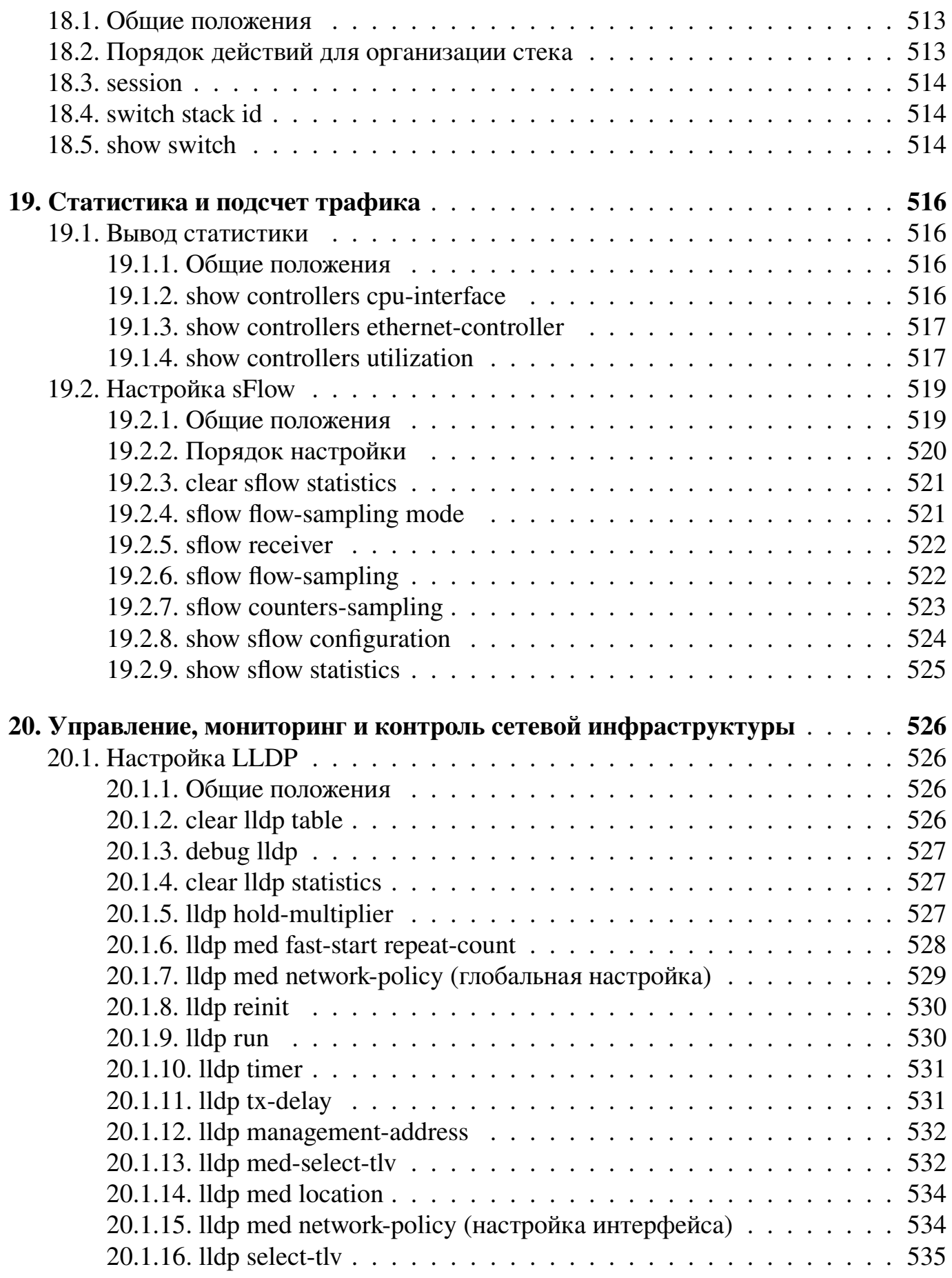

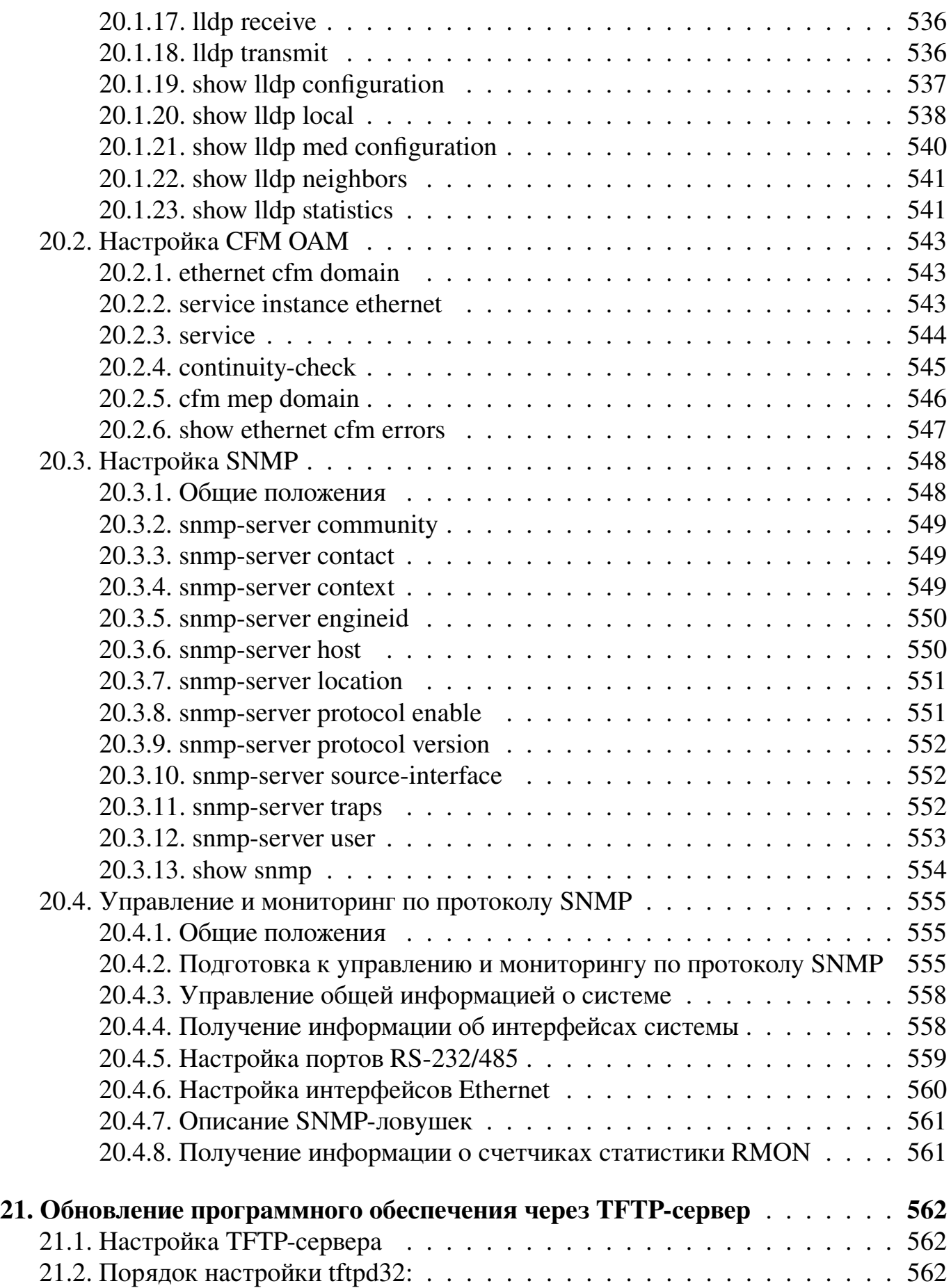

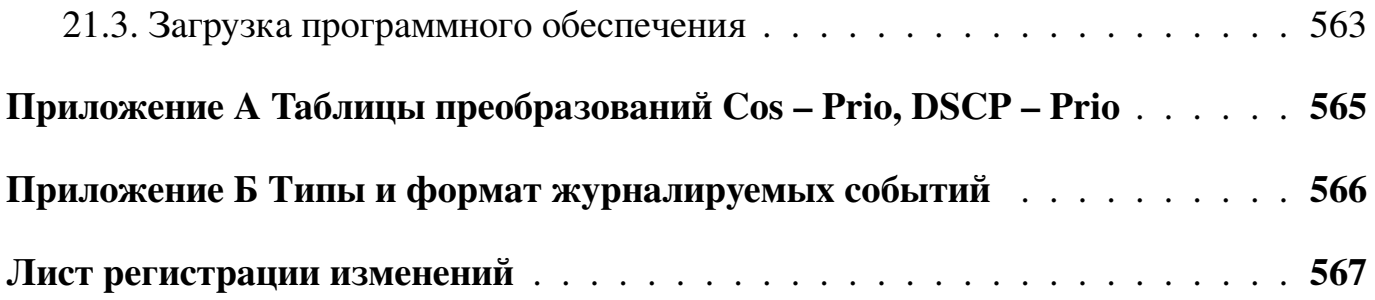

# <span id="page-23-0"></span>**1. Введение**

В данном руководстве описывается конфигурация ПО.

## **1.1. Основные характеристики коммутатора**

<span id="page-23-1"></span>Руководство системного программиста содержит сведения, необходимые для контроля и управления аппаратурой Акманай®-2xxx (далее «коммутатор»), имеющей версию программного обеспечения 1.1.11.

В таблице [1](#page-23-2) приведены основные характеристики коммутатора.

## <span id="page-23-2"></span>Таблица 1 – Основные характеристики Акманай®-2xxx

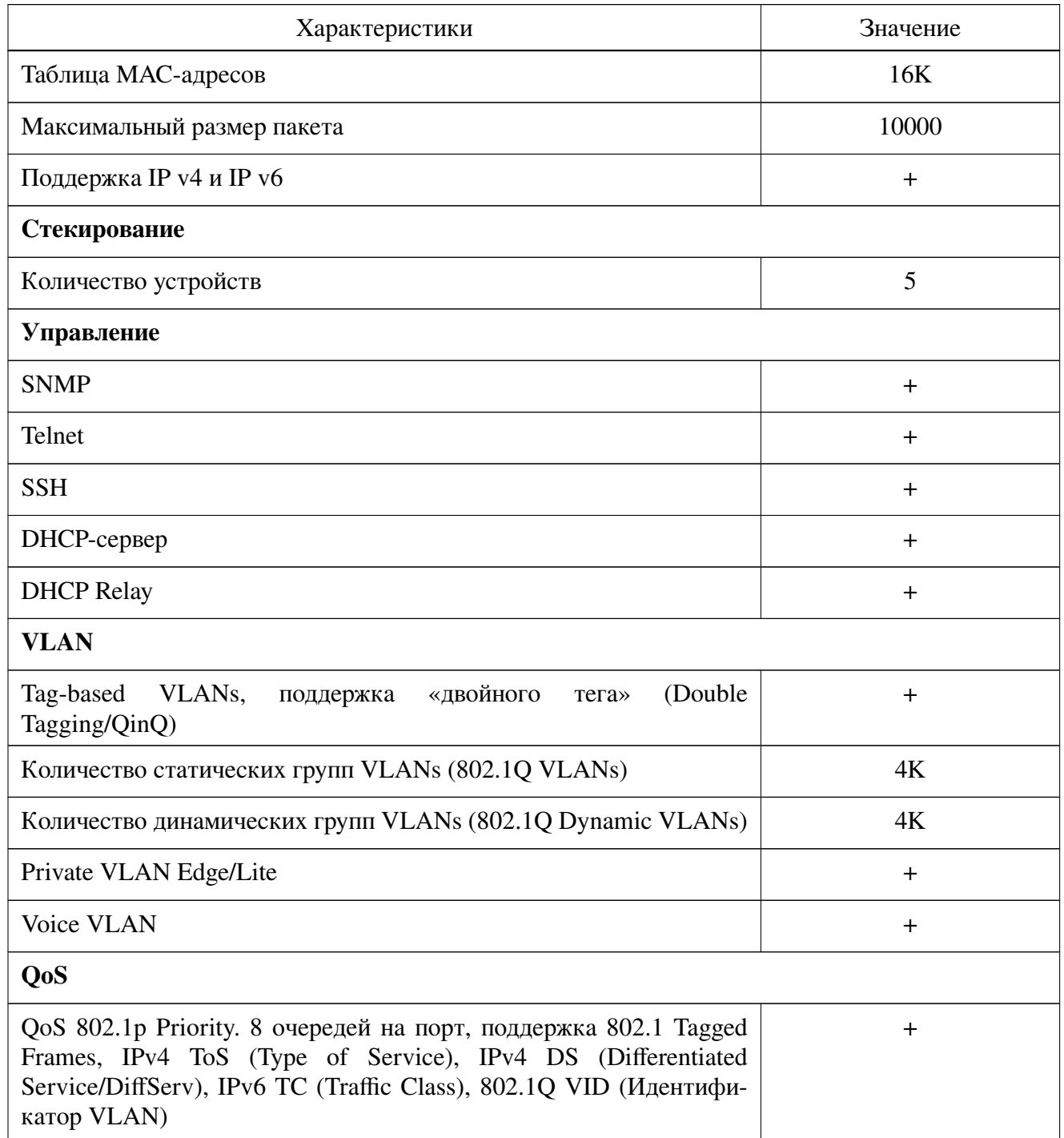

**643.ПДРЛ.00004–11 32 01**

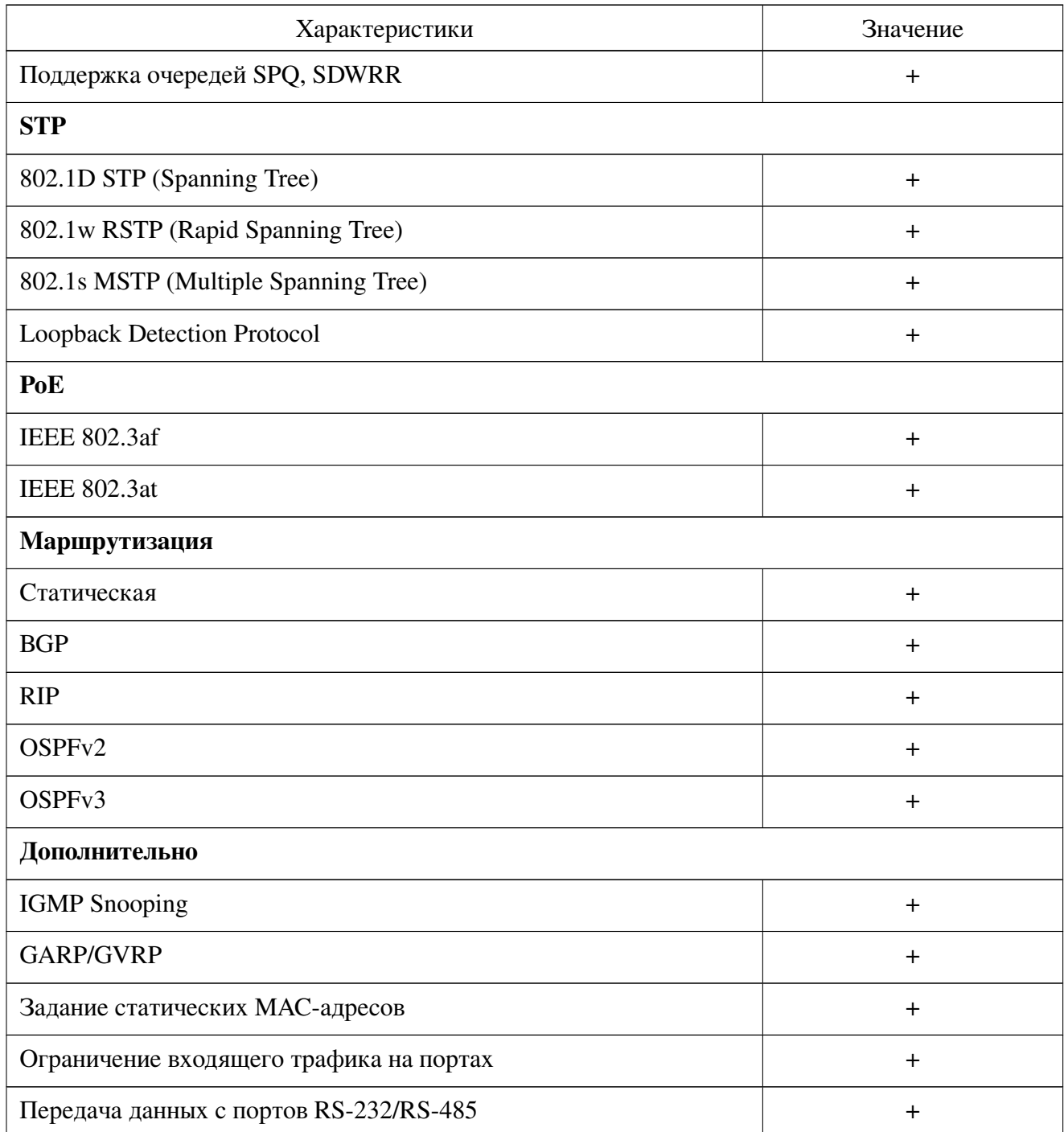

## **1.2. Заводские настройки**

<span id="page-25-0"></span>Заводские настройки, устанавливаемые производителем при поставке аппаратуры, представлены в таблице [2.](#page-25-1)

<span id="page-25-1"></span>Таблица 2 – Заводские настройки

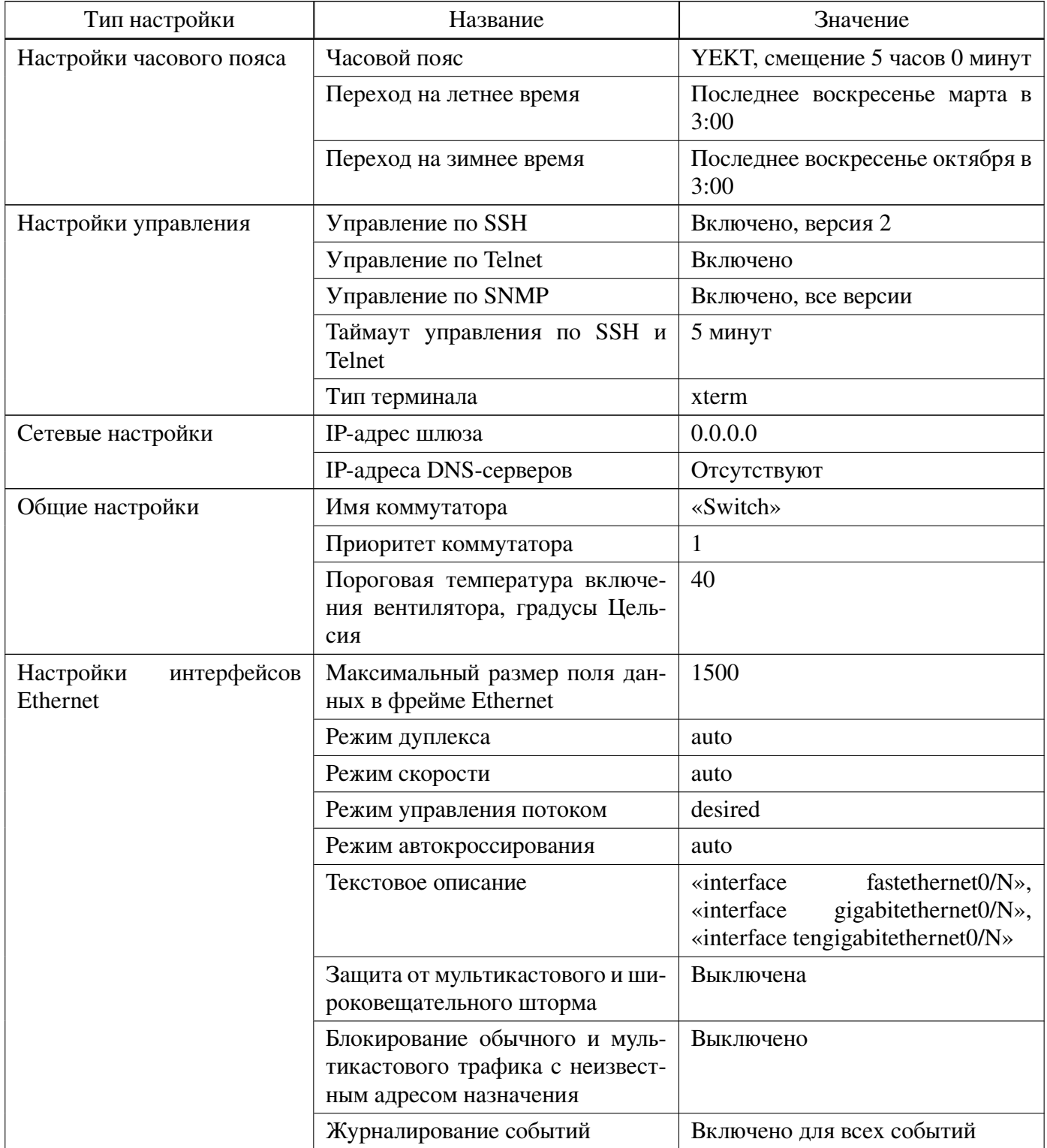

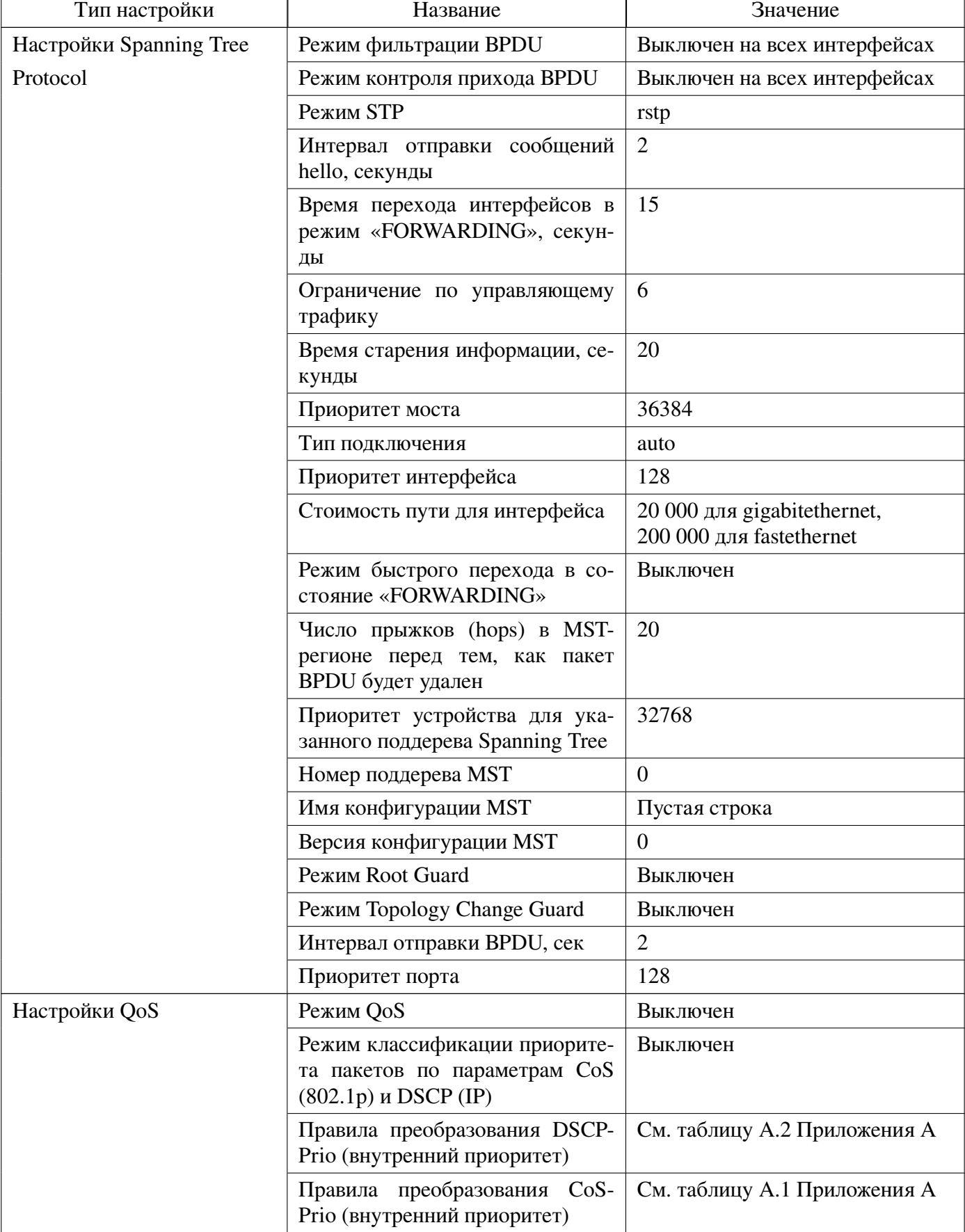

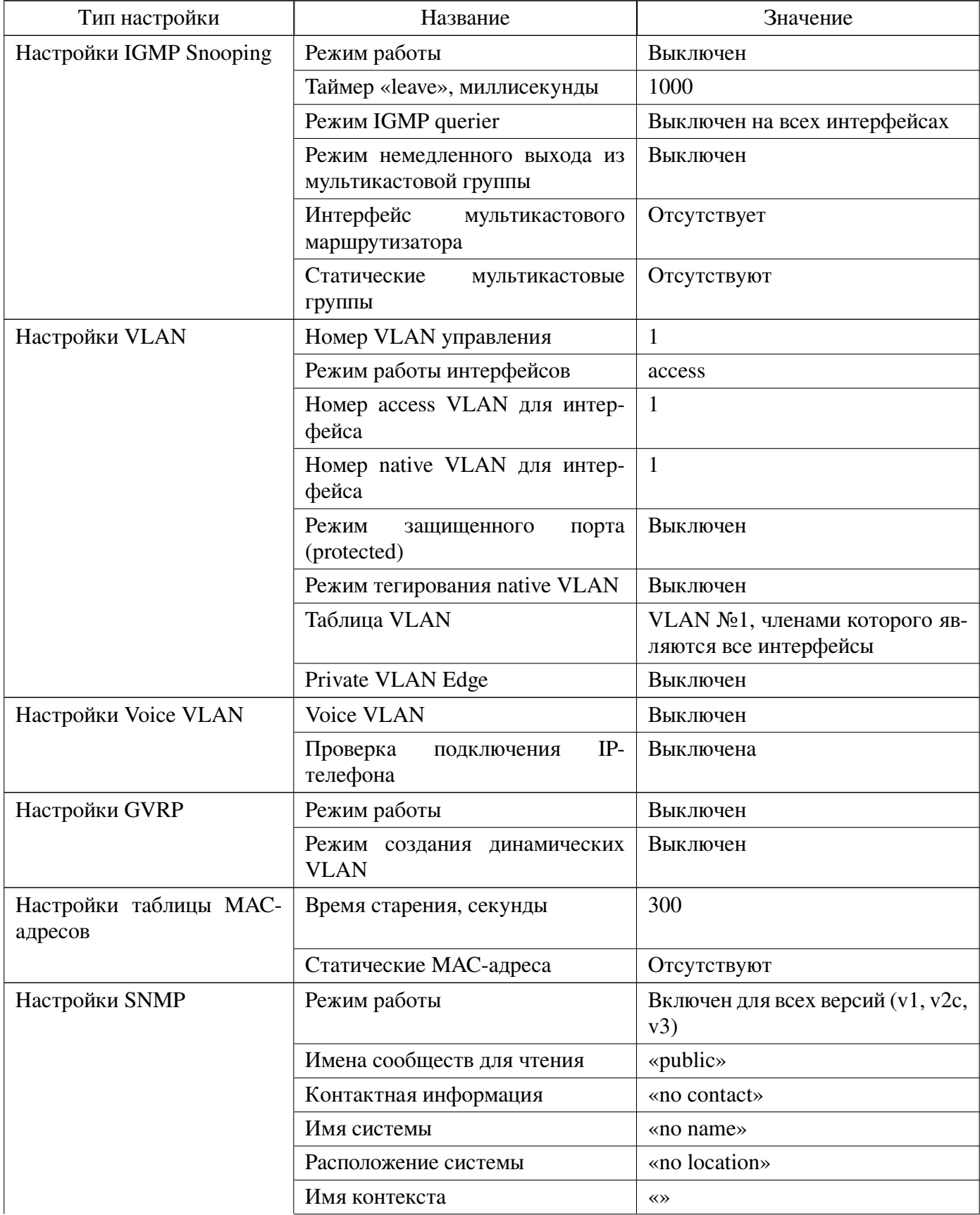

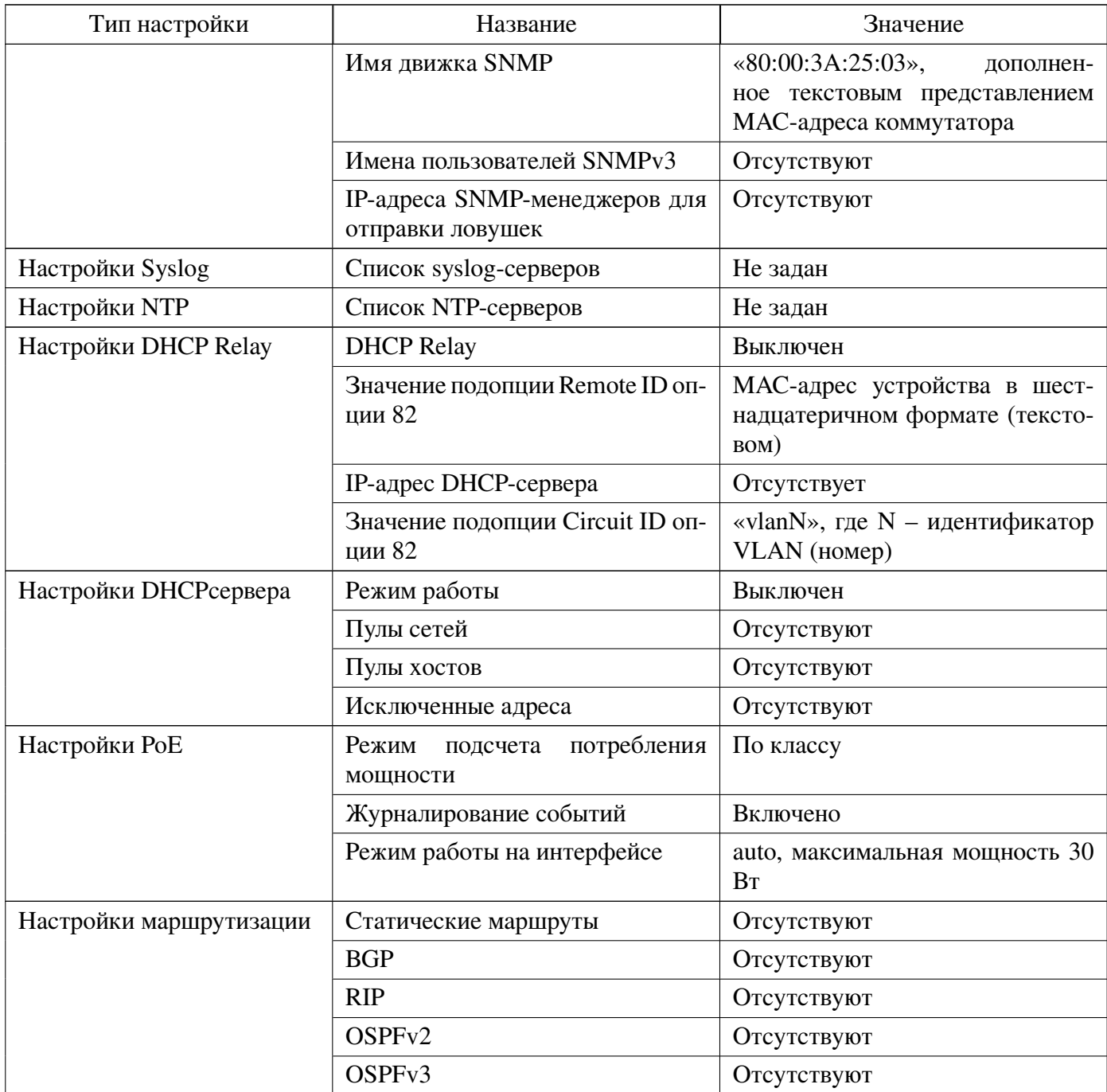

# <span id="page-29-0"></span>2. Подключение к коммутатору

# 2.1. Требования к ПК

<span id="page-29-1"></span>Для управления коммутатором через порт «F» необходимо наличие ПК с портом RS-232 или USB (кабель должен быть оснащен переходником USB-COM, так же на моделях -SR управление коммутатором происходит через порт консоли, в этом случае необходимо использовать кабель miniUSB-USB) и программы типа PuTTY 0.60 или старше. Программа PuTTY доступна по адресу:

https://www.chiark.greenend.org.uk/ sgtatham/putty/latest.html.

Настройки программы-терминала для подключения к коммутатору через порт «F» приведены в таблице 3.

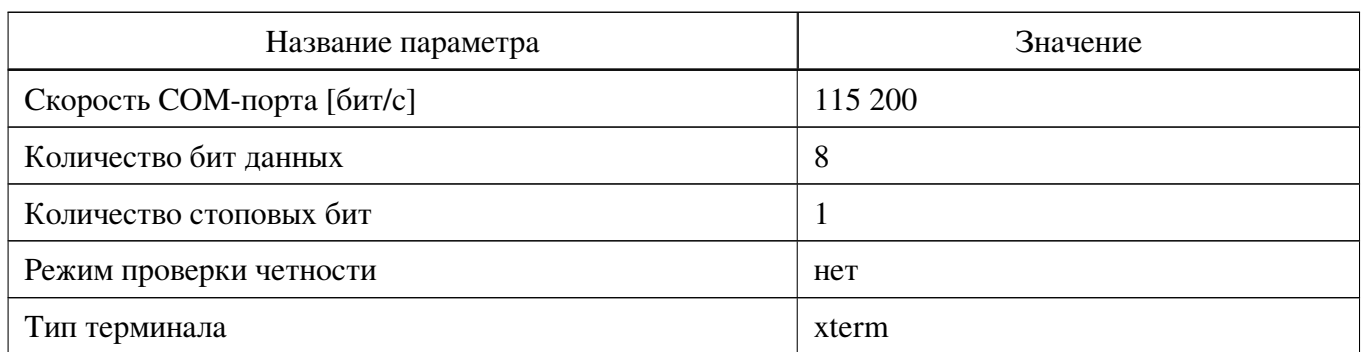

<span id="page-29-2"></span>Таблица 3 - Настройки программы-терминала

Примечание - Пользователи операционной системы Linux для управления коммутатором могут использовать программу, подобную kermit. Информация по настройке программы kermit доступна по команде «man kermit».

Пример настройки программы PuTTY 0.60 для подключения к коммутатору через порт «F» приведен на рисунках [1](#page-30-0) и [2.](#page-30-1)

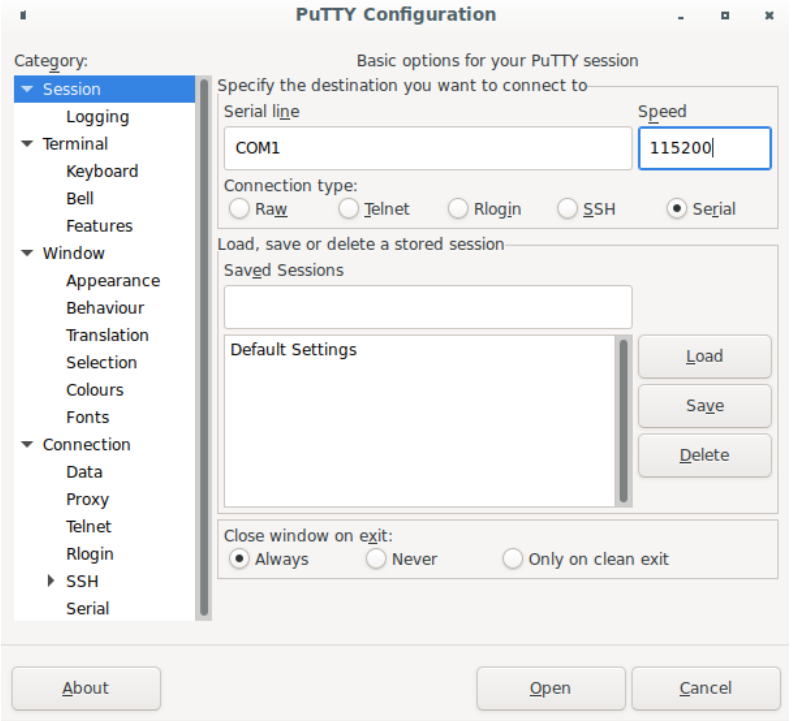

<span id="page-30-0"></span>Рис. 1 – Настройка COM-порта

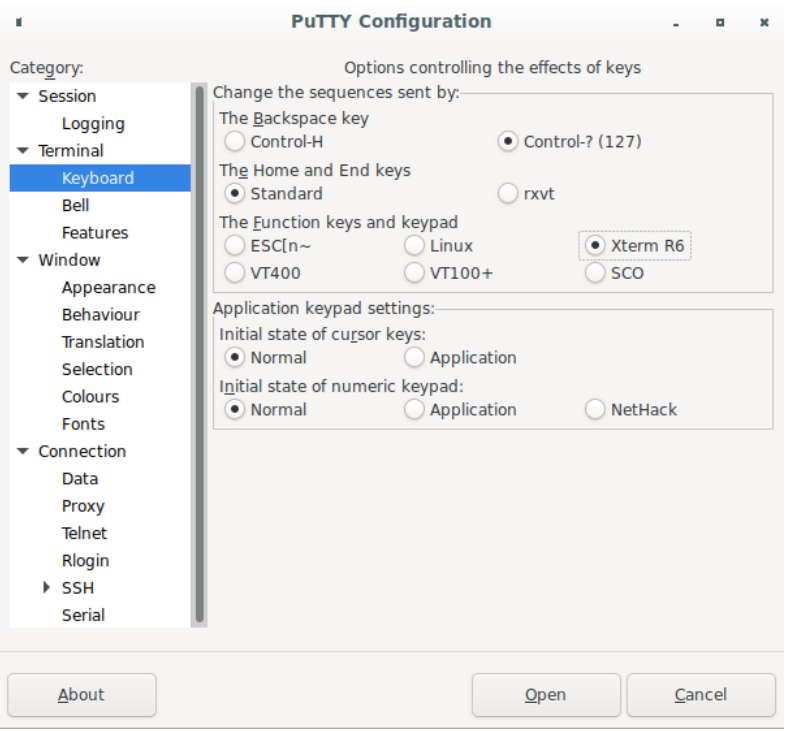

<span id="page-30-1"></span>Рис. 2 – Настройка режимов эмуляции

Для управления коммутатором по протоколу Telnet или SSH рекомендуется использование программы PuTTY 0.60 или старше. Пример настроек программы PuTTY 0.60 для управления по протоколу Telnet приведен на рисунках [2](#page-30-1) и [3.](#page-31-1)

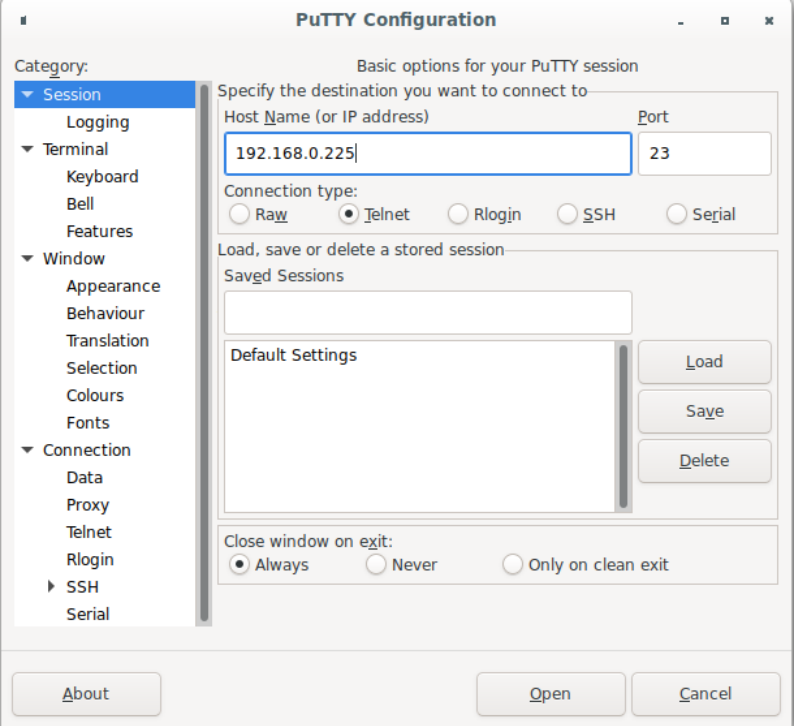

<span id="page-31-1"></span>Рис. 3 – Настройка сессии PuTTY

**Примечание** – Пользователи операционной системы Linux для управления коммутатором по протоколу Telnet могут использовать программу PuTTY. Подключение к коммутатору осуществляется с помощью команды «**telnet IP**», где «IP» – IP-адрес коммутатора.

В АО НПП «Полигон» выполнена проверка возможности управления коммутатором через программу PuTTY.

## <span id="page-31-0"></span>**2.2. Порядок действий для организации управления через порт «F»**

- 1. Рекомендуется обесточить коммутатор и подключаемое оборудование при подключении кабелей.
- 2. Подключить кабель управления к COM-порту ПК.
- 3. Подключить кабель управления к порту «F» коммутатора.
- 4. Настроить программу-терминал в соответствии с вышеуказанными параметрами.
- 5. Включить коммутатор (если коммутатор уже включен, то этот и следующий пункт можно пропустить).
- 6. Дождаться окончания загрузки ПО коммутатора (вывода приглашения для ввода имени пользователя и пароля).
- 7. Ввести имя пользователя и пароль. Заводские настройки для доступа: имя пользователя – "admin", пароль – "admin". Вводимый пароль не отображается на экране терминала.

#### <span id="page-32-0"></span>**2.3. Порядок действий для организации управления по протоколу Telnet**

- 1. Подключить ПК к локальной сети.
- 2. Подключить коммутатор к локальной сети (через порт 10/100/1000BASE-T).
- 3. Настроить программу-терминал в соответствии с вышеуказанными параметрами.
- 4. Включить коммутатор (если коммутатор уже включен, то этот и следующий пункт можно пропустить).
- 5. Дождаться окончания загрузки ПО коммутатора (около 4 минут).
- 6. В CLI коммутатора включить доступ к управлению по протоколу telnet (команда «**ip telnet server**») и настроить IP-адрес.

Настройка IP-адреса осуществляется следующим образом:

```
configure terminal
interface vlan 1
ip address xxx.xxx.xxx.xxx/y
```
где xxx.xxx.xxx.xxx – IP-адрес, задаваемый устройству; y – маска подсети.

- 7. Подключиться к коммутатору через программу-терминал.
- 8. Ввести имя пользователя и пароль. Заводские настройки для доступа: имя пользователя – "admin", пароль – "admin". Вводимый пароль не отображается на экране терминала.

# <span id="page-33-0"></span>3. Описание интерфейса командной строки

#### <span id="page-33-1"></span>3.1. Использование интерфейса командной строки

Интерфейс командной строки (далее «CLI») поддерживает две роли доступа:

- роль обычного пользователя, для которого доступен только ограниченный набор команд;
- роль привилегированного пользователя (администратора), обладающего правами для выполнения всех команд.

Тип роли текущего пользователя отображается в приглашении командной строки. Для обычного пользователя приглашение имеет следующий вид (user - имя текущего пользователя): «user@Switch>».

Для администратора приглашение имеет следующий вид (admin - имя текущего пользователя): «admin @ Switch#».

Команды пользователя организованы в иерархическую структуру:

- 1. Фундаментальные команды доступны из любого режима СLI.
- 2. Команды глобальных настроек доступны после перехода в режим глобальной настройки по команде «**configure terminal**». Приглашение СLI принимает следующий вид: «admin@Switch(config)#».
- 3. Команды настроек интерфейсов доступны после перехода из режима глобальной настройки в режим настройки интерфейсов по команде «interface». Приглашение CLI принимает следующий вид: «admin@Switch(config-if)#».
- 4. Команды настроек для группы интерфейсов доступны после перехода из режима глобальной настройки в режим настройки группы интерфейсов по команде «interface range». Приглашение CLI принимает следующий вид: «admin@Switch(config-if-range)#».
- 5. Команды настроек VLAN доступны после перехода из режима глобальной настройки в режим настройки VLAN по команде «vlan». Приглашение CLI принимает следующий вид: «admin@Switch(config-vlan)#».

СLI позволяет хранить в памяти до 200 последних введенных команд.

## **3.2. Контекстная помощь и автодополнение команд**

<span id="page-34-0"></span>Интерфейс командной строки предоставляет контекстную помощь по командам. Для вывода помощи необходимо нажать на комбинацию клавиш «Shift+?». Контекстная помощь позволяет вывести:

- − общий список команд;
- − список команд, начинающихся с последовательности символов, введенных пользователем;
- − список аргументов и ключевых слов команд.

#### Вывод общего списка команд:

```
Switch> ?clear cli clock configure copy delete
```
Вывод списка команд, начинающихся с «cl»:

```
Switch> cl?
 clear cli clock
```
...

Вывод контекстной помощи для команды «clock»:

```
Switch> clock ?
 set set current clock time and date
 timezone set clock timezone
```
CLI поддерживает автодополнение команд по нажатию на клавишу «Tab». Если введенному сочетанию символов соответствует несколько команд, то на экране терминала отобразится список из соответствующих команд.

```
Switch> cl <Tab>
 clear cli clock
```
#### **3.3. Проверка синтаксиса команд**

<span id="page-34-1"></span>Если команда введена неправильно, то на экране терминала отобразится сообщение об ошибке:

```
Switch> clock tamezone
         ˆ
% Invalid input detected at 'ˆ' marker.
```
Если при вводе команды пропущены ключевые слова, то на экране терминала отобразится сообщение об ошибке:

```
Switch> show controllers
```

```
% Incomplete command.
```
Интерфейс CLI распознает команды при их неполном вводе. Необходимо ввести часть команды, достаточную для ее идентификации. В противном случае будет выведено сообщение об ошибке:

Switch> i % Ambiguous command.

#### <span id="page-35-0"></span>**3.4. Список используемых клавиш**

CLI поддерживает набор клавиш и их сочетаний, представленный в таблице [4:](#page-35-2)

## <span id="page-35-2"></span>Таблица 4 – Набор клавиш и их сочетаний

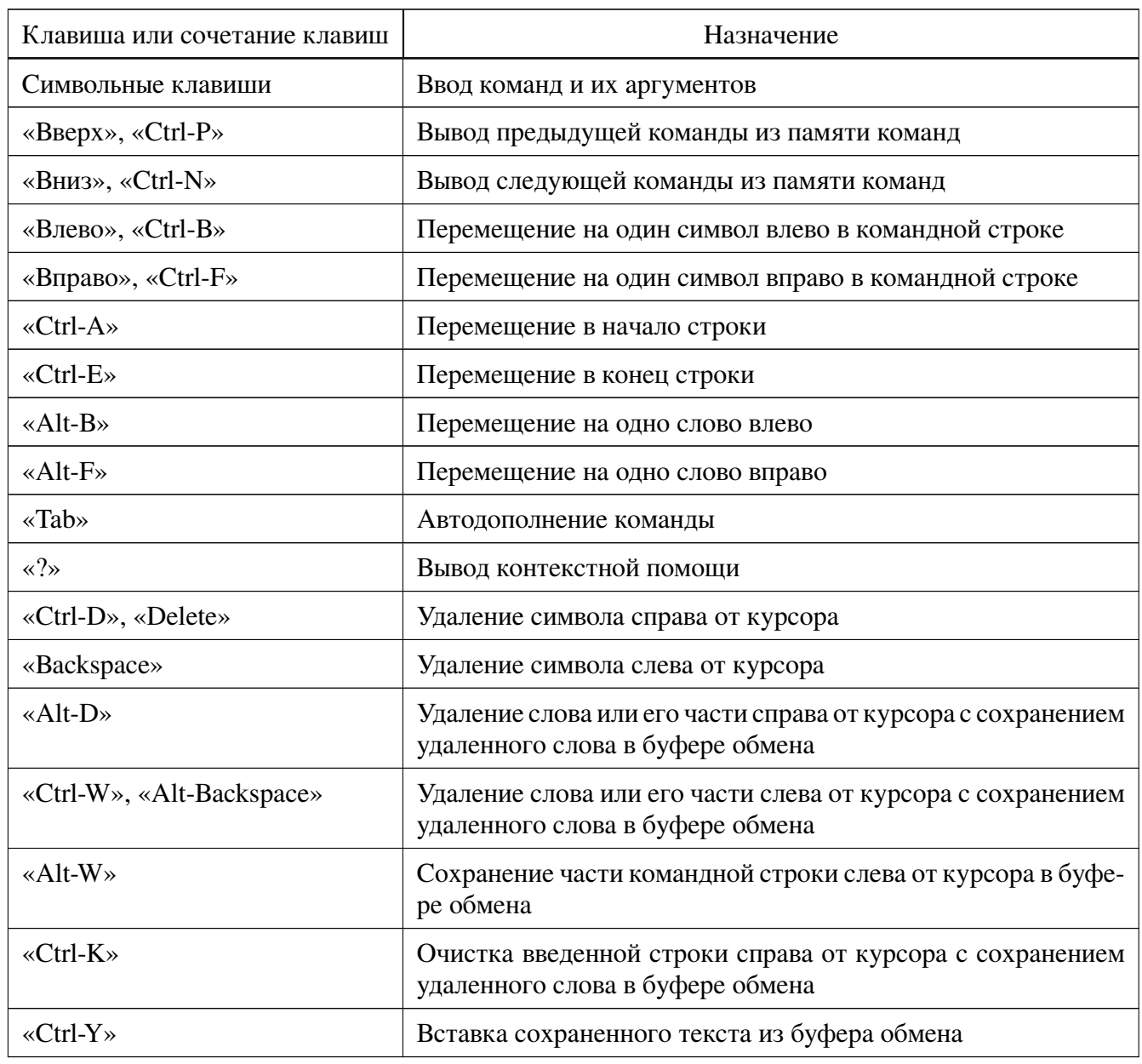

#### **3.5. Описание синтаксиса команд**

<span id="page-35-1"></span>Команды и ключевые слова выделяются **жирным** шрифтом. Например: «**configure terminal**».

**34**
Параметры команд выделяются *наклонным* шрифтом. Например: «**system mtu** *bytes*».

Необязательные параметры заключаются в квадратные скобки. Например: «**vlan** *vlan-id* [**name** *vlan-name*]».

Перечисление возможных значений параметров заключается в фигурные скобки. Между значениями параметров ставится вертикальная черта. Например: «**spanning-tree mode {stp | rstp}**».

# **3.6. Описание обозначений интерфейсов и портов**

Обозначения интерфейсов Ethernet выполняются в следующем виде: «тип интерфейса номер\_устройства/номер\_интерфейса» (например, «gigabitethernet0/1»).

Коммутатор поддерживает следующие типы интерфейса: «fastethernet» для интерфейса 10/100BASE-T, «gigabitethernet» для интерфейсов 10/100/1000BASEТ, 1000BASE-Х и «tengigabitethernet» для интерфейса 10G BASE-X (в зависимости от исполнения).

# **4. Управление коммутатором**

### **4.1. Вывод общей информации о коммутаторе**

### **4.1.1. Общие положения**

Коммутатор обеспечивает:

- − вывод имени устройства по команде «**show hostname**»;
- − вывод информации о производителе и авторских правах по команде «**show copyright**»;
- − вывод информации о местоположении устройства по команде «**show location**»;
- − вывод информации об устройстве по команде «**show inventory**»;
- − вывод информации о версии ПО по команде «**show version**»;
- − вывод сообщений из журнала событий с указанием даты, времени и типа события по команде «**show logging**»;
- − вывод сообщений из журнала загрузки ПО с указанием даты и времени загрузки ПО по команде «**show logging boot**»;
- − вывод информации об SFP-модулях на портах 1000BASE-X/10G BASE-X по команде «**show idprom**»;
- − вывод информации о настройках терминала по команде «**show terminal**»;
- − вывод информации о коммутаторе по команде «**show switch**».

### **4.1.2. show debug action**

Команда доступна из любого режима. Вывод информации о состоянии специальных диагностических действий.

#### **Синтаксис команды:**

#### **show debug action** {**reload-on-crash** | **save-crash-dump**}

Параметры команды:

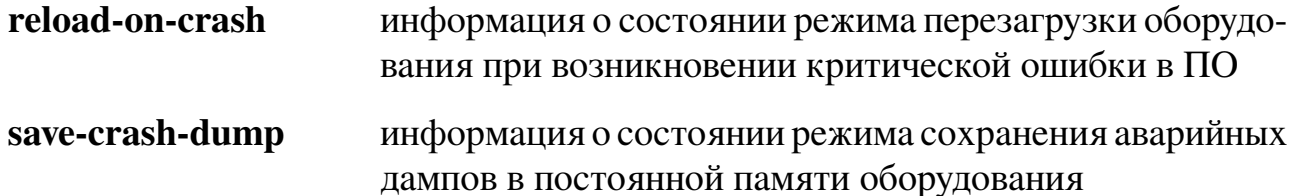

admin@Switch# show debug action reload-on-crash

Switch0: reload-on-crash: true

admin@Switch#

admin@Switch# show debug action save-crash-dump

```
Switch0:
 save-crash-dump: false
 crash-dump location:
```

```
admin@Switch#
```
#### **4.1.3. show hostname**

Фундаментальная команда. Вывод имени устройства. Имя устройства отображается в приглашении CLI.

# **Синтаксис команды: show hostname Пример команды:**

```
admin@Switch# show hostname
Hostname: Switch
admin@Switch#
```
### **4.1.4. show idprom interface**

Фундаментальная команда. Вывод информации об SFP-модулях для определённых портов 1000BASE-X / 10G BASE-X.

**Синтаксис команды: show idprom interface** *interface-id* **Использование команды:**

- − если модуль подключен выводит информацию об SFP-модулях;
- − если модуль не подключен **no sfp in requested port**;
- − указан интерфейс, на котором нет модуля **wrong interface**;
- − указан id несуществующего устройства **remote device not found**.

#### **Параметры команды:**

*interface-id* идентификатор интерфейса

```
admin@Switch# show idprom interface tengigabitethernet 0/1
Base ID fields:
Identifier: 0x03 (SFP or SFP+)
Extended Identifier: 0x04
Connector: 0x07 (LC)
Compliance codes: 0x00 0x00 0x00 0x40 0x00 0x00 0x00 0x00
Encoding: 0x01
Bit-rate Nominal: 1300 Mbps
Rate Identifier: 0x00
Length: 20 km
Vendor Name: PLGN
Vendor OUI: 0x00
Vendor Part Number: SFP-PLGN-GE-SM-1
Vendor Revision: 1.0
Laser Wavelength: 1310 nm
Reserved: 0x00
[output truncated]
```
### **4.1.5. show inventory**

Фундаментальная команда. Вывод информации об устройстве.

```
Синтаксис команды:
show inventory
Пример команды:
```

```
admin@Switch# show inventory
Switch0Device ID: Arlan-3424GE-S
Hardware version: 2.0 12.10.2012
Chip1 revision: C0
Serial number: 916531
```
# **4.1.6. show location**

Фундаментальная команда. Вывод общей информации о местоположении устройства. Выводит значение параметра, устанавливаемого командой «**snmp-server location**».

**Синтаксис команды: show location Пример команды:**

```
admin@Switch# show location
Location: Ufa, Russia
admin@Switch#
```
# **4.1.7. show logging**

Фундаментальная команда. Вывод сообщений из журнала событий с указанием даты, времени и типа события. Журналирование до 5120 записей или не больше 320КБ. Типы и формат журналируемых событий приведены в Приложении Б.

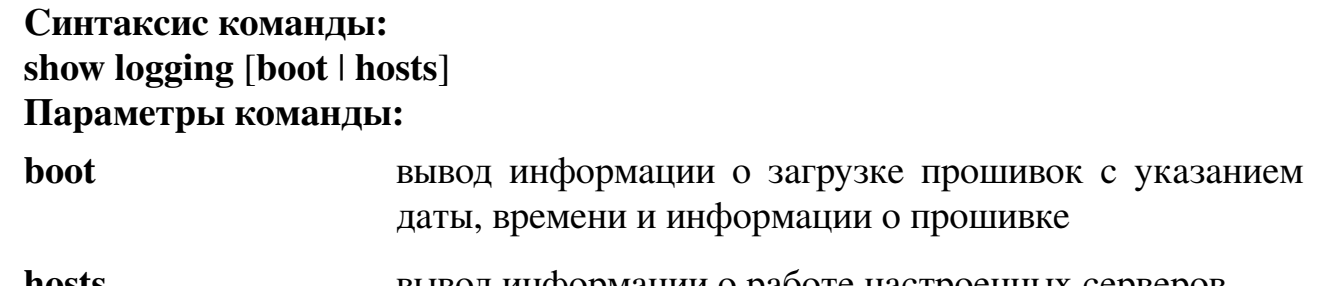

**hosts** вывод информации о работе настроенных серверов

#### **Пример команды:**

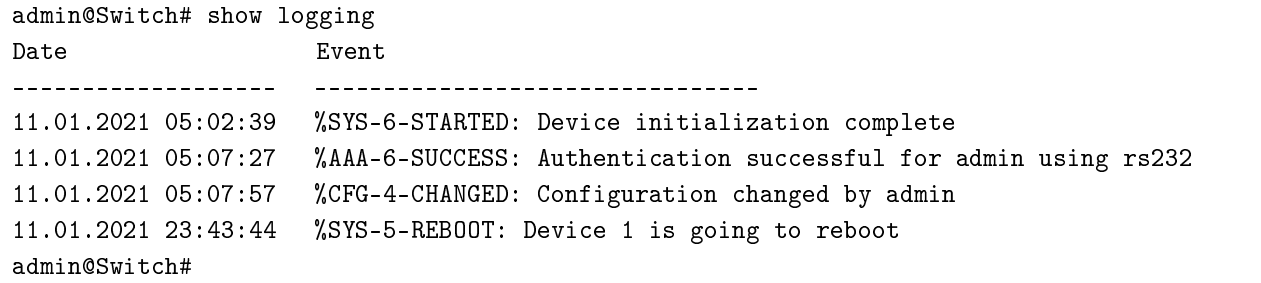

# **4.1.8. show logging boot**

Фундаментальная команда. Вывод сообщений из журнала загрузки ПО с указанием даты и времени загрузки ПО.

**Синтаксис команды:**

**show logging boot** *unit-id*

**Параметры команды:**

*unit-id* выбор определенного члена стека, для которого необходимо отобразить журнал загрузки ПО

# **Пример команды:**

```
admin@Switch# show logging boot
Date Event
––––––––––––––––––- ––––––––––––––––––––
20.12.2020 16:30:18 Device 0: Loading Image-2
20.12.2020 17:40:25 Device 0: Loading Image-2
```
# **4.1.9. show terminal**

Фундаментальная команда. Вывод информации о настройках терминала.

# **Синтаксис команды: show terminal Пример команды:**

```
admin@Switch# show terminal
Terminal information:
––––––––––––––––––-
Height: 51 line(s)
Width: 80 column(s)
Session-timeout: not set
Terminal type: vt102
admin@Switch#
```
### **4.1.10. show version**

Команда, доступная из любого режима. Вывод информации о версии программного обеспечения и аппаратной части.

**Синтаксис команды:**

**show version**

### **Использование команды:**

Команда «**show version**» используется для вывода информации о версии программного обеспечения и аппаратной части.

### **Пример команды:**

```
admin@Switch# show version
Switch: 0
Software version: 1.1.2
Hardware version: 2.0
–––––––––––––––––––––-
Uptime: 0 days, 0 hours, 34 minutes
```
## **4.1.11. show system mtu**

Фундаментальная команда. Вывод информации о максимальном размере MTU (Maximum Transmission Unit).

**Синтаксис команды: show system mtu Пример команды:**

```
admin@Switch# show system mtu
System MTU size is 1600 bytes
```
### 4.2. Управление учетными записями пользователей

### 4.2.1. Разграничение доступа

Учетные записи пользователей предназначены для разграничения прав доступа пользователей коммутатора.

Система управления коммутатора поддерживает два типа прав пользователей:

- «Администратор» пользователь с данными правами может просматривать и изменять значения параметров коммутатора;
- «Пользователь» пользователь с данными правами может просматривать значения параметров и состояний коммутатора (включая записи в журнале событий), а также изменять собственный пароль.

Изначально коммутатор содержит только одну встроенную учетную запись с правами администратора "admin" с паролем "admin". Общее количество пользователей не ограничено.

При подключении к коммутатору необходимо провести авторизацию пользователя, то есть ввести имя и пароль пользователя.

Права учетной записи пользователя определяют видимость команд, т.е. команды, недоступные пользователю, не будут видны (в ответ на такие команды будет выдаваться сообщение об их отсутствии).

Для добавления, удаления и смены пароля учетных записей применяется команла «username».

Вывод списка учетных записей пользователей осуществляется с помощью команды «show users».

#### 4.2.2. username

Команда глобальной настройки. Добавление, удаление и смена пароля учетных записей пользователей.

#### Синтаксис команлы:

### **username** user-name [password password] [role {user | admin}]

no username user-name

Команда с приставкой «по» удаляет учетную запись пользователя.

#### Параметры команды:

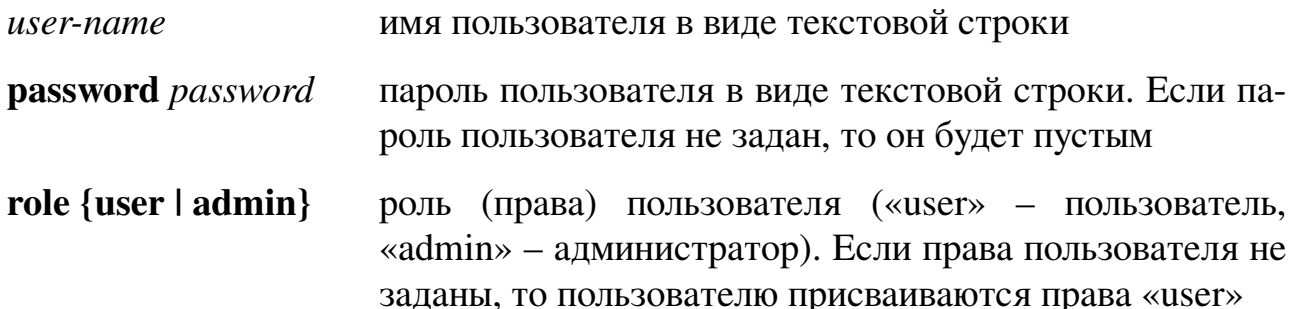

#### **Использование команды:**

Учетная запись «admin» не может быть удалена.

Пользователь учетной записи с правами «admin» может менять пароль любой учетной записи, для этого необходимо ввести команду с указанием имени пользователя и нового пароля.

Пользователь учетной записи с правами «user» может менять пароль только собственной учетной записи.

#### **Пример команды:**

```
admin@Switch# configure terminal
admin@Switch(config)# username ivan password navi role admin
admin@Switch(config)# end
admin@Switch#
```
#### **4.2.3. username sshkey**

Команда глобальной настройки. Установка ключа SSH для существующей учетной записи пользователя.

#### **Синтаксис команды:**

**username** *user-name* **sshkey** {**ssh-dss** | **ssh-rsa**} *key*

#### **Параметры команды:**

*user-name* имя пользователя в виде текстовой строки

**sshkey** {**ssh-dss** | **ssh-rsa**} выбор типа SSH-ключа

*key* ввод SSH-ключа

#### **Пример команды:**

```
admin@Switch# configure terminal
admin@Switch(config)# username user sshkey ssh-dss 12345678
admin@Switch(config)# end
admin@Switch#
```
#### **4.2.4. show users**

Фундаментальная команда. Вывод списка учетных записей пользователей.

## **Синтаксис команды: show users Пример команды:**

admin@Switch# show users User name Role Key –––––––––––––––––––––<br>admin admin no<br>sab-dss admin admin no User user ssh-dss admin@Switch#

### **4.2.5. show user**

Фундаментальная команда. Вывод основной информации для отдельной учетной записи.

**Синтаксис команды: show user** *username* **Параметры команды:**

*username* имя пользователя в виде текстовой строки

**Пример команды:**

admin@Switch# show user admin Login: admin Role: admin

Public key: no

admin@Switch#

### **4.3. Настройка времени и даты**

### **4.3.1. Общие положения**

Коммутатор обеспечивает:

- − установку системного времени и даты с помощью команды «**clock set**»;
- − установку часового пояса и смещения относительно нулевого меридиана в часах и минутах с помощью команды «**clock timezone**»;
- − установку времени и даты перехода на летнее или зимнее время с помощью команды «**clock summer-time**»;
- − включение аутентификации трафика, принятого от серверов NTP, c помощью команды «**ntp authenticate**»;
- − установку ключа аутентификации для протокола NTP c помощью команды «**ntp authentication-key**»;
- − установку номера ключа аутентификации для сервера NTP c помощью команды «**ntp trusted-key**»;
- − вывод списка NTP-серверов c помощью команды «**show ntp**»;
- − вывод информации о состоянии NTP-серверов c помощью команды «**show ntp status**».

Вывод текущего времени и даты, а также настроек часового пояса и параметров перехода на зимнее или летнее время осуществляется с помощью команды «**show clock detail**».

### **4.3.2. clock set**

Фундаментальная команда. Установка значения системного времени.

### **Синтаксис команды:**

**clock set** *time day month year*

### **Параметры команды:**

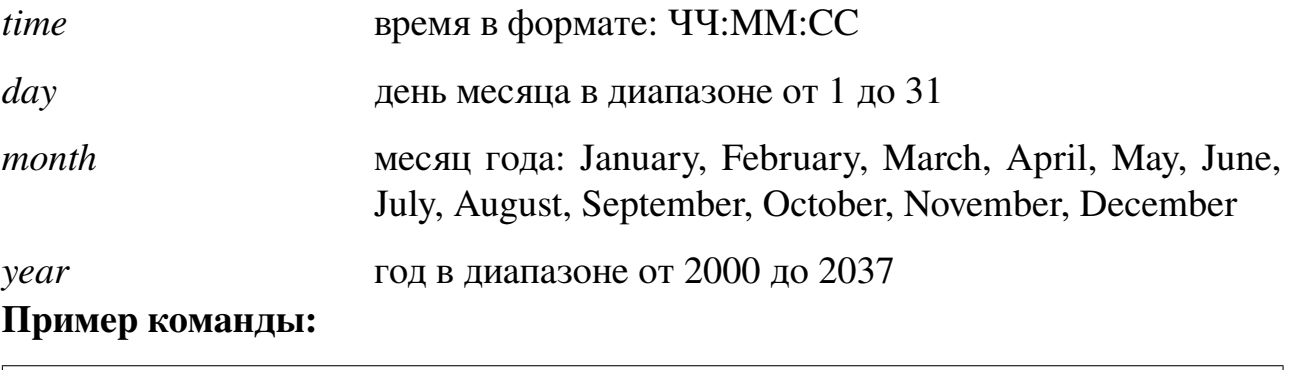

admin@Switch# clock set 18:00:00 20 December 2020 admin@Switch#

# **4.3.3. clock summer-time**

Команда глобальной настройки. Установка времени и даты перехода на летнее или зимнее время.

### **Синтаксис команды:**

**clock summer-time** *zone-name start-week start-day start-month start-time endweek end-day end-month end-time offset-minutes*

# **no clock summer-time**

Команда с приставкой «**no**» устанавливает параметры по умолчанию. **Параметры команды:**

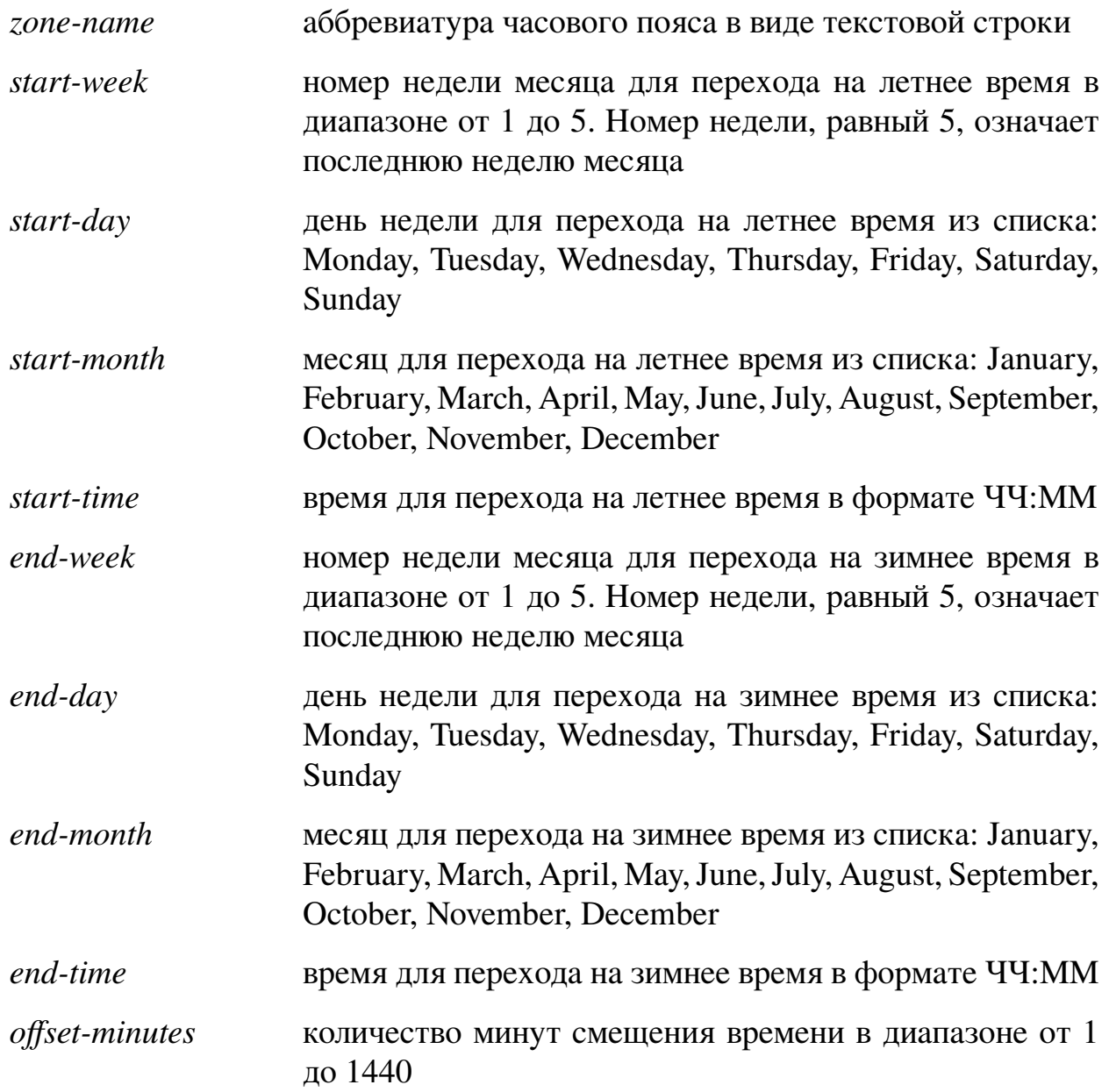

```
admin@Switch# configure terminal
admin@Switch(config)# clock summer-time YEKT 5 Saturday March 5 Saturday October 300
admin@Switch(config)# end
admin@Switch#
```
# **4.3.4. clock timezone**

Команда доступна из любого режима. Установка часового пояса и смещения относительно нулевого меридиана в часах и минутах.

### **Синтаксис команды:**

**clock timezone** *zone-name offset-hours offset-minutes*

## **no clock timezone**

Команда с приставкой «**no**» устанавливает значение часового пояса «YEKT», смещение в часах, равное 5, смещение в минутах, равное 0.

# **Параметры команды:**

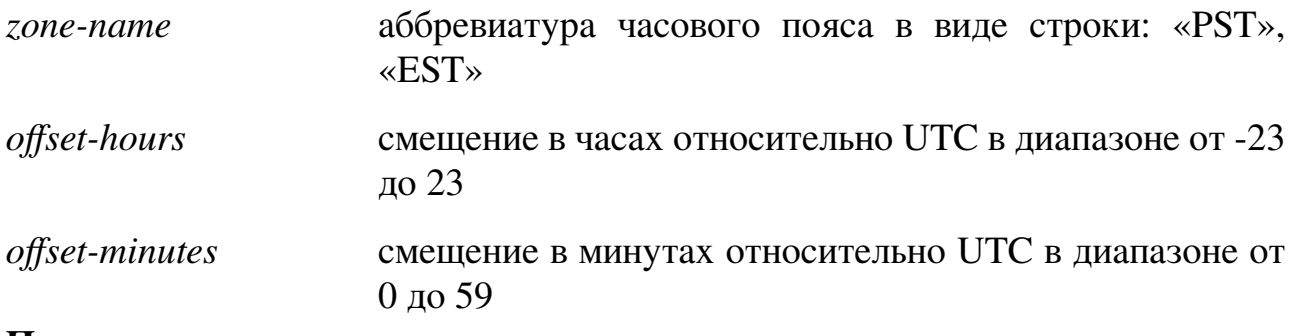

# **Пример команды:**

admin@Switch# clock timezone YEKT 5 0 admin@Switch#

# **4.3.5. ntp authenticate**

Команда глобальной настройки. Включение аутентификации трафика, принятого от серверов NTP.

### **Синтаксис команды:**

**ntp authenticate**

**no ntp authenticate**

Команда с приставкой «**no**» отключает функцию.

# **Значение по умолчанию:**

По умолчанию аутентификация отключена.

# **Использование команды:**

Команда применима как к обычному, так и широковещательному трафику.

# **Пример команды:**

```
admin@Switch(config)# ntp authenticate
admin@Switch(config)# ntp authentication-key 8 md5 ClkKey
admin@Switch(config)# ntp trusted-key 8
```
# 4.3.6. ntp authentication-key

Команда глобальной настройки. Установка ключа аутентификации для протокола NTP (Network Time Protocol).

Синтаксис команды: ntp authentication-key key-number md5 key-value no ntp authentication-key key-number no ntp authentication-keys Команда с приставкой «no» удаляет ключ аутентификации для протокола NTP. Параметры команды:

key-number номер ключа в диапазоне от 1 до 65535

key-value значение ключа длиной до 8 символов

# Значение по умолчанию:

По умолчанию ключи аутентификации отсутствуют.

# Пример команды:

```
admin@Switch(config)# ntp authentication-key 8 md5 ClkKey
admin@Switch(config)# ntp trusted-key 8
admin@Switch(config)# ntp authenticate
```
# 4.3.7. ntp master

Команда глобальной настройки. Используйте команду «ntp master» для включения режима работы NTP в качестве сервера. Эта функция позволяет сократить обмен пакетами NTP по вышестоящему каналу передачи данных и уменьшить нагрузку на вышестоящий сервер NTP.

Синтаксис команды:

ntp master [stratum]

# no ntp master

Используйте команду с приставкой «по» для отключения функции.

# Параметры команды:

stratum (опционально) номер уровня в иерархии. Диапазон значений от 1 до 15. По умолчанию равен 8

# Значение по умолчанию:

Устройство не работает в режиме сервера NTP.

По умолчанию номер уровня в иерархии равен 8.

# Использование команды:

Будьте осторожны при установке уровня иерархии в случае, если клиенты синхронизируются от нескольких серверов NTP. Установка высокого уровня иерархии может привести к тому, что клиенты будут выбирать менее точный источник (локальное устройство) в качестве сервера синхронизации.

Следующий пример показывает, как включить режим работы NTP в качестве сервера:

admin@Switch# configure terminal admin@Switch(config)# ntp master  $admin@Switch(config)$ #

# 4.3.8. ntp server

Команда глобальной настройки. Добавление сервера NTP.

## Синтаксис команды:

**ntp server** ip-address [**trusted-key** key-number]

**no ntp server** ip-address [**trusted-key** key-number]

Используйте команду с приставкой «по» для отключения функции. Команда «no ntp servers» удаляет все ntp сервера.

## Параметры команды:

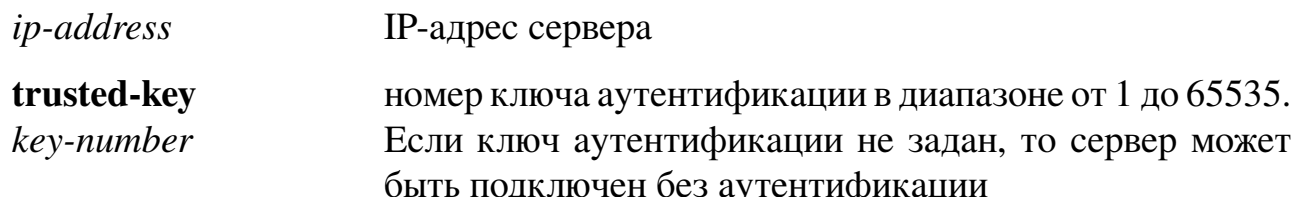

## Значение по умолчанию:

По умолчанию сервер не назначен.

# Пример команды:

admin@Switch# configure terminal admin@Switch(config)# ntp server 192.168.10.100 trusted-key 1  $admin@Switch(config)$ #

# 4.3.9. ntp trusted-key

Команда глобальной настройки. Установка номера ключа аутентификации для сервера NTP.

Синтаксис команды: ntp trusted-key key-number no ntp trusted-key key-number no ntp trusted-keys

Команда «no ntp trusted-key key-number» удаляет номер ключа аутентификации для сервера NTP. Команда «no ntp trusted-keys» удаляет все номера ключей аутентификации для сервера NTP.

# Параметры команды:

key-number номер ключа аутентификации в диапазоне от 1 до 65535

# Значение по умолчанию:

По умолчанию ключи аутентификации не заданы.

```
admin@Switch(config)# ntp trusted-key 8
admin@Switch(config)# ntp authentication-key 8 md5 ClkKey
admin@Switch(config)# ntp trusted-key 8
admin@Switch(config)# ntp authenticate
```
### **4.3.10. show clock**

Фундаментальная команда. Вывод текущего времени и даты.

# **Синтаксис команды: show clock** [**detail**] **Параметры команды:**

*detail* вывод текущего часового пояса и настроек перехода на летнее/зимнее время

### **Пример команды:**

admin@Switch# show clock detail 17:04:00 YEKT Dec 20 2020 Timezone: YEKT +5:00 Summer time: Sunday, last week March, 3:00 Winter time: Sunday, last week October, 3:00 admin@Switch#

## **4.3.11. show ntp**

Команда, доступная из любого режима. Вывод настроек NTP.

# **Синтаксис команды: show ntp Пример команды:**

```
admin@Switch#
Local device is not NTP master.
NTP servers:
–––––––––––
192.168.1.100
NTP Authentication
Use authentication: disable
Authentication keys:
Number Key Value
–––––– ––––––––-
1 abcdef
Trusted key: 1
```
# **4.3.12. show ntp status**

Фундаментальная команда. Вывод информации о состоянии NTP-серверов. **Синтаксис команды: show ntp status**

```
admin@Switch# show ntp status
remote
       refid bt t when poll reach delay offset jitter
*192.168.0.10 91.209.94.10 2 u 33 64 377 0.188 -0.402 0.300
ind assid status conf reach auth condition last_event cnt
1 37167 966a yes yes none sys.peer sys_peer 6
```
- $-$  remote  $-$  agpec ntp cepsepa;
- **refid** показывает откуда этот сервер берет время;
- $-$  st (Stratum) слой в котором работает данный сервер, число от 1 до 16 указывающее удаление от источника синхронизации. Слой данного сервера на 1 больше слоя сервера, по которому идет синхронизация;
- $t$  тип удаленного сервера (local, unicast, multicast or broadcast);
- when сколько секунд назад был получен последний пакет от данного сервера;
- poll период опроса сервера в секундах;
- **reach** восьмеричное представление массива из 8-ми бит, в котором фиксируется 8 последних попыток синхронизации. Если попытка была успешной, то устанавливается 1. Значение 377 говорит о том, что все 8 последних попыток были удачными;
- delay вычисленная задержка ответов от сервера в миллисекундах;
- offset разница во времени между локальным и удаленным сервером в миллисекундах;
- jitter дисперсия отклонения удаленных часов относительно локальных, вычисленная по нескольким последним запросам в миллисекундах.

## 4.4. Настройка общих параметров

# 4.4.1. Общие положения

Коммутатор обеспечивает:

- вход в режим глобальной настройки с помощью команды «**configure terminal**»;
- возврат в предыдущий режим CLI с помощью команды «end»;
- копирование файлов с помощью команды «сору»;
- удаление файлов с помощью команды «delete»;
- вывод списка файлов в каталоге с помощью команды «dir»;
- вывод различного текста с помощью команды «echo»;
- установку имени устройства, отображаемого в приглашении командной строки, с помощью команды «hostname»;
- добавление syslog-сервера для журналирования событий с помощью команды «logging host»;
- завершение сеанса управления и отображение запроса имени пользователя и пароля с помощью команды «logout»;
- добавление NTP-сервера с помощью команды «ntp server»;
- отправку ICMP-запросов на определенный IP-адрес или доменное имя с помощью команды «ping»;
- включение передачи фреймов длиной до 10000 байт (jumbo-frame) с помощью команды «port jumbo-frame»;
- перезагрузку с помощью команды «reload»;
- переименование файла настроек с помощью команды «**rename**»;
- запуск скрипта из файла на исполнение с помощью команды «**run-script**»;
- установку таймаута неактивности пользователя, после которого происходит автоматическое завершение сессии управления, с помощью команды «terminal session-timeout»:
- установку типа используемого эмулятора терминала с помощью команды  $\triangleleft$  terminal type $\triangleright$ ;
- трассировку маршрута до сетевого устройства с помощью команды «traceroute»;
- подключение к хосту по протоколу Telnet с помощью команды «telnet»;
- подключение к хосту по протоколу SSH с помощью команды «ssh»;
- − вывод информации об использовании CPU c помощью команды «**show cpu utilization**»;
- − вывод списка syslog-серверов c помощью команды «**show logging hosts**»;
- − вывод текущего значения настройки передачи фреймов длиной до 10000 байт (jumbo-frame) c помощью команды «**show port-jumbo frame**».

# **4.4.2. configure terminal**

Команда фундаментального режима. Вход в режим глобальной настройки. Данную команду необходимо вводить только в режиме фундаментальных команд.

# **Синтаксис команды: configure terminal Пример команды:**

```
admin@Switch# configure terminal
admin@Switch(config)#
```
# **4.4.3. copy**

Команда фундаментального режима. Копирование файлов конфигурации во внутреннюю память устройства или на внешние носители информации, включая внешние серверы.

**Синтаксис команды: copy** *src-url dest-url* **Параметры команды:** *src-url* URL источника

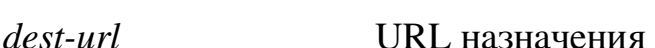

В качестве префиксов URL могут выступать:

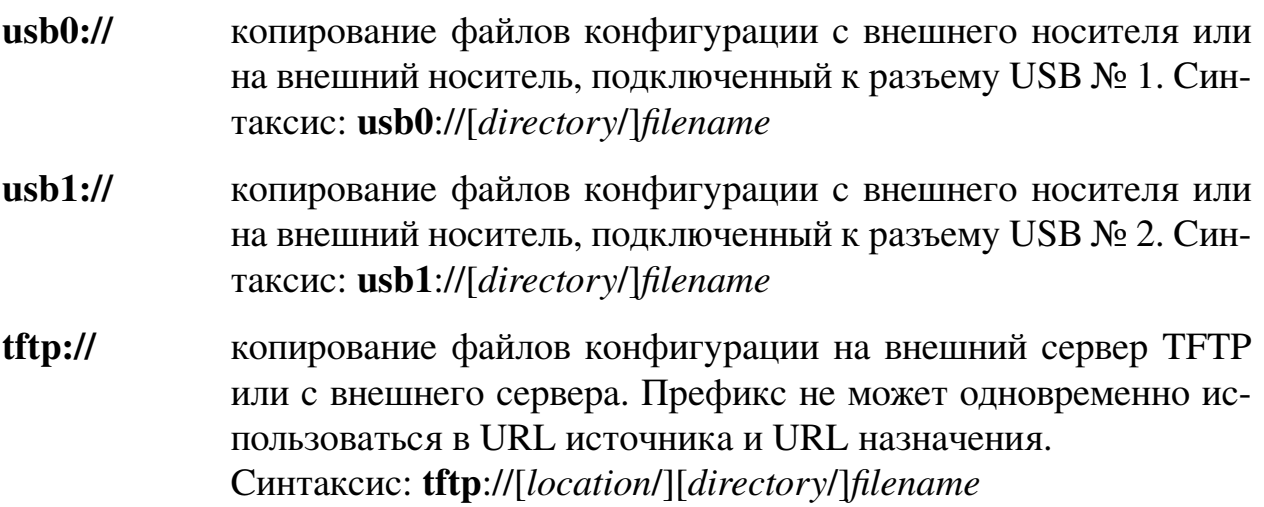

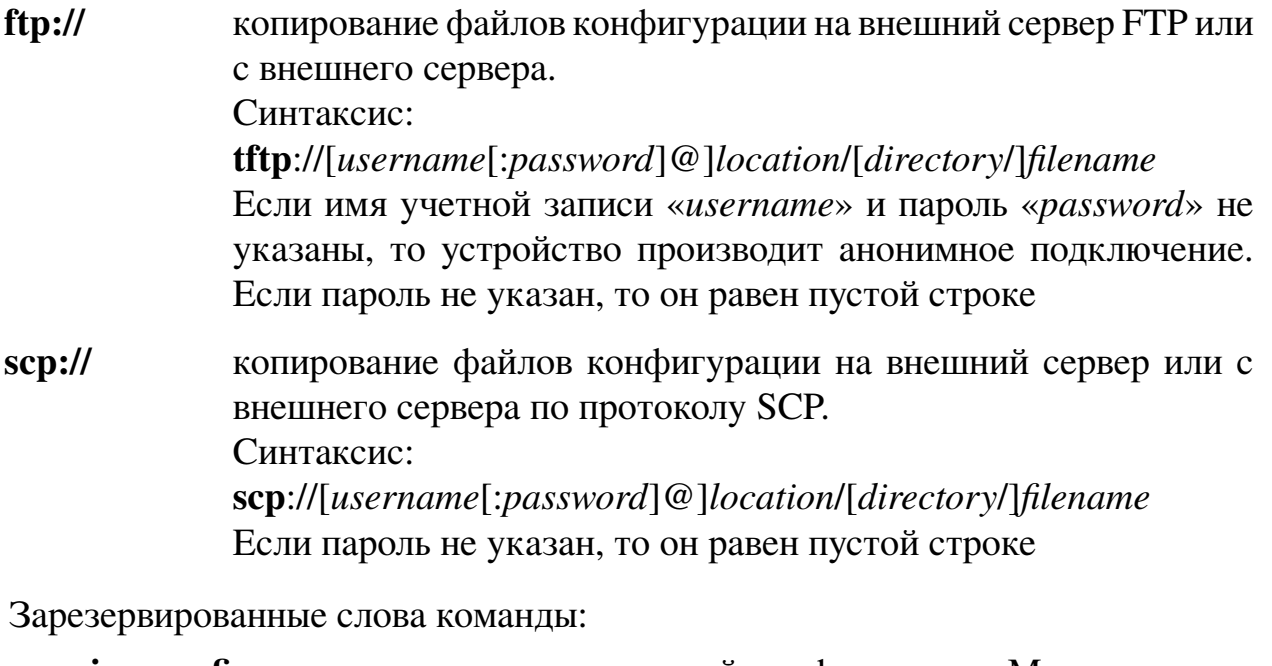

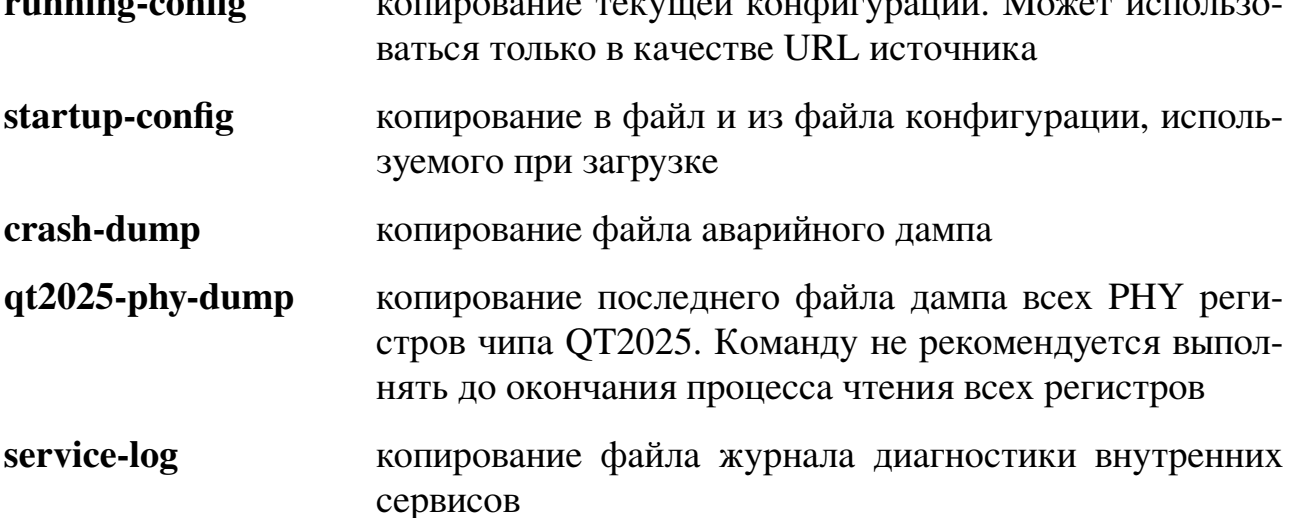

#### Использование команды:

Команда «сору» используется для копирования файлов конфигурации во внутреннюю память устройства или на внешние носители информации, включая внешние серверы. Если префикс URL не задан, то копирование производится во внутреннюю память.

Форматы URL:

Устройство позволяет копировать файлы конфигурации с внешних источников, таких как ТFTP-сервер и накопитель данных, подключенный через один из разъемов USB. При копировании файлов конфигурации из внешних источников устройство не проверяет их правильность, поэтому вся ответственность лежит целиком на пользователе. Если копирование невозможно из-за отсутствия свободного места на носителе информации, будет выведено сообщение: «Copy failed: not enough free space».

Если при копировании по протоколу SCP устройство обнаруживает, что у уда-

ленного сервера изменился ключ SSH, то устройство выводит сообщение об ошибке и завершает работу команды. Если удаленный сервер является легитимным хостом, но его ключ изменился по какой-либо причине, удалите старый SSH-ключ хоста с помощью команды «**clear ssh hosts**».

Внешние носители USB могут быть недоступны для некоторых модификаций устройства.

**Примеры команды:**

admin@Switch# copy running-config my.conf admin@Switch#

```
admin@Switch# copy my.conf usb0://my.conf
admin@Switch#
```

```
admin@Switch# copy tftp://192.168.0.1/my.conf startup-config
admin@Switch#
```
# **4.4.4. clear log**

Команда фундаментального режима. Очистка журнала событий.

# **Синтаксис команды:**

## **clear log**

## **Использование команды:**

Команда «**clear log**» используется для очистки журнала событий. События из журнала будут удалены перманентно.

### **Пример команды:**

admin@Switch# clear log admin@Switch#

# **4.4.5. clear service-log**

Команда фундаментального режима. Очистка файла журнала диагностики внутренних сервисов.

### **Синтаксис команды:**

**clear service-log**

### **Использование команды:**

Команда «**clear service-log**» используется для очистки журнала диагностики внутренних сервисов. События из журнала будут удалены перманентно.

# **Пример команды:**

```
admin@Switch# clear service-log
admin@Switch#
```
# **4.4.6. clear debug files**

Команда фундаментального режима. Очистка журнала диагностики.

# **Синтаксис команды: clear debug files**

#### **Использование команды:**

Команда «**clear debug files**» используется для очистки журнала диагностики. Журнал будет удален перманентно.

#### **Пример команды:**

admin@Switch# clear debug files admin@Switch#

#### **4.4.7. clear boot log**

Команда фундаментального режима. Очистка журнала загрузки ПО.

**Синтаксис команды:**

**clear boot log** *unit-id*

#### **Параметры команды:**

*unit-id* выбор определенного члена стека, на котором будет удален журнал загрузки ПО.

#### **Использование команды:**

Команда «**clear boot log**» используется для очистки журнала загрузки ПО. Журнал будет удален перманентно.

#### **Пример команды:**

admin@Switch# clear boot log admin@Switch#

#### **4.4.8. clear ssh hosts**

Команда фундаментального режима. Удаление всех открытых ключей SSH посещенных хостов.

# **Синтаксис команды: clear ssh hosts Пример команды:**

admin@Switch# clear ssh hosts admin@Switch#

#### **4.4.9. clear ssh host**

Команда фундаментального режима. Удаление открытых ключей SSH указанных хостов.

**Синтаксис команды: clear ssh host** [*ip-address* | *hostname*] **Параметры команды:** *ip-address* IP-адрес хоста *hostname* доменное имя хоста

### **Использование команды:**

Команда «**clear ssh host**» используется для удаления открытых ключей SSH посещенных хостов.

При подключении к хосту по протоколу SSH с помощью команды «**ssh**» устройство автоматически сохраняет открытый ключ SSH хоста для дальнейшего использования. При повторной генерации ключа SSH на хосте (в частности, при физической замене оборудования хоста) старый и новый ключи не будут совпадать, что приведет к невозможности подключения к хосту по протоколу SSH. Удалите старый ключ хоста с помощью команды «**clear ssh host**», и устройство автоматически сохранит новый ключ при подключении к хосту.

### **Пример команды:**

```
admin@Switch# clear ssh hosts 192.168.10.10
admin@Switch#
```
## **4.4.10. debug action**

Команда фундаментального режима. Включение специальных диагностических действий.

#### **Синтаксис команды:**

### **debug action {reload-on-crash | save-crash-dump}**

### **no debug action reload-on-crash**

### **no debug action save-crash-dump**

Команда с приставкой «**no**» отключает специальные диагностические действия.

# **Параметры команды:**

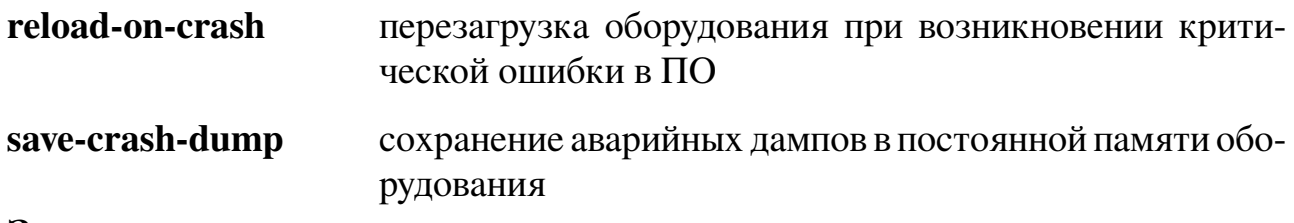

#### **Значение по умолчанию:**

По умолчанию включен режим «**debug action reload-on-crash**».

### **Пример команды:**

```
admin@Switch# debug action save-crash-dump
admin@Switch#
```
### **4.4.11. debug core-dumps**

Команда фундаментального режима. Включение диагностики ядра OC Linux.

# **Синтаксис команды: debug core-dumps**

# **no debug core-dumps**

Команда с приставкой «**no**» отключает данную функцию.

admin@Switch# debug core-dumps admin@Switch#

### **4.4.12. dying-gasp ethernet-oam**

Команда глобальной настройки. Настройка параметров Dying Gasp.

```
Синтаксис команды:
```

```
dying-gasp ethernet-oam{packets amount | propagate}
```

```
no dying-gasp ethernet-oam{packets | propagate}
```
Команда с приставкой «**no**» отменяет настройки Dying Gasp.

#### **Параметры команды:**

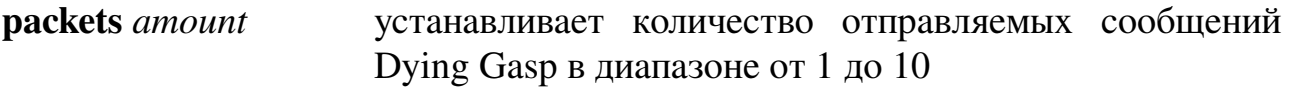

**propagate** включает удаленное распространение Dying Gasp через SNMP или Syslog

### **Пример команды:**

```
admin@Switch# configure terminal
admin@Switch(config)# dying-gasp ethernet-oam packets 10
admin@Switch(config)#
```
### **4.4.13. dying-gasp primary**

Команда глобальной настройки. Выбор первичного типа сообщений Dying Gasp. Возможно добавление вторичного типа сообщений.

#### **Синтаксис команды:**

**dying-gasp primary {ethernet-oam | snmp-trap | syslog} [secondary {ethernetoam | snmp-trap | syslog}]**

#### **Параметры команды:**

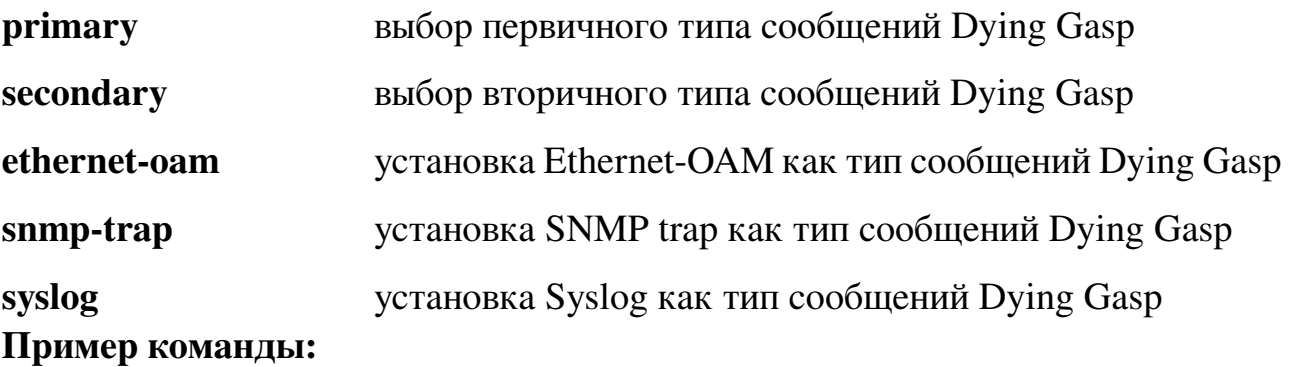

```
admin@Switch# configure terminal
admin@Switch(config)# dying-gasp primary ethernet-oam secondary syslog
admin@Switch(config)#
```
# 4.4.14, delete

Команда фундаментального режима. Удаление файлов конфигурации и директорий.

Синтаксис команды: delete file-url Параметры команды: file-url URL файла (директории), который нужно удалить

В качестве префиксов URL могут выступать:

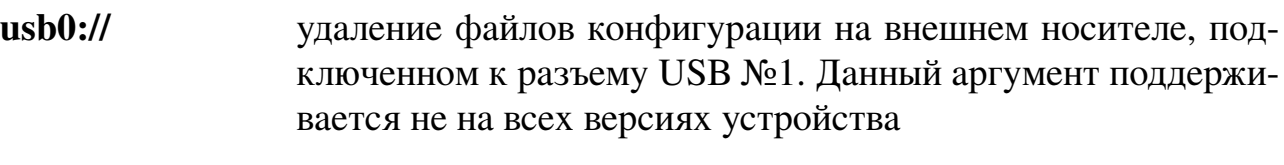

 $\mathbf{u}$ sh $\mathbf{1}$ :// удаление файлов конфигурации на внешнем носителе, подключенном к разъему USB №2. Данный аргумент поддерживается не на всех версиях устройства

Зарезервированные слова команды:

startup-config удаление файла конфигурации, используемого при загрузке Использование команды:

Команда «delete» используется для удаления файлов конфигурации и директорий во внутренней памяти коммутатора или на внешних носителях информации. Если префикс URL не задан, то производится удаление файлов во внутренней памя-T<sub>M</sub>

Коммутатор не выводит дополнительного запроса на подтверждение об удалении файла. Будьте внимательны при вводе команды удаления.

# Пример команды:

```
admin@Switch# delete my.conf
admin@Switch#
```
# 4.4.15. dir

Команда фундаментального режима. Вывод содержимого директорий файловой системы.

Синтаксис команды:  $\textbf{dir} \{ \textbf{config} \mid \textbf{tls} \mid directory-url \}$  58

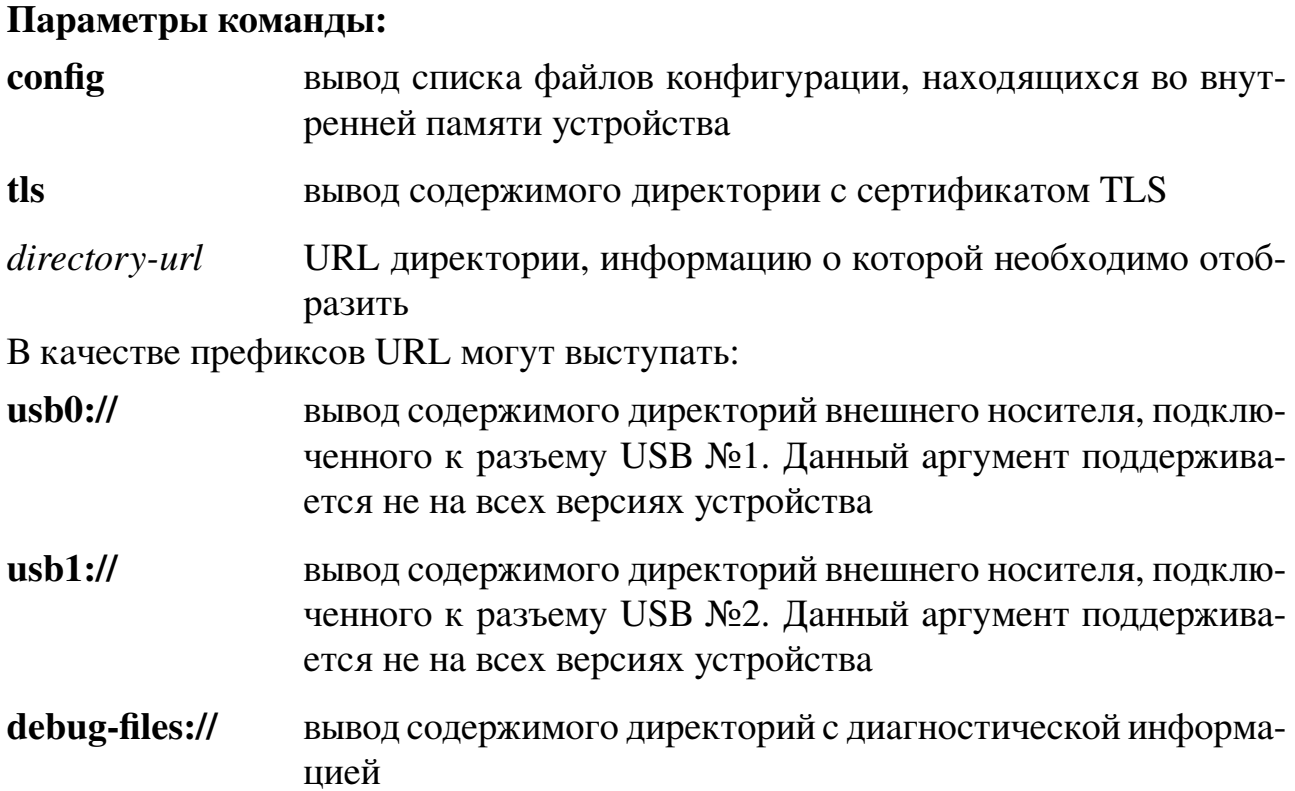

### Использование команды:

Команда «dir» используется для вывода содержимого директорий файловой системы во внутренней памяти коммутатора или на внешних носителях информации. Если URL директории не задан, то выводится содержимое внутренней директории коммутатора, в которой хранятся файлы конфигурации.

### Пример команды:

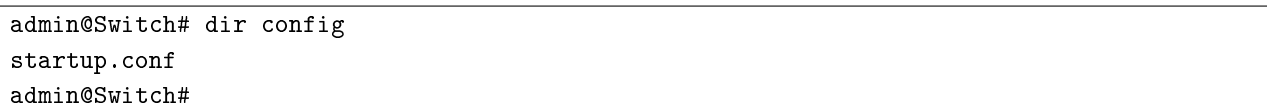

### 4.4.16. mkdir

Команда фундаментального режима. Создание директории на внешних носителях.

Синтаксис команды: mkdir directory-url Параметр команды: URL директории, которую необходимо создать directory-url

В качестве префиксов URL могут выступать:

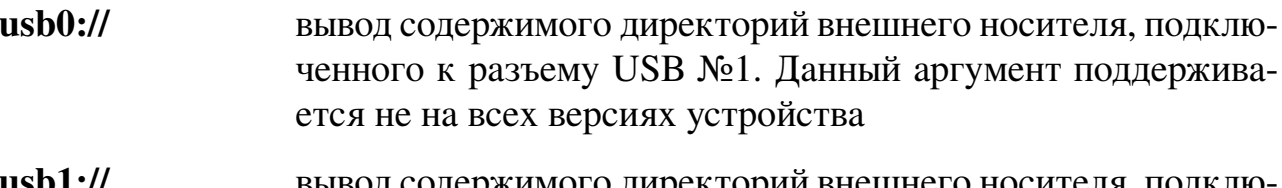

вывод содержимого директорий внешнего носителя, подклю USD1:// ченного к разъему USB №2. Данный аргумент поддерживается не на всех версиях устройства

#### Использование команды:

Команда «mkdir» используется для создания директории на внешних носителях. При создании вложенной директории необходимо, чтобы директории, расположенные выше по иерархии, существовали на момент выполнения команды.

Если директорию создать невозможно по какой-либо причине, то будет выведено сообщение об ошибке: «Can not create directory».

### Пример команды:

```
admin@Switch# mkdir usb0://test
admin@Switch#
```
## 4.4.17, echo

Команда фундаментального режима. Вывод различного текста.

### Синтаксис команды:

echo [backslash-interpret] [text]

#### Параметры команды:

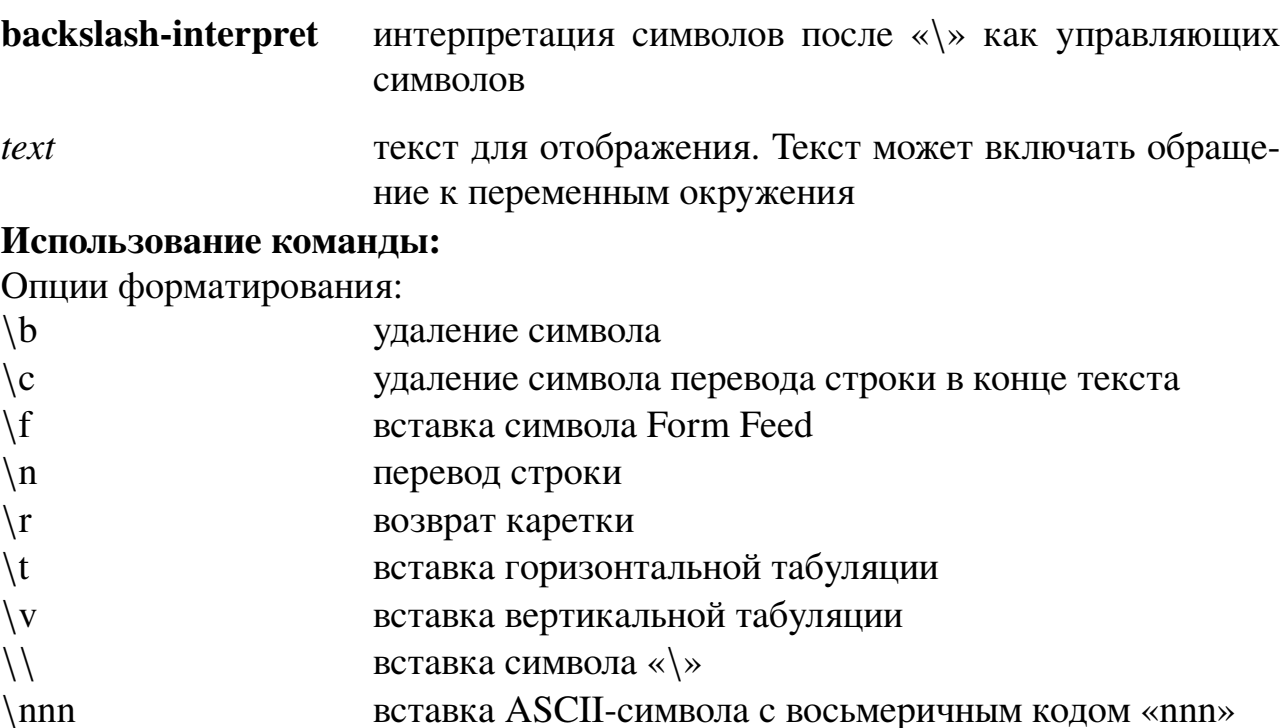

вставка ASCII-символа с восьмеричным кодом «nnn»

```
admin@Switch# echo backslash-interpret text\n\r
text
admin@Switch#
```
# **4.4.18. end**

Команда фундаментального режима. Возврат в предыдущий режим CLI.

#### **Синтаксис команды:**

#### **end**

#### **Использование команды:**

Реакция на ввод данной команды зависит от текущего режима работы CLI:

- − режим фундаментальных команд: команда игнорируется (для выхода из CLI используется команда «**exit**»);
- − режим глобальной настройки: переход в режим фундаментальных команд;
- − режим настройки интерфейсов: переход в режим глобальной настройки;
- − режим настройки VLAN: переход в режим глобальной настройки.

### **Пример команды:**

```
admin@Switch(config-if)# end
admin@Switch(config)# end
admin@Switch#
```
# **4.4.19. exit**

Команда фундаментального режима. Выход из CLI.

```
Синтаксис команды:
exit
Пример команды:
```

```
admin@Switch# exit
```

```
Connection closed by foreign host.
```
### **4.4.20. hostname**

Команда глобальной настройки. Установка имени устройства, отображаемого в приглашении командной строки.

**Синтаксис команды: hostname** *name* **no hostname** Команда с приставкой «**no**» устанавливает значение по умолчанию «Switch».

#### **Параметры команды:**

*name* имя устройства, которое будет отображаться в приглашении командной строки

### **Пример команды:**

```
admin@Switch# configure terminal
admin@Switch(config)# hostname 3424FE
Hostname changed
admin@3424FE(config)#
```
# **4.4.21. ip http server**

Команда глобальной настройки. Включение управления по протоколу HTTP.

**Синтаксис команды:**

**ip http server**

#### **no ip http server**

Команда с приставкой «**no**» отключает управление по протоколу HTTP.

#### **Значение по умолчанию:**

Управление по протоколу HTTP отключено.

### **Пример команды:**

admin@Switch# configure terminal admin@Switch(config)# ip http server admin@Switch(config)#

### **4.4.22. ip http secure-server**

Команда глобальной настройки. Включение управления по протоколу HTTPS.

**Синтаксис команды:**

**ip http secure-server**

**no ip http secure-server**

Команда с приставкой «**no**» отключает управление по протоколу HTTPS.

**Значение по умолчанию:**

Управление по протоколу HTTPS отключено.

### **Пример команды:**

```
admin@Switch# configure terminal
admin@Switch(config)# ip http secure-server
admin@Switch(config)#
```
# **4.4.23. ip telnet server**

Команда глобальной настройки. Включение управления по протоколу Telnet. **Синтаксис команды:**

**ip telnet server**

### **no ip telnet server**

Команда с приставкой «**no**» отключает управление по протоколу Telnet.

### **Значение по умолчанию:**

Управление по протоколу Telnet отключено.

### **Пример команды:**

```
admin@Switch# configure terminal
admin@Switch(config)# ip telnet server
admin@Switch(config)#
```
# **4.4.24. locator-led**

Команда фундаментального режима. Включение кнопок-индикатора на корпусе устройства (светодиода ID).

**Синтаксис команды:**

**locator-led** {*unit-id*}

**no locator-led** {*unit-id*}

Команда с приставкой «**no**» отключает кнопку-индикатора на корпусе устройства (светодиод ID).

### **Параметры команды:**

*init-id* (опционально) идентификатор устройства в стеке. Если параметр не задан, то команда применяется для текущего устройства

### **Пример команды:**

```
admin@Switch# locator-led
admin@Switch#
admin@Switch# no locator-led
admin@Switch#
```
# **4.4.25. logging host**

Команда глобальной настройки. Добавление syslog-сервера для журналирования событий.

**Синтаксис команды: logging host** *ip-address* **no logging host** *ip-address* Команда с приставкой «**no**» удаляет syslog-сервер из списка.

#### 643.ПДРЛ.00004-11 32 01

### Параметры команды:

*ip-address* IP-адрес хоста

Значение по умолчанию: По умолчанию syslog-серверы не заданы. Пример команды:

admin@Switch# configure terminal admin@Switch(config)# logging host 192.168.1.1

### 4.4.26. logging console

Команда глобальной настройки. Включение вывода сообщений системного журнала в консоль.

Синтаксис команды: logging console level no logging console Команда с приставкой «по» отключает вывод сообщений в консоль.

Параметры команды:

level

уровень выводимых сообщений:

- $0$  emergencies
- $1 a$  lerts
- $2$  critical
- $3 -$ errors
- $4 warnings$
- $5 -$  notifications
- $6$  informational
- $7$  debugging

#### Значение по умолчанию:

По умолчанию установлен 5 уровень сообщений.

Команда «logging console» без параметра устанавливает значение по умолчанию.

#### Пример команды:

```
admin@Switch# configure terminal
admin@Switch(config)# logging console 3
admin@Switch(config)#
```
### 4.4.27. logout

Команда фундаментального режима. Завершение сеанса управления и отображение запроса имени пользователя и пароля.

# Синтаксис команды: logout Пример команды:

admin@Switch# logout Switch login:

# 4.4.28, more

Команда фундаментального режима. Отображение содержимого указанного файла.

```
Синтаксис команды:
more {startup-config | path-url}
Параметры команды:
```
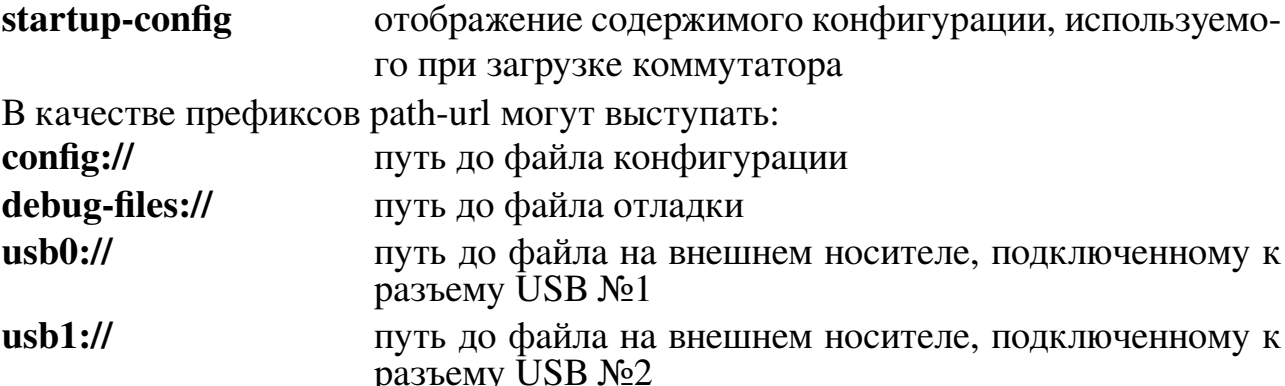

# Пример команды:

```
admin@Switch# more debug-files://manager-logs/0
rm: can't remove '/var/tmp/manager.stopped': No such file or directory
Erlang/OTP 20 [erts-9.0] [source-a464e5f] [async-threads:10] [kernel-poll:false]
=progress report ==== 1-jan-1970::0:1:59 ==supervisor: {local, sasl_safe_sup}
   started: [{pid, <0.1288.0>},
   {id,alarm_handler},
    {mfargs, {alarm_handler, start_link, [] } },
    {restart_type,permanent},
    {shutdown, 2000},
    {child_type, worker}]
[output truncated]
```
# 4.4.29. ntp server

Команда глобальной настройки. Добавление NTP-сервера с адресом «ip-address». Синтаксис команды: ntp server ip-address no ntp server *ip-address* Команда с приставкой «no» удаляет NTP-сервер с адресом «ip-address».

### **Параметры команды:**

*ip-address* IP-адрес NTP-сервера

**Значение по умолчанию:** По умолчанию NTP-серверы не заданы. **Пример команды:**

admin@Switch# configure terminal admin@Switch(config)# ntp server 192.168.1.100

## **4.4.30. ping**

Команда фундаментального режима. Отправка ICMP эхо-запросов на определенный IP-адрес или доменное имя.

Синтаксис команды:

**ping {***dest-ipv4-address | hostname***} [count {***number* **| unlimited}] [packet-size** *bytes***] [source vlan** *vlan-id***]**

# **Параметры команды:**

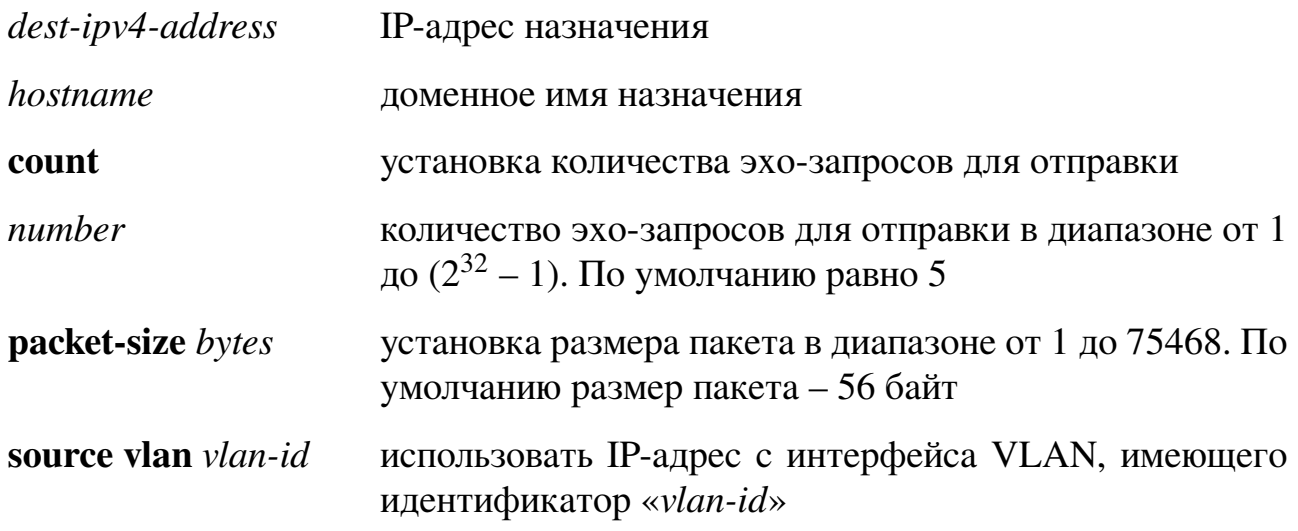

#### **Пример команды:**

```
admin@Switch# ping 192.168.0.1 count 2
PING 192.168.0.1 (192.168.0.1) 56 data bytes
64 bytes from 192.168.0.1: seq=0 ttl=64 time=2.646 ms
64 bytes from 192.168.0.1: seq=1 ttl=64 time=0.577 ms
–- 192.168.0.1 ping statistics –-
2 packets transmitted, 2 packets received, 0% packet loss
round-trip min/avg/max = 0.577/1.611/2.646 ms
admin@Switch#
```
# **4.4.31. port jumbo-frame**

Команда глобальной настройки. Включение передачи фреймов длиной до 10000 байт (jumbo-frame).

# **Синтаксис команды: port jumbo-frame no port jumbo-frame**

Команда с приставкой «**no**» отключает передачу фреймов длиной до 10000 байт (jumbo-frame).

## **Значение по умолчанию:**

По умолчанию данная настройка выключена.

# **Пример команды:**

```
admin@Switch# configure terminal
admin@Switch(config)# port jumbo-frame
```
# **4.4.32. reload**

Команда фундаментального режима. Перезагрузка устройства.

# **Синтаксис команды:**

**reload [slot** *slot-id* **] [{at** *time day month year* **| in** *interval* **}] [cancel] Параметры команды:**

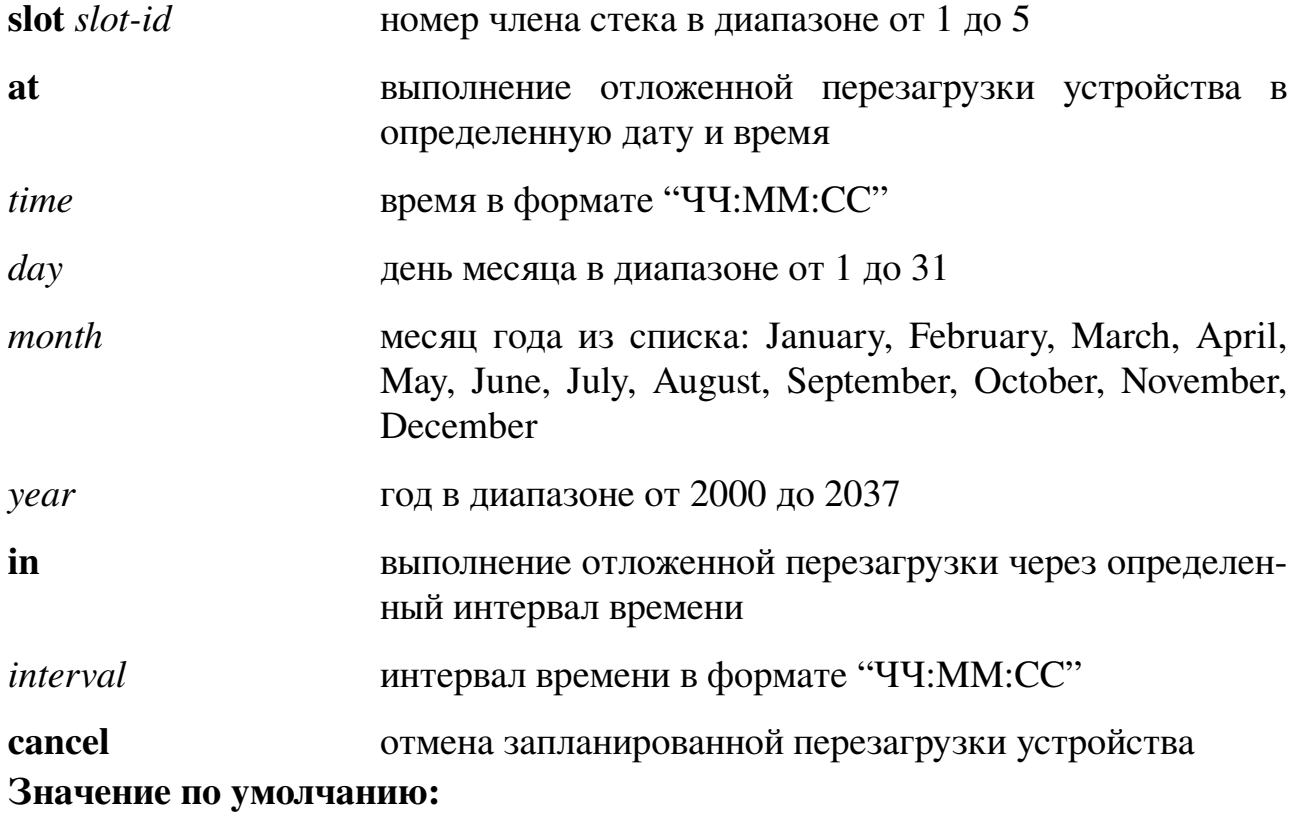

Отложенная перезагрузка отключена.

# **Использование команды:**

Команда «**reload**» используется для перезагрузки устройства. Если команда введена без аргументов «**at**» или «**in**», то перезагрузка производится немедленно.

Если команда введена на стеке устройств и номер члена стека не указан, то происходит перезагрузка всех членов стека одновременно.

admin@Switch# reload at 00:00:01 1 January 2021 admin@Switch#

```
admin@Switch# reload in 00:01:00
admin@Switch#
```
## **4.4.33. rename**

Команда фундаментального режима. Изменение имени файла конфигурации. **Внимание!**

Использование имен «**default-config**», «**running-config**», «**startup-config**» недопустимо.

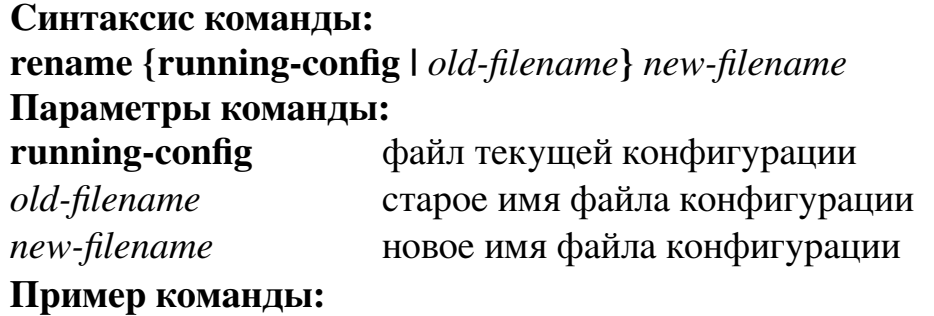

admin@Switch# rename myconfig.conf hisconfig.conf admin@Switch#

### **4.4.34. run-script**

Команда фундаментального режима. Запуск скрипта из файла на исполнение. На скрипт накладываются те же ограничения и правила, что и на обычные команды пользователя.

**Синтаксис команды: run-script** *filename* **Параметры команды:** *filename* имя файла скрипта

#### **Пример команды:**

```
admin@Switch# run-script myscript
Executing command: configure terminal ... ok
Executing command: gvrp global ... ok
Executing command: gvrp vlan create ... ok
<output truncated>
admin@Switch#
```
### **4.4.35. serdes reference clock**

Команда фундаментального режима. Настройка источника синхронизации SERDES.

# **Синтаксис команды: serdes reference clock {external-125-diff | internal-125} no serdes reference clock** Команда с приставкой «**no**» выставляет значение по умолчанию (default). **Параметры команды: external-125-diff** установка внешнего источника синхронизации **internal-125** установка внутреннего источника синхронизации

**Пример команды:**

admin@Switch# serdes reference clock external-125-diff admin@Switch#

## **4.4.36. ssh**

Команда фундаментального режима. Подключение по протоколу SSH к удаленному хосту.

### **Синтаксис команды:**

**ssh [-c** *cipher* **] [-l** *username***] [-m** *mac***] [-p** *port***] {***ip-address* **|** *hostname*} **[***command***] Параметры команды:**

*cipher* список алгоритмов шифрования сессии, разделенных запятой. Поддерживаемые алгоритмы шифрования:

- − 3des-cbc;
- − aes128-cbc;
- − aes256-cbc;
- − aes128-ctr;
- − aes256-ctr.

*username* имя пользователя, от имени которого производить подключение. По умолчанию устройство использует имя пользователя из текущей сессии CLI

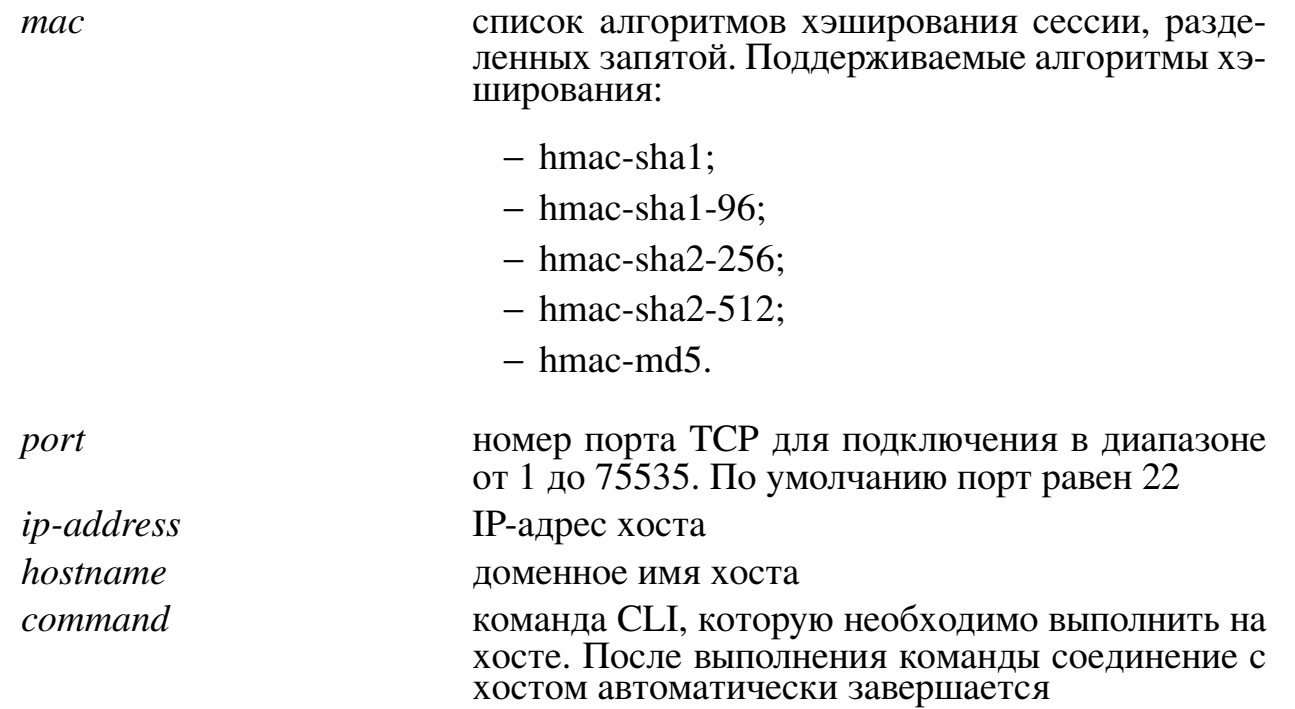

#### **Использование команды:**

Команда «**ssh**» используется для подключения по протоколу SSH к удаленному хосту.

При подключении к хосту по протоколу SSH с помощью команды «**ssh**» устройство автоматически сохраняет открытый ключ SSH хоста для дальнейшего использования. При повторной генерации ключа SSH на хосте (в частности, при физической замене оборудования хоста) старый и новый ключи не будут совпадать, что приведет к невозможности подключения к хосту по протоколу SSH. Удалите старый ключ хоста с помощью команды «**clear ssh host**», и устройство автоматически сохранит новый ключ при подключении к хосту.

#### **Пример команды:**

```
admin@Switch# ssh 192.168.10.10
Somehost login:
```
### **4.4.37. system mtu**

Команда глобальной настройки. Устанавливает максимальное значение MTU. **Синтаксис команды: system mtu** *bytes* **Параметр команды:**

*bytes* значение MTU в байтах. Параметр принимает значения только 1500 или 1600 байт
```
admin@Switch# configure terminal
admin@Switch(config)# system mtu 1500
admin@Switch(config)#
```
#### **4.4.38. terminal session-timeout**

Команда фундаментального режима. Установка таймаута неактивности пользователя, после которого происходит автоматическое завершение сессии управления.

#### **Синтаксис команды:**

**terminal session-timeout** *minutes*

#### **terminal no session-timeout**

Команда «**terminal no session-timeout**» устанавливает таймаут неактивности пользователя, равный 5 минутам.

#### **Параметры команды:**

*minutes* количество минут в диапазоне от 0 до 2147483647. Значение, равное 0, отключает таймаут неактивности пользователя

#### **Пример команды:**

```
admin@Switch# terminal session timeout 5
admin@Switch#
```
#### **4.4.39. terminal type**

Команда фундаментального режима. Установка типа используемого эмулятора терминала.

**Синтаксис команды: terminal type** *type* **terminal no type** Команда «**terminal no type**» устанавливает значение «xterm». **Параметры команды:**

*type* тип эмулятора терминала в виде текстовой строки. Например, vt100, xterm

#### **Пример команды:**

```
admin@Switch# terminal type xterm
admin@Switch#
```
#### **4.4.40. traceroute**

Команда фундаментального режима. Трассировка маршрута до сетевого устройства.

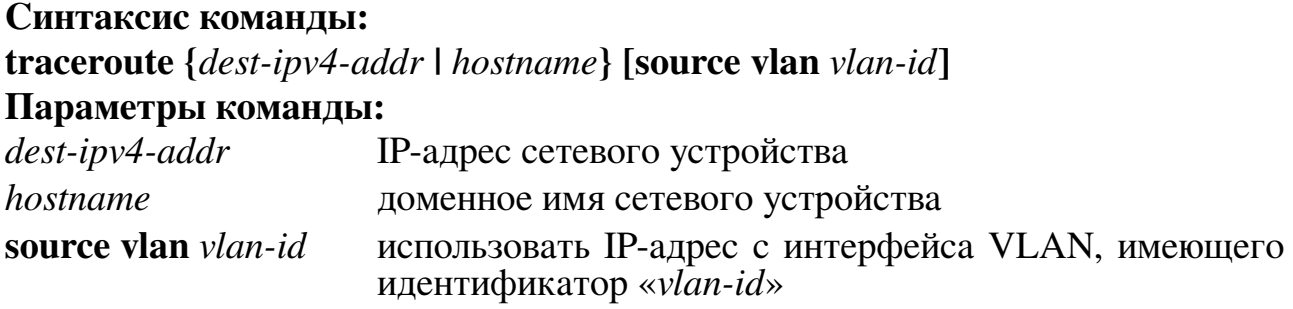

```
admin@Switch# traceroute www.plgn.ru
traceroute to www.plgn.ru (217.23.159.76), 30 hops max, 40 byte packets 1
proxyserver.polygon.local (192.168.0.2) 0.761 ms 0.281 ms 0.256ms 2 195.239.220.61
(195.239.220.61)^{5}1.717 ms 2.706 ms 1.218 ms 3 cisco3.ufa.gldn.net (195.218.138.9)
1.436 ms 1.021 ms 0.993 ms 4 cat02.moscow.gldn.net (194.186.157.125) 20.457 ms 21.412
ms22.132 ms 5 cat02.moscow.gldn.net (194.186.157.125) 20.599 ms 20.488 ms20.649 ms
6 m9-cr01-te2-3.msk.stream-internet.net (195.34.36.121) 20.801 ms20.974 ms 20.798
ms 7 m9-cr02- po1.msk.stream-internet.net (195.34.59.54) 20.987 ms21.605 ms 20.828
ms 8 caravan-m9.msk.stream-internet.net (195.34.36.142) 21.540 ms20.584 ms 20.637
ms 9 v701.office-1.caravan.ru (212.158.172.147) 20.985 ms 20.974 ms20.908 ms10
polygon-group.ru (217.23.159.76) 21.081 ms 20.987 ms 20.929 ms
admin@Switch#
```
## **4.4.41. telnet**

Команда фундаментального режима. Подключение к хосту по протоколу Telnet.

#### **Синтаксис команды:**

**telnet** *ip-address* **[***port***]**

#### **Параметры команды:**

*ip-address* IP-адрес хоста

*port* номер порта TCP. Если порт не указан, то производится подключение на порт 23

### **Значение по умолчанию:**

Порт 23.

### **Использование команды:**

Команда «**telnet**» позволяет подключиться к хосту по протоколу Telnet.

Для перехода в режим ввода специальных команд Telnet используется сочетание клавиш <Ctrl>-]. Этот режим может понадобиться для принудительного завершения сессии подключения по протоколу Telnet в случае зависания подключения к хосту.

### **Пример команды:**

admin@Switch# telnet 176.213.10.50

## **4.4.42. tls config**

Команда глобальной настройки. Добавление конфигурации TLS.

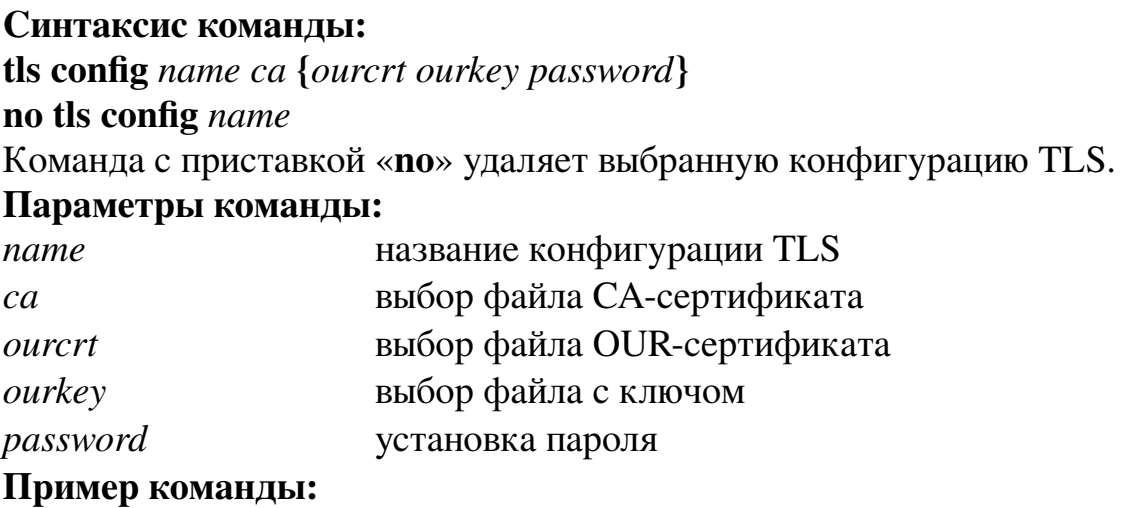

admin@Switch#configure terminal admin@Switch(config)# tls config TLSname CA.crt OUR.crt OUR.key password admin@Switch(config)#

## **4.4.43. show processes cpu history**

Команда доступна из любого режима. Вывод истории загрузки CPU за последнюю минуту, последний час и последние 72 часа.

#### **Синтаксис команды:**

**show processes cpu history**

#### **Использование команды:**

Команда "**show processes cpu history**" выводит историю загрузки CPU за последнюю минуту, последний час и последние 72 часа. В выводе команды эти данные отображается в виде диаграммы. Строки отображают загрузку в процентах. Столбцы отображают временной интервал (значения времени необходимо читать сверху вниз). За последнюю минуту интервал разделен на каждые 5 секунд. За последний час на каждую минуту. За последние 72 часа в столбце указывается каждый час. Звездочкой (\*) отображается максимальное значение загрузки CPU; решеткой (#) – среднее значение загрузки CPU.

```
admin@Switch# show processes cpu history
Switch 0:
655443322110
50505050505
––––––
100
90
80
70
60
50
40
30 *
20 **************
10 **************
   CPU% per second (last 60 seconds)
6,55555555554444E+059
9,87654321098766E+058
–––––––––––––––––
100
90
80
70
60
50
40
30 *** * ** *** ** ** ** ** ** * ******** ** ** * * *** *
20 ######################################################
10 ######################################################
 CPU% per minute (last 60 minutes)
  * - maximum CPU% # - average CPU%
[output truncated]
```
## **4.4.44. show cpu utilization**

Команда фундаментального режима. Вывод информации об использовании CPU. **Синтаксис команды: show cpu utilization Пример команды:**

```
admin@Switch# show cpu utilization
CPU utilization
–––––––––––––––––––––––––––––
Switch 0:
five seconds: 20.2%; one minute: 21.6%; five minutes: 21.6%
admin@Switch#
```
## **4.4.45. show locator-led**

Команда, доступная из любого режима. Вывод состояния кнопок-индикаторов. **Синтаксис команды:**

#### **show locator-led**

#### **Использование команды:**

Команда «**show locator-led**» используется для вывода состояния кнопок индикаторов. Если команда введена на коммутаторе стека, то выводится информация о состоянии кнопок-индикаторов на всех членах стека.

### **Пример команды:**

```
admin@Switch# show locator-led
Switch Locator LED Status
–––––– ––––––––––––––––
1 Off
2 Off
3 On
4 Off
```
## **4.4.46. show logging hosts**

Команда фундаментального режима. Вывод списка syslog-серверов.

**Синтаксис команды: show logging hosts Пример команды:**

```
admin@Switch# show logging hosts
Logging hosts:
192.168.1.1
admin@Switch#
```
## **4.4.47. show ports jumbo-frame**

Команда фундаментального режима. Вывод текущего состояния функции передачи фреймов длиной до 10000 байт.

## **Синтаксис команды: show ports jumbo-frame Пример команды:**

```
admin@Switch# show ports jumbo-frame
Jumbo-frames are enabled
```
## **4.4.48. show reload**

Команда фундаментального режима. Вывод настроек отложенной перезагрузки.

## **Синтаксис команды: show reload Пример команды:**

admin@Switch# show reload Switch0: Reload scheduled at 00:00:01 1 January 2021 admin@Switch#

# **4.4.49. show tcp brief**

Команда доступна из любого режима. Вывод установленных TCP соединений. **Синтаксис команды: show tcp brief {all | numeric}**

**Параметры команды:**

**all** для каждого TCP соединения отображать доменное имя, если известно

**numeric** для каждого TCP соединения отображать ip-адрес

**Пример команды:**

```
admin@Switch(config)# show tcp brief all
Inode Local address Foreign address State
––––– –––––––––––––––––––––- –––––––––––––––––––––––- –––––––––––
34745 localhost.localdomain:1488 localhost.localdomain:41746 ESTABLISHED
34744 localhost.localdomain:41746 localhost.localdomain:1488 ESTABLISHED
admin@Switch#
```
## **4.4.50. show tls config**

Команда доступна из любого режима. Отображение установленных конфигураций TLS.

**Синтаксис команды: show tls config** *name*

**Параметры команды:**

*name* название конфигурации TLS

### **Использование команды:**

Команда без аргументов выводит полный список установленных конфигураций TLS.

Команда не выводит заданные пароли.

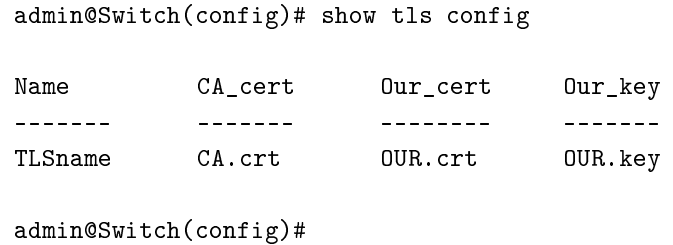

## **4.4.51. show serdes reference clock**

Команда доступа из любого режима. Вывод установленного значения для источника синхронизации SERDES.

**Синтаксис команды: show serdes reference clock Пример команды:**

```
admin@Switch# show serdes reference clock
external-125-diff
admin@Switch#
```
## **4.5. Создание макрокоманд**

## **4.5.1. Общие положения**

Коммутатор поддерживает создание макрокоманд глобальной настройки и настройки интерфейсов. Макрокоманда глобальной настройки представляет собой набор команд глобальной настройки. Макрокоманда настройки интерфейсов представляет собой набор команд настройки интерфейсов.

Выполнение или трассировка макрокоманды настройки интерфейса осуществляется по команде «**macro apply**».

Ввод описания для макрокоманд, примененных к интерфейсу, производится по команде «**macro description**».

Выполнение или трассировка макрокоманды глобальной настройки осуществляется по команде «**macro global**».

Ввод описания для макрокоманд глобальной настройки, примененных к коммутатору, производится по команде «**macro global description**».

Создание макрокоманды с именем "macro-name" осуществляется по команде «**macro name**».

## **4.5.2. macro apply**

Команда настройки интерфейса. Выполнение или трассировка макрокоманды настройки интерфейса.

#### **Синтаксис команды:**

**macro** {**apply** | **trace**} *macro-name* [**parameter** {*value*}] [**parameter** {*value*}] [**parameter** {*value*}]

**Параметры команды:**

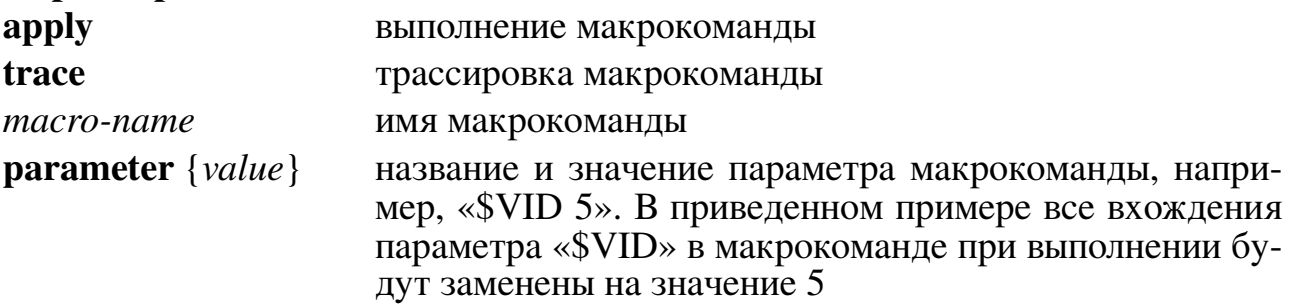

### **Пример команды:**

```
admin@Switch# configure terminal
admin@Switch(config)# interface gigabitethernet0/1
admin@Switch(config-if)# macro apply vlans $VID 5
admin@Switch(config-if)# end
admin@Switch(config)# end
admin@Switch#
```
## **4.5.3. macro description**

Команда настройки интерфейса. Ввод описания для макрокоманд, примененных к интерфейсу.

**Синтаксис команды: macro description** *text* **no macro description** Команда с приставкой «**no**» удаляет описание. **Параметры команды:** *text* описание примененных макрокоманд

### **Пример команды:**

```
admin@Switch# configure terminal
admin@Switch(config)# interface gigabitethernet 0/1
admin@Switch(config-if)# macro description default vlans
admin@Switch(config-if)# end
admin@Switch(config)# end
admin@Switch#
```
### **4.5.4. macro global**

Команда глобальной настройки. Выполнение или трассировка макрокоманд глобальной настройки.

**Синтаксис команды:**

```
macro global {apply | trace} macro-name [parameter {value}] [parameter {value}]
[parameter {value}]
```
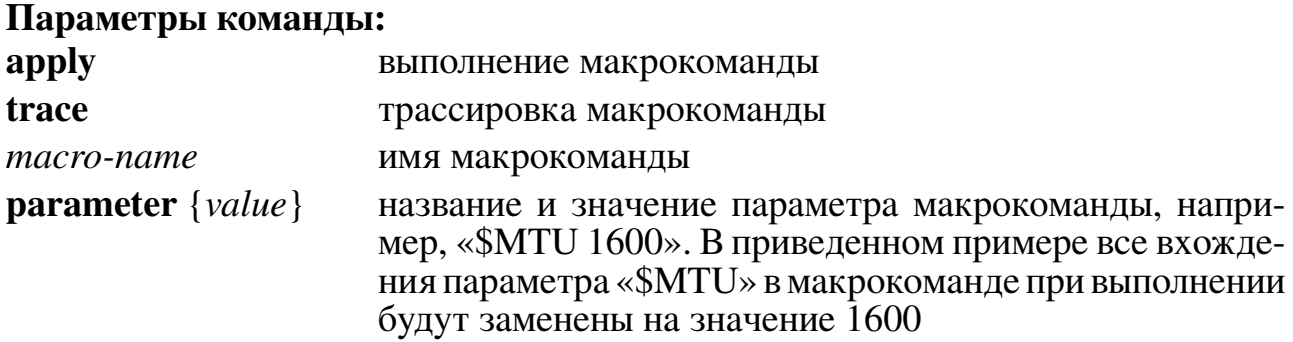

### **Пример команды:**

```
admin@Switch# configure terminal
admin@Switch(config)# macro sysmtu $MTU 1600
admin@Switch(config)# end
admin@Switch#
```
## **4.5.5. macro global description**

Команда глобальной настройки. Ввод описания для примененных макрокоманд глобальной настройки.

# **Синтаксис команды: macro global description** *text*

**no macro global description**

Команда с приставкой «**no**» удаляет описание для примененных макрокоманд глобальной настройки.

### **Параметры команды:**

*text* описание примененных макрокоманд

### **Пример команды:**

```
admin@Switch# configure terminal
admin@Switch(config)# macro global description sysmtu 1600
admin@Switch(config)# end
admin@Switch#
```
### **4.5.6. macro name**

Команда глобальной настройки. Создание макрокоманды и переход в режим ввода макрокоманды. Завершение ввода макрокоманды производится с помощью команды «**end**».

**Синтаксис команды: macro name** *macro-name* **no macro name** *macro-name* Команда с приставкой «**no**» удаляет макрокоманду. **Параметры команды:** *macro name* имя макрокоманды

### **Пример команды:**

```
admin@Switch# configure terminal
admin@Switch(config)# macro name sysmtu
system-mtu $MTU
end
admin@Switch(config)# end
admin@Switch#
```
## **4.5.7. show parser macro**

Команда доступна из любого режима. Вывод информации о созданных макро-

сах.

**Синтаксис команды: show parser macro [brief | name** *name***] Параметры команды: brief** отображение только имен макросов **name** *name* отображение информации о выбранном макросе

```
admin@Switch# show parser macro
Total number of macros = 2
––––––––––––––
Macro name: test
macro global apply test
–––––––––––––-
Macro name: test_routing
 interface vlan 2
  ip address 172.16.0.1 255.255.255.0
 end
 interface gigabitethernet 0/2
   switchport access vlan 2
end
 ip route 192.168.0.0 /24 172.16.0.2
```
## **4.5.8. show parser macro description**

Команда доступна из любого режима. Вывод описания для созданных макросов.

**Синтаксис команды: show parser macro description Пример команды:**

```
admin@Switch# show parser macro descriptoin
description
admin@Switch#
```
## 4.6. Управление конфигурациями

### 4.6.1. Наборы настроек коммутатора

Управление конфигурациями коммутатора реализовано на базе следующих наборов настроек:

- текущие настройки коммутатора, которые имеют специальное имя «running $config$ :
- дополнительные наборы пользовательских настроек коммутатора;
- заводские настройки коммутатора, которые имеют специальное имя «default $config$ :
- настройки, загружаемые при запуске коммутатора, которые имеют специальное имя «startup-config».

Сохранение настроек в файле, используемом при запуске коммутатора, производится с помощью команды «**copy running-config startup-config**». Автоматическое сохранение настроек отсутствует. При необходимости пользователь может сохранять текущую конфигурацию под другими именем.

Заводские настройки имеют статус «только для чтения» и не могут быть перезаписаны.

Коммутатор обеспечивает возможность загрузки и выгрузки файлов конфигурации по протоколу TFTP, FTP и SCP.

Файл настроек коммутатора - текстовый. Структура файла предполагает возможность его формирования пользователем вне коммутатора с помощью текстового редактора.

Проверка корректности файла конфигурации происходит при его загрузке как текущей конфигурации. В случае обнаружения ошибки номер строки, содержащей ошибку, выдается на консоль.

Выбор файла конфигурации, используемого при загрузке устройства, осуществляется по команде «boot config-file».

Вывод содержимого файла текущей конфигурации осуществляется по команде «show running-config». Файл конфигурации содержит команды, которые необходимо ввести, чтобы получить текущую конфигурацию коммутатора.

Вывод содержимого файла конфигурации, используемого при загрузке устройства, осуществляется по команде «show startupconfig».

## 4.6.2. boot config-file

Команда глобальной настройки. Выбор файла конфигурации, используемого при загрузке устройства.

Синтаксис команды: boot config-file {running-config | filename} no boot config-file Команда с приставкой «no» отключает использование файла конфигурации. Параметры команды: filename имя файла конфигурации running-config выбор текущей конфигурации

Пример команды:

admin@Switch# configure terminal admin@Switch(config)# boot config-file myconf.conf admin@Switch(config)# end admin@Switch#

## 4.6.3. show running-config

Команда, доступная из любого режима. Вывод текущей конфигурации устройства (файла текущей конфигурации в памяти).

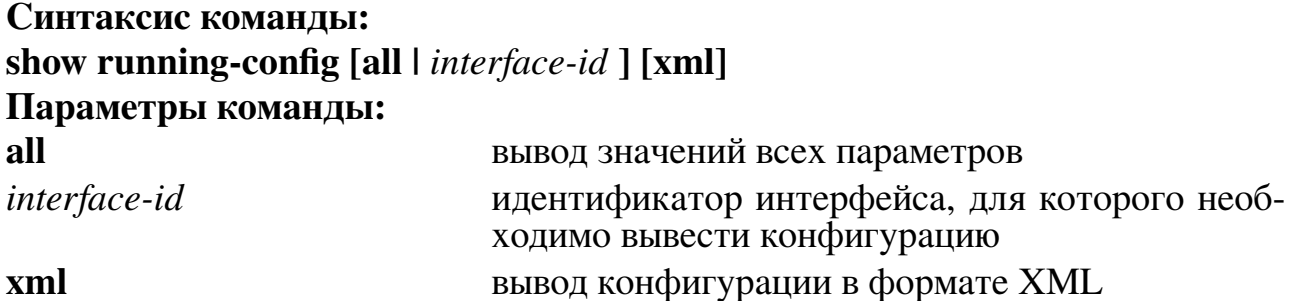

## Использование команды:

Команда «show running-config» используется для вывода текущей конфигурации устройства (файла текущей конфигурации в памяти).

Файл конфигурации представляет собой набор команд, которые необходимо выполнить для получения текущих настроек устройства.

Если команда введена без аргументов, то выводятся только изменения относительно конфигурации по умолчанию. Аргумент «all» используется для вывода всех параметров.

```
admin@Switch# show running-config
Current configuration:
–––––––––––
configure terminal
interface gigabitethernet 0/1
 location Ufa
 duplex full
 speed 100
exit
interface vlan 1
 ip address 192.168.0.10 255.255.255.0
exit
```
admin@Switch# show running-config xml

```
<rpc-reply xmlns:plgnos="http://xml.plgn.ru/plgnos/3.0.0/plgnos»
<configuration plgnos:commit-localtime="2016-01-01 00:00:01 UTC"plgnos:commit-user="admin»
<version>3.0.0</version>
<interfaces>
 <interface>
 <name>gigabitethernet0/1</name>
 <location>Ufa</location>
 <duplex>full</duplex>
  <speed>100</speed>
 </interface>
 <interface>
 <name>vlan 1</name>
 <ip-address>192.168.0.10/24</ip-address>
 </interface>
</interfaces>
</configuration>
\langle/rpc-reply>
```
### **4.6.4. show startup-config**

Фундаментальная команда. Вывод содержимого файла конфигурации, используемого при загрузке устройства. Файл конфигурации представляет собой набор команд, которые необходимо выполнить для получения настроек коммутатора после применения файла конфигурации.

```
Синтаксис команды:
show startup-config
```
admin@Switch# show startup-config configure terminal vlan 1-2 end interface vlan 1-2 ip address 192.168.10.1 255.255.255.0 end end admin@Switch#

## 4.7. Сетевые настройки

## 4.7.1. Обшие положения

Коммутатор позволяет устанавливать локальный IP-адрес, маску подсети, IPадрес шлюза и IP-адреса DNS-серверов. Для установки сетевых настроек необходимо перейти в режим глобальной настройки с помощью команды «configure terminal».

Установка локального IP-адреса и маски подсети осуществляется с помощью команды «ip address». Для установки сетевых настроек необходимо перейти в режим настройки интерфейса VLAN с помощью команды «interface vlan <vlan-id>».

Установка IP-адреса шлюза осуществляется с помощью команды «ip default**gateway**». Коммутатор поддерживает только один шлюз, поэтому установка нового значения заменяет старое.

Установка IP-адресов DNS-серверов осуществляется с помощью команды «ip **name-server**». Команда позволяет установить до 10 IP-адресов DNS-серверов, отображаемых в виде списка. Коммутатор отправляет запросы к DNS-серверам в порядке следования их IP-адресов в списке (слева направо).

Вывод списка DNS-серверов и списка доменных имен, для которых найдены IP-адреса, осуществляется с помощью команды «show hosts».

Вывод IP-адреса шлюза и IP-адресов, для которых получены ICMP-сообщения «redirect», осуществляется с помощью команды «show ip redirects».

## 4.7.2. arp

Команда настройки интерфейса (Ethernet). Добавление статической записи в таблицу ARP.

### Синтаксис команды:

**arp** ip-address hardware

**no arp** *ip-address hardware-address* 

Команда с приставкой «no» удаляет статическую запись из таблицы ARP.

### Параметры команды:

*ip-address* IP-адрес хоста

hardware-address МАС-адрес хоста в шестнадцатеричном формате (например, "00:1В:28:11:22:33")

### Значение по умолчанию:

Статические записи ARP отсутствуют.

### Пример команды:

admin@Switch(config)# arp 10.0.0.1 00:1B:28:11:22:33

## 4.7.3. ip proxy-arp static

Команда глобальной настройки. Включение или отключение режима статических записей в ARP-таблице коммутатора.

## Синтаксис команды:

ip proxy-arp static

no ip proxy-arp static

Команда с приставкой «no» отключает режим статических записей в ARPтаблице коммутатора.

Значение по умолчанию: Записи в ARP-таблице динамические.

## Пример команды:

```
admin@Switch# configure terminal
admin@Switch(config)# ip proxy-arp static
admin@Switch(config)#
```
# 4.7.4. ip address

Команда настройки интерфейса (VLAN). Установка IP-адреса на VLAN.

## Синтаксис команды:

**ip address** ip-address {subnet-mask | prefix-length} [secondary] no ip address ip-address {subnet-mask | prefix-length} [secondary] Команда с приставкой «по» удаляет IP-адрес с VLAN.

## Параметры команды:

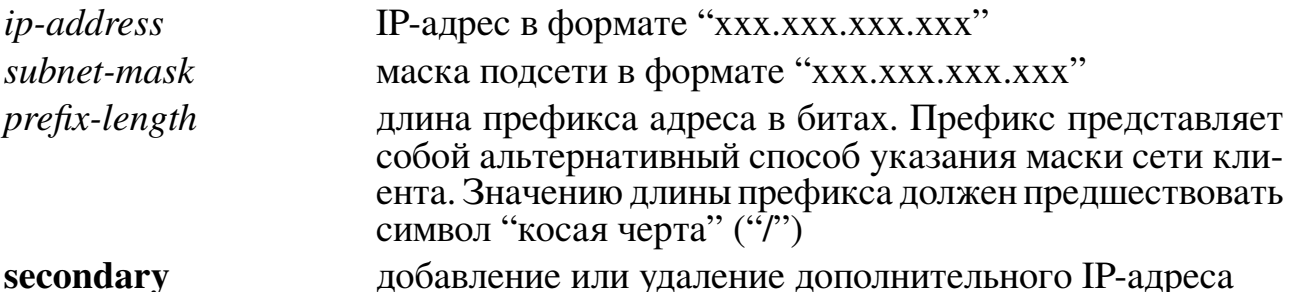

### Значение по умолчанию:

На VLAN 1 установлен IP-адрес 192.168.0.225 с маской подсети 255.255.255.0. Использование команды:

Команда «ip address» используется для установки IP-адреса на VLAN.

## Ограничения команды:

- 1. Устройство поддерживает один основной IP-адрес на интерфейсе;
- 2. При вводе команды с новым значением основного IP-адреса, происходит замена основного адреса;
- 3. При удалении основного IP-адреса дополнительные адреса остаются в конфигурации, но при этом обработка IP-трафика на этом интерфейсе прекращается (включая маршрутизацию).
- 4. Дополнительные адреса нельзя вводить при отсутствии основного IP-адреса.

Если на VLAN устройствах включено получение IP-адреса от DHCP-сервера,

то устройство отправляет сообщение: "DHCPDISCOVER" для того, чтобы заявить о себе DHCP-серверу сети.

При вводе команды «no ip address» устройство освобождает полученный IPадрес и отправляет сообщение "DHCPRELEASE" (если адрес был получен по протоколу DHCP).

## Примеры команды:

```
admin@Switch# configure terminal
admin@Switch(config)# interface vlan 1
admin@Switch(config-if-vlan)# ip address 192.168.0.10 255.255.255.0
admin@Switch(config-if-vlan)#
```

```
admin@Switch# configure terminal
admin@Switch(config)# interface vlan 1
admin@Switch(config-if-vlan)# ip address 10.0.0.10 255.255.255.0 secondary
admin@Switch(config-if-vlan)#
```
admin@Switch# configure terminal admin@Switch(config)# interface vlan 1 admin@Switch(config-if-vlan)# ip address 192.168.1.1 /24 admin@Switch(config-if-vlan)#

## 4.7.5. ip proxy-arp

Команда настройки интерфейса (VLAN). Добавление интерфейса VLAN к числу объединяемых с помощью Proxy-ARP.

#### Синтаксис команды:

ip proxy-arp

### no ip proxy-arp

Команда с приставкой «по» исключает интерфейс VLAN из числа объединяемых с помощью Proxy-ARP.

### Значение по умолчанию:

ip proxy-arp отключен для всех VLAN.

### Использование команды:

Минимальное количество интерфейсов для объединения - 2, максимальное -10. Объединяемым интерфейсам VLAN должны быть назначены IP-адреса.

Команда «no ip proxy-arp» выключает Proxy-ARP на данном интерфейсе VLAN (как только число объединяемых интерфейсов станет меньше 2, Proxy-ARP завершит работу).

### Пример команды:

```
admin@Switch# configure terminal
admin@Switch(config)# interface vlan 2
admin@Switch(config-if-vlan)# ip proxy-arp
admin@Switch(config-if-vlan)#
```
## 4.7.6. ip default-gateway

Команда глобальной настройки. Установка IP-адреса шлюза по умолчанию.

Синтаксис команды: ip default-gateway ip-address no ip default-gateway Команда с приставкой «по» удаляет IP-адрес шлюза по умолчанию. Параматеры команды: *ip-address* IP-адрес шлюза по умолчанию

### Значение по умолчанию:

IP-адрес шлюза по умолчанию отсутствует.

### Использование команды:

Команда «ip default-gateway» используется для установки IP-адреса шлюза по умолчанию. При повторной настройке новое значение заменяет старое.

В случае необходимости отправки пакетов на другое устройство, локальное устройство проверяет возможность прямой отправки пакета через один из IP-адресов, настроенных на VLAN. Если прямая отправка невозможна, то есть IP-адрес назначения находится в сети, для которой не настроен IP-адрес на устройстве, устройство проверяет таблицу маршрутизации (статической и динамической). Если в таблице маршрутизации отсутствует маршрут до искомой сети, то используется шлюз по умолчанию (маршрут по умолчанию).

Команда «ip default-gateway» является алиасом команды «ip route  $0.0.0.0$  /0». То есть, например, ввод команды «ip default-gateway 192.168.0.2» приводит к выполнению команды «ip route 0.0.0.0 /0 192.168.0.2».

Команда «show ip route» используется для вывода списка маршрутов в таблице маршрутизации.

### Пример команды:

```
admin@Switch# configure terminal
admin@Switch(config)# ip default-gateway 192.168.0.2
admin@Switch(config)#
```
## 4.7.7. ip name-server

Команда глобальной настройки. Установка и удаление IP-адресов DNS-серверов. Синтаксис команды:

ip name-server server-address1 [server-address2...server-address10]

no ip name-server server-address1 [server-address2...server-address10]

Команда с приставкой «no» с указанием списка IP-адресов удаляет соответствующие им DNS-серверы.

### Параметр команды:

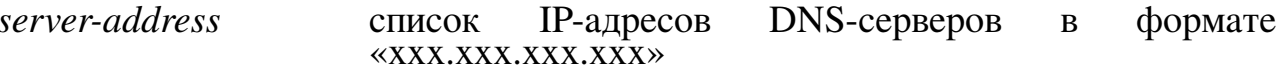

### Использование команды:

При вводе больше 10 IP-адресов DNS серверов, будут записаны только послед-

#### ние 10.

## **Внимание!** Количество DNS-серверов не должно превышать 10. Пример команды:

```
admin@Switch# configure terminal
admin@Switch(config)# ip name-server 192.168.0.1
admin@Switch(config)# end
admin@Switch#
```
## 4.7.8. renew dhcp

Команда глобальной настройки. Обновление IP-адреса, который был получен от **DHCP-сервера для указанного интерфейса.** 

Синтаксис команлы:

renew dhcp vlan vlan-id

Параметры команды:

 $vlan-id$ номер VLAN в диапазоне от 1 до 4094

## Использование команды:

Необходимо учитывать, что команда не включает DHCP на интерфейсе. Если DHCP не включен на необходимом интерфейсе, то выводится сообщение об ошибке.

Если DHCP включен на интерфейсе и IP-адрес был уже получен, то команда осуществит попытку обновления данного IP-адреса.

Если DHCP включен на интерфейсе и IP-адрес еще не получен, то команда отправит запрос DHCP.

### Пример команды:

```
admin@Switch# configure terminal
```
admin@Switch(config)# renew dhcp vlan 19

## 4.7.9. show hosts

Фундаментальная команда. Вывод списка DNS-серверов и списка доменных имен, для которых найдены IP-адреса.

Синтаксис команлы: show hosts

```
admin@Switch# show hosts
Name servers:
–––––––––––––-
1 192.168.0.1
2 192.168.0.2
3 192.168.0.3
admin@Switch#
```
## **4.7.10. show ip redirects**

Фундаментальная команда. Вывод IP-адреса шлюза и IP-адресов, для которых получены ICMP-сообщения «redirect».

**Синтаксис команды: show ip redirects Пример команды:**

```
admin@Switch# show ip redirects
Default gateway is 192.168.0.2
admin@Switch#
```
#### **4.7.11. show arp**

Команда, доступная из любого режима. Вывод ARP-таблицы на устройстве.

#### **Синтаксис команды:**

**show arp [***entry-type***] [***ip-address* **[***mask***]] [vlan** *vlan-id***]**

#### **Параметры команды:**

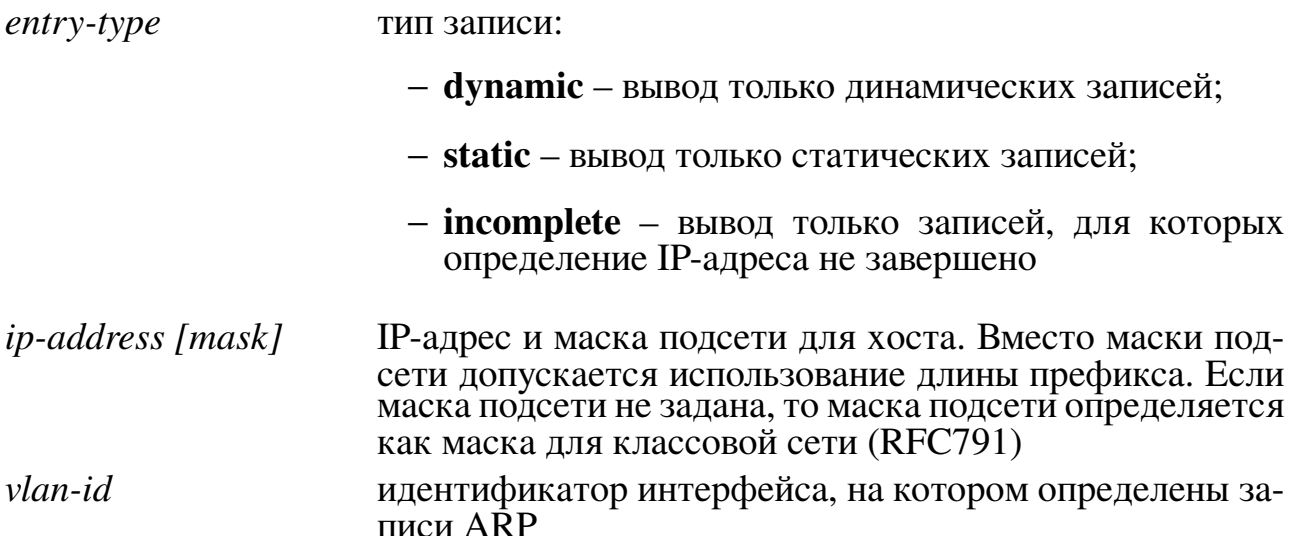

#### **Использование команды:**

Команда «**show arp**» используется для вывода ARP-таблицы на устройстве.

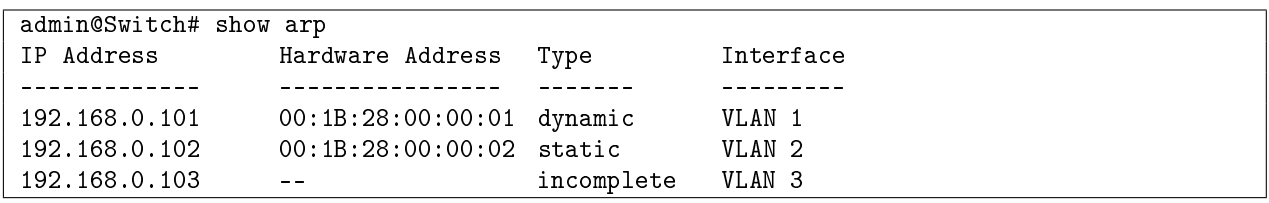

## **4.8. Настройка SSH**

#### **4.8.1. Общие положения**

SSH – сетевой протокол сеансового уровня, который позволяет осуществлять удаленное управление.

#### **Коммутатор обеспечивает:**

− включение/выключение SSH-сервера с помощью команды «**ssh server**»;

− генерацию SSH-ключа сервера с помощью команды «**ssh key**».

Отображение открытых ключей сервера и их отпечатков (md5 хэш) осуществляется с помощью команды «**show ssh key**».

### **4.8.2. ip ssh authentication-retries**

Команда глобальной настройки. Настройка количества попыток аутентификации по протоколу SSH.

**Синтаксис команды: ip ssh authentication-retries** *count* **no ip ssh authentication-retries**

Команда с приставкой «**no**» устанавливает значение по умолчанию.

#### **Параметр команды:**

*count* количество попыток аутентификации по протоколу SSH. Доступна установка значения в диапазоне от 1 до 10

#### **Значение по умолчанию:**

По умолчанию количество попыток равно 5.

#### **Пример команды:**

```
admin@Switch# configure terminal
admin@Switch(config)# ip ssh authentication-retries 10
admin@Switch(config)#
```
### **4.8.3. ip ssh timeout**

Команда глобальной настройки. Устанавливает время, через которое должен произойти обрыв SSH сессии.

**Синтаксис команды: ip ssh timeout** *time* **no ip ssh timeout** Команда с приставкой «**no**» устанавливает значение по умолчанию. **Параметр команды:** *time* время, через которое должен произойти обрыв SSH сессии. Доступна установка значения в диапазоне от 5 до 300 секунд

#### **Значение по умолчанию:**

По умолчанию время разрыва сессии SSH равно 30.

#### **Пример команды:**

```
admin@Switch(config)# ip ssh timeout 140
admin@Switch(config)#
```
#### **4.8.4. ssh server**

Команда глобальной настройки. Включение/выключение SSH-сервера.

#### **Синтаксис команды:**

#### **ssh server enable**

#### **no ssh server enable**

#### **Использование команды:**

Прежде чем включить SSH-сервер, необходимо сгенерировать SSH-ключ сервера с помощью команды «**ssh key**».

#### **Пример команды:**

```
admin@Switch# configure terminal
admin@Switch(config)# ssh server enable
admin@Switch(config)# end
admin@Switch#
```
## **4.8.5. ssh key**

Команда глобальной настройки. Генерация SSH-ключа сервера.

#### **Синтаксис команды:**

**ssh key**{**dsa** [**force**] | **rsa** [*bits*] [**force**]}

**no ssh key [dsa | rsa]**

Команда с приставкой «**no**» отменяет генерацию SSH-ключа сервера.

#### **Параметры команды:**

- **dsa** генерация ключа DSA
- **rsa** генерация ключа RSA

*bits* количество бит, используемых при генерации RSAключа, в диапазоне от 512 до 4096 бит (по умолчанию используется значение «1024 бит»). Данное значение кратно восьми

**force** замена существующего ключа

#### **Использование команды:**

Если отсутствует RSA-ключ, генерируется новый RSA-ключ длиной 1024 бит (значение по умолчанию).

Если отсутствует DSA-ключ, генерируется новый DSA-ключ.

Если отсутствуют оба ключа, генерируются оба ключа.

Выполнение команды может занять продолжительное время в зависимости от размера ключа.

```
admin@Switch# configure terminal
admin@Switch(config)# ssh key rsa 2048 force
admin@Switch(config)# end
admin@Switch#
```
#### **4.8.6. show ssh**

Команда доступна из любого режима. Вывод информации о текущих SSH сессиях.

**Синтаксис команды: show ssh Пример команды:**

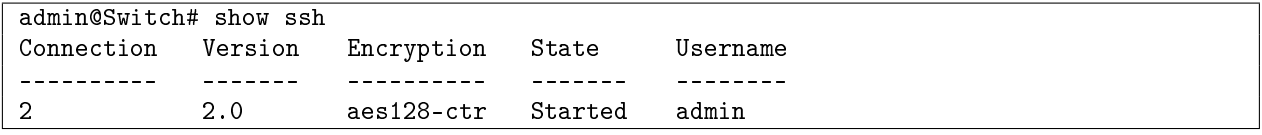

#### **4.8.7. show ssh key**

Команда фундаментального режима. Отображение открытых ключей сервера и их отпечатков (md5 хэш).

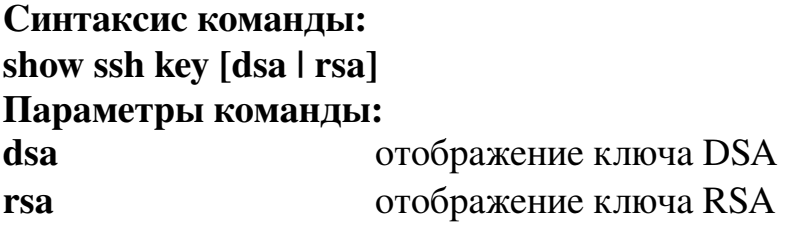

**Пример команды:**

```
admin@Switch# show ssh key
RSA
public key:
AAAAB3NzaC1yc2EAAAADAQABAAAAgwDHYMosHNNfshxbQBvdnPsjLjgRNkd964bbcojF3fA+qFUGI/
lC5FajP0VXzo3JDeNW5tHqfjjrKOTJFtR6ufHw1hurQP3xEcgkupeuXZ2Lhx7ac6Z7vc/AcB5oSH/
xxplXXxjLrmZB7ZAv9lL0pkHfFnZ1KscTBkHipPqpyT8Or3MHFingerprint:
75:26:65:6f:f6:45:1a:c5:16:c3:91:df:04:99:e7:bcDSA key not found
admin@Switch#
```
## **4.9. Мониторинг температуры и системы электропитания**

## **4.9.1. Общие положения**

Коммутатор оборудован датчиком температуры. С помощью интерфейса управления пользователь может настроить пороговые значения температуры, при достижении которых автоматически включаются вентиляторы охлаждения. Установка предаварийных значений температуры воздуха осуществляется с помощью команды «**system env temperature threshold**».

Вывод информации о температуре воздуха внутри корпуса коммутатора осуществляется с помощью команды «**show env**».

## **4.9.2. system env temperature threshold**

Команда глобальной настройки. Установка пороговых значений температуры воздуха, при достижении которых включаются или выключаются вентиляторы охлаждения.

### **Синтаксис команды:**

## **system env temperature threshold {high | low}** *value* **no system env temperature threshold {high | low}**

Команды с приставкой «**no**» устанавливают значения по умолчанию.

## **Параметры команды:**

*value* пороговое значение температуры, при котором происходит включение/выключение вентиляторов в диапозоне от 20 до 80 градусов Цельсия включительно. Верхнее пороговое значение не может быть меньше нижнего. По умолчанию значение low – 36, high – 40

## **Пример команды:**

```
admin@Switch(config)# system env temperature threshold high 80
admin@Switch(config)# system env temperature threshold low 50
admin@Switch(config)#
```
## **4.9.3. show env**

Команда фундаментального режима. Вывод информации о температуре воздуха внутри корпуса коммутатора.

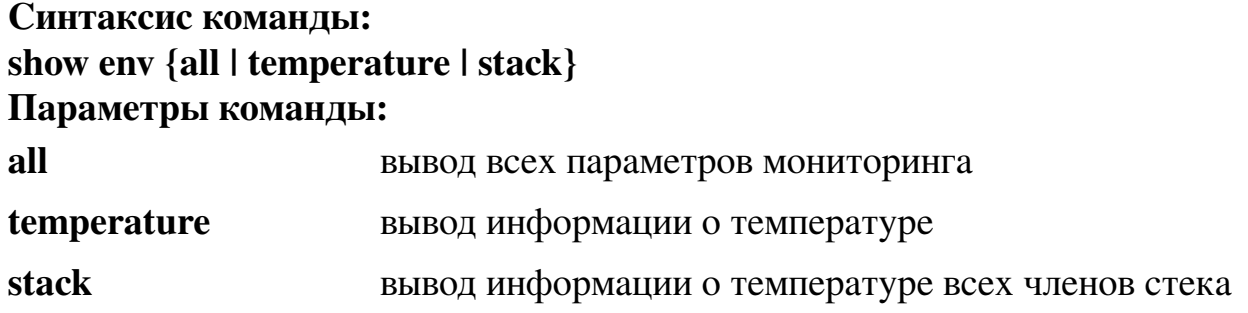

admin@Switch# show env all CPU temperature: 51.3

## 4.10. Обновление программного обеспечения

### 4.10.1. Комплекты обновления программного обеспечения

Коммутатор поддерживает установку новых версий ПО по протоколу ТFTP. Загрузка новой версии ПО осуществляется с помощью команды «archive download- $SW^{\times}$ .

Комплекты обновления ПО подразделяются на два типа:

- базовый комплект обновления ПО, который устанавливается поверх любой версии ПО:
- дополнительный комплект обновления ПО (патч), который содержит в себе изменения в ПО, произошедшие с момента разработки базового комплекта. Дополнительный комплект может быть установлен только на коммутатор с базовым комплектом соответствующей версии (например, комплект версии 2.0.1 может быть установлен поверх любой версии 2.х.х, но не может быть установлен поверх версии  $1.x.x$ ).

На время обновления ПО коммутатор должен быть обеспечен гарантированным бесперебойным питанием. Ответственность за любые неполадки, возникшие в результате пропадания питания в процессе обновления ПО коммутатора, возлагаются на пользователя.

Отправка архива текущей версии ПО на сервер осуществляется с помощью команды «archive upload-sw».

Выбор образа ПО, загружаемого при запуске устройства, осуществляется с помощью команды «boot system».

Вывод информации об установленных образах ПО осуществляется с помощью команды «show bootvar».

## 4.10.2. archive download-sw

Команда фундаментального режима. Установка образов программного обеспечения с внешних носителей данных или серверов.

# Синтаксис команды: archive download-sw src-url Параметры команды:

 $src$ -url

URL источника

В качестве префиксов URL могут выступать:

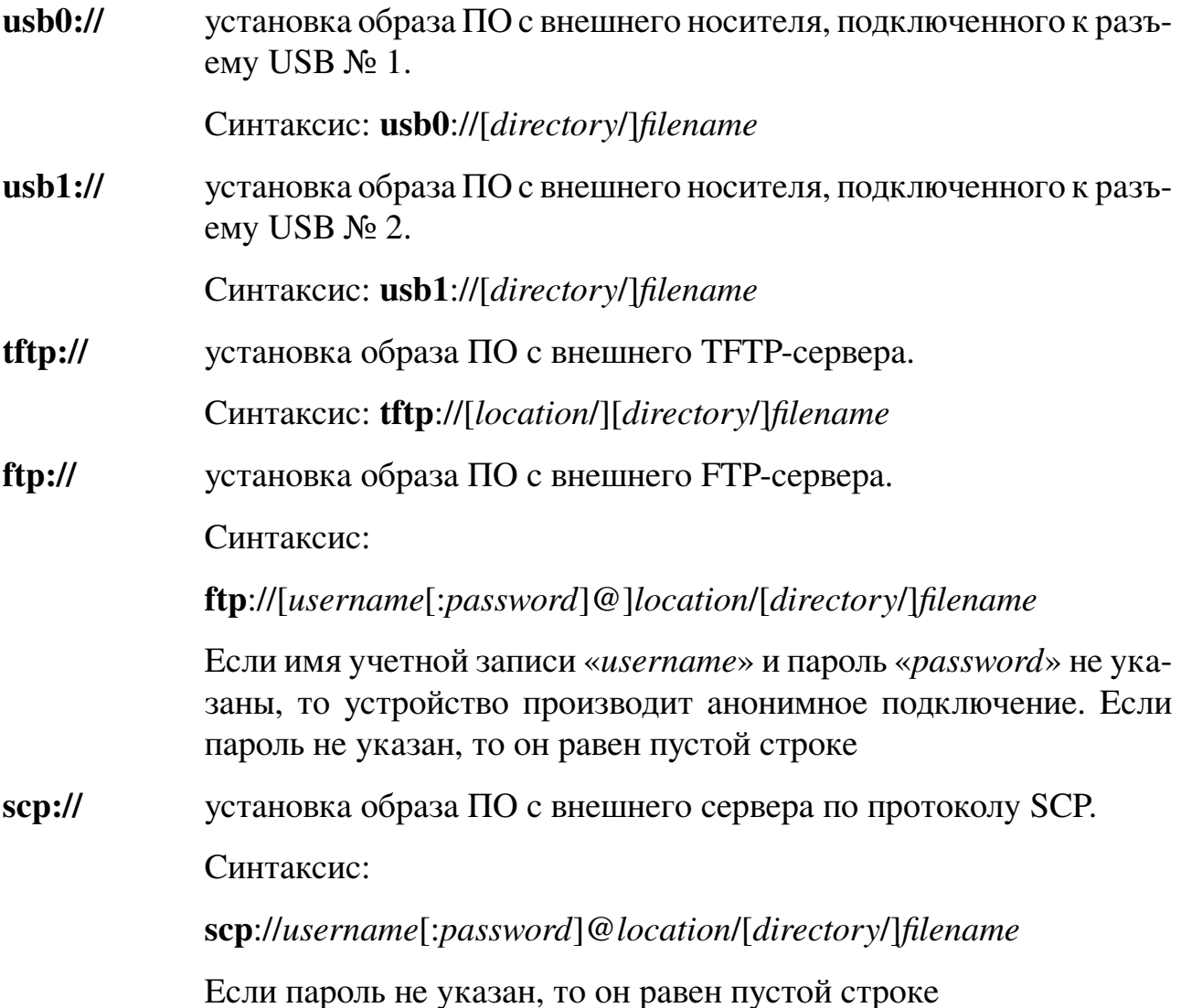

### **Использование команды:**

Команда «**archive download-sw**» используется для установки образов программного обеспечения с внешних носителей данных или серверов.

При установке образа ПО на устройство проверка корректности образа будет произведена автоматически после окончания копирования. Если образ ПО корректен, то устройство автоматически будет его использовать при следующей загрузке. В случае обнаружения ошибок в образе ПО будет выведено сообщение: «Copy failed: invalid image».

Если при копировании по протоколу SCP устройство обнаруживает, что у удаленного сервера изменился ключ SSH, то устройство выводит сообщение об ошибке и завершает работу команды. Если удаленный сервер является легитимным хостом, но его ключ изменился по какой-либо причине, удалите старый SSH-ключ хоста с помощью команды «**clear ssh hosts**».

Внешние носители USB могут быть недоступны для некоторых модификаций устройства.

```
admin@Switch# archive download-sw tftp://192.168.0.1/image.pol
downloading ok
check version ok
installing ok
admin@Swidth
```
### 4.10.3. archive upload-sw

Команда фундаментального режима. Копирование установленных образов программного обеспечения на внешние носители данных или серверы.

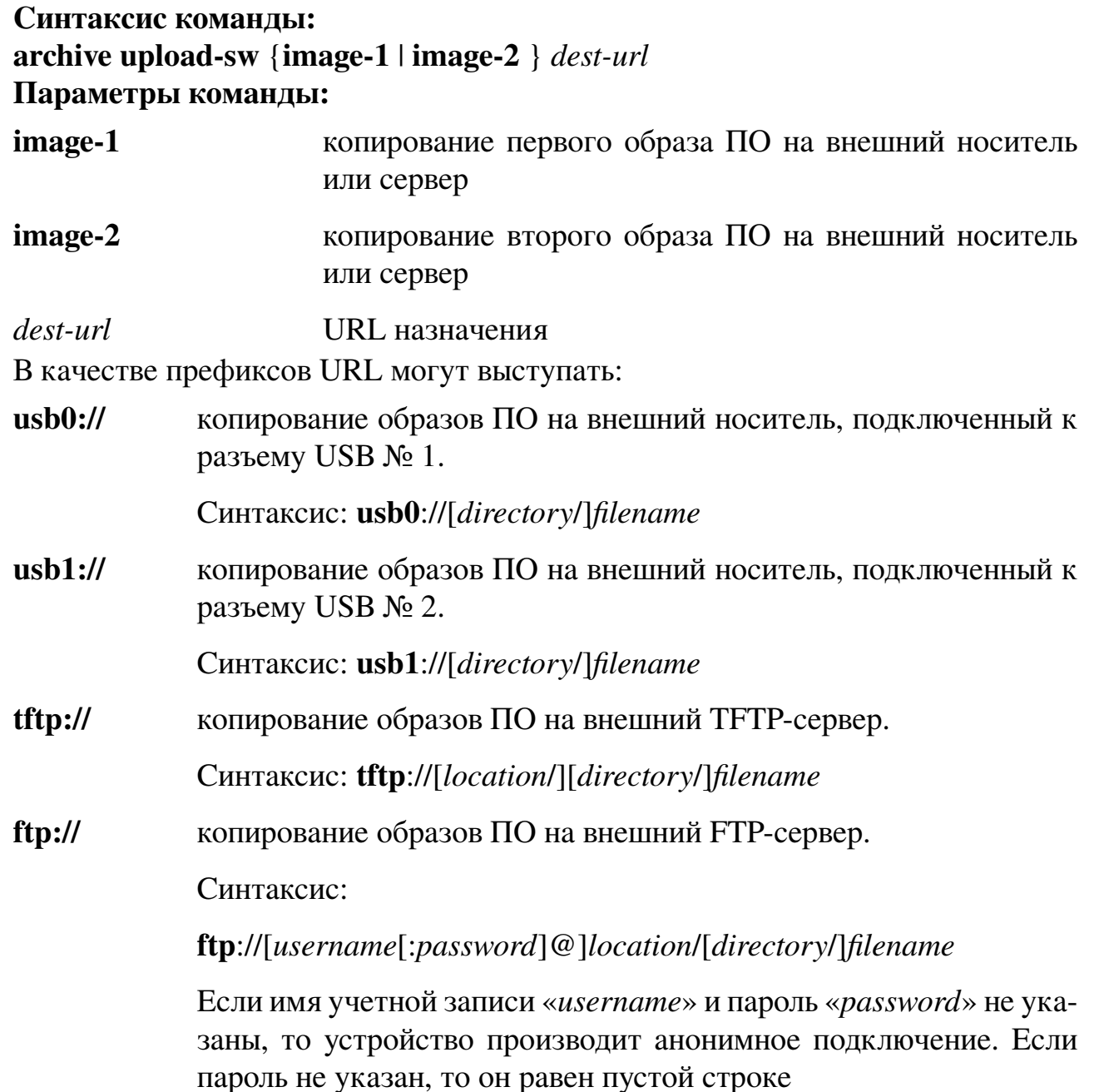

копирование образов ПО по протоколу SCP.  $scp$ ://

Синтаксис:

**scp**://username[:password]@location/[directory/]filename

Если пароль не указан, то он равен пустой строке

# Использование команды:

Команда «archive upload-sw» используется для копирования установленных образов программного обеспечения на внешние носители данных или серверы.

Если копирование невозможно из-за отсутствия свободного места на носителе информации, будет выведено сообщение «Сору failed: not enough free space».

Если при копировании по протоколу SCP устройство обнаруживает, что у удаленного сервера изменился ключ SSH, то устройство выводит сообщение об ошибке и завершает работу команды. Если удаленный сервер является легитимным хостом, но его ключ изменился по какой-либо причине, удалите старый SSH-ключ хоста с помошью команды «clear ssh hosts».

Внешние носители USB могут быть недоступны для некоторых модификаций устройства.

## Примеры команды:

```
admin@Switch# archive upload-sw image-1 tftp://192.168.0.1/image.pol
admin@Switch#
```
admin@Switch# archive upload-sw image-2 usb0://image.pol admin@Switch#

## 4.10.4. boot system

Команда фундаментального режима. Выбор образа ПО, загружаемого при запуске устройства.

### Синтаксис команды:

**boot system** {  $image-1$  |  $image-2$  }

### Параметры команды:

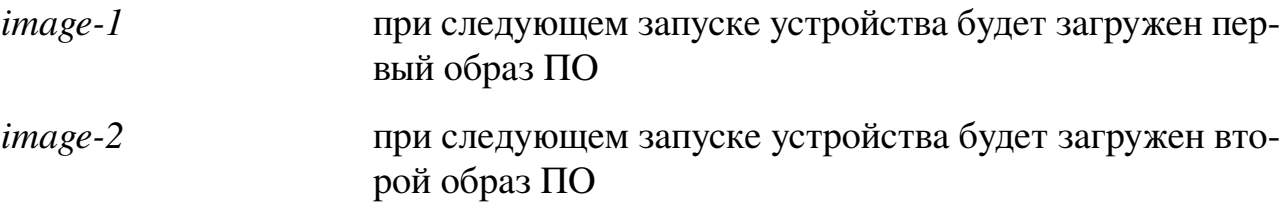

## Использование команды:

Команда «**boot system**» используется для выбора образа ПО, загружаемого при запуске устройства.

Команда «show bootvar» используется для вывода информации об установленных образах ПО.

admin@Switch# boot system image-1 admin@Switch#

## 4.10.5. system upgrade

Команда глобальной настройки. Обновление системного загрузчика.

#### Синтаксис команды:

system upgrade src-url

### no system upgrade

Команда с приставкой «по» восстановливает предыдущую версию системного загрузчика.

#### Параметры команды:

 $src$ -url URL источника

В качестве префиксов URL могут выступать:

 $\mathbf{u}$ sb $\mathbf{0}$ :// установка обновления системного загрузчика с внешнего носителя, подключенного к разъему USB № 1.

Синтаксис: usb0://[directory/]filename

 $\mathbf{u}$ sh $\mathbf{1}$ :// установка обновления системного загрузчика с внешнего носителя, подключенного к разъему USB № 2.

Синтаксис: **usb1**://[directory/]filename

 $tftp://$ установка обновления системного загрузчика с внешнего ТFTPсервера.

Синтаксис: tftp://[location/][directory/]filename

 $ftp://$ установка обновления системного загрузчика с внешнего FTPсервера.

Синтаксис:

**ftp**://[username[:password]@]location/[directory/]filename

Если имя учетной записи «*username*» и пароль «*password*» не указаны, то устройство производит анонимное подключение. Если пароль не указан, то он равен пустой строке

 $scp$ :// установка обновления системного загрузчика с внешнего сервера по протоколу SCP.

Синтаксис:

scp://username[:password]@location/[directory/]filename

Если пароль не указан, то он равен пустой строке

#### Использование команды:

Команда «system upgrade» используется для обновления системного загрузчика. Образы ПО и обновление системного загрузчика имеют разный формат. Попытка использовать образ ПО для обновления системного загрузчика приведет к выводу сообщения об ошибке.

Если при копировании по протоколу SCP устройство обнаруживает, что у удаленного сервера изменился ключ SSH, то устройство выводит сообщение об ошибке и завершает работу команды. Если удаленный сервер является легитимным хостом, но его ключ изменился по какой-либо причине, удалите старый SSH-ключ хоста с помошью команды «clear ssh hosts».

Внешние носители USB могут быть недоступны для некоторых модификаций устройства.

#### Пример команды:

admin@Switch# configure terminal admin@Switch(config)# system upgrade tftp://192.168.0.1/upgrade.tar admin@Switch(config)#

#### 4.10.6. show bootvar

Фундаментальная команда. Вывод информации об установленных образах ПО. Синтаксис команды: show bootvar Пример команды:

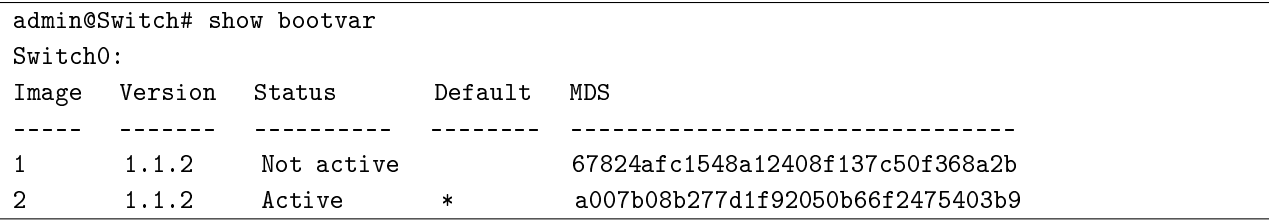

103

## **4.11. Специальные команды CLI**

## **4.11.1. Общие положения**

Специальные команды CLI предназначены для упрощения работы пользователя путем создания собственных синонимов команд и переменных окружения, используемых для хранения промежуточных данных (различные константы).

Очистка истории введенных команд осуществляется с помощью команды «**clear cli history**».

Добавление синонима для команды CLI осуществляется с помощью команды «**cli alias name**».

Добавление переменной окружения осуществляется с помощью команды «**cli var name**».

Вывод синонимов команд CLI производится с помощью команды «**show cli alias**».

Вывод списка введенных команд с указанием времени и даты ввода команды осуществляется с помощью команды «**show cli history**».

Вывод переменных окружения осуществляется с помощью команды «**show cli variables**».

## **4.11.2. clear cli history**

Команда фундаментального режима. Очистка истории введенных команд. Коммутатор позволяет хранить до 200 последних введенных команд.

**Синтаксис команды: clear cli history Пример команды:**

```
admin@Switch# clear cli history
admin@Switch#
```
## **4.11.3. cli alias name**

Команда глобальной настройки. Добавление синонима для команды CLI.

### **Синтаксис команды:**

**cli alias name** *alias-name alias-text*

**no cli alias name** *alias-name*

Команда с приставкой «**no**» удаляет синоним для команды CLI.

#### **Параметры команды:**

*alias-name* имя синонима команды CLI. Имя может содержать только буквы английского алфавита, цифры и символ подчеркивания *alias-text* команда CLI, для которой устанавливается синоним

```
admin@Switch# configure terminal
admin@Switch(config)# cli alias name showmac show mac address-table
admin@Svitch(config)#
```
### 4.11.4. cli var name

Команда фундаментального режима. Добавление переменной окружения. Переменные окружения сохраняются только в пределах текущего сеанса управления.

#### Синтаксис команды:

**cli var name** variable-name variable-text cli no var name variable-name

#### Параметры команды:

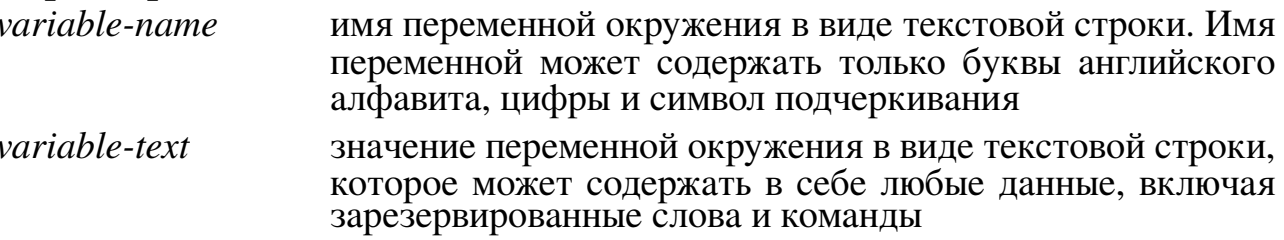

### **Внимание!**

Доступ к значению переменной производится с использованием следующего синтаксиса: \$(variable-name).

#### Пример команды:

```
admin@Switch# cli var name Myvar 15
admin@Switch# $(Myvar)15
admin@Switch#
```
## 4.11.5, show cli alias

Команда фундаментального режима. Вывод синонимов команд CLI. Команда без параметра выводит список всех синонимов и закрепленных за ними команд.

Синтаксис команды:

show cli alias [name alias-name]

```
Параметры команды:
```
name alias-name вывод синонима с определенным именем

## Пример команды:

```
admin@Switch# show cli alias
CLI alias commands
showmac = "show mac address-table"
```
## 4.11.6. show cli history

Команда фундаментального режима. Вывод списка введенных команд с указанием времени и даты ввода команды.

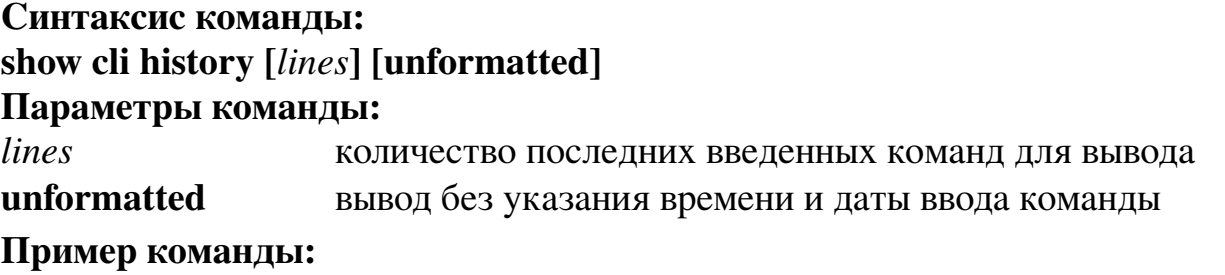

admin@Switch# show cli history 3 # Time/Date Command –– ––––––––––––––––––– ––––––––––––––––––––––––– 56 16:28:08 18.06.2010 show cli alias name shmac 57 16:28:31 18.06.2010 show cli history 58 16:29:12 18.06.2010 show cli history 3 admin@Switch#

## **4.11.7. show cli variables**

Команда фундаментального режима. Вывод переменных окружения.

Синтаксис команды: **show cli variables Пример команды:**

admin@Switch# show cli variables CLI variables ––––––––––––  $mvvar = "5"$ admin@Switch#
# 5. Функции портов

## 5.1. Настройка РоЕ

На коммутаторах, не поддерживающих РоЕ, команды, описанные в данном подразделе, отсутствуют.

## 5.1.1. Общие положения

**Power over Ethernet (PoE)** – технология, позволяющая передавать удаленному устройству электрическую энергию вместе с данными через стандартную витую пару в сети Ethernet.

Коммутатор поддерживает следующие режимы РоЕ:

1. «auto» - коммутатор автоматически определяет, является ли подключенное устройство питаемым. Если коммутатор обнаруживает питаемое устройство, подключенное к порту, при наличии достаточной мощности он выделяет питание, обновляет бюджет питания и подает питание на порт на основе принципа «первым прибыл, первым обслужен».

При отключении питаемого устройства коммутатор автоматически обнаруживает отключение и прекращает подачу питания на порт. Имеется возможность подключения непитаемого устройства без его повреждения.

Режим «auto» может быть использован для любого РоЕ-порта. Данный режим используется по умолчанию.

2. «static» – коммутатор предварительно выделяет питание для порта (даже если питаемое устройство не подключено) и гарантирует доступность питания для него. Коммутатор выделяет питание в соответствии с установленным значением максимальной мощности, и данное значение не может быть изменено согласно классу IEEE через питаемое устройство. Поскольку питание предварительно выделяется, любое питаемое устройство, потребляющее не больше максимального значения мощности, гарантированно обеспечивается питанием в случае подключения к порту в режиме «static». В данном режиме порт уже не участвует в модели «первым прибыл, первым обслужен».

Однако, если мощность потребления по классу IEEE питаемого устройства выше, чем установленное значение максимальной мощности, то коммутатор не подает питание на данное устройство.

Если значение мощности не задано, то коммутатор выделяет питание согласно максимально возможному значению. Коммутатор подает питание на порт, только если обнаружит питаемое устройство. Режим «static» используется для высокоприоритетного интерфейса.

3. «never» - коммутатор отключает функцию обнаружения питаемого устройства и никогда не подает питание на РоЕ-порт, даже если подключено непитаемое устройство. Данный режим следует использовать для обеспечения гарантии отсутствия питания на РоЕ-порту, чтобы использовать его только для передачи данных.

Коммутатор обеспечивает настройку следующих параметров РоЕ:

- включение режима динамического подсчета суммарного потребления мощности с помощью команды «power inline consumption mode dynamic»;
- включение журналирования событий РоЕ с помощью команды «logging event power-inline-status»;
- установку режима РоЕ на РоЕ-портах с помощью команды «**power inline**»;
- вывод информации о состоянии РоЕ для указанного РоЕ-порта или для всех РоЕ-портов с помощью команды «show power inline».

## 5.1.2. power inline consumption mode dynamic

Команда глобальной настройки. Включение режима динамического подсчета суммарного потребления мощности.

### Синтаксис команды:

## power inline consumption mode dynamic

### no power inline consumption mode

Команда с приставкой «по» устанавливает значение по умолчанию.

### Значение по умолчанию:

Потребление мощности подсчитывается согласно классу устройства.

### Использование команды:

Для питаемых устройств IEEE, когда коммутатор запрашивает информацию о питании, он регулирует потребляемую мощность согласно классификации IEEE питаемых устройств. Если питаемое устройство относится к классу 0 (неизвестный класс) или классу 3, коммутатор выделяет 15400 мВт для устройства, независимо от действительно необходимой мощности. Если питаемое устройство сообщает о более высоком классе, чем его фактический уровень потребления, или если устройство не поддерживает классификацию по питанию (класс 0), коммутатор может обеспечить питанием меньшее количество устройств, т.к. для мониторинга распределения общей мощности он использует информацию о классах по IEEE.

Внимание! Чтобы избежать повреждения коммутатора, необходимо тщательно планировать распределение питания. При вводе команды глобальной настройки «power inline consumption mode dynamic» может появиться следующее сообщение: «CAUTION: Misconfiguring the power consumption may cause damage to the switch and void your warranty. Take precaution not to oversubscribe the power supply».

#### Пример команды:

```
Switch(config)# power inline consumption mode dynamic
CAUTION: Misconfiguring the power consumption may cause damage to the switch and void your warranty. Take precaution not to oversubscribe the power supply.
```
### 5.1.3. logging event power-inline-status

Команда настройки интерфейса. Включение журналирования событий РоЕ.

#### Синтаксис команды:

logging event power-inline-status

#### no logging event power-inline-status

Команда с приставкой «no» отключает журналирование событий РоЕ.

#### Значение по умолчанию:

По умолчанию журналирование событий РоЕ включено.

#### Пример команды:

```
admin@Switch# configure terminal
admin@Switch(config)# interface fastethernet 0/1
admin@Switch(config-if)# logging event power-inline-status
admin@Switch(config-if)#
```
### 5.1.4. power inline

Команда настройки интерфейса. Установка режима РоЕ на РоЕ-портах.

#### Синтаксис команды:

**power inline {auto [max** max-wattage**]** | **never** | **static [max** max-wattage]} no power inline

Команда с приставкой «по» устанавливает значение по умолчанию.

#### Параметры команды:

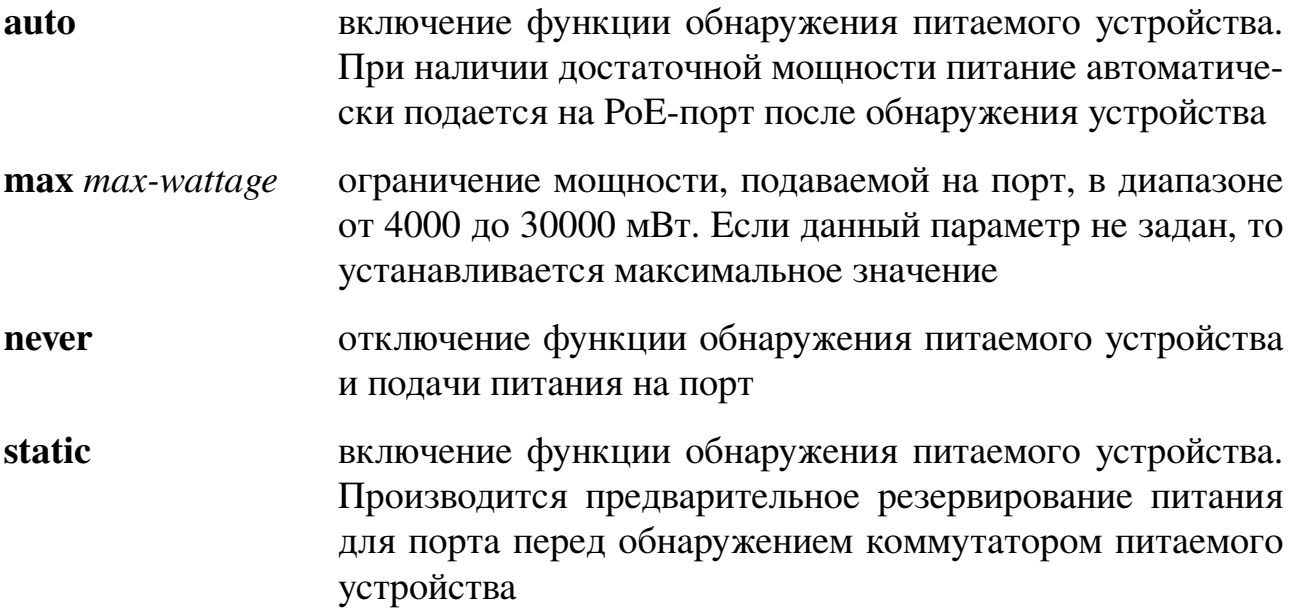

#### **Значение по умолчанию:**

По умолчанию устанавливается значение «**auto**».

Максимальная мощность составляет 30000 мВт.

#### **Использование команды:**

Параметр «**max** *max-wattage*» используется для запрета подачи питания на питаемые устройства с высокой мощностью потребления. Если максимальное значение мощности по классу питаемого устройства выше, чем установленное значение, коммутатор не подает питание на данное устройство.

В случае если коммутатор не подает питание на питаемое устройство (максимальная мощность по классу IEEE выше, чем установленная максимальная мощность), PoE-порт находится в состоянии «power-deny». Коммутатор при этом генерирует системное сообщение и в столбце «Oper» в выводе команды «**show power inline**» отображается запись «power-deny».

Команда «**power inline static max** *max-wattage*» используется для назначения порту высокого приоритета. Коммутатор выделяет питание PoE для порта, находящегося в режиме «static» перед выделением питания для порта, находящегося в режиме «auto». Коммутатор резервирует питание для порта в режиме «static» при его настройке, а не при обнаружении устройства. Коммутатор резервирует питание для порта в режиме «static», даже если нет подключенного к нему устройства, и вне зависимости от того, включен порт или нет.

В случае если коммутатор не может выделить питание для порта в режиме «static» (например, из-за того, что общая мощность уже перераспределена по другим портам, находящимся в режиме «auto» или «static»), появляется следующее сообщение: «Can not pre-allocate power budget: power not available». Настройка порта остается без изменений.

При настройке порта с помощью команды настройки интерфейса «**power inline auto**» или «**power inline static**» порт проводит автосогласование, используя установленные настройки скорости и дуплекса. Это необходимо для определения требований по питанию подключенного устройства (является ли оно питаемым устройством). После определения требований по питанию коммутатор настраивает интерфейс, используя установленные настройки скорости и дуплекса без перезагрузки интерфейса.

При настройке порта с помощью команды «**power inline never**» порт возвращается к установленным настройкам скорости и дуплекса.

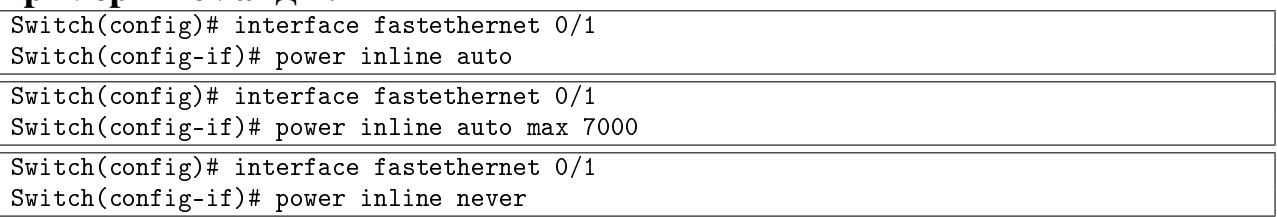

## 5.1.5. show power inline

Фундаментальная команда. Вывод информации о состоянии РоЕ для указанного РоЕ-порта или для всех РоЕ-портов.

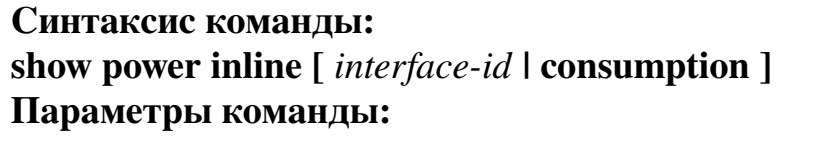

interface-id вывод информации о питании РоЕ для указанного интерфейса

consumption вывод информации о распределении питания РоЕ по устройствам, подключенным к РоЕ-портам

### Пример команды:

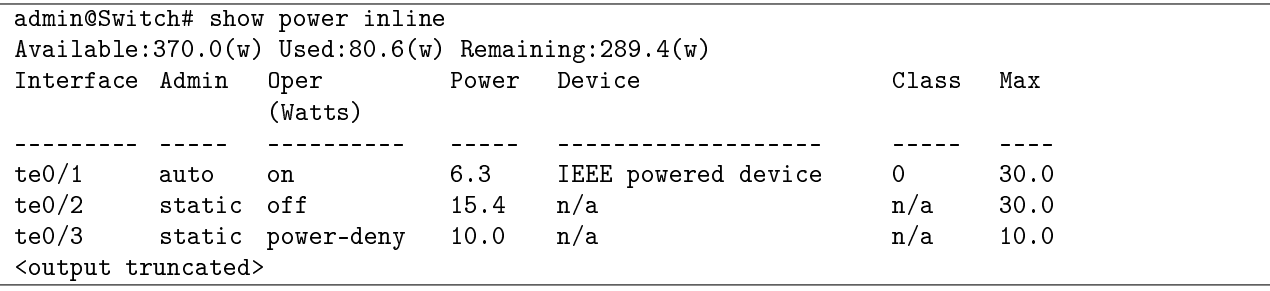

## Таблица 5 - Описание полей примера

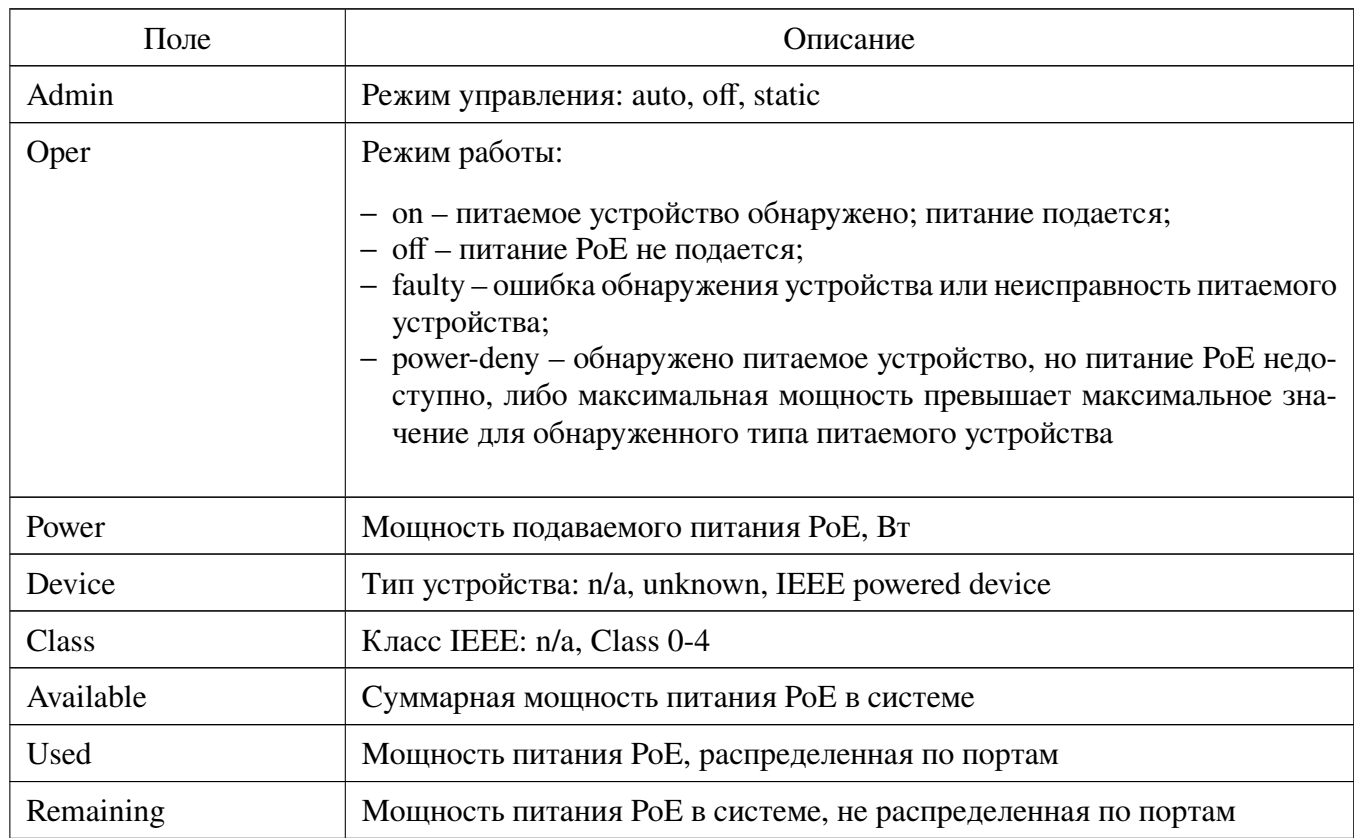

## **5.2. Настройка портов RS-232/RS-485**

### **5.2.1. Общие положения**

Устройство передает данные от портов RS-232/RS-485 по тракту Ethernet с использованием протокола TCP/IP. Устройство поддерживает только соединения типа «точка-точка». Переход в режим настройки соответствующего контроллера порта осуществляется с помощью команды «**controllers**».

Устройство обеспечивает:

- − установку скорости работы порта с помощью команды «**baudrate**»;
- − установку количества битов данных с помощью команды «**databits**»;
- − установку настроек в значения по умолчанию с помощью команды «**default**»;
- − установку текстового описания порта с помощью команды «**description**»;
- − установку режима проверки четности с помощью команды «**parity**»;
- − установку режима работы порта с помощью команды «**state**»;
- − установку количества стоповых бит с помощью команды «**stopbits**»;
- − установку режима работы терминирующих резисторов для порта RS-485 с помощью команды «**termination-state**».

Вывод настроек портов RS-232 и RS-485 осуществляется с помощью команды «**show rs232-port**».

### **5.2.2. controllers**

Команда глобальной настройки. Переход в режим настройки контроллеров портов RS-232/RS-485.

**Синтаксис команды: controllers rs232** *interface-path-id* **Параметры команды:**

*interface-path-id* идентификатор контроллера порта в формате «устройство/порт»

## **Использование команды:**

Номер порта 1 соответствует порту RS-232, номер порта 2 соответствует порту RS-485.

```
admin@Switch# configure terminal
admin@Switch(config)# controllers rs232 0/1
admin@Switch(config-rs232)#
```
### **5.2.3. baudrate**

Команда настройки портов RS-232/RS-485. Установка скорости работы порта в бит/с.

**Синтаксис команды: baudrate** *rate* **Параметры команды:**

*rate* скорость работы порта из списка: 75, 100, 200, 300, 600, 1200, 2400, 4800, 9600, 19200, 38400, 57600, 115200. По умолчанию используется значение «115200»

### **Пример команды:**

```
admin@Switch# configure terminal
admin@Switch(config)# controllers rs232 0/1
admin@Switch(config-rs232)# baudrate 115200
admin@Switch(config-rs232)# end
admin@Switch(config)# end
admin@Switch#
```
## **5.2.4. databits**

Команда настройки портов RS-232/RS-485. Установка количества битов данных. **Синтаксис команды:**

**databits** *bits*

#### **Параметры команды:**

*bits* количество битов данных из списка: 5, 6, 7, 8. По умолчанию используется значение «8»

## **Пример команды:**

```
admin@Switch# configure terminal
admin@Switch(config)# controllers rs232 0/1
admin@Switch(config-rs232)# databits 8
admin@Switch(config-rs232)# end
admin@Switch(config)# end
admin@Switch#
```
## **5.2.5. default**

Команда настройки портов RS-232/RS-485. Установка настроек в значения по умолчанию.

### **Синтаксис команды: default**

#### **Пример команды:**

```
admin@Switch# configure terminal
admin@Switch(config)# controllers rs232 0/1
admin@Switch(config-rs232)# default
admin@Switch(config-rs232)# end
admin@Switch(config)# end
admin@Switch#
```
## **5.2.6. description**

Команда настройки портов RS-232/RS-485. Установка текстового описания пор-

та.

**Синтаксис команды: description** *text* **no description**

Команда с приставкой «**no**» устанавливает текстовое описание «RS232 interface N» или «RS485 interface N» (в зависимости от типа порта), где «N» номер порта.

#### **Параметры команды:**

*text* текстовая строка

### **Пример команды:**

```
admin@Switch# configure terminal
admin@Switch(config)# controllers rs232 0/1
admin@Switch(config-rs232)# description rs232-modem
admin@Switch(config-rs232)# end
admin@Switch(config)# end
admin@Switch#
```
## **5.2.7. duplex**

Команда настройки портов RS-232/RS-485. Установка режима дуплекса для порта RS-485.

**Синтаксис команды: duplex {full | half} Параметры команды: full** режим полного дуплекса **half** режим полудуплекса

```
admin@Switch# configure terminal
admin@Switch(config)# controllers rs232 0/1
admin@Switch(config-rs232)# duplex full
admin@Switch(config-rs232)# end
admin@Switch(config)# end
admin@Switch#
```
### **5.2.8. parity**

Команда настройки портов RS-232/RS-485. Установка режима проверки четно-

сти.

**Синтаксис команды: parity** *mode* **Параметры команды:**

*mode* **режим проверки четности из списка: even, odd, mark,** space, none. По умолчанию используется значение «none»

#### **Пример команды:**

```
admin@Switch# configure terminal
admin@Switch(config)# controllers rs232 0/1
admin@Switch(config-rs232)# parity odd
admin@Switch(config-rs232)# end
admin@Switch(config)# end
admin@Switch#
```
### **5.2.9. state**

Команда настройки портов RS-232/RS-485. Установка режима работы порта.

#### **Синтаксис команды:**

**state** *state*

#### **Параметры команды:**

*state* режим работы порта: enabled, disabled. По умолчанию используется значение «enabled»

### **Пример команды:**

```
admin@Switch# configure terminal
admin@Switch(config)# controllers rs232 0/1
admin@Switch(config-rs232)# state enabled
admin@Switch(config-rs232)# end
admin@Switch(config)# end
admin@Switch#
```
## **5.2.10. stopbits**

Команда настройки портов RS-232/RS-485. Установка количества стоповых бит. **Синтаксис команды:**

**stopbits** *bits*

#### **Параметры команды:**

*bits* количество стоповых бит: 1; 1,5; 2. Количество стоповых бит «1,5» используется только для количества битов данных, равных 5. Количество стоповых бит «2» используется только для количества битов данных, равных 6, 7 или 8. По умолчанию используется значение «1»

### Пример команды:

```
admin@Switch# configure terminal
admin@Switch(config)# controllers rs232 0/1
admin@Switch(config-rs232)# stopbits 1
admin@Switch(config-rs232)# end
admin@Switch(config)# end
admin@Switch#
```
### 5.2.11. termination-state

Команда настройки портов RS-232/RS-485. Установка режима работы терминирующих резисторов для порта RS-485. Терминирующие резисторы необходимо включать на оконечных устройствах для длинных линий RS-485.

# Синтаксис команды: termination-state state Параметры команды:

state

режим работы терминирующих резисторов: ореп (отключены), connected (включены). По умолчанию используется значение «open»

### Пример команды:

```
admin@Switch# configure terminal
admin@Switch(config)# controllers rs232 0/1
admin@Switch(config-rs232)# termination-state open
admin@Switch(config-rs232)# end
admin@Switch(config)# end
admin@Switch#
```
## 5.2.12. virtual-port

Команда настройки портов RS-232/RS-485. Установка режима работы канала передачи данных.

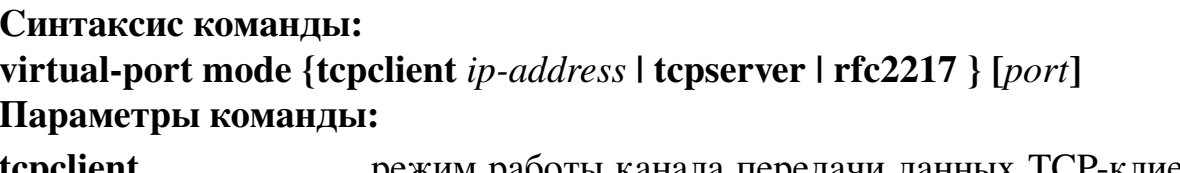

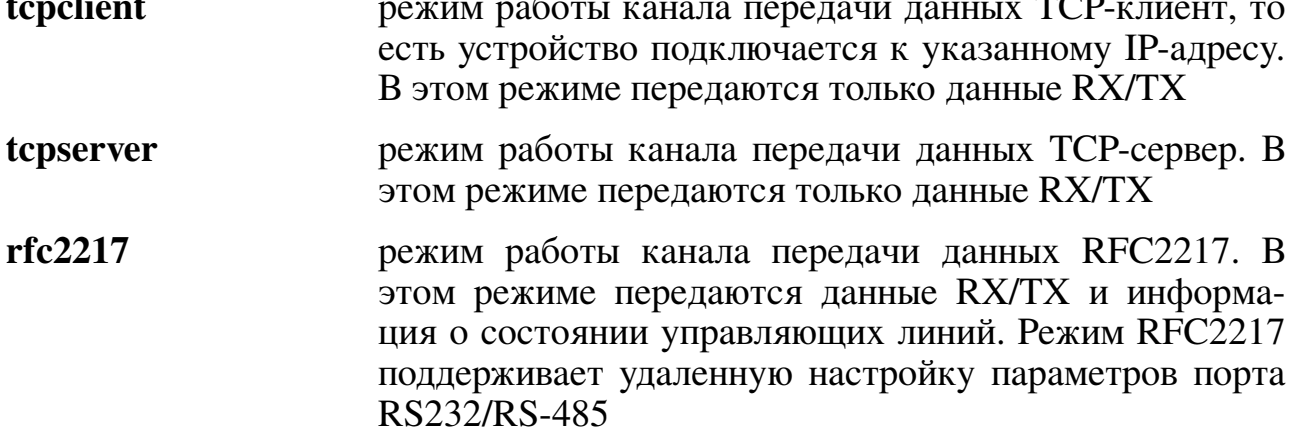

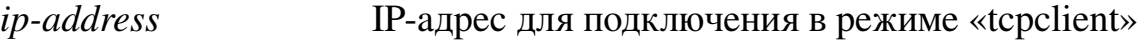

*port* номер порта для подключения

### **Использование команды:**

Режим TCP-сервер применяется в двух случаях:

- 1. Создание окончания для виртуального COM-порта на ПК. В этом случае на ПК необходимо создать виртуальный COM-порт с помощью ПО ArlanComManager или аналогичного; в параметрах виртуального COM-порта необходимо указать IP-адрес устройства и номер порта TCP канала передачи данных;
- 2. Создание канала передачи данных между портами RS-232/485 двух устройств. В этом случае на втором устройстве необходимо использовать режим ТСРклиент. В настройках канала передачи данных второго устройства необходимо указать IP-адрес и номер порта TCP канала передачи данных первого устройства.

Режим ТСР-клиент применяется для создания канала передачи данных между портами RS-232/485 двух устройств, а также для подключения к серверам и устройствам сторонних производителей. В настройках канала передачи данных устройства необходимо указать IP-адрес и номер порта TCP для подключения к серверу.

Режим RFC2217 применяется для создания окончания виртуального COMпорта на ПК. Режим RFC2217 предоставляет возможность удаленной настройки параметров порта RS-232/485 через виртуальный СОМ-порт. В этом случае на ПК необходимо создать виртуальный COM-порт с помощью ПО ArlanComManager или аналогичного, в параметрах виртуального COM-порта необходимо указать IP-адрес устройства и номер порта TCP канала передачи данных.

### **Пример команды:**

```
admin@Switch# configure terminal
admin@Switch(config)# controllers rs232 0/1
admin@Switch(config-rs232)# virtual-port mode rfc2217 6000
admin@Switch(config-rs232)# end
admin@Switch(config)# end
admin@Switch#
```
## **5.2.13. show rs232-port**

Фундаментальная команда. Вывод настроек портов RS-232 и RS-485.

**Синтаксис команды: show rs232-port {** *portnum* **| summary } Параметры команды:** *portnum* номер порта **summary** вывод таблицы настроек для всех портов

*Руководство системного программиста Редакция 1.1.11 от 19.09.2023 г.*

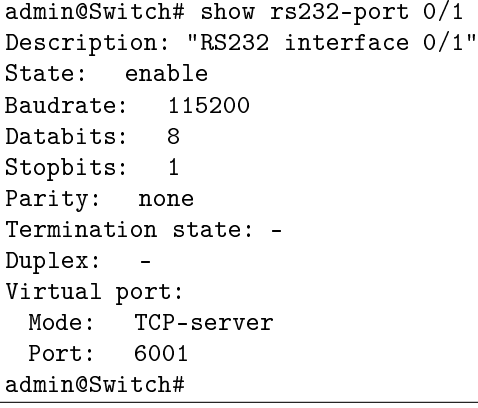

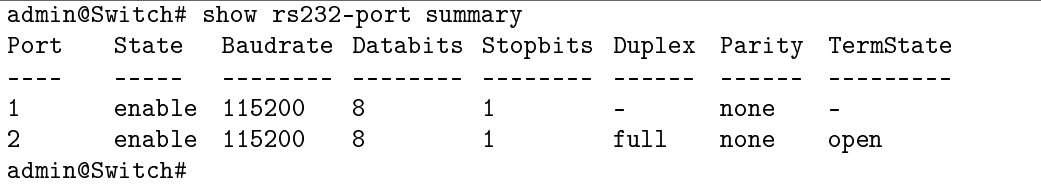

## **5.3. Настройка параметров интерфейсов Ethernet**

## **5.3.1. Общие положения**

Коммутатор поддерживает настройку как группы интерфейсов, так и каждого интерфейса в отдельности. Часть команд настройки относится к глобальным командам, которые доступны после перехода в режим глобальной настройки с помощью команды «**configure terminal**».

Для настройки отдельного интерфейса необходимо сначала перейти в режим глобальной настройки с помощью команды «**configure terminal**», а затем в режим настройки интерфейса с помощью команды «**interface**» (в качестве аргумента команды должен использоваться идентификатор интерфейса, например, «fastethernet  $0/1)$ .

Для настройки группы интерфейсов необходимо сначала перейти в режим глобальной настройки с помощью команды «**configure terminal**», а затем в режим настройки группы интерфейсов с помощью команды «**interface range**» (в качестве аргумента команды должен использоваться диапазон идентификаторов интерфейсов, например, «fastethernet 0/1-5»).

Коммутатор обеспечивает установку следующих настроек параметров интерфейсов Ethernet:

- 1. Максимальный размер поля данных фрейма Ethernet: 1500 или 1600 байтов. Установка максимального размера поля данных фрейма Ethernet осуществляется для всех интерфейсов Ethernet одновременно с помощью команды «**system mtu**». Максимальный размер фрейма равен 1518 (1522) и 1632 байтам.
- 2. Режим дуплекса: автоматическое определение, полудуплекс, полный дуплекс. Установка режима дуплекса осуществляется с помощью команды «**duplex**».
- 3. режим скорости интерфейса: автоматическое определение, 10 Мбит/с, 100 Мбит/с, 1000 Мбит/с, 10000 Мбит/с. Установка режима скорости осуществляется с помощью команды «**speed**».
- 4. Режим управления потоком: включено/выключено. Управление потоком поддерживается только для входящего направления (отправка фреймов паузы). Установка режима управления потоком осуществляется с помощью команды «**flowcontrol**».
- 5. Режим кроссирования линий (только для интерфейсов 10/100BASE-T и 10/100/1000BASE-T): автоматическое кроссирование, режим MDI-X. Установка режима кроссирования линий осуществляется с помощью команды «**mdix auto**».
- 6. Текстовое описание интерфейса, которое настраивается с помощью команды «**description**».
- 7. Режим ограничения мультикастового и широковещательного трафика, который настраивается с помощью команды «storm-control».
- 8. Режим блокировки мультикастового и обычного трафика с неизвестным адресом назначения, который настраивается с помощью команды «switchport  $block.$

Коммутатор предоставляет следующие дополнительные возможности по настройке и управлению интрефейсами Ethernet:

- 1. Режим журналирования событий изменения состояний интерфейса, состояния STP. Установка режима журналирования событий осуществляется с помощью команды «logging event».
- 2. Административное отключение интерфейса, осуществляемое с помощью команды «shutdown». Административное включение интерфейса осуществляется с помощью команды «no shutdown».
- 3. Создание и применение макрокоманд, которое осуществляется с помощью команд «**macro**» (режим глобальной настройки) и «**macro apply**». Дополнительно можно настроить описание для последней примененной макрокоманды с помощью команды «macro description».

Коммутатор обеспечивает следующие возможности вывода состояний настроек и счетчика статистики:

- 1. Вывод состояний и настроек интерфейсов с помощью команды «show interfaces».
- 2. Вывод статистики интерфейсов с помощью команды «show interfaces counters».
- 3. Вывод настроек управления потоком с помощью команды «show flowcontrol».
- 4. Вывод максимального размера поля данных Ethernet, пропускаемого коммутатором, с помощью команды «show system mtu».

## **5.3.2. default**

Команда глобальной настройки. Сброс настроек на интерфейсе в значения по умолчанию.

Синтаксис команды: default interface-id Параметр команды: interface-id идентификатор интерфейса (Ethernet)

### Использование команды:

Команда «default» используется для сброса настроек на интерфейсе до значений по умолчанию.

### **Пример команды:**

admin@Switch(config)# default fastethernet 1/1

## **5.3.3. debug qt2025-phy-dump**

Команда фундаментального режима. Получение отладочной информации с чипа QT2025.

**121**

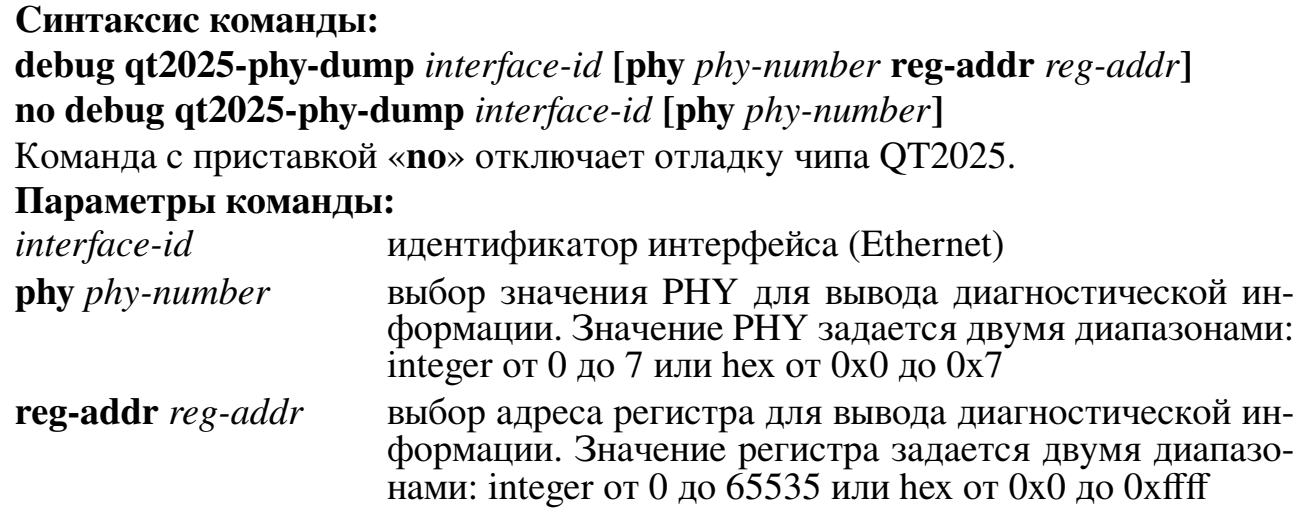

### **Пример команды:**

admin@Switch# debug qt2025-phy-dump fastethernet 0/1 phy 0x1 reg-addr 0x1 admin@Switch#

## **5.3.4. dying-gasp ethernet-oam**

Команда настройки интерфейса (Ethernet). Выбор интерфейса для отправки сообщений Dying Gasp.

**Синтаксис команды:**

**dying-gasp ethernet-oam**

**no dying-gasp ethernet-oam**

Команда с приставкой «**no**» отключает отправку сообщений Dying Gasp с интерфейса.

### **Пример команды:**

```
admin@Switch# configure terminal
admin@Switch(config)# interface fastethernet 0/1
admin@Switch(config-if)# dying-gasp ethernet-oam
admin@Switch(config-if)#
```
## **5.3.5. clear counters**

Команда фундаментального режима. Сброс счетчиков статистики на интерфейсе.

**Синтаксис команды: clear counters [***interface-id***] Параметр команды:** *interface-id* идентификатор интерфейса (Ethernet)

### **Использование команды:**

Команда «**clear counters**» используется для сброса счетчиков статистики на интерфейсе. Если команда введена без аргументов, то она применяется для всех интерфейсов.

### **Пример команды:**

admin@Switch# clear counters fastethernet 1/1

## **5.3.6. duplex**

Команда настройки интерфейса. Установка режима дуплекса на интерфейсе.

### **Синтаксис команды:**

**duplex {auto | full | half}**

### **no duplex**

Команда с приставкой «**no**» устанавливает режим автосогласования.

**Параметры команды:**

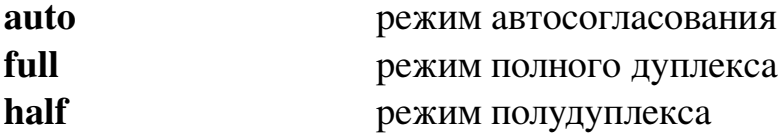

**Пример команды:**

```
admin@Switch# configure terminal
admin@Switch(config)# interface gigabitethernet 0/1
admin@Switch(config-if)# duplex auto
admin@Switch(config-if)# end
admin@Switch(config)# end
admin@Switch#
```
## **5.3.7. flowcontrol**

Команда настройки интерфейса. Установка режима управления потоком на интерфейсе.

**Синтаксис команды: flowcontrol receive {desired | off | on} Параметры команды: receive** установка режима для входящего направления desired | off | on **установка режима: автоматический**, выключен, включен

### **Использование команды:**

Управление потоком применяется для ограничения входящего трафика, если скорость на двух интерфейсах, через которые проходит трафик, не одинакова. Например, трафик входит в 1000 Мбит/с интерфейс и выходит через 100 Мбит/с интерфейс, в данном случае входящий трафик может быть больше пропускной способности исходящего интерфейса. Для исключения потерь пакетов необходимо включить управление потоком на интерфейсе 1000 Мбит/с.

### Пример команды:

```
admin@Switch# configure terminal
admin@Switch(config)# interface gigabitethernet 0/1
admin@Switch(config-if)# flowcontrol receive off
admin@Switch(config-if)# end
admin@Switch(config)# end
admin@Switch#
```
# 5.3.8. interface

Команда глобальной настройки. Переход в режим настройки интерфейса «config-

### $if.$

### Синтаксис команды:

interface interface-id

#### Параметры команды:

идентификатор интерфейса. Формат идентификатора interface-id для интерфейсов Ethernet: "Тип" "Номер устройства" "/" "Номер интерфейса". Типы интерфейсов Ethernet (поддерживаемые типы зависят от конкретной модели устройства):

- 1. fastethernet 100 Мбит/с интерфейс Ethernet.
- 2. gigabitethernet 1 Гбит/с интерфейс Ethernet.
- 3. tengigabitethernet 10 Гбит/с интерфейс
- 4. mgmt  $$ выделенный интерфейс управления Ethernet

Формат идентификатора для loopback-интерфейсов: loopback "Номер интерфейса", где номер интерфейса – целое число в диапазоне от 1 до 32

### Примеры команды:

```
admin@Switch# configure terminal
admin@Switch(config)# interface mgmt 0/1
admin@Switch(config-if)#
```
Следующий пример показывает, как перейти в режим настройки выделенного интерфейса управления mgmt  $0/1$ :

```
admin@Switch# configure terminal
admin@Switch(config)# interface fastethernet 0/1
admin@Switch(config-if)#
```
### **5.3.9. interface range**

Команда глобальной настройки. Переход в режим настройки набора интерфейсов «config-if-range». В данном режиме настройки применяются сразу для всего набора интерфейсов.

### **Синтаксис команды:**

**interface range** *if-range*

**no interface range** *if-range*

Команда с приставкой «**no**» позволяет выйти из режима настройки набора интерфейсов.

### **Параметры команды:**

*if- range* диапазон интерфейсов вида: «fastethernet 0/1-5»

### **Пример команды:**

```
admin@Switch# configure terminal
admin@Switch(config)# interface range fastethernet 0/1-5
admin@Switch(config-if-range)#
```
## **5.3.10. description (настройка интерфейса)**

Команда настройки интерфейса. Ввод текстового описания для интерфейса. Как правило, используется для описания местоположения интерфейса (линии связи, подключенной к интерфейсу).

**Синтаксис команды: description** *text* **no description** Команда с приставкой «**no**» удаляет описание интерфейса. **Параметры команды:** *text* описание интерфейса в виде текстовой строки

## **Пример команды:**

```
admin@Switch# configure terminal
admin@Switch(config)# interface gigabitethernet 0/1
admin@Switch(config-if)# description Ufa
admin@Switch(config-if)# end
admin@Switch(config)# end
admin@Switch#
```
## **5.3.11. logging event**

Команда настройки интерфейса. Установка режима журналирования событий для интерфейса.

## **Синтаксис команды: logging event {link-status | power-inline-status | spanning-tree}**

Команда с приставкой «**no**» отключает журналирование соответствующих событий.

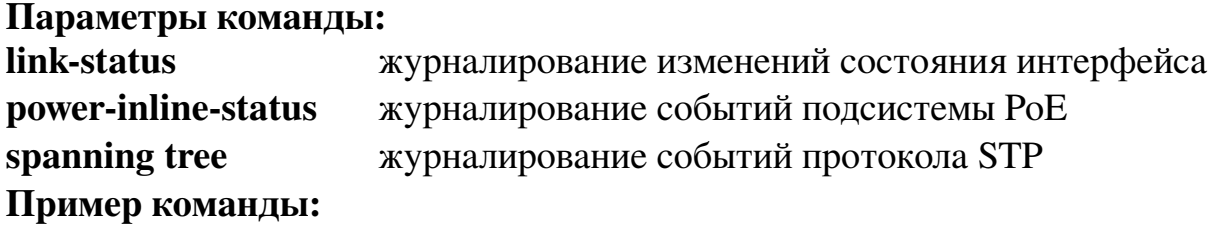

```
admin@Switch# configure terminal
admin@Switch(config)# interface gigabitethernet 0/1
admin@Switch(config-if)# logging event spanning-tree
admin@Switch(config-if)# end
admin@Switch(config)# end
admin@Switch#
```
## **5.3.12. logging event transceiver**

Команда настройки интерфейса (Ethernet). Включение журналирования событий, связанных с SFP-модулями.

#### **Синтаксис команды:**

**logging event transceiver [alarm] [warning] [detection] [crc-error] no logging event transceiver [alarm] [warning] [detection] [crc-error]**

Команда с приставкой «no» отключает журналирование.

### **Параметры команды:**

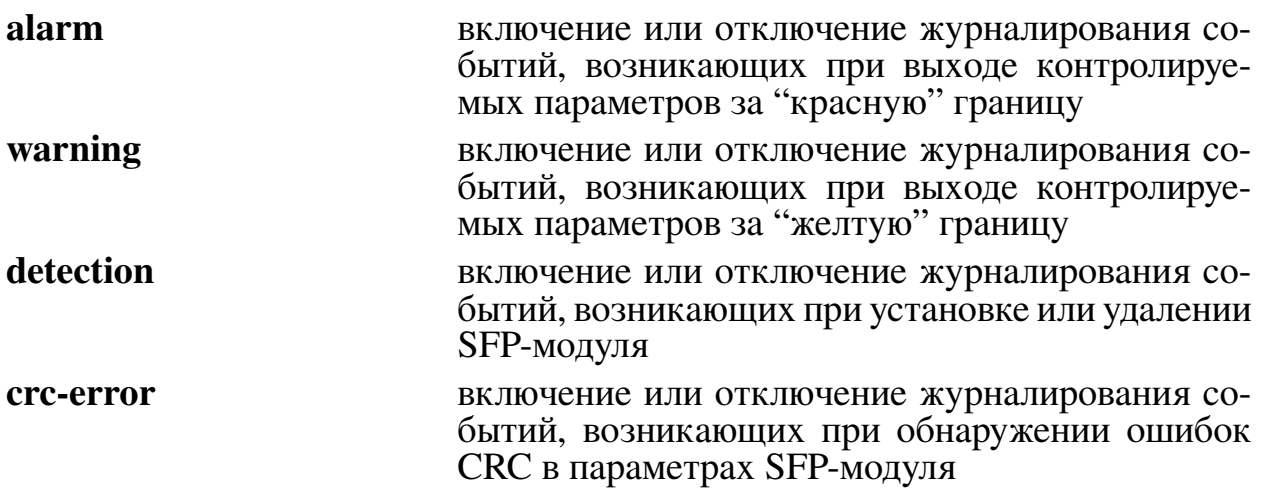

### **Значение по умолчанию:**

Устройство журналирует все события, связанные с SFP-модулями.

### **Использование команды:**

Команда «**logging event transceiver**» используется для включения журналирования событий, связанных с SFP-модулями. Команда без параметров включает журналирование всех поддерживаемых событий.

Журналирование событий, связанных с выходом контролируемых параметров за

границы допустимых значений, доступно только для SFP-модулей, поддерживающих **DDM** 

### Пример команды:

```
admin@Switch# configure terminal
admin@Switch(config)# interface gigabitethernet 0/1
admin@Switch(config-if)# logging event transceiver
admin@Switch(config-if)#
```
## 5.3.13, mdix auto

Команда настройки интерфейса. Включение автоматического определения приемных и передающих линий на интерфейсе (автокроссирование). Данная команда работает только для интерфейсов 10/100BASE-T и 10/100/1000BASE-T

#### Синтаксис команды:

mdix auto

### no mdix auto

Команда «no mdix auto» отключает автоматическое определение приемных и передающих линий на интерфейсе и устанавливает режим MDI-X (перекрестное расположение линий).

### Пример команды:

```
admin@Switch# configure terminal
admin@Switch(config)# interface gigabitethernet 0/1
admin@Switch(config-if)# mdix auto
admin@Switch(config-if)# end
admin@Switch(config)# end
admin@Switch#
```
## 5.3.14. media-type

Команда настройки интерфейса. Выбор приоритетного подключения.

Синтаксис команды:

## media-type  $\{r \}$  =  $\{s \}$  auto-failover

#### no media-type auto-failover

Команда с приставкой «no» назначает приоритет той среде, на которой раньше появилась связь.

#### Параметры команды:

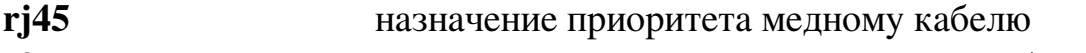

sfp назначение приоритета оптическому кабелю

### Значение по умолчанию:

По умолчанию приоритет отдается оптическому соединению.

# **Использование команды:**

Ограничения по применению:

- 1. При установке SFP-модуля, рассчитанного на 100 Мбит/с или 1 Гбит/с, медный разъем COMBO-порта отключается.
- 2. При одновременном подключении медного и оптического (SFP) разъемов индикация соединения производится на оптическом разъеме.
- 3. Данная команда применима к коммутаторам, имеющим COMBO-порты.

**127**

## **Пример команды:**

```
admin@Switch# configure terminal
admin@Switch(config)# interface gigabitethernet 0/1
admin@Switch(config-if)# media-type rj45 auto-failover
admin@Switch(config-if)#
```
## **5.3.15. shutdown**

Команда настройки интерфейса. Команда «**shutdown**» отключает интерфейс. Команда «**no shutdown**» включает интерфейс.

**Синтаксис команды: shutdown no shutdown Пример команды:**

```
admin@Switch# configure terminal
admin@Switch(config)# interface gigabitethernet 0/1
admin@Switch(config-if)# shutdown
admin@Switch(config-if)# end
admin@Switch(config)# end
admin@Switch#
```
## **5.3.16. speed**

Команда настройки интерфейса. Установка режима скорости на интерфейсе.

**Синтаксис команды:**

**speed {10 | 100 | 1000 | 10000 | auto [10 | 100 | 1000]}**

**no speed**

Команда с приставкой «**no**» устанавливает автоматическое согласование скоро-

сти.

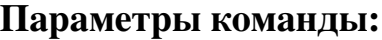

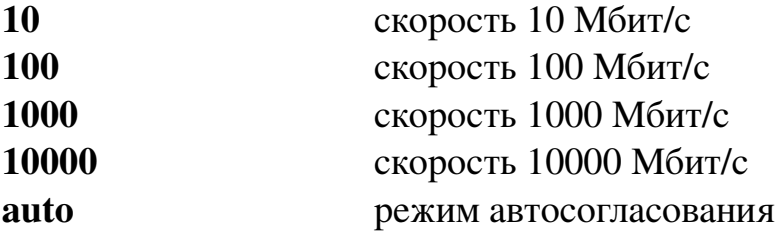

Примечание – В качестве дополнительного параметра для режима автосогласования можно указать список анонсируемых скоростей. Например, автосогласование с анонсированием только скорости 1000 Мбит/с: «speed auto 1000».

#### Пример команды:

```
admin@Switch# configure terminal
admin@Switch(config)# interface gigabitethernet 0/1
admin@Switch(config-if)# speed 1000
admin@Switch(config-if)# end
admin@Switch(config)# end
admin@Switch#
```
### 5.3.17. storm-control

Команда настройки интерфейса. Установка ограничения для входящего широковещательного (broadcast), мультикастового (multicast) и обычного (unicast) трафика в битах в секунду.

#### Синтаксис команды:

storm control [action {shutdown | trap}] {broadcast | multicast | unicast} level **bps** bps

Команда с приставкой «по» отключает ограничение трафика.

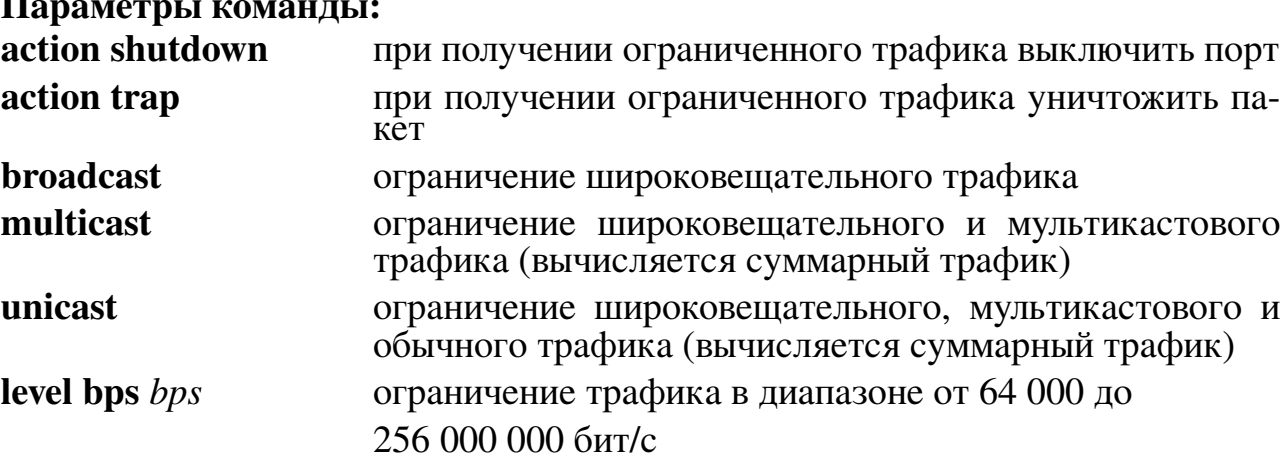

```
admin@Switch# configure terminal
admin@Switch(config)# interface gigabitethernet 0/1
admin@Switch(config-if)# storm-control broadcast level bps 128000
admin@Switch(config-if)# end
admin@Switch(config)# end
admin@Switch#
```

```
admin@Switch# configure terminal
admin@Switch(config)# interface fastethernet 0/1
admin@Switch(config-if)# storm-control action trap
admin@Switch(config-if)# end
admin@Switch(config)# end
admin@Switch#
```
# 5.3.18. storm-control action

Команда настройки интерфейса (Ethernet). Выбор действия, которое необходимо совершить устройству при превышении установленного ограничения на входящий трафик.

Синтаксис команды: storm control action {shutdown | trap} no storm control action Команда с приставкой «no» отключает данную функцию. Параметры команды: action shutdown при превышении ограничения выключить порт action trap при превышении ограничения уничтожить пакет Пример команды:

```
admin@Switch# configure terminal
admin@Switch(config)# interface fastethernet 0/1
admin@Switch(config-if)# storm-control action trap
admin@Switch(config-if)# end
admin@Switch(config)# end
admin@Switch#
```
# 5.3.19. switchport block

Команда настройки интерфейса. Включение блокировки мультикастового или обычного трафика с неизвестным адресом назначения. Данная команда применима, только если используемые МАС-адреса внесены в таблицу как статические.

## Синтаксис команды:

switchport block {multicast | unicast}

no switchport block {multicast | unicast}

Команда с приставкой «по» отключает блокировку мультикастового или обычного трафика с неизвестным адресом назначения.

## Параметры команды:

```
multicast
                     мультикастовый трафик
unicast
                     обычный трафик
```
Пример команды:

```
admin@Switch# configure terminal
admin@Switch(config)# interface gigabitethernet 0/1
admin@Switch(config-if)# switchport block multicast
admin@Switch(config-if)# end
admin@Switch(config)# end
admin@Switch#
```
# 5.3.20. errdisable recovery cause

Команда глобальной настройки. Включение автоматической реактивации интерфейса после его отключения из-за возникновения ошибки («Err-Disable»).

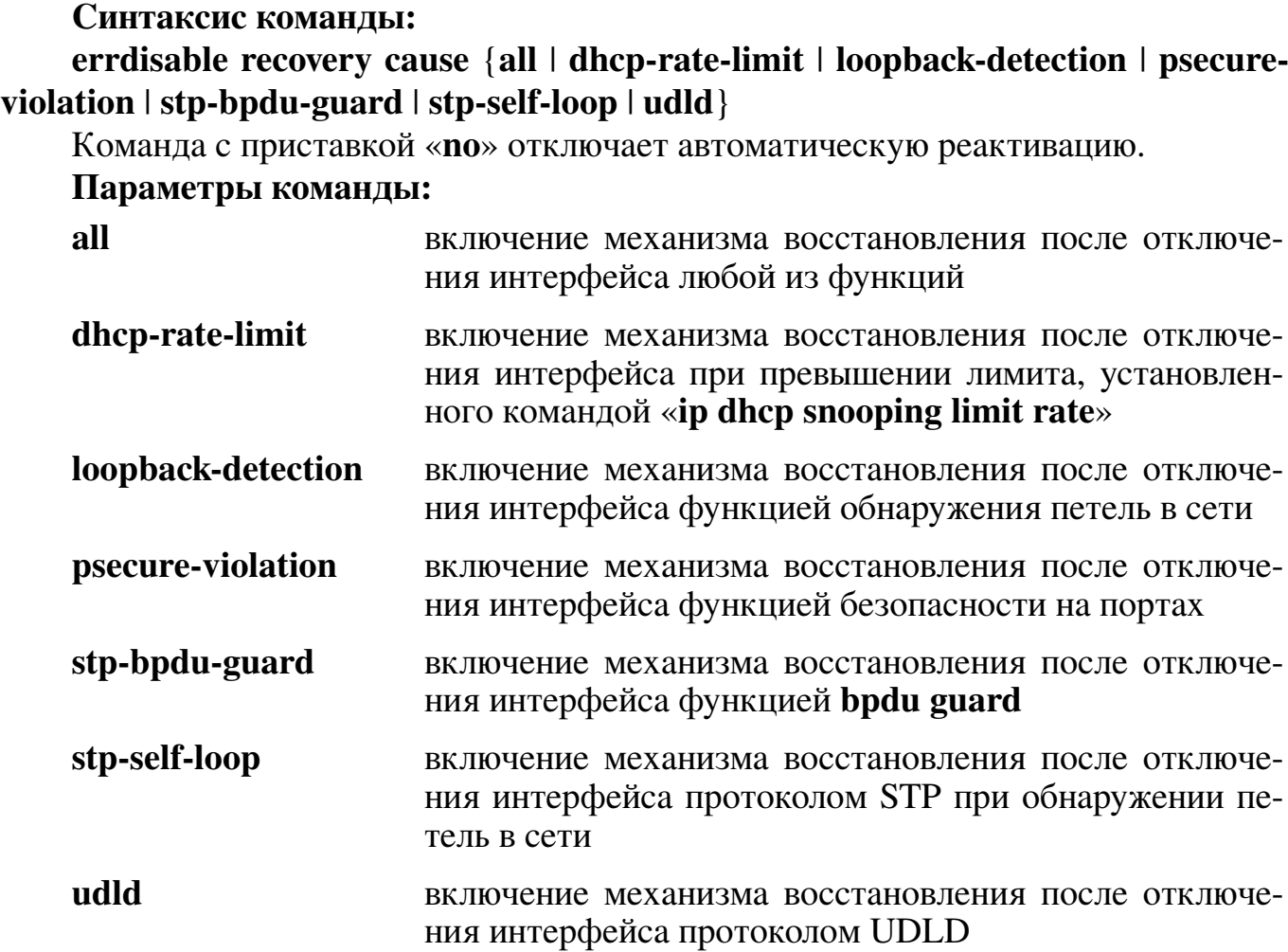

#### **Значение по умолчанию:**

Автоматическая реактивация отключена.

#### **Использование команды:**

Команда «**errdisable recovery cause**» используется для включения автоматической реактивации интерфейса после его отключения из-за возникновения ошибки ("Err-Disable").

#### **Пример команды:**

```
admin@Switch# configure terminal
admin@Switch(config)# errdisable recovery cause loopback-detection
admin@Switch(config)#
```
### **5.3.21. errdisable recovery interval**

Команда глобальной настройки. Установка тайм-аута для восстановления после ошибок.

**Синтаксис команды: errdisable recovery interval** *seconds* **no errdisable recovery interval**

Команда с приставкой «**no**» устанавливает значение по умолчанию.

**130**

#### **Параметры команды:**

*seconds* тайм-аут для восстановления после ошибок в диапазоне от 30 до 86400 секунд

#### **Значение по умолчанию:**

По умолчанию используется значение «30 секунд».

#### **Пример команды:**

admin@Switch# configure terminal admin@Switch(config)# errdisable recovery interval 600

#### **5.3.22. show errdisable**

Команда фундаментального режима. Отображение информации о динамическом отключении интерфейсов из-за возникновения ошибки (Err-Disable).

#### **Синтаксис команды:**

**show errdisable**

#### **Использование команды:**

Состояние «**enable**» означает, что возникла ошибка и интерфейс был отключен. Состояние «**disable**» – ошибок нет.

#### **Пример команды:**

```
admin@Switch# show errdisable
Errdisable cause State
 –––––––––––––––– –––––––
loopback-detection disable
psecure-violation disable
dhcp-rate-limit disable
stp-bpdu-guard disable
udld disable
stp-self-loop
```
### **5.3.23. show flowcontrol**

Команда фундаментального режима. Вывод информации о настройках управления потоком интерфейсов Ethernet для определенного интерфейса.

#### **Синтаксис команды:**

- **show flowcontrol [interface** *interface-id***]**
- **Параметры команды:**

**interface** *interface-id* идентификатор интерфейса

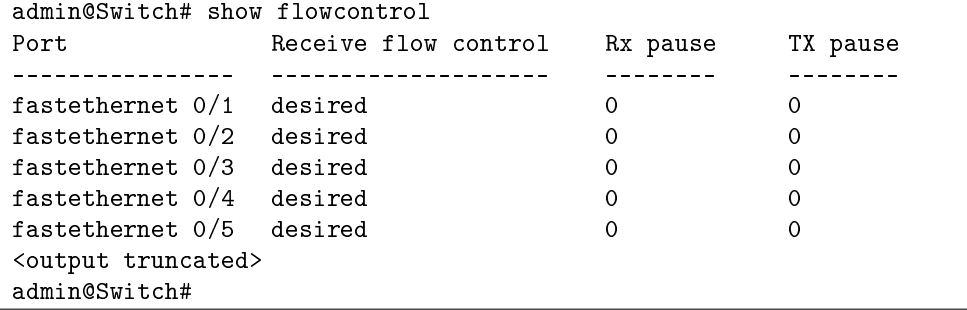

### **5.3.24. show interfaces**

Команда фундаментального режима. Вывод информации обо всех интерфейсах или об определенном интерфейсе.

**Синтаксис команды: show interfaces [***interface-id* **| vlan** *vlan-id***] Параметры команды:** *interface-id* идентификатор интерфейса *vlan-id* идентификатор VLAN в диапазоне от 1 до 4094

**Пример команды:**

```
admin@Switch# show interfaces gigabitethernet 0/1
Interface gigabitethernet 0/1
––––––––––––––––––––––––––––-
Interface is UP
MAC-address: 00:01:02:03:04:24
IP-address: 192.168.0.170 Mask: 255.255.255.0
Speed: auto, duplex: auto
STP settigns:
 BPDU filter: disable, BPDU guard: disable
 Cost: auto, priority: 128
Link type: auto
Switchport settings:
 Mode: access, vlan 1
 Block multicast: disable, unicast: disable
 Protected: disable
MLS QoS trust Cos: not trusted, DSCP: not trusted
Description:
```
## **5.3.25. show interfaces description**

Команда, доступная из любого режима. Вывод описания интерфейсов и их текущего состояния.

**Синтаксис команды: show interfaces [***interface-id* **] description Параметры команды:** *interface-id* идентификатор интерфейса (Ethernet)

### **Использование команды:**

Команда «**show interfaces description**» используется для вывода описания интерфейсов и их текущего состояния.

```
admin@Switch# show interfaces description
Interface Status Description
––––––––- –––––– ––––––––––-
gi0/1 Up Server
gi0/2 Up Localnet
gi0/3 EDis Localnet2
gi0/4 Down Unused
```
### **5.3.26. show interfaces status**

Команда, доступная из любого режима. Вывод общей информации о состоянии интерфейсов.

**Синтаксис команды:**

**show interfaces status**

**Использование команды:**

Команда «**show interfaces status**» используется для вывода общей информации о состоянии интерфейсов.

### **Пример команды:**

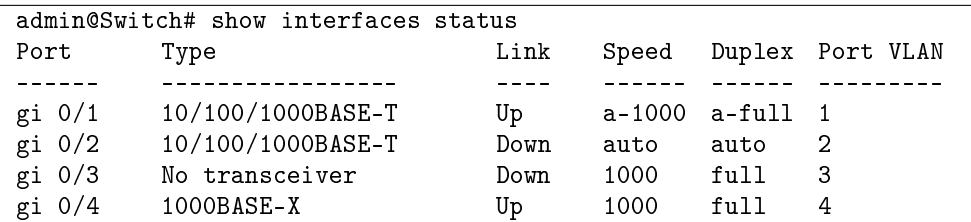

### **5.3.27. show interfaces summary**

Команда фундаментального режима. Вывод общей информации о загрузке интерфейсов.

**Синтаксис команды: show interfaces summary [***interface-id***] Параметры команды:** *interface-id* идентификатор интерфейса (Ethernet)

### **Примеры команды:**

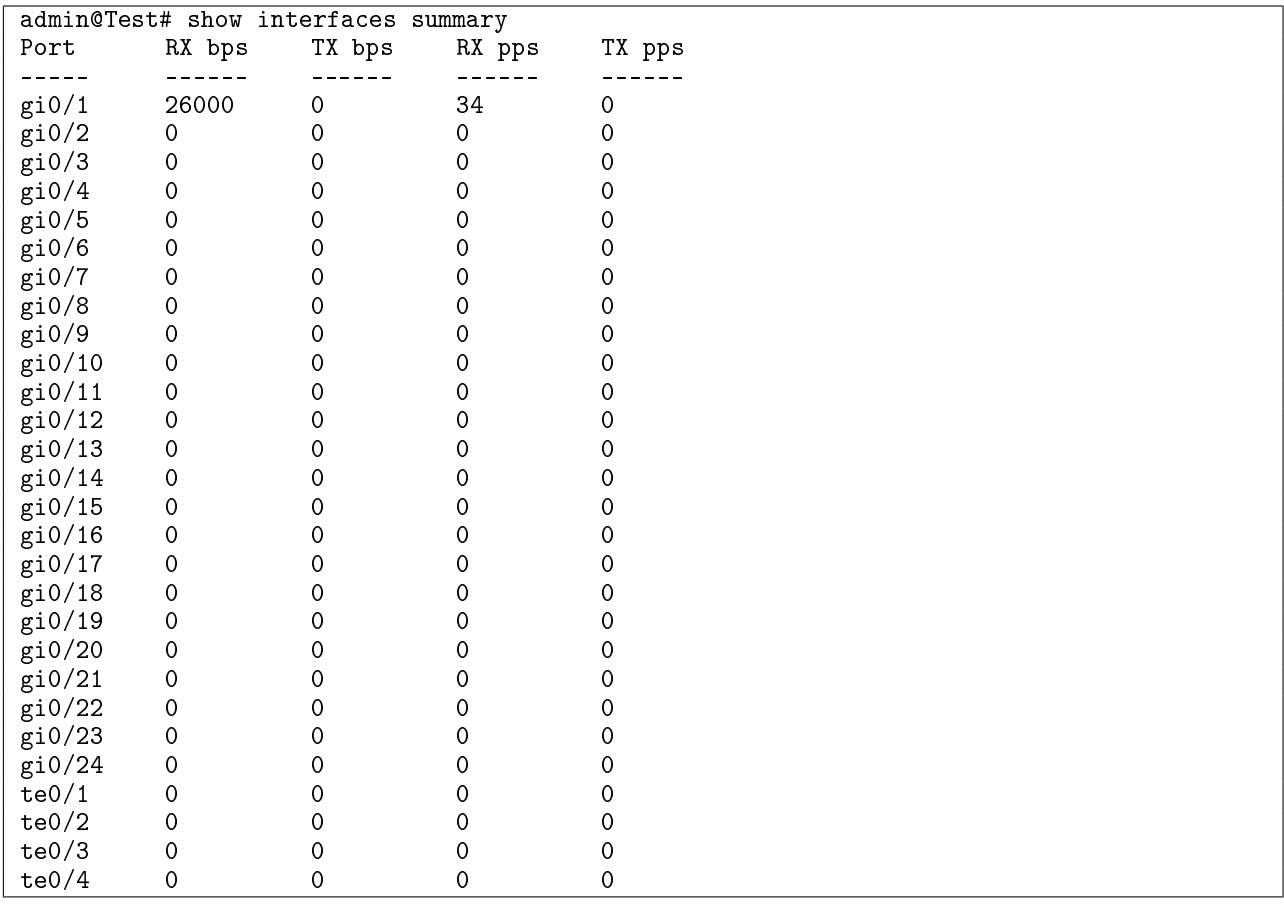

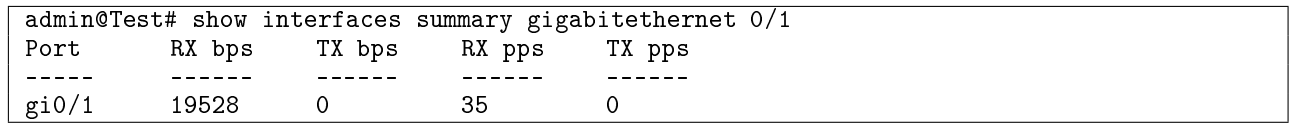

# **5.3.28. show interfaces counters**

Команда фундаментального режима. Вывод счетчиков статистики на интерфейсах.

**Синтаксис команды:**

**show interfaces counters [***interface-id***]**

**Параметры команды:**

*interface-id* идентификатор интерфейса (Ethernet)

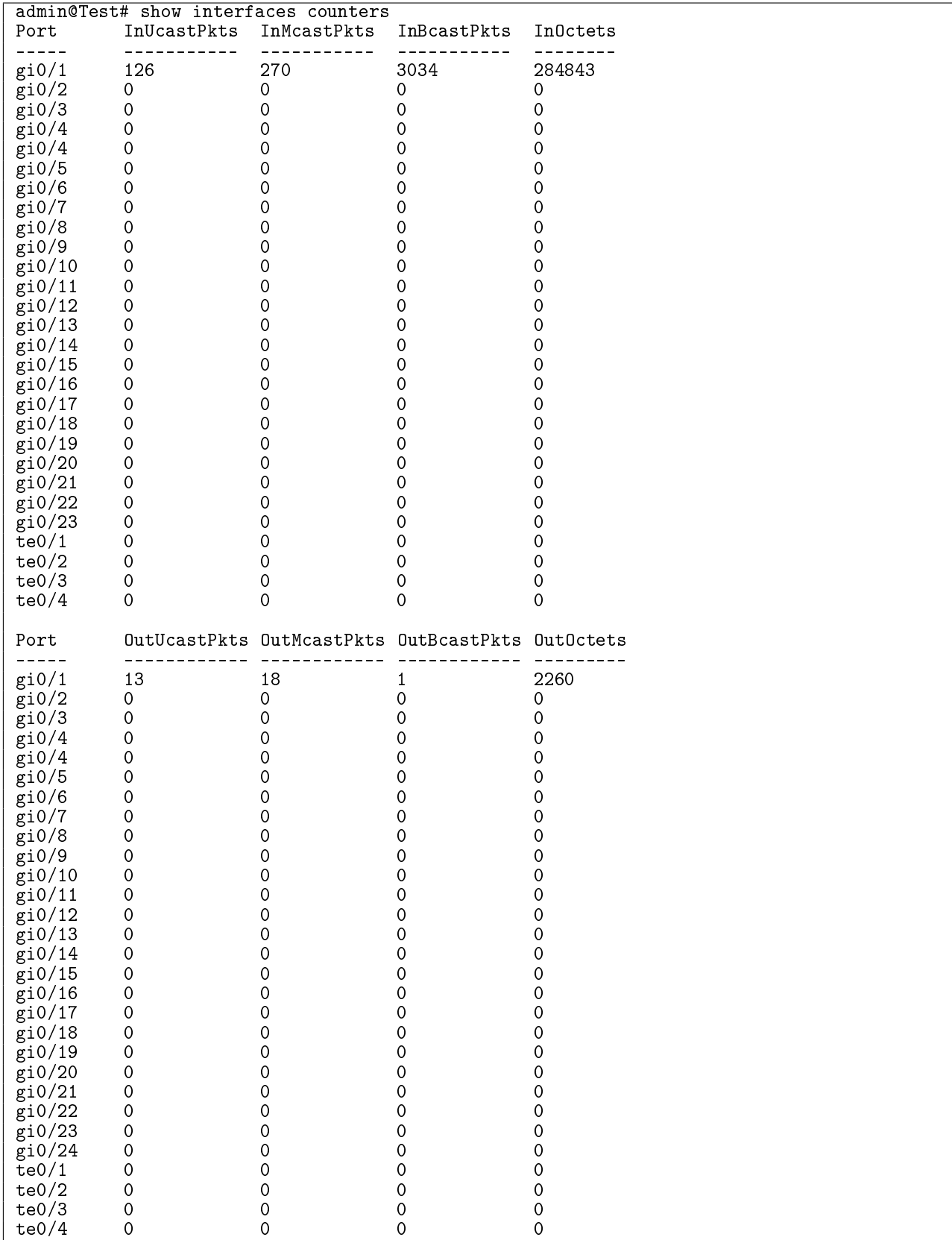

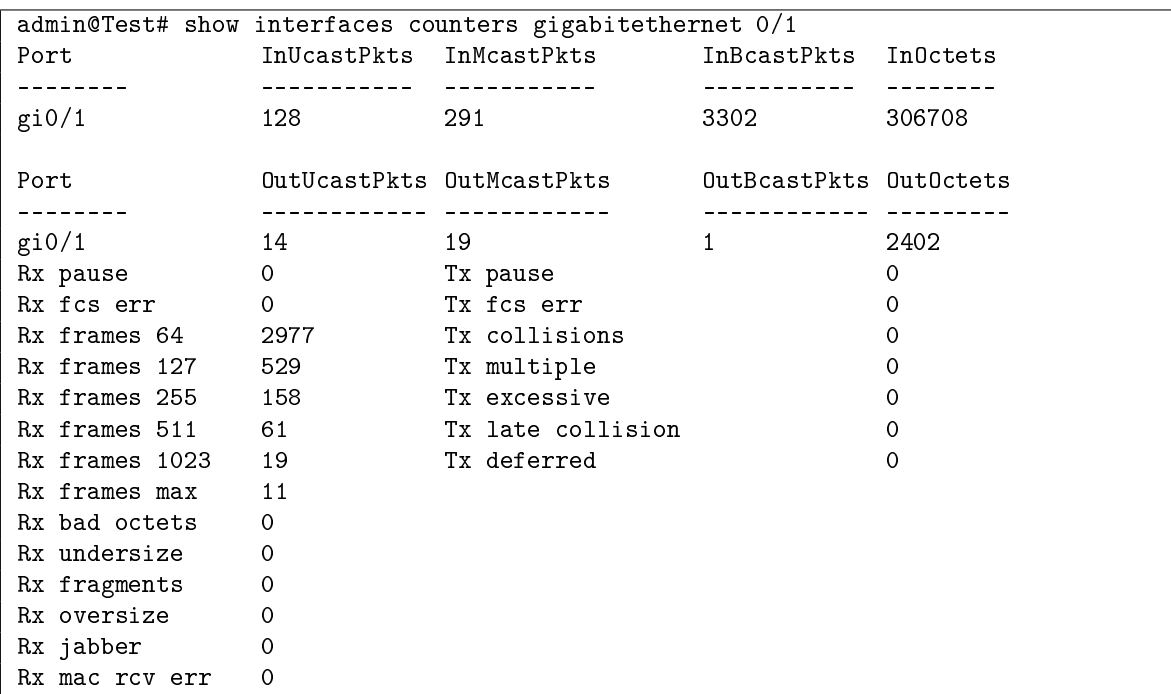

### **5.3.29. show idprom**

Команда, доступная из любого режима. Вывод информации об установленных SFP.

### **Синтаксис команды:**

## **show idprom [interface** *interface-id***] [summary]**

**Параметры команды:**

*interface-id* идентификатор интерфейса (Ethernet)

**summary** вывод общей информации

## **Использование команды:**

Команда «**show idprom**» используется для вывода информации об установленных SFP.

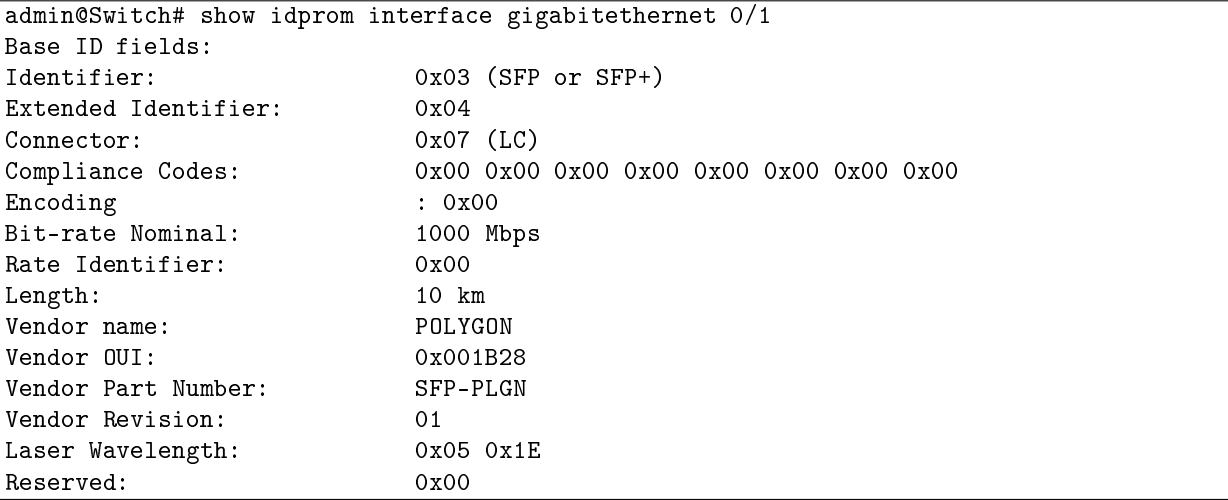

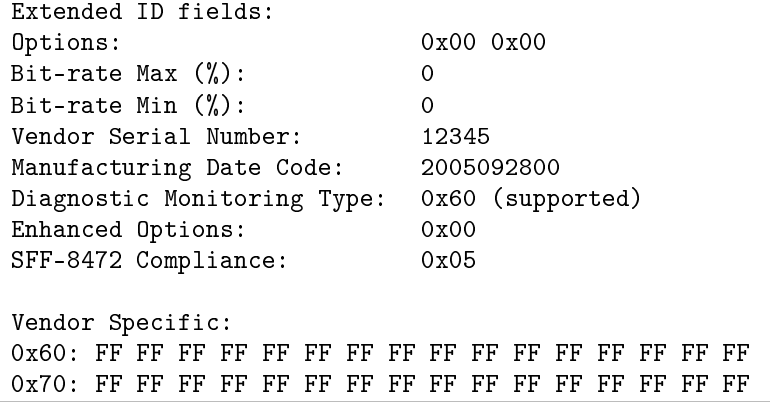

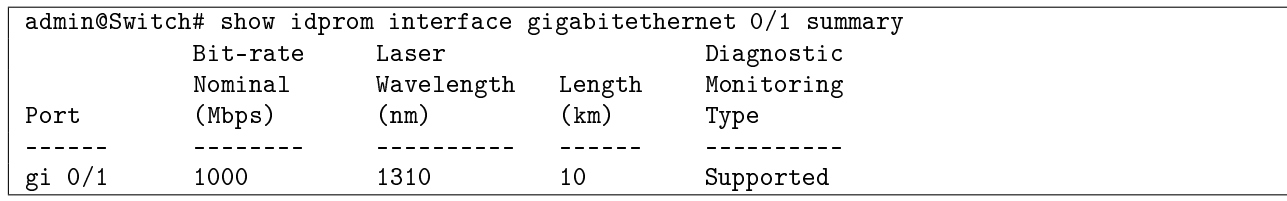

### **5.3.30. show interfaces transceiver**

Команда, доступная из любого режима. Вывод параметров цифрового диагностического мониторинга (DDM) SFP-модуля на интерфейсе.

#### **Синтаксис команды:**

#### **show interfaces [***interface-id***] transceiver [detail]**

#### **Параметры команды:**

*interface-id* идентификатор интерфейса (Ethernet)

**detail** вывод детальной информации, которая включает в себя значения допустимых границ (warning / alarm thresholds), при выходе из которых устройство выводит предупреждающее сообщение

### **Использование команды:**

Команда «**show interfaces transceiver**» используется для вывода параметров цифрового диагностического мониторинга (DDM) SFP-модуля на интерфейсе. Команда без параметров выводит общую информацию для всех интерфейсов.

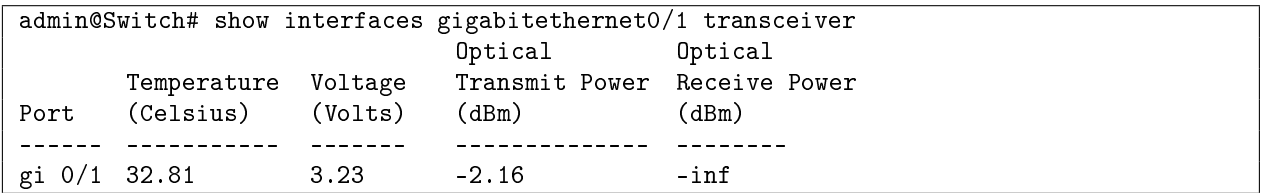

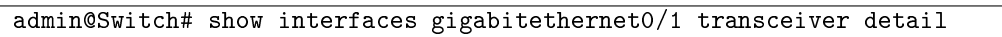

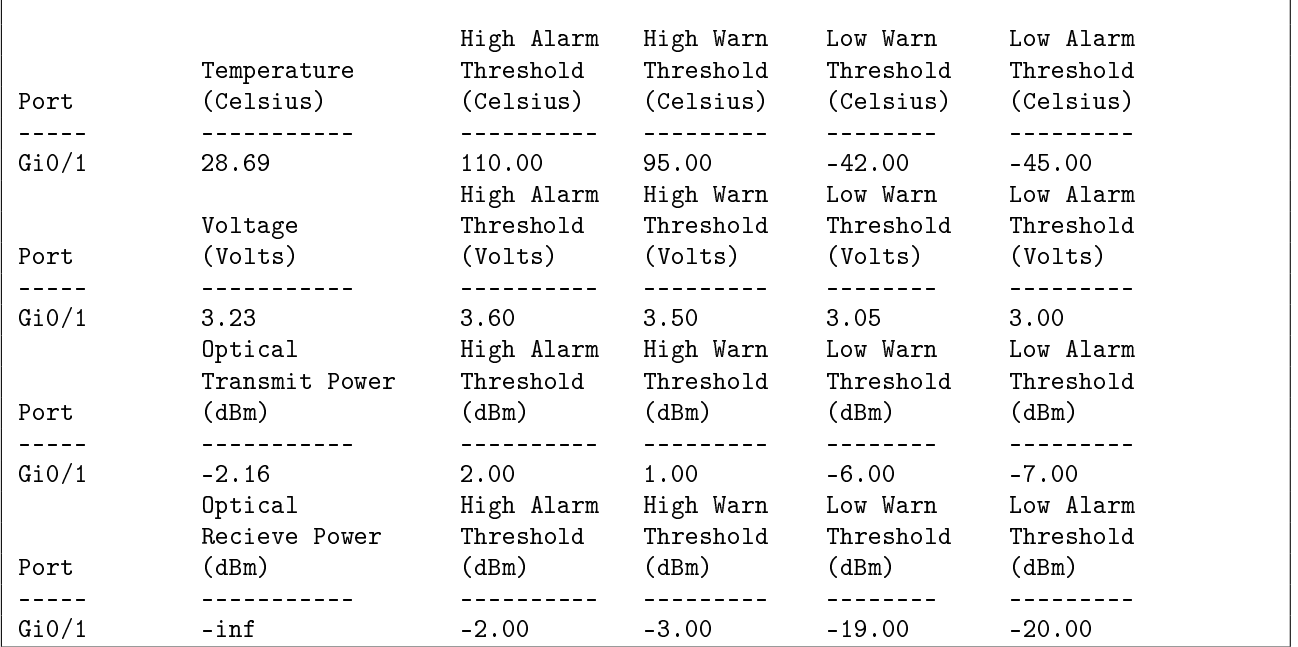

## **5.3.31. show storm-control**

Команда доступна из любого режима. Отображение настроек ограничения для входящего трафика на интерфейсах.

**Синтаксис команды: show storm-control Пример команды:**

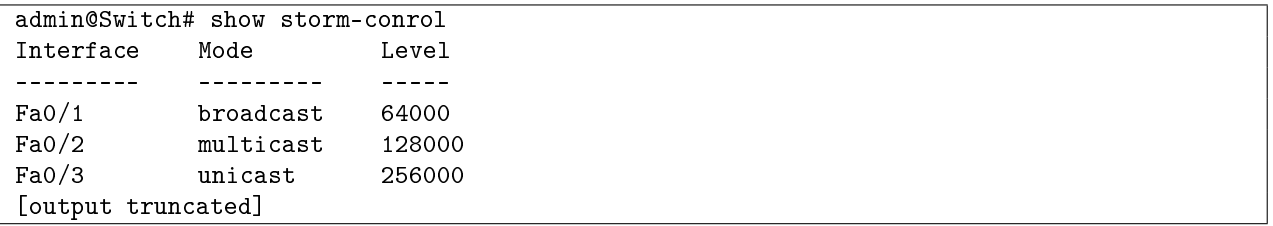

## **5.4.1. Общие положения**

Рефлектометр для кабельных линий (Time Domain Reflectometer) предназначен для выявления дефектов в кабельных линиях локационным (рефлектометрическим) методом.

Рефлектометр предоставляет следующую информацию:

- 1. Длина каждой витой пары в кабеле;
- 2. Тип дефекта для каждой витой пары в кабеле:
- − дефект отсутствует (normal);
- − короткое замыкание (short);
- − разрыв в кабеле (open).
- 3. Несоответствие волнового сопротивления (impedance mismatch);
- 4. Время и дата проведения последнего измерения.

# **5.4.2. test cable-diagnostics tdr interface**

Команда глобальной настройки. Запуск рефлектометрического теста кабеля на определенном интерфейсе.

## **Синтаксис команды:**

## **test cable-diagnostics tdr interface** *interface-id*

## **Параметры команды:**

*interface-id* идентификатор интерфейса Ethernet

## **Использование команды:**

Команда «**test cable-diagnostics tdr interface**» используется для запуска рефлектометрического теста кабеля на определенном интерфейсе. Для вывода результатов теста используется команда «**show cable-diagnostics tdr**».

Устройство может поддерживать рефлектометрический тест кабеля только на части интерфейсов Ethernet.

```
admin@Switch# configure terminal
admin@Switch(config)# test cable-diagnostics tdr interface gigabitethernet 0/1
admin@Switch(config)#
```
## **643.ПДРЛ.00004–11 32 01**

# **5.4.3. show cable-diagnostics tdr**

Команда, доступная из любого режима. Вывод результатов рефлектометрического теста кабеля.

# **Синтаксис команды: show cable-diagnostics tdr interface** *interface-id* **Параметры команды:**

*interface-id* (опционально) идентификатор интерфейса Ethernet

# **Использование команды:**

Команда «**show cable-diagnostics tdr**» используется для вывода результатов рефлектометрического теста кабеля. Если интерфейс не задан, то выводятся результаты для всех интерфейсов.

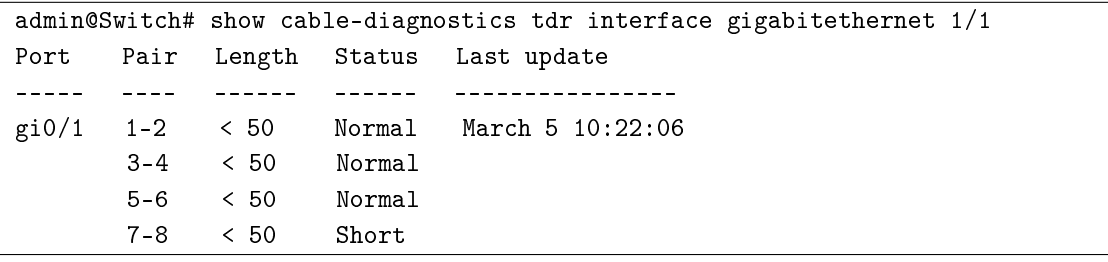

## 6. Аутентификация, авторизация и аккаунтинг

### 6.1. Настройка ААА (аутентификации, авторизации и учета)

### 6.1.1. aaa authentication login

Команда глобальной настройки. Установка порядка методов аутентификации пользователя.

### Синтаксис команды: aaa authentication login {default | list-name} method1 [method2...] no aaa authentication login {default | list-name} Команда с приставкой «no» устанавливает значение по умолчанию. Параметры команды:  $list_name$ имя списка методов аутентификации пользователя. Рекомендуемая длина: от 1 до 12 символов

 $method1$  [method2...] список методов аутентификации пользователя из следующих вариантов (каждый вариант может быть задан только один раз):

**local** - локальная база учетных записей пользователей;

**none** - отключение аутентификации;

radius - аутентификация на сервере RADIUS;

 $taccs - a$ утентификация на сервере ТАСАС $S$ +

#### Значение по умолчанию:

Аутентификация с помощью локальной базы учетных записей пользователей.

#### Использование команды:

Команда «**aaa authentication login**» используется для используется для установки порядка методов аутентификации пользователя.

Каждый последующий метод аутентификации в списке задействуется, только если предыдущий метод не может быть использован. Например, если задать порядок "radius local", то локальная база задействуется, только если все серверы RADIUS недоступны или список RADIUS-серверов пустой. Локальная база всегда доступна, поэтому не имеет смысла задавать другие методы после "local".

#### Пример команды:

```
admin@Switch# configure terminal
admin@Switch(config)# aaa authentication login authen-list radius local
admin@Switch(config)#
```
## 6.1.2. aaa authentication dot1x

Команда глобальной настройки. Установка списка методов аутентификации 802.1X

# Синтаксис команды: aaa authentication dot1x default method1 [method2...] no aaa authentication dot1x

Команда с приставкой «no» устанавливает значение по умолчанию.

### Параметры команды:

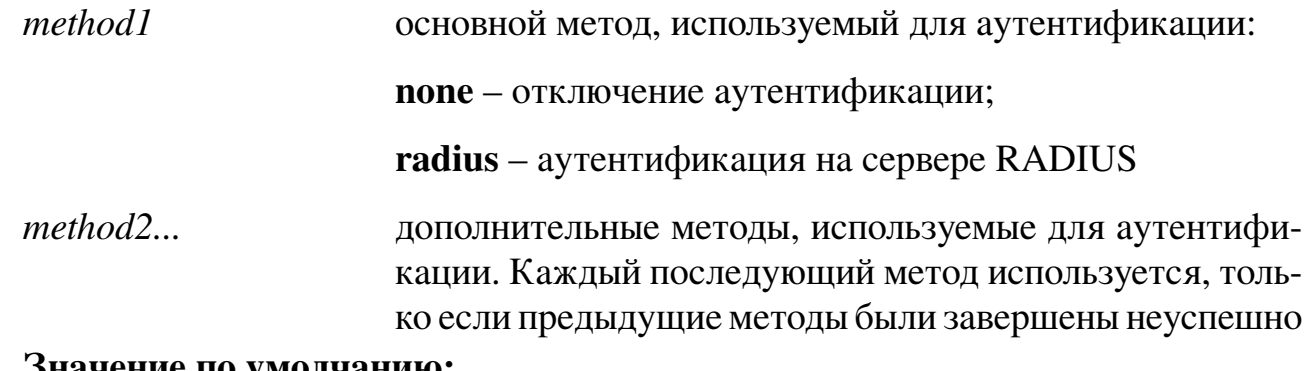

### Значение по умолчанию:

Аутентификация на серверах RADIUS.

### Использование команды:

Команда «aaa authentication dot1x» используется для используется для установки списка методов аутентификации 802.1X.

Команда позволяет указать аутентификацию на серверах RADIUS, отсутствие аутентификации или оба метода одновременно.

В случае необходимости успешного завершения аутентификации, даже если сервер RADIUS недоступен или вернул сообщение об ошибке, необходимо указать «**none**» в качестве последнего метода аутентификации.

### Пример команды:

```
admin@Switch# configure terminal
admin@Switch(config)# aaa authentication dot1x default radius
admin@Switch(config)#
```
## 6.1.3. ip http authentication

Команда глобальной настройки. Установка порядка методов аутентификации пользователя для доступа к серверу НТТР.

### Синтаксис команды:

ip http authentication aaa login-authentication list-name

no ip http authentication aaa login-authentication

Команда с приставкой «no» устанавливает значение по умолчанию.

### Параметры команды:

 $list_name$ имя списка методов аутентификации пользователя. Рекомендуемая длина: от 1 до 12 символов

### Значение по умолчанию:

Значение по умолчанию соответствует значению команды «**aaa authentication** login default».
#### Использование команды:

Команда «ip http authentication» используется для установки порядка методов аутентификации пользователя для аутентификации на сервере НТТР.

Команда используется для доступа к серверам HTTP и HTTPS. Каждый последующий метод аутентификации в списке задействуется, только если предыдущий метод не может быть использован. Например, если задать порядок "tacacs local", то локальная база задействуется, только если все серверы TACACS+ недоступны или список TACACS+-серверов пустой. Локальная база всегда доступна, поэтому не имеет смысла задавать другие методы после "local".

#### Пример команды:

```
admin@Switch# configure terminal
admin@Switch(config)# ip http authentication aaa login-authentication tacacs local
admin@Switch(config)#
```
# 6.1.4. line

Команда глобальной настройки. Переход в режим настройки линии (протокола) управления.

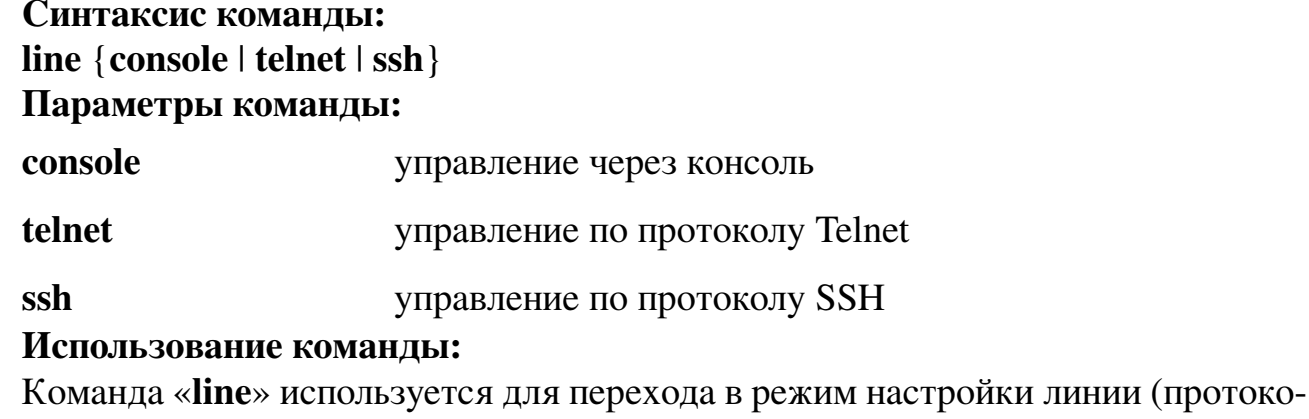

ла) управления.

#### Пример команды:

```
admin@Switch# configure terminal
admin@Switch(config)# line ssh
admin@Switch(config-line)#
```
# 6.1.5. login authentication

Команда настройки конфигурации протоколов управления. Установка порядка методов аутентификации для протоколов управления.

```
Синтаксис команды:
login authentication {default | list-name}
no login authentication
Команда с приставкой «no» устанавливает значение по умолчанию.
```
#### **Параметры команды:**

*list-name* имя списка методов аутентификации пользователя

#### **Значение по умолчанию:**

Значение по умолчанию соответствует значению команды «**aaa authentication login default**».

**Использование команды:**

Команда «**login authentication**» используется для установки порядка методов аутентификации для протоколов управления.

#### **Пример команды:**

```
admin@Switch# configure terminal
admin@Switch(config)# aaa authentication login authen-list radius local
admin@Switch(config)# line console
admin@Switch(config-line)# login authentication authen-list
admin@Switch(config-line)#
```
#### **6.1.6. show authentication methods**

Команда, доступная из любого режима. Вывод информации об используемых методах аутентификации.

#### **Синтаксис команды:**

#### **show authentication methods**

#### **Использование команды:**

Команда «**show authentication methods**» используется для вывода информации об используемых методах аутентификации.

```
admin@Switch# show authentication methods
Login Authentication Method Lists
––––––––––––––––––––––––––––––––-
Default: tacacs, radius, local
Console_login: local
Dot1x Authentication Method Lists
––––––––––––––––––––––––––––––––-
radius, none
Line Login Method List
––––––– ––––––––––––––––-
Console Console_login
Telnet Default
SSH Default
HTTP: radius, local
HTTPS: radius, local
```
# **6.2. Настройка RADIUS и TACACS+**

#### **6.2.1. debug radius**

Команда фундаментального режима. Включение отладки RADIUS.

```
Синтаксис команды:
```
**debug radius** {**authentication brief** | **events**}

**no debug radius** {**authentication brief** | **events**}

Команда с приставкой «**no**» отключает отладку RADIUS.

#### **Параметры команды:**

**authentication brief** вывод краткой информации о пакетах авторизации

**events** вывод информации о событиях RADIUS

#### **Пример команды:**

admin@Switch# debug radius events admin@Switch#

# **6.2.2. debug tacacs**

Команда фундаментального режима. Включение отладки TACACS+.

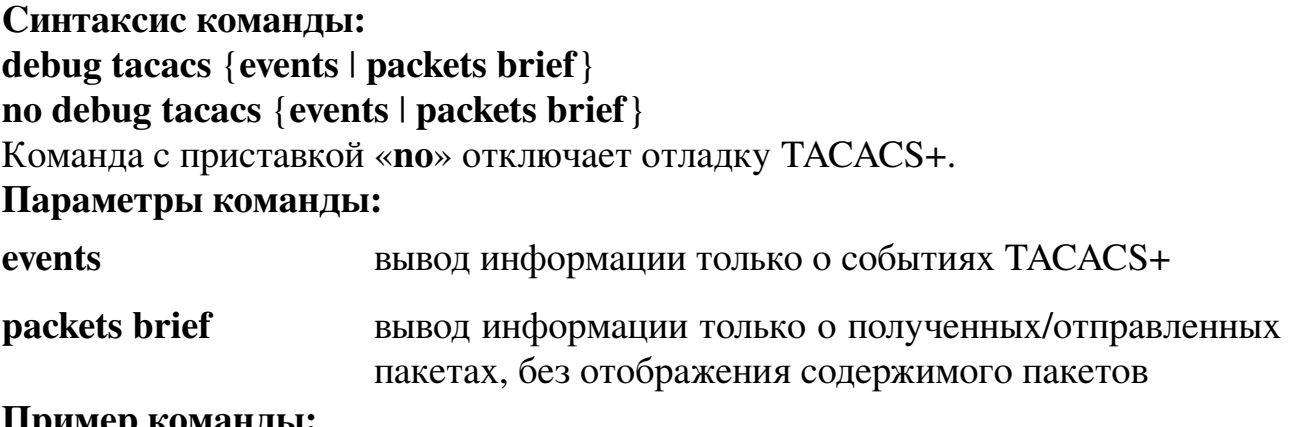

#### **Пример команды:**

```
admin@Switch# debug tacacs
admin@Switch#
```
# **6.2.3. radius-server attribute 4**

Команда глобальной настройки. Установка NAS (Network Attached Storage) IP, используемого при обмене с серверами RADIUS.

**Синтаксис команды: radius-server attribute 4** *ip-address* **no radius-server attribute 4** Команда с приставкой «**no**» устанавливает значение по умолчанию.

## Параметры команды:

IP-адрес, подставляемый в параметр NAS IP. По умолчаip-address нию устройство определяет NAS IP автоматически

# Значение по умолчанию:

По умолчанию устройство определяет NAS IP автоматически по следующему алгоритму:

- 1. При запуске устройство находит первый VLAN с IP-адресом, начиная с VLAN 1, и устанавливает NAS IP равным IP-адресу на этом VLAN.
- 2. При изменении IP-адреса на выбранном VLAN, NAS IP также изменяется.
- 3. При удалении IP-адреса на выбранном VLAN, устройство повторяет алгоритм из пункта 1.

# Использование команды:

Команда «radius-server attribute 4» используется для установки NAS IP, используемого при обмене с серверами RADIUS.

#### Пример команды:

```
admin@Switch# configure terminal
admin@Switch(config)# radius-server attribute 4 10.0.0.1
admin@Switch(config)#
```
# 6.2.4. radius-server deadtime

Команда глобальной настройки. Установка интервала времени, в течение которого недоступный (не отвечающий) RADIUS-сервер отслеживается на наличие ответной реакции.

Синтаксис команды: radius-server deadtime *deadtime* 

#### no radius-server deadtime

Команда с приставкой «no» устанавливает значение по умолчанию.

# Параметры команды:

deadtime

интервал времени, в течение которого недоступный (не отвечающий) RADIUS-сервер отслеживается на наличие ответной реакции, в диапазоне от 0 до 2000 минут

#### Значение по умолчанию:

По умолчанию команда отключена.

#### Использование команды:

Команда «**radius-server deadtime**» используется для установки интервала времени, в течение которого недоступный (не отвечающий) RADIUS-сервер отслеживается на наличие ответной реакции.

#### Пример команды:

```
admin@Switch# configure terminal
admin@Switch(config)# radius-server deadtime 10
admin@Switch(config)#
```
## 6.2.5. radius-server host

Команда глобальной настройки. Добавление сервера RADIUS.

## Синтаксис команды:

radius-server host {ip-address | hostname } [auth-port auth-port-number] [timeout timeout] [retransmit retries] [deadtime deadtime] [key key-string] [priority priority]  $[udp]$  [tls *name*]

no radius-server host {ip-address | hostname}

Команда с приставкой «no» удаляет сервер RADIUS.

## Параметры команды:

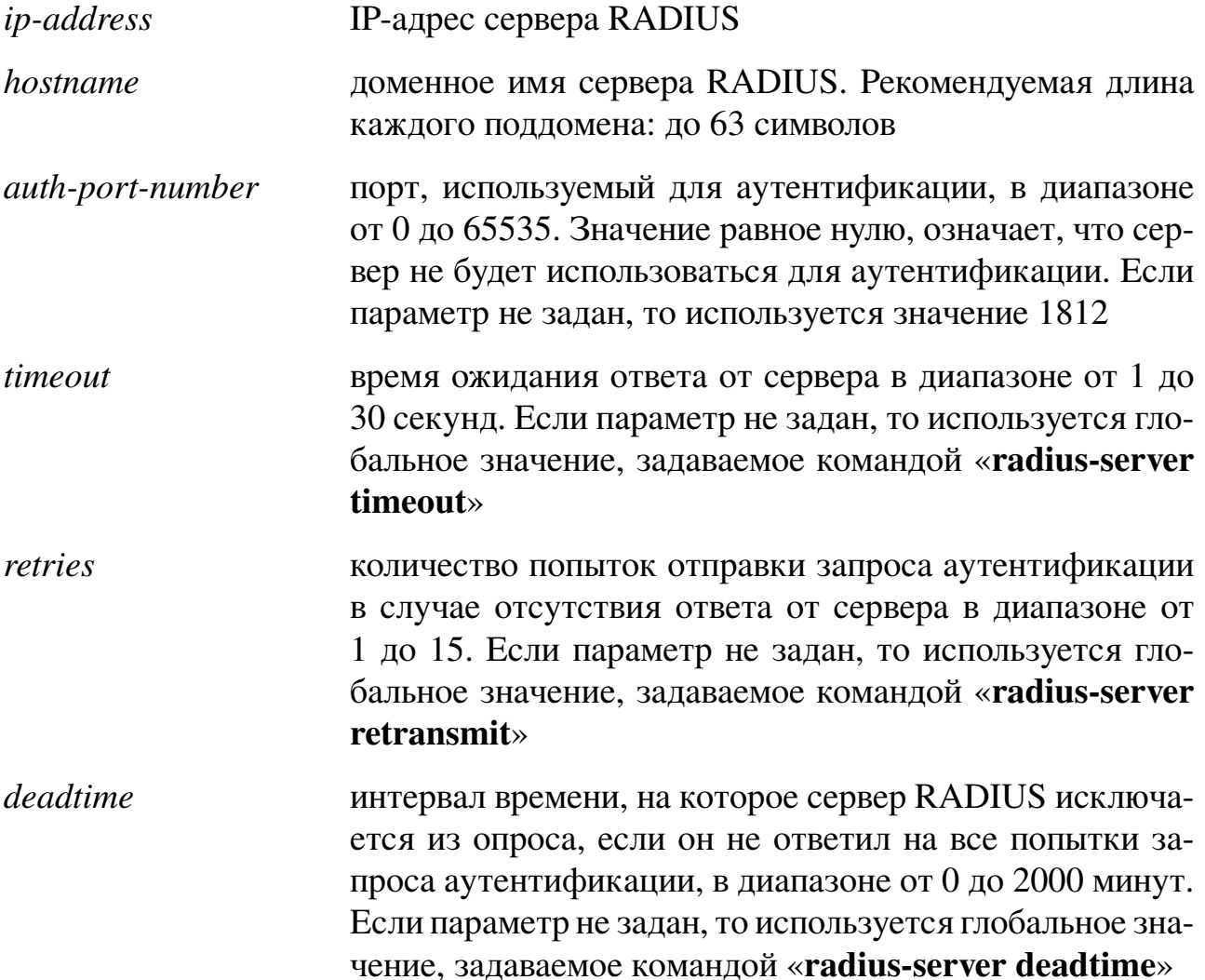

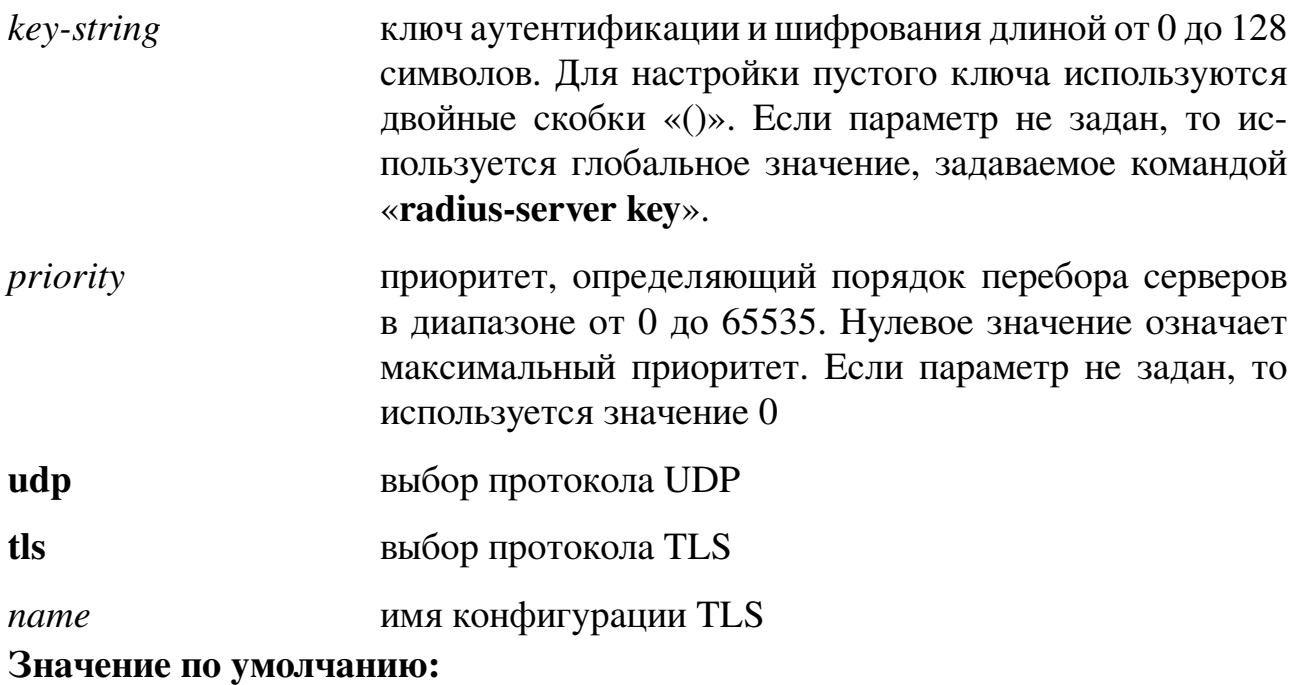

Серверы RADIUS не заданы.

#### Использование команды:

Команда «radius-server host» используется для добавления сервера RADIUS. Команда «**aaa authentication login**» используется для установки порядка методов аутентификации пользователя.

#### Пример команды:

```
admin@Switch# configure terminal
admin@Switch(config)# radius-server host 192.168.0.1
admin@Svitch(config)#
```
# 6.2.6. radius-server key

Команда глобальной настройки. Установка ключа аутентификации и шифрования, используемого для взаимодействия с серверами RADIUS.

Синтаксис команды:

radius-server key key-string

#### no radius-server key

Команда с приставкой «по» устанавливает значение по умолчанию.

#### Параметры команды:

key-string

ключ аутентификации и шифрования длиной от 0 до 128 символов. Для настройки пустого ключа используются двойные скобки «()».

#### Значение по умолчанию:

По умолчанию используется пустая строка.

#### Использование команды:

Команда «radius-server key» используется для установки ключа аутентифи-

кации и шифрования, используемого для взаимодействия с серверами RADIUS. Ключ аутентификации и шифрования можно переопределить для каждого сервера RADIUS.

## **Пример команды:**

admin@Switch# configure terminal admin@Switch(config)# radius-server key The\_Key admin@Switch(config)#

#### **6.2.7. radius-server retransmit**

Команда глобальной настройки. Установка количества попыток отправки запроса аутентификации в случае отсутствия ответа от сервера RADIUS.

**Синтаксис команды:**

**radius-server retransmit** *retries*

#### **no radius-server retransmit**

Команда с приставкой «**no**» устанавливает значение по умолчанию.

#### **Параметры команды:**

*retries* количество попыток отправки запроса аутентификации в случае отсутствия ответа от сервера в диапазоне от 1 до 15

#### **Значение по умолчанию:**

По умолчанию количество попыток отправки запроса аутентификации равно 3. **Использование команды:**

Команда «**radius-server retransmit**» используется для установки количества попыток отправки запроса аутентификации в случае отсутствия ответа от сервера RADIUS.

#### **Пример команды:**

```
admin@Switch# configure terminal
admin@Switch(config)# radius-server retransmit 2
admin@Switch(config)#
```
#### **6.2.8. radius-server timeout**

Команда глобальной настройки. Установка времени ожидания ответа от сервера RADIUS.

**Синтаксис команды:**

**radius-server timeout** *timeout*

#### **no radius-server timeout**

Команда с приставкой «**no**» устанавливает значение по умолчанию.

#### **Параметры команды:**

*timeout* время ожидания ответа от сервера в диапазоне от 1 до 30 секунд

#### Значение по умолчанию:

Устройство ожидает ответа от сервера 3 секунды.

#### Использование команды:

Команда «radius-server timeout» используется для установки времени ожидания ответа от сервера RADIUS.

## Пример команды:

```
admin@Switch# configure terminal
admin@Switch(config)# radius-server timeout 2
admin@Switch(config)#
```
# 6.2.9. tacacs-server host

Команда глобальной настройки. Добавление сервера TACACS+.

# Синтаксис команды:

tacacs-server host {ip-address | hostname} [single-connection] [port port-number] [timeout timeout] [key key-string] [priority priority]

no tacacs-server host {ip-address | hostname}

Команда с приставкой «no» удаляет сервер TACACS+.

#### Параметры команды:

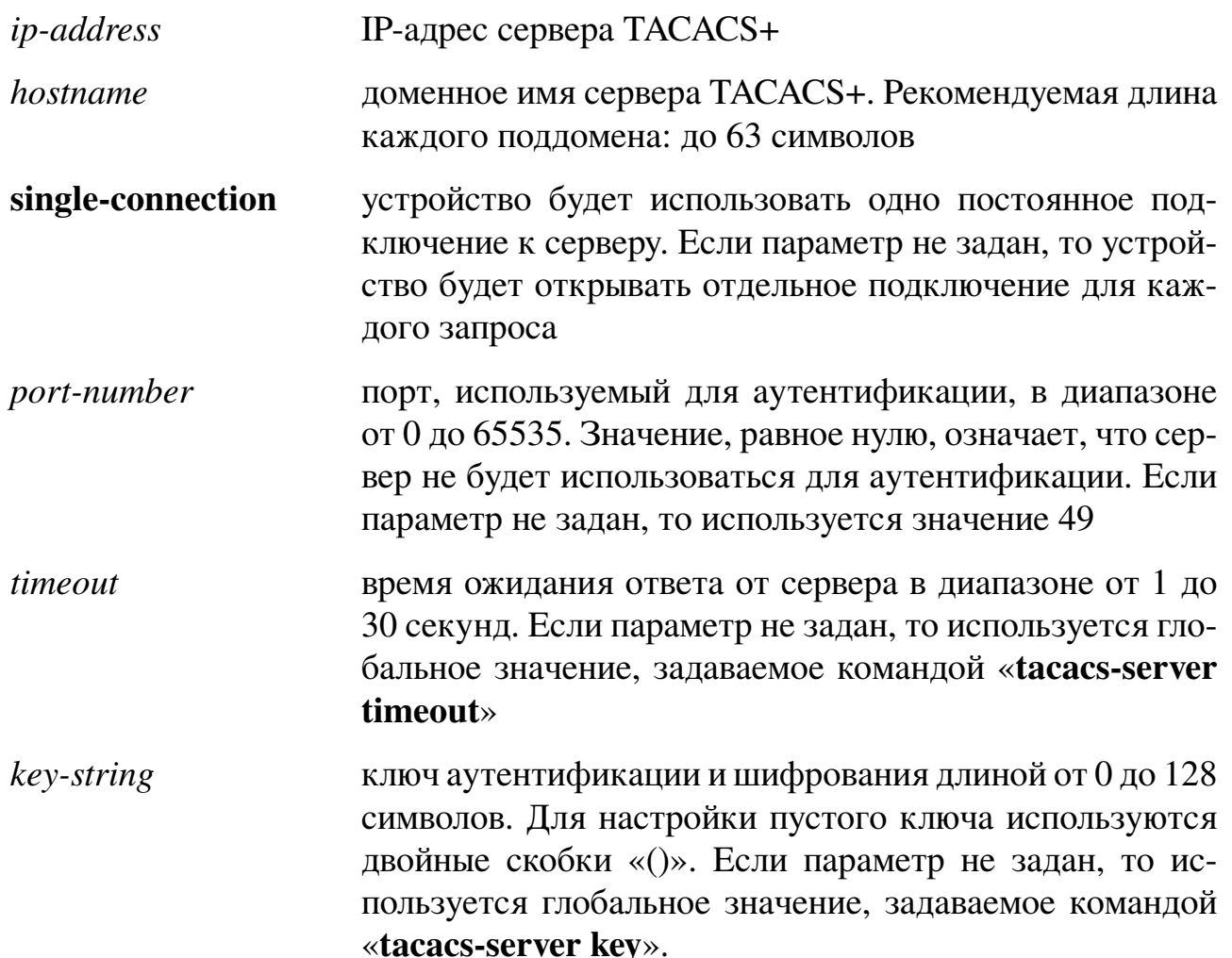

*priority* приоритет, определяющий порядок перебора серверов в диапазоне от 0 до 65535. Нулевое значение означает максимальный приоритет. Если параметр не задан, то используется значение 0

#### **Значение по умолчанию:**

Серверы TACACS+ не заданы.

#### **Использование команды:**

Команда «**tacacs-server host**» используется для добавления сервера TACACS+. Команда «**aaa authentication login**» используется для установки порядка методов аутентификации пользователя.

#### **Пример команды:**

admin@Switch# configure terminal admin@Switch(config)# tacacs-server host 192.168.0.1 admin@Switch(config)#

#### **6.2.10. tacacs-server key**

Команда глобальной настройки. Установка ключа аутентификации и шифрования, используемого для взаимодействия с серверами TACACS+.

#### **Синтаксис команды:**

**tacacs-server key** *key-string*

#### **no tacacs-server key**

Команда с приставкой «**no**» устанавливает значение по умолчанию.

#### **Параметры команды:**

*key-string* ключ аутентификации и шифрования длиной от 0 до 128 символов. Для настройки пустого ключа используются двойные скобки «()».

#### **Значение по умолчанию:**

Пустая строка.

#### **Использование команды:**

Команда «**tacacs-server key**» используется для установки ключа аутентификации и шифрования, используемого для взаимодействия с серверами TACACS+. Ключ аутентификации и шифрования можно переопределить для каждого сервера TACACS+.

```
admin@Switch# configure terminal
admin@Switch(config)# tacacs-server key The_Key
admin@Switch(config)#
```
### 6.2.11. tacacs-server timeout

Команда глобальной настройки. Установка времени ожидания ответа от сервера TACACS+.

Синтаксис команды:

tacacs-server timeout timeout

#### no tacacs-server timeout

Команда с приставкой «no» устанавливает значение по умолчанию.

#### Параметры команды:

timeout

время ожидания ответа от сервера в диапазоне от 1 до 30 секунд

#### Значение по умолчанию:

Устройство ожидает ответа от сервера 5 секунд.

#### Использование команды:

Команда «tacacs-server timeout» используется для установки времени ожидания ответа от сервера TACACS+.

# Пример команды:

```
admin@Switch# configure terminal
admin@Switch(config)# tacacs-server timeout 2
admin@Switch(config)#
```
# 6.2.12. test aaa server radius

Команда фундаментального режима. Отправка тестового запроса на сервер **RADILIS** 

#### Синтаксис команды:

test aaa server radius {ip-address | hostname} username password Параметры команды:

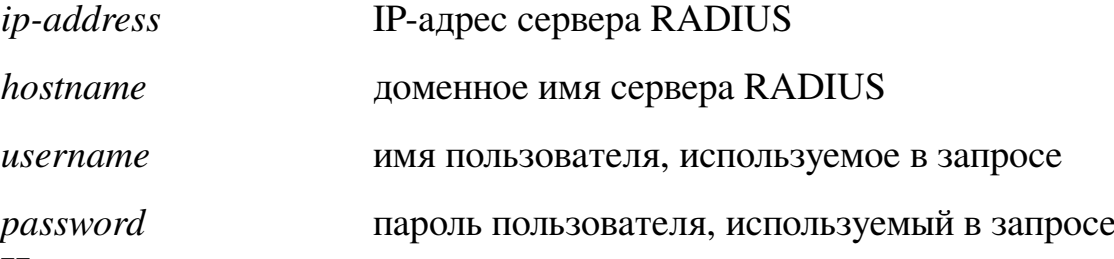

#### Использование команды:

Команда «test aaa server radius» используется для отправки тестового запроса на сервер RADIUS. Сервер должен существовать в конфигурации устройства.

После выполнения команды устройство выводит сообщение об успешной или неуспешной аутентификации следующего формата:

"%AAA-6-TEST: Test request to RADIUS server <IP> with username <USER> and password <PASS>: <RESULT>".

Варианты значений результата "<RESULT>":

- − "server is not configured" запрос не был отправлен, так как сервер отсутствует в конфигурации устройства;
- − "server is not alive" запрос не был отправлен, так как сервер помечен флагом "вышедший из строя";
- − "server not responding" сервер не ответил на запрос;
- − "authentication success" сервер ответил, что указанные имя и пароль пользователя корректны;
- − "authentication fail" сервер ответил, что указанные имя и пароль пользователя некорректны;
- − "internal error" при обработке запроса возникла ошибка.

#### **Пример команды:**

```
admin@Switch# test aaa server radius 10.0.0.1 user pass
%AAA-6-TEST: Test request to RADIUS server 10.0.0.1 with username 'user' and password
'pass': authentication success
admin@Switch#
```
#### **6.2.13. show radius-servers**

Команда, доступная из любого режима. Вывод настроек серверов RADIUS.

#### **Синтаксис команды:**

#### **show radius-servers**

#### **Использование команды:**

Команда «**show radius-servers**» используется для вывода настроек серверов RADIUS.

Параметр «Dead till» показывает время (в минутах), которое осталось до исключения сервера из списка мертвых. Если время равно нулю, то сервер жив.

```
admin@Switch# show radius-servers
IP address PortAuth TimeOut Retransmision Deadtime Priority Dead till
–––––––––- –––––––– ––––––– ––––––––––––– –––––––– –––––––– –––––––––
10.0.0.1 1812 global global global 1 0
radius.local 1812 5 2 10 2 4
Global values
–––––––––––––-
TimeOut: 3
Retransmit: 3
Deadtime: 0
```
#### **6.2.14. show tacacs**

Фундаментальная команда. Вывод настроек серверов TACACS+. **Синтаксис команды:**

**show tacacs**

**Использование команды:**

Команда «**show tacacs**» используется для вывода настроек серверов TACACS+. **Пример команды:**

admin@Switch# show tacacs IP address Status Port Single Connection TimeOut Priority ––––––––––– ––––––––––––– –––– ––––––––––––––––– ––––––– –––––––– 192.168.0.1 Connected 49 No global 1 tacacs.local Not connected 49 No and global 2 Global values –––––––––––- TimeOut: 5

# **6.3. Настройка 802.1X**

#### 6.3.1, aga authorization

Команда глобальной настройки. Установка метода авторизации.

```
Синтаксис команды:
```
aaa authorization network default method

#### no aaa authorization network default

Команда с приставкой «по» устанавливает значение по умолчанию.

#### Параметры команды:

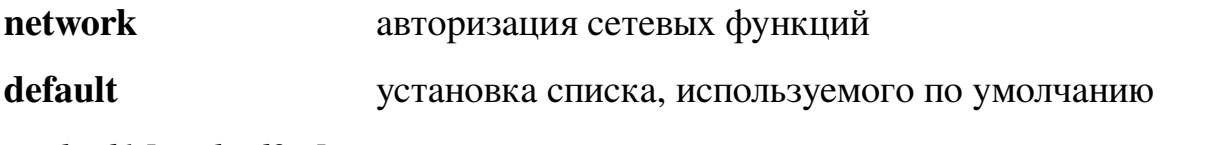

 $method1$  [method2...] метод авторизации:

> $-$  if-authenticated – разрешение авторизации, если клиент прошел аутентификацию на сервере RADIUS;

- none - отключение авторизации;

 $-$  radius  $-$  авторизация на сервере RADIUS

#### Значение по умолчанию:

Авторизация отключена (эквивалентно указанию параметра «none»).

#### Использование команды:

Команда «**aaa authorization**» используется для установки метода авторизации. Пример команды:

```
admin@Switch# configure terminal
admin@Switch(config)# aaa authorization network default radius
admin@Switch(config)#
```
# 6.3.2. aaa server radius dynamic-author

Команда глобальной настройки. Включение на устройстве сервера аутентификации, авторизации и аккаунтинга, взаимодействующего с внешними серверами политик.

Синтаксис команды: aaa server radius dynamic-author no aaa server radius dynamic-author Команда с приставкой «по» отключает функцию. Значение по умолчанию:

Устройство не обеспечивает функции сервера при взаимодействии с внешними серверами политик.

#### Использование команды:

Команда «**aaa server radius dynamic-author**» используется для включения на устройстве сервера аутентификации, авторизации и аккаунтинга, взаимодействующего с внешними серверами политик. При вводе команды происходит переход в режим настройки сервера динамической авторизации.

Стандартный режим RADIUS предполагает инициацию действий со стороны сетевого устройства, которое генерирует запрос к серверам авторизации. Серверы авторизации, в свою очередь, возвращают ответ на запрос. Устройство поддерживает динамический режим авторизации, описанный в RFC 5176. В динамическом режиме авторизации серверы аутентификации, авторизации и аккаунтинга могут инициировать смену параметров сессии на сетевом устройстве.

#### Пример команды:

admin@Switch# configure terminal admin@Switch(config)# aaa server radius dynamic-author admin@Switch(config-locsvr-da-radius)#

# 6.3.3. auth-type

Команда настройки сервера динамической аутентификации. Установка типа авторизации клиентов RADIUS.

# Синтаксис команды:

# auth-type  $\{all \mid any\}$

# no auth-type

Команда с приставкой «по» устанавливает значение по умолчанию.

#### Параметры команды:

все атрибуты сообщения должны соответствовать сессии all

любой атрибут сообщения должен соответствовать сессии any

#### Значение по умолчанию:

Все атрибуты сообщения должны соответствовать сессии.

#### Использование команды:

Команда «auth-type» используется для установки типа авторизации клиентов RADIUS.

Стандартный режим RADIUS предполагает инициацию действий со стороны сетевого устройства, которое генерирует запрос к серверам авторизации. Серверы авторизации, в свою очередь, возвращают ответ на запрос. Устройство поддерживает динамический режим авторизации, описанный в RFC 5176. В динамическом режиме авторизации серверы аутентификации, авторизации и аккаунтинга могут инициировать смену параметров сессии на сетевом устройстве.

Устройство идентифицирует сессию аутентификации по атрибутам Calling-Station-ID и Acct-Session-ID. Параметр «all» указывает, что если в сообщении присутствует более одного из указанных атрибутов, то все они должны соответствовать

одной и той же сессии. Если в команде «**auth-type**» указан параметр «**any**», то устройство по порядку обрабатывает атрибуты на предмет соответствия какой-либо сессии и применяет необходимые действия к первой найденной сессии.

# Пример команды:

```
admin@Switch# configure terminal
admin@Switch(config)# aaa server radius dynamic-author
admin@Switch(config-locsvr-da-radius)# auth-type any
admin@Switch(config-locsvr-da-radius)#
```
# 6.3.4. authentication command bounce-port ignore

Команда глобальной настройки. Включение игнорирования команды сброса интерфейса RADIUS CoA.

Синтаксис команды: authentication command bounce-port ignore no authentication command bounce-port ignore Команда с приставкой «no» отключает функцию. Значение по умолчанию:

Функция отключена.

#### Использование команды:

Команда «authentication command bounce-port ignore» используется для включения игнорирования команды сброса интерфейса RADIUS CoA.

#### Пример команды:

```
admin@Switch# configure terminal
admin@Switch(config)# authentication command bounce-port ignore
admin@Switch(config)#
```
# 6.3.5. authentication command disable-port ignore

Команда глобальной настройки. Включение игнорирования команды отключения интерфейса RADIUS CoA.

#### Синтаксис команды:

authentication command disable-port ignore

```
no authentication command disable-port ignore
```
Команда с приставкой «по» отключает функцию.

#### Значение по умолчанию:

Функция отключена.

#### Использование команды:

Команда «authentication command disable-port ignore» используется для включения игнорирования команды отключения интерфейса RADIUS CoA.

```
admin@Switch# configure terminal
admin@Switch(config)# authentication command disable-port ignore
admin@Switch(config)#
```
# 6.3.6. authentication event fail

Команда настройки интерфейса (Ethernet). Установка действия, применяемого в случае неудачной попытки аутентификации клиента на интерфейсе из-за некорректных учетных данных.

# Синтаксис команды:

authentication event fail [retry retry-count] action {authorize vlan vlan-id | next $method$ 

# no authentication event fail

Команда с приставкой «no» устанавливает значение по умолчанию.

# Параметры команды:

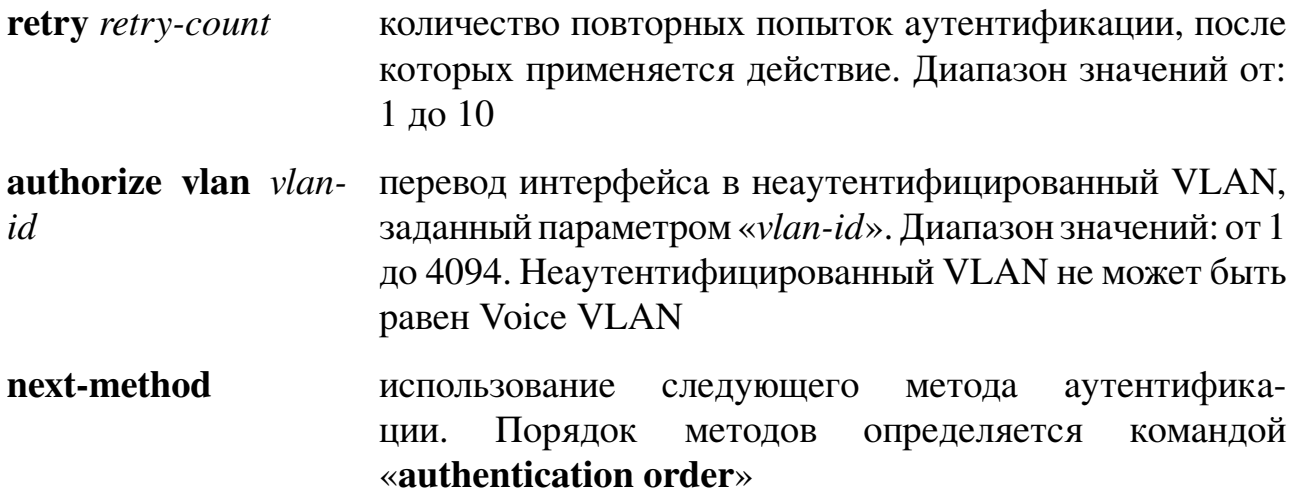

#### Значение по умолчанию:

Устройство выполняет две повторные попытки аутентификации, после которых используется следующий метод аутентификации, заданный командой «authentication order»

# Использование команды:

Команда «authentication event fail» используется для установки действия, применяемого в случае неудачной попытки аутентификации клиента на интерфейсе из-за некорректных учетных данных.

Клиенты, которые не проходят аутентификацию, остаются в неаутентифицированном VLAN до попытки повторной аутентификации (если включено на интерфейсе). Если аутентификация завершается неудачно, то интерфейс остается в неаутентифицированном VLAN. Если аутентификация завершается успешно, то интерфейс переходит либо в Access VLAN, либо в VLAN, предоставленный сервером RADIUS.

```
admin@Switch# configure terminal
admin@Switch(config)# interface gigabitethernet 0/1
admin@Switch(config-if)# authentication event fail retry 3 action authorize vlan 10
admin@Switch(config-if)#
```
# 6.3.7. authentication order

Команда настройки интерфейса (Ethernet). Установка порядка методов аутентификации для клиентов, подключенных к интерфейсу.

# Синтаксис команды: authentication order  $\{dot1x}$  [mab] | mab  $\{dot1x}\}$ no authentication order Команда с приставкой «по» устанавливает значение по умолчанию.

# Параметры команды:

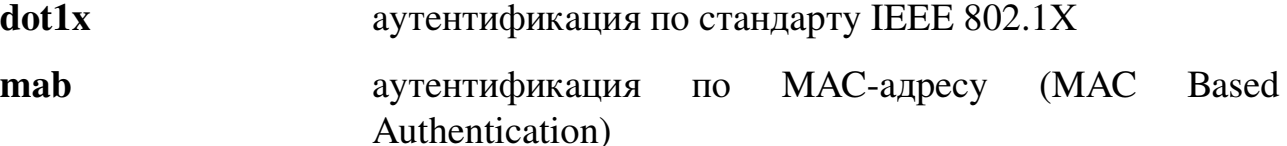

#### Значение по умолчанию:

По умолчанию порядок методов аутентификации: dot1x, mab.

#### Использование команды:

Команда «**authentication order**» используется для установки порядка методов аутентификации для клиентов, подключенных к интерфейсу.

Каждый метод аутентификации может быть указан только один раз. Устройство переходит к следующему методу аутентификации, только если предыдущий метод завершился неудачно.

#### Пример команды:

```
admin@Switch# configure terminal
admin@Switch(config)# interface gigabitethernet 0/1
admin@Switch(config-if)# authentication order mab dot1x
admin@Switch(config-if)#
```
# 6.3.8. clear dot1x statistics

Команда фундаментального режима. Очистка статистики 802.1Х на всех или конкретном интерфейсе.

Синтаксис команды: clear dot1x statistics [interface-id] Параметры команды:

interface-id идентификатор интерфейса (Ethernet)

#### Значение по умолчанию:

Не применимо.

#### Использование команды:

Команда «**clear dot1x statistics**» используется для очистки статистики 802.1X на всех или конкретном интерфейсе. Если команда введена без аргументов, то производится очистка статистики 802.1X для всех интерфейсов Ethernet.

#### Пример команды:

```
admin@Switch# clear dot1x statistics fastethernet 0/1
admin@Switch#
```
## **6.3.9. client**

Команда настройки сервера динамической маршрутизации. Добавление клиента RADIUS, от которого устройство может принимать запросы смены авторизации (RADIUS CoA) и завершения сессии.

#### Синтаксис команды:

client {hostname \| ip-address} [server-key string] **no client** { hostname \| ip-address }

Команда с приставкой «по» удаляет клиента.

#### Параметры команды:

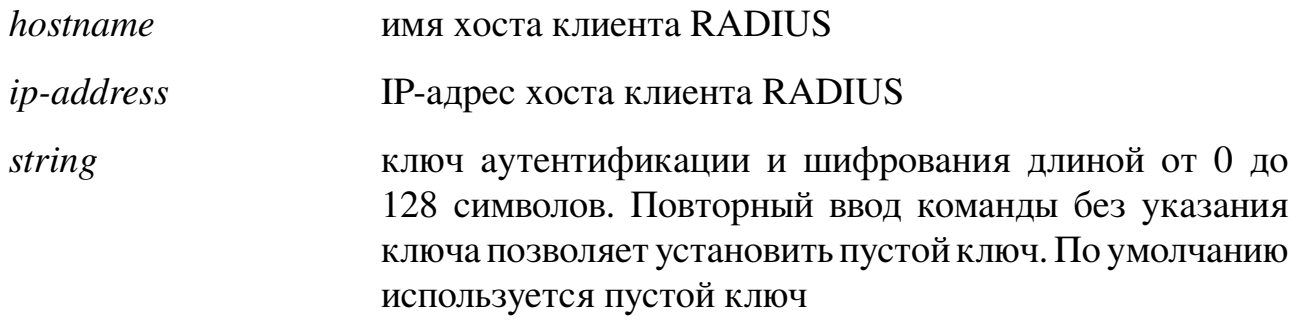

#### Значение по умолчанию:

Клиенты RADIUS не заданы.

#### Использование команды:

Команда «client» используется для добавления клиента RADIUS, от которого устройство может принимать запросы смены авторизации (RADIUS CoA) и завершения сессии.

Стандартный режим RADIUS предполагает инициацию действий со стороны сетевого устройства, которое генерирует запрос к серверам авторизации. Серверы авторизации, в свою очередь, возвращают ответ на запрос. Устройство поддерживает динамический режим авторизации, описанный в RFC 5176. В динамическом режиме авторизации серверы аутентификации, авторизации и аккаунтинга могут инициировать смену параметров сессии на сетевом устройстве.

#### Пример команды:

```
admin@Switch# configure terminal
admin@Switch(config)# aaa server radius dynamic-author
admin@Switch(config-locsvr-da-radius)# client 10.0.0.1 server-key polygon123
admin@Switch(config-locsvr-da-radius)#
```
#### 6.3.10. debug aaa coa

Команда фундаментального режима. Включение отладки получения пакетов RADIUS CoA (Change of Authorization).

**Синтаксис команды: debug aaa coa no debug aaa coa** Команда с приставкой «**no**» отключает отладку. **Использование команды:**

Команда «**debug aaa coa**» используется для включения отладки получения пакетов RADIUS CoA (Change of Authorization).

#### **Пример команды:**

admin@Switch# debug aaa coa admin@Switch#

# **6.3.11. debug aaa pod**

Команда фундаментального режима. Включение отладки получения пакетов RADIUS PoD (Packet of Disconnect).

**Синтаксис команды:**

# **debug aaa pod**

#### **no debug aaa pod**

Команда с приставкой «**no**» отключает отладку.

#### **Использование команды:**

Команда «**debug aaa pod**» используется для включения отладки получения пакетов RADIUS PoD (Packet of Disconnect).

#### **Пример команды:**

admin@Switch# debug aaa pod admin@Switch#

# **6.3.12. debug dot1x**

Команда фундаментального режима. Включение отладки IEEE 802.1X.

**Синтаксис команды:**

# **debug dot1x** {**all** | **packets** | **events**}

#### **no debug dot1x** {**all** | **packets** | **events**}

Команда с приставкой «**no**» отключает отладку IEEE 802.1X.

# **Параметры команды:**

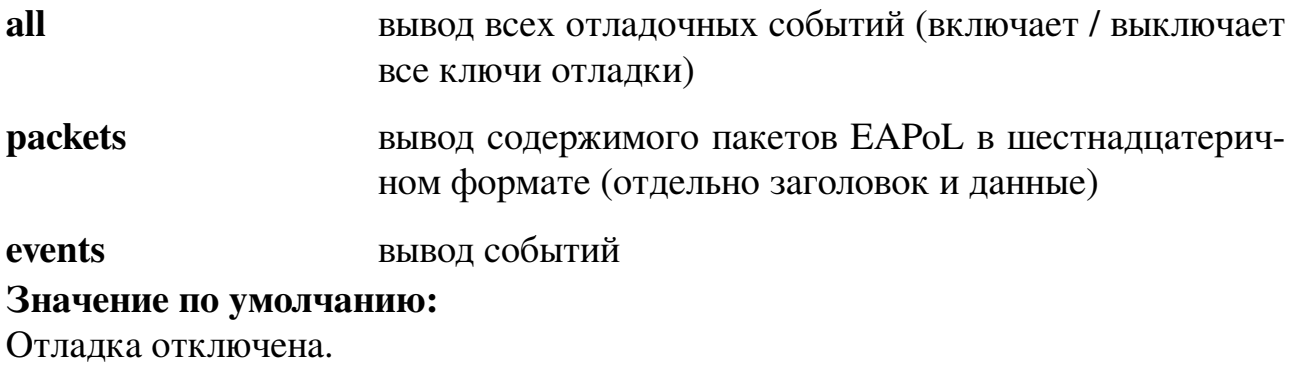

#### Использование команды:

Команда «debug dot1x» используется для включения отладки IEEE 802.1X. Пример команды:

```
admin@Switch# debug dot1x all
admin@Switch#
```
# 6.3.13. dot1x guest-vlan

Команда настройки интерфейса (Ethernet). Установка номера гостевого VLAN на интерфейсе.

Синтаксис команды:

dot1x guest-vlan vlan-id

no dot1x guest-vlan

Команда с приставкой «no» устанавливает значение по умолчанию.

#### Параметры команды:

 $vlan-id$ идентификатор VLAN в диапазоне от 1 до 4094

#### Значение по умолчанию:

Гостевой VLAN отсутствует.

#### Использование команды:

Команда «dot1x guest-vlan» используется для установки номера гостевого VLAN на интерфейсе.

Guest VLAN (гостевой VLAN) предназначен для предоставления ограниченных функций для клиентов, которые не поддерживают аутентификацию IEEE 802.1X или нуждаются в выполнении каких-либо задач перед аутентификацией (например, загрузка ПО с сервера).

Если на интерфейсе уже был настроен гостевой VLAN, то устройство переводит интерфейс в неавторизованное состояние и начинает процесс аутентификации.

Ограничения гостевого VLAN:

- гостевой VLAN не может быть равен Voice VLAN;
- гостевой VLAN не поддерживается в режиме сессий «multi-sessions». Таким образом, попытка настройки Guest VLAN при режиме сессий «multisessions» или попытка установки режима сессий «multi-sessions» при настроенном Guest VLAN приведет к выводу сообщения об ошибке.

Если на интерфейсе включен гостевой VLAN, то устройство действует по следующему алгоритму:

1. При появлении соединения на интерфейсе (link up) устройство отправляет запрос EAPOL. Если клиент не отвечает на запрос (не отправляет пакет EAPOL), устройство переводит интерфейс в гостевой VLAN (Access VLAN заменяется на гостевой VLAN) и разрешает прием и передачу пакетов.

Пока на интерфейсе не получен ни один пакет EAPOL, интерфейс остается в гостевом VLAN.

- 2. Если на интерфейсе получен пакет EAPOL, то, по умолчанию, устройство исключает интерфейс из Guest VLAN, блокирует прием и передачу на нем и начинает процесс аутентификации. Устройство запоминает, что на интерфейсе есть клиент IEEE 802.1X и больше не добавляет интерфейс в гостевой VLAN. Устройство поддерживает возможность блокировки данной подфункции.
- 3. При пропадании соединения на интерфейсе устройство забывает информацию о наличии клиента IEEE 802.1X.

# Пример команды:

```
admin@Switch# configure terminal
admin@Switch(config)# interface gigabitethernet 0/1
admin@Switch(config-if)# dot1x guest-vlan 20
admin@Switch(config-if)*
```
# 6.3.14. dot1x guest-vlan supplicant

Команда глобальной настройки. Разрешение доступа к гостевому VLAN со стороны клиентов IEEE 802.1X.

#### Синтаксис команды:

#### dot1x guest-vlan supplicant

#### no dot1x guest-vlan supplicant

Команда с приставкой «no» запрещает доступа к гостевому VLAN со стороны клиентов IEEE 802.1X.

#### Значение по умолчанию:

Клиенты IEEE 802.1X не имеют доступа к гостевому VLAN.

#### Использование команды:

Команда «dot1x guest-vlan supplicant» используется для разрешения доступа к гостевому VLAN со стороны клиентов IEEE 802.1X.

Если этот параметр включен, то устройство не удаляет клиента IEEE 802.1X из гостевого VLAN во время аутентификации. Если от сервера аутентификации не получен атрибут назначения VLAN для клиента, то клиент IEEE 802.1X остается в гостевом VLAN и после успешной аутентификации. Если аутентификация завершена неуспешно и настроен неаутентифицированный VLAN, то клиент IEEE 802.1X попадает в неаутентифицированный VLAN.

```
admin@Switch# configure terminal
admin@Switch(config)# dot1x guest-vlan supplicant
admin@Switch(config)#
```
# 6.3.15. dot1x re-authenticate

Фундаментальная команда. Проведение повторной аутентификации на всех или конкретном интерфейсе.

Синтаксис команды: dot1x re-authenticate [interface-id] Параметры команды:

*interface-id* идентификатор интерфейса (Ethernet)

Значение по умолчанию:

Не применимо.

# Использование команды:

Команда «dot1x re-authenticate» используется для проведения повторной аутентификации на всех или конкретном интерфейсе. Если команда введена без аргументов, то она применяется для всех интерфейсов Ethernet.

# Пример команды:

admin@Switch(config)# dot1x re-authenticate gigabitethernet 0/1 admin@Switch(config)#

# 6.3.16. dot1x system-auth-control

Команда глобальной настройки. Глобальное включение аутентификации IEEE 802.1X.

Синтаксис команды:

dot1x system-auth-control

no dot1x system-auth-control

Команда с приставкой «по» глобально отключает аутентификацию IEEE 802.1X.

# Значение по умолчанию:

Аутентификация IEEE 802.1X отключена.

# Использование команды:

Команда «dot1x system-auth-control» используется для глобального включения аутентификации IEEE 802.1X.

# Пример команды:

```
admin@Switch# configure terminal
admin@Switch(config)# dot1x system-auth-control
admin@Switch(config)#
```
# 6.3.17. dot1x host-mode

Команда настройки интерфейса (Ethernet). Установка режима сессий (аутентификации одного и множества хостов) на интерфейсе.

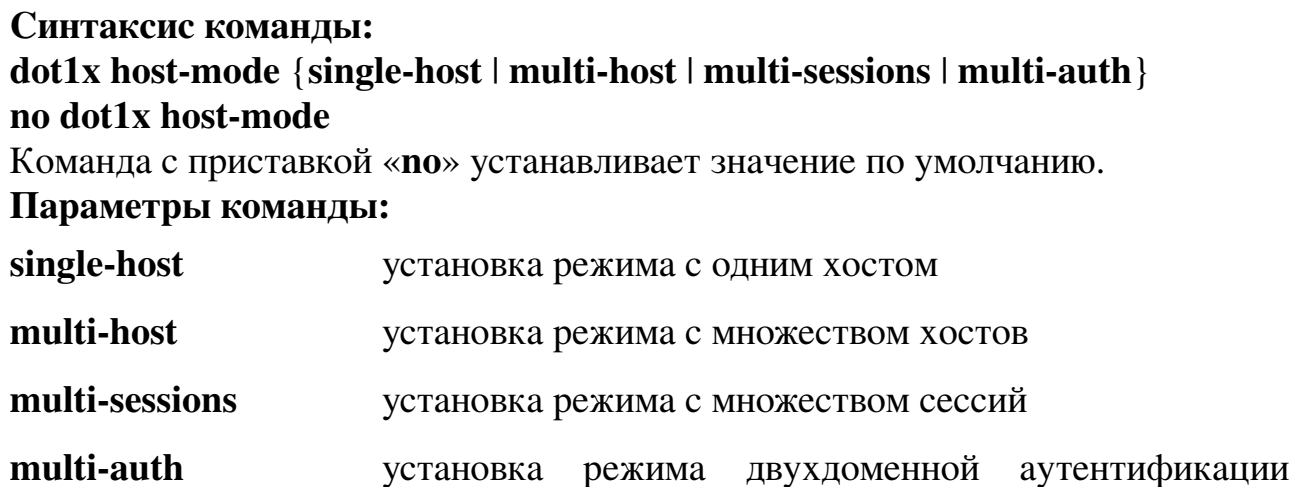

# (VLAN данных и голосовой VLAN)

#### Значение по умолчанию:

Режим с множеством хостов.

#### Использование команды:

Команда «dot1x host-mode» используется для установки режима сессий (аутентификации одного и множества хостов) на интерфейсе.

В режиме с одним хостом аутентификация производится только для одного хоста. После успешной аутентификации хоста только этот хост получает доступ в сеть.

В режиме с множеством хостов, при успешной аутентификации любого из хостов доступ в сеть разрешен всем хостам, подключенным к интерфейсу. При завершении сессии доступ в сеть запрещен всем хостам, подключенным к интерфейсу.

В режиме с множеством сессий каждый хост должен пройти аутентификацию для доступа в сеть.

Необходимо иметь в виду, что пакеты не зашифрованы и после успешной аутентификации, фильтрация пакетов проводится только по МАС-адресу источника.

В режиме двухдоменной аутентификации аутентификация производится для одного хоста в VLAN данных и еще одного хоста в голосовой VLAN.

Рекомендуется включить повторную аутентификацию при работе в режиме с множеством сессий для обнаружения сессий, не завершенных корректно.

Режим безопасности на интерфейсе может быть включен, только если интерфейс находится в режиме «multi-host».

```
admin@Switch# configure terminal
admin@Switch(config)# interface gigabitethernet 0/1
admin@Switch(config-if)# dot1x host-mode multi-sessions
admin@Switch(config-if)#
```
# **6.3.18. dot1x max-req**

Команда настройки интерфейса (Ethernet). Установка максимального количества повторов при отправке фреймов Extensible Authentication Protocol (EAP) request/ identity (в случае отсутствия ответов) клиенту перед перезапуском процесса аутентификации.

**Синтаксис команды: dot1x max-req** *count* **no dot1x max-req** Команда с приставкой «**no**» устанавливает значение по умолчанию. **Параметры команды:**

*count* количество повторов при отправке фреймов EAP request/identity клиенту перед перезапуском процесса аутентификации в диапазоне от 1 до 10

#### **Значение по умолчанию:**

Количество повторов равно 2.

#### **Использование команды:**

Команда «**dot1x max-req**» используется для установки максимального количества повторов при отправке фреймов Extensible Authentication Protocol (EAP) request/identity (в случае отсутствия ответов) клиенту перед перезапуском процесса аутентификации.

Значение настройки рекомендуется изменять только в случае возникновения проблем из-за ненадежного подключения клиентов или проблем совместимости между клиентами и серверами аутентификации.

#### **Пример команды:**

```
admin@Switch# configure terminal
admin@Switch(config)# interface gigabitethernet 0/1
admin@Switch(config-if)# dot1x max-req 6
admin@Switch(config-if)#
```
#### **6.3.19. dot1x port-control**

Команда настройки интерфейса (Ethernet). Установка состояния аутентификации на интерфейсе.

# **Синтаксис команды: dot1x port-control** {**auto** | **force-authorized** | **force-unauthorized**} **no dot1x port-control**

Команда с приставкой «**no**» устанавливает значение по умолчанию.

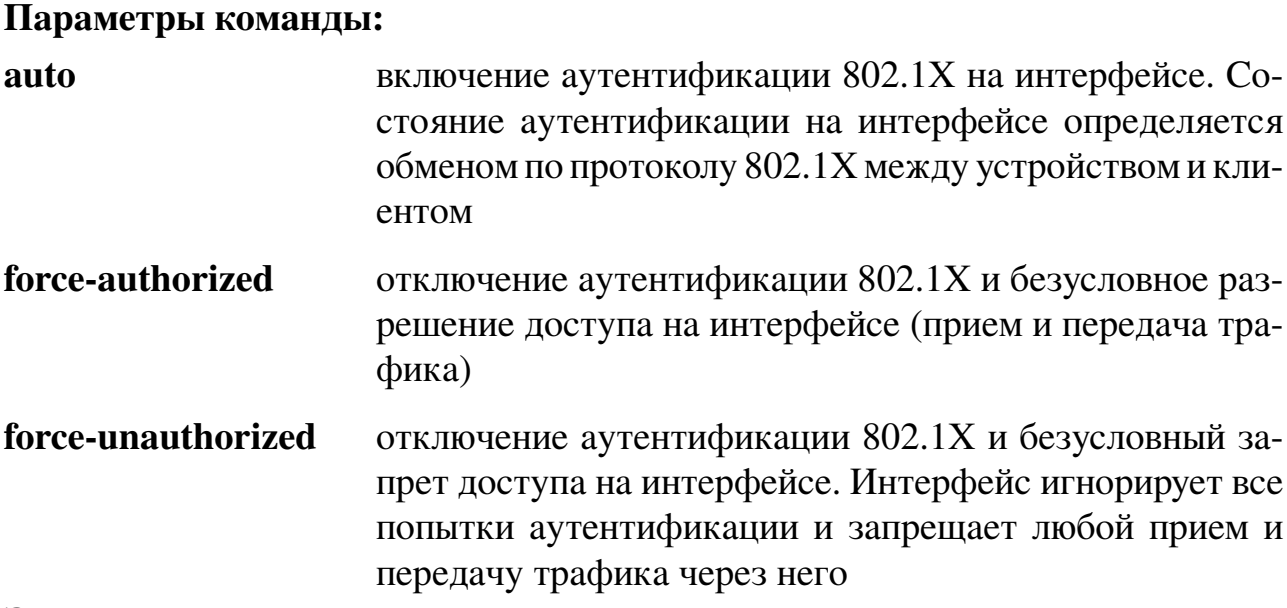

#### Значение по умолчанию:

Отключение аутентификации 802.1Х и безусловное разрешение доступа на интерфейсе (прием и передача трафика).

#### Использование команды:

Команда «dot1x port-control» используется для установки состояния аутентификации на интерфейсе.

Рекомендуется отключить протоколы Spanning-Tree на интерфейсах в режиме «auto».

#### Пример команды:

```
admin@Switch# configure terminal
admin@Switch(config)# interface gigabitethernet 0/1
admin@Switch(config-if)# dot1x port-control auto
admin@Switch(config-if)#
```
# 6.3.20. dot1x reauthentication

Команда настройки интерфейса (Ethernet). Включение периодической (повторной) аутентификации клиентов.

#### Синтаксис команды:

#### dot1x reauthentication

#### no dot1x reauthentication

Команда с приставкой «no» отключает периодическую (повторную) аутентификацию клиентов.

#### Значение по умолчанию:

Периодическая (повторная) аутентификация клиентов отключена.

#### Использование команды:

Команда «dot1x reauthentication» используется для включения периодической (повторной) аутентификации клиентов.

Рекомендуется включить повторную аутентификацию при работе в режиме с

множеством сессий для обнаружения сессий, не завершенных корректно.

### **Пример команды:**

```
admin@Switch# configure terminal
admin@Switch(config)# interface gigabitethernet 0/1
admin@Switch(config-if)# dot1x reauthentication
admin@Switch(config-if)#
```
# **6.3.21. dot1x timeout quiet-period**

Команда настройки интерфейса (Ethernet). Установка интервала ожидания после неуспешной аутентификации.

# **Синтаксис команды:**

**dot1x timeout quiet-period** *seconds*

#### **no dot1x timeout quiet-period**

Команда с приставкой «**no**» устанавливает значение по умолчанию.

#### **Параметры команды:**

*seconds* интервал ожидания после неуспешной аутентификации в диапазоне от 0 до 65535 секунд

#### **Значение по умолчанию:**

Интервал ожидания 60 секундам.

#### **Использование команды:**

Команда «**dot1x timeout quiet-period**» используется для установки интервала ожидания после неуспешной аутентификации.

В течение интервала ожидания устройство не принимает и не инициирует попытки аутентификации. Значение настройки рекомендуется изменять только в случае возникновения проблем из-за ненадежного подключения клиентов или проблем совместимости между клиентами и серверами аутентификации.

Интервал ожидания предназначен для уменьшения вероятности подбора пароля. Команда изменяет интервал ожидания только для аутентификации 802.1X.

#### **Пример команды:**

```
admin@Switch# configure terminal
admin@Switch(config)# interface gigabitethernet 0/1
admin@Switch(config-if)# dot1x timeout quiet-period 10
admin@Switch(config-if)#
```
# **6.3.22. dot1x timeout reauth-period**

Команда настройки интерфейса (Ethernet). Установка интервала периодической (повторной) аутентификации клиентов.

**Синтаксис команды: dot1x timeout reauth-period** *seconds* **no dot1x timeout reauth-period** Команда с приставкой «**no**» устанавливает значение по умолчанию.

#### **Параметры команды:**

*seconds* интервал периодической аутентификации клиентов в диапазоне от 300 до 4294967295 секунд

#### **Значение по умолчанию:**

Интервал периодической аутентификации клиентов равен 3600 секундам.

## **Использование команды:**

Команда «**dot1x timeout reauth-period**» используется для установки интервала периодической (повторной) аутентификации клиентов.

Команда изменяет интервал периодической аутентификации клиентов только для аутентификации 802.1X.

#### **Пример команды:**

```
admin@Switch# configure terminal
admin@Switch(config)# interface gigabitethernet 0/1
admin@Switch(config-if)# dot1x timeout reauth-period 5000
admin@Switch(config-if)#
```
#### **6.3.23. dot1x timeout server-timeout**

Команда настройки интерфейса (Ethernet). Установка интервала ожидания ответа от сервера аутентификации.

# **Синтаксис команды:**

**dot1x timeout server-timeout** *seconds*

## **no dot1x timeout server-timeout**

Команда с приставкой «**no**» устанавливает значение по умолчанию.

#### **Параметры команды:**

*seconds* интервал ожидания ответа от сервера аутентификации в диапазоне от 1 до 65535 секунд

#### **Значение по умолчанию:**

Интервал ожидания равен 30 секундам.

#### **Использование команды:**

Команда «**dot1x timeout server-timeout**» используется для установки интервала ожидания ответа от сервера аутентификации.

В качестве реального интервала ожидания используется наименьшее число из двух: «**dot1x timeout server-timeout**» и произведения «**radius-server retransmit**» на «**radius-server timeout**».

```
admin@Switch# configure terminal
admin@Switch(config)# interface gigabitethernet 0/1
admin@Switch(config-if)# dot1x timeout server-timeout 5
admin@Switch(config-if)#
```
# 6.3.24. dot1x timeout supp-timeout

Команда настройки интерфейса (Ethernet). Установка интервала ожидания ответа от клиента на запрос EAP (Extensible Authentication Protocol) перед повторной отправкой запроса.

# Синтаксис команды: dot1x timeout supp-timeout seconds

#### no dot1x timeout supp-timeout

Команда с приставкой «no» устанавливает значение по умолчанию.

#### Параметры команды:

seconds интервал ожидания ответа на запрос ЕАР от клиента перед повторной отправкой запроса в диапазоне от 1 до 65535 секунд

#### Значение по умолчанию:

Интервал ожидания равен 30 секундам.

#### Использование команды:

Команда «dot1x timeout supp-timeout» используется для установки интервала ожидания ответа от клиента на запрос EAP (Extensible Authentication Protocol) перед повторной отправкой запроса.

Значение настройки рекомендуется изменять только в случае возникновения проблем из-за ненадежного подключения клиентов или проблем совместимости между клиентами и серверами аутентификации.

Команда изменяет интервал ожидания только для аутентификации 802.1Х.

#### Пример команды:

```
admin@Switch# configure terminal
admin@Switch(config)# interface gigabitethernet 0/1
admin@Switch(config-if)# dot1x timeout supp-timeout 60
admin@Switch(config-if)#
```
# 6.3.25. dot1x timeout tx-period

Команда настройки интерфейса (Ethernet). Установка интервала ожидания ответа от клиента на запрос EAP (Extensible Authentication Protocol) request/identity перед повторной отправкой запроса.

Синтаксис команды: dot1x timeout tx-period seconds no dot1x timeout tx-period Команда с приставкой «по» устанавливает значение по умолчанию. Параметры команды: seconds интервал ожидания ответа на запрос EAP request/identity

от клиента перед повторной отправкой запроса в диапазоне от 1 до 65535 секунд

#### Значение по умолчанию:

Интервал ожидания равен 30 секундам.

#### Использование команды:

Команда «dot1x timeout tx-period» используется для установки интервала ожидания ответа от клиента на запрос EAP (Extensible Authentication Protocol) request/ identity перед повторной отправкой запроса.

Значение настройки рекомендуется изменять только в случае возникновения проблем из-за ненадежного подключения клиентов или проблем совместимости между клиентами и серверами аутентификации.

Команда изменяет интервал ожидания только для аутентификации 802.1Х.

#### Пример команды:

```
admin@Switch# configure terminal
admin@Switch(config)# interface gigabitethernet 0/1
admin@Switch(config-if)# dot1x timeout tx-period 60
admin@Switch(config-if)#
```
# 6.3.26. port

Команда настройки сервера динамической маршрутизации. Установка номера порта UDP, на котором устройство принимает запросы от клиентов RADIUS.

#### Синтаксис команды:

port port-number

no port

Команда с приставкой «no» устанавливает значение по умолчанию.

#### Параметры команды:

port-number номер порта UDP в диапазоне от 1 до 65535, на котором устройство принимает запросы от клиентов RADIUS. По умолчанию равен 3799

#### Значение по умолчанию:

Устройство принимает запросы от клиентов RADIUS на порту 3799.

#### Использование команды:

Команда «**port**» используется для установки типа авторизации клиентов RADIUS.

Стандартный режим RADIUS предполагает инициацию действий со стороны сетевого устройства, которое генерирует запрос к серверам авторизации. Серверы авторизации, в свою очередь, возвращают ответ на запрос. Устройство поддерживает динамический режим авторизации, описанный в RFC 5176. В динамическом режиме авторизации серверы аутентификации, авторизации и аккаунтинга могут инициировать смену параметров сессии на сетевом устройстве.

#### **Пример команды:**

```
admin@Switch# configure terminal
admin@Switch(config)# aaa server radius dynamic-author
admin@Switch(config-locsvr-da-radius)# port 5000
admin@Switch(config-locsvr-da-radius)#
```
#### **6.3.27. show aaa server radius**

Команда, доступная из любого режима. Вывод настроек сервера динамической маршрутизации RADIUS.

**Синтаксис команды:**

**show aaa server radius**

#### **Использование команды:**

Команда «**show aaa server radius**» используется для вывода настроек сервера динамической маршрутизации RADIUS.

**Пример команды:**

```
admin@Switch# show aaa server radius
Bounce-port command is not ignored
Disable-port command is not ignored
Listening port is 5000
Authentication type is all
Clients:
N IP/Hostname
   – –––––––––––
1 10.0.0.1
2 10.0.0.2
```
## **6.3.28. show authentication sessions**

Команда, доступная из любого режима. Вывод состояния сессий аутентификации на интерфейсах устройства.

#### **Синтаксис команды:**

**show authentication sessions** [**interface** *interface-id* | **mac** *mac-address* | **method** *method-name* **interface** *interface-id* | **session-id** *session-id*]

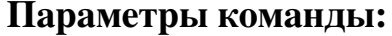

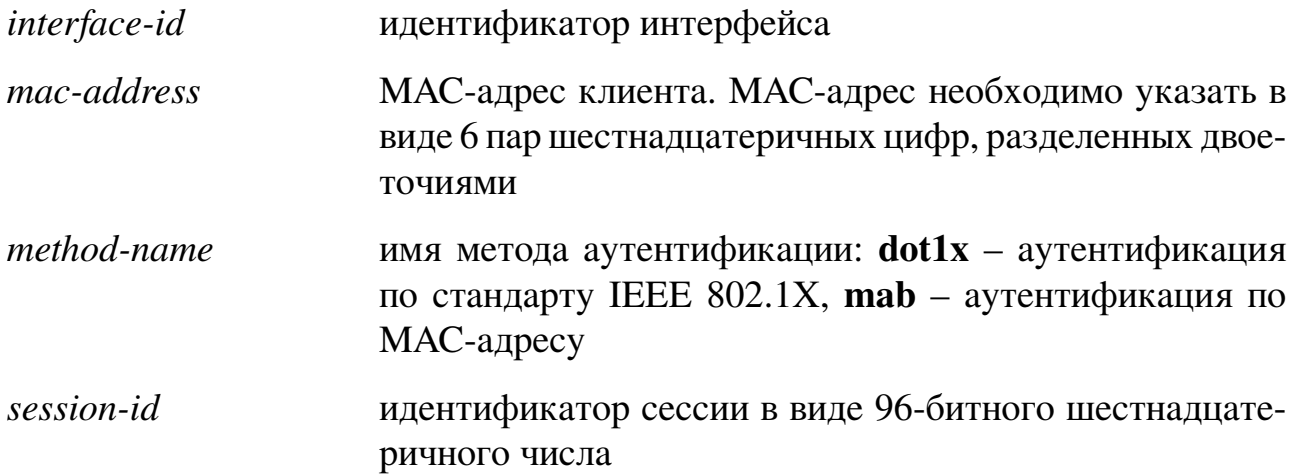

#### Использование команды:

Команда «show authentication sessions» используется для вывода состояния сессий аутентификации на интерфейсах устройства. Если команда введена без аргументов, то выводится сводная информация о состоянии всех сессий.

#### Примеры команды:

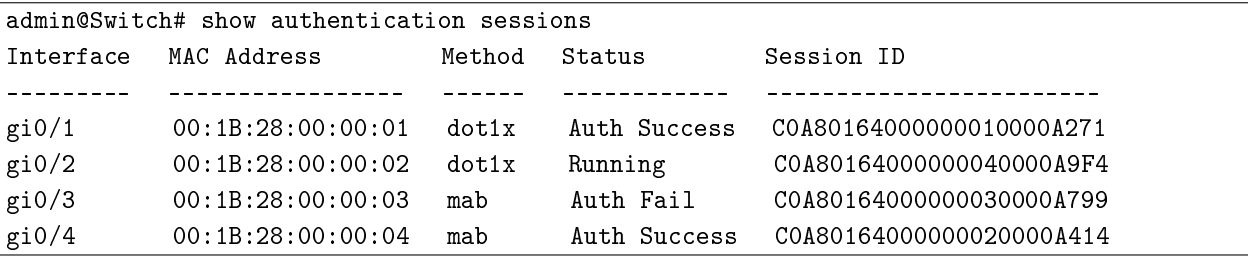

```
Interface: gigabitethernet 0/1
 Oper Status: Authorized
 Oper Host Mode: single-host
Session ID: C0A80164000000010000A271
 MAC Address: 00:1B:28:00:00:01
 IPv4 Address: 192.168.1.100
 User-Name: testuser
 Status: Auth Success
 VLAN: 50
Domain: Data
Auth method status:
 Method State
 ______________________
 dot1x Auth Success
 mabNot run
```
Методы аутентификации в списке «Auth method status» расположены в порядке, заданном командой «authentication order».

# Таблица 6 - Описание полей примера команды «show authentication sessions»

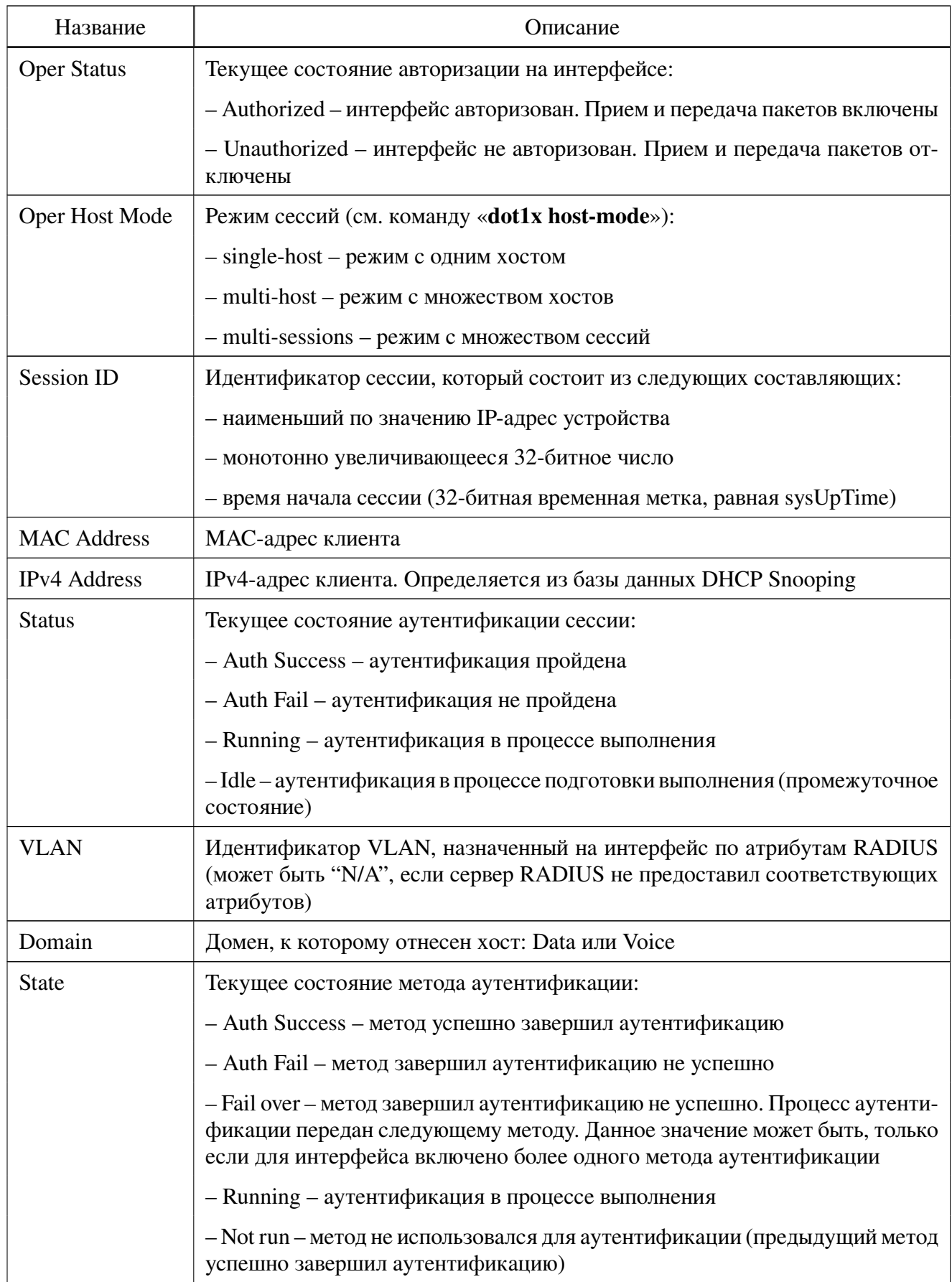

## **6.3.29. show dot1x**

Фундаментальная команда. Вывод настроек и состояния 802.1X всех или конкретного интерфейса.

# **Синтаксис команды: show dot1x** [*interface* **interface-id** | **detailed**] **Параметры команды:**

*interface-id* идентификатор интерфейса (Ethernet)

**detailed** вывод информации для всех портов, включая отключенные **Использование команды:**

Команда «**show dot1x**» используется для вывода настроек и состояния 802.1X всех или конкретного интерфейса. Если команда введена без аргументов, то она применяется для всех интерфейсов.

# **Пример команды «show dot1x detailed»:**

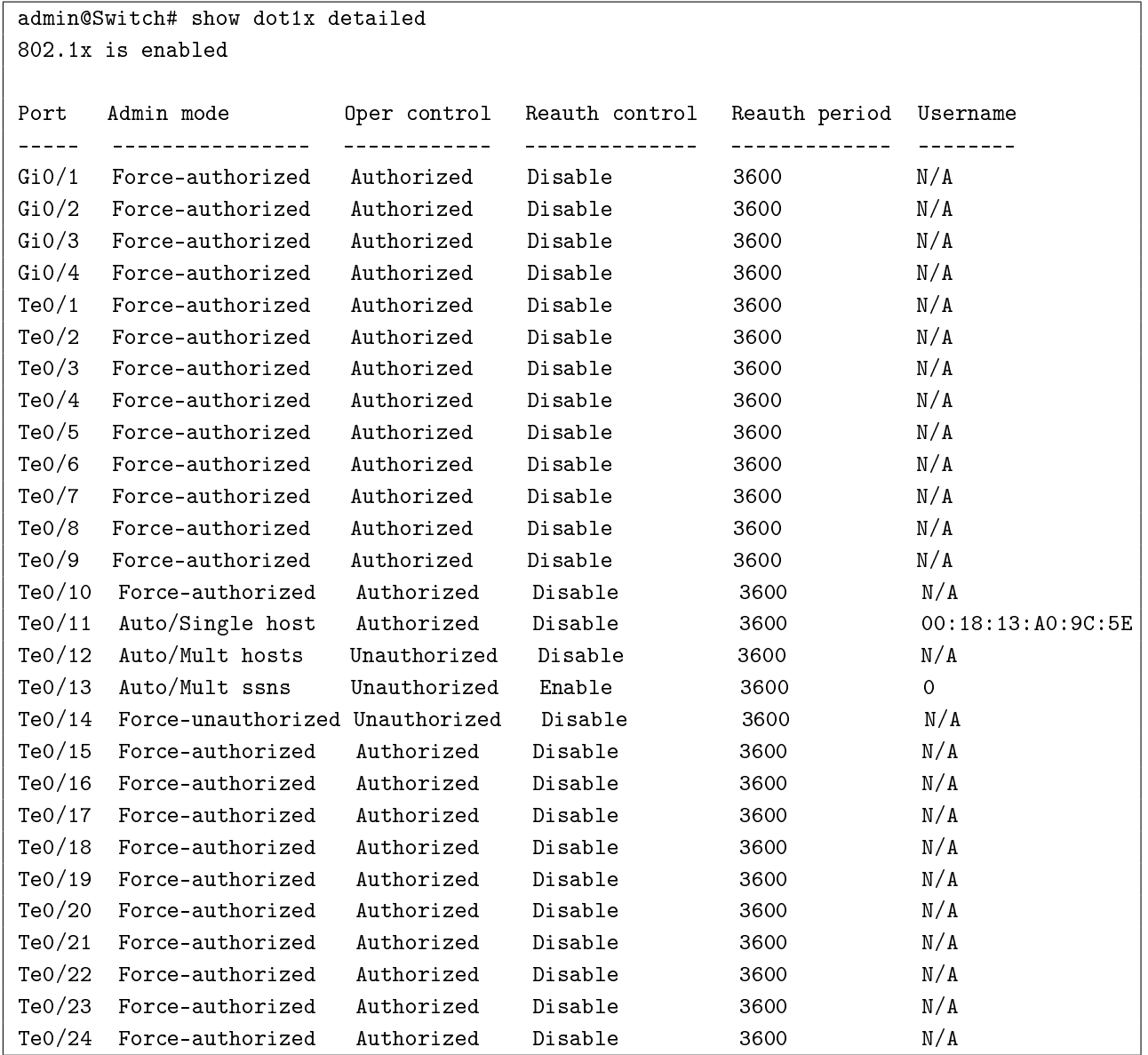

# **Пример команды «show dot1x interface fastethernet 0/1»:**

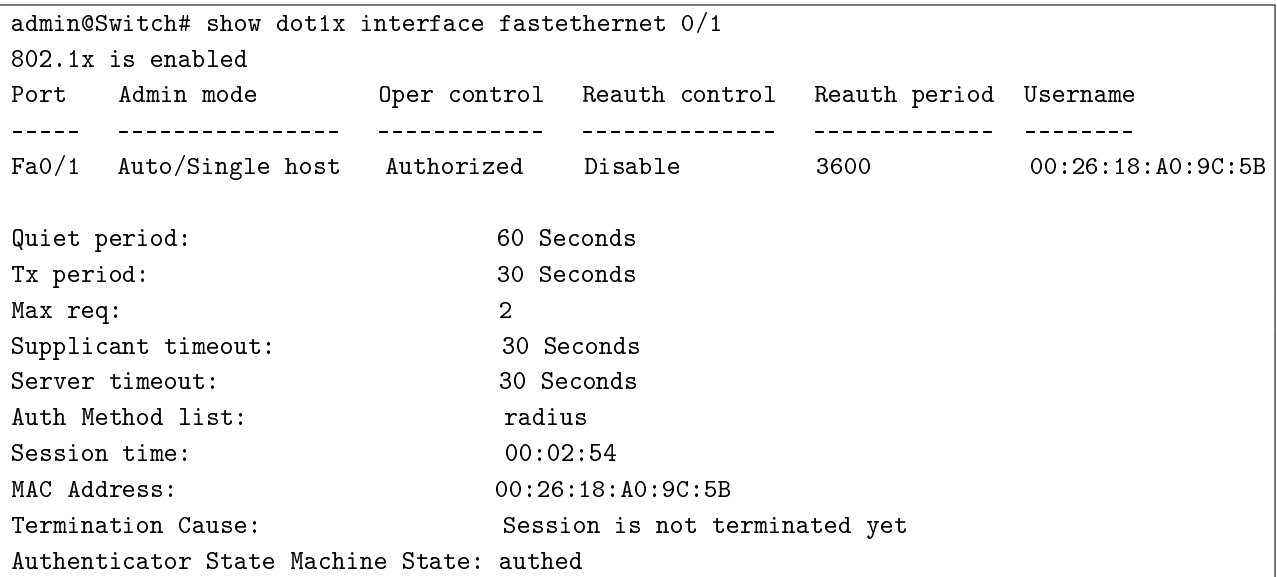

# **Пример команды «show dot1x interface fastethernet 0/1»:**

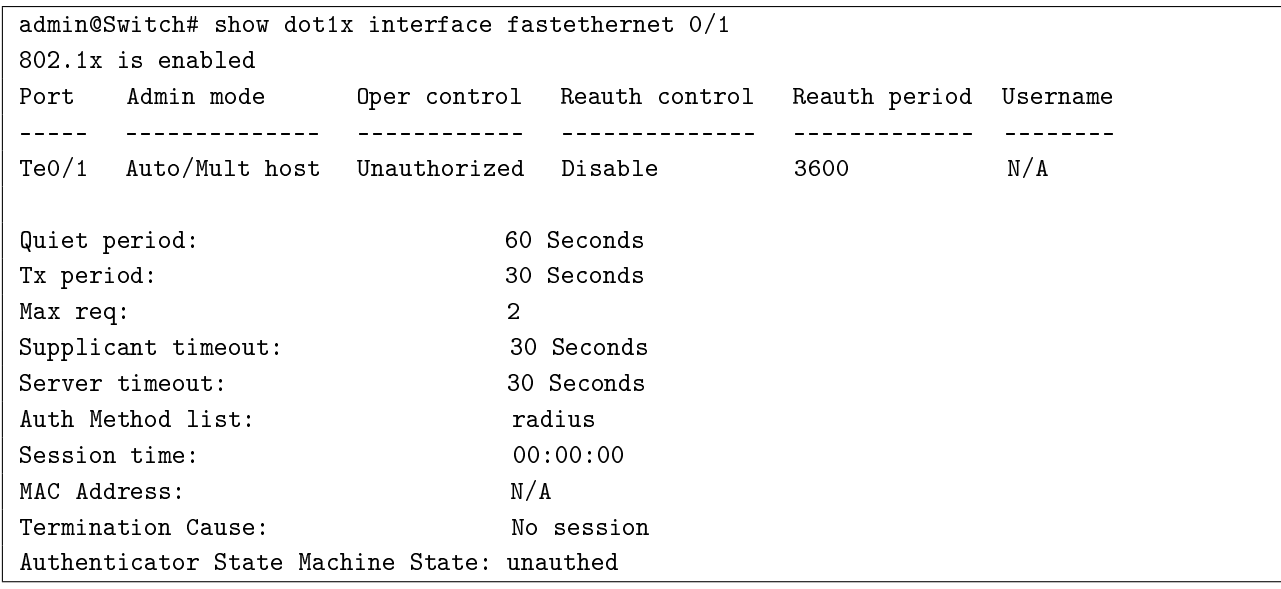

# Таблица 7 – Описание полей примера

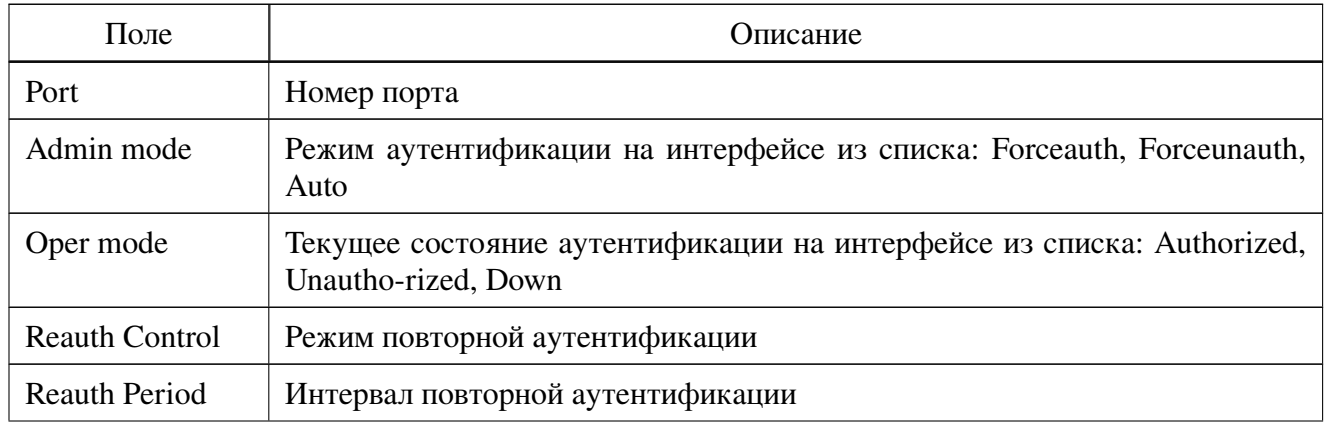

#### Продолжение таблицы 7

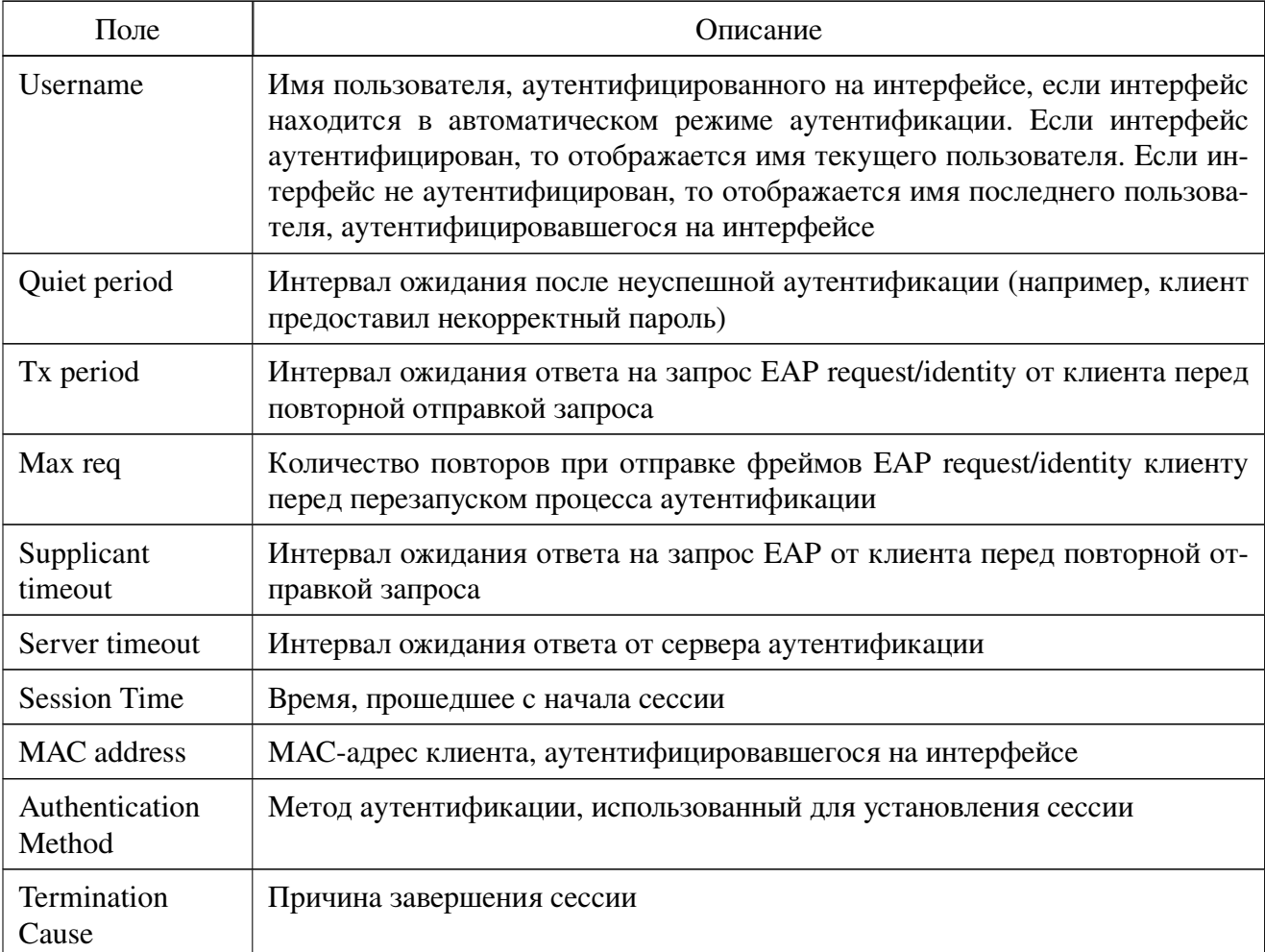

### 6.3.30, show dot1x statistics

Фундаментальная команда. Вывод статистики 802.1Х на всех или конкретном интерфейсе.

Синтаксис команды: show dot1x statistics [interface interface-id] Параметры команды:

interface-id идентификатор интерфейса (Ethernet)

### Использование команды:

Команда «show dot1x statistics» используется для вывода статистики 802.1X на всех или конкретном интерфейсе. Если команда введена без аргументов, то она применяется для всех интерфейсов.

### **Пример команды:**

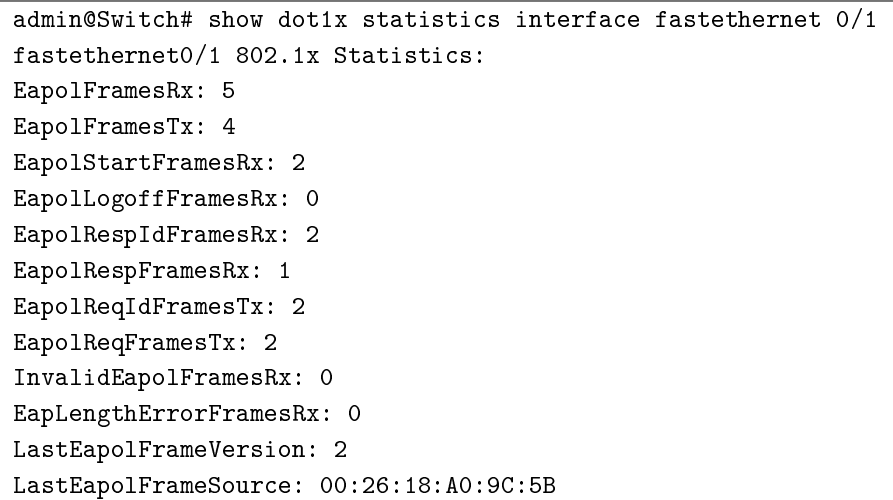

# Таблица 8 – Описание полей примера

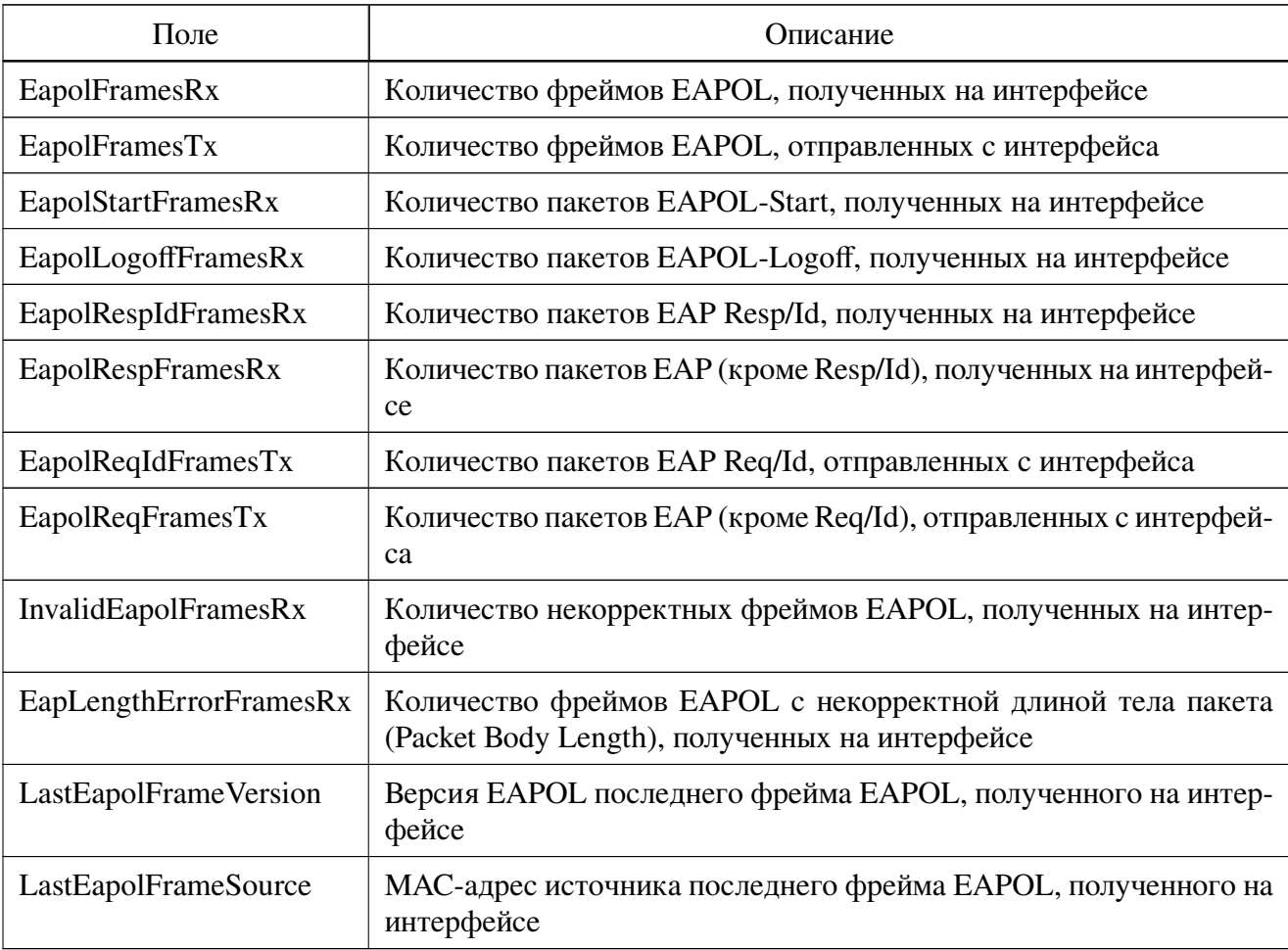

#### **6.3.31. show dot1x users**

Фундаментальная команда. Вывод списка пользователей 802.1X, аутентифицированных на интерфейсах.
# **Синтаксис команды:**

**show dot1x users** [**username** *username*]

# **Параметры команды:**

*username* имя пользователя в виде текстовой строки длиной от 1 до 160 символов

## **Использование команды:**

Команда «**show dot1x users**» используется для вывода списка пользователей 802.1X, аутентифицированных на интерфейсах. Если команда введена без аргументов, то она применяется для всех пользователей.

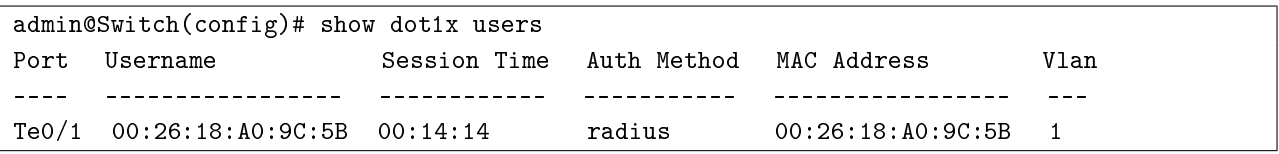

# 6.4. 802.1X: поддержка загружаемых ACL (DACL)

## 6.4.1. Общие положения

Устройство поддерживает установку загружаемых ACL на интерфейсе для каждого отдельного пользователя IEEE 802.1X (МАВ). Для работы этой функции необходимо выполнение следующих условий:

- 1. На интерфейсе включена аутентификация IEEE 802.1X.
- 2. Устройство имеет корректную конфигурацию RADIUS и IP-связность до сервера.
- 3. На устройстве включена авторизация с аргументом network.
- 4. Сервер RADIUS имеет корректные настройки загружаемых ACL.

Ограничения загружаемых ACL:

- 1. Функция поддерживается в режимах single-host и multi-session (в этом режиме DACL применяется только на Access VLAN).
- 2. Длина загружаемого ACL не может быть больше 4096 символов.
- 3. Загружаемый ACL замещает существующий статический ACL на интерфейсе. Если на интерфейсе назначен загружаемый ACL и администратор назначает статический ACL, то настройка будет применена только после удаления загружаемого ACL с интерфейса. Также будет выведено предупреждающее сообщение "%Static ACL will be temporarily disabled until DACL is being removed, i.e. due to IEEE 802.1X session close".

Загружаемые ACL позволяют назначить различные уровни доступа к сети в зависимости от учетной записи пользователя IEEE 802.1X. При аутентификации пользователя IEEE 802.1X, подключенного к интерфейсу устройства, сервер RADIUS отправляет атрибуты ACL, связанные с учетной записью пользователя, на устройство. В свою очередь, устройство применяет полученные атрибуты на интерфейс. После завершения сессии аутентификации устройство автоматически удаляет ACL с интерфейса (включая потерю соединения на интерфейсе).

Устройство поддерживает получение загружаемых ACL и атрибута Cisco-IP-Downloadable-ACL(185) (Cisco AV Pair). Один атрибут содержит в себе одну строку ACL, то есть количество атрибутов Cisco-IP-Downloadable-ACL(185) равно количеству строк в ACL.

Если одна или несколько строк загружаемого ACL некорректны, то устройство игнорирует ACL целиком.

Устройство автоматически заменяет IP-адрес источника в ACL на IP-адрес хоста, прошедшего аутентификацию. Если хост впоследствии меняет IP-адрес, то устройство изменяет DACL в соответствии с новым IP-адресом хоста. Во избежание некорректного поведения каждый хост должен иметь только один IP-адрес, в противном случае устройство будет использовать IP-адрес хоста, обнаруженный первым.

# **6.4.2. clear ip device tracking**

Команда фундаментального режима. Очистка таблиц обнаруженных хостов.

**Синтаксис команды:**

```
clear ip device tracking [interface interface-id ]
```
**Описание синтаксиса:**

**interface** *interface-id* (опционально) идентификатор интерфейса (Ethernet, Port-channel)

# **Использование команды:**

Используйте команду «**clear ip device tracking**» для очистки таблиц обнаруженных хостов. Если команда введена без аргументов, то происходит очистка таблиц на всех интерфейсах (Ethernet, Port-channel).

# **Пример команды:**

admin@Switch# clear ip device tracking interface gigabitethernet 0/1 admin@Switch#

# **6.4.3. ip device tracking probe**

Команда глобальной настройки. Установка параметров обнаружения устройств с помощью ARP-проб.

# **Синтаксис команды:**

**ip device tracking probe {count** *number* **| delay** *seconds* **| interval** *seconds***} no ip device tracking probe {count** *number* **| delay** *seconds* **| interval** *seconds***}** Команда с приставкой «**no**» используется для установки значения по умолча-

нию.

# **Параметры команды:**

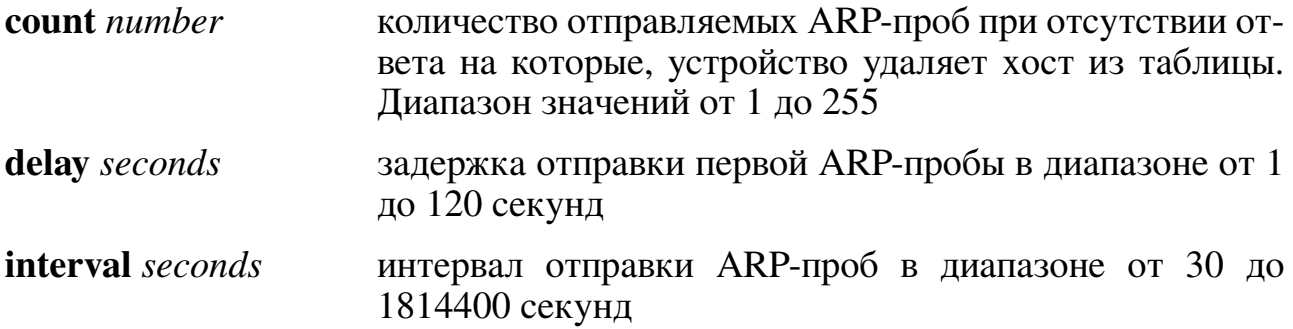

Устройство отправляет до 3 ARP-проб с интервалом в 30 секунд. Задержка отправки отсутствует.

### **Указания по применению:**

Используйте команду **ip device tracking probe** для установки параметров обнаружения устройств с помощью ARP-проб.

### **Пример команды:**

```
admin@Switch# configure terminal
admin@Switch(config)# ip device tracking probe interval 40
admin@Switch(config)#
```
## **6.4.4. ip device tracking maximum**

Команда настройки интерфейса. Установка максимального количества хостов, обнаруживаемых на интерфейсе.

### **Синтаксис команды:**

**ip device tracking maximum** *number*

### **no ip device tracking maximum**

Команда с приставкой «**no**» устанавливает значение по умолчанию.

#### **Параметры команды:**

*number* максимальное количество устройств, обнаруживаемых на интерфейсе, в диапазоне от 0 (функция отключена) до 65535

### **Значение по умолчанию:**

Максимальное количество равно 0 (функция отключена).

### **Использование команды:**

Используйте команду «**ip device tracking maximum**» для установки максимального количества хостов, обнаруживаемых на интерфейсе.

### **Примеры команды:**

Следующий пример показывает, как установить максимальное количества хостов, обнаруживаемых на интерфейсе gigabitethernet 0/1, равным 5:

```
admin@Switch# configure terminal
admin@Switch(config)# interface gigabitethernet 0/1
admin@Switch(config-if)# ip device tracking maximum 5
admin@Switch(config-if)#
```
## **6.4.5. show ip device tracking**

Команда, доступная из любого режима. Вывод таблиц хостов, обнаруженных на интерфейсах.

## **Синтаксис команды: show ip device tracking {all count | interface** *interface-id***}**

### **Параметры команды:**

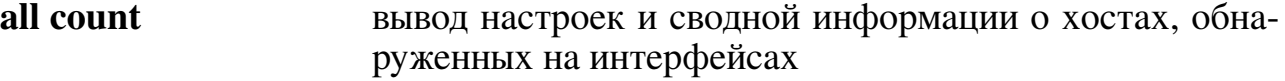

**interface** *interface-id* идентификатор интерфейса (Ethernet, Port-channel)

#### **Указания по применению:**

Используйте команду «**show ip device tracking**» для вывода таблиц хостов, обнаруженных на интерфейсах.

### **Примеры команды:**

Следующий пример показывает, как вывести настройки обнаружения и сводную информацию о хостах, обнаруженных на интерфейсах:

```
admin@Switch# show ip device tracking all count
Probe Count: 3
Probe Interval: 30
Interface Count
––––––––- –––––
\text{gi0/1} 4
\text{gi0/2} 0
\text{gi } 0/3 1
\text{gi}0/4 2
```
Следующий пример показывает, как вывести информацию о хостах, обнаруженных на интерфейсе gigabitethernet 0/1:

```
admin@Switch# show ip device tracking interface gigabitethernet 0/1
Entry 1:
IP: 10.0.0.11
 MAC: 00:1B:28:BE:EF:01
Entry 2:
 IP: 10.0.0.12
 MAC: 00:1B:28:BE:EF:02
```
# 7. Функции VLAN

# 7.1. Настройка VLAN

# 7.1.1. Общие положения

Коммутатор обеспечивает широкие возможности по настройке параметров VLAN (Virtual Local Area Network). Коммутатор поддерживает настройку всего диапазона VLAN (1-4094).

Переход в режим настройки интерфейса VLAN осуществляется с помощью команды «interface vlan».

Добавление VLAN в таблицу VLAN и переход в режим настройки VLAN осуществляется с помощью команды глобальной настройки «vlan».

В коммутаторе реализовано три режима работы VLAN для интерфейсов Ethernet: «access», «trunk» и «customer». Установка режима интерфейса осуществляется с помощью команды «switchport mode». Отличия режимов VLAN:

- 1. В режиме «access» интерфейс Ethernet принимает и передает пакеты без тега. На интерфейс коммутируются только пакеты с номером тега access-VLAN интерфейса Ethernet.
- 2. В режиме «trunk» интерфейс принимает и передает пакеты с тегом VLAN. Все входящие пакеты без тега маркируются тегом native-VLAN интерфейса Ethernet. Из исходящих пакетов производится удаление тега, если пакет содержит тег VLAN, равный тегу native-VLAN интерфейса Ethernet.
- 3. В режиме «customer» интерфейс Ethernet всегда добавляет тег в отправляемые пакеты и удаляет тег из принимаемых пакетов. На интерфейс коммутируются только пакеты с номером тега customer-VLAN интерфейса Ethernet. Тип протокола в добавляемом теге - 0x8100.

Установка uplink-порта для интерфейса осуществляется с помощью команды «switchport protected».

Коммутатор позволяет настроить режим «защищенного» (protected) интерфейса. Трафик от одного «защищенного» интерфейса не может попасть в другой «защищенный» интерфейс. Включение режима защищенного интерфейса осуществляется с помощью команды «switchport protected-port».

В целях упрощения настройки VLAN в сложных сетях рекомендуется включить протокол GVRP на коммутаторе. Протокол GVRP работает только на портах в режиме «trunk».

Отключение передачи трафика в указанном VLAN осуществляется с помощью команды «shutdown vlan».

Вывод информации о VLAN, настроенных на коммутаторе, осуществляется с помощью команды «show vlan».

## 7.1.2. interface vlan

Команда глобальной настройки. Переход в режим настройки интерфейса VLAN. Синтаксис команды: interface vlan vlan-id

Параметры команды:

 $vlan-id$ идентификатор VLAN в диапазоне от 1 до 4094

### Использование команды:

Команда «**interface vlan**» используется для перехода в режим настройки интерфейса VLAN.

Интерфейс VLAN предоставляет возможность управления устройством, а также отвечает за работу функций L3.

## Пример команды:

```
admin@Switch# configure terminal
admin@Switch(config)# interface vlan 1
admin@Switch(config-if-vlan)#
```
## 7.1.3. switchport access

Команда настройки интерфейса. Установка номера access-VLAN для интерфейса в режиме «access».

Синтаксис команды: switchport access vlan vlan-id no switchport access vlan Команда с приставкой «no» устанавливает значение 1. Параметры команды:  $vlan-id$ идентификатор VLAN в диапазоне от 1 до 4094

## Пример команды:

```
admin@Switch# configure terminal
admin@Switch(config)# interface fastethernet 0/1
admin@Switch(config-if)# switchport access vlan 2
admin@Switch(config-if)# end
admin@Switch(config)# end
admin@Switch#
```
## 7.1.4. switchport customer

Команда настройки интерфейса. Установка номера VLAN для туннелирования интерфейса в режиме «customer».

Синтаксис команды: switchport customer vlan vlan-id no switchport customer vlan Команда с приставкой «по» устанавливает значение 1.

#### Параметры команды:

 $vlan-id$ 

идентификатор VLAN в диапазоне от 1 до 4094

### Пример команды:

```
admin@Switch# configure terminal
admin@Switch(config)# interface fastethernet 0/1
admin@Switch(config-if)# switchport customer vlan 2
admin@Switch(config-if)# end
admin@Switch(config)# end
admin@Switch#
```
## 7.1.5. switchport mode

Команда настройки интерфейса. Установка режима интерфейса.

Синтаксис команды:

### switchport mode {access | customer | trunk}

#### no switchport mode

Команда с приставкой «по» устанавливает режим «access».

#### Параметры команды:

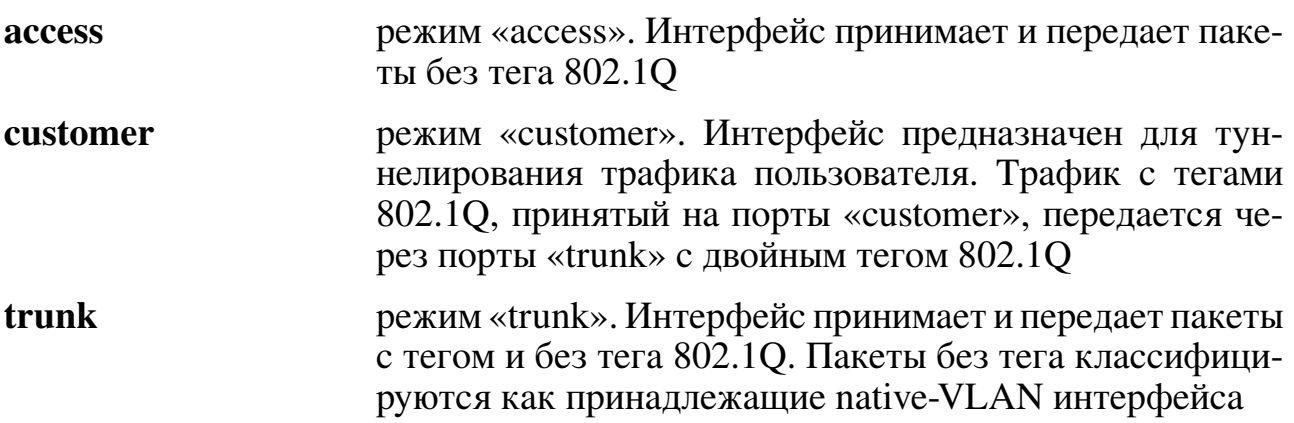

### Пример команды:

```
admin@Switch# configure terminal
admin@Switch(config)# interface fastethernet 0/1
admin@Switch(config-if)# switchport mode trunk
admin@Switch(config-if)# end
admin@Switch(config)# end
admin@Switch#
```
### 7.1.6. switchport protected

Команда настройки интерфейса. Установка uplink-порта для интерфейса. Интерфейс может передавать трафик только на указанный uplink-порт. Настройка не зависит от режима «switchport protected-port».

Синтаксис команды: switchport protected interface-id no switchport protected

Команда с приставкой «no» удаляет uplink-порт для интерфейса. Параметры команды:

interface-id

идентификатор интерфейса вида «gigabitethernet  $0/1$ »

## Пример команды:

```
admin@Switch# configure terminal
admin@Switch(config)# interface gigabitethernet 0/1
admin@Switch(config-if)# switchport protected gigabitethernet 0/1
admin@Switch(config-if)# end
admin@Switch(config)# end
admin@Switch#
```
# 7.1.7. switchport protected-port

Команда настройки интерфейса. Включение режима защищенного порта. Защищенные порты не могут передавать трафик между собой, даже если находятся в ОЛНОМ VLAN.

### Синтаксис команды:

switchport protected-port

### no switchport protected-port

Команда с приставкой «по» отключает режим защищенного порта.

## Пример команды:

```
admin@Switch# configure terminal
admin@Switch(config)# interface fastethernet 0/1
admin@Switch(config-if)# switchport protected-port
admin@Switch(config-if)# end
admin@Switch(config)# end
admin@Switch#
```
## 7.1.8. switchport community

Команда настройки интерфейса. Добавление защищенного порта к сообществу.

Синтаксис команды:

switchport community *community* 

no switchport community

Команда с приставкой «no» устанавливает значение по умолчанию.

### Параметры команды:

номер сообщества в диапазоне от 1 до 30 community

```
admin@Switch(config)# interface gigabitethernet 0/1
admin@Switch(config-if)# switchport community 1
```
# 7.1.9. switchport trunk native

Команда настройки интерфейса. Установка номера native-VLAN для интерфейса в режиме «trunk». Фреймы Ethernet без тега классифицируются как принадлежашие native-VLAN.

Синтаксис команды: switchport trunk native vlan vlan-id no switchport trunk native vlan Команда с приставкой «no» устанавливает значение 1. Параметры команды:  $vlan-id$ идентификатор VLAN в диапазоне от 1 до 4094

# Пример команды:

```
admin@Switch# configure terminal
admin@Switch(config)# interface fastethernet 0/1
admin@Switch(config-if)# switchport trunk native vlan 2
admin@Switch(config-if)# end
admin@Switch(config)# end
admin@Switch#
```
# 7.1.10. switchport trunk allowed

Команда настройки интерфейса (Ethernet). Настройка списка VLAN, которые интерфейс будет передавать и принимать в режиме «Trunk».

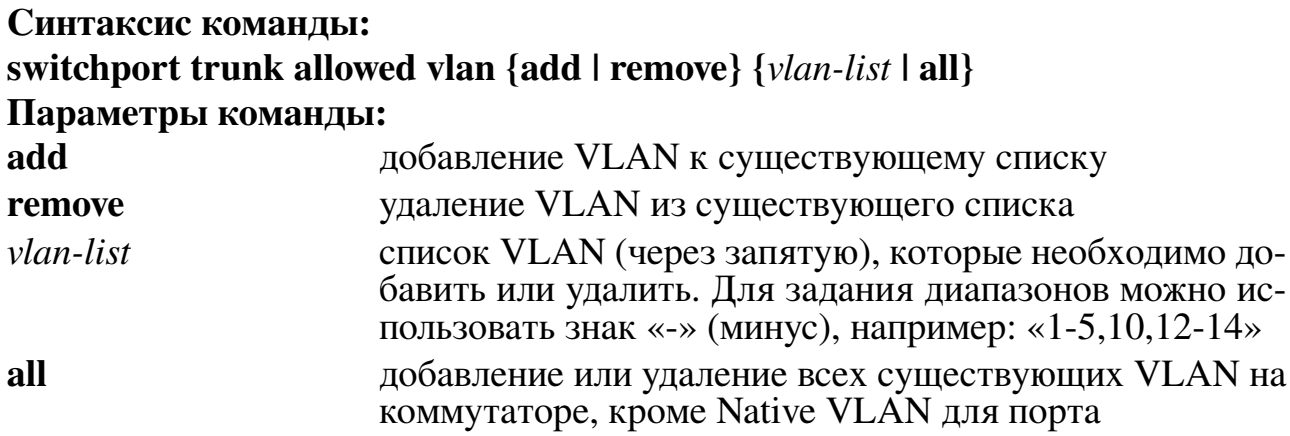

# Значение по умолчанию:

По умолчанию порты в режиме «Trunk» передают и принимают только Native **VLAN** 

# Использование команды:

Команда «switchport trunk allowed vlan» используется для настройки списка VLAN, которые интерфейс будет передавать и принимать в режиме «Trunk».

Native VLAN на интерфейсе не может быть удален с помощью команды «**switchport** trunk allowed vlans

### Пример команды:

```
admin@Switch# configure terminal
admin@Switch(config)# interface gigabitethernet 0/1
admin@Switch(config-if)# switchport trunk allowed vlan add 10-20
admin@Switch(config-if)#
```
### 7.1.11, vlan

Команда глобальной настройки. Добавление VLAN в таблицу VLAN и переход в режим настройки VLAN.

189

#### Синтаксис команды:

**vlan**  $\{$ *vlan-id*  $|$ *vlan-list* $\}$ 

no vlan

Команда с приставкой «no» удаляет VLAN.

#### Параметры команды:

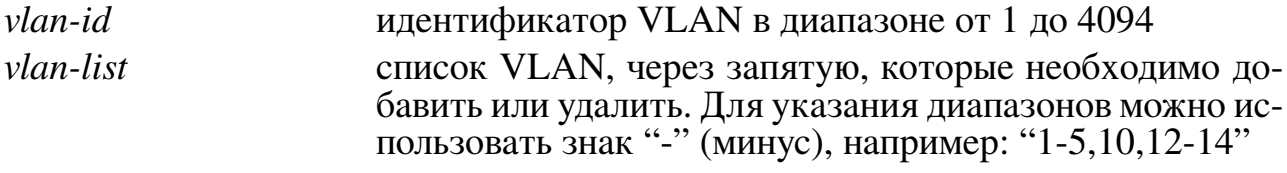

#### Значение по умолчанию:

Создан VLAN 1, членами которого являются все интерфейсы.

#### Использование команды:

Команда «vlan» используется для добавления VLAN в таблицу VLAN и перехода в режим настройки VLAN.

При добавлении VLAN автоматически получает имя вида "VLANxxxx", где "хххх" – идентификатор VLAN с ведущими нулями, например "VLAN0050".

Если в качестве аргумента команды задан список VLAN, то команды режима настройки VLAN применяются к списку VLAN. Команда режима настройки VLAN «**name**» при этом становится недоступна (команда «**no name**» доступна).

### Пример команды:

```
admin@Switch# configure terminal
admin@Switch(config)# vlan 10-20
admin@Switch(config-vlan)#
```
## 7.1.12, name

Команда настройки VLAN. Установка имени VLAN.

### Синтаксис команды:

# name name

## no name

Команда с приставкой «no» устанавливает значение по умолчанию.

#### **Параметры команды:**

*name* уникальное имя VLAN в виде текстовой строки. Рекомендуемая длина: до 32 символов

### **Значение по умоланию:**

Имя вида "VLANxxxx", где "xxxx" – идентификатор VLAN с ведущими нулями, например "VLAN0050".

### **Использование команды:**

Команда «**name**» используется для установки имени VLAN.

Если в качестве аргумента команды «**vlan**» задан список VLAN, то команда режима настройки VLAN «**name**» становится недоступна (команда «**no name**» доступна).

### **Пример команды:**

```
admin@Switch# configure terminal
admin@Switch(config)# vlan 2
admin@Switch(config-vlan)# name DataVLAN
admin@Switch(config-vlan)#
```
## **7.1.13. state**

Команда настройки VLAN. Установка режима приема и передачи трафика на VLAN.

### **Синтаксис команды:**

**state {suspend | active}**

**no state**

Команда с приставкой «**no**» устанавливает значение по умолчанию.

### **Параметры команды:**

**suspend** отключение передачи и приема трафика на VLAN **active включение передачи и приема трафика на VLAN** 

### **Значение по умоланию:**

Передача и прием трафика включены.

### **Использование команды:**

Команда «**state**» используется для установки режима приема и передачи трафика на VLAN.

Отключение и включение приема и передачи трафика на VLAN можно настроить также с помощью команды глобальной настройки «**shutdown vlan**».

```
admin@Switch# configure terminal
admin@Switch(config)# vlan 2
admin@Switch(config-vlan)# state suspend
admin@Switch(config-vlan)#
```
## **7.1.14. vlan dot1q tag native**

Команда глобальной настройки. Включение режима тегирования пакетов native-VLAN для интерфейсов в режиме «trunk».

### **Синтаксис команды: vlan dot1q tag native**

# **no vlan dot1q tag native**

Команда с приставкой «**no**» отключает режим тегирования пакетов native-VLAN для интерфейсов в режиме «trunk».

## **Пример команды:**

```
admin@Switch# configure terminal
admin@Switch(config)# vlan dot1q tag native
admin@Switch(config)# end
admin@Switch#
```
## **7.1.15. shutdown vlan**

Команда глобальной настройки. Отключение передачи трафика в указанном VLAN. Указанный VLAN должен быть предварительно настроен на коммутаторе.

**Синтаксис команды:**

**shutdown vlan** *vlan-id*

**no shutdown vlan** *vlan-id*

Команда с приставкой «**no**» включает передачу трафика в указанном VLAN.

**Параметры команды:**

*vlan-id* идентификатор VLAN в диапазоне от 1 до 4094

## **Пример команды:**

```
admin@Switch# configure terminal
admin@Switch(config)# shutdown vlan 2
admin@Switch(config)# end
admin@Switch#
```
## **7.1.16. show interfaces protected**

Команда доступна из любого режима. Вывод списка всех портов и отображение изолированных портов. Для изолированных портов отображается uplink-порт.

**Синтаксис команды: show interfaces protected [***interface-id***] Параметры команды:** *interface-id* идентификатор интерфейса Ethernet

### **Пример команды:**

```
admin@Switch# show interfaces protected gigabitethernet 0/1
Interface State Uplink port
––––––––- ––––––––– –––––––––––
gi0/1 Protected gi0/2
admin@Switch#
```
## **7.1.17. show interfaces protected-ports**

Команда фундаментального режима. Вывод параметров защищенных портов. **Синтаксис команды: show interfaces protected-ports [***interface-id***] Параметры команды:** *interface-id* идентификатор интерфейса

### **Пример команды:**

```
admin@Switch# show interfaces protected-ports
Interface State Community
––––––––- ––––––––- ––––––––-
gi0/1 Protected 1
gi0/2 Protected Isolated
gi0/3 Unprotected 20
gi0/4 Unprotected Isolated
```
## **7.1.18. show interfaces switchport**

Команда доступна из любого режима. Отображение информации о настроенных режимах на всех портах коммутатора.

# **Синтаксис команды: show interfaces switchport Пример команды:**

```
admin@Switch# show interfaces switchport
Name: fa0/1
Status: not connected
Operational Mode: access
Access Mode VLAN: 1
Voice VLAN: none
Trunking Native Mode VLAN : 1
Trunking VLANs enabled: 1
Customer Mode VLAN: 1
VLAN Mappings: none
Private VLAN Lite State: disable
Private VLAN Lite Community: isolated
[output truncated]
```
## **7.1.19. show interfaces trunk vlan**

Команда доступна из любого режима. Отображает порты, настроенные как trunk, пропускающие пакеты определенного VLAN.

**Синтаксис команды: show interfaces trunk vlan** *vlan-id* **Параметры команды:** *vlan-id* идентификатор VLAN в диапазоне от 1 до 4094

### **Пример команды:**

```
admin@Switch# show interfaces trunk vlan 1
VLANs allowed on trunk
fa0/1 1-15
VLANs allowed and active in management domain
fa0/1 1
VLANs in spannig tree forwarding state
admin@Switch#
```
## **7.1.20. show interfaces vlan**

Команда доступна из любого режима. Вывод информации о настройках интерфейсов VLAN.

**Синтаксис команды: show interfaces vlan** *vlan-id* **Параметры команды:** *vlan-id* идентификатор VLAN в диапазоне от 1 до 4094

## **Пример команды:**

```
admin@Switch# show interfaces vlan
VLAN IP address Netmask Type
–––– –––––––––– ––––––––––––– ––––––
1 10.0.0.1 255.255.255.0 Static
2 192.168.20.1 255.255.255.0 DHCP
```
## **7.1.21. show vlan**

Команда фундаментального режима. Вывод информации о VLAN, настроенных на коммутаторе.

**Синтаксис команды:**

**show vlan [brief | dot1q tag native | id** *vlan-id* **| name** *vlan-name***]**

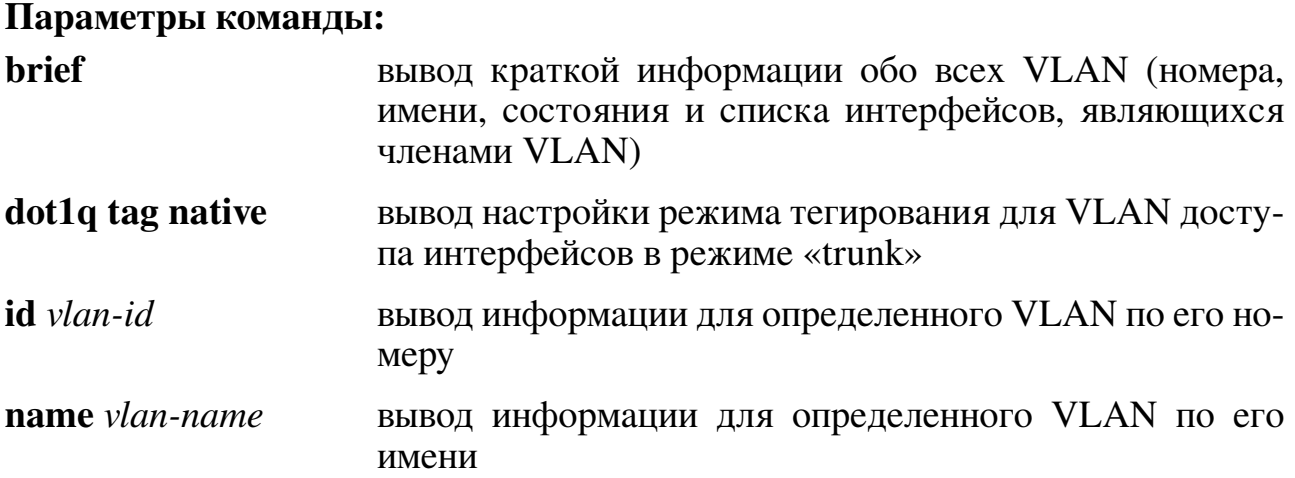

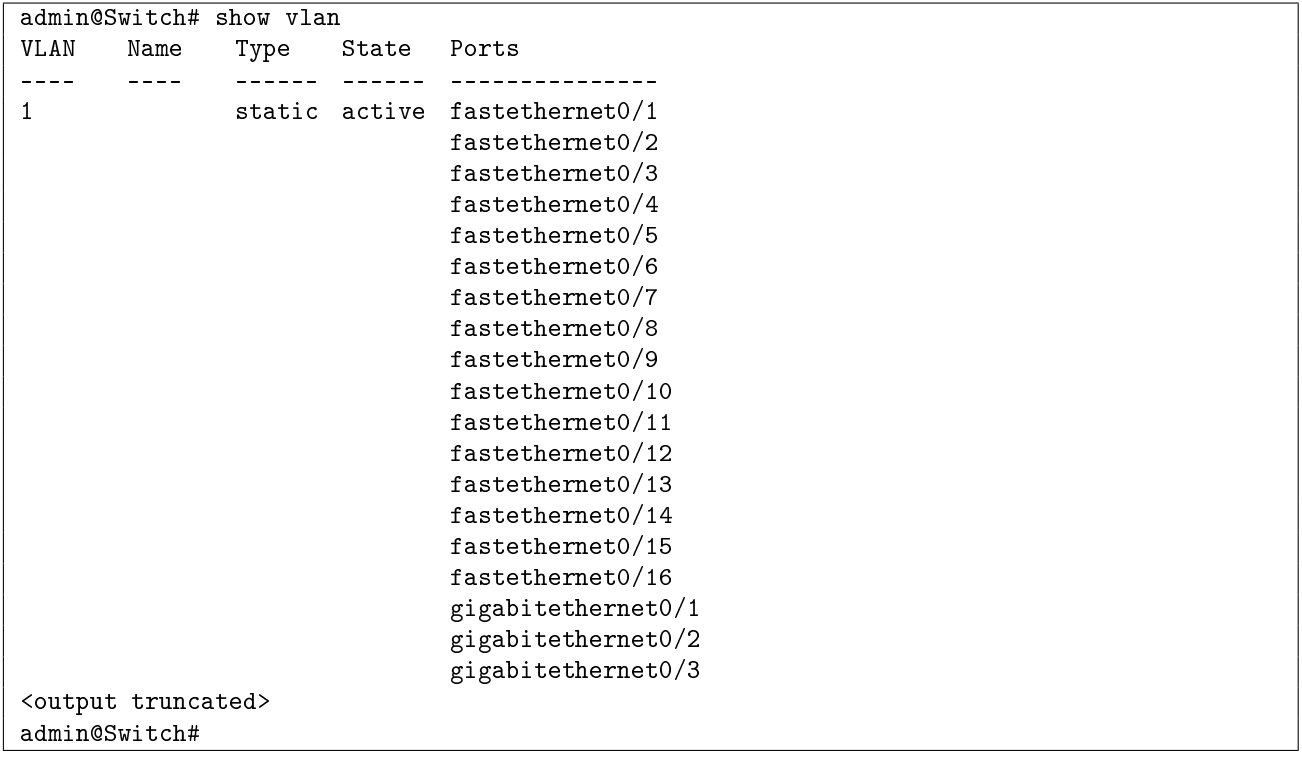

# **7.2. Настройка Voice VLAN**

# **7.2.1. Общие положения**

Voice VLAN – это VLAN, предназначенный для передачи голосового трафика (VoIP). Как правило, Voice VLAN применяется на портах доступа ("access"), к которым подключен IP-телефон и рабочая станция (ПК). Схема подключения имеет вид, приведенный на рисунке [4.](#page-196-0)

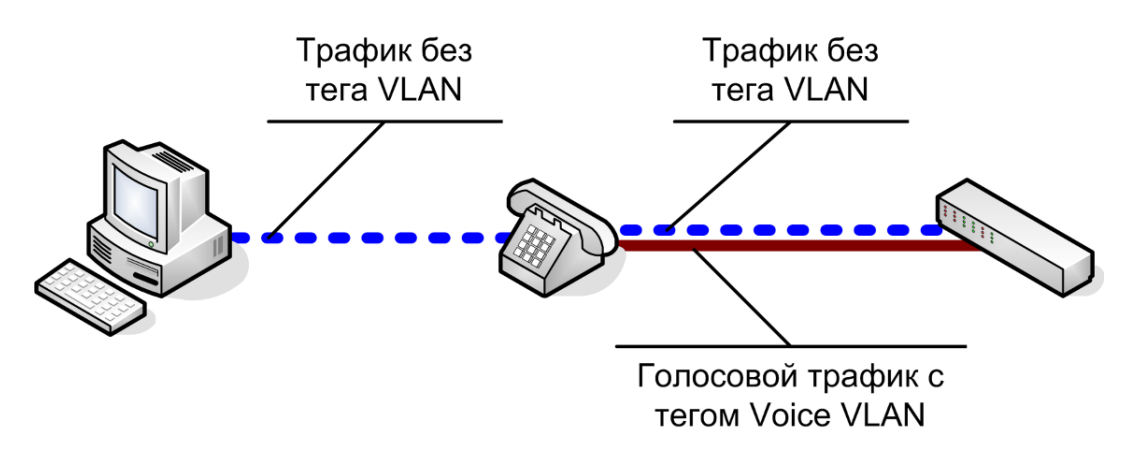

<span id="page-196-0"></span>Рис. 4 – Схема подключения IP-телефона и рабочей станции

Между рабочей станцией и IP-телефоном передается трафик без тегов VLAN. IP-телефон добавляет свой трафик с тегом Voice VLAN, который получает устройство. В обратном направлении телефон изымает трафик с тегом Voice VLAN.

Механизм Voice VLAN предназначен для упрощения настройки передачи голосового трафика при подключении IP-телефона и рабочей станции к одному порту устройства.

Для корректной работы Voice VLAN на порту устройства необходимо выполнение следующих условий:

- − на устройстве должен быть включен QoS;
- − Voice VLAN должен быть создан на устройстве;
- − порт устройства должен быть в режиме "access";
- − на порту устройства должен быть включен LLDP и LLDP-MED;
- − IP-телефон должен поддерживать протоколы LLDP и LLDP-MED.

Настройка Voice VLAN для каждого порта устройства является независимой, то есть, при необходимости, на каждом порту можно настроить свой номер Voice VLAN. Включение и отключение Voice VLAN на порту производится командой настройки интерфейса «**switchport voice vlan**».

Функция Voice VLAN работает только на портах в режиме "access". Номер Voice VLAN не может быть равен номеру Access VLAN на порту.

Если в момент включения Voice VLAN порт не находится в режиме "access", устройство временно отключает функцию Voice VLAN (см. "Oper status" в выводе команды «show interfaces voice-vlan»).

Аналогично, если функция Voice VLAN была включена на порту и порт перешел из режима "access" в другой режим, фунция Voice VLAN также временно отключается.

При включении Voice VLAN на порту коммутатор автоматически производит следующие настройки:

- 1. Добавляет две сетевые политики LLDP-MED для этого порта со следующими параметрами:
- Application: voice *u* voice-signaling;
- VLAN ID: равен номеру Voice VLAN, настроенному на порту;
- $-$  Layer 2 priority: 5;
- $-$  DSCP: 46;
- 2. Добавляет порт в Voice VLAN;
- 3. Устанавливает режим QoS "trust cos" на порту (аналогично команде настройки интерфейса «mls qos trust cos»).

При отключении Voice VLAN на порту устройство автоматически производит следующие настройки:

- 1. Удаляет сетевые политики LLDP-MED, созданные функцией Voice VLAN;
- 2. Удаляет порт из Voice VLAN.

Устройство поддерживает механизм обнаружения IP-телефона по протоколу LLDP. Эта функция предназначена для исключения возможности использования высокого приоритета при прямом подключении рабочей станции к устройству в обход IP-телефона. Механизм обнаружения IP-телефона включается командой «mls qos trust device ip-phone».

При включении проверки устройство автоматически устанавливает текущее значение параметра QoS "trust" на порту в режим "no trust", пока на порту не будет обнаружен IP-телефон (аналогично команде настройки интерфейса «no mls qos trust»). После успешного обнаружения IP-телефона, устройство автоматически устанавливает параметр QoS "trust" на порту в соответствии с настройкой, заданной командой «mls qos trust».

### Настройки пользователя

- 1. Настройка на интерфейсе номера Voice VLAN: целое число;
- 2. Включение режима доверия приоритету трафика от IP-телефона: включен, отключен.

### Дополнения и ограничения

Voice VLAN поддерживается только на портах в режиме "access". При настройке другого режима порта Voice VLAN автоматически отключается.

Сетевые политики, добавляемые устройством автоматически при включении Voice VLAN на порту, не отображаются в конфигурации устройства.

Настройка режима QoS "trust" на порту при отключении Voice VLAN не изменяется.

## 7.2.2. mls qos trust device ip-phone

Команда настройки интерфейса (Ethernet). Включение проверки подключения IP-телефона на порту.

Синтаксис команды:

mls qos trust device ip-phone

no mls qos trust device ip-phone

Команда с приставкой «по» отключает проверку.

### Значение по умолчанию:

Проверка подключения IP-телефона отключена.

### Использование команды:

Команда «mls qos trust device ip-phone» используется для включения проверки подключения IP-телефона на порту.

При включении проверки устройство автоматически устанавливает текущее значение параметра QoS "trust" на порту в режим "no trust", пока на порту не будет обнаружен IP-телефон. Для корректной работы функции необходимо, чтобы на порту был включен протокол LLDP и LLDP-MED, так как обнаружение IP-телефона производится по протоколу LLDP.

После успешного обнаружения IP-телефона устройство автоматически устанавливает параметр QoS "trust" на порту в соответствии с настройкой, заданной командой «mls qos trust».

```
admin@Switch# configure terminal
admin@Switch(config)# interface gigabitethernet 0/1
admin@Switch(config-if)# mls qos trust device ip-phone
admin@Switch(config-if)#
```
## 7.2.3. switchport voice vlan

Команда настройки интерфейса (Ethernet). Настройка номера VLAN, используемого для передачи голосового трафика, и включение функции Voice VLAN.

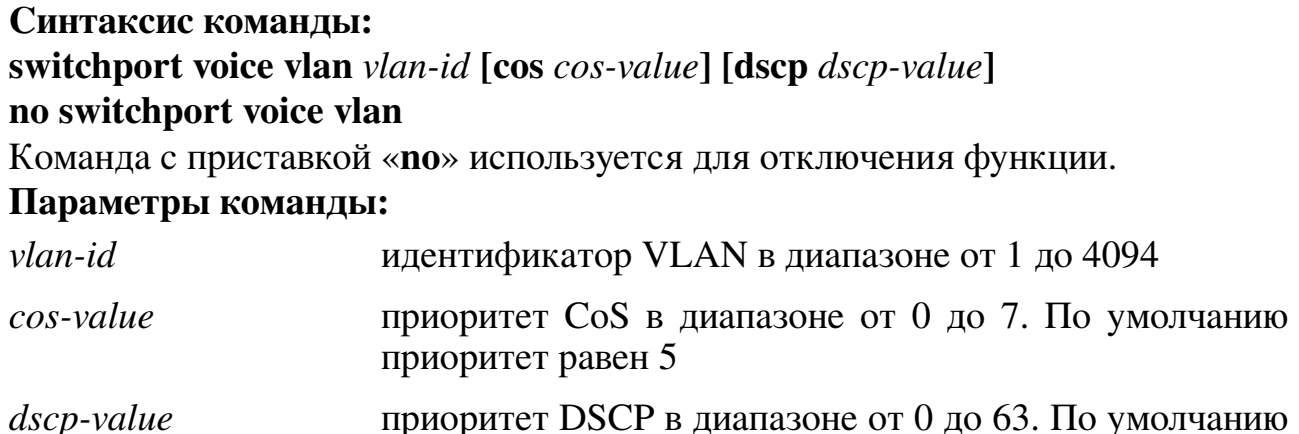

### Значение по умолчанию:

Функция Voice VLAN отключена.

### Использование команды:

Команда «switchport voice vlan» используется для настройки номера VLAN, используемого для передачи голосового трафика и включения функции Voice VLAN.

приоритет равен 46

Функция Voice VLAN работает только на портах в режиме "access". Номер Voice VLAN не может быть равен номеру Access VLAN на порту. Если в момент включения Voice VLAN порт не находится в режиме "access", устройство временно отключает функцию Voice VLAN (см. "Oper status" в выводе команды «show interfaces voicevlan»). Аналогично, если функция Voice VLAN была включена на порту и порт перешел из режима "access" в другой режим, фунция Voice VLAN также временно отключается.

Необязательные параметры «cos-value» и «dscp-value» используются для переопределения параметров приоритизации Voice VLAN, если значения по умолчанию не совпадают с корпоративными стандартами.

## Пример команды:

```
admin@Switch# configure terminal
{\tt admin@Switch(config) \# interface \ gigabitethernet \ 0/1}admin@Switch(config-if)# switchport voice vlan 10
admin@Switch(config-if)#
```
## 7.2.4, show interfaces voice-vlan

Команда фундаментального режима. Вывод настроек Voice VLAN. Синтаксис команды: show interfaces voice-vlan

## **Пример команды:**

admin@Switch# show interfaces voice-vlan fastethernet0/1 Voice VLAN: Configuration: VLAN: 2 CoS priority: 5 DSCP priority: 46 Trust IP-phone: disabled State: Oper status: enabled IP-phone detected: no Trust state: fastethernet0/2 Voice VLAN: not configured fastethernet0/3 Voice VLAN: not configured fastethernet0/4 Voice VLAN: not configured

# 7.3. Настройка GVRP

# 7.3.1. Общие положения

В целях упрощения настройки VLAN в сложных сетях коммутатор поддерживает протокол GVRP.

GVRP (GARP VLAN Registration Protocol) - сетевой протокол канального уровня модели OSI, позволяющий устройству локальной сети сообщить смежным устройствам о своих активных VLAN. Использование протокола GVRP позволяет избежать перенастройки оборудования каждый раз при изменении VLAN в сети.

Протокол GVRP работает только на интерфейсах в режиме «trunk». Коммутатор поддерживает следующие настройки GVRP:

- 1. Настройка режима работы GVRP: включено, отключено. Режим работы GVRP настраивается с помощью команды «gvrp global».
- 2. Установка таймеров для протокола GVRP. Установка таймеров осуществляется с помощью команды «**gvrp timer**». Коммутатор поддерживает настройку следующих таймеров:
	- таймер GVRP Join определяет интервал отправки сообщений об активных VLAN на коммутаторе, в диапазоне от 200 до 2147483647 миллисекунд;
	- таймер GVRP Leave определяет интервал удаления записей о динамических VLAN, для которых не получены сообщения, в диапазоне от 600 до 2147483647 миллисекунд;
	- таймер GVRP LeaveAll предназначен для удаления избыточных записей о динамических VLAN, которые возникают при потерях и дублировании сообщений, в диапазоне от 10000 до 2147483647 миллисекунд.
- 3. Настройка режима создания динамических VLAN: включено, отключено. Включение режима создания динамических VLAN осуществляется с помощью команды «gvrp vlan create».

Вывод информации о состоянии GVRP на всех интерфейсах осуществляется с помощью команды «show gvrp interface».

Отображение настроек GVRP осуществляется с помощью команды «show gvrp summary».

# 7.3.2. gyrp global

Команда глобальной настройки. Включение протокола GVRP на всех интерфейсах в режиме «trunk».

## **Синтаксис команды: gvrp global**

**no gvrp global**

Команда «**no gvrp global**» отключает протокол GVRP на всех интерфейсах в режиме «trunk».

## **Пример команды:**

```
admin@Switch# configure terminal
admin@Switch(config)# gvrp global
admin@Switch(config)# end
admin@Switch#
```
# **7.3.3. gvrp timer**

Команда глобальной настройки. Установка таймеров для протокола GVRP.

### **Синтаксис команды:**

## **gvrp timer {join | leave | leaveall}** *timer* **no gvrp timer {join | leave | leaveall}**

Команда с приставкой «**no**» устанавливает значения по умолчанию для тайме-

ров.

## **Параметры команды:**

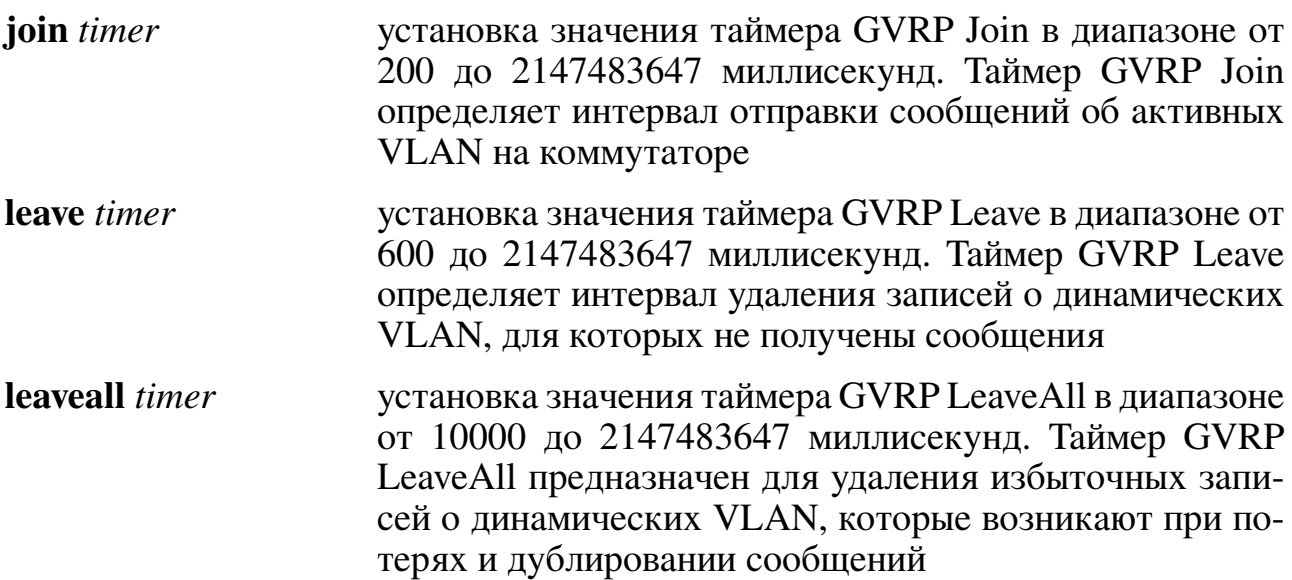

## **Пример команды:**

```
admin@Switch# configure terminal
admin@Switch(config)# gvrp timer join 300
admin@Switch(config)# end
admin@Switch#
```
# **7.3.4. gvrp vlan create**

Команда глобальной настройки. Включение режима создания динамических VLAN на интерфейсах в режиме «trunk».

# **Синтаксис команды: gvrp vlan create no gvrp vlan create**

Команда с приставкой «**no**» отключает создание динамических VLAN на интерфейсах в режиме «trunk».

## **Пример команды:**

```
admin@Switch# configure terminal
admin@Switch(config)# gvrp vlan create
admin@Switch(config)# end
admin@Switch#
```
# **7.3.5. show gvrp interface**

Команда фундаментального режима. Вывод информации о состоянии GVRP на всех интерфейсах в режиме «trunk» (включая список добавленных и анонсированных VLAN).

# **Синтаксис команды: show gvrp interface Пример команды:**

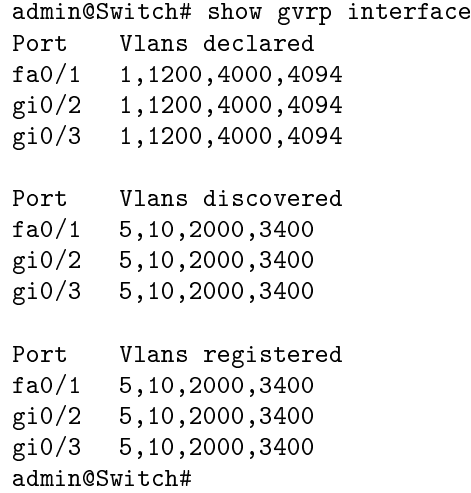

# **7.3.6. show gvrp summary**

Команда фундаментального режима. Отображение настроек GVRP. **Синтаксис команды: show gvrp summary**

### **Пример команды:**

admin@Switch# show gvrp summary GVRP feature is currently disabled on the switch. GVRP dynamic VLAN creation is disabled. GVRP timers (milliseconds) join = 200 leave = 600 leave-all = 10000 admin@Switch#

# 7.4. Настройка Selective Q-in-Q

# 7.4.1. Общие положения

При использовании двойного тегирования (Q-in-Q) VLAN внешнего тега называется S-VLAN (Service VLAN), а VLAN внутреннего тега называется C-VLAN (Customer VLAN).

VLAN translation подразумевает замену тега VLAN во входящем пакете и в исходящем пакете по заданным правилам. Трансляция VLAN необходима в следующих случаях:

- 1. При сопряжении двух сетей, использующих разные номера VLAN для передачи одного и того же трафика. В этом случае используется схема трансляции 1:1, то есть, например, VLAN 10 транслируется во VLAN 20 во входящем направлении порта, а в исходящем направлении происходит обратная трансляция.
- 2. Для упрощения настройки клиентского оборудования. В этом случае используется схема трансляции 1:N, то есть все клиенты используют один и тот же номер VLAN для передачи некоторого типа трафика, который преобразуется в номер VLAN, соответствующий номеру клиента. Пример: клиенты 1 и 2 используют VLAN 10 для доступа в Интернет, при этом коммутатор транслирует VLAN 10 во VLAN 100 для первого клиента и VLAN 10 во VLAN 101 для второго клиента. На исходящем направлении происходит обратное преобразование.

# 7.4.2. vlan mapping

Команда глобальной настройки. Настройка режима отображения VLAN.

# Синтаксис команды:

## vlan mapping { translate | dot1q-tunnel } no vlan mapping

Команда с приставкой «по» устанавливает значение по умолчанию.

## Параметры команды:

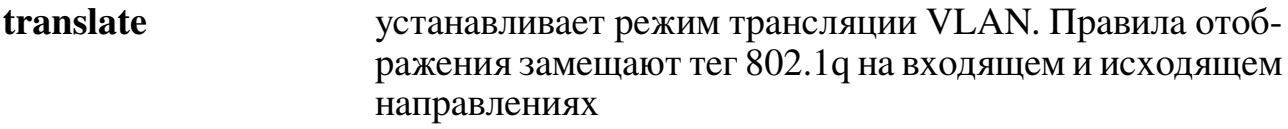

dot1q-tunnel устанавливает режим добавления и удаления тегов 802.1q (VLAN). Правила отображения добавляют новый тег 802.1q на входящем направлении и удаляют тег 802.1 дна исходящем направлении

По умолчанию установлен режим «translate».

## Использование команды:

Команда «vlan mapping» используется для настройки режима отображения VLAN. Режим отображения определяет поведение всех правил на портах. При смене режима отображения VLAN, все существующие правила перезаписываются в памяти **TCAM** 

Режимы отображения оказывают следующее влияние на входящий трафик:

- в режиме «translate» все исходящие пакеты Q-in-Q, у которых значение VLAN во внутреннем теге 802.1q равно нулю, преобразуются в пакеты с одним тегом 802.1q (внутренний тег удаляется);
- в режиме «translate» все исходящие пакеты с одним тегом 802.1q преобразуются в пакеты Q-in-Q, у которых VLAN во внутреннем теге 802.1q равен нулю.

## Пример команды:

```
admin@Switch# configure terminal
admin@Switch(config)# vlan mapping translate
admin@Switch(config)# exit
admin@Switch#
```
# 7.4.3. switchport vlan mapping

Команда настройки интерфейса (Ethernet). Настройка правил отображения VLAN на интерфейсе.

```
Синтаксис команды:
switchport vlan mapping vlan-id translated-id
no switchport vlan mapping vlan-id translated-id
switchport vlan mapping default { translated-id | drop }
no switchport vlan mapping all
```
Команда «no switchport vlan mapping all» используется для удаления всех правил на интерфейсе.

## Параметры команды:

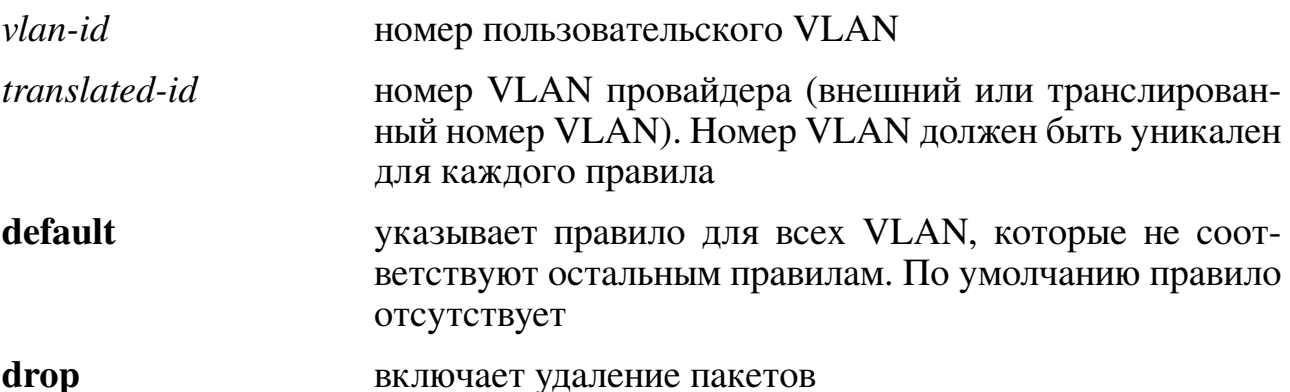

По умолчанию правила отображения VLAN на интерфейсе отсутствуют.

## Использование команды:

Команда «switchport vlan mapping» используется для настройки правил отображения VLAN на интерфейсе.

Режим трансляции или добавления внешнего тега VLAN определяется командой глобальной настройки «vlan mapping».

В режиме трансляции VLAN (команда «vlan mapping translate») каждое правило должно иметь уникальные номера исходного и транслированного VLAN («vlan-id» и «*translated-id*») в пределах интерфейса.

В режиме добавления тега VLAN (команда «vlan mapping dot1q-tunnel») каждое правило должно иметь уникальный номер исходного VLAN («vlan-id») в пределах настроек интерфейса.

При вводе команды «switchport vlan mapping» с номером «vlan-id», для которого уже есть правило, происходит замена существующего правила.

При вводе команды «switchport vlan mapping default» всегда заменяется предыдущее правило, введенное командой «switchport vlan mapping default».

Будьте осторожны при создании правила «switchport vlan mapping default» с указанием номера VLAN в глобальном режиме «translate», т.к. обратное преобразование невозможно.

## Примеры команды:

```
admin@Switch# configure terminal
admin@Switch(config)# vlan mapping translate
admin@Switch(config)# interface gigabitethernet 0/1
admin@Switch(config-if)# switchport vlan mapping 2 3
admin@Switch(config-if)#
```

```
admin@Switch# configure terminal
admin@Switch(config)# vlan mapping dot1q-tunnel
admin@Switch(config)# interface gigabitethernet 0/2
admin@Switch(config-if)# switchport vlan mapping 2 3
admin@Switch(config-if)#
```

```
admin@Switch# configure terminal
admin@Switch(config)# vlan mapping dot1q-tunnel
admin@Switch(config)# interface gigabitethernet 0/2
admin@Switch(config-if)# switchport vlan mapping default 10
admin@Switch(config-if)#
```
# 7.4.4. switchport trunk allowed

Команда настройки интерфейса (Ethernet). Настройка списка VLAN, которые интерфейс будет передавать и принимать в режиме «Trunk».

# Синтаксис команды:

switchport trunk allowed vlan { add | remove } { *vlan-list* | all }

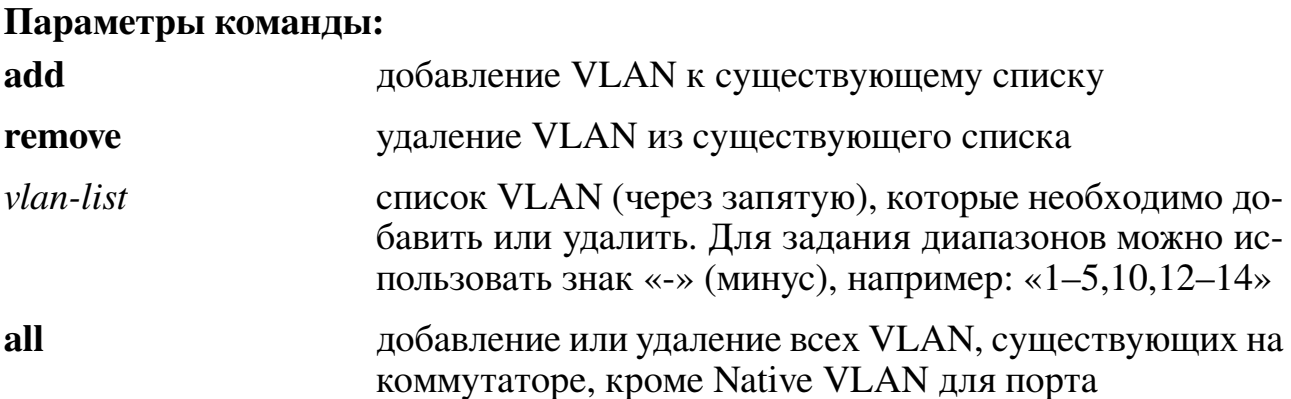

По умолчанию порты в режиме «Trunk» передают и принимают только Native VLAN.

## Использование команды:

Команда «switchport trunk allowed vlan» используется для настройки списка VLAN, которые интерфейс будет передавать и принимать в режиме «Trunk».

Native VLAN на интерфейсе не может быть удален с помощью команды «switchport trunk allowed vlan».

## Пример команды:

```
admin@Switch# configure terminal
admin@Switch(config)# interface gigabitethernet 0/1
admin@Switch(config-if)# switchport trunk allowed vlan add 10-20
admin@Switch(config-if)#
```
## 7.4.5. show interfaces vlan mapping

Команда, доступная из любого режима. Вывод правил отображения пользовательких VLAN и провайдерских VLAN.

### Синтаксис команды:

```
show interfaces interface-id vlan mapping
```
Параметры команды:

interface-id идентификатор интерфейса (Ethernet)

## Использование команды:

Команда «show interfaces vlan mapping» используется для вывода правил отображения пользовательких VLAN и провайдерских VLAN.

```
admin@Switch# show interfaces gigabitethernet 0/1 vlan mapping
VLAN translation mode: Translate
Original VLAN Translated VLAN
--------------
               _______________
10
               100
               200
20
admin@Switch#
```
# 8. QoS

# 8.1. Настройка качества обслуживания QoS

## 8.1.1. Общие положения

Качество обслуживания (Quality of Service) определяет резервирование ресурсов сети для различных видов трафика. Качество связи определяется следующими параметрами:

- полоса пропускания (bandwidth), характеризующая пропускную способность среды передачи информации;
- задержка при передаче пакета (delay), измеряющаяся в миллисекундах;
- колебания задержки при передаче пакетов джиттер (jitter);
- потеря пакетов (packet loss), характеризующаяся количеством пакетов, потерянных в сети во время передачи.

Коммутатор поддерживает следующие настройки OoS:

- преобразование приоритетов между CoS и внутренними приоритетами;
- преобразование приоритетов между DSCP и внутренними приоритетами;
- включение или отключение классификации приоритета пакетов по CoS и DSCP для каждого интерфейса в отдельности.

Коммутатор поддерживает восемь уровней внутренних приоритетов от 0 до 7 (0 - наименьший приоритет, 7 - наибольший приоритет). Разделение полосы пропускания между пакетами с различными приоритетом производится по схеме 8-7-6-5-4-3-2-1, то есть для трафика с приоритетом 0 выделяется одна условная единица полосы пропускания, а для трафика с приоритетом 7 - 8 условных единиц полосы пропускания.

Установка режима поддержки QoS производится с помощью команды «mls qos».

Установка правил преобразований между CoS (802.1p), DSCP (IP) и внутренними приоритетами очередей передачи (Prio) осуществляется с помощью команды «mls qos map».

Установка режима классификации приоритета пакетов по параметрам CoS (802.1p) и DSCP (IP) осуществляется с помощью команды «mls qos trust».

Установка количества очередей, которые обслуживаются по приоритету (SPQ), осуществляется с помощью команды «priorityqueue out num-of-queues».

Установка весов для 8 очередей осуществляется с помощью команды «wrrqueue bandwidth».

Вывод глобальных настроек QoS осуществляется с помощью команды «show mls qos».

Вывод настроек QoS для интерфейсов Ethernet осуществляется с помощью команды «**show mls qos interface**».

Вывод таблиц преобразований CoS – Prio, DSCP – Prio осуществляется с помощью команды «**show mls qos maps**».

# **8.1.2. mls qos**

Команда глобальной настройки. Включение поддержки QoS на всех интерфейсах коммутатора.

# **Синтаксис команды:**

## **mls qos**

## **no mls qos**

Команда «**no mls qos**» отключает поддержку QoS на всех интерфейсах коммутатора.

# **Значение по умолчанию:**

По умолчанию поддержка QoS включена на всех интерфейсах.

## **Пример команды:**

```
admin@Switch# configure terminal
admin@Switch(config)# mls qos
admin@Switch(config)# end
admin@Switch#
```
# **8.1.3. mls qos map**

Команда глобальной настройки. Установка правил преобразований между CoS (802.1p), DSCP (IP) и внутренними приоритетами очередей передачи (Prio).

## **Синтаксис команды:**

**mls qos map {cos-prio** *prio1...prio8* **| dscp-prio** *dscp-list* **to** *prio***} no mls qos map {cos-prio | dscp-prio}**

Команда с приставкой «**no**» устанавливает значения по умолчанию, приведенные в Приложении А.

## **Параметры команды:**

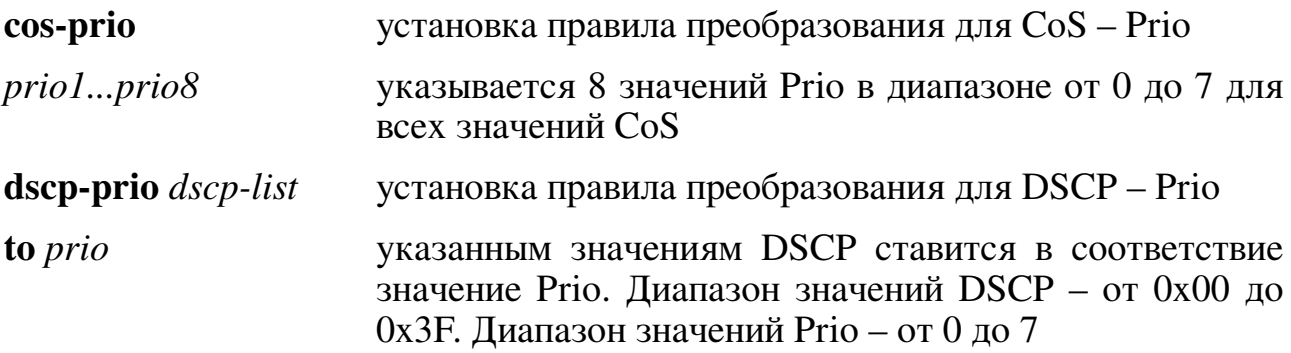

### Пример команды:

```
admin@Switch# configure terminal
admin@Switch(config)# mls qos map cos-prio 0 1 2 3 4 5 6 7
admin@Switch(config)# end
admin@Switch#
```
## 8.1.4. mls qos trust

Команда настройки интерфейса. Установка режимов классификации приоритета пакетов по параметрам CoS (802.1p) и DSCP (IP).

### Синтаксис команды:

mls qos trust  $\lceil \cos | \text{dscp} | \text{ device } \{ip\text{-}phone \} \rceil$ 

no mls qos trust [cos | dscp]

Команда без параметров включает классификацию приоритета пакетов по параметрам CoS и DSCP.

Команда с приставкой «по» отключает классификацию приоритета пакетов по параметрам CoS и DSCP.

### Параметры команды:

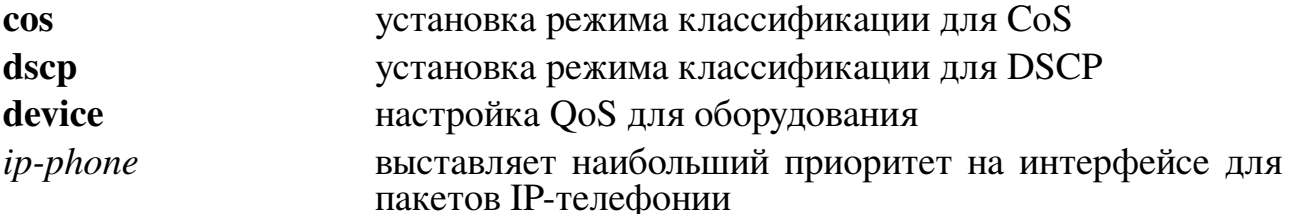

### Пример команды:

```
admin@Switch# configure terminal
admin@Switch(config)# interface gigabitethernet 0/1
admin@Switch(config-if)# mls qos trust
admin@Switch(config-if)# end
admin@Switch(config)# end
admin@Switch#
```
## 8.1.5. priority-queue out num-of-queues

Команда глобальной настройки. Установка количества очередей, которые обслуживаются по приоритету (SPQ).

### Синтаксис команды:

priority-queue out num-of-queues number-of-queues

### no priority-queue out num-of-queues

Команда с приставкой «no» устанавливает значение по умолчанию «8».

## Параметры команды:

number-of-queues количество очередей, которые обслуживаются по приоритету (SPQ), в диапазоне от 0 до 8

### **Пример команды:**

```
admin@Switch# configure terminal
admin@Switch(config)# priority-queue out num-of-queues 8
admin@Switch(config)# end
admin@Switch#
```
## **8.1.6. traffic-shape**

Команда настройки интерфейса (Ethernet). Установка ограничения исходящего трафика на интерфейсе.

# **Синтаксис команды: traffic-shape** *committed-rate* **[***committed-burst***] no traffic-shape**

Команда с приставкой «**no**» отключает ограничение исходящего трафика на интерфейсе.

### **Параметры команды:**

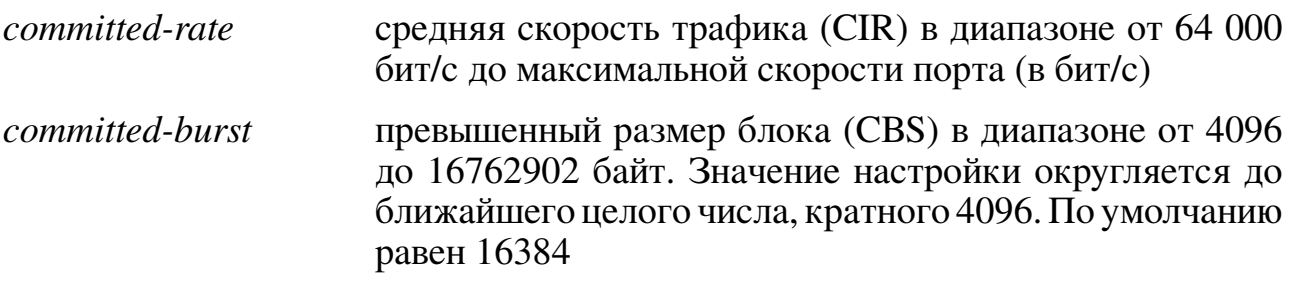

### **Значение по умолчанию:**

Ограничение исходящего трафика отключено.

### **Использование команды:**

Команда «**traffic-shape**» используется для установки ограничения исходящего трафика на интерфейсе.

Команда «**traffic-shape**» заменяет команду «**queue bandwidth limit**».

## **Пример команды:**

```
admin@Switch# configure terminal
admin@Switch(config)# interface gigabitethernet 0/1
admin@Switch(config-if)# traffic-shape 10000
admin@Switch(config-if)#
```
## **8.1.7. traffic-shape queue**

Команда настройки интерфейса (Ethernet). Установка ограничения исходящего трафика на очереди передачи интерфейса.

### **Синтаксис команды:**

**traffic-shape queue** *queue-id committed-rate* **[***committed-burst***] no traffic-shape queue** *queue-id*

Команда с приставкой «**no**» отключает ограничения исходящего трафика на очереди передачи интерфейса.

### **Параметры команды:**

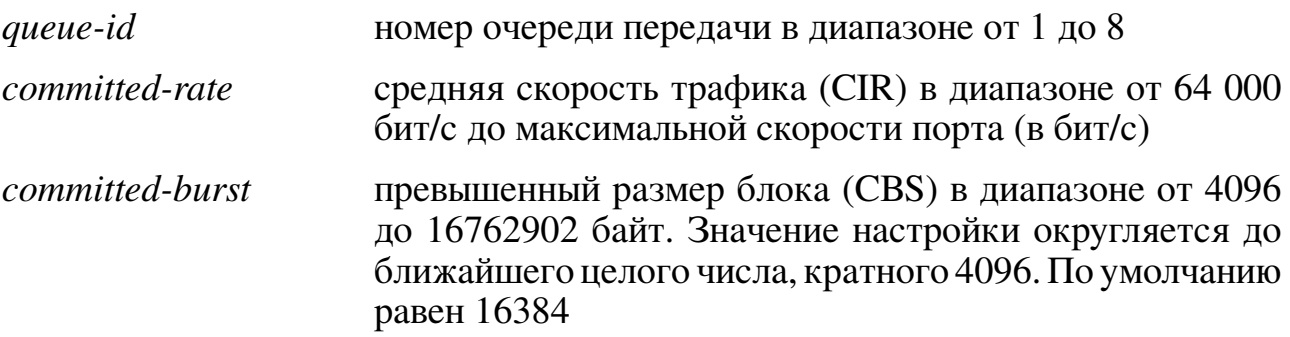

### **Значение по умолчанию:**

Ограничение исходящего трафика отключено.

### **Использование команды:**

Команда «**traffic-shape queue**» используется для установки ограничения исходящего трафика на очереди передачи интерфейса.

## **Пример команды:**

```
admin@Switch# configure terminal
admin@Switch(config)# interface gigabitethernet 0/1
admin@Switch(config-if)# traffic-shape queue 1 5000
admin@Switch(config-if)#
```
## **8.1.8. qos wrr-queue wrtd**

Команда глобальной настройки. Включение механизма защиты от перегрузок очередей Random Tail Drop.

### **Синтаксис команды:**

**qos wrr-queue wrtd**

## **no qos wrr-queue wrtd**

Команда с приставкой «**no**» отключает механизм защиты от перегрузок очередей Random Tail Drop.

### **Значение по умолчанию:**

Random Tail Drop отключен.

### **Использование команды:**

Команда «**qos wrr-queue wrtd**» используется для включения механизма защиты от перегрузок очередей Random Tail Drop.

## **Пример команды:**

```
admin@Switch# configure terminal
admin@Switch(config)# qos wrr-queue wrtd
admin@Switch(config)#
```
## **8.1.9. wrr-queue bandwidth**

Команда глобальной настройки. Установка весов для 8 очередей.

**Синтаксис команды: wrr-queue bandwidth** *weight1 weight2 ... weight\_n* **no wrr-queue bandwidth** Команда с приставкой «**no**» устанавливает значения весов по умолчанию: 1, 2,

4, 8, 16, 32, 64, 128.

**Параметры команды:**

*weight1 weight2 ... weight\_n* значения весов в диапазоне от 0 до 255

### **Пример команды:**

```
admin@Switch# configure terminal
admin@Switch(config)# wrr-queue bandwidth 1, 2, 4, 8, 16, 32, 64, 128
admin@Switch(config)# end
admin@Switch#
```
## **8.1.10. show mls qos**

Команда фундаментального режима. Вывод глобальных настроек QoS.

# **Синтаксис команды:**

## **show mls qos Пример команды:**

```
admin@Switch# show mls qos
QoS is enabled
Number of expedite queues: 8
WRR bandwidth weights: 1 2 4 8 16 32 64 128
```
admin@Switch#

## **8.1.11. show mls qos interface**

Команда фундаментального режима. Вывод настроек QoS для интерфейсов Ethernet.

**Синтаксис команды:**

**show mls qos interface [***interface-id***]**

Команда без параметров выводит настройки QoS для всех интерфейсов.

### **Параметры команды:**

*interface-id* идентификатор интерфейса

```
admin@Switch# show mls qos interface gigabitethernet 1/1
gigabitethernet 1/1
Trust CoS: not trusted
Trust DSCP: not trusted
admin@Switch#
```
## **8.1.12. show mls qos maps**

Команда фундаментального режима. Вывод таблиц преобразований CoS – Prio, DSCP – Prio.

**Синтаксис команды: show mls qos maps [cos-prio | dscp-prio]**

Команда без параметров выводит все таблицы преобразований.

### **Параметры команды:**

**cos-prio** вывод таблицы преобразований из CoS во внутренние приоритеты

**dscp-prio** вывод таблицы преобразований из DSCP во внутренние приоритеты

```
admin@Switch# show mls qos maps
CoS-Prio map:
CoS: 0 1 2 3 4 5 6 7
–––––––––––––––––––-
Prio: 1 0 2 3 4 5 6 7
DSCP-Prio map:
D1:D2 0 1 2 3 4 5 6 7 8 9
––––––––––––––––––––––-
0: 0 0 0 0 0 0 0 0 1 1
1: 1 1 1 1 1 1 2 2 2 2
2: 2 2 2 2 3 3 3 3 3 3
3: 3 3 4 4 4 4 4 4 4 4
4: 5 5 5 5 5 5 5 5 6 6
5: 6 6 6 6 6 6 7 7 7 7
6: 7 7 7 7
admin@Switch#
```
# **9. ACL**

# 9.1. Настройка списков контроля доступа (ACL)

## 9.1.1. Общие положения

Списки контроля доступа (ACL) предназначены для ограничения приема/передачи трафика и его перемаркировки на отдельных портах устройства. Также ACL может альтернативно называться как PCL - Policy Control List.

Исторически ACL разделены на два типа:

- стандартные ACL (standard ACL): поддерживают фильтрацию только по IPили MAC-адресам (включая VLAN);
- расширенные ACL (extended ACL): поддерживают фильтрацию по типу протокола IP и номерам портов протоколов TCP/UDP.

ACL содержит множество правил классификации и действий, выполняемых при совпадении правила.

Каждое правило классификации и его действие называются элементом контроля доступа (Access Control Element, ACE). Один ACL может содержать более одного ACE. Порядок расположения правил в ACL имеет значение, так как правила применяются по порядку.

Проверка соответствия пакета ACL выполняется по следующему алгоритму:

- если пакет соответствует правилу, то применяется действие правила и обработка ACL останавливается;
- иначе обработка ACL продолжается со следующего правила;
- если в ACL не найдено ни одного правила, соответствующего пакету, обработка продолжается со следующего ACL (при наличии);
- если ни в одном ACL не найдено подходящего правила, то применяется правило по умолчанию. Правило по умолчанию может быть настроено пользователем: передать или отбросить пакет.

Устройство поддерживает следующие типы ACL:

- 1. MAC ACL классификация пакета на основе полей L2.
- 2. IP ACL применяется только к пакетам IPv4. Классификация на основе полей  $\overline{LA}$ .
- 3. IPv6 ACL применяется только к пакетам IPv6. Классификация на основе полей  $1.3/1.4$

ACL можно назначать как на входящее направление, так и на исходящее направление интерфейсов Ethernet. ACL можно назначать только на входящее направление интерфейсов VLAN.

Устройство поддерживает одновременную установку одного MAC ACL и одного IP/IPv6 ACL на интерфейс. Устройство не поддерживает одновременную установку двух правил одного типа на интерфейс, так как они используют общую аппаратную таблицу (TCAM).

Администратор может настраивать приоритеты правил ACL (ACE), для настройки порядка применения правил в ACL.

Классификация MAC ACL поддерживает следующие параметры:

- − MAC-адрес источника с обратной маской (wildcard);
- − MAC-адрес назначения с обратной маской (wildcard);
- − номер VLAN;
- − приоритет IEEE 802.1p (user priority);
- − тип протокола Ethernet.

Классификация IP ACL поддерживает следующие параметры:

- 1. Общие параметры:
- − тип протокола IP;
- − IP-адрес источника с обратной маской (wildcard);
- − IP-адрес назначения с обратной маской (wildcard);
- − DSCP.
- 2. Параметры протоколов TCP и UDP:
- − порт источника или диапазон портов;
- − порт назначения или диапазон портов.
- 3. Параметры протокола ICMP:
- − код ICMP;
- − тип ICMP.
- 4. Параметры протокола IGMP:
- − тип IGMP.

Классификация IPv6 ACL поддерживает следующие параметры:

- 1. Общие параметры:
- − тип протокола IP;
- − IP-адрес источника с обратной маской (wildcard);
- − IP-адрес назначения с обратной маской (wildcard);
- − DSCP.
- 2. Параметры протоколов TCP и UDP:
- − порт источника или диапазон портов;
- − порт назначения или диапазон портов.
- 3. Параметры протокола ICMPv6:
- − код ICMPv6;
- − тип ICMPv6.

**Примечание** – Классификация протокола IGMP в IPv6 ACL отсутствует, так как функционал IGMP в IPv6 является частью ICMPv6 (Multicast Listener Discovery).

Доступные типы действий правил ACL:

- − передача пакета получателю (forward);
- − отбрасывание пакета (drop);
- − отбрасывание пакета и отключение порта.

### **Настройки пользователя**

- 1. Глобальные настройки:
- − создание и удаление MAC ACL;
- − создание и удаление IPv4 ACL;
- − создание и удаление IPv6 ACL.
- 2. Настройки интерфейсов:
- − назначение ACL на интерфейс и удаление ACL с входящего направления интерфейса;
- − назначение ACL на интерфейс и удаление ACL с исходящего направления интерфейса;
- − назначение ACL на интерфейс и удаление ACL с входящего направления интерфейса VLAN.

3. Настройки МАС, IPv4 и IPv6 ACL:

- добавление и удаление разрешающих правил;

- добавление и удаление запрещающих правил.

#### Дополнения и ограничения

ACL используются в качестве одного из механизмов обеспечения безопасности.

Назначение ACL на интерфейс VLAN доступно только для входящего направления интерфейса.

Во всех ACL последним правилом является правило, назначенное пользоватепем:

- если пользователем назначен режим передачи по умолчанию при назначении ACL на интерфейс («deny-any», то «permit any any any»);

 $-$  иначе «deny any any any».

Перед правилом по умолчанию автоматически добавляются следующие правила:

- 1. Для MAC ACL: разрешение передачи ARP-пакетов.
- 2. Для IP ACL: нет.
- 3. Для IPv6 ACL: разрешение передачи пакетов ICMPv6 Neighbor Discovery (два правила).

#### Описание настройки

Порядок настройки ACL приведен в таблице 9.

<span id="page-219-0"></span>Таблица 9 - Порядок настройки ACL

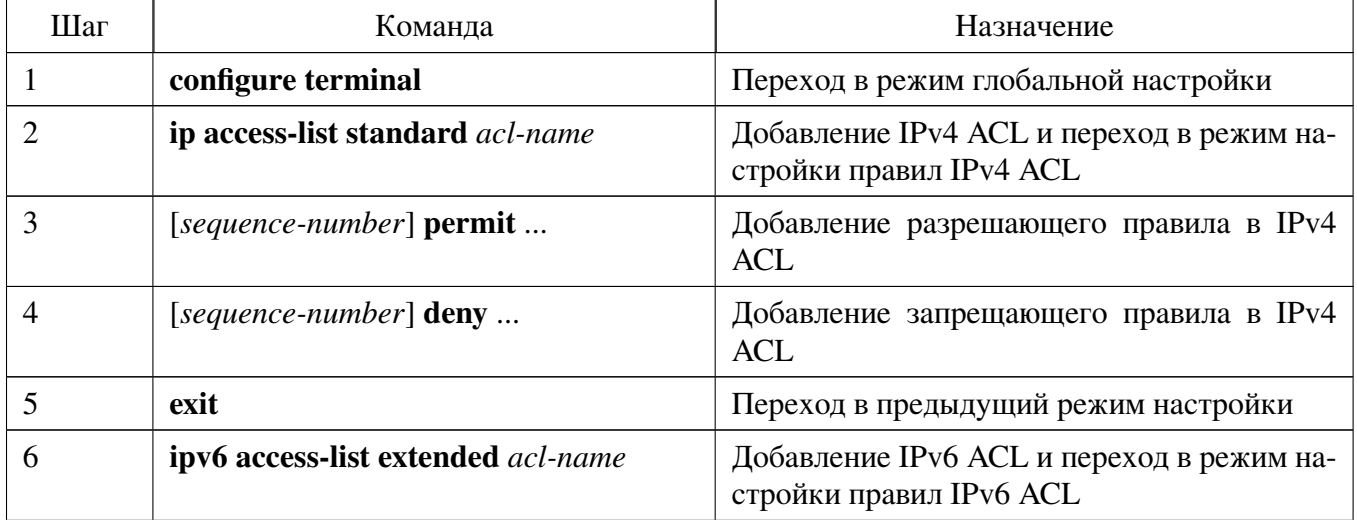

218

Продолжение таблицы 9

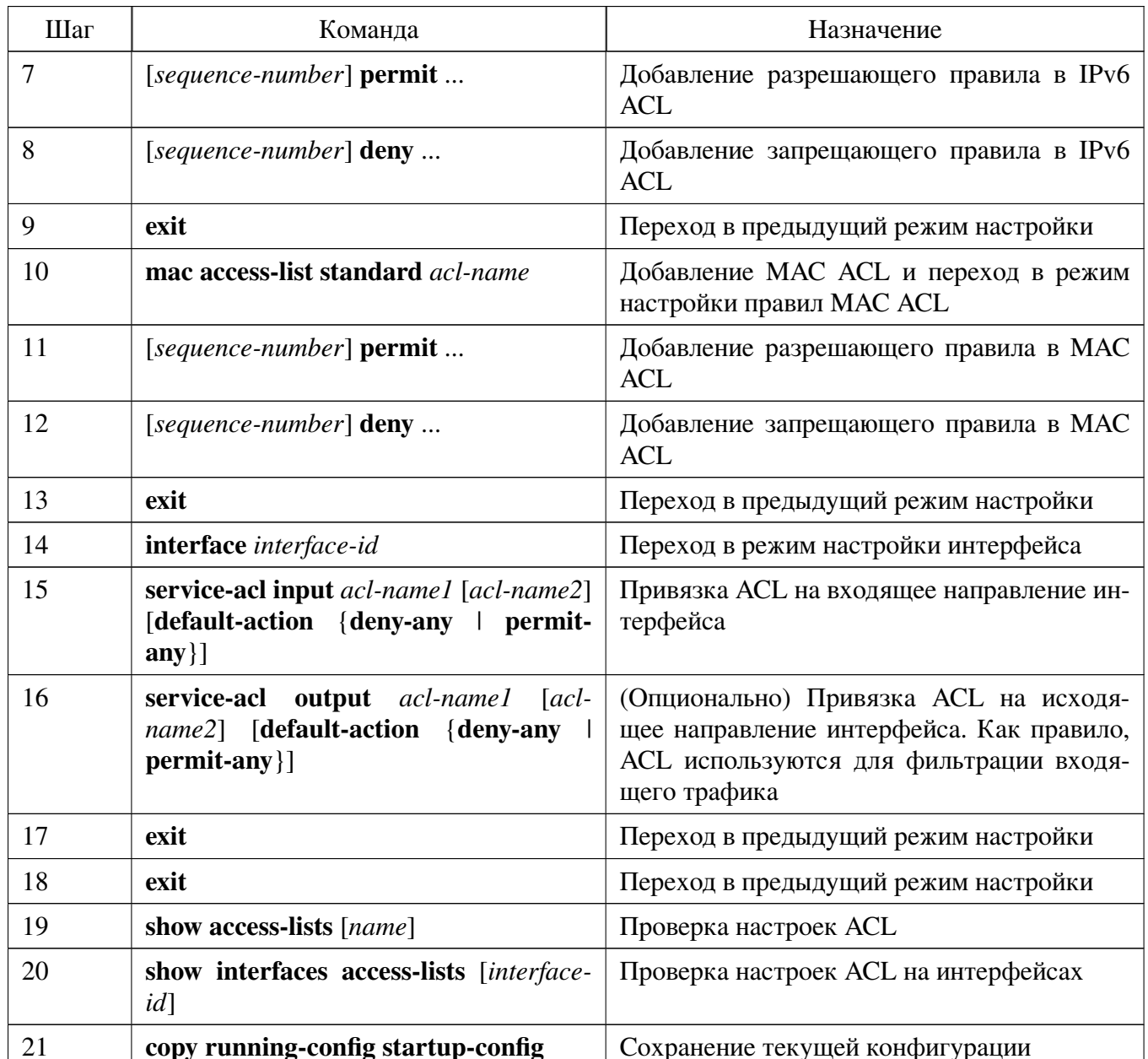

Рассмотрим вариант настройки со следующими условиями:

- на входящее направление интерфейса gigabitethernet  $0/1$  необходимо добавить IPv4 ACL, который разрешает HTTP трафик (порт TCP 80) с IPv4-адреса  $10.0.0.1/24$ :
- на входящее направление интерфейса gigabitethernet  $0/1$  необходимо добавить IPv6 ACL, который разрешает HTTP трафик (порт TCP 80) с IPv6-адреса 2001:000:CAFE:BABE::/64;
- на входящее направление интерфейса gigabitethernet 0/1 необходимо добавить MAC ACL, который запрещает трафик от хостов со старшими байтами MACадреса источника, равными "00:1В:28:00:00", и разрешает весь остальной.

Создадим требуемые ACL:

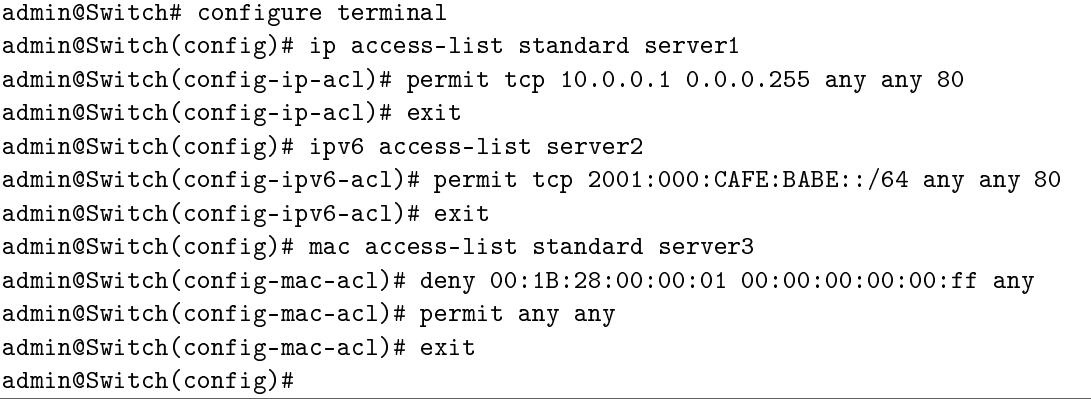

Привяжем ACL к соответствующим им интерфейсам:

```
admin@Switch(config)# interface gigabitethernet 0/1
admin@Switch(config-if)# service-acl input server1
admin@Switch(config-if)# exit
admin@Switch(config)# interface gigabitethernet 0/2
admin@Switch(config-if)# service-acl input server2
admin@Switch(config-if)# exit
admin@Switch(config)# interface gigabitethernet 0/3
admin@Switch(config-if)# service-acl input server3
admin@Switch(config-if)# exit
admin@Switch(config)# exit
admin@Switch#
```
Проверим параметры и сохраним файл конфигурации:

```
admin@Switch# show access-lists
Type IP ACL IPv6 ACL MAC ACL Total
---------
           ------ -------- ------- -----
\begin{tabular}{lcccccc} standard & 1 & & 0 & & 1 & & 2 \\ \text{extended} & 0 & & 1 & & 0 & & 1 \\ \end{tabular}Standard IP access list server1
permit tcp 10.0.0.1 0.0.0.255 any any 80
Extended IPv6 access list server2
permit tcp 2001:000: CAFE: BABE:: /64 any any 80
Standard MAC access list server3
permit 00:1B:28:00:00:01 00:00:00:00:00:ff any
admin@Switch# show interfaces access-lists
Interface Ingress ACLs Egress ACLs
-----------
gi0/1server1
\begin{array}{ccc} \rm gi0/2 & \rm server2 \\ \rm gi0/3 & \rm server3 \end{array}admin@Switch# copy running-config startup-config
admin@Switch#
```
### 9.1.2. clear access-lists counters

Команда фундаментального режима. Очистка счетчиков статистики ACL.

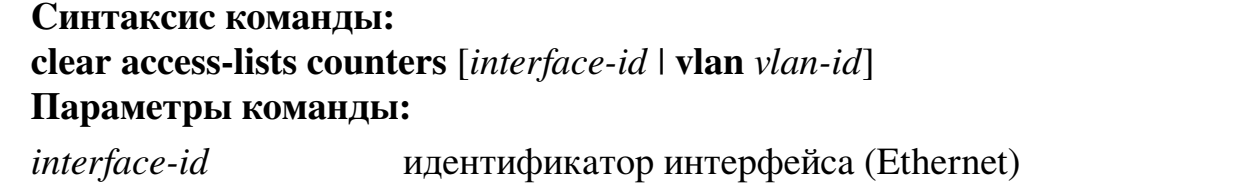

*vlan-id* идентификатор VLAN в диапазоне от 1 до 4094

#### **Использование команды:**

Команда «**clear access-lists counters**» используется для очистки счетчиков статистики ACL.

Если команда введена без аргументов, то происходит очистка всех счетчиков статистики ACL.

### **Пример команды:**

```
admin@Switch# clear access-lists counters vlan 1
admin@Switch#
```
### **9.1.3. access-list logging interval**

Команда глобальной настройки. Установка минимального интервала между сообщениями, генерируемыми системой журналирования ACL.

#### **Синтаксис команды:**

**access-list logging interval** *interval*

### **no access-list logging interval**

Команда с приставкой «**no**» устанавливает значение по умолчанию.

### **Параметры команды:**

*interval* минимальный интервал между сообщениями, генерируемыми системой журналирования ACL. Диапазон значений: от 100 до 2147483647 миллисекунд

### **Значение по умолчанию:**

10000 миллисекунд (10 секунд).

### **Использование команды:**

Команда «**access-list logging interval**» используется для установки минимального интервала между сообщениями, генерируемыми системой журналирования ACL.

Формат сообщений: %SEC-6-ACL\_LOG: WHAT COUNT packets on IF via RULE, где:

"WHAT" – действие с пакетами: permitted или denied;

"COUNT" – количество пакетов;

"IF" – идентификатор интерфейса;

"RULE" – описание правила ACL, к которому относятся пакеты.

#### Пример команды:

```
admin@Switch# configure terminal
admin@Switch(config)# access-list logging interval 20000
admin@Swith(config)*
```
### 9.1.4. ip access-list

Команда глобальной настройки. Добавление IPv4 ACL и переход в режим настройки правил IPv4 ACL.

Синтаксис команды: ip access-list standard acl-name no ip access-list standard acl-name Команда с приставкой «no» удаляет IPv4 ACL. Параметры команды:

acl-name

имя IPv4 ACL в виде текстовой строки. Рекомендуемая длина: до 32 символов

Значение по умолчанию:

IPv4 ACL отсутствуют.

Использование команды:

Команда «ip access-list» используется для добавления IPv4 ACL и перехода в режим настройки правил IPv4 ACL.

IPv4 ACL, IPv6 ACL и MAC ACL не могут иметь одинаковые имена.

Команды режима настройки правил IPv4 ACL «permit» и «deny» используются для добавления правил.

Команды «service-acl input» и «service-acl output» используются для добавления ACL на интерфейс.

#### Пример команды:

```
admin@Switch# configure terminal
admin@Switch(config)# ip access-list standard server1
admin@Switch(config-ip-acl)# permit tcp 10.0.0.1 0.0.0.255 any any 80
admin@Switch(config-ip-acl)#
```
### 9.1.5. ipv6 access-list

Команда глобальной настройки. Добавление IPv6 ACL и переход в режим настройки правил IPv6 ACL.

Синтаксис команды: ipv6 access-list extended acl-name no ipv6 access-list extended acl-name Команда с приставкой «по» удаляет IPv6 ACL. Параметры команды:  $ac$ -name имя IPv6 ACL в виде текстовой строки. Рекомендуемая

длина: до 32 символов

### Значение по умолчанию:

IPv6 ACL отсутствуют.

### Использование команды:

Команда «ipv6 access-list» используется для добавления IPv6 ACL и перехода в режим настройки правил IPv6 ACL.

IPv4 ACL, IPv6 ACL и MAC ACL не могут иметь одинаковые имена.

Команды режима настройки правил IPv6 ACL «**permit**» и «**deny**» используются для добавления правил.

Команды «service-acl input» и «service-acl output» используются для добавления ACL на интерфейс.

Каждая IPv6 ACL имеет неявные правила «**permit icmp any any nd-ns any**», «permit icmp any any nd-na any» и «deny ipv6 any any» в качестве последних правил. Первые два правила разрешают работу механизма обнаружения соседей IPv6 (ICMPv6 Neighbor Discovery). В сетях IPv4 используется протокол ARP (Address Resolution Protocol), который не может быть ограничен IPv4 ACL, а, значит, IPv4 ACL неявно разрешают прием и передачу ARP-пакетов.

### Пример команды:

```
admin@Switch# configure terminal
admin@Switch(config)# ipv6 access-list server2
admin@Switch(config-ipv6-acl)# permit tcp 2001:000:CAFE:BABE::/64 any any 80
admin@Switch(config-ipv6-acl)#
```
### 9.1.6. mac access-list

Команда глобальной настройки. Добавление МАС ACL и переход в режим настройки правил MAC ACL.

Синтаксис команды: mac access-list standard acl-name no mac access-list standard acl-name Команда с приставкой «no» удаляет МАС ACL.

Параметры команды:

acl-name

имя MAC ACL в виде текстовой строки. Рекомендуемая длина: до 32 символов

### Значение по умолчанию:

MAC ACL отсутствуют.

### Использование команды:

Команда «mac access-list» используется для добавления МАС ACL и перехода в режим настройки правил МАС ACL.

IPv4 ACL, IPv6 ACL и MAC ACL не могут иметь одинаковые имена.

Команды режима настройки правил IPv6 ACL «permit» и «deny» используются для добавления правил.

Команды «service-acl input» и «service-acl output» используются для добавле-

#### ния ACL на интерфейс.

#### Пример команды:

```
admin@Switch# configure terminal
admin@Switch(config)# mac access-list standard server3
admin@Switch(config)# permit 00:1B:28:00:00:01 00:00:00:00:00:ff any
admin@Switch(config)#
```
### 9.1.7. service-acl input

Команда настройки интерфейса (Ethernet/VLAN). Привязка ACL на входящее направление интерфейса.

#### Синтаксис команды:

```
service-acl input acl-name [default-action {deny-any | permit-any }]
no service-acl input
```
Команда с приставкой «no» удаляет привязку ACL с исходящего направления интерфейса.

#### Параметры команды:

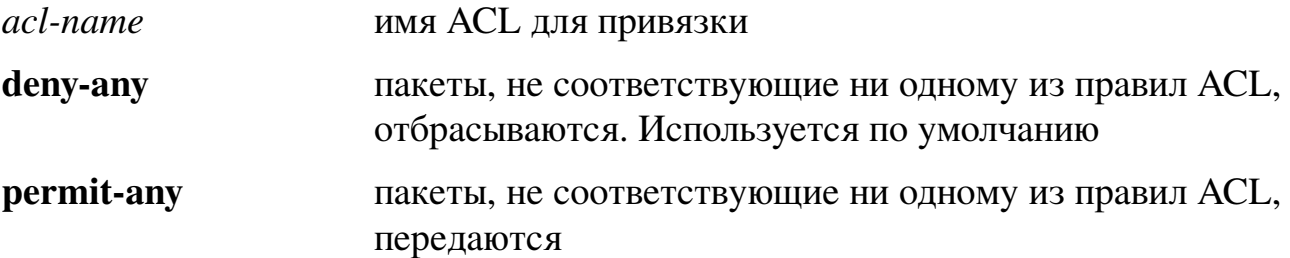

#### Значение по умолчанию:

ACL не назначены ни на один интерфейс.

#### Использование команды:

Команда «service-acl input» используется для привязки ACL на исходящее направление интерфейса.

Ограничения команды:

- два ACL одного типа не могут быть одновременно назначены на интерфейс;
- IPv4 ACL и IPv6 ACL могут быть одновременно назначены на интерфейс;
- если на интерфейс уже были назначены ACL, то они замещаются на ACL, указанные в команде.

### Пример команды:

```
admin@Switch# configure terminal
admin@Switch(config)# mac access-list standard server
admin@Switch(config-mac-acl)# permit 00:00:00:00:00:01 00:00:00:00:00:ff any
admin@Switch(config-mac-acl)# exit
admin@Switch(config)# interface gigabitethernet 0/1
admin@Switch(config-if)# service-acl input server
admin@Switch(config-if)#
```
### 9.1.8. service-acl output

Команда настройки интерфейса Ethernet. Привязка ACL на исходящее направление интерфейса Ethernet.

Синтаксис команды:

## service-acl output *acl-name* [default-action {deny-any | permit-any }] no service-acl output

Команда с приставкой «no» удаляет привязку ACL на исходящее направление интерфейса.

#### Параметры команды:

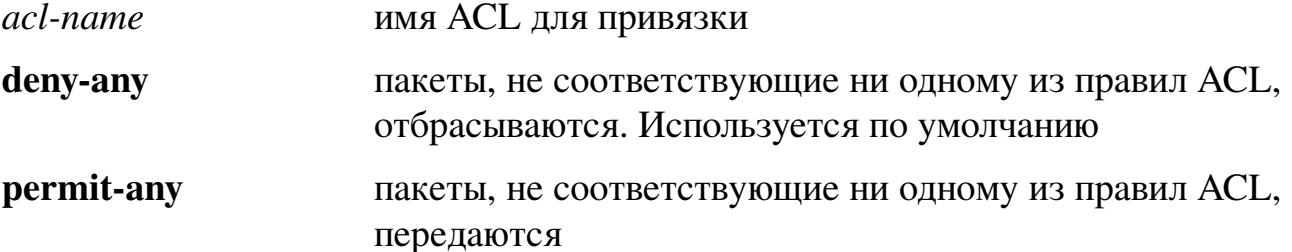

#### Значение по умолчанию:

ACL не назначены ни на один интерфейс.

#### Использование команды:

Команда «service-acl output» используется для привязки ACL на исходящее направление интерфейса.

Ограничения команды:

- два ACL одного типа не могут быть одновременно назначены на интерфейс;
- IPv4 ACL и IPv6 ACL могут быть одновременно назначены на интерфейс;
- если на интерфейс уже были назначены ACL, то они замещаются на ACL, указанные в команде;
- параметры правил « $log$ -input» и «disable-port» не могут присутствовать в ACL, работающей на исходящем направлении. Попытка привязки ACL с указанными параметрами приведет к выводу сообщения об ошибке.

### Пример команды:

```
admin@Switch# configure terminal
admin@Switch(config)# mac access-list standard server
admin@Switch(config-mac-acl)# permit 00:00:00:00:00:01 00:00:00:00:00:ff any
admin@Switch(config-mac-acl)# exit
admin@Switch(config)# interface gigabitethernet 0/1
admin@Switch(config-if)# service-acl output server
admin@Switch(config-if)#
```
## 9.1.9. permit (настройка IPv4 ACL)

Команда настройки IPv4 ACL. Добавление разрешающего правила в IPv4 ACL.

### **Синтаксис команды:**

[*sequence-number*] **permit** *protocol* {**any** |*source source-wildcard*} {**any** | *destination destination-wildcard*} [**dscp** *number* | **precedence** *number*] [**log-input**]

[*sequence-number*] **permit icmp** {**any** | *source source-wildcard*} {**any** | *destination destination-wildcard*} [**any** | *icmp-type*] [**any** | *icmp-code*] [**dscp** *number* | **precedence** *number*] [**log-input**]

[*sequence-number*] **permit igmp** {**any** | *source source-wildcard*} {**any** | *destination destination-wildcard*} [*igmp-type*] [**dscp** *number* | **precedence** *number*] [**log-input**]

[*sequence-number*] **permit tcp** {**any** | *source source-wildcard*} {**any** | *sourceport/port-range*} {**any** | *destination destination-wildcard*} {**any** | *destination-port/portrange*} [**dscp** *number* | **precedence** *number*] [**match-all** *list-of-flags*] [**log-input**]

[*sequence-number*] **permit udp** {**any** | *source source-wildcard*} {**any** | *sourceport/port-range*} {**any** | *destination destination-wildcard*} {**any** | *destination-port/portrange*} [**dscp** *number* | **precedence** *number*] [**log-input**]

**no** [**permit**] [*sequence-number*]

Команда с приставкой «**no**» удаляет разрешающее правило из IPv4 ACL.

### **Параметры команды:**

- *sequence-number* номер правила в списке доступа. Номер определяет порядок применения правил. Диапазон значений: от 1 до 2147483646. По умолчанию первое правило добавляется в список с номером 10, а для всех последующих номер увеличивается на 10
- *protocol* номер протокола IP в диапазоне от 0 до 255 или одно из зарезервированных имен: icmp, igmp, ip, tcp, egp, igp, udp, hmp, rdp, idpr, ipv6, ipv6:rout, ipv6:frag, idrp, rsvp, gre, esp, ah, ipv6:icmp, eigrp, ospf, ipinip, pim, l2tp, isis. Для указания соответствия любому протоколу используется зарезервированное слово «**ip**»
- **any** соответствие любому значению поля в пакете

*source* IP-адрес источника

*source-wildcard* обратная маска (wildcard) IP-адреса источника

- *destination* IP-адрес назначения
- *destination-wildcard* обратная маска (wildcard) IP-адреса назначения
- **dscp** *number* значение DSCP в заголовке IP

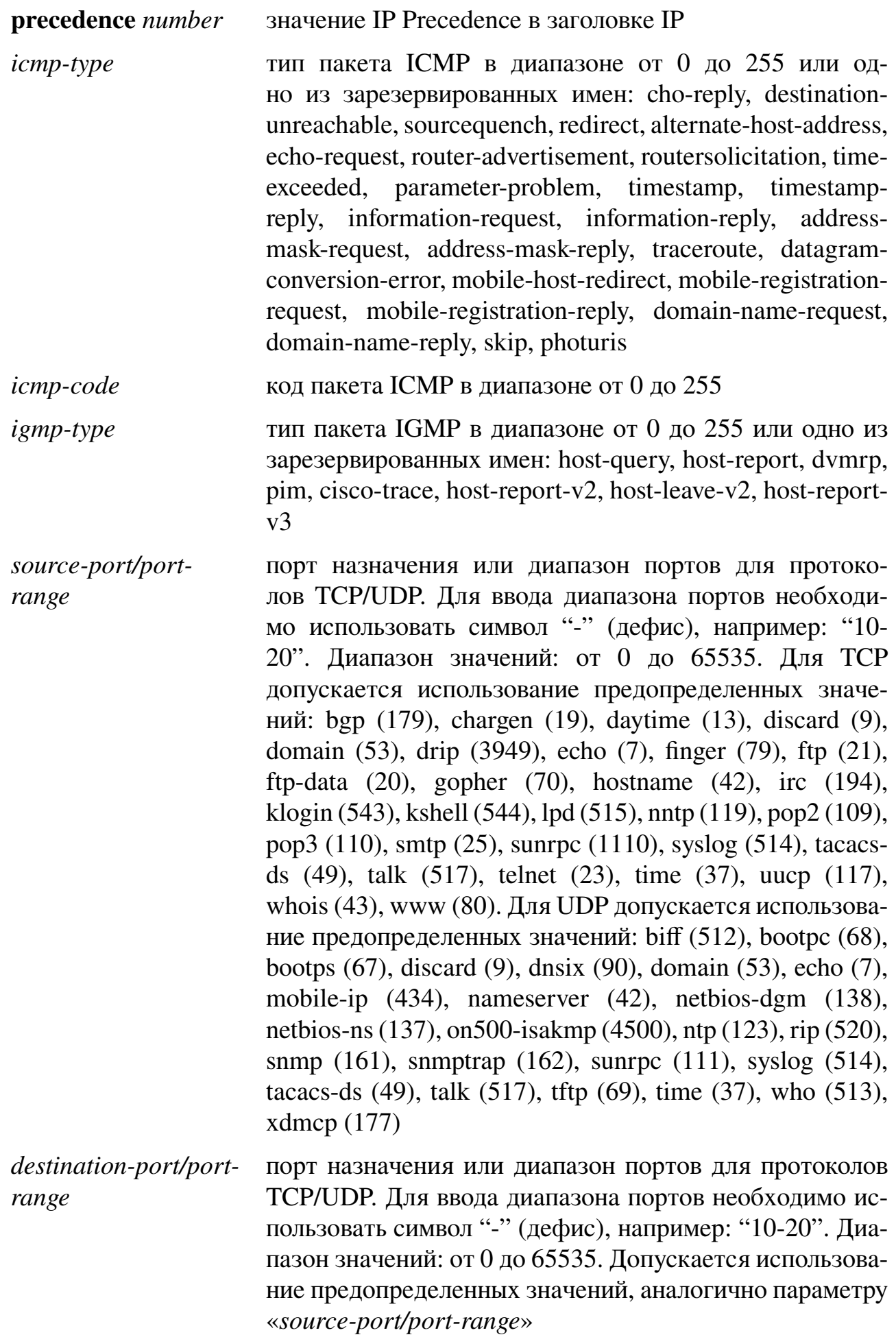

match-all list-of-flags список флагов ТСР. Если флаг должен быть установлен, то необходимо поставить перед его названием знак "+" (плюс). Если флаг должен быть снят, то необходимо поставить перед его названием знак "-" (минус). Доступные варианты: +urg, +ack, +psh, +rst, +syn, +fin, -urg, -ack, psh, -rst, -syn и -fin. Флаги должны быть указаны в виде единой строки без пробелов, например, "+fin-ack"

log-input логирование входящих пакетов, попавших под правило Значение по умолчанию:

Правила ACL отсутствуют.

### Использование команды:

Команда «**permit**» используется для добавления разрешающего правила в IPv4 ACL.

Количество диапазонов портов источника и назначения (TCP/UDP) ограничено. Действуют следующие ограничения:

- если в правиле используется диапазон портов источника (TCP/UDP), то этот же диапазон может быть использован в другом правиле без дополнительных аппаратных ресурсов;
- если в правиле используется диапазон портов назначения (TCP/UDP), то этот же диапазон может быть использован в другом правиле без дополнительных аппаратных ресурсов;
- если в правиле используется одинаковый диапазон портов источника и назначения (TCP/UDP), то используются две аппаратные записи.

### Пример команды:

```
admin@Switch# configure terminal
admin@Switch(config)# ip access-list standard server1
admin@Switch(config-ip-acl)# permit tcp 10.0.0.1 0.0.0.255 any any 80
admin@Switch(config-ip-acl)#
```
## 9.1.10. deny (настройка IPv4 ACL)

Команда настройки IPv4 ACL. Добавление запрещающего правила в IPv4 ACL. Синтаксис команды:

[sequence-number] **deny** protocol  $\{ \text{any} \mid source\ source\{-width\} \}$   $\{ \text{any} \mid destination$ destination-wildcard} [dscp number | precedence number] [log-input]

[sequence-number] **deny icmp** {any | source source-wildcard} {any | destination destination-wildcard  $\{\text{any} \mid \text{icmp-type}\}$   $\{\text{any} \mid \text{icmp-code}\}$   $\{\text{dscp} \text{ number} \mid \text{precedence}\}$  $number$  [log-input]

[sequence-number] **deny igmp** {any | source source-wildcard}  $\{any \mid destination\}$ destination-wildcard { [igmp-type] [dscp number | precedence number] [log-input]

[*sequence-number*] **deny tcp** {**any** |*source source-wildcard*} {**any** |*source-port/portrange*} {**any** | *destination destination-wildcard*} {**any** | *destination-port/port-range*} [**dscp** *number* | **precedence** *number*] [**match-all** *list-of-flags*] [**log-input**]

[*sequence-number*] **deny udp** {**any** |*source source-wildcard*} {**any** |*source-port/portrange*} {**any** | *destination destination-wildcard*} {**any** | *destination-port/port-range*} [**dscp** *number* | **precedence** *number*] [**log-input**]

**no** [**deny**] [*sequence-number*]

Команда с приставкой «**no**» удаляет запрещающее правило из IPv4 ACL.

## **Параметры команды:**

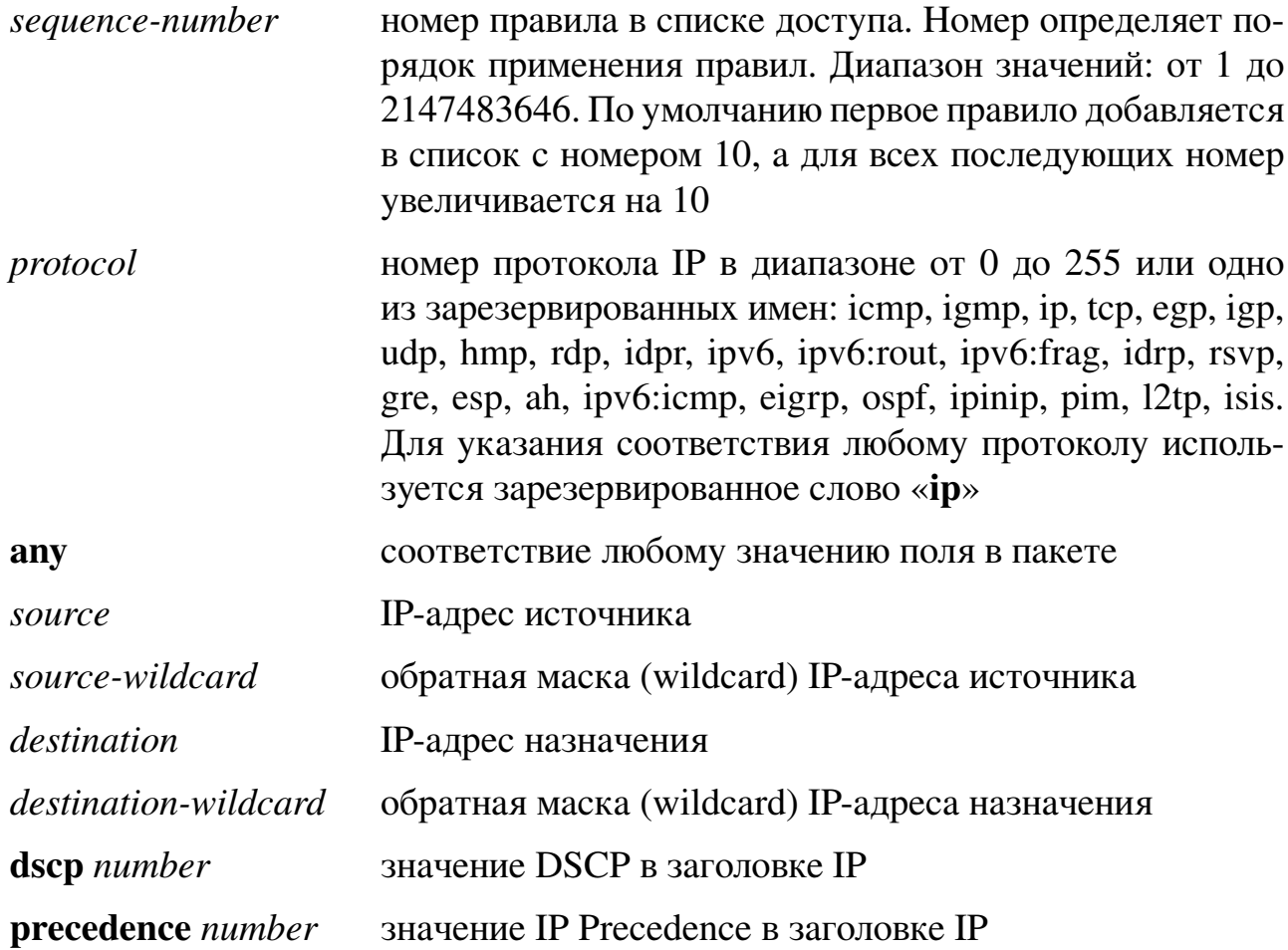

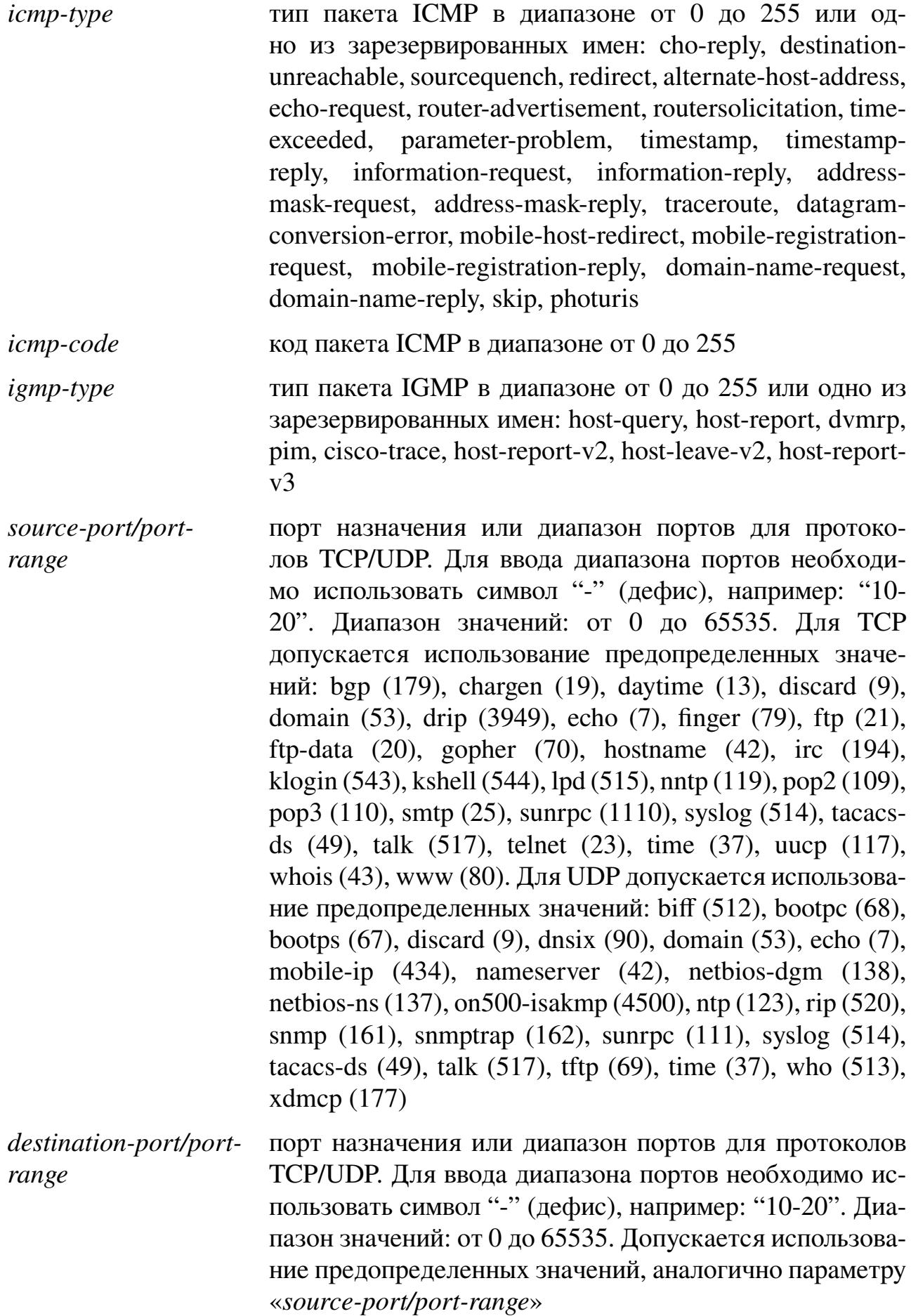

match-all list-of-flags список флагов ТСР. Если флаг должен быть установлен, то необходимо поставить перед его названием знак "+" (плюс). Если флаг должен быть снят, то необходимо поставить перед его названием знак "-" (минус). Доступные варианты: +urg, +ack, +psh, +rst, +syn, +fin, -urg, -ack, psh, -rst, -syn и -fin. Флаги должны быть указаны в виде единой строки без пробелов, например, "+fin-ack"

log-input логирование входящих пакетов, попавших под правило Значение по умолчанию:

Правила ACL отсутствуют.

### Использование команды:

Команда «deny» используется для добавления запрещающего правила в IPv4 ACL.

Количество диапазонов портов источника и назначения (TCP/UDP) ограничено. Действуют следующие ограничения:

- если в правиле используется диапазон портов источника (TCP/UDP), то этот же диапазон может быть использован в другом правиле без дополнительных аппаратных ресурсов;
- если в правиле используется диапазон портов назначения (TCP/UDP), то этот же диапазон может быть использован в другом правиле без дополнительных аппаратных ресурсов;
- если в правиле используется одинаковый диапазон портов источника и назначения (TCP/UDP), то используются две аппаратные записи.

### Пример команды:

```
admin@Switch# configure terminal
admin@Switch(config)# ip access-list standard server1
admin@Switch(config-ip-acl)# deny tcp 10.0.0.1 0.0.0.255 any any 80
admin@Switch(config-ip-acl)#
```
## 9.1.11. permit (настройка IPv6 ACL)

Команда настройки IPv6 ACL. Добавление разрешающего правила в IPv6 ACL. Синтаксис команды:

[sequence-number] permit protocol {any | source-prefix/length} {any | destination*prefix/length* { **dscp** number | **precedence** number | **[log-input**]

[sequence-number] permit icmp {any | source-prefix/length} {any | destinationprefix/length} [any | icmp-type] [any | icmp-code] [dscp number | precedence number]  $\lfloor$ log-input $\rfloor$ 

[sequence-number] permit tcp {any | source-prefix/length} {any | source-port/portrange  $\{$  {any | destination-prefix/length  $\{$  {any | destination-port/port-range  $\}$  [dscp number | precedence number] [match-all list-of-flags] [log-input]

[sequence-number] permit udp {any | source-prefix/length} {any | source-port/portrange  $\{$  {any | destination-prefix/length  $\{$  {any | destination-port/port-range  $\}$  [dscp number | precedence *number*] [log-input]

232

no [permit] [sequence-number]

Команда с приставкой «no» удаляет разрешающее правило из IPv6 ACL.

#### Параметры команды:

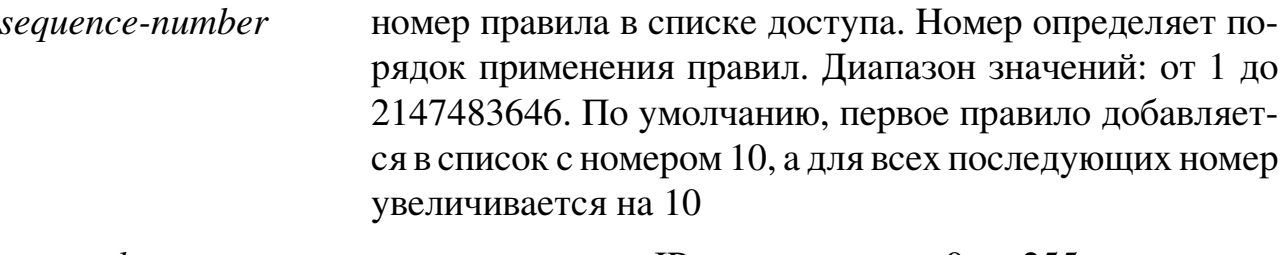

номер протокола IP в диапазоне от 0 до 255 или одно из protocol зарезервированных имен: icmp (58), tcp (6), udp (17). Для указания соответствия любому протоколу используется зарезервированное слово «**ipv6**»

соответствие любому значению поля в пакете any

сеть источника IPv6 или класс сетей, для которых необsource-prefix/length ходимо применить правило. Аргумент должен иметь формат, указанный в RFC 3513, где адрес указывается в шестнадцатеричном формате с разделением 16-битных данных двоеточиями

сеть источника IPv6 или класс сетей, для которых необdestination-port/portходимо применить правило. Аргумент должен иметь range формат, указанный в RFC 3513, где адрес указывается в шестнадцатеричном формате с разделением 16-битных данных двоеточиями

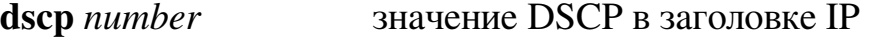

значение IP Precedence в заголовке IP precedence *number* 

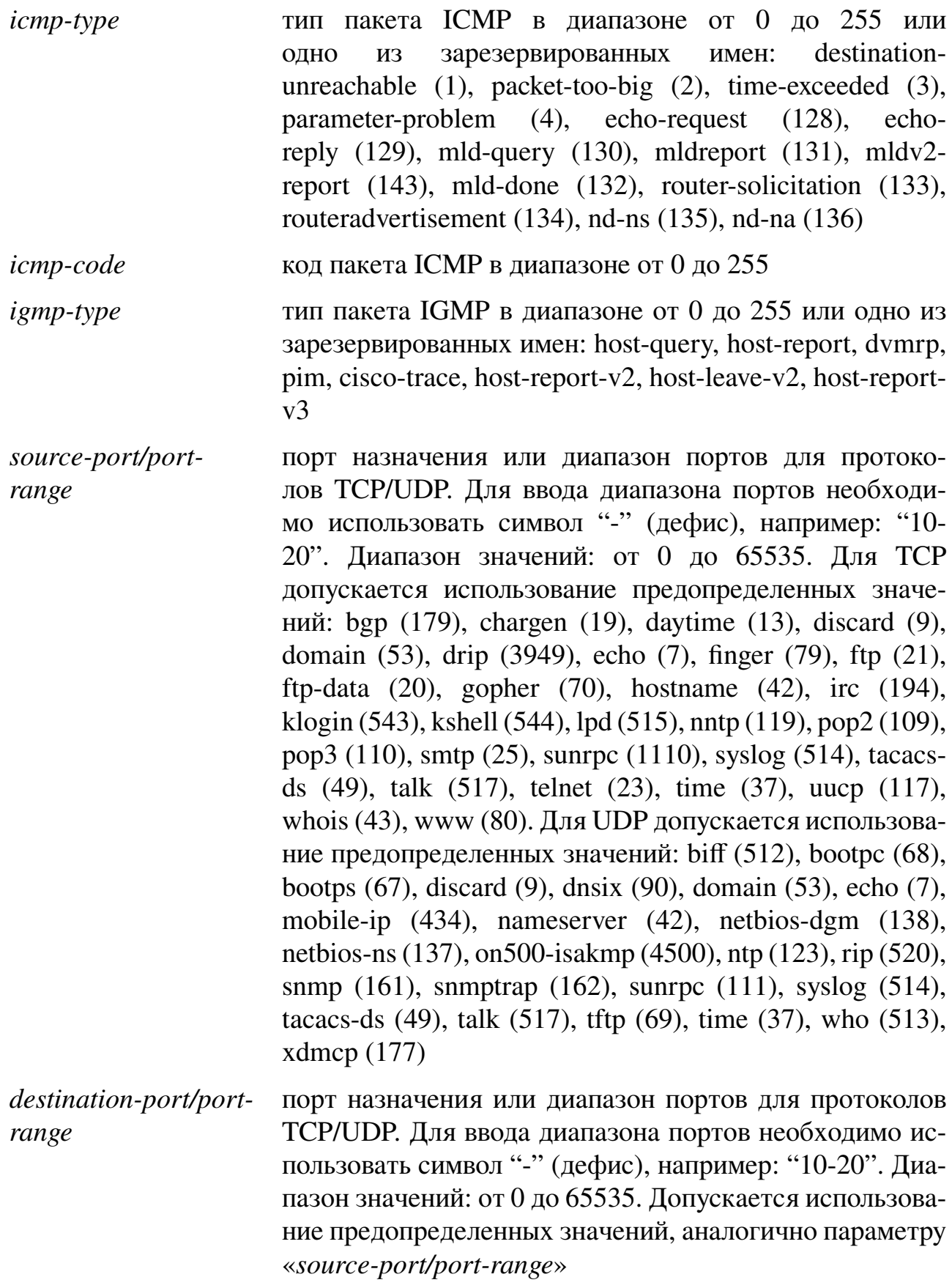

**233**

match-all list-of-flags список флагов ТСР. Если флаг должен быть установлен, то необходимо поставить перед его названием знак "+" (плюс). Если флаг должен быть снят, то необходимо поставить перед его названием знак "-" (минус). Доступные варианты: +urg, +ack, +psh, +rst, +syn, +fin, -urg, -ack, psh, -rst, -syn и -fin. Флаги должны быть указаны в виде единой строки без пробелов, например, "+fin-ack"

log-input логирование входящих пакетов, попавших под правило Значение по умолчанию:

Правила ACL отсутствуют.

### Использование команды:

Команда «**permit**» используется для добавления разрешающего правила в IPv6 ACL.

Количество диапазонов портов источника и назначения (TCP/UDP) ограничено. Действуют следующие ограничения:

- если в правиле используется диапазон портов источника (TCP/UDP), то этот же диапазон может быть использован в другом правиле без дополнительных аппаратных ресурсов;
- если в правиле используется диапазон портов назначения (TCP/UDP), то этот же диапазон может быть использован в другом правиле без дополнительных аппаратных ресурсов;
- если в правиле используется одинаковый диапазон портов источника и назначения (TCP/UDP), то используются две аппаратные записи.

### Пример команды:

```
admin@Switch# configure terminal
admin@Switch(config)# ipv6 access-list server2
admin@Switch(config-ipv6-acl)# permit tcp 2001:000:CAFE:BABE::/64 any any 80
admin@Switch(config-ipv6-acl)#
```
## 9.1.12. deny (настройка IPv6 ACL)

Команда настройки IPv6 ACL. Добавление запрещающего правила в IPv6 ACL. Синтаксис команды:

[sequence-number] **deny** protocol {any | source-prefix/length} {any | destination*prefix/length* { **dscp** number | **precedence** number | **[log-input**]

[sequence-number] deny icmp {any | source-prefix/length} {any | destination-prefix/ length { [any | icmp-type] [any | icmp-code] [dscp number | precedence number] [loginput]

[sequence-number] **deny tcp** {any | source-prefix/length} {any | source-port/portrange  $\{$  {any | destination-prefix/length  $\{$  {any | destination-port/port-range  $\}$  [dscp number | precedence number] [match-all list-of-flags] [log-input]

[sequence-number] deny udp {any | source-prefix/length} {any | source-port/portrange} {any | destination-prefix/length} {any | destination-port/port-range} [dscp number | precedence *number* | [log-input]

235

**no** [deny] [sequence-number]

Команда с приставкой «no» удаляет запрещающее правило из IPv6 ACL.

#### Параметры команды:

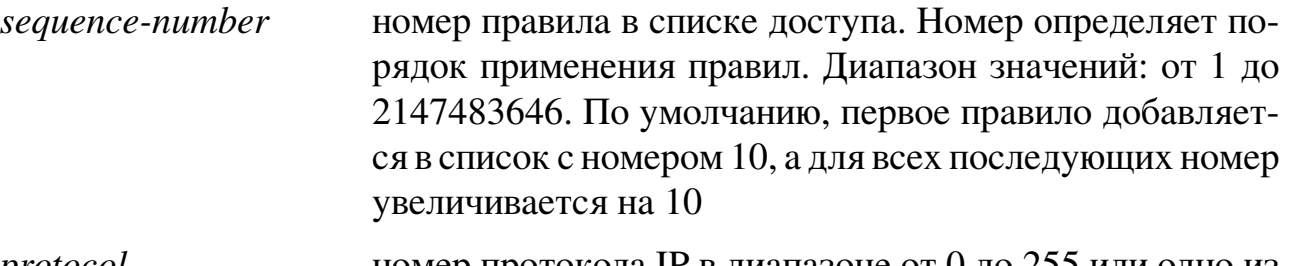

номер протокола IP в диапазоне от 0 до 255 или одно из protocol зарезервированных имен: icmp (58), tcp (6), udp (17). Для указания соответствия любому протоколу используется зарезервированное слово «**ipv6**»

соответствие любому значению поля в пакете any

сеть источника IPv6 или класс сетей, для которых необsource-prefix/length ходимо применить правило. Аргумент должен иметь формат, указанный в RFC 3513, где адрес указывается в шестнадцатеричном формате с разделением 16-битных данных двоеточиями

сеть источника IPv6 или класс сетей, для которых необdestination-port/portходимо применить правило. Аргумент должен иметь range формат, указанный в RFC 3513, где адрес указывается в шестнадцатеричном формате с разделением 16-битных данных двоеточиями

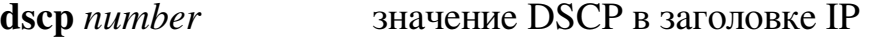

значение IP Precedence в заголовке IP precedence *number* 

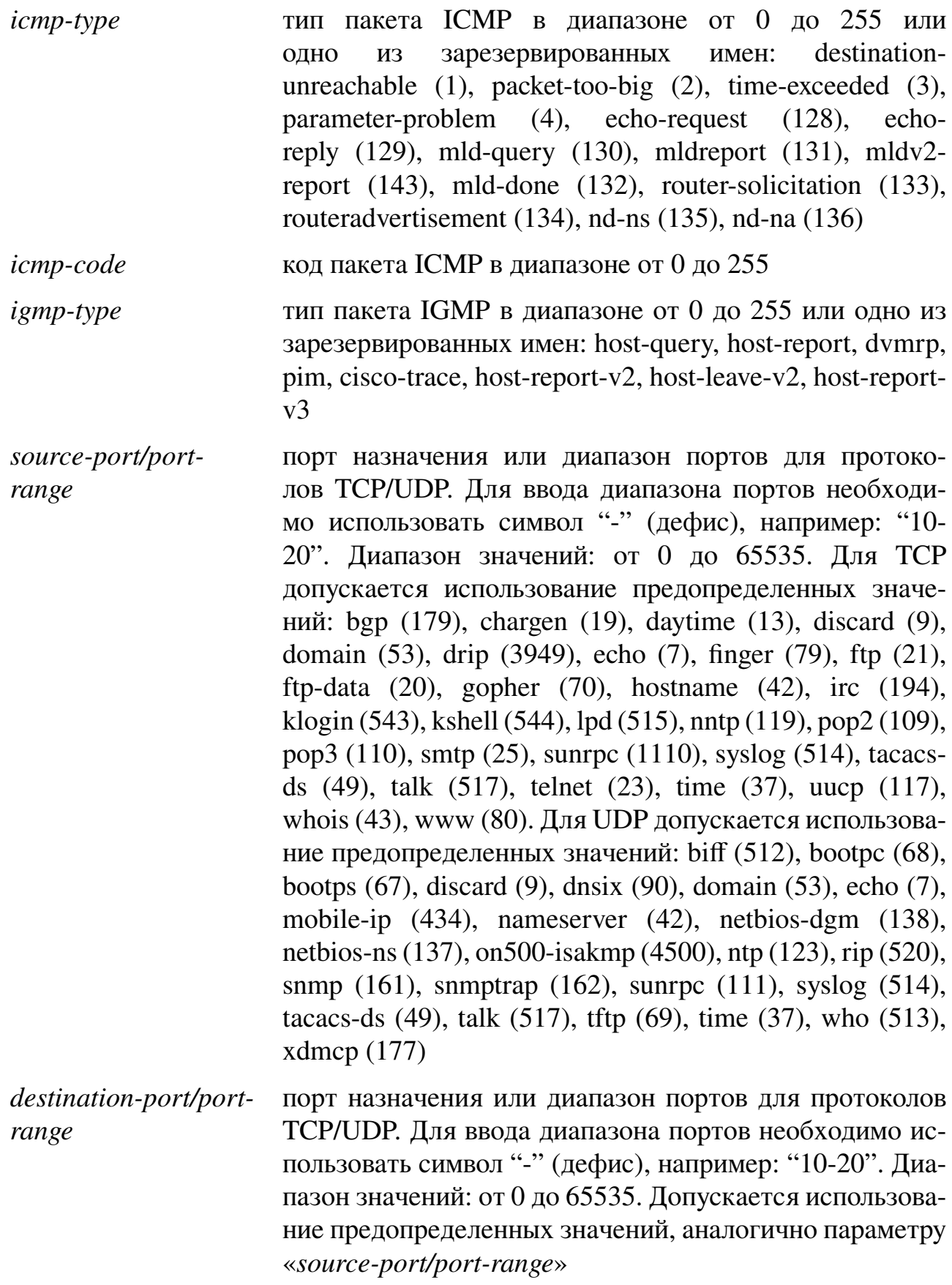

**236**

match-all list-of-flags список флагов ТСР. Если флаг должен быть установлен, то необходимо поставить перед его названием знак "+" (плюс). Если флаг должен быть снят, то необходимо поставить перед его названием знак "-" (минус). Доступные варианты: +urg, +ack, +psh, +rst, +syn, +fin, -urg, -ack, psh, -rst, -syn и -fin. Флаги должны быть указаны в виде единой строки без пробелов, например, "+fin-ack"

log-input логирование входящих пакетов, попавших под правило Значение по умолчанию:

Правила ACL отсутствуют.

### Использование команды:

Команда «deny» используется для добавления запрещающего правила в IPv6 ACL.

Количество диапазонов портов источника и назначения (TCP/UDP) ограничено. Действуют следующие ограничения:

- если в правиле используется диапазон портов источника (TCP/UDP), то этот же диапазон может быть использован в другом правиле без дополнительных аппаратных ресурсов;
- если в правиле используется диапазон портов назначения (TCP/UDP), то этот же диапазон может быть использован в другом правиле без дополнительных аппаратных ресурсов;
- если в правиле используется одинаковый диапазон портов источника и назначения (TCP/UDP), то используются две аппаратные записи.

### Пример команды:

```
admin@Switch# configure terminal
admin@Switch(config)# ipv6 access-list server2
admin@Switch(config-ipv6-acl)# deny tcp 2001:000:CAFE:BABE::/64 any any 80
admin@Switch(config-ipv6-acl)#
```
## 9.1.13. permit (настройка MAC ACL)

Команда настройки MAC ACL. Добавление разрешающего правила в MAC ACL. Синтаксис команды:

 $[sequence-number]$  permit  $\{any \mid source\ source\{-width\} \}$ destination-wildcard {  $[eth-type eth-wildcard | \text{aarp} | \text{amber} | \text{dec-spanning} | \text{decent-iv}]$ | diagnostic | dsm | etype-6000] [vlan vlan-id vlan-wildcard] [cos cos cos-wildcard]  $\lfloor log\text{-}input \rfloor$ 

no [permit] [sequence-number]

Команда с приставкой «no» удаляет разрешающее правило в МАС ACL.

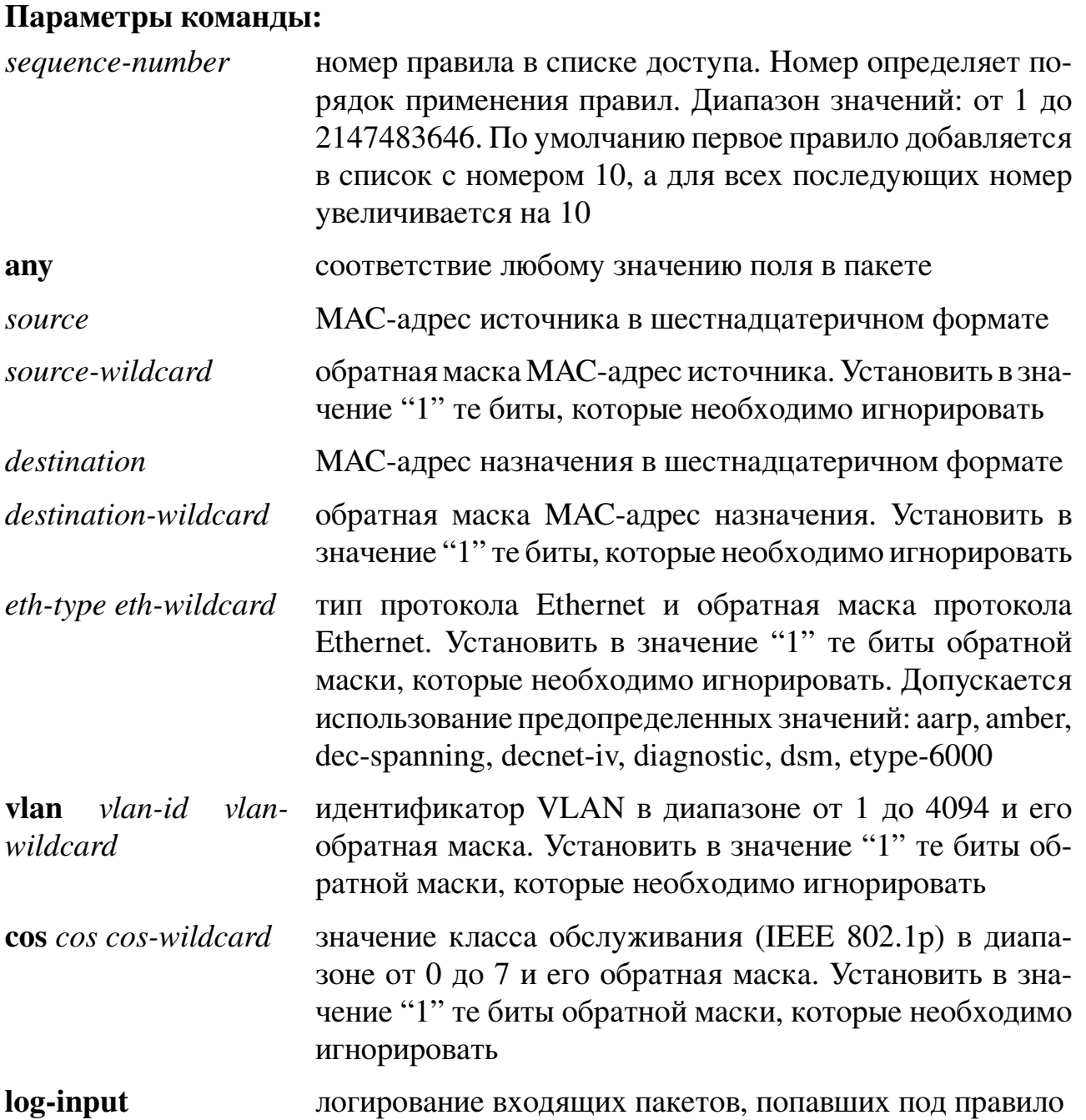

**Значение по умолчанию:**

Правила ACL отсутствуют.

**Использование команды:**

Команда «**permit**» используется для добавления разрешающего правила в MAC ACL.

### **Пример команды:**

```
admin@Switch# configure terminal
admin@Switch(config)# mac access-list standard server3
admin@Switch(config-mac-acl)# permit 00:1B:28:00:00:01 00:00:00:00:00:ff any
admin@Switch(config-mac-acl)#
```
## **9.1.14. deny (настройка MAC ACL)**

Команда настройки MAC ACL. Добавление запрещающего правила в MAC ACL. **Синтаксис команды:**

[*sequence-number*] **deny** {**any** | *source source-wildcard*} {**any** | *destination destination-wildcard*} [*eth-type eth-wildcard* | **aarp** | **amber** | **dec-spanning** | **decnet-iv** | **diagnostic** | **dsm** | **etype-6000**] [**vlan** *vlan-id vlan-wildcard*] [**cos** *cos cos-wildcard*] [**log-input**]

**no** [**deny**] [*sequence-number*]

Команда с приставкой «**no**» удаляет запрещающее правило в MAC ACL. **Параметры команды:**

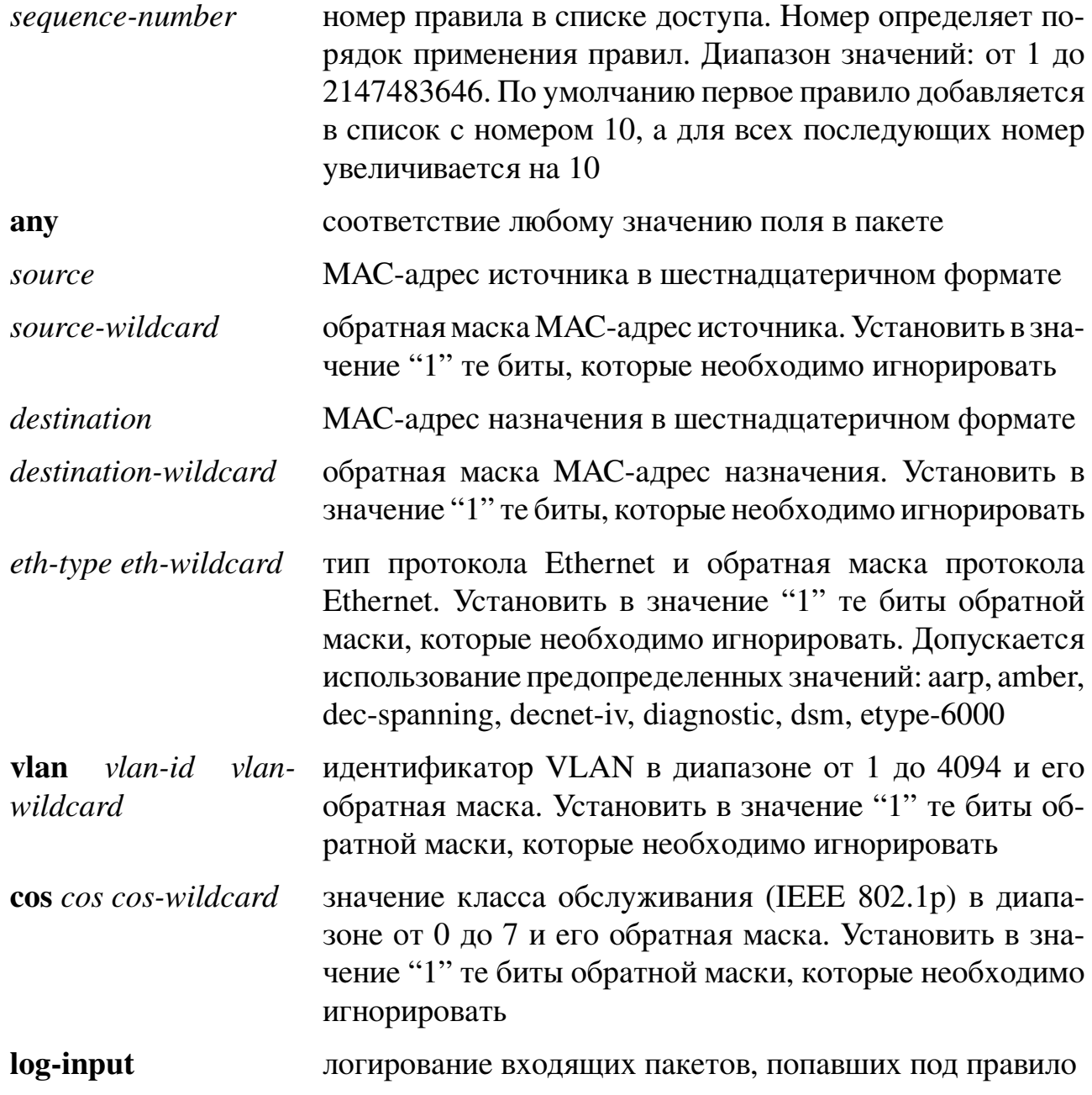

### **Значение по умолчанию:**

Правила ACL отсутствуют.

#### **Использование команды:**

Команда «**deny**» используется для добавления запрещающего правила в MAC ACL.

#### **Пример команды:**

```
admin@Switch# configure terminal
admin@Switch(config)# mac access-list standard server3
admin@Switch(config-mac-acl)# deny 00:1B:28:00:00:01 00:00:00:00:00:ff any
admin@Switch(config-mac-acl)#
```
#### **9.1.15. show access-lists**

Команда, доступная из любого режима. Вывод всех или определенного ACL, созданных на устройстве.

**Синтаксис команды:**

**show access-lists** [*name*]

**Параметры команды:**

*name* имя ACL

### **Использование команды:**

Команда «**show access-lists**» используется для вывода всех или определенного ACL, созданных на устройстве. Если команда введена без аргументов, то выводятся все ACL.

Порядок вывода ACL определяется типом: IP ACL, IPv6 ACL, MAC ACL. Порядок сортировки (вывода) внутри одного типа ACL производится по алфавиту.

#### **Пример команды:**

```
admin@Switch# show access-lists
Type IP ACL IPv6 ACL MAC ACL Total
–––––––– –––––– –––––––– ––––––– ––––-
standard 1 0 1 2
extended 0 1 0 1
Standard IP access list server1
permit tcp 10.0.0.1 0.0.0.255 any any 80
Extended IPv6 access list server2
permit tcp 2001:000:CAFE:BABE::/64 any any 80
Standard MAC access list server3
permit 00:1B:28:00:00:01 00:00:00:00:00:ff any
```
### **9.1.16. show interfaces access-lists**

Команда, доступная из любого режима. Вывод списка ACL, назначенных на все или определенный интерфейс.

Синтаксис команды: show interfaces access-lists [interface-id] Параметры команды: interface-id идентификатор интерфейса (Ethernet)

## Использование команды:

Команда «show interfaces access-lists» используется для вывода списка ACL, назначенных на все или определенный интерфейс. Если команда введена без аргументов, то выводится список ACL, назначенных на все интерфейсы.

## Пример команды:

```
admin@Switch# show interfaces access-lists
Interface Ingress ACLs Egress ACLs
gi0/1 server1<br>gi0/3 server3
                    server2
```
## 9.1.17. show interfaces access-lists counters

Команда, доступная из любого режима. Вывод счетчиков статистики ACL.

#### Синтаксис команды:

show interfaces access-lists counters [interface-id | vlan vlan-id] [brief] Параметры команды:

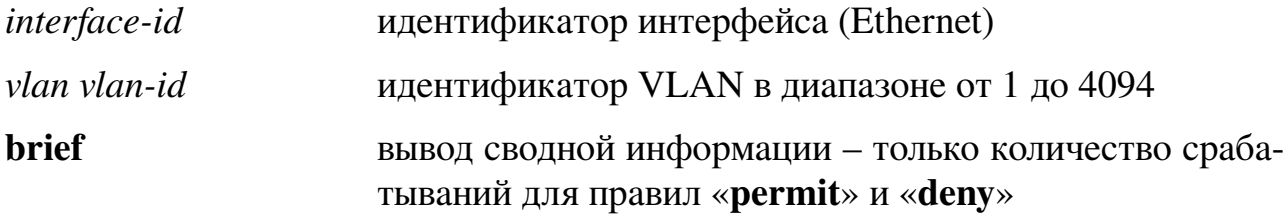

### Использование команлы:

Команда «show interfaces access-lists counters» используется для вывода счетчиков статистики ACL. Если команда введена без аргументов, то происходит вывод всех счетчиков статистики ACL.

### Пример команды:

```
admin@Switch# show interfaces access-lists counters vlan 1
Interface VLAN0001
Total PERMIT Hits: 0
Total DENY Hits: 9
 IPv4 ACL: test
  10 deny ip any any log-input: 4 Hits
 IPv6 ACL: test2
  10 deny ipv6 2001:0000: CAFE: BABE:: /64
    2001:0000: DEAD: BEEF:: /64 log-input: 3 Hits
   20 deny ipv6 2001:0000:1111:2222::/64
    2001:0000:2222:1111::/64 log-input: 2 Hits
```
## 9.1.18. show interfaces access-lists vlan

Команда, доступная из любого режима. Вывод списков ACL, назначенных на

## определенный VLAN.

**Синтаксис команды: show interfaces access-lists vlan** *vlan-id* **Параметры команды:**

*vlan-id* идентификатор интерфейса VLAN в диапазоне от 1 до 4094

## **Пример команды:**

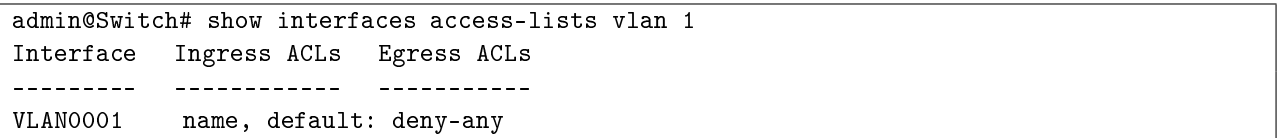

### **9.2. Ограничение управления устройством (Management ACL)**

#### **9.2.1. management access-list**

Команда глобальной настройки. Создание списка ограничения доступа к управлению.

**Синтаксис команды:**

**management access-list** *name*

**no management access-list** *name*

Команда с приставкой «**no**» удаляет список ограничения доступа к управлению. **Параметры команды:**

*name* имя списка ограничения доступа к управлению. Рекомендуемая длина: от 1 до 32 символов

#### **Значение по умолчанию:**

Списки ограничения доступа к управлению отсутствуют.

#### **Использование команды:**

Команда «**management access-list**» используется для создания списка ограничения доступа к управлению.

В каждый момент времени может быть активен только один список ограничения доступа к управлению.

Устройство не позволяет удалить список ограничения доступа к управлению (и выводит сообщение об ошибке), если он используется в текущий момент.

#### **Примеры команды:**

```
admin@Switch# configure terminal
admin@Switch(config)# management access-list MyManACL
admin@Switch(config-macl)#
```

```
admin@Switch# configure terminal
admin@Switch(config)# no management access-list MyManACL
%Can not delete management ACL which is currenly in use. Disable it first before
trying to delete.
admin@Switch(config)#
```
#### **9.2.2. management access-class**

Команда глобальной настройки. Назначение активного списка ограничения доступа к управлению.

**Синтаксис команды: management access-class {console-only |** *name***} no management access-class**

Команда с приставкой «**no**» отменяет использование списка ограничения доступа к управлению.

#### Параметры команды:

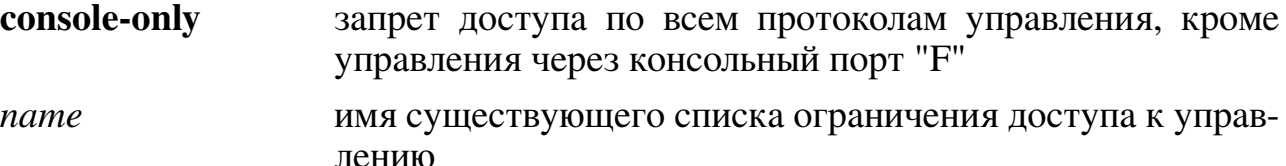

#### Значение по умолчанию:

Доступ к управлению не ограничен.

#### Использование команды:

Команда «management access-class» используется для назначения активного списка ограничения доступа к управлению.

В каждый момент времени может быть активен только один список ограничения доступа к управлению.

#### Пример команды:

```
admin@Switch# configure terminal
admin@Switch(config)# management access-class MyManACL
admin@Switch(config)#
```
### 9.2.3. deny

Команда настройки списка ограничения доступа к управлению. Добавление запрещающего правила.

#### Синтаксис команды:

[rule-number] deny [service service]

[rule-number] deny ip-source ipv4-address [mask {mask | prefix-length}] [service] *service*]

no [deny] rule-number

Команда с приставкой «по» удаляет запрещающее правило.

### Параметры команды:

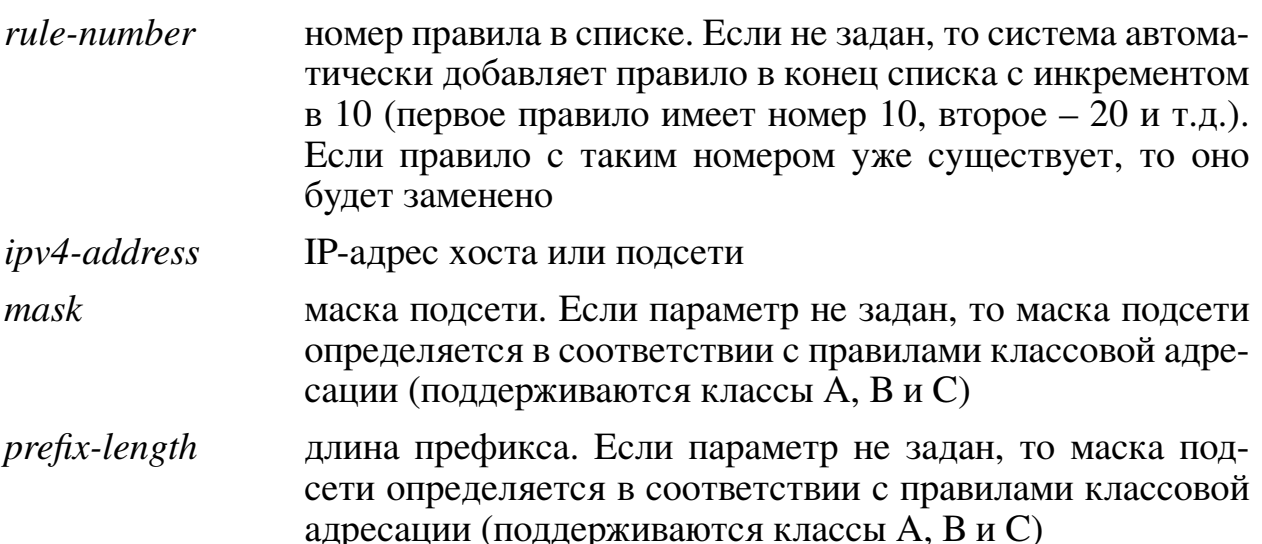

service имя запрещаемого сервиса (протокола) управления из списка: telnet, ssh, http, https, snmp. Если параметр не задан, то правило применяется ко всем сервисам управления

#### Значение по умолчанию:

Правила отсутствуют.

#### Использование команды:

Команда «deny» используется для добавления запрещающего правила.

В конце списка доступа управления устройство автоматически добавляет правило, запрещающее доступ ко всем протоколам управления («deny»), которое не отображается в конфигурации.

В случае ввода команды «no deny» с номером правила, который соответствует правилу «**permit**» будет выведено сообщение об ошибке.

#### Пример команды:

```
admin@Switch# configure terminal
admin@Switch(config)# management access-list MyManACL
admin@Switch(config-macl)# deny ip-source 192.168.0.0 mask /20
admin@Switch(config-macl)# permit
admin@Switch(config-macl)# exit
admin@Switch(config)# management access-class MyManACL
admin@Switch(config)#
```
### 9.2.4. permit

Команда настройки списка ограничения доступа к управлению. Добавление разрешающего правила.

#### Синтаксис команды:

[rule-number] permit [service service]

[rule-number] permit ip-source ipv4-address [mask {mask | prefix-length}] [service] *service*]

no [permit] rule-number

Команда с приставкой «no» удаляет разрешающее правило.

#### Параметры команды:

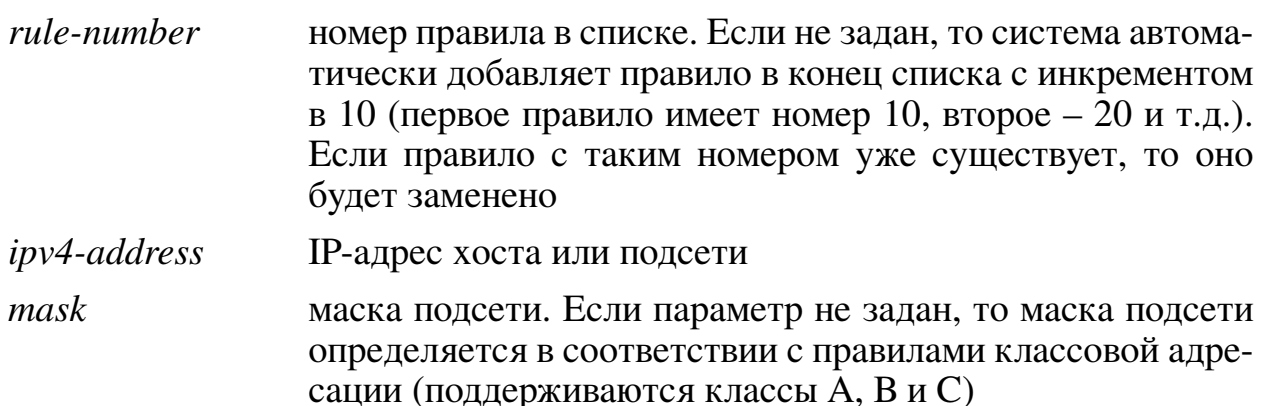

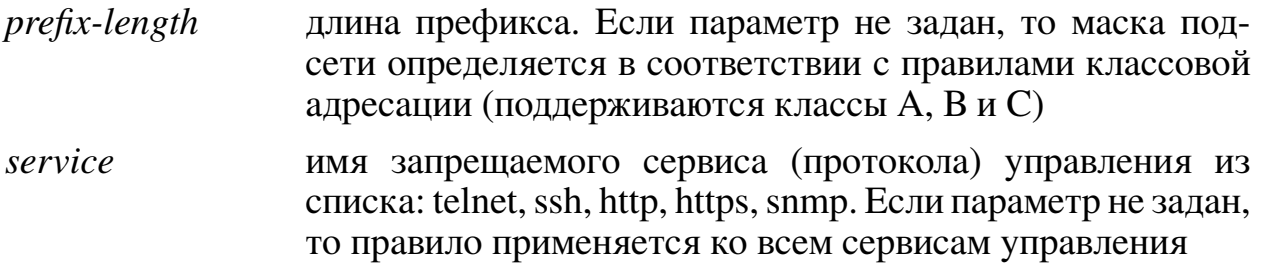

### Значение по умолчанию:

Правила отсутствуют.

### Использование команды:

Команда «**permit**» используется для добавления разрешающего правила. В конце списка доступа управления устройство автоматически добавляет правило, запрещающее доступ ко всем протоколам управления («deny»), которое не отображается в конфигурации.

В случае ввода команды «no permit» с номером правила, который соответствует правилу «deny» будет выведено сообщение об ошибке.

### Пример команды:

```
admin@Switch# configure terminal
admin@Switch(config)# management access-list MyManACL2
admin@Switch(config-macl)# permit ip-source 192.168.0.0 mask /20
admin@Switch(config-macl)# exit
admin@Switch(config)# management access-class MyManACL2
admin@Switch(config)#
```
### 9.2.5. show management access-list

Команда, доступная из любого режима. Вывод списков ограничения доступа к управлению.

Синтаксис команды: show management access-list [*name*] Параметры команды:

name имя списка ограничения доступа к управлению

### Использование команды:

Команда «show management access-list» используется для вывода списков ограничения доступа к управлению. Если команда введена без параметров, то устройство выводит все списки доступа.

#### **Пример команды:**

```
admin@Switch# show management access-list
MyManACL
              ––––––––––––––––––––––––––––––––––––––––
 10 deny ip-source 192.168.0.0 mask /20
 20 permit
MyManACL2
 –––––––––––––––––––––––––––––––––––––––––
 10 permit ip-source 192.168.0.0 mask /20
```
#### **9.2.6. show management access-class**

Команда, доступная из любого режима. Вывод настройки активного списка ограничения доступа к управлению.

**Синтаксис команды:**

**show management access-class**

**Использование команды:**

Команда «**show management access-class**» используется для вывода настройки активного списка ограничения доступа к управлению.

#### **Примеры команды:**

```
admin@Switch# show management access-class
Management acess-class is enabled, using access list MyManACL
```

```
admin@Switch# show management access-class
Management acess-class is disabled
```
## 10. Spanning tree и резервирование соединений

### 10.1. Настройка протоколов Spanning Tree

### 10.1.1. Общие положения

Протокол связующего дерева (Spanning tree, IEEE 802.1D-1998) предназначен для защиты широковещательного домена уровня L2 от пакетных "штормов" путем перевода избыточных соединений в режим готовности, при котором они не передают пользовательские пакеты, но могут быть автоматически переведены в рабочий режим при смене топологии сети.

Протокол быстрого связующего дерева (Rapid Spanning tree, IEEE 802.1D2004) является усовершенствованной версией протокола, основным преимуществом которого является существенно уменьшенное время сходимости сети.

Протокол связующего дерева является стандартным требованием к коммутаторам уровня L2 и позволяет мостам (bridge) автоматически предотвращать и разрешать закольцовывания топологии на уровне L2.

Коммутаторы обмениваются конфигурационными сообщениями в виде специальных фреймов, называемых BPDU (Bridge Protocol Data Unit), и избирательно включают режим приема и передачи пользовательского трафика на портах.

Конечным результатом является логическая топология в виде дерева с таким набором активных портов, что между любыми двумя устройствами есть возможность передачи пользовательского трафика без закольцовывания трафика в сети. Пример топологии сети приведен на 5.

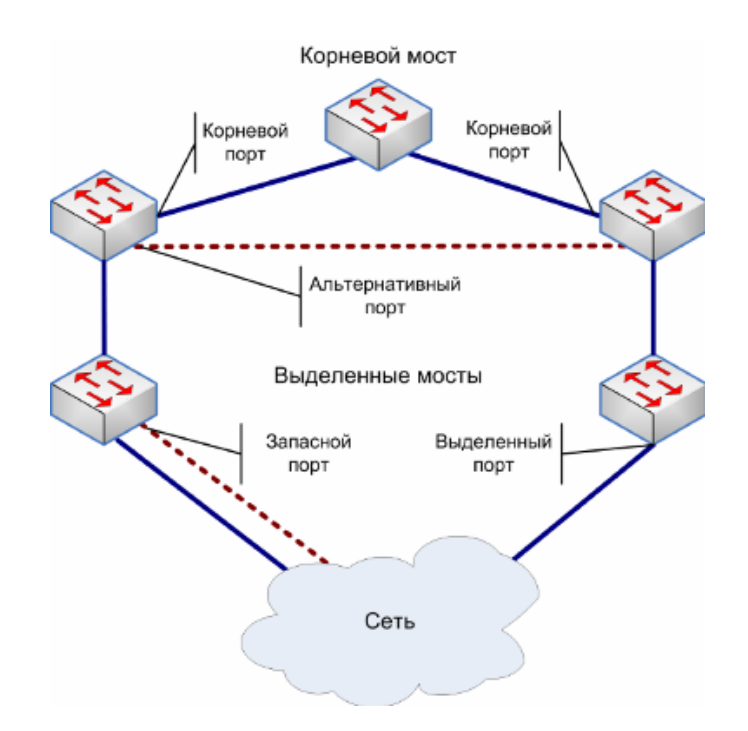

<span id="page-249-0"></span>Рис. 5 - Пример топологии сети с протоколом Spanning Tree

Устройства, поддерживающие протокол связующего дерева, производят выбор корневого моста (Root Bridge), который осуществляет управление всей логической топологией в сети. Устройства, к которым подключены сегменты сети без других мостов и не являющиеся корневыми мостами, являются выделенными устройствами для этих сегментов сети (Designated Bridge).

Каждому порту моста назначается его роль, определяющая его функции в сети:

- 1. Корневой (Root) порт, который всегда находится в состоянии передачи и предоставляет наименьшую стоимость пути до корневого моста (у корневого моста корневой порт отсутствует).
- 2. Выделенный (Designated) порт на сегменте сети (без мостов), находящийся в состоянии передачи и предоставляющий наименьшую стоимость пути от этого сегмента сети до корневого моста.
- 3. Альтернативный (Alternate) порт, который может предоставить резервный путь для подключения к корневому мосту в случае нарушения текущей физической топологии.
- 4. Запасной (Backup) порт, который может предоставить резервный путь для подключения к сегменту сети или корневому мосту в случае нарушения текущей физической топологии. В отличие от альтернативного порта, запасной порт не может гарантировать резервный путь для подключения к корневому мосту.
- 5. Отключенный (Disabled) на порту отсутствует соединение по любой причине.

Устройство поддерживает следующие режимы работы Spanning Tree:

- − протокол связующего дерева (Spanning Tree Protocol);
- − быстрый протокол связующего дерева (Rapid Spanning Tree Protocol);
- − протокол множественного связующего дерева (Multiple Spanning Tree Protocol);
- − быстрый протокол связующего дерева для каждого VLAN (Rapid PerVLAN Spanning Tree mode).

Протокол множественного связующего дерева (Multiple Spanning Tree Protocol, IEEE 802.1Q-2011) предоставляет пользователю назначать группы VLAN на поддеревья MST. Каждое поддерево MST является независимым от других поддеревьев, то есть оно имеет свою топологию и корневой мост.

Быстрый протокол связующего дерева для каждого VLAN (Rapid Per-VLAN Spanning Tree mode).

В соответствии со спецификацией (IEEE 802.1Q-2011) мост MST должен поддерживать как минимум два поддерева MST:

- Одно внутреннее связующее дерево (Internal Spanning Tree, IST);
- Одно или несколько множественных связующих деревьев (Multiple Spanning Tree Instance, MSTI).

Внутреннее связующее дерево (IST) используется для обеспечения совместимости MSTP с сетями 802.1Q, для которых используется только одна сеть связующего дерева (Common Spanning Tree, CST).

Поддерево IST по сути является поддеревом RSTP, которая расширяет CST внутрь MST-региона.

Поддерево IST отправляет и принимает BPDU из CST. С помощью поддерева IST весь MST-регион предоставляется как один виртуальный мост для дерева CST. Множественные связующие поддеревья (MSTI) также являются поддеревьями RSTP, но существуют только в пределах MST-региона. В отличие от IST, поддеревья MSTI никогда не взаимодействуют с устройствами за пределами MST-региона. Протокол MSTP поддерживает только одно связующее поддерево за пределами MST-региона, поэтому, за исключением поддерева IST, поддеревья региона не имеют своих аналогов за пределами региона. Кроме того, поддеревья MSTI не отправляют пакеты BPDU за пределы MST-региона (отправляет только IST).

MSTI не отправляют независимых пакетов BPDU. Внутри MST-региона мосты обмениваются MST BPDU, выглядящими как нормальные RSTP BPDU для поддерева IST с дополнительной информацией для каждого поддерева MSTI.

Использование нескольких поддеревьев MST позволяет балансировать передачу трафика в сети по различным путям путем назначения соответствующих групп VLAN на поддеревья MST. Пример балансировки трафика приведен на рисунке 6. В приведенном примере на поддерево 1 и поддерево 2 назначены разные VLAN.

Настройка поддеревьев MST не применяется сразу, что позволяет пользователю проверить корректность настроек и применить (или откатить) внесенные изменения.

Для работы в составе единого MST-региона, устройства должны иметь одинаковое отображение VLAN на поддеревья, одинаковую ревизию конфигурации и одинаковое имя региона.

Устройство поддерживает следующие механизмы защиты Spanning-Tree:

- Root Guard защита от подмены корневого коммутатора;
- Topology Change Guard защита от нежелательного перестроения топологии;
- BPDU Guard защита от некорректных настроек на границе сети.

Механизм Root Guard используется при вероятности подключения нелегитимного коммутатора к порту устройства, для предотвращения возможности перехода нелегитимного коммутатора в режим корневого моста сети.
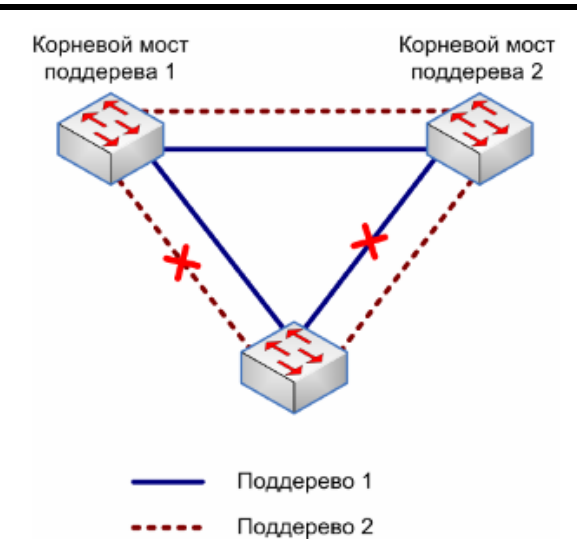

Рис. 6 – Балансировка трафика с помощью MSTP

Если механизм Root Guard включен на порту, то порт никогда не сможет получить роль корневого порта, а только роль из списка: Designated, Alternate, Backup или Disabled.

Протокол связующего дерева (Spanning Tree) определяет роль порта в соответствии с алгоритмом, описанном в стандарте. Включив механизм Root Guard, системный администратор предотвращает возможность перехода порта (и подключенного к нему устройства) в режим корневого.

Topology Change Guard предотвращает передачу извещения об изменении топологии сети на другие интерфейсы. Это означает, что даже если порт получит BPDU с установленным флагом изменения топологии, порт не будет очищать свои динамические MAC-адреса и не будет передавать дальше BPDU с установленным флагом изменения топологии.

BPDU Guard используется в целях безопасности для защиты сети от некорректных настроек. Как правило, BPDU Guard применяется на интерфейсах, подключенных к конечным клиентам и на стыках двух сетей, принадлежащих разным организациям.

При получении BPDU на интерфейсе со включенным BPDU Guard данный интерфейс автоматически отключается.

### Настройки пользователя

Общие настройки протоколов Spanning-Tree:

- 1. Глобальные настройки:
- режим работы: stp, rstp, mst, pvrst;
- приоритет устройства (Bridge Priority): целое число в диапазоне от 0 до 61440 с шагом 4096:
- время задержки для перехода портов в режим передачи (Forward Delay): целое число в диапазоне от 6 до 30 секунд;
- − интервал отправки Hello BPDU: целое число в диапазоне от 1 до 2 секунд;
- − время старения информации от корневого моста: целое число в диапазоне от 6 до 40 секунд.
- 2. Настройки на интерфейсах:
- − режим фильтрации BPDU: включен, выключен;
- − режим контроля приема BPDU: включен, выключен;
- − режим PortFast: auto, force;
- $-$  внутренняя стоимость пути: целое число в диапазоне от 1 до 200 000 000;
- − тип подключения: point-to-point, shared, auto;
- − приоритет интерфейса: целое число в диапазоне от 0 до 240 с шагом 16;
- − запрет на переход порта в режим корневого порта: включен, выключен;
- − запрет на трансляцию сообщений об изменении топологии: включен, выключен.

#### Настройки протокола MSTP:

1. Глобальные настройки:

- − количество мостов (hops) в MST-регионе перед тем, как пакет BPDU будет удален: целое число в диапазоне от 1 до 40.
- 2. Настройки на интерфейсах:
- − внутренняя стоимость пути для каждого поддерева MST: целое число в диапазоне от 1 до 200 000 000;
- − интервал отправки Hello BPDU для каждого поддерева MST: целое число в диапазоне от 1 до 10 секунд;
- − приоритет интерфейса для каждого поддерева MST: целое число в диапазоне от 0 до 240 с шагом 16;
- − режим portfast: auto, force.
- 3. Настройки поддеревьев MST:
- − список VLAN, назначенный на поддерево, диапазон значений номеров поддеревьев: от 0 до 4095;
- − имя MST-региона: текстовая строка длиной до 32 символов;
- − версия конфигурации MST-региона: целое число в диапазоне от 0 до 65535.

Настройки механизмов защиты Spanning-Tree:

1. Настройки на интерфейсах:

- − режим Root Guard: включен, отключен;
- − режим Topology Change Guard: включен, отключен;
- − режим STP BPDU Guard: включен, отключен.

### **Дополнения и ограничения**

Для быстрой сходимости логической топологии сети рекомендуется использовать протокол RSTP или MSTP.

Включение фильтрации BPDU автоматически отключает Spanning Tree на интерфейсе. Устройство поддерживает 64 поддерева MST.

Настройка Root Guard на интерфейсе может привести к разрыву взаимодействия устройства с остальной частью сети (например, при настройке функции на легитимном корневом порту).

В режиме MSTP настройки Root Guard и Topology Change Guard влияют на все поддеревья MST одновременно.

STP BPDU Guard рекомендуется использовать на граничных портах сети (как правило, на граничных портах включена фильтрация Spanning Tree).

### **Описание настройки**

Порядок настройки протокола Spanning Tree приведен в таблице [10](#page-245-0)

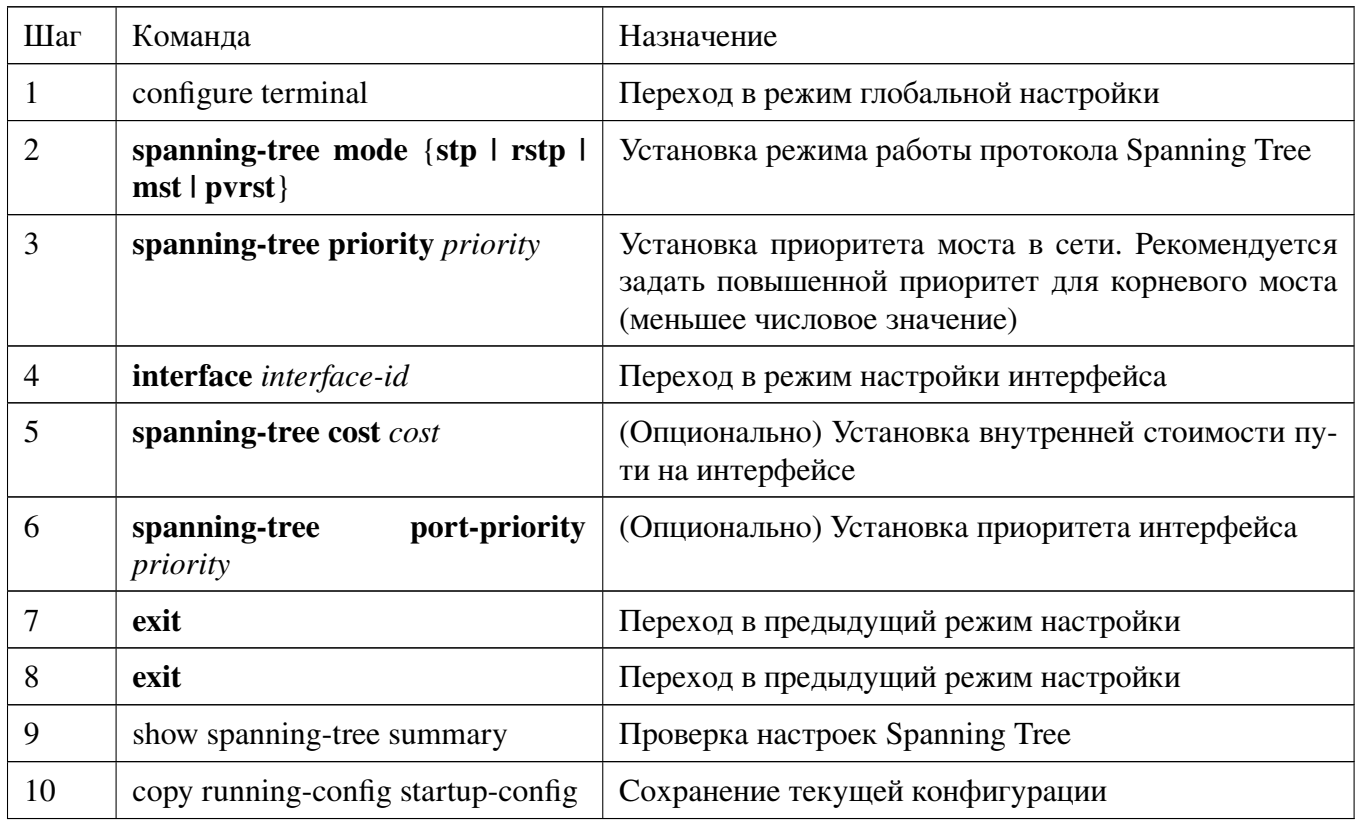

Таблица 10 – Порядок настройки Spanning Tree

Рассмотрим вариант настройки со следующими условиями:

- − необходимо установить режим RSTP;
- − устройство должно иметь приоритет 4096;
- − необходимо установить внутреннюю стоимость на интерфейсах gigabitetethernet 0/1-4 равной 50000;
- − интерфейсы gigabitetethernet 0/1-4 должны иметь приоритет 160.

Выполним глобальные настройки:

```
admin@Switch# configure terminal
admin@Switch(config)# spanning-tree mode rstp
admin@Switch(config)# spanning-tree priority 4096
admin@Switch(config)#
```
Выполним настройки стоимости пути и приоритета на интерфейсах:

```
admin@Switch(config)# interface range gigabitetethernet 0/11-4
admin@Switch(config-if)# spanning-tree cost 50000
admin@Switch(config-if)# spanning-tree port-priority 160
admin@Switch(config-if)# exit
admin@Switch(config)# exit
admin@Switch#
```
Проверим параметры и сохраним файл конфигурации:

```
admin@Switch# show spanning-tree summary
STP configuration:
––––––––––––––––-
Root ID
Priority: 4096<br>MAC-address: 00:1
                  00:1B:28:00:00:01Cost: 20000
Port: gigabitethernet 0/1Bridge ID
Switch mode: rstp
Priority: 4096<br>Forward time: 15 sec
Forward time:
Hello time: 2 sec
Max age: 20 sec
Transmit hold count: 6 pps
Port State
––––––––––––––- ––––––––––
gigabitethernet 0/1 forwarding
gigabitethernet 0/2 disabled
gigabitethernet 0/3 disabled
gigabitethernet 0/4 disabled
admin@Switch# copy running-config startup-config
```
Порядок настройки протокола MSTP приведен в таблице 11.

Таблица 11 – Порядок настройки Spanning Tree

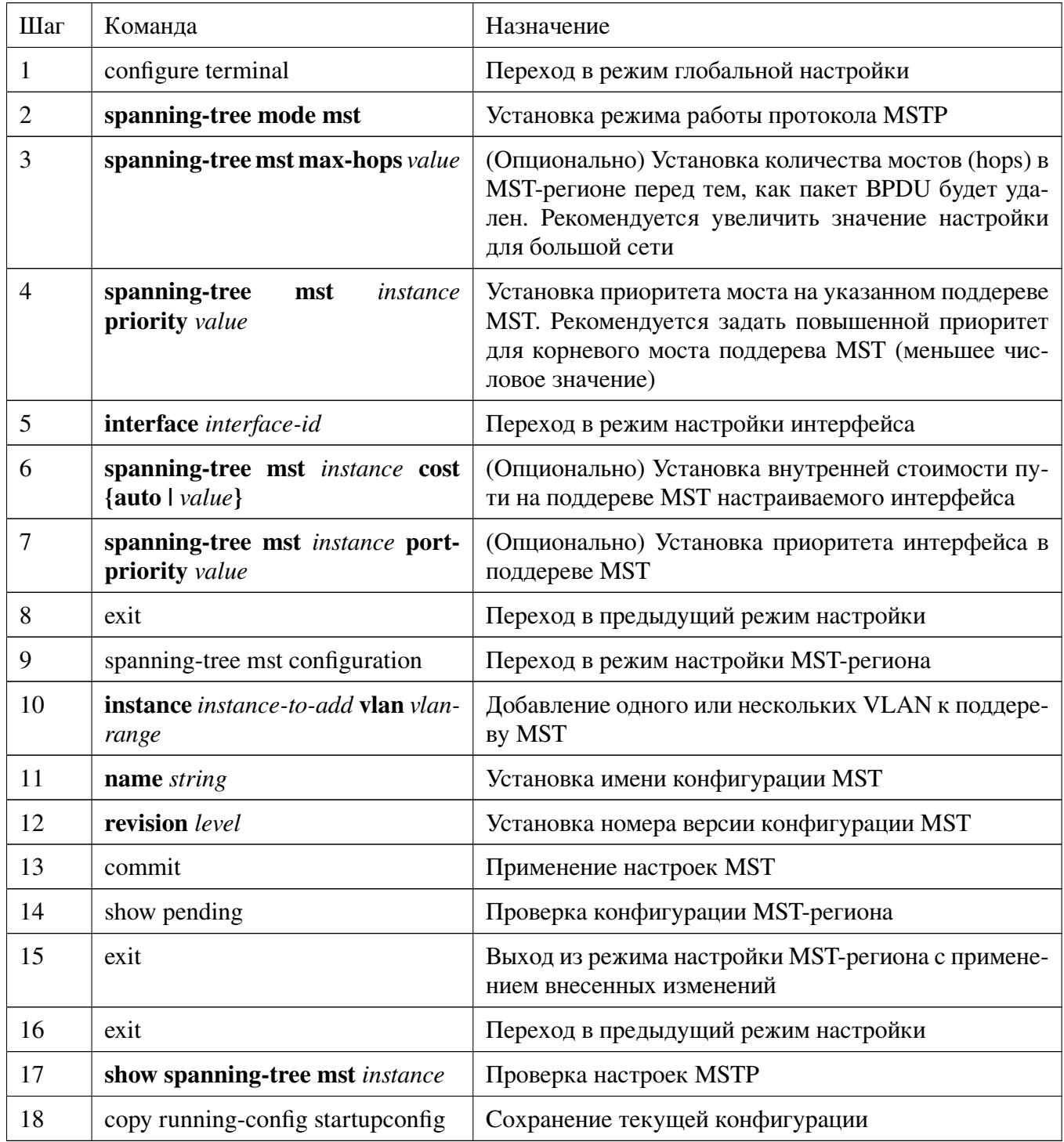

Рассмотрим вариант настройки со следующими условиями:

- необходимо установить максимальное количество мостов (hops) в MST-регионе равным 30;

- устройство должно иметь приоритет 4096 в поддереве MST 0 и приоритет 16384 в поддереве MST 1;
- необходимо установить внутреннюю стоимость в поддереве MST 1 на интерфейсах gigabitetethernet 0/1-4 равной 50000;
- интерфейсы gigabitetethernet 0/1-4 должны иметь приоритет 160 в поддереве  $MST$  0;
- необходимо назначить VLAN 1-10 на поддерево MST 0, а VLAN 11-20 на поддерево MST 1;
- MST-регион должен иметь имя "region" и номер ревизии 5.

Выполним глобальные настройки:

```
admin@Switch# configure terminal
admin@Switch(config)# spanning-tree mode mst
admin@Switch(config)# spanning-tree mst 0 priority 4096
admin@Switch(config)# spanning-tree mst 1 priority 16384
admin@Swith(config)*
```
Выполним настройки стоимости пути и приоритета на интерфейсах:

```
admin@Switch(config)# interface range gigabitetethernet 0/1-4
admin@Switch(config-if)# spanning-tree mst 1 cost 50000
admin@Switch(config-if)# spanning-tree mst 0 port-priority 160
admin@Switch(config-if)# exit
admin@Switch(config)#
```
Проверим и проверим настройки MST-региона:

```
admin@Switch(config)# spanning-tree mst configuration
admin@Switch(config-mst)# instance 0 vlan 1-10
admin@Switch(config-mst)# instance 1 vlan 11-20
admin@Switch(config-mst)# name region
admin@Switch(config-mst)# revision 5
admin@Switch(config-mst)# show pending
Name: [region]
Revision: 5
Instance
                         VLANs
<u>________</u>
                         \frac{1}{2} \frac{1}{2} \frac{\Omega1 - 1011 - 20\mathbf{1}admin@Switch(config-mst)# exit
admin@Switch(config)# exit
admin@Switch#
```
Проверим параметры и сохраним файл конфигурации:

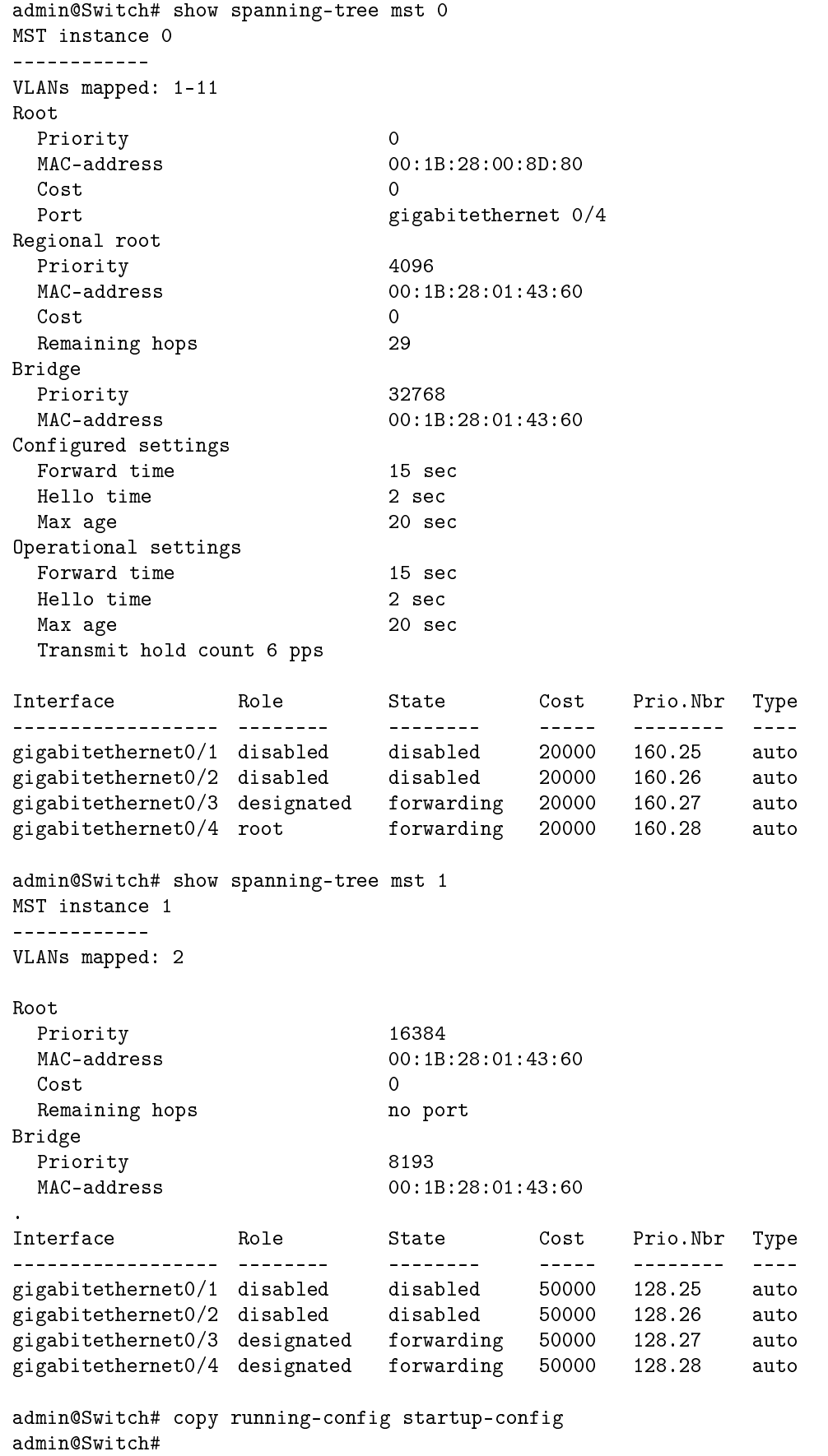

## **10.1.2. clear spanning-tree statistics**

Команда фундаментального режима. Сброс статистики BPDU пакетов. **Синтаксис команды: clear spanning-tree statistics Пример команды:**

```
admin@Switch# clear spanning-tree statistics
admin@Switch#
```
## **10.1.3. debug spanning-tree**

Команда фундаментального режима. Включение отладки STP.

```
Синтаксис команды:
```
**debug spanning-tree {all | bpdu [receive | transmit] | events | root} no debug spanning-tree {all | bpdu [receive | transmit] | events | root}** Команда с приставкой «**no**» отключает отладку STP.

**Параметры команды:**

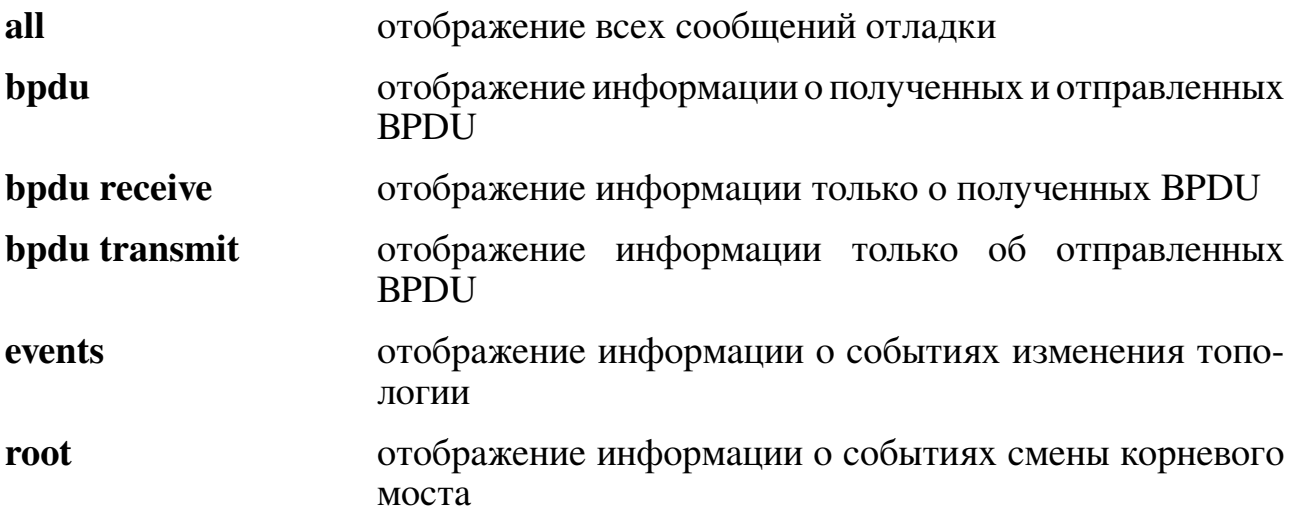

### **Пример команды:**

```
admin@Switch# debug spanning-tree all
admin@Switch#
```
### **10.1.4. spanning-tree bpdufilter**

Команда настройки интерфейса. Установка режима фильтрации BPDU на интерфейсе Ethernet. Включение фильтрации автоматически отключает STP на данном интерфейсе.

**Синтаксис команды: spanning-tree bpdufilter {disable | enable} no spanning-tree bpdufilter** Команда с приставкой «**no**» отключает фильтрацию BPDU на данном интерфей-

се.

**Параметры команды: disable** отключение фильтрации BPDU **enable** включение фильтрации BPDU

**Пример команды:**

```
admin@Switch# configure terminal
admin@Switch(config)# interface fastethernet0/1
admin@Switch(config-if)# spanning-tree bpdufilter enable
admin@Switch(config-if)# end
admin@Switch(config)# end
admin@Switch#
```
## **10.1.5. spanning-tree bpduguard**

Команда настройки интерфейса. Установка режима контроля прихода BPDU на интерфейс Ethernet. Включение контроля означает, что при приходе BPDU на данный интерфейс коммутатор автоматически отключает интерфейс и выводит сообщение об ошибке.

**Синтаксис команды:**

### **spanning-tree bpduguard {disable | enable} no spanning-tree bpduguard**

Команда с приставкой «**no**» отключает контроль прихода BPDU на данном интерфейсе.

**Параметры команды:**

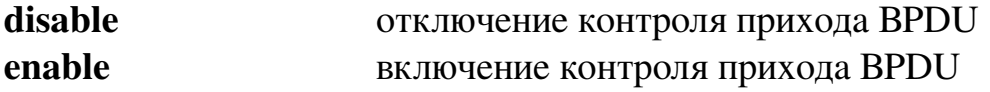

**Пример команды:**

```
admin@Switch# configure terminal
admin@Switch(config)# interface fastethernet0/1
admin@Switch(config-if)# spanning-tree bpduguard enable
admin@Switch(config-if)# end
admin@Switch(config)# end
admin@Switch#
```
### **10.1.6. spanning-tree cost**

Команда настройки интерфейса. Установка стоимости пути для интерфейса Ethernet.

## **Синтаксис команды:**

**spanning-tree cost {***cost* **| auto}**

### **no spanning-tree cost**

Команда с приставкой «**no**» устанавливает значение 20 000 для интерфейсов gigabitethernet и значение 200 000 для интерфейсов fastethernet.

### **Параметры команды:**

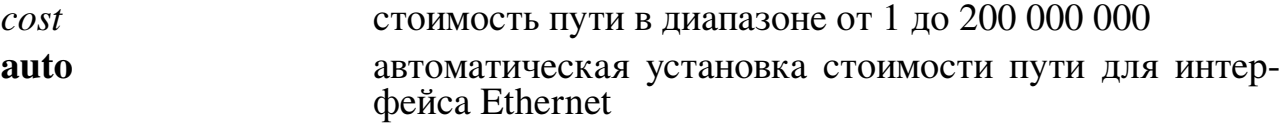

### **Использование команды:**

Рекомендуемые значения стоимости пути для интерфейсов gigabitethernet: от 1 до 20 000. Рекомендуемые значения стоимости пути для интерфейсов fastethernet: от 1 до 200 000.

### **Пример команды:**

```
admin@Switch# configure terminal
admin@Switch(config)# interface fastethernet0/1
admin@Switch(config-if)# spanning-tree cost 100000
admin@Switch(config-if)# end
admin@Switch(config)# end
admin@Switch#
```
## **10.1.7. spanning-tree forward-time**

Команда глобальной настройки. Установка времени перехода портов в режим передачи данных («FORWARDING») при изменении топологии сети для протокола STP.

### **Синтаксис команды:**

**spanning-tree forward-time** *seconds*

### **no spanning-tree forward-time**

Команда с приставкой «**no**» устанавливает значение 15 секунд.

### **Параметры команды:**

*seconds* время перехода в диапазоне от 6 до 30 секунд

## **Пример команды:**

```
admin@Switch# configure terminal
admin@Switch(config)# spanning-tree forward-time 10
admin@Switch(config)# end
admin@Switch#
```
### **10.1.8. spanning-tree hello-time**

Команда глобальной настройки. Установка периода отправки сообщений «hello».

```
Синтаксис команды:
spanning-tree hello-time seconds
no spanning-tree hello-time
```
Команда с приставкой «**no**» устанавливает значение периода отправки, равное 2 секундам.

#### **Параметры команды:**

*seconds* период отправки в диапазоне от 1 до 2 секунд

### **Пример команды:**

```
admin@Switch# configure terminal
admin@Switch(config)# spanning-tree hello-time 1
admin@Switch(config)# end
admin@Switch#
```
### **10.1.9. spanning-tree link-type**

Команда настройки интерфейса. Установка типа подключения на интерфейсе "точка-точка", "сеть" или автоматическое определение типа подключения.

## **Синтаксис команды:**

## **spanning-tree link-type {point-to-point | shared | auto} no spanning-tree link-type**

Команда с приставкой «**no**» устанавливает автоматическое определение типа подключения на интерфейсе.

### **Параметры команды:**

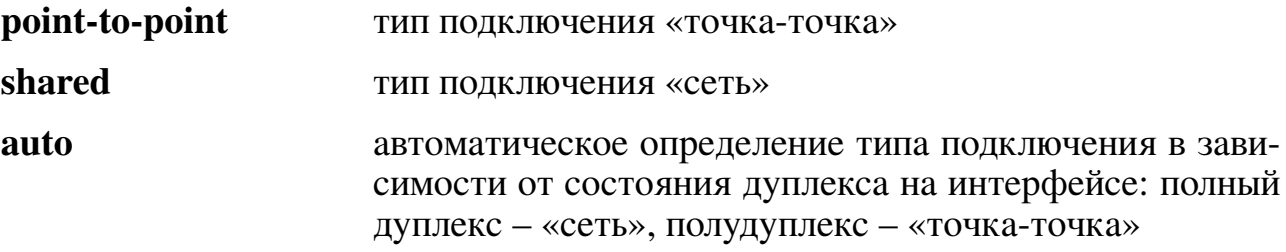

### **Пример команды:**

```
admin@Switch# configure terminal
admin@Switch(config)# interface fastethernet 0/1
admin@Switch(config-if)# spanning-tree link-type shared
admin@Switch(config-if)# end
admin@Switch(config)# end
admin@Switch#
```
### **10.1.10. spanning-tree portfast**

Команда настройки интерфейса. Установка режима ускоренного перехода интерфейса в статус FORWARDING. Устанавливаается на access-портах.

```
Синтаксис команды:
spanning-tree portfast {auto}
no spanning-tree portfast
```
Команда с приставкой «**no**» устанавливает значение по умолчанию.

#### **Параметры команды:**

**auto** добавляет трехсекундную задержку перед переходом в состояние FORWARDING

#### **Пример команды:**

```
admin@Switch# configure terminal
admin@Switch(config)# interface fastethernet 0/1
admin@Switch(config-if)# spanning-tree portfast
admin@Switch(config-if)# end
admin@Switch(config)# end
admin@Switch#
```
### **10.1.11. spanning-tree max-age**

Команда глобальной настройки. Установка времени старения информации от корневого моста. По истечении данного времени корневой мост считается вышедшим из строя и происходит выбор нового корневого моста.

#### **Синтаксис команды:**

**spanning-tree max-age** *seconds*

#### **no spanning-tree max-age**

Команда с приставкой «**no**» устанавливает значение 20 секунд.

#### **Параметры команды:**

*seconds* время старения в диапазоне от 6 до 40 секунд

#### **Пример команды:**

```
admin@Switch# configure terminal
admin@Switch(config)# spanning-tree max-age 10
admin@Switch(config)# end
admin@Switch#
```
### **10.1.12. spanning-tree mode**

Команда глобальной настройки. Установка режима работы протокола Spanning Tree.

# **Синтаксис команды: spanning-tree mode {stp | rstp | mst | pvrst} no spanning-tree mode** Команда с приставкой «**no**» устанавливает значение по умолчанию. **Параметры команды: stp** выбор режима STP (Spanning Tree Protocol) **rstp** выбор режима RSTP (Rapid Spanning Tree Protocol) **mst** выбор режима MSTP (Multiple Spanning Tree Protocol) **pvrst** выбор режима PVRST (Per-VLAN Rapid Spanning Tree). Протокол совместим с Rapid PVST+

### Значение по умолчанию:

**Режим RSTP.** 

### Использование команды:

Команда «spanning-tree mode» используется для установки режима работы протокола Spanning Tree.

Протокол MSTP (mst) имеет отдельный набор настроек, частично перекрывающий настройки STP и RSTP:

- 1. Приоритет для каждого поддерева MST.
- 2. Стоимость пути для каждого интерфейса. Стоимость пути указывается для каждого поддерева MST в отдельности.
- 3. Приоритет для каждого интерфейса. Приоритет указывается для каждого поддерева MST в отдельности.
- 4. Интервал отправки Hello BPDU для каждого интерфейса.

Протокол PVRST (pvrst) имеет отдельный набор настроек, частично перекрывающий настройки STP и RSTP:

- 1. Приоритет для каждого VLAN.
- 2. Время старения информации для каждого VLAN.
- 3. Время перехода портов в режим передачи данных ("forwarding") при изменении топологии сети для каждого VLAN.
- 4. Интервал отправки Hello BPDU для каждого VLAN.

### Пример команды:

```
admin@Switch# configure terminal
admin@Switch(config)# spanning-tree mode rstp
admin@Switch(config)#
```
### 10.1.13. spanning-tree port-priority

Команда настройки интерфейса. Установка приоритета интерфейса в коммутаторе. Приоритет интерфейса используется при расчете активной топологии. При наличии более одной связи (соединения между интерфейсами) между двумя коммутаторами активным становится интерфейс с наименьшим числовым значением приоритета.

Синтаксис команды: spanning-tree port-priority *priority* no spanning-tree port-priority Команда с приставкой «no» устанавливает значение 128.

#### **Параметры команды:**

*priority* приоритет интерфейса в диапазоне от 0 до 240 с шагом 16

#### **Пример команды:**

admin@Switch# configure terminal admin@Switch(config)# interface fastethernet 0/1 admin@Switch(config-if)# spanning-tree port-priority 160 admin@Switch(config-if)# end admin@Switch(config)# end admin@Switch#

#### **10.1.14. spanning-tree priority**

Команда глобальной настройки. Установка приоритета моста в сети. Приоритет моста необходим для определения корневого моста: корневым мостом становится устройство с наименьшим числовым значением приоритета.

**Синтаксис команды:**

**spanning-tree priority** *priority*

### **no spanning-tree priority**

Команда с приставкой «**no**» устанавливает значение 36864.

#### **Параметры команды:**

*priority* приоритет моста в диапазоне от 0 до 61440 с шагом 4096

#### **Пример команды:**

```
admin@Switch# configure terminal
admin@Switch(config)# spanning-tree priority 32768
admin@Switch(config)# end
admin@Switch#
```
### **10.1.15. spanning-tree transmit hold-count**

Команда глобальной настройки. Установка ограничения по управляющему трафику протоколов Spanning Tree, проходящему через интерфейсы.

#### **Синтаксис команды:**

**spanning-tree transmit hold-count** *value* **no spanning-tree transmit hold-count**

Команда с приставкой «**no**» устанавливает значение «6 пакетов в секунду».

#### **Параметры команды:**

*value* **ограничение в диапазоне от 1 до 10 пакетов в секунду** 

#### **Пример команды:**

```
admin@Switch# configure terminal
admin@Switch(config)# spanning-tree transmit hold-count 10
admin@Switch(config)# end
admin@Switch#
```
### **10.1.16. spanning-tree mst max-hops**

Команда глобальной настройки. Определяет число прыжков (hops) в MSTрегионе перед тем, как пакет BPDU будет удален.

**Синтаксис команды: spanning-tree mst max-hops** *value* **no spanning-tree mst max-hops** Команда с приставкой «**no**» устанавливает значение по умолчанию. **Параметры команды:** *value* **Ref KOLICE KOLICE KOLICE** *VALUE* **COLICE** *VALUE VALUE VALUE VALUE VALUE VALUE VALUE VALUE VALUE VALUE VALUE VALUE VALUE VALUE VALUE VALUE* как пакет BPDU будет удален, в диапазоне от 1 до 40

#### **Значение по умолчанию:**

По умолчанию устанавливается значение 20.

#### **Пример команды:**

admin@Switch(config)# spanning-tree mst max-hops 10

### **10.1.17. spanning-tree mst priority**

Команда глобальной настройки. Устанавливает приоритет устройства для указанного поддерева (instance) Spanning Tree.

#### **Синтаксис команды:**

**spanning-tree mst** *instance* **priority** *value*

#### **no spanning-tree mst** *instance* **priority**

Команда с приставкой «**no**» устанавливает значение по умолчанию.

#### **Параметры команды**

*instance* идентификатор поддерева Spanning Tree в диапазоне от 0 до 4095

*value* приоритет устройства для указанного поддерева Spanning Tree в диапазоне от 0 до 61440 с шагом 4096. Чем меньше значение приоритета, тем выше вероятность того, что коммутатор будет выбран в качестве корневого коммутатора

#### **Значение по умолчанию:**

По умолчанию устанавливается значение 32768.

Коммутатор с наименьшим приоритетом является корневым коммутатором Spanning Tree.

#### **Пример команды:**

admin@Switch(config)# spanning-tree mst 1 priority 4096

### **10.1.18. spanning-tree mst configuration**

Команда глобальной настройки. Вход в режим настройки MST-региона (Multiple Spanning Tree).

### **Синтаксис команды: spanning-tree mst configuration Использование команды:**

Для того чтобы несколько устройств находилось в одном MST-регионе, они должны иметь одинаковое отображение VLAN на поддеревья, одинаковые ревизии конфигурации и одинаковое имя.

### **Пример команды:**

```
admin@Switch(config)# spanning-tree mst configuration
admin@Switch(config-mst)# instance 1 vlan 10-20
admin@Switch(config-mst)# name region1
admin@Switch(config-mst)# revision 1
```
## **10.1.19. abort (настройка MST)**

Команда режима настройки MST-региона. Выход из режима настройки MSTрегиона без сохранения внесенных изменений.

### **Синтаксис команды: abort Пример команды:**

```
admin@Switch(config-mst)# abort
admin@Switch(config)#
```
## **10.1.20. commit (настройка MST)**

Команда режима настройки MST-региона. Применение внесенных изменений. **Синтаксис команды:**

**commit**

**Пример команды:**

```
admin@Switch(config)# spanning-tree mst configuration
admin@Switch(config-mst)# commit
```
## **10.1.21. exit (настройка MST)**

Команда режима настройки MST-региона. Выход из режима настройки MSTрегиона с применением внесенных изменений.

**Синтаксис команды: exit**

### Пример команды:

```
admin@Switch(config)# spanning-tree mst configuration
admin@Switch(config-mst)# exit
admin@Switch(config)#
```
### 10.1.22. instance (настройка MST)

Команда режима настройки MST-региона. Добавление одного или нескольких VLAN к поддереву MST.

#### Внимание!

Всего можно задать не более 65 поддеревьев MST, включая нулевое!

#### Синтаксис команды:

**instance** instance-to-add **vlan** vlan-range

no instance instance-to-remove [vlan vlan-range]

Команда с приставкой «по» удаляет указанные или все VLAN из указанного поддерева MST и добавляет их в поддерево MST по умолчанию (нулевое).

#### Параметры команды:

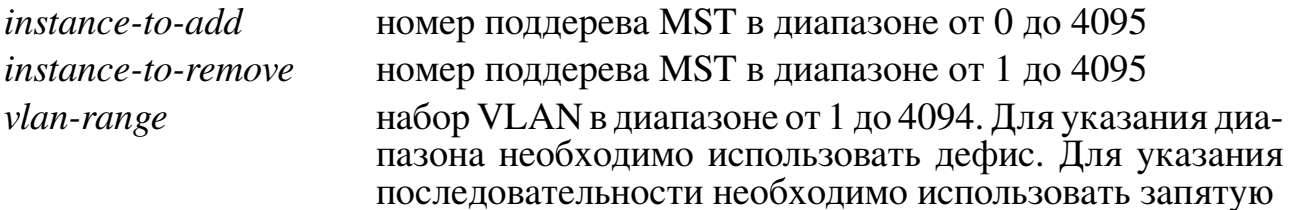

#### Значение по умолчанию:

По умолчанию все VLAN добавляются в CIST (Common and Internal Spanning Ттее) – поддерево 0.

### Использование команды:

Для того чтобы несколько устройств находилось в одном MST-регионе, они должны иметь одинаковое отображение VLAN на поддеревья, одинаковую ревизию конфигурации и одинаковое имя.

Команда «no instance 1 vlan 10-20» равносильна команде «instance 0 vlan 10- $20$ ».

### Пример команды:

```
admin@Switch(config)# spanning-tree mst configuration
admin@Switch(config-mst)# instance 1 vlan 10-20
```
### 10.1.23. name (настройка MST)

Команда режима настройки MST-региона. Установка имени конфигурации MST. Синтаксис команды:

name string

#### no name

Команда с приставкой «no» устанавливает значение по умолчанию.

#### **Параметры команды:**

*string* **TEKCTOBAS** строка длиной до 32 символов

**Значение по умолчанию:** Имя по умолчанию – пустая строка. **Пример команды:**

admin@Switch(config)# spanning-tree mst configuration admin@Switch(config-mst)# name region1

## **10.1.24. revision (настройка MST)**

Команда режима настройки MST-региона. Установка номера версии конфигурации MST.

**Синтаксис команды: revision** *level* **no revision** Команда с приставкой «**no**» устанавливает значение по умолчанию. **Параметры команды:** *level* номер версии конфигурации MST в диапазоне от 0 до 65535 символов

#### **Значение по умолчанию:**

По умолчанию используется значение 0.

#### **Пример команды:**

```
admin@Switch(config)# spanning-tree mst configuration
admin@Switch(config-mst)# revision 1
```
### **10.1.25. spanning-tree guard**

Команда режима настройки сетевых интерфейсов. Включение Root Guard или Topology Change Guard на интерфейсе. Root Guard запрещает интерфейсу становиться корневым портом устройства. Topology Change Guard предотвращает передачу извещения об изменении топологии сети на другие интерфейсы.

#### **Синтаксис команды:**

**spanning-tree guard {root | topology-change}**

**no spanning-tree guard {root | topology-change}**

Команда с приставкой «**no**» отключает Root Guard или Topology Change Guard на интерфейсе.

#### **Значение по умолчанию:**

По умолчанию Root Guard и Topology Change Guard отключены. **Пример команды:**

```
admin@Switch(config)# interface gigabitethernet 0/1
admin@Switch(config-if)# spanning-tree guard root
```
## **10.1.26. spanning-tree mst hello-time**

Команда режима настройки сетевых интерфейсов. Установка интервала отправки BPDU.

**Синтаксис команды: spanning-tree mst hello-time** *seconds*

**no spanning-tree mst hello-time**

Команда с приставкой «**no**» устанавливает значение по умолчанию.

### **Параметры команды:**

*seconds* период отправки BPDU в диапазоне от 1 до 10 секунд

### **Значение по умолчанию:**

По умолчанию используется значение 2 секунды.

### **Использование команды:**

При установке периода отправки BPDU должно выполняться следующее соотношение:

 $Max-Age = 2 * (Hello-Time + 1)$ 

### **Пример команды:**

```
admin@Switch(config)# interface gigabitethernet 0/1
admin@Switch(config-if)# spanning-tree mst hello-time 5
```
## **10.1.27. spanning-tree mst cost**

Команда режима настройки сетевых интерфейсов. Установка внутренней стоимости пути для порта. При возникновении петли Spanning Tree учитывает стоимость пути при выборе интерфейса для передачи.

# **Синтаксис команды: spanning-tree mst** *instance* **cost {auto |** *value***} no spanning-tree mst** *instance* **cost** Команда с приставкой «**no**» устанавливает значение по умолчанию. **Параметры команды:** *instance* номер поддерева MST в диапазоне от 0 до 4095 **auto** автоматическое определение стоимости пути по скорости соединения *value* **стоимость пути в диапазоне от 1 до 200 000 000 Значение по умолчанию:**

По умолчанию производится автоматическое определение стоимости пути по скорости соединения.

### **Пример команды:**

```
admin@Switch(config)# interface gigabitethernet 0/1
admin@Switch(config-if)# spanning-tree mst 1 cost 35000
```
## **10.1.28. spanning-tree mst port-priority**

Команда режима настройки сетевых интерфейсов. Установка приоритета порта. **Синтаксис команды:**

**spanning-tree mst** *instance* **port-priority** *value*

**no spanning-tree mst** *instance* **port-priority**

Команда с приставкой «**no**» устанавливает значение по умолчанию.

### **Параметры команды:**

*instance* номер поддерева Spanning Tree в диапазоне от 0 до 4095 *value* приоритет порта в диапазоне от 0 до 240 с шагом 16

### **Значение по умолчанию:**

По умолчанию устанавливается значение 128.

### **Пример команды:**

```
admin@Switch(config)# interface gigabitethernet 0/1
admin@Switch(config-if)# spanning-tree mst 2 port-priority 144
```
## **10.1.29. spanning-tree vlan**

Команда глобальной настройки. Установка глобальных настроек режима PVRST Spanning Tree.

### **Синтаксис команды:**

**spanning-tree vlan** *vlan-id* **{forward-time** *seconds* **| hello-time** *seconds* **| max-age** *seconds* **| priority** *priority***}**

**no spanning-tree vlan** *vlan-id* **{forward-time** *seconds***| hello-time** *seconds***| maxage** *seconds* **| priority** *priority***}**

Команда с приставкой «**no**» устанавливает значение по умолчанию.

### **Параметры команды:**

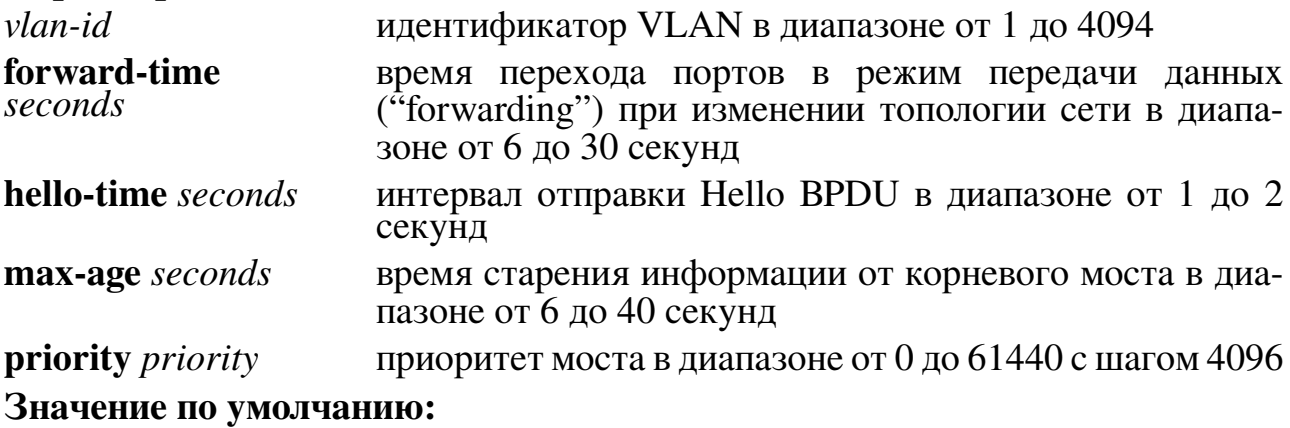

− время перехода в режим передачи данных ("forwarding") равно 15 секундам;

− интервал отправки Hello BPDU равен 2 секундам;

- − время старения равно 20 секундам;
- − приоритет моста равен 32768.

### **Использование команды:**

Команда «**spanning-tree vlan**» используется для установки глобальных настроек режима PVRST Spanning Tree.

Настройки игнорируются устройством, если режим работы Spanning-Tree не равен PVRST.

### **Пример команды:**

```
admin@Switch# configure terminal
admin@Switch(config)# spanning-tree vlan 2 hello-time 1
admin@Switch(config)#
```
### **10.1.30. show current**

Команда настройки MST-региона. Вывод текущей примененной конфигурации MST.

#### **Синтаксис команды:**

#### **show current**

#### **Использование команды:**

Команда «**show current**» используется для вывода текущей примененной конфигурации MST.

### **Пример команды:**

```
admin@Switch(config-mst)# show current
Name: [region1]
Revision: 1
Instance VLANs
–––––––– –––––
0 1-9,21-4094
1 10-20
```
### **10.1.31. show pending**

Команда настройки MST-региона. Вывод измененной, но еще не примененной конфигурации MST.

#### **Синтаксис команды:**

### **show pending**

### **Использование команды:**

Команда «**show pending**» используется для вывода измененной, но еще не примененной конфигурации MST.

### **Пример команды:**

```
admin@Switch(config-mst)# show pending
There are no changes.
admin@Switch(config-mst)#
```
### **10.1.32. show spanning-tree**

Команда, доступная из любого режима. Вывод информации о состоянии и настройках Spanning Tree.

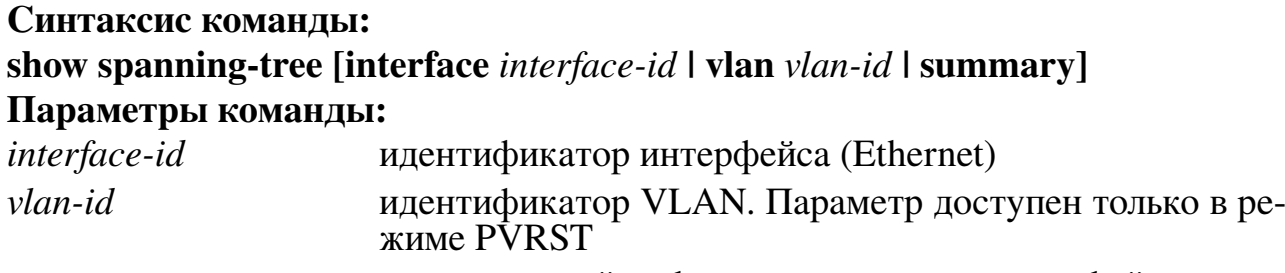

**summary** вывод сводной информации для всех интерфейсов

### **Использование команды:**

Команда «**show spanning-tree**» используется для вывода информации о состоянии и настройках Spanning-Tree. Команда без параметров выводит информацию о настройках Spanning Tree и корневом мосту.

Интерфейсы Ethernet могут находиться в следующих состояниях Spanning Tree:

- − «disabled» на интерфейсе заблокированы прием и передача данных. В данном состоянии находятся все интерфейсы, на которых отсутствует физическое соединение;
- − «blocking» на интерфейсе заблокированы прием и передача данных. В данном состоянии находятся все интерфейсы, которые находятся на запасном пути, а также интерфейсы, которые не добавлены в топологию;
- − «learning» на интерфейсе заблокированы прием и передача данных, устройство заносит в таблицу МАС-адресов все МАС-адреса из приходящих пакетов. В данном состоянии находятся все интерфейсы перед переходом в режим передачи данных для улучшения стабильности сети;
- − «forwarding» интерфейс работает в режиме приема и передачи данных.

Команда предоставляет состояние и настройки для поддеревьев MST.

## **Примеры команды:**

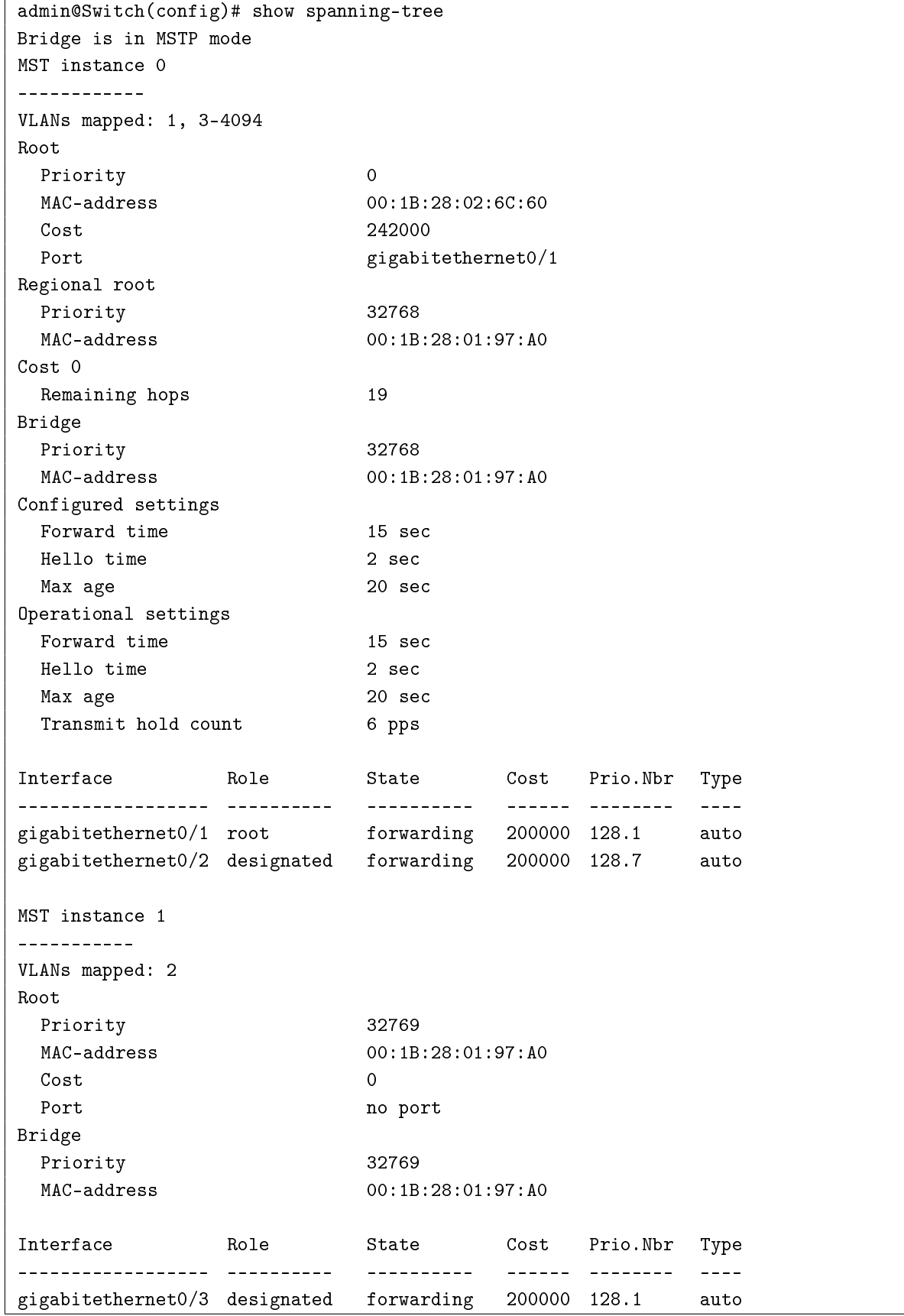

```
admin@Switch(config)# show spanning-tree interface gigabitethernet 0/1
BPDU filter: disable Link type: auto
BPDU guard: disable Portfast: disable
Inst. Role State Cost Prio.Nbr Vlans mapped
       ––––- –––––––––- –––––––––– –––––––- ––––– ––––––
0 root forwarding 200000 128.1 1, 3-4094
1 designated forwarding 200000 128.1 2
```

```
admin@Switch# show spanning-tree summary
Bridge is in MSTP mode
Name Discarding Learning Forwarding STP Active
–––––––––- –––––––––- –––––––- –––––––––– ––––––––––
Instance 0 0 0 0 2 2 2
\begin{tabular}{lllllllllll} \textbf{Instance} & 1 & 0 & 0 & 1 & 1 \\ \end{tabular}–––––––––- –––––––––- –––––––- –––––––––– ––––––––––
2 Instance(s) 0 0 3 3
```
### **10.1.33. show spanning-tree mst**

Команда, доступная из любого режима. Вывод информации о конфигурации и состоянии поддеревьев MST.

**Синтаксис команды: show spanning-tree mst** *instance* **Параметры команды:** *instance* номер поддерева MST в диапазоне от 0 до 4095

#### **Использование команды:**

Команда «**show spanning-tree mst**» используется для вывода информации о конфигурации и состоянии поддеревьев MST.

#### **Примеры команды:**

```
admin@Switch(config)# show spanning-tree mst 0
MST instance 0
–––––––––––-
VLANs mapped: 1, 11-4094
Root
 Priority 0
MAC-address 00:1B:28:00:8D:80
 Cost 24000
 Port gigabitethernet0/1
Regional root
 Priority 32768
```
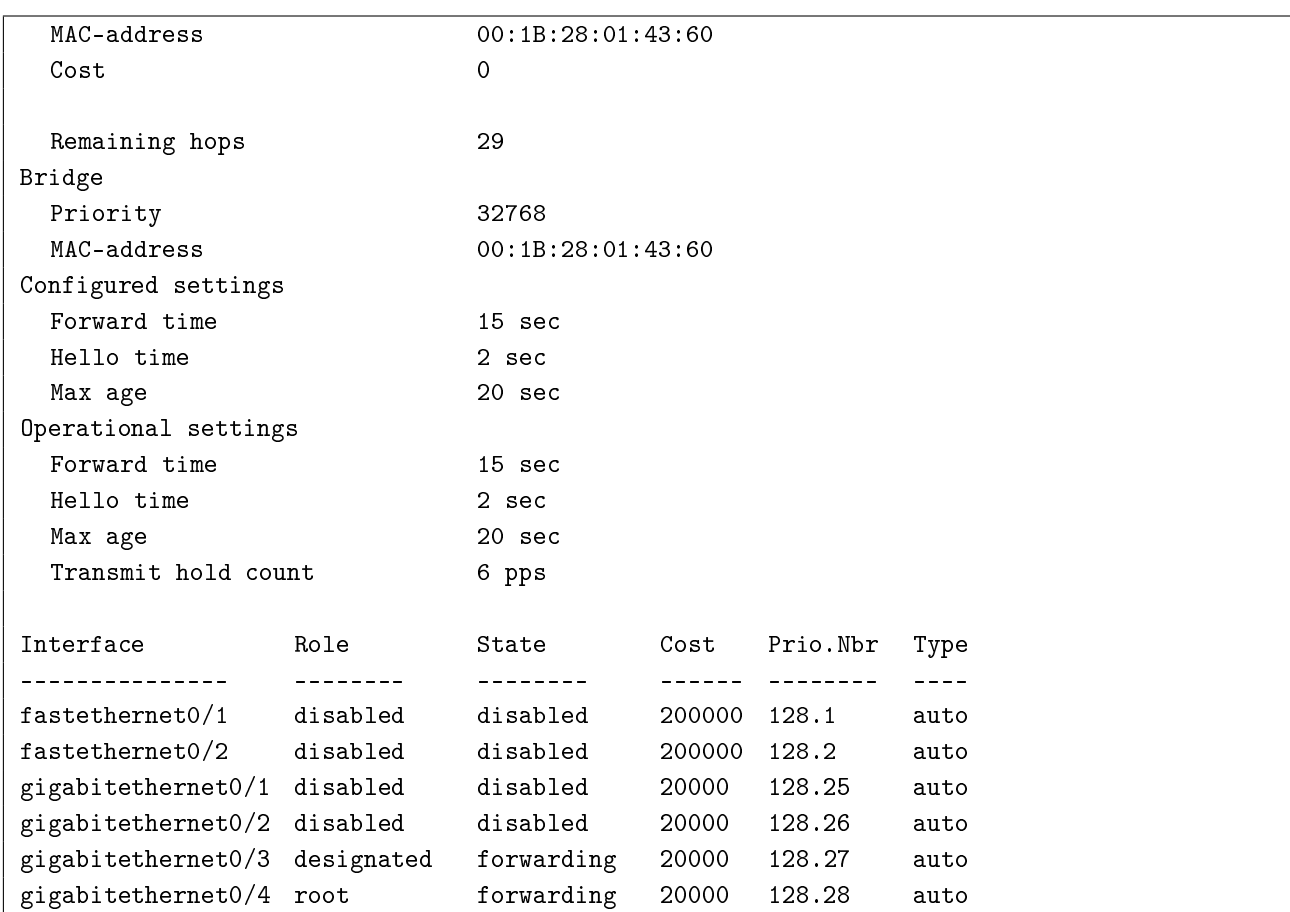

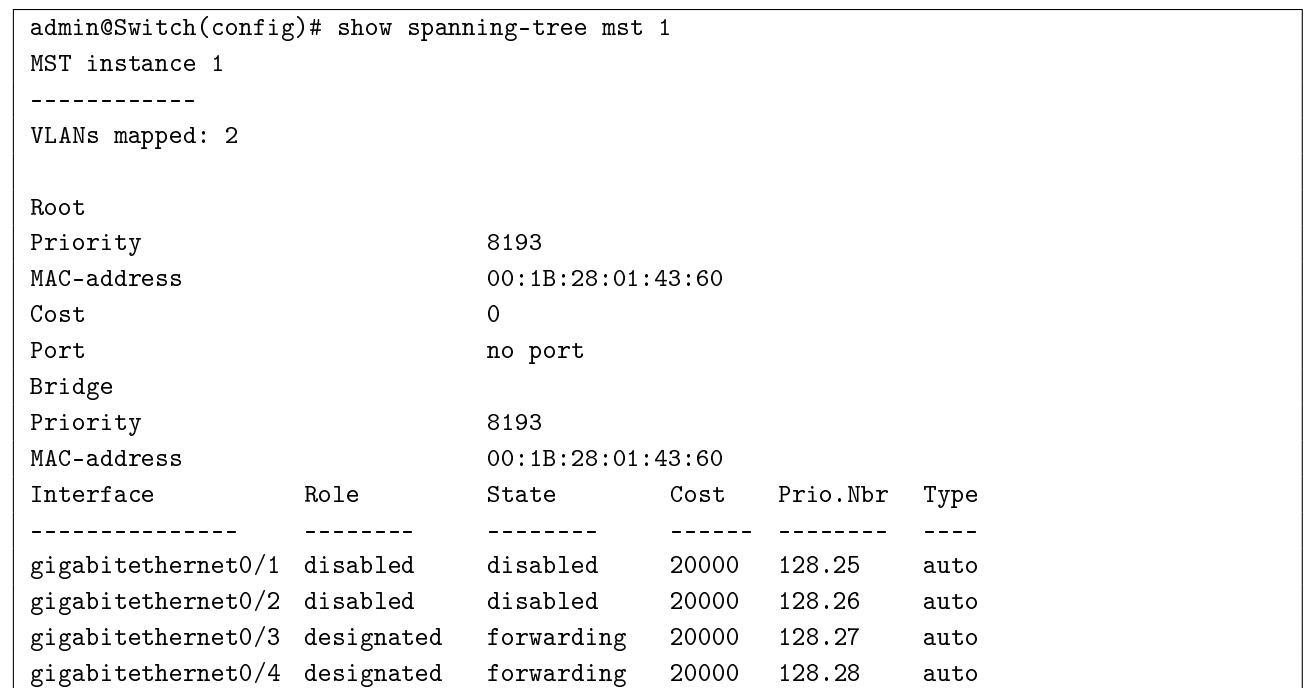

### **10.1.34. show spanning-tree mst configuration**

Команда, доступная из любого режима. Вывод конфигурации MST-региона. **Синтаксис команды:**

**276**

**show spanning-tree mst configuration**

#### **Использование команды:**

Команда «**show spanning-tree mst configuration**» используется для вывода конфигурации MST-региона.

Для того чтобы несколько устройств находилось в одном MST-регионе, они должны иметь одинаковое отображение VLAN на поддеревья, одинаковую ревизию конфигурации и одинаковое имя.

#### **Примеры команды:**

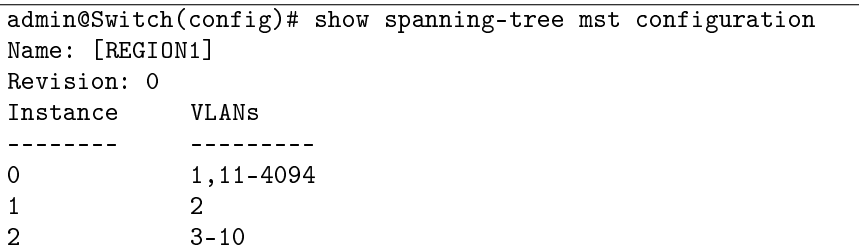

### **10.1.35. show spanning-tree statistics**

Команда доступна из любого режима. Вывод статистики принятых и отправленных BPDU пакетов, принятых и отправленных BPDU topology-change пакетов для каждого порта в состоянии UP. Также показывает время с момента прихода последнего topology-change и количество переходов порта в режим FORWARDING.

## **Синтаксис команды: show spanning-tree statistics Примеры команды:**

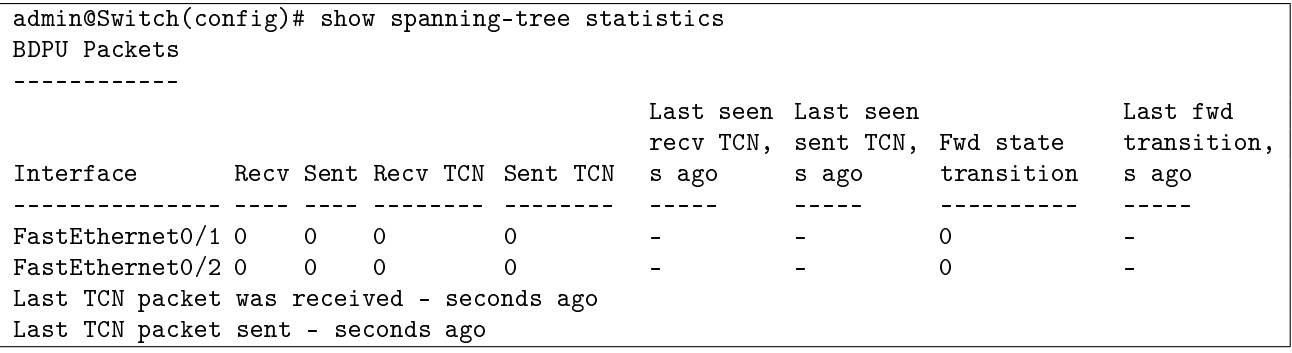

## **10.2. Настройка ERPS**

### **10.2.1. clear erps**

Команда фундаментального режима. Очистка счетчиков статистики групп ERPS. **Синтаксис команды:**

**clear erps [** *groups* **] statistics**

### **Описание синтаксиса:**

*groups* список номеров групп ERPS в диапазоне от 1 до 64

### **Режим команды:**

Фундаментальный режим.

### **Уровень доступа:**

15.

### **Указания по применению:**

Если команда введена без аргументов.

### **Пример команды:**

Следующий пример показывает, как очистить счетчики статистики всех групп ERPS:

```
admin@Switch# clear erps statistics
admin@Switch(config)#
```
### **10.2.2. erps command**

Команда фундаментального режима. Применение команды управления ERPS.

### **Синтаксис команды:**

```
erps group command { force | manual | clear } { porta | portb }
no erps group command [ porta ] [ portb ]
```
Используйте команду «**no erps command**» для отмены команды управления ERPS.

### **Описание синтаксиса:**

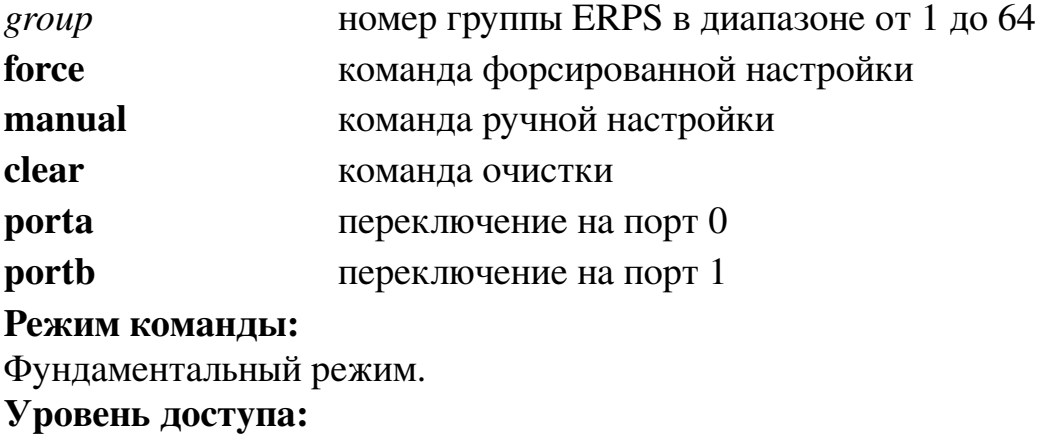

15.

### **Примеры команды:**

Следующий пример показывает, как применить команду ручного переключения на порт 1 для группы ERPS 1:

```
admin@Switch# erps 1 command manual portb
admin@Switch(config)#
```
### **10.2.3. erps guard**

Команда глобальной настройки. Установка значения таймера Guard ERPS.

#### **Синтаксис команды:**

**erps** *group* **guard** *guard\_time\_ms*

#### **no erps** *group* **guard**

Используйте команду «**no erps guard**» для установки значения по умолчанию. **Описание синтаксиса:**

*group* номер группы ERPS в диапазоне от 1 до 64

*guard\_time\_ms* значение таймера в диапазоне от 10 до 2000 миллисекунд

#### **Значение по умолчанию:**

500 миллисекунд.

#### **Режим команды:**

Режим глобальной настройки.

# **Уровень доступа:**

15.

### **Примеры команды:**

Следующий пример показывает, как установить значение таймера Guard 200 миллисекунд для группы ERPS 1:

```
admin@Switch# configure terminal
admin@Switch(config)# erps 1 guard 200
admin@Switch(config)#
```
### **10.2.4. erps holdoff**

Команда глобальной настройки. Установка значения таймера Holdoff ERPS.

#### **Синтаксис команды:**

**erps** *group* **holdoff** *holdoff\_time\_ms*

**no erps** *group* **holdoff**

Используйте команду «**no erps holdoff**» для установки значения по умолчанию. **Описание синтаксиса:**

*group* номер группы ERPS в диапазоне от 1 до 64

*holdoff* time ms значение таймера в диапазоне от 0 до 10000 миллисекунд

#### **643.ПДРЛ.00004–11 32 01**

**Значение по умолчанию:** 0 миллисекунд. **Режим команды:** Режим глобальной настройки. **Уровень доступа:**

## 15.

#### **Примеры команды:**

Следующий пример показывает, как установить значение таймера Holdoff 300 миллисекунд для группы ERPS 1:

```
admin@Switch# configure terminal
admin@Switch(config)# erps 1 holdoff 300
admin@Switch(config)#
```
#### **10.2.5. erps major**

Команда глобальной настройки. Добавление основного кольца группы ERPS после команд «**erps** *group* **guard** *guard\_time\_ms*», «**erps** *group* **raps-vlan** {*vlans*}».

#### **Синтаксис команды:**

**erps** *group* **major porta interface** *port\_type port0* **portb interface** *port\_type port1* **[ interconnect ]**

### **no erps** *group* **major**

Используйте команду «**no erps major**» для удаления группы ERPS.

#### **Описание синтаксиса:**

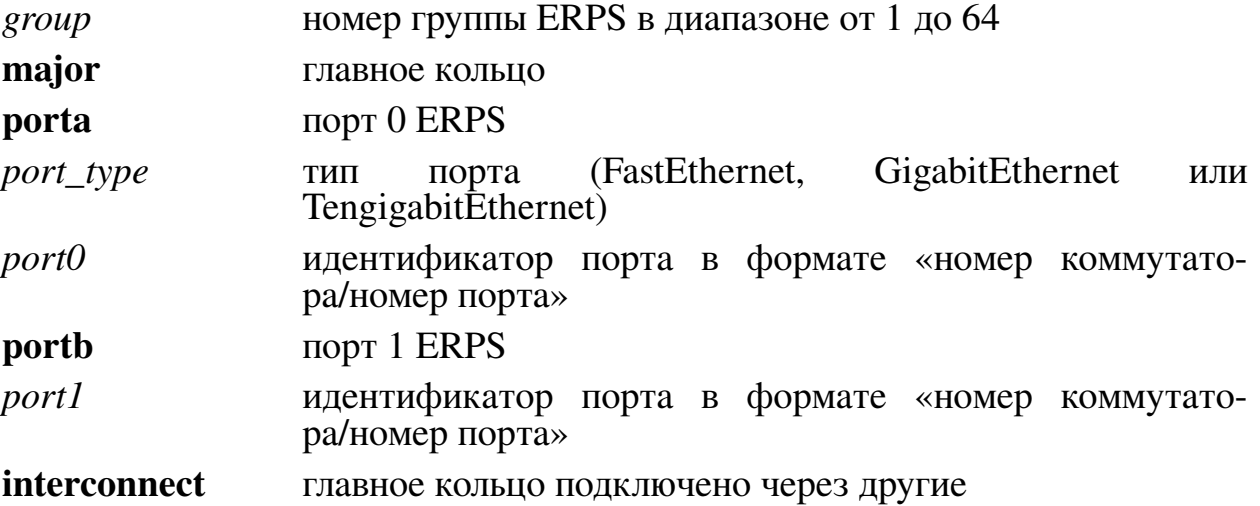

#### **Значение по умолчанию:**

Основное кольцо ERPS отсутствует.

#### **Режим команды:**

Режим глобальной настройки.

### Уровень доступа:

 $15$ 

### Пример команды:

Следующий пример показывает, как добавить основное кольцо группы ERPS 1:

```
admin@Switch# configure terminal
admin@Switch(config)# erps 1 major porta interface GigabitEthernet 1/1 portb interface
GigabitEthernet 1/2
admin@Switch(config)#
```
### 10.2.6. erps mep

Команда глобальной настройки. Установка номеров МЕР, ассоциированных с группой ERPS.

Синтаксис команды:

```
erps group mep porta sf p0_{\text{S}}f aps p0_{\text{S}}ap portb sf p1_{\text{S}}f aps p1_{\text{S}}apno erps group mep
```
Используйте команду «**no erps mep**» для установки значения по умолчанию. Описание синтаксиса:

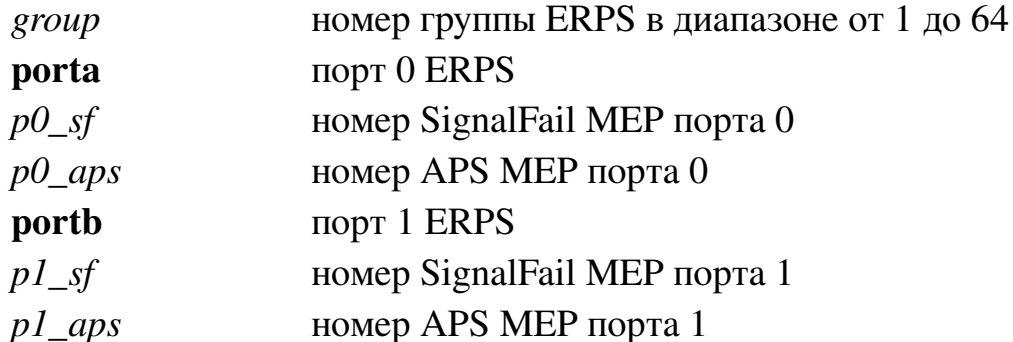

### Значение по умолчанию:

MEP не ассоциированы с группой ERPS.

### Режим команды:

Режим глобальной настройки.

### Уровень доступа:

15.

### Пример команды:

Следующий пример показывает, как установить номера МЕР, ассоциированных с группой ERPS 1:

```
admin@Switch# configure terminal
admin@Switch(config)# erps 1 mep porta sf 1 aps 1 portb sf 2 aps 2
admin@Swidth(config)*
```
### 10.2.7. erps revertive

Команда глобальной настройки. Включение режима автоматического восстановления на основном маршруте.

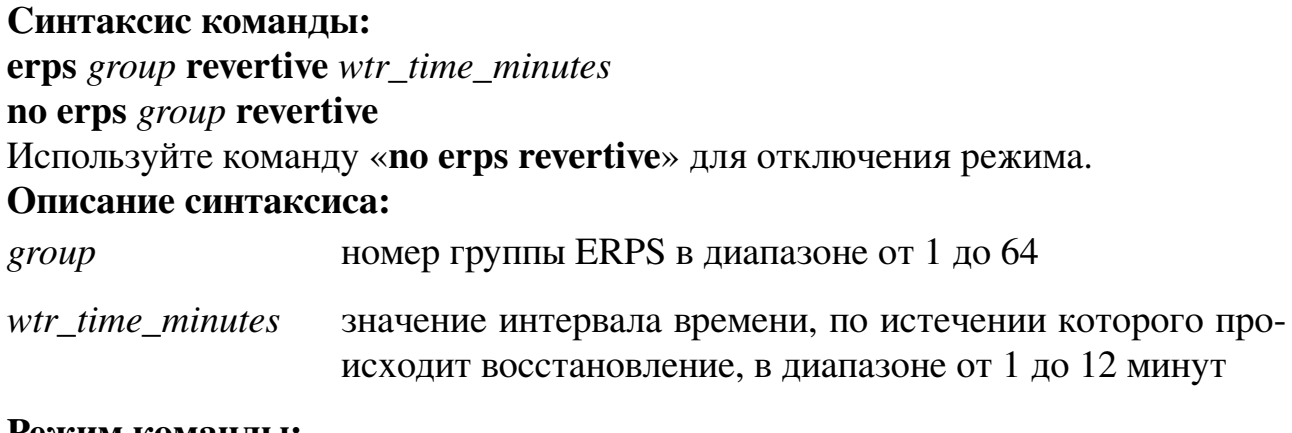

### **Режим команды:**

Режим глобальной настройки.

**Уровень доступа:**

15.

#### **Пример команды:**

Следующий пример показывает, как включить режим автоматического восстановления на основном маршруте через 2 минуты на группе ERPS 1:

```
admin@Switch# configure terminal
admin@Switch(config)# erps 1 revertive 2
admin@Switch(config)#
```
### **10.2.8. erps rpl**

Команда глобальной настройки. Установка режима работы узла с каналом защиты кольца (Ring Protection Link).

### **Синтаксис команды:**

**erps** *group* **rpl { owner | neighbor } { porta | portb }**

#### **no erps** *group* **rpl**

Используйте команду «**no erps rpl**» для установки значения по умолчанию. **Описание синтаксиса:**

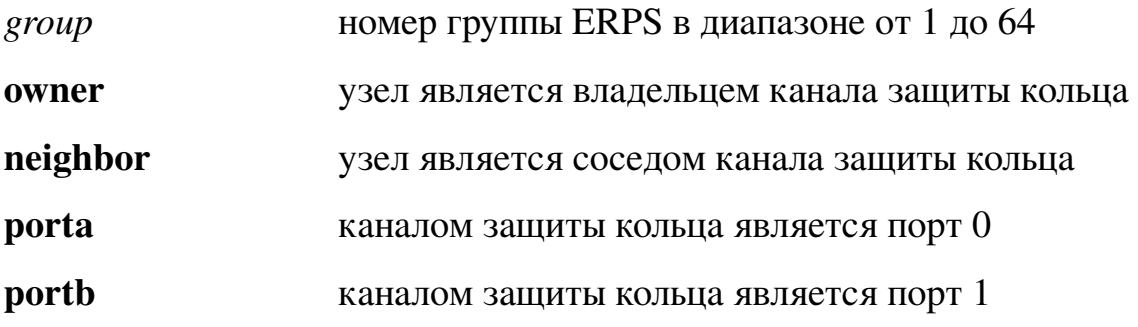

### **Значение по умолчанию:**

Узел не является смежным с каналом защиты кольца.

#### **Режим команды:**

Режим глобальной настройки.

### **Уровень доступа:**

15.

### **Примеры:**

Следующий пример показывает, как назначить узел владельцем канала защиты кольца на порту 1 для группы ERPS 1:

admin@Switch# configure terminal admin@Switch(config)# erps 1 rpl owner portb admin@Switch(config)#

### **10.2.9. erps sub**

Команда глобальной настройки. Добавление дополнительного кольца группы ERPS.

### **Синтаксис команды:**

**erps** *group* **sub port0 interface** *port\_type port0* **{port1 interface** *port\_type port1 |* **interconnect** *group\_int***}[ virtual-channel ]**

**no erps** *group*

Используйте команду «**no erps**» для удаления группы ERPS.

### **Описание синтаксиса:**

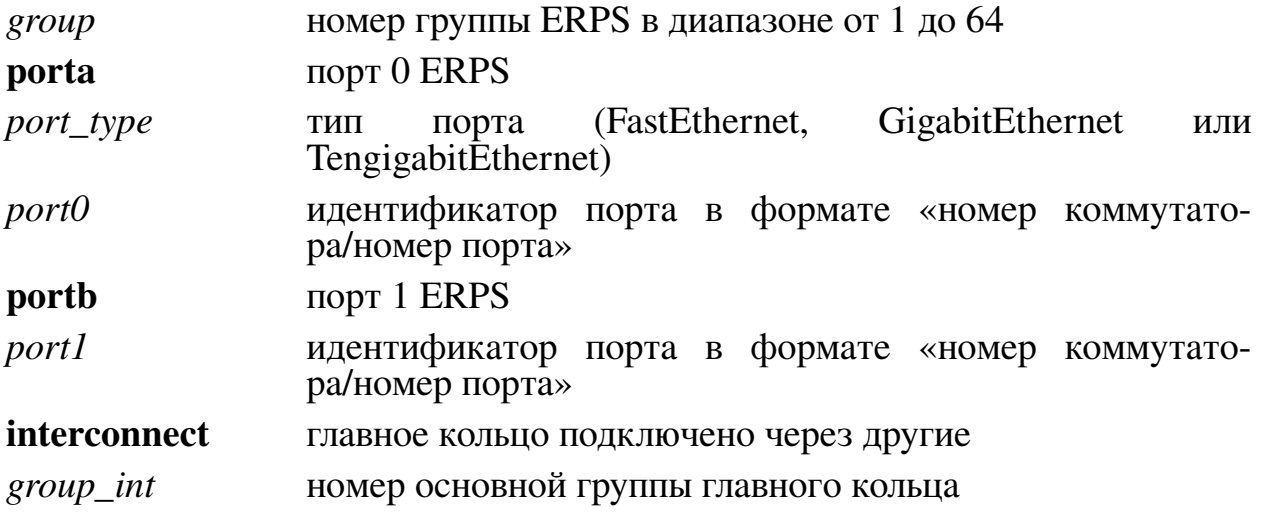

#### **Значение по умолчанию:**

Дополнительное кольцо ERPS отсутствует. **Режим команды:** Режим глобальной настройки.

#### **Уровень доступа:**

15.

### Пример команды:

Следующий пример показывает, как добавить дополнительное кольцо группы ERPS 1:

```
admin@Switch# configure terminal
admin@Switch(config)# erps 1 sub porta interface fastethernet 0/2 portb interface
fastethernet 0/3
admin@Switch(config)*
```
### 10.2.10. erps topology-change propagate

Команда глобальной настройки. Включение распространения изменений топологии ERPS.

Синтаксис команды:

erps group topology-change propagate

no erps group topology-change propagate

Используйте команду «no erps topology-change propagate» для отключения функции.

#### Описание синтаксиса:

номер группы ERPS в диапазоне от 1 до 64 group

#### Значение по умолчанию:

Распространение изменений топологии ERPS отключено.

#### Режим команды:

Режим глобальной настройки.

#### Уровень доступа:

15.

### Примеры:

Следующий пример показывает, как включить распространение изменений топологии группы ERPS 1:

```
admin@Switch# configure terminal
admin@Switch(config)# erps 1 topology-change propagate
admin@Switch(config)#
```
### $10.2.11$ . erps version

Команда глобальной настройки. Установка версии ERPS.

### Синтаксис команды:

erps group version  $\{1|2\}$ 

no erps group version

Используйте команду «no erps version» для установки значения по умолчанию.

#### Описание синтаксиса:

номер группы ERPS в диапазоне от 1 до 64 group

- $\mathbf{1}$ **ERPS** версии 1
- $\overline{2}$ **ERPS** версии 2

#### **643.ПДРЛ.00004–11 32 01**

**Значение по умолчанию:** ERPS версии 2.

### **Режим команды:**

Режим глобальной настройки.

# **Уровень доступа:**

15.

### **Примеры команды:**

Следующий пример показывает, как установить версию ERPS 2 для группы 1:

```
admin@Switch# configure terminal
admin@Switch(config)# erps 1 version 2
admin@Switch(config)#
```
### **10.2.12. erps vlan**

Команда глобальной настройки. Установка списка VLAN, защищаемых группой ERPS.

### **Синтаксис команды:**

**erps** *group* **vlan {** *vlans* **} no erps** *group* **vlan** Используйте команду «**no erps vlan**» для удаления VLAN из списка. **Описание синтаксиса:**

*group* номер группы ERPS в диапазоне от 1 до 64

*vlans* список VLAN в диапазоне от 1 до 4095

### **Значение по умолчанию:**

Ни один VLAN не входит в список защищаемых.

### **Режим команды:**

Режим глобальной настройки.

### **Уровень доступа:**

15.

### **Пример команды:**

Следующий пример показывает, как установить список защищаемых VLAN «1- 10» для группы ERPS 1:

```
admin@Switch# configure terminal
admin@Switch(config)# erps 1 vlan 1-10
admin@Switch(config)#
```
### **10.2.13. show erps**

Команда фундаментального режима. Вывод информации о группах ERPS. **Синтаксис команды: show erps [** *groups* **]**

#### **Описание синтаксиса:**

*groups* (опционально) cписок номеров групп ERPS в диапазоне от 1 до 64

#### **Режим команды:**

Фундаментальный режим.

#### **Уровень доступа:**

15.

#### **Примеры команды:**

Следующий пример показывает, как вывести информацию о группе ERPS 1:

admin@SW3(config)# show erps 1 ERPS Information Global Status : Enable Group number : 1 –––––––––––––––––––––––––––––––– R-APS VLAN : 23 Ring Status (and Status in Enable West Port : fastethernet 0/17 (Blocked) East Port : fastethernet 0/19 (Forwarding) RPL Port : West port Protected VLANs : 0 RPL Owner : Enable Holdoff Time : 0 milliseconds Guard Time  $\qquad \qquad : \quad 100 \text{ milliseconds}$ WTR Time  $\qquad \qquad : \quad 1 \text{ minutes}$ Eurrent Ring State : I alle

### **10.3. Настройка обнаружения петель в сети**

### **10.3.1. set interface active**

Фундаментальная команда. Включение интерфейса, который находится в состоянии «Err disable». Команда доступна только пользователю с правами администратора.

**Синтаксис команды: set interface active** [*interface-id*] **Параметры команды:**

*interface-id* идентификатор интерфейса (Ethernet)

### **Использование команды:**

Команда используется для включения интерфейсов, которые сконфигурированы как активные, но были отключены системой.

### **Пример команды:**

admin@Switch# set interface active gigabitethernet 1/1

### **10.3.2. loopback-detection enable (глобальная настройка)**

Команда глобальной настройки. Включение Loopback Detection на устройстве.

**Синтаксис команды:**

**loopback-detection enable**

**no loopback-detection enable**

Команда с приставкой «**no**» выключает Loopback Detection.

### **Значение по умолчанию:**

По умолчанию Loopback Detection отключен.

### **Использование команды:**

Данная команда используется для включения режима обнаружения возникновения петель в сети на всем устройстве. Для включения режима обнаружения возникновения петель в сети на интерфейсе необходимо использовать команду настройки интерфейса «**loopback-detection enable**».

### **Пример команды:**

```
admin@Switch# configure terminal
admin@Switch(config)# loopback-detection enable
```
### **10.3.3. loopback-detection logging**

Команда глобальной настройки. Включение журналирования событий обнаружения петель.

**Синтаксис команды: loopback-detection logging no loopback-detection logging**
Команда с приставкой «**no**» отключает журналирование.

**Значение по умолчанию:**

Журналирование событий обнаружения петель отключено.

**Использование команды:**

Команда «**loopback-detection logging**» используется для включения журналирования событий обнаружения петель.

**Пример команды:**

```
admin@Switch# configure terminal
admin@Switch(config)# loopback-detection logging
admin@Switch(config)#
```
# **10.3.4. loopback-detection mode**

Команда глобальной настройки. Устанавливает режим обнаружения возникновения петель в сети.

#### **Синтаксис команды:**

**loopback-detection mode** {*src-mac-addr* | *base-mac-addr*}

#### **no loopback-detection mode**

Команда с приставкой «**no**» устанавливает режим по умолчанию «*src-macaddr*». **Параметры команды:**

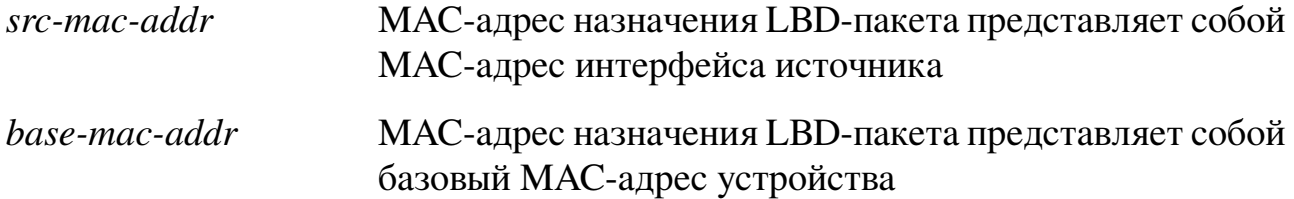

## **Пример команды:**

admin@Switch# configure terminal admin@Switch(config)# loopback-detection mode src-mac-addr

# **10.3.5. loopback-detection interval**

Команда глобальной настройки. Задает интервал времени между LBD-пакетами. **Синтаксис команды:**

**loopback-detection interval** *seconds*

## **no loopback-detection interval**

Команда с приставкой «**no**» устанавливает значение по умолчанию.

## **Параметры команды:**

*seconds* интервал времени между LBD-пакетами в диапазоне от 30 до 60 секунд

## **Значение по умолчанию:**

По умолчанию устанавливается значение 30 секунд.

#### Использование команды:

Данная команда не применима к обработке BPDU-пакетов Spanning Tree.

#### Пример команды:

admin@Switch# configure terminal admin@Switch(config)# loopback-detection interval 45

## 10.3.6. loopback-detection enable (конфигурация интерфейса)

Команда настройки интерфейса (Ethernet). Включение Loopback Detection на интерфейсе.

#### Синтаксис команды:

loopback-detection enable

## no loopback-detection enable

Команда с приставкой «no» выключает Loopback Detection.

#### Значение по умолчанию:

По умолчанию Loopback Detection отключен.

## Использование команды:

Данная команда используется для включения режима обнаружения возникновения петель в сети на интерфейсе. Для включения режима обнаружения возникновения петель в сети на всем устройстве необходимо использовать команду глобальной конфигурации «loopback-detection enable».

Передача LBD-пакетов осуществляется, только если состояние Spanning Tree интерфейса  $-$  «forwarding».

Если режим STP - MSTP, то функция обнаружения возникновения петель может быть включена только на интерфейсах с выключенным STP.

Интерфейс должен быть членом VLAN для его PVID, иначе LBD-пакеты не принимаются устройством.

Интерфейс должен быть настроен на прием пакетов только с тегом, иначе LBDпакеты не принимаются устройством.

При передаче LBD-пакетов учитываются пользовательские MAC ACL. Поэтому LBD-пакет может быть удален явным правилом отклонения («deny rule») и имплицитным правилом «deny all rule».

## Пример команды:

```
admin@Switch# configure terminal
admin@Switch(config)# interface gigabitethernet 1/4
admin@Switch(config-if)# loopback-detection enable
```
# 10.3.7. show loopback-detection

Фундаментальная команда. Вывод информации о режиме обнаружения возникновения петель в сети.

```
Синтаксис команды:
show loopback-detection [interface-id]
```
## **Параметры команды:**

*interface-id* идентификатор интерфейса (Ethernet)

# **Пример команды:**

admin@Switch# show loopback-detection Loopback detection: Enabled Mode: src-mac-addr LBD packets interval: 30 Seconds Interface Loopback Detection ––––––––– –––––––––––––––––– gi0/1 Enabled gi0/2 Disabled ...

## **10.4. Настройка UDLD**

## **10.4.1. debug udld**

Команда фундаментального режима. Включение отладки UDLD. **Синтаксис команды: debug udld {events | packets | registries} no debug udld {events | packets | registries}** Команда с приставкой «**no**» отключает отладку UDLD. **Параметры команды: events** отображение информации о событиях протокола UDLD **packets** отображение информации об отправленных и полученных пакетах UDLD **registries** вывод сообщений при смене состояний интерфейса. Регистрация служебных UDLD сообщений

## **Пример команды:**

```
admin@Switch# debug udld events
admin@Switch#
```
# **10.4.2. udld reset**

Команда фундаментального режима. Восстанавливает все интерфейсы, отключенные функцией errdisable.

# **Синтаксис команды: udld reset Пример команды:**

```
admin@Switch# udld reset
admin@Switch#
```
# **10.4.3. udld enable**

Команда глобальной настройки. Включение UDLD глобально и включение UDLD в обычном режиме на оптических портах.

**Синтаксис команды: udld {enable | aggressive} no udld** Команда с приставкой «**no**» отключает UDLD глобально.

#### **Параметры команды:**

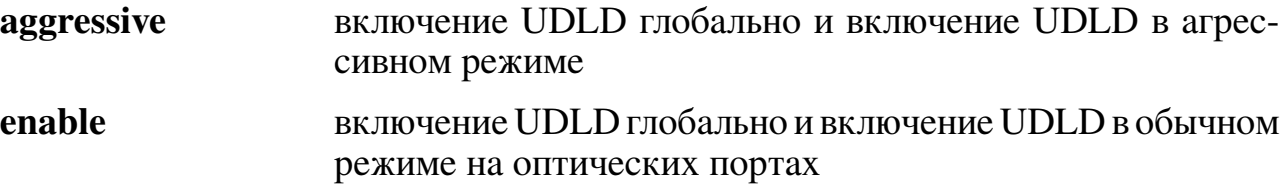

#### **Пример команды:**

```
admin@Switch# configure terminal
admin@Switch(config)# udld enable
admin@Switch(config)#
```
## **10.4.4. udld message**

Команда глобальной настройки. Настройка интервала сообщений UDLD.

#### **Синтаксис команды:**

**udld message time** *value*

#### **no udld message time**

Команда с приставкой «**no**» выставляет значение по умолчанию – 15 секунд.

#### **Параметры команды:**

*value* выбор интервала сообщений UDLD в диапазоне от 7 до 90 секунд

#### **Пример команды:**

```
admin@Switch# configure terminal
admin@Switch(config)# udld message time 74
admin@Switch(config)#
```
# **10.4.5. udld port**

Команда настройки интерфейса (Ethernet). Включение UDLD на интерфейсе в соответствии с глобальной настройкой.

Команда с приставкой «**no**» отключает UDLD на интерфейсе.

**Синтаксис команды: udld port [aggressive] no udld port Параметры команды: aggressive** включение UDLD в агрессивном режиме

```
admin@Switch# configure terminal
admin@Switch(config)# interface gigabitethernet 0/1
admin@Switch(config-if)# udld port
admin@Switch (config-if)#
```
## **10.4.6. show udld**

Команда доступна из любого режима. Вывод информации о состоянии и настройках UDLD.

# **Синтаксис команды: show udld [***interface-id***] [global] [neighbors] Параметры команды:**

*interface-id* вывод информации о состоянии и настройках UDLD для конкретного интерфейса **global** вывод информации о глобальных настройках UDLD **neighbors** вывод информации об установленных соседях UDLD

# **Пример команды:**

```
admin@Switch# show udld gigabitethernet 0/1
Interface gigabitethernet 0/1
––-
Port enable admin state: Global
Port enable oper state: No data
Current bidirectional state: No data
Current operational state: No data
Message interval: 15
Time out interval: undefined
No multiple neighbors detected
```
admin@Switch#

# **11. Зеркалирование портов**

#### **11.1. Настройка зеркалирования**

#### **11.1.1. monitor session**

Команда глобальной настройки. Создание настройки сессии мониторинга (зеркалирования) трафика.

**Синтаксис команды: monitor session** *session-number* **no monitor session** *session-number* Команда с приставкой «**no**» удаляет сессию мониторинга. **Параметры команды:**

*session-number* номер сессии от 1 до 8

#### **Значение по умолчанию:**

По умолчанию сессии мониторинга отсутствуют.

#### **Использование команды:**

Команда «**monitor session**» используется для создания настройки сессии мониторинга (зеркалирования) трафика. При создании сессия находится в отключенном состоянии. Команда «**no shutdown**» в режиме настройки сессии мониторинга используется для активации сессии.

Коммутатор поддерживает до двух одновременно активных сессий мониторинга, если они зеркалируют разные направления трафика: одна сессия зеркалирует входящее направление, а другая – исходящее направление. При зеркалировании входящего и исходящего направления в каждый момент времени может быть активна только одна сессия.

#### **Пример команды:**

```
admin@Switch# configure terminal
admin@Switch(config)# monitor session 5
admin@Switch(config-monitor)#
```
## **11.1.2. source**

Команда настройки сессии мониторинга. Добавление портов-источников в сессию мониторинга (зеркалирования) трафика.

#### **Синтаксис команды:**

**source** {**interface** *interface-list* | **vlan** *vlan-list* } [**rx** | **tx**] **no source** {**interface** *interface-list* | **vlan** *vlan-list* } Команда с приставкой «**no**» удаляет порты-источники из сессии мониторинга.

## Параметры команды:

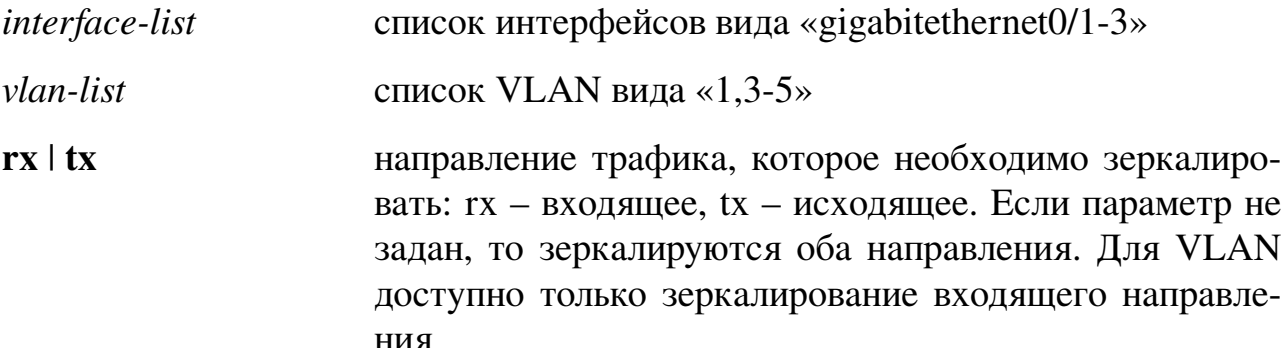

## Значение по умолчанию:

По умолчанию порты-источники не заданы.

#### Использование команды:

Команда «source» используется для добавления портов-источников в сессию мониторинга (зеркалирования) трафика.

Коммутатор поддерживает до двух одновременно активных сессий мониторинга, если они зеркалируют разные направления трафика: одна сессия зеркалирует входящее направление, а другая – исходящее направление. При зеркалировании входящего и исходящего направления в каждый момент времени может быть активна только одна сессия.

Проверка корректности настроек происходит при применении команды. Если в процессе применения возникает конфликт настроек, например, после применения команды получится, что две активные сессии зеркалируют входящее направление, то настройка не применяется.

Для VLAN доступно только зеркалирование входящего направления.

В качестве источников зеркалируемого трафика разрешается указывать физические порты и VLAN в пределах одной сессии мониторинга.

## Пример команды:

```
admin@Switch# configure terminal
admin@Switch(config)# monitor session 5
admin@Switch(config-monitor)# source vlan 10 rx
```
# 11.1.3. destination

Команда настройки сессии мониторинга. Настройка порта-назначения сессии мониторинга (зеркалирования) трафика.

#### Синтаксис команды:

```
destination interface interface-id [remote vlan vlan-id]
no destination
```
Команда с приставкой «no» удаляет порт-назначения из сессии мониторинга.

# **Параметры команды:**

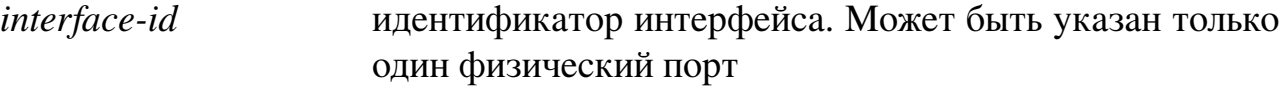

**295**

**remote vlan** *vlan-id* номер VLAN, который будет использоваться для передачи зеркалируемого трафика (RSPAN VLAN)

# **Значение по умолчанию:**

По умолчанию порт-назначения не задан.

# **Использование команды:**

Команда «**destination**» используется для настройки порта-назначения сессии мониторинга (зеркалирования) трафика. Может быть указан только один физический порт.

Коммутатор поддерживает как локальное зеркалирование (SPAN), так и удаленное (RSPAN). Для зеркалирования трафика с удаленного коммутатора необходимо указать номер VLAN, который будет использоваться для передачи зеркалируемого трафика.

Проверка корректности настроек происходит при применении команды. Если в процессе применения возникает конфликт настроек, например, если настраиваемая сессия включена и указанный порт назначения уже используется в другой активной сессии мониторинга, то настройка не применяется.

# **Пример команды:**

admin@Switch# configure terminal admin@Switch(config)# monitor session 5 admin@Switch(config-monitor)# destination interface gigabithernet 0/1 remote vlan 10

# **11.1.4. shutdown**

Команда настройки сессии мониторинга. Отключение сессии мониторинга (зеркалирования) трафика.

# **Синтаксис команды:**

**shutdown**

# **no shutdown**

Команда с приставкой «**no**» включает сессию мониторинга.

# **Значение по умолчанию:**

По умолчанию сессия отключена.

# **Использование команды:**

Команда «**shutdown**» используется для отключения сессии мониторинга (зеркалирования) трафика. Команда «**no shutdown**» используется для включения сессии мониторинга.

Вновь создаваемые сессии всегда находятся в отключенном состоянии.

Проверка корректности настроек происходит при применении команды

«**no shutdown**». Если в процессе применения возникает конфликт настроек с другой

активной сессией, то настройка не применяется.

Варианты конфликтов:

- − одинаковые направления зеркалирования (входящее или исходящее);
- − одинаковые порты назначения.

#### **Пример команды:**

```
admin@Switch# configure terminal
admin@Switch(config)# monitor session 5
admin@Switch(config-monitor)# no shutdown
```
## **11.1.5. show monitor session**

Фундаментальная команда. Вывод настроек одной или всех сессий мониторинга (зеркалирования) трафика.

**Синтаксис команды:**

```
show monitor session [all | session-number]
Параметры команды:
```
*session-number* номер сессии от 1 до 8

**all** вывод настроек для всех сессий

#### **Использование команды:**

Команда «**show monitor session**» используется для вывода настроек одной или всех сессий мониторинга (зеркалирования) трафика.

```
admin@Switch# show monitor session 1
Session 1
–––––––
Source Ports:
 RX Only: None
 TX Only: None
Both: te0/1
Source VLANs:
 RX Only: None
 TX Only: None
 Both: None
Destination Ports: te0/1
Dest RSPAN VLAN: None
```
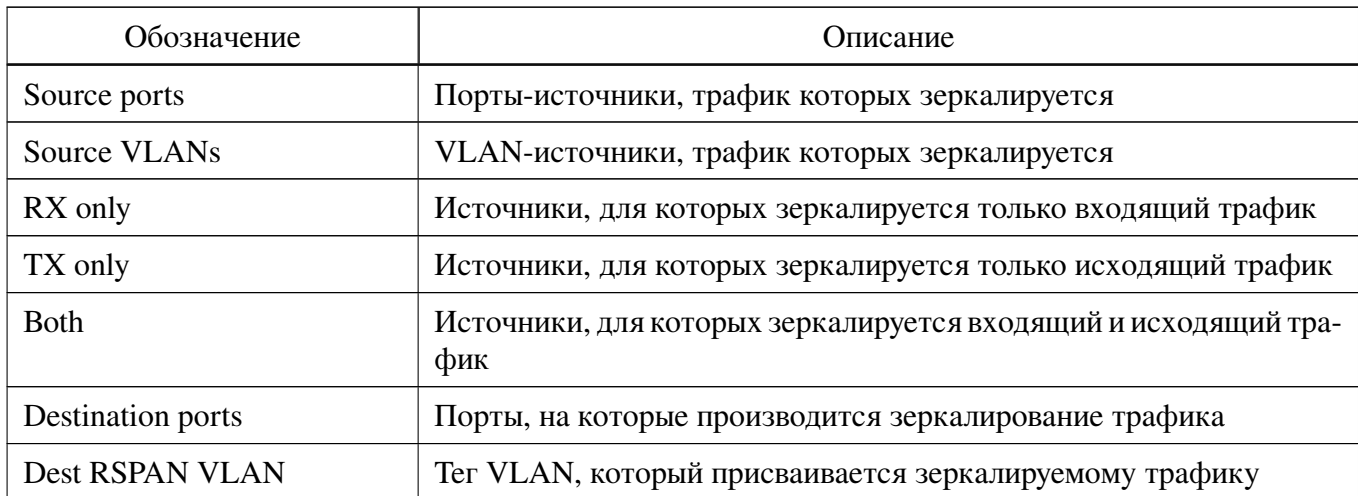

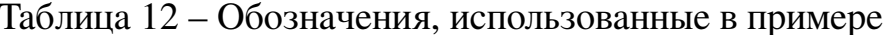

#### 11.1.6. remote-span

Команда настройки интерфейса VLAN. Назначение VLAN в качестве RSPAN VLAN, используемого для передачи отзеркаленного трафика. Команда с приставкой «по» отключает данную функцию.

# Синтаксис команды: remote-span Пример команды:

```
admin@Switch(config-if)# remote-span
admin@Switch(config-if)# exit
admin@Switch(config)# monitor session 5
admin@Switch(config-monitor)# source interface gigabitethernet 0/2 tx
admin@Switch(config-monitor)# destination interface gigabithernet 0/1 remote vlan 10
admin@Switch(config-monitor)# exit
admin@Switch(config)# exit
```
# **12. Агрегация интерфейсов**

## **12.1. Агрегация интерфейсов**

## **12.1.1. channel-group**

Команда настройки интерфейса. Добавление порта в группу агрегации.

**298**

#### **Синтаксис команды:**

**channel-group** *channel-number* **{active | passive | on}**

## **no channel-group**

Команда с приставкой «**no**» удаляет порт из группы агрегации.

## **Параметры команды:**

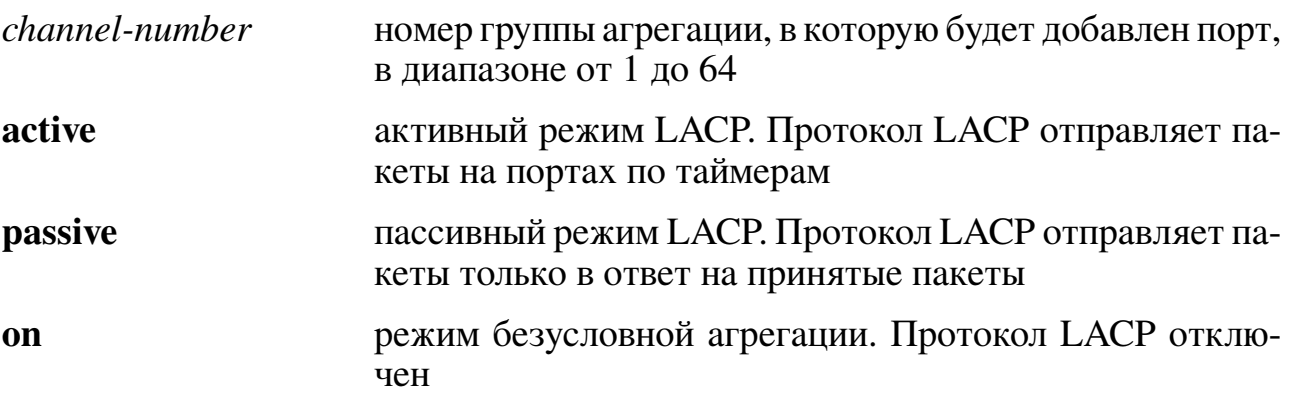

## **Значение по умолчанию:**

Порты не являются членами групп агрегации.

# **Использование команды:**

Команда «**channel-group**» используется для добавления порта в группу агрегации. В одной группе агрегации может быть до 8 портов. Членами группы агрегации могут быть порты только одного типа. То есть одновременное членство портов gigabitethernet и fastethernet в одной группе невозможно.

Рекомендуется использовать активный режим LACP на портах, входящих в группу агрегации. Не использовать разные режимы агрегации в пределах одной группы агрегации.

Группы агрегации позволяют увеличить пропускную способность соединения путем объединения нескольких портов в общую группу. Группа агрегации является отдельным интерфейсом.

```
admin@Switch# configure terminal
admin@Switch(config)# interface gigabithethernet 0/1
admin@Switch(config-if)# channel-group 1 active
admin@Switch(config-if)#
```
## **12.1.2. port-channel load-balance**

Команда глобальной настройки. Установка режима балансировки трафика на группах агрегации.

**Синтаксис команды:**

**port-channel load-balance {src-dst-mac | src-dst-ip | src-dst-mac-ip | src-dstipport | src-dst-mac-ip-port}**

# **no port-channel load-balance**

Команда с приставкой «**no**» устанавливает значение по умолчанию.

**Параметры команды:**

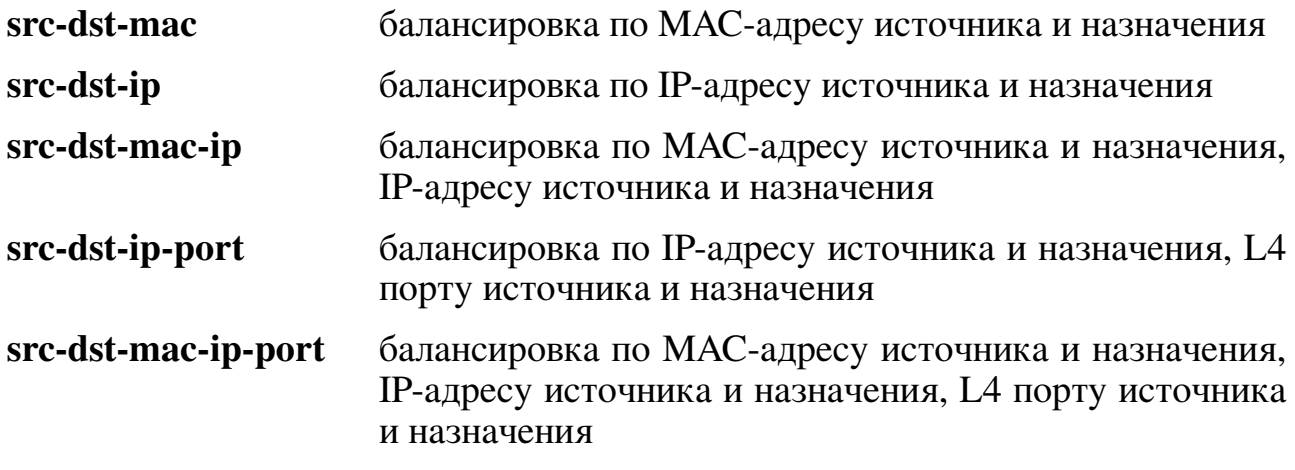

## **Значение по умолчанию:**

По умолчанию режим «**src-dst-ip-port**».

# **Использование команды:**

Команда «**port-channel load-balance**» используется для установки режима балансировки трафика на группах агрегации.

```
admin@Switch# configure terminal
admin@Switch(config)# port-channel load-balance src-dst-ip
admin@Switch(config)#
```
## **12.2. Агрегация с помощью LACP**

## **12.2.1. debug lacp**

Команда фундаментального режима. Включение отладки LACP. **Синтаксис команды: debug lacp** {**all** | **events** | **fsm** | **packets**} **no debug lacp** {**all** | **events** | **fsm** | **packets**} Команда с приставкой «**no**» отключает отладку LACP. **Параметры команды: all** вывод всех отладочных событий (включает/ выключает все ключи отладки) **events** вывод событий **fsm** вывод изменений в машинах состояний LACP **packets** вывод содержимого пакетов LACP **Значение по умолчанию:** Отладка отключена. **Использование команды:** Команда «**debug lacp**» используется для включения отладки LACP. **Пример команды:**

```
admin@Switch# debug lacp all
admin@Switch#
```
# **12.2.2. lacp system-priority**

Команда глобальной настройки. Настройка приоритета системы, анонсируемого протоколом LACP.

**Синтаксис команды: lacp system-priority** *priority* **no lacp system-priority** Команда с приставкой «**no**» устанавливает значение по умолчанию. **Параметры команды:** *priority* приоритет системы в диапазоне от 1 до 65535

## **Значение по умолчанию:**

Приоритет равен 1.

## **Использование команды:**

Команда «**lacp system-priority**» используется для настройки приоритета системы, анонсируемого протоколом LACP.

Приоритет системы влияет на выбор ведущего устройства между двумя устройствами, связанными по группе агрегации. Меньшее значение настройки означает

**300**

более высокий приоритет (1 – максимальный приоритет, 65535 – минимальный приоритет). Устройство с большим приоритетом определяет порядок (приоритет) подключения портов в группе агрегации.

## **Пример команды:**

admin@Switch# configure terminal admin@Switch(config)# lacp system-priority 50 admin@Switch(config)#

# **12.2.3. lacp port-priority**

Команда настройки интерфейса (Ethernet). Настройка приоритета порта, анонсируемого протоколом LACP.

**Синтаксис команды:**

**lacp port-priority** *priority*

**no lacp port-priority**

Команда с приставкой «**no**» устанавливает значение по умолчанию.

#### **Параметры команды:**

*priority* приоритет порта в диапазоне от 1 до 65535

**Значение по умолчанию:**

Приоритет равен 1.

**Использование команды:**

Команда «**lacp port-priority**» используется для настройки приоритета порта, анонсируемого протоколом LACP.

Приоритет порта определяет порядок подключения портов в группе агрегации. Меньшее значение настройки означает более высокий приоритет (1 – максимальный приоритет, 65535 – минимальный приоритет). Если порты имеют одинаковый приоритет, то выбирается порт с меньшим номером.

## **Пример команды:**

```
admin@Switch# configure terminal
admin@Switch(config)# interface gigabitethernet 0/1
admin@Switch(config-if)# lacp port-priority 100
admin@Switch(config-if)#
```
# **12.2.4. lacp timeout**

Команда настройки интерфейса (Ethernet). Настройка интервала таймаута LACP на порту.

**Синтаксис команды: lacp timeout** {**long** | **short**} **no lacp timeout** Команда с приставкой «**no**» устанавливает значение по умолчанию.

## **Параметры команды:**

**long** длинный интервал таймаута (90 секунд)

short **short** короткий интервал таймаута (3 секунды)

**Значение по умолчанию:**

Длинный интервал таймаута (90 секунд).

## **Использование команды:**

Команда «**lacp timeout**» используется для настройки интервала таймаута LACP на порту.

Интервал таймаута влияет на частоту отправки управляющих пакетов LACP на группе агрегации. Установка длинного интервала позволяет уменьшить количество управляющего трафика LACP, передаваемого в единицу времени.

Использовать короткий интервал таймаута, если агрегирующие устройства соединены между собой не напрямую, а через другое оборудование, например, через медиаконвертеры, не поддерживающие технологию LLCF. В этом случае потеря связи между транспортным оборудованием не всегда может привести к потере связи на самих агрегируемых портах устройства, а значит, устройство не узнает о потере связи со смежным устройством. Это приводит к потере связи на группе агрегации до истечения времени таймаута LACP. Уменьшение интервала таймаута позволяет сократить время сходимости группы агрегации.

## **Пример команды:**

admin@Switch# configure terminal admin@Switch(config)# interface gigabitethernet 0/1 admin@Switch(config-if)# lacp timeout short admin@Switch(config-if)#

# **12.2.5. show lacp**

Команда, доступная из любого режима. Вывод информации о состоянии, настройках и статистики LACP на определенном интерфейсе.

## **Синтаксис команды:**

**show lacp** *interface-id* [**parameters** | **statistics** | **protocol-state**] **Параметры команды:**

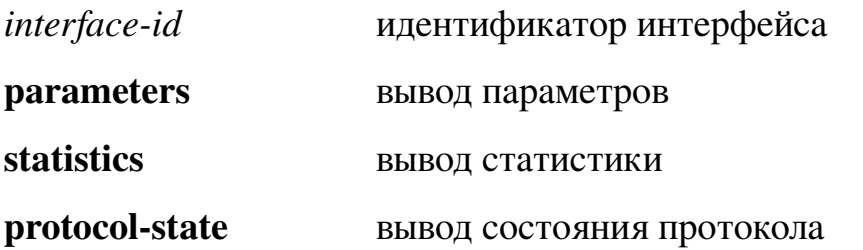

## **Использование команды:**

Команда «**show lacp**» используется для вывода информации о состоянии, настройках и статистики LACP на определенном интерфейсе.

```
admin@Switch# show lacp gigabitethernet 0/1
Port gigabitethernet 0/1
LACP Parameters
  Actor
   System Priority: 1
   System MAC Addr: 00:1B:28:12:34:56
   Port Admin key: 30
   Port Oper key: 30
   Port Oper number: 21
   Port Admin priority: 1
   Port Oper priority: 1
   Port Admin timeout: LONG
   Port Oper timeout: LONG
   LACP Activity: ACTIVE
   Aggregation: AGGREGATABLE
   Synchronization: FALSE
   Collecting: FALSE
   Distributing: FALSE
   Expired: FALSE
  Partner
   System Priority: 0
   System MAC Addr: 00:00:00:00:00:00
   Port Admin key: 0
   Port Oper key: 0
   Port Oper number: 0
   Port Admin priority: 0
   Port Oper priority: 0
   Port Admin timeout: LONG
   Port Oper timeout: LONG
   LACP Activity: PASSIVE
   Aggregation: AGGREGATABLE
   Synchronization: FALSE
   Collecting: FALSE
   Distributing: FALSE
   Expired: FALSE
LACP Statistics:
  LACP PDUs sent: 2
 LACP PDUs received: 2
LACP Protocol State:
 LACP State Machines:
   Receive FSM: Port Disabled State
   Mux FSM: Detached State
  Control Variables:
   BEGIN: FALSE
   LACP_Enabled: TRUE
   Ready_N: FALSE
   Selected: UNSELECTED
   Port moved: FALSE
```

```
NNT: FALSE
Port enabled: FALSE
Timer counters:
Periodic TX Timer: 0
 Current While Timer: 0
 Wait While Timer: 0
```
## **12.2.6. show lacp port-channel**

Команда, доступная из любого режима. Вывод информации о состоянии LACP на всех или определенной группе агрегации.

#### **Синтаксис команды:**

**show lacp port-channel** [*port-channel-number*] **Параметры команды:**

*port-channel-number* номер агрегированного канала в диапазоне от 1 до 64

#### **Использование команды:**

Команда «**show lacp port-channel**» используется для вывода информации о состоянии LACP на всех или определенной группе агрегации.

```
admin@Switch# show lacp port-channel 1
Port-Channel 1:
 Port Type: 1000 Ethernet
 Active Port Limit: 8
  Actor
   System Priority: 1
  MAC Address: 00:1B:28:12:34:56
  Admin Key: 29
   Oper Key: 29
  Partner
   System Priority: 0
   MAC Address: 00:00:00:00:00:00
   Oper Key: 14
```
# 13. Туннелирование

# 13.1. Настройка PPPoE Intermediate-Agent

# 13.1.1. Общая информация

PPPoE Intermediate Agent перехватывает PADI и PADR пакеты, добавляя дополнительные данные, идентифицирующие местоположение пользователя, например МАС коммутатора, порт коммутатора, VLAN пользователя. Эти идентификаторы circuit-id и remote-id помещаются внутрь тега Vendor-specific (он же Vendor-tag).

Также РРРоЕ IA включает в себя функцию доверенного порта, который позволяет заблокировать прием нежелательных пакетов со стороны сервера на недоверенные порты.

# Формирование идентификаторов circuit-id и remote-id

# Уровни приоритетов при формировании тэга circuit-id:

- 1. Проверяется задана ли строка идентификатора circuit-id на интерфейсе на **HYKHOM** VLAN.
- 2. Проверяется задана ли строка идентификатора **circuit-id** на всем интерфейсе.
- 3. Проверяется задан ли формат тэга identifirer-string.
- 4. Проверяется задан ли формат тэга access-node-id.
- 5. Если не задан ни один из вариантов выше, используется формат по умолчанию.

Формат тэга circult-id, если задана строка идентификатора на нужном vlan интерфейса или на всем интерфейсе: <string> - длина 63 символа.

Формат тэга circult-id, если используется identifirer-string в зависимости от option:

- 1.  $\langle spv \rangle = \{ ID \}$  {Type} {StackNum} {Dlm1} {PortNum} {Dlm2} {VlanID};
- 2.  $\langle sp \rangle \{ ID \}$  {Type}{StackNum}{Dlm1}{PortNum};
- $3. \langle sv \rangle \{ ID \}$  {Type}{StackNum}{Dlm1}{VlanID};
- 4.  $<$ pv> {ID} {Type}{PortNum}{Dlm1}{VlanID};
- 5.  $\{ID\}$   $\langle string \rangle$  32 символа.

# Формат тэга circult-id, если используется access-node-id:

- 1. {ID} {Type} {StackNum}: {PortNum}: {VlanID};
- 2.  $\{ID\}$   $\langle string \rangle$  32 символа.

Формат тэга circuit-id по умолчанию:

- 1. {ID} {Type} {StackNum}: {PortNum}: {VlanID};
- 2.  ${ID}$  IP-address vlan, по которому пришел пакет (если он не задан устанавливается значение 0.0.0.0.

# Описание общих элементов формирования тэга circult-id:

- 1.  ${ID}$   ${Type}$  тип порта (например gigabite thernet);
- 2. {StackNum} стековый номер устройства порта;
- 3.  $\{PortNum\}$  номер порта;
- 4.  $\{VlanID\}$  номер Vlan;
- 5.  $\{D\{m1\}\{D\{m2\} \text{разделителители (если не задан } \{D\{m2\}, \text{он автоматически}\}\)$ равняется  $\{Dim1\}$ ).

# Уровни приоритетов при формировании тэга remote-id:

- 1. Проверяется задана ли строка идентификатора **remote-id** на интерфейсе на нужном vlan.
- 2. Проверяется задана ли строка идентификатора **remote-id** на всем интерфейсе.
- 3. Если не задан ни один из вариантов выше, используется формат по умолчанию.

Формат тэга **remote-id**, если задана строка идентификатора на vlan или на интерфейсе: <string> - длина 63 символа.

Строка идентификатора **remote-id**, если используется формат по умолчанию: <mac-address> - формируется из МАС-адреса устройства, на котором работает  $PPPoE-IA$ 

# 13.1.2. Настройка РРРоЕ-IА

Для того, чтобы функция РРРоЕ-IA начала инкапуслировать идентификаторы, нужно:

1. Включить РРРоЕ-IА в глобальном режиме. Для этого используются следующие команды:

```
configure terminal
pppoe intermediate-agent
end
```
2. Включить PPPoE-IA на интерфейсах, с которых будут приходить запросы PPPoE от клиентов, например:

```
configure terminal
interface fastethernet 0/3
pppoe intermediate-agent trust
end
end
```
3. Включить режим доверенного порта на интерфейсах, с которых будут приходить PPPoE offer от серверов, например:

```
configure terminal
interface fastethernet 0/3
pppoe intermediate-agent trust
end
end
```
## **13.1.3. clear pppoe intermediate-agent statistics**

Команда фундаментального режима. Удаление статистики обнаруженных пакетов PPPoE на всех интерфейсах.

**Синтаксис команды:**

**clear pppoe intermediate-agent statistics**

**Использование команды:**

Команда «**clear pppoe intermediate-agent statistics**» используется для обнуления статистики по обнаруженным пакетам PPPoE на всех интерфейсах.

## **Пример команды:**

```
admin@Switch# clear pppoe intermediate-agent statistics
admin@Switch#
```
# **13.1.4. pppoe intermediate-agent**

Команда глобальной настройки. Включение функции "pppoe intermediate-agent" на устройстве.

**Синтаксис команды:**

**pppoe intermediate-agent**

## **no pppoe intermediate-agent**

Команда с приставкой «**no**» отключает функцию "pppoe intermediate-agent" на устройстве.

**Значение по умолчанию:**

По умолчанию функция "pppoe intermediate-agent" выключена.

#### **Использование команды:**

Команда «**pppoe intermediate-agent**» используется для включения функции "pppoe intermediate-agent" на устройстве.

#### Пример команды:

```
admin@Switch# configure terminal
admin@Switch(config)# pppoe intermediate-agent
admin@Switch(config)#
```
# 13.1.5. pppoe intermediate-agent format-type

Команда глобальной настройки. Описание см. далее в пп. Использование команды.

Синтаксис команды:

pppoe intermediate-agent format-type {access-node-identifier string string | genericerror-message string *string* | identifier-string string *string* [option {pv | sp | spv | sv} [delimiters  $\{$ ,  $|$ ,  $|$ ;  $|$ / $|$   $#$   $|$ ;  $\}$  $[$   $\{$ ,  $|$ ,  $|$ ;  $|$ / $|$  $#$  $|$ ;  $\}$ ]]]}

no pppoe intermediate-agent format-type {access-node-identifier | generic-errormessage | identifier-string }

Параметры команды:

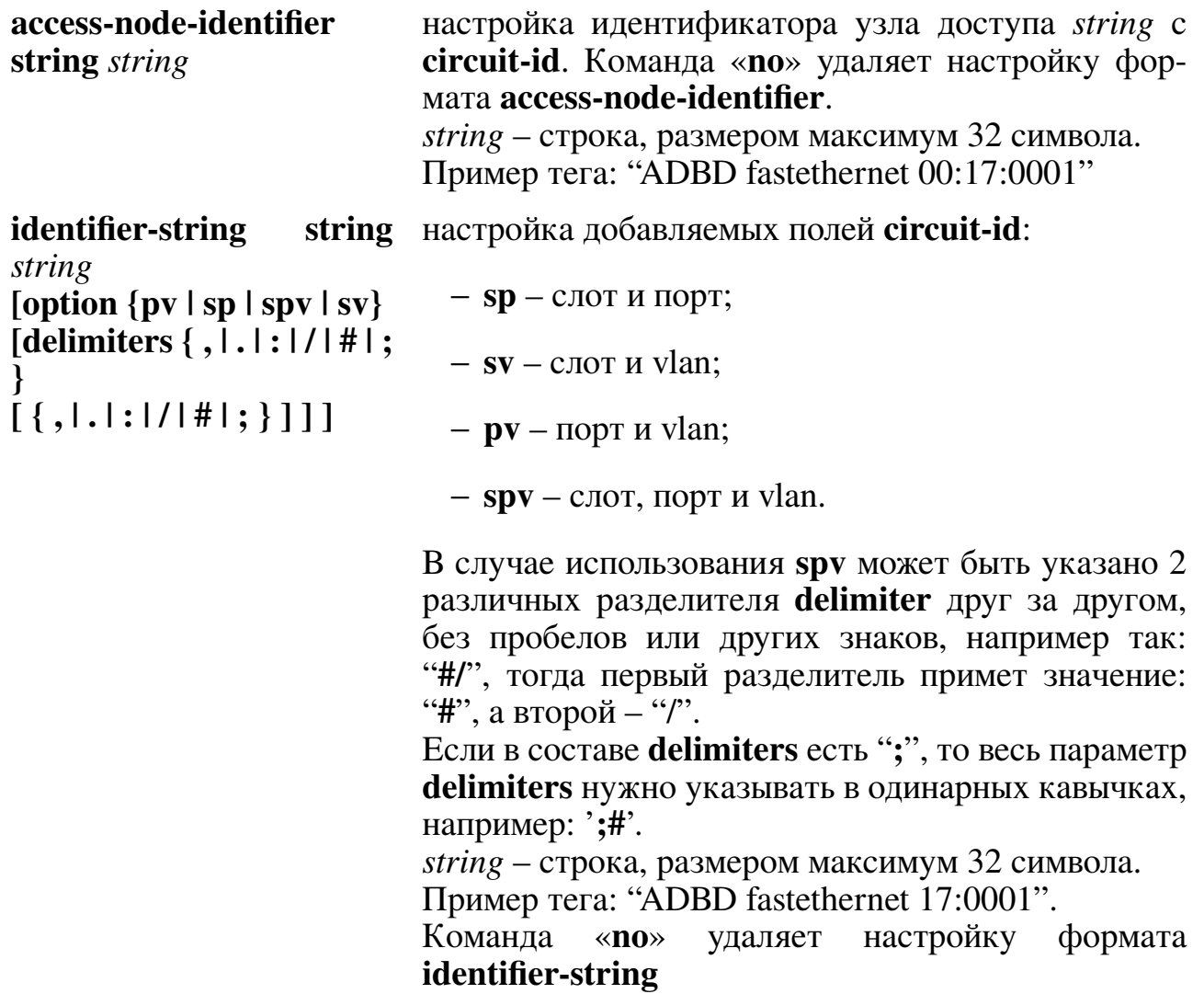

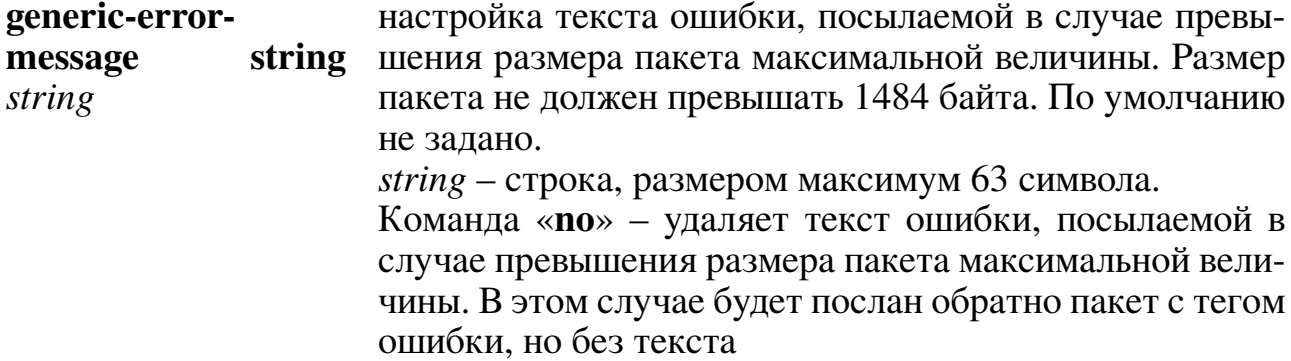

#### Использование команды:

Команда с параметром «**access-node-identifier string** string» используется для настройки формата строки идентификации подопции circult-id.

Команда с параметром «**identifier-string string** *string* [option {  $pv$  | sp | sp | sv } параметров и разделителей между ними, которые используются для формирования подопции **circult-id**.

Команда с параметром «**generic-error-message string** string» используется для установки текста сообщения, об ошибке превышения размера PADI или PADR пакета, отправляемого "PPPoE intermediate-agent" в PADO или PADS пакетах.

## Пример команды:

```
admin@Switch# configure terminal
admin@Switch(config)# pppoe intermediate-agent format-type identifier-string string ADBD
option pv delimiters :
admin@Switch(config)#
```
# 13.1.6. pppoe intermediate-agent

Команда настройки интерфейса. Включение функции "pppoe intermediate-agent" на интерфейсе.

Синтаксис команды:

**pppoe intermediate-agent [vlan** vlan-range ]

no pppoe intermediate-agent [vlan vlan-range]

Команда с приставкой «no» отключает функцию "pppoe intermediate-agent" на интерфейсе.

## Параметры команды:

vlan-range список vlan от 1 до 4094, на которых будет включена функция

## Значение по умолчанию:

По умолчанию функция "pppoe intermediate-agent" выключена.

## Использование команды:

Команда «**pppoe intermediate-agent**» используется для включения функции "pppoe intermediate-agent" на интерфейсе. Если не указан параметр vlan, то распространяется на все vlan используемые на интерфейсе. Если параметр vlan указан, то распространяется на все указанные в «*vlan-range*».

## **Пример команды:**

```
admin@Switch# configure terminal
admin@Switch(config)# interface fastethernet 0/5
admin@Switch(config-if))# pppoe intermediate-agent
```
# **13.1.7. pppoe intermediate-agent format-type**

Команда настройки интерфейса. Задает строку **circult-id** или **remote-id** на порту. Настройка **format-type** на интерфейсе, будет приоритетнее, чем настройка **format-type** глобального уровня. Если указан параметр vlan, настройки распространяются только на указанные vlan, если параметр vlan не указан, настройки распростаняются на все vlan на интерфейсе.

#### **Синтаксис команды:**

**pppoe intermediate-agent format-type** {**remote-id | circuit-id**} **string** *string* [**vlan** *vlan-range*]

**no pppoe intermediate-agent format-type** {**remote-id | circuit-id**} [**vlan** *vlanrange*]

Команда с приставкой «**no**» удаляет настройки идентификаторов **circult-id** или **remote-id** на порту.

#### **Параметры команды:**

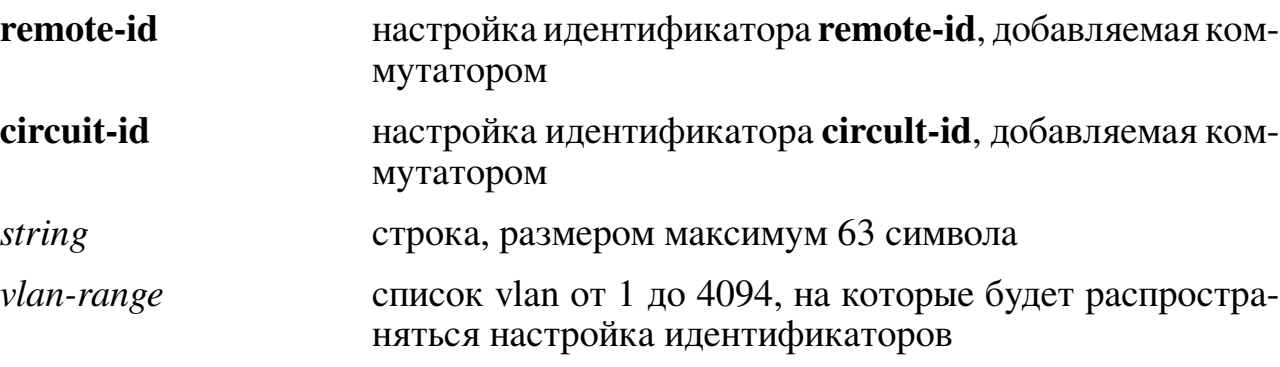

#### **Значение по умолчанию:**

По умолчанию идентификаторы на интерфейсе не заданы.

## **Пример команды:**

```
admin@Switch# configure terminal
admin@Switch(config)# interface fastethernet 0/1
admin@Switch(config-if)# pppoe intermediate-agent format-type circuit-id string ADBD
admin@Switch(config-if)# pppoe intermediate-agent format-type remote-id string TEST
vlan 9
```
# **13.1.8. pppoe intermediate-agent trust**

Команда настройки интерфейса. Включение режима доверенного порта на интерфейсе.

## **Синтаксис команды:**

**pppoe intermediate-agent trust**

## **no pppoe intermediate-agent trust**

Команда с приставкой «**no**» выключает режим доверенного порта на интерфей-

се.

#### **Значение по умолчанию:**

По умолчанию на всех интерфейсах выключен режим доверенного порта.

## **Использование команды:**

Команда добавляет интерфейс к списку доверенных. Интерфейсы, к которым подключены PPPoE-серверы, настраиваются как доверенные. Интерфейсы, к которым подключены пользователи, настраиваются как недоверенные.

## **Пример команды:**

```
admin@Switch# configure terminal
admin@Switch(config)# interface fastethernet 0/1
admin@Switch(config-if)# pppoe intermediate-agent trust
admin@Switch(config-if)#
```
# **13.1.9. pppoe intermediate-agent limit rate**

Команда настройки интерфейса. Задает максимально допустимое количество пакетов, которое порт может получить в секунду.

#### **Синтаксис команды:**

**pppoe intermediate-agent limit rate** *number*

## **no pppoe intermediate-agent limit rate**

Команда с приставкой «**no**» убирает ограничение на максимально допустимое количество пакетов.

## **Параметры команды:**

*number* количество пакетов от 0 до 4294967295

## **Значение по умолчанию:**

По умолчанию ограничение не установлено.

## **Использование команды:**

Данная команда устанавливает максимально допустимое количество пакетов, которое порт может получить в секунду, в случае превышения этого значения порт уходит в состояние **errdisable**, так же в CLI шлется сообщение:

«%PPPOE-3-PORT\_LIMIT\_RATE\_EXCEEDED: FastEthernet0/17 disabled because the number of allowed received packets per second was exceeded on it».

```
admin@Switch# configure terminal
admin@Switch(config)# interface fastethernet 0/1
admin@Switch(config-if)# pppoe intermediate-agent limit rate 10000
```
# **13.1.10. pppoe intermediate-agent vendor-tag strip**

Команда настройки интерфейса. Из пакетов, полученных от сервера, удаляет тег Vendor-Specific.

**Синтаксис команды: pppoe intermediate-agent vendor-tag strip no pppoe intermediate-agent vendor-tag strip** Команда с приставкой «**no**» устанавливает значение по умолчанию. **Значение по умолчанию:** По умолчанию тег Vendor-Specific не удаляется. **Использование команды:** Данная команда настраивается на портах, к которым подключены PPPoE-серверы. **Пример команды:**

admin@Switch# configure terminal admin@Switch(config)# interface fastethernet 0/1 admin@Switch(config-if)# pppoe intermediate-agent vendor-tag strip

# **13.1.11. show pppoe intermediate-agent info**

Команда, доступная из любого режима. Отображает текущие настройки функции "PPPoE intermediate-agent".

**Синтаксис команды: show pppoe intermediate-agent info [** *interface* **] Использование команды:**

Команда «**show pppoe intermediate-agent info**» используется для вывода настроек функции "PPPoE intermediate-agent". В выводе отображаются глобальные настройки и основные настройки интерфейсов. Если указан параметр «*interface*», выводит подробные настройки PPPoE IA на интерфейсе.

#### Пример команды:

```
show pppoe intermediate-agent info fastethernet 0/1
  Interface: FastEthernet0/1
  General settings:
  PPPOE Intermediate-Agent: disabled
  Trusted: yes
  Vendor-Tag Strip: no
  Rate Limit (pps): -
  Circuit-ID: -
  Operated Circuit-ID: IP fastethernet 00:01:VID
  Remote-ID: -
  Operated Remote-ID: 00-1B-28-0E-67-98
  * {VID} - variable equal to the number of VLAN of received packet
  {IP} - variable equal to IP address of this VLAN. If no IP address then 0.0.0.0
  PPPOE Intermediate-Agent is enabled on following VLANs: none
  admin@Switch#
```
## 13.1.12. show pppoe intermediate-agent statistics

Команда, доступная из любого режима. Отображает статистику по всем пакетам РРРоЕ на всех интерфейсах. Если указан интерфейс, отображает статистику указанного интерфейса с дополнительной статистикой по vlan.

## Синтаксис команды: show pppoe intermediate-agent statistics [*interface* ] Использование команды:

Команда отображает статистику по всем пакетам: PADI, PADO, PADR, PADS, РАДТ. Так же отображает дополнительные поля:

- Rate-limit-exceeded: сколько раз на порту количество полученных пакетов в секунду превышало максимально допустимое;
- Resp From untrusted: количество полученных пакетов от сервера на недоверенные порты;
- $-$  Req towards untrusted: количество полученных пакетов от клиентов, направляемые на недоверенные порты;
- Malformed packets: количество неправильных или некорректных пакетов.

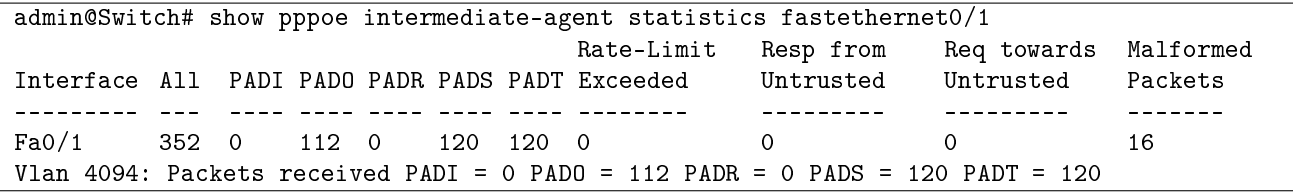

# **14. DHCP**

# **14.1. Настройка DHCP-сервера**

# **14.1.1. clear ip dhcp binding**

Команда фундаментального режима. Удаление всех или определенного назначенного IP-адреса из базы данных DHCP-сервера.

**Синтаксис команды: clear ip dhcp binding {***address* **| all} Параметры команды:** *address* назначенный IP-адрес, который необходимо удалить

**all** удаление всех назначенных IP-адресов

# **Использование команды:**

Команда «**clear ip dhcp binding**» используется для удаления всех или определенного назначенного IP-адреса из базы данных DHCP-сервера.

## **Пример команды:**

```
admin@Switch# clear ip dhcp binding 192.168.0.50
admin@Switch#
```
# **14.1.2. debug ip dhcp client**

Команда фундаментального режима. Включение отладки DHCP-клиента.

**Синтаксис команды: debug ip dhcp client {all | events | packets} no debug ip dhcp client {all | events | packets}** Команда с приставкой «**no**» отключает отладку DHCP-клиента. **Параметры команды: all** вывод всей диагностической информации **events** вывод событий DHCP-клиента **packets** вывод информации о полученных и отправленных пакетах DHCP-клиентом

```
admin@Switch# debug ip dhcp client all
admin@Switch#
```
## **14.1.3. debug ip dhcp server**

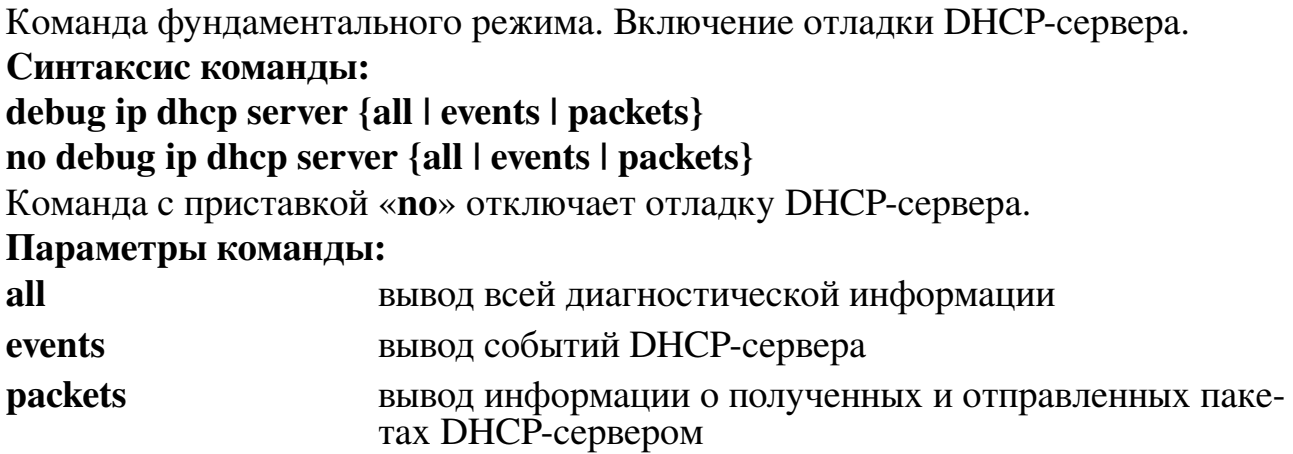

#### **Пример команды:**

admin@Switch# debug ip dhcp server all admin@Switch#

## **14.1.4. ip dhcp excluded-address**

Команда глобальной настройки. Добавление диапазона IP-адресов, которые DHCP-сервер не должен назначать DHCP-клиентам (исключаемые адреса).

#### **Синтаксис команды:**

**ip dhcp excluded-address** *low-address* [*high-address*]

**no ip dhcp excluded-address** *low-address* [ *high-address*]

Команда с приставкой «**no**» удаляет диапазон IP-адресов, которые DHCP-сервер не должен назначать DHCP-клиентам.

#### **Параметры команды:**

*low-address* исключенный IP-адрес или первый IP-адрес исключаемого диапазона адресов

*high-address* последний IP-адрес в исключаемом диапазоне адресов

#### **Значение по умолчанию:**

По умолчанию весь пул IP-адресов может быть назначен.

#### **Использование команды:**

Команда «**ip dhcp excluded-address**» используется для добавления диапазона IP-адресов, которые DHCP-сервер не должен назначать DHCP-клиентам (исключаемые адреса).

По умолчанию DHCP-сервер выделяет DHCP-клиентам все адреса из настроенных пользователем диапазонов за исключением локальных адресов на интерфейсах устройства. Команда глобальной настройки «**ip dhcp excludedaddress**» позволяет исключить выделение IP-адреса или диапазона IP-адресов. Это может потребоваться, если некоторые адреса выделены статически или зарезервированы по каким-либо причинам.

Пример команды:

```
admin@Switch# configure terminal
admin@Switch(config)# ip dhcp pool network mynetworkpool
admin@Switch(config-dhcp-network)# address 192.168.0.0 255.255.255.0
admin@Switch(config-dhcp-network)# exit
admin@Switch(config)# ip dhcp excluded-address 192.168.0.1 192.168.0.10
admin@Switch(config)#
```
# 14.1.5. ip dhep pool host

Команда глобальной настройки. Создание пула хостов DHCP (статической привязки IP-адреса клиента) на DHCP-сервере и запуск режима конфигурации пула хостов DHCP.

Синтаксис команды:

ip dhep pool host name

no ip dhep pool host name

Команда с приставкой «по» удаляет пул хостов DHCP.

#### Параметры команды:

name

имя пула хостов DHCP. Рекомендуемая длина: до 32 символов

#### Значение по умолчанию:

Пулы хостов отсутствуют.

#### Использование команды:

Команда «ip dhcp pool host» используется для создания пула хостов DHCP (статической привязки IP-адреса клиента) на DHCP-сервере и запуска режима конфигурации пула хостов DHCP.

Пул хостов DHCP настройку привязку IP-адреса только для одного клиента. Если необходимо создать статические IP-адреса для нескольких клиентов, то для каждого из них требуется создание отдельного пула хостов DHCP.

#### Пример команды:

```
admin@Switch# configure terminal
admin@Switch(config)# ip dhcp pool host myhostpool
admin@Switch(config-dhcp-host)# address 192.168.0.100
hardware-address 00:1B:28:00:BA:BA
```
# 14.1.6. ip dhcp pool network

Команда глобальной настройки. Создание пула сетей DHCP и переход в режим настройки пула сетей DHCP.

Синтаксис команды: ip dhep pool network name no ip dhep pool network name Команда с приставкой «по» удаляет пул сетей DHCP.

#### Параметры команды:

name

имя пула адресов DHCP. Рекомендуемая длина: до 32 символов

## Значение по умолчанию:

Пулы сетей отсутствуют.

## Использование команды:

Команда «ip dhcp pool network» используется для создания пула сетей DHCP и перехода в режим настройки пула сетей DHCP.

Один пул сетей DHCP может содержать несколько подсетей, адреса из которых будет выделять DHCP-сервер. Локальные адреса на интерфейсах устройства автоматически удаляются из списка выделяемых адресов.

#### Пример команды:

admin@Switch# configure terminal admin@Switch(config)# ip dhcp pool network mynetworkpool admin@Switch(config-dhcp-network)# address 192.168.0.0 255.255.255.0 admin@Switch(config-dhcp-network)#

# 14.1.7. ip dhcp server

Команда глобальной настройки. Включение функции DHCP-сервера на устрой-CTBe.

Синтаксис команды:

ip dhcp server

## no ip dhcp server

Команда с приставкой «no» отключает функцию DHCP-сервера на устройстве.

## Значение по умолчанию:

По умолчанию DHCP-сервер выключен.

## Использование команды:

Команда «**ip dhcp server**» используется для включения функции DHCP-сервера на устройстве.

DHCP-сервер позволяет динамически выделять IP-адреса хостам, подключенным к интерфейсам устройства

## Пример команды:

```
admin@Switch# configure terminal
admin@Switch(config)# ip dhcp server
admin@Switch(config)#
```
# 14.1.8. address (настройка пулов хостов)

Команда настройки пулов хостов. Добавление привязки IP-адреса к клиенту.

## Синтаксис команды:

address ip-address {client-identifier unique-identifier | hardware-address macaddress} no address ip-address

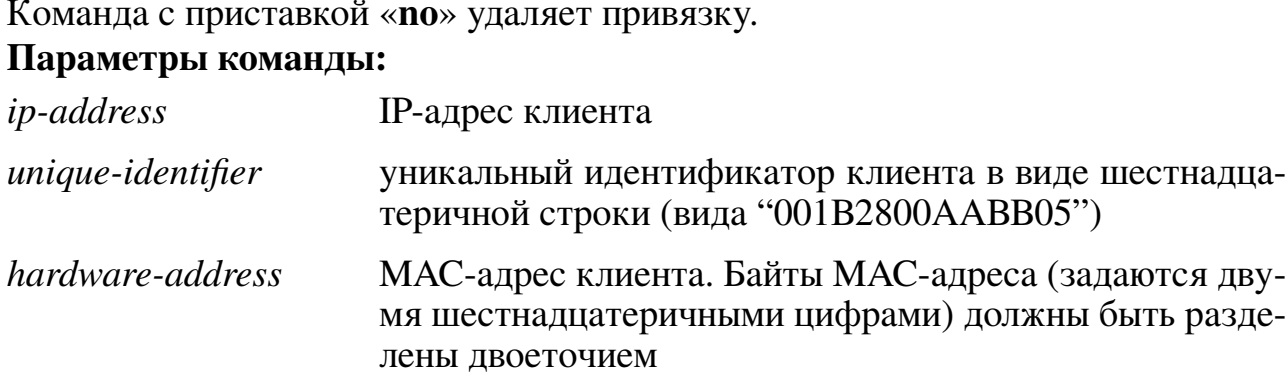

318

#### Значение по умолчанию:

Привязка IP-адреса отсутствует.

#### Использование команды:

Команда «address» используется для добавления привязки IP-адреса к клиенту. IP-адрес может быть привязан к аппаратному адресу (МАС-адресу) или идентификатору клиента.

Пул хостов DHCP добавляет привязку IP-адреса только для одного клиента. Если необходимо создать статические IP-адреса для нескольких клиентов, то для каждого из них требуется создание отдельного пула хостов DHCP.

#### Пример команды:

```
admin@Switch# configure terminal
admin@Switch(config)# ip dhcp pool host myhostpool
admin@Switch(config-dhcp-host)# address 192.168.0.100 255.255.255.0 hardware-address
00:1B:28:00:BA:BA
admin@Switch(config-dhcp-host)#
```
## 14.1.9. client-name

Команда настройки пула. Установка имени клиента.

#### Синтаксис команды:

client-name name

#### no client-name

Команда с приставкой «по» удаляет имя клиента.

#### Параметры команды:

name

имя клиента в виде текстовой строки из стандартных символов ASCII длиной до 32 символов. Имя клиента не должно включать имя домена. Например, имя "mail" не должно быть указано как "mail.plgn.ru"

#### Значение по умолчанию:

Имя клиента не определено.

#### Использование команды:

Команда «client-name» используется для установки имени клиента.

#### Пример команды:

```
admin@Switch# configure terminal
admin@Switch(config)# ip dhcp pool host myhostpool
admin@Switch(config-dhcp-host)# client-name mail
admin@Switch(config-dhcp-host)#
```
#### 14.1.10. address (настройка пулов сетей)

Команда настройки пулов сетей. Добавление сети в пул адресов DHCPсервера.

#### Синтаксис команлы:

address {network-number | low low-address high high-address} {mask |  $prefixlength$ }

**no address** {*network-number* | **low** *low-address* **high** *high-address*} {*mask* |  $prefixlength$ }

Команда с приставкой «no» удаляет подсеть из пула адресов DHCP-сервера.

#### Параметры команды:

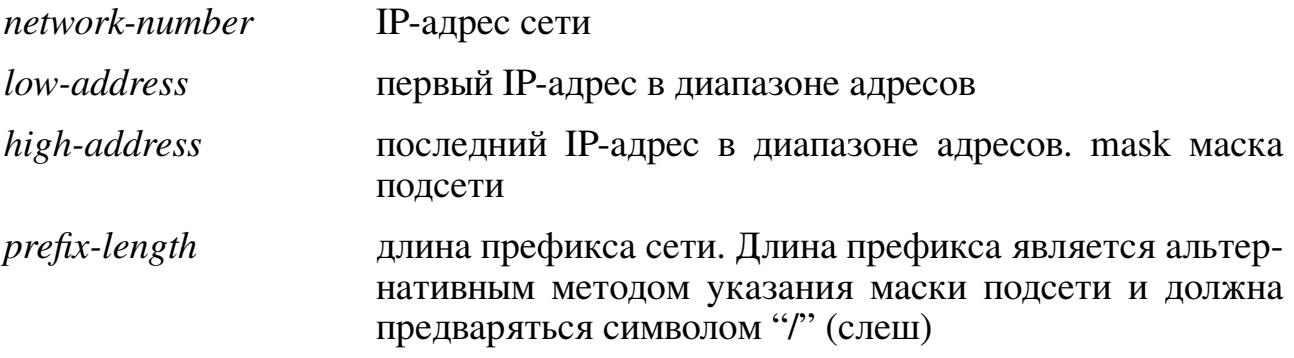

#### Значение по умолчанию:

Пустой пул адресов.

#### Использование команды:

Команда «address» используется для добавления сети в пул адресов DHCPсервера.

Если в качестве аргумента команды указан IP-адрес сети, то первый выделяемый адрес будет равен первому адресу сети, а последний выделяемый адрес будет равен последнему адресу сети.

#### Пример команды:

```
admin@Switch# configure terminal
admin@Switch(config)# ip dhcp pool network mynetworkpool
admin@Switch(config-dhcp-network)# address 192.168.0.0 255.255.255.0
admin@Switch(config-dhcp-network)#
```
#### 14.1.11. lease

Команда настройки пулов сетей. Установка интервала времени, на который выделяются IP-адреса (время действия).

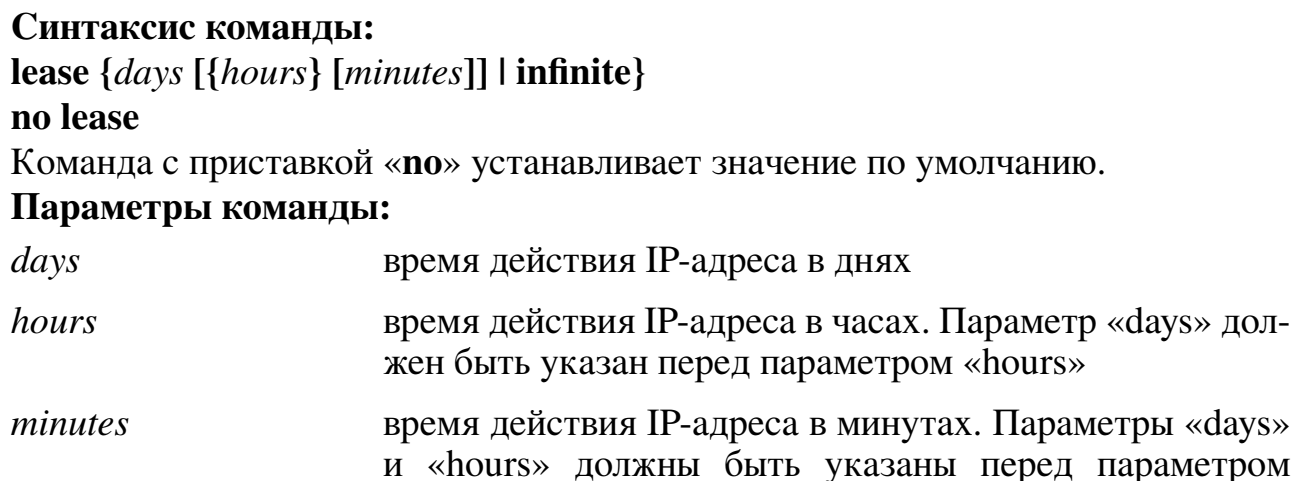

«minutes»

```
infinite неограниченное время действия IP-адреса
```
## **Значение по умолчанию:**

IP-адреса выделяются на 1 час.

## **Использование команды:**

Команда «**lease**» используется для установки интервала времени, на который выделяются IP-адреса (время действия).

## **Пример команды:**

```
admin@Switch# configure terminal
admin@Switch(config)# ip dhcp pool network mynetworkpool
admin@Switch(config-dhcp-network)# address 192.168.0.0 255.255.255.0
admin@Switch(config-dhcp-network)# lease infinite
admin@Switch(config-dhcp-network)#
```
# **14.1.12. default-router**

Команда настройки пулов хостов и сетей. Установка списка IP-адресов шлюзов (маршрутизаторов) по умолчанию.

**Синтаксис команды:**

**default-router** *ip-address* **[***ip-address2 ... ip-address8***]**

**no default-router**

Команда с приставкой «**no**» удаляет список IP-адресов шлюзов (маршрутизаторов) по умолчанию.

## **Параметры команды:**

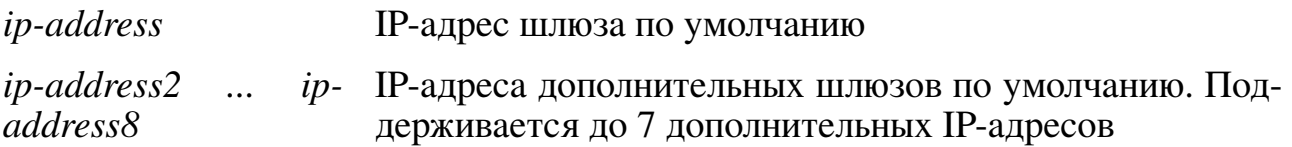

## **Значение по умолчанию:**

IP-адреса шлюзов по умолчанию отсутствуют.

#### Использование команды:

Команда «default-router» используется для установки списка IP-адресов шлюзов (маршрутизаторов) по умолчанию.

IP-адреса шлюзов по умолчанию должны принадлежать той же сети, что и IPадреса, назначаемые клиентам.

#### Пример команды:

```
admin@Switch# configure terminal
admin@Switch(config)# ip dhcp pool network mynetworkpool
admin@Switch(config-dhcp-network)# address 192.168.0.0 255.255.255.0
admin@Switch(config-dhcp-network)# default-router 192.168.0.1
admin@Switch(config-dhcp-network)#
```
#### 14.1.13. dns-server

Команда настройки пулов хостов и сетей. Установка списка IP-адресов DNSсерверов.

#### Синтаксис команды:

**dns-server** *ip-address* [*ip-address2 ... ip-address8*]

#### no dns-server

Команда с приставкой «по» удаляет список IP-адресов DNS-серверов.

#### Параметры команды:

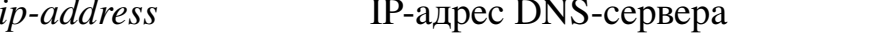

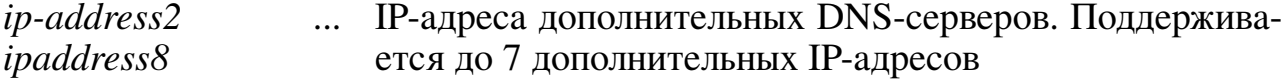

#### Значение по умолчанию:

IP-адреса DNS-серверов отсутствуют.

#### Использование команды:

Команда «dns-server» используется для установки списка IP-адресов DNSсерверов.

Если IP-адреса DNS-серверов не заданы, то клиенты не смогут определить IPадрес удаленного хоста по доменному имени и наоборот.

Если IP-адреса DNS-серверов находятся в подсети, отличной от подсети клиента, то необходимо указать IP-адрес шлюза по умолчанию с помощью команды «default-router».

```
admin@Switch# configure terminal
admin@Switch(config)# ip dhcp pool network mynetworkpool
admin@Switch(config-dhcp-network)# address 192.168.0.0 255.255.255.0
admin@Switch(config-dhcp-network)# dns-server 192.168.0.2
admin@Switch(config-dhcp-network)#
```
## 14.1.14. domain-name

Команда настройки пулов хостов и сетей. Установка имени домена, к которому принадлежит DHCP-клиент.

Синтаксис команды:

domain-name domain

#### no domain-name

Команда с приставкой «по» удаляет имя домена.

#### Параметры команды:

domain

имя домена DHCP-клиента. Рекомендуемая длина: до 32 СИМВОЛОВ

## Значение по умолчанию:

Имя домена не определено.

#### Использование команды:

Команда «domain-name» используется для установки имени домена, к которому принадлежит DHCP-клиент.

Имя клиента и имя домена позволяют сформировать полное доменное имя клиента – FQDN (Fully Qualified Domain Name).

## Пример команды:

admin@Switch# configure terminal admin@Switch(config)# ip dhcp pool network mynetworkpool admin@Switch(config-dhcp-network)# domain-name plgn.ru admin@Switch(config-dhcp-network)#

# 14.1.15, next-server

Команда настройки пулов хостов и сетей. Установка IP-адреса следующего сервера (сервера с загрузочным файлом), используемого клиентом в процессе загрузки.

#### Синтаксис команды:

**next-server** ip-address

#### no next-server

Команда с приставкой «по» удаляет IP-адреса следующего сервера.

## Параметры команды:

ip-address IP-адрес следующего сервера, используемого клиентом в процессе загрузки, который обычно является ТFTPсервером

## Значение по умолчанию:

IP-адрес сервера не определен.

#### Использование команды:

Команда «next-server» используется для установки IP-адреса следующего сервера (сервера с загрузочным файлом), используемого клиентомв процессе загрузки.

Клиент подключается к указанному серверу по протоколу SCP/TFTP для полу-
чения загрузочного файла. Команда «**bootfile**» используется для установки имени загрузочного файла, используемого клиентом в процессе загрузки.

Если IP-адрес следующего сервера находится в подсети, отличной от подсети клиента, то необходимо указать IP-адрес шлюза по умолчанию с помощью команды «default-router».

### Пример команды:

```
admin@Switch# configure terminal
admin@Switch(config)# ip dhcp pool network mynetworkpool
admin@Switch(config-dhcp-network)# next-server 192.168.0.3
admin@Switch(config-dhcp-network)#
```
# 14.1.16. bootfile

Команда настройки пулов хостов и сетей. Установка имени загрузочного файла, используемого клиентом в процессе загрузки.

#### Синтаксис команды:

**bootfile** filename

#### no bootfile

Команда с приставкой «по» удаляет имя загрузочного файла.

#### Параметры команды:

filename

имя загрузочного файла, используемого клиентом в процессе загрузки. Рекомендуемая длина: до 128 символов

#### Значение по умолчанию:

Имя загрузочного файла не задано. Использование команды:

Команда «**bootfile**» используется для установки имени загрузочного файла, используемого клиентом в процессе загрузки. Команда «**next-server**» используется для установки IP-адреса следующего сервера (сервера с загрузочным файлом), используемого клиентом в процессе загрузки

#### Пример команды:

```
admin@Switch# configure terminal
admin@Switch(config)# ip dhcp pool network mynetworkpool
admin@Switch(config-dhcp-network)# next-server 192.168.0.3
admin@Switch(config-dhcp-network)# bootfile da boot file
admin@Switch(config-dhcp-network)#
```
# 14.1.17. option

Команда настройки пулов хостов и сетей. Добавление опции DHCP, отправляемой клиенту.

Синтаксис команлы:

**option** code {**ascii** ascii-string | **hex** hex-string | **ip** ip-address | **ip-list** ip-address...ipaddress8}

#### no option code

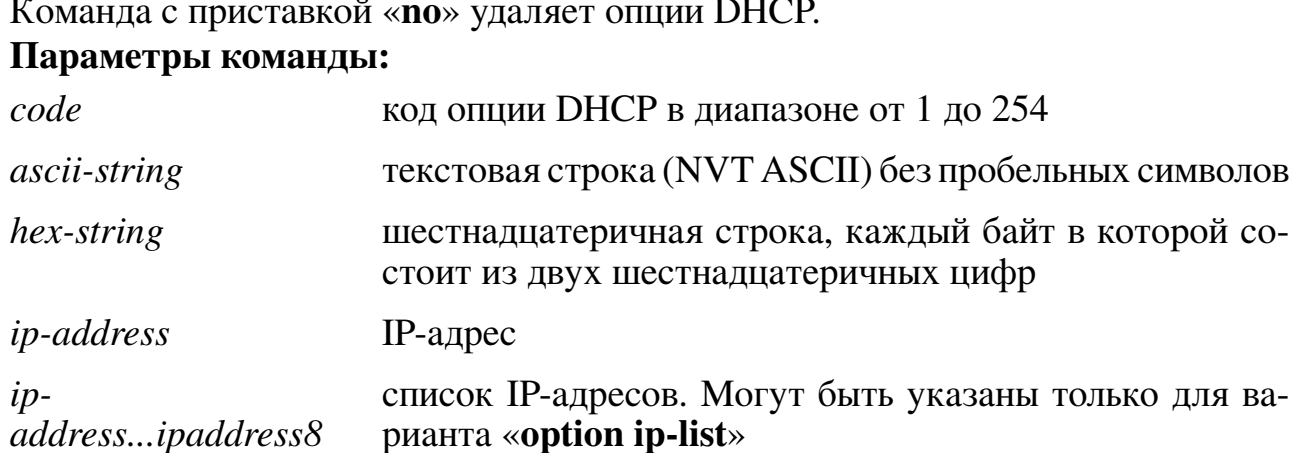

#### Значение по умолчанию:

Опнии не заланы.

#### Использование команды:

Команда «option» используется для добавления опции DHCP, отправляемой клиенту. Данная команда предназначена для настройки опций, которые не имеют выделенных команд настройки.

DHCP обеспечивает основу для передачи конфигурационной информации клиентам (хостам) в сети ТСР/IР. DHCР позволяет передавать параметры конфигурации и другую управляющую информацию в полях опций DHCРсообщения. Текущий набор опций DHCP приведен в RFC2131 (DHCP).

Для опций в шестнадцатеричном формате строковый параметр должен содержать в себе все байты со значением опции, включая ведущие нули.

#### Примеры команды:

```
admin@Switch# configure terminal
admin@Switch(config)# ip dhcp pool network mynetworkpool
admin@Switch(config-dhcp-network)# option 2 hex 0005460
admin@Switch(config-dhcp-network)#
```
admin@Switch(config-dhcp-network)# option ip-list 69 192.168.0.4 192.168.0.5 admin@Switch(config-dhcp-network)#

# 14.1.18. show ip dhep

Команда, доступная из любого режима. Вывод глобальных настроек DHCPсервера.

Синтаксис команды: show ip dhep Использование команды:

Команда «show ip dhcp» используется для вывода глобальных настроек DHCPсервера.

admin@Switch# show ip dhcp DHCP server is enabled

# **14.1.19. show ip dhcp binding**

Команда, доступная из любого режима. Вывод привязок IP-адресов, назначенных всем или определенному клиенту.

```
Синтаксис команды:
show ip dhcp binding [ip-address]
Параметры команды:
ip-address IP-адрес клиента в привязке
```
#### **Использование команды:**

Команда «**show ip dhcp binding**» используется для вывода привязок IP-адресов, назначенных всем или определенному клиенту. Если команда введена без аргументов, то выводятся все привязки IP-адресов.

#### **Пример команды:**

```
admin@Switch# show ip dhcp binding
DHCP server enabled
The number of allocated entries is 3
The number of offered entries is 0
The number of declined entries is 0
IP address Client ID/Hardware address Expiration time Type State
–––––––––––- –––––––––––––––––––––––––– ––––––––––––––––- ––––––– ––––––––-
192.168.0.11 00:1B:28:C0:DE:01 01 Jun 2014 12:05 dynamic allocated
192.168.0.12 00:1B:28:C0:DE:02 01 Jun 2014 12:10 dynamic allocated
                                   01 Jun 2014 12:15 dynamic allocated
```
#### **14.1.20. show ip dhcp excluded-address**

Команда, доступная из любого режима. Вывод диапазонов IP-адресов, которые DHCP-сервер не должен назначать DHCP-клиентам.

#### **Синтаксис команды:**

**show ip dhcp excluded-address**

#### **Использование команды:**

Команда «**show ip dhcp excluded-addresses**» используется для вывода диапазонов IP-адресов, которые DHCP-сервер не должен назначать DHCP-клиентам.

```
admin@Switch# show ip dhcp excluded-address
From To
––––––––––- –––––––––––-
192.168.0.1 192.168.0.10
```
### **14.1.21. show ip dhcp pool host**

Команда, доступная из любого режима. Вывод настроек всех или определенного пула хостов DHCP.

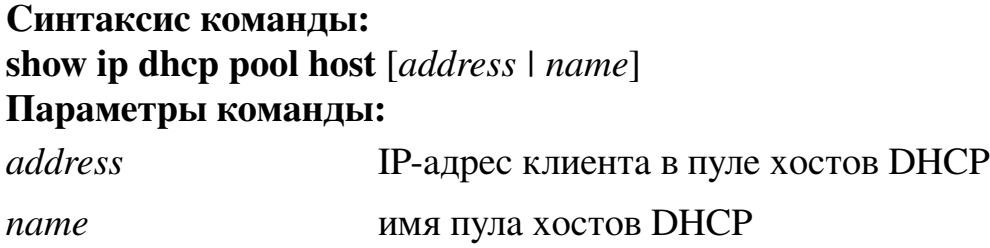

#### **Использование команды:**

Команда «**show ip dhcp pool host**» используется для вывода настроек всех или определенного пула хостов DHCP.

#### **Примеры команды:**

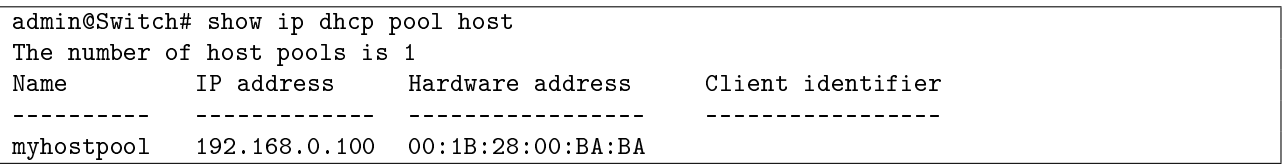

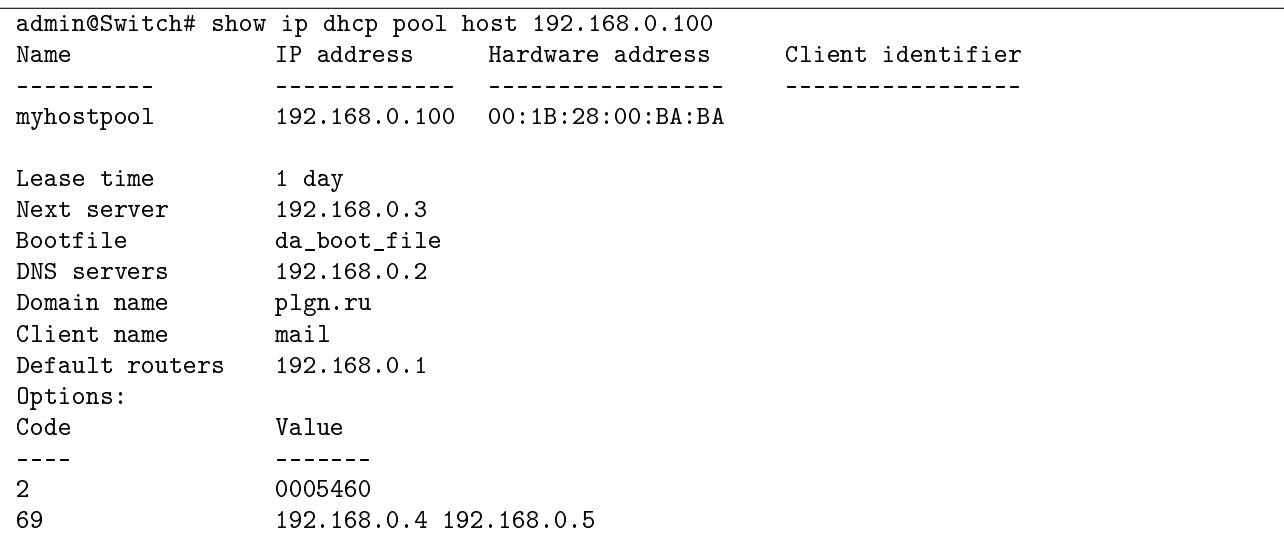

# **14.1.22. show ip dhcp pool network**

Команда, доступная из любого режима. Вывод настроек всех или определенного пула сетей DHCP.

**Синтаксис команды: show ip dhcp pool network** *name* **Параметры команды:**

*name* имя пула сетей DHCP

# **Использование команды:**

Команда «**show ip dhcp pool network**» используется для вывода настроек всех или определенного пула сетей DHCP.

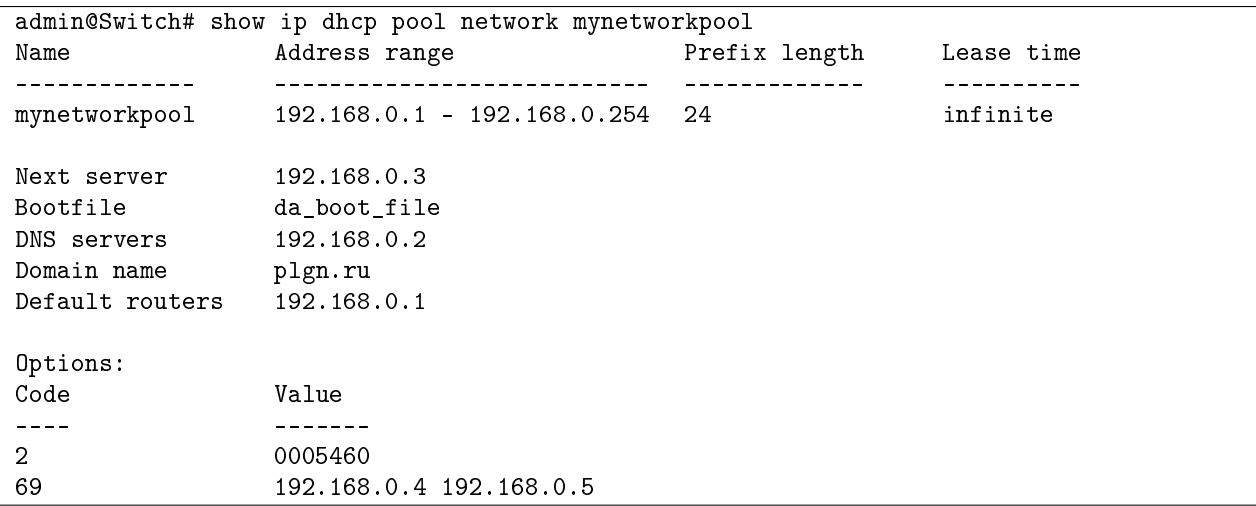

# 14.2. Настройка IPv6 DHCP-сервера

# 14.2.1. ipv6 dhcp server

Команда глобальной настройки. Включение функции dhcpv6 сервера на устрой-CTBe.

### Синтаксис команды:

ipv6 dhcp server

# no ipv6 dhcp server

Команда с приставкой «no» отключает функцию dhcpv6 сервера на устройстве. Значение по умолчанию:

По умолчанию dhcpv6 сервер выключен.

### Использование команды:

Команда «ipv6 dhcp server» используется для включения функции dhcpv6 сервера на устройстве.

dhcpv6 сервер позволяет динамически выделять ipv6-адреса хостам, подключенным к интерфейсам устройства.

# Пример команды:

```
admin@Switch# configure terminal
admin@Switch(config)# ipv6 dhcp server
admin@Switch(config)#
```
# 14.2.2. address (настройка пулов сетей)

Команда настройки пулов сетей. Добавление сети в пул адресов dhcpv6 сервера. Синтаксис команды:

address low low ipv6-address high high ipv6-address ipv6-prefix Параметры команды:

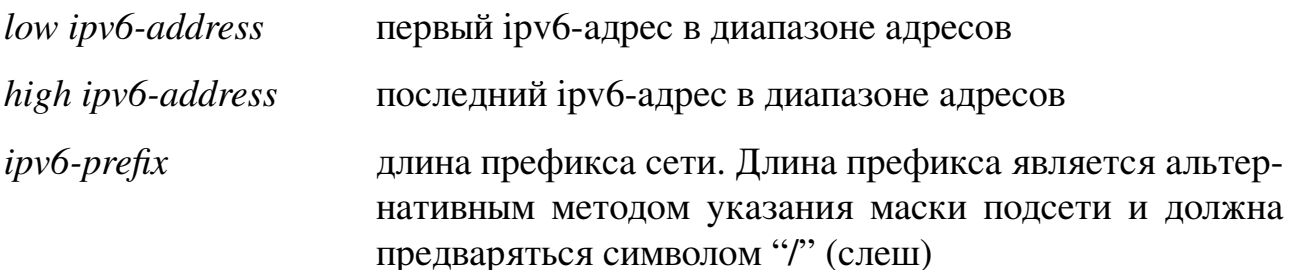

# Значение по умолчанию:

Пустой пул адресов.

# Использование команды:

Команда «address» используется для добавления сети в пул адресов dhcpv6сервера.

```
admin@Switch# configure terminal
admin@Switch(config)# ipv6 dhcp pool network mynetworkpool
admin@Switch(config-dhcpv6-network)# address low 2001:0DB8:0000:ABCD::2 high
2001:0DB8:0000:ABCD::10 /64
admin@Switch(config-dhcpv6-network)#
```
#### **14.2.3. dns-server**

Настройка адреса DNS-сервера (опция 23).

#### **Синтаксис команды:**

**dns-server** *ip-address*

#### **no dns-server**

Команда с приставкой «**no**» удаляет ipv6-адрес DNS-сервера.

#### **Параметры команды:**

*ip-address* ipv6-адрес DNS-сервера

#### **Значение по умолчанию:**

ipv6-адрес DNS-сервера отсутствует.

#### **Использование команды:**

Команда «**dns-server**» используется для установки ipv6-адреса DNS-сервера. **Пример команды:**

admin@Switch# configure terminal admin@Switch(config)# ipv6 dhcp pool network mynetworkpool admin@Switch((config-dhcpv6-network)# dns-server 2001:0DB8:0000:ABCD::2

# **14.2.4. clear ipv6 dhcp binding all**

Команда фундаментального режима. Удаление всех ipv6-адресов из базы данных ipv6 DHCP-сервера.

#### **Использование команды:**

Команда «**clear ipv6 dhcp binding all**» используется для удаления всех из базы данных ipv6 DHCP-сервера.

#### **Пример команды:**

```
admin@Switch# clear ipv6 dhcp binding all
admin@Switch#
```
#### **14.2.5. show ipv6 dhcp binding**

Команда, доступная из любого режима. Вывод привязок ipv6-адресов, назначенных всем или определенному клиенту.

```
Синтаксис команды:
show ipv6 dhcp binding [pool-name]
```
#### **Параметры команды:**

*pool-name* имя пула dhcpv6

# **Использование команды:**

Команда «**show ipv6 dhcp binding**» используется для вывода привязок ipv6 адресов, назначенных всем или определенному клиенту. Если команда введена без аргументов, то выводятся все привязки ipv6-адресов.

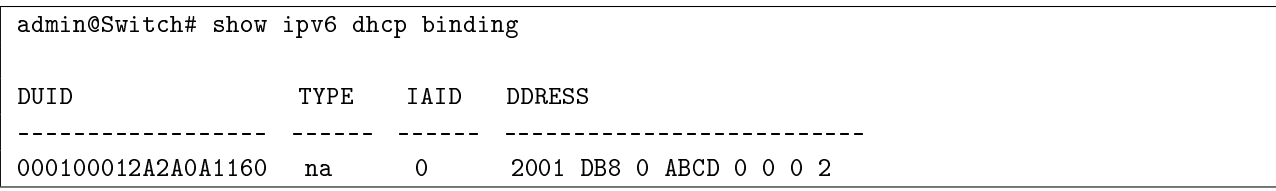

# **14.3. Настройка IPv6 DHCP-клиента**

# **14.3.1. ipv6 address dhcp**

Команда режима интерфейса. Получение ipv6-адреса от сервера для этого интерфейса.

### **Синтаксис команды:**

**ipv6 address dhcp** [{*domain-name* | *domain-name-servers* | *domain-name-servers domain-name* }]

### **Параметры команды:**

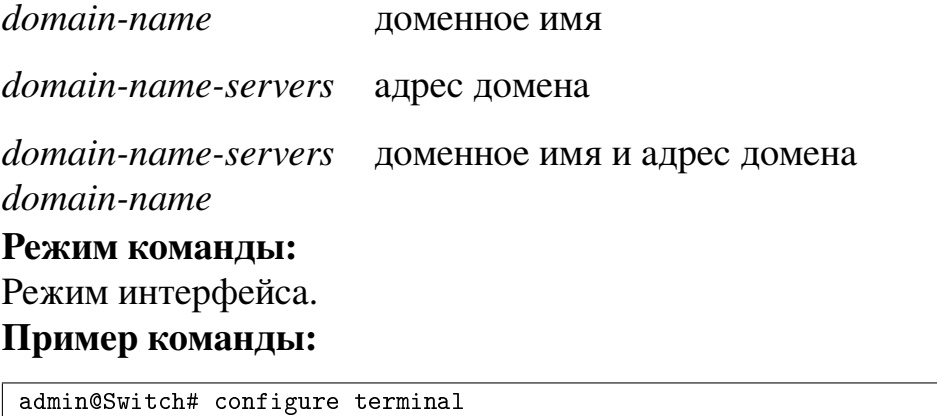

# **14.3.2. show ipv6 route**

admin@Switch(config)# interface vlan 1

admin@Switch(config-if-vlan)# ipv6 address dhcp

Фундаментальная команда. Вывод информации о текущем состоянии таблицы маршрутизации.

# **Синтаксис команды: show ipv6 route** [*all*] **Параметры команды:**

*all* выводит на экран детальную информацию обо всех маршрутах

```
admin@Switch# show ipv6 route
Codes: C – connected, S – static, R – RIP, B – BGP,
       O – OSPF, IA – OSPF inter area,
      N1 – OSPF NSSA external type 1, N2 – OSPF NSSA external type 2,
      E1 – OSPF external type 1, E2 – OSPF external type 2,
       * – candidate default, > – selected route
> C* 2a02:1234:420a:100b::13/128 (240) directly connected
admin@Switch#
```
# **14.4. Настройка DHCP Relay**

# **14.4.1. Общие положения**

DHCP Relay предназначен для передачи широковещательных пакетов от DHCPклиентов на DHCP-серверы, если они расположены в разных подсетях.

Устройство поддерживает две функции, реализующие функционал L3 DHCP Relay: DHCP Snooping и DHCP Relay, которые могут добавлять DHCP-опцию 82 (RFC3046) в проходящие пакеты. DHCP Snooping с добавлением опции 82 предоставляет прозрачную передачу DHCP-пакетов, если DHCP-клиент и DHCP-сервер находятся в одном VLAN. DHCP Relay с добавлением опции 82 предоставляет прозрачную передачу DHCP-пакетов от DHCP-клиентов на DHCP-серверы и наоборот, если они находятся в разных VLAN.

Устройство обеспечивает добавление и обработку двух подопций опции 82: Circuit ID (код 1) и Remote ID (код 2). Остальные подопции не добавляются и не обрабатываются устройством.

Алгоритм обработки опции 82 и поля адреса шлюза в DHCP-пакетах, полученных от DHCP-клиентов, приведены в таблице . Клиент может генерировать следующие типы пакетов: DHCPDISCOVER, DHCPREQUEST, DHCPDECLINE, DHCPRELEASE, DHCPINFORM.

Таблица 13 – Алгоритм обработки опции 82 и поля адреса шлюза в DHCP-пакетах, полученных от DHCP-клиентов

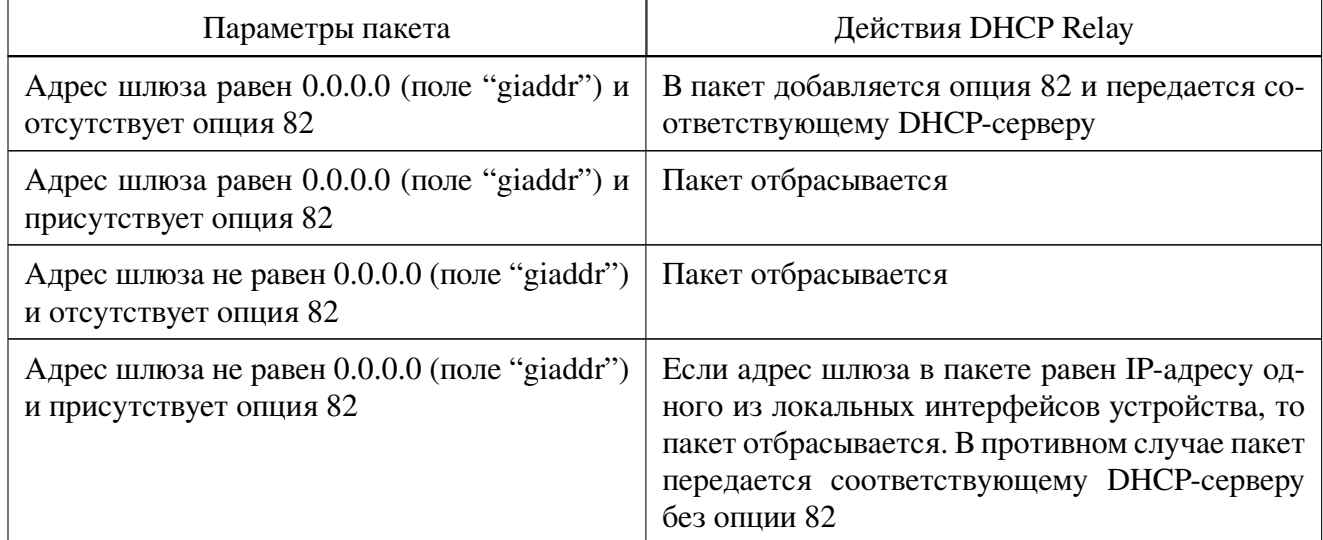

Отправка пакета от DHCP-клиента на DHCP-сервер выполняется следующим образом:

- 1. Определяется IP-адрес DHCP-сервера (или нескольких серверов), на который необходимо переправить пакет:
- если для VLAN, на котором получен пакет, настроен IP-адрес (или несколько IP-адресов) DHCP-сервера, то пакет будет отравлен на сервер, указанный в настройке VLAN;
- иначе, если настроен глобальный IP-адрес (или несколько IP-адресов) DHCPсервера, то пакет будет отправлен на сервер, указанный в глобальной настройке:
- иначе, пакет будет отброшен.
- 2. Определяется исходящий интерфейс отправки:
- если ни на одном интерфейсе (VLAN) устройства не настроен IP-адрес, находящийся в одной подсети с DHCP-сервером, то пакет отбрасывается;
- выбирается первый по порядку интерфейс, на котором настроен IP-адрес, находящийся в одной подсети с DHCP-сервером;
- если интерфейс, на котором был принят пакет, и интерфейс, который выбран для передачи, совпадают, то пакет отбрасывается (исключение пересылки внутри одного и того же VLAN).
- 3. Если адрес шлюза в пакете равен 0.0.0.0 (поле "giaddr"), то его значение заменяется на IP-адрес интерфейса отправки.
- 4. Пакет передается через интерфейс отправки.

Алгоритм обработки DHCP-пакетов, полученных от DHCP-серверов:

- 1. Если пакет не содержит опции 82, то:
- если адрес шлюза (поле "giaddr") не равен IP-адресу на интерфейсе-приемнике пакета и на одном из интерфейсов устройства (VLAN) настроен IP-адрес, находящийся в одной подсети с хостом, указанным в адресе шлюза, то пакет передается через соответствующий интерфейс;
- иначе пакет отбрасывается.
- 2. Иначе выполняются следующие действия:
- если МАС-адрес устройства и МАС-адрес в подопции Remote ID не совпадают, то пакет отбрасывается;
- если значению подопции Circuit ID не соответствует ни одно из значений локальных Circuit ID, настроенных на интерфейсах (VLAN), то пакет отбрасывается. Иначе для пакета устанавливается номер VLAN, который имеет настройку Circuit ID, равную значению Circuit ID в пакете;
- из пакета удаляется опция 82;
- пакет передается в установленный интерфейс и VLAN.

Администратор может изменить значения подопций Circuit ID и Remote ID (опция 82). По умолчанию в качестве значения Remote ID используется шестнадцатеричное (текстовое) представление MAC-адреса системы, а в качестве Circuit ID - текстовый идентификатор VLAN вида "vlanN", где  $N - \mu$ дентификатор VLAN  $(HOMep)$ .

# Настройки пользователя

- 1. Глобальные настройки:
- режим работы DHCP Relay: вкл., выкл.;
- добавление и удаление IP-адресов DHCP-серверов, используемых DHCP Relay;
- настройка формата подопции Remote ID опции 82: МАС-адрес устройства, имя устройства (sysName), произвольная текстовая строка (длина до 63 символов).
- 2. Настройки интерфейсов (VLAN):
- режим работы DHCP Relay: вкл., выкл.;
- добавление и удаление IP-адресов DHCP-серверов, используемых DHCP Relay;
- настройка формата подопций опции 82: Circuit ID и Remote ID;
- настройка формата подопции Circuit ID опции 82: текстовый идентификатор VLAN, произвольная текстовая строка (длина до 63 символов).

# Дополнения и ограничения

Для работы DHCP Relay необходимо настроить IP-адрес на интерфейсе (VLAN), на который будут приниматься пакеты DHCP от клиентов.

DHCP Relay не поддерживает IPv6.

DHCP Relay получает копии DHCP-пакетов, поэтому широковещательные пакеты будут переправлены во все порты, находящиеся в том же VLAN, что и портисточник независимо от решения DHCP Relay.

# **14.4.2. debug ip dhcp relay**

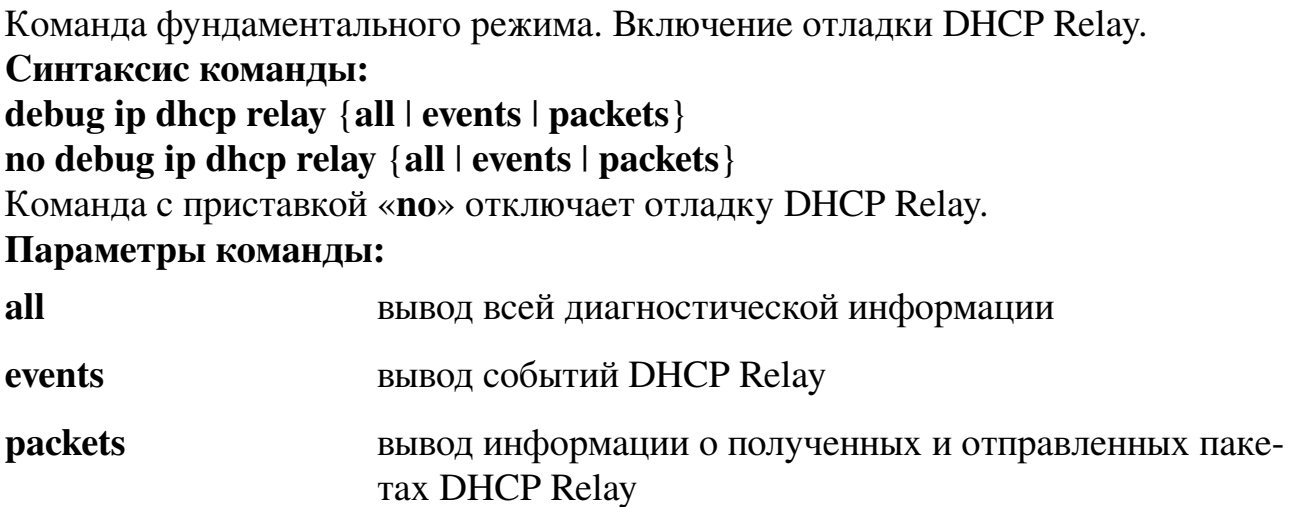

#### **Пример команды:**

admin@Switch# debug ip dhcp relay all admin@Switch#

# **14.4.3. ip dhcp information option**

Команда глобальной настройки. Включение вставки опции 82 в DHCP-пакеты механизмом DHCP Relay.

**Синтаксис команды:**

**ip dhcp information option**

**Значение по умолчанию:**

Вставка опции 82 отключена.

### **Использование команды:**

Команда «**ip dhcp information option**» используется для включения вставки опции 82 в DHCP-пакеты механизмом DHCP Relay.

#### **Пример команды:**

```
admin@Switch# configure terminal
admin@Switch(config)# no ip dhcp information option
admin@Switch(config)#
```
# **14.4.4. ip dhcp information option format remote-id**

Команда глобальной настройки. Установка значения подопции Remote ID опции 82, вставляемой в пакеты механизмом DHCP Relay.

#### **Синтаксис команды:**

**ip dhcp information option format remote-id** {**string** *string* | **system-name**} **no ip dhcp information option format remote-id**

Команда с приставкой «**no**» используется для установки значения по умолчанию.

#### Параметры команды:

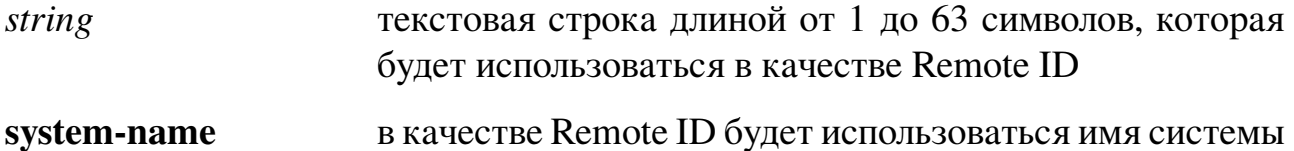

Значение по умолчанию:

МАС-адрес устройства в шестнадцатеричном формате (текстовом).

(параметр sysName)

#### Использование команды:

Команда «ip dhep information option format remote-id» используется для установки значения подопции Remote ID опции 82, вставляемой в пакеты механизмом **DHCP** Relay.

#### Пример команды:

```
admin@Switch# configure terminal
admin@Switch(config)# ip dhcp information option format remote-id string sometext
admin@Switch(config)#
```
# 14.4.5. ip dhcp relay enable

Команда глобальной настройки. Включение DHCP Relay на устройстве.

Синтаксис команды:

ip dhcp relay enable

#### no ip dhep relay enable

Команда с приставкой «по» используется для отключения DHCP Relay на устройстве.

#### Значение по умолчанию:

DHCP Relay отключен.

#### Использование команды:

Команда «ip dhcp relay enable» используется для включения DHCP Relay на устройстве.

Команда настройки интерфейса (VLAN) «ip dhcp relay enable» используется для включения DHCP Relay на соответствующем VLAN.

Для работы DHCP Relay необходимо настроить IP-адрес на интерфейсе (VLAN), на который будут приниматься пакеты DHCP от клиентов.

#### Пример команды:

```
admin@Switch# configure terminal
admin@Switch(config)# ip dhcp relay enable
admin@Switch(config)*
```
# 14.4.6. ip dhep relay address

Команда глобальной настройки. Добавление IP-адреса DHCP-сервера, используемого DHCP Relay.

Синтаксис команды:

ip dhep relay address ip-address

no ip dhep relay address [ip-address]

Команда с приставкой «по» исползуется для удаления IP-адреса DHCP-сервера, используемого DHCP Relay.

# Параметры команды:

```
ip-address
```
IP-адрес DHCP-сервера. Может быть определено до 8 серверов

# Значение по умолчанию:

IP-адреса DHCP-серверов отсутствуют.

# Использование команды:

Команда «ip dhcp relay address» используется для добавления IP-адреса DHCPсервера, используемого DHCP Relay. Команда «no ip dhcp relay address», введенная без аргументов, удаляет все IP-адреса DHCP-серверов, используемых DHCP Relay (глобальные адреса).

Команда настройки интерфейса (VLAN) «ip dhcp relay address» имеет больший приоритет и позволяет переопределить IP-адреса DHCP-серверов для конкретного VLAN.

# Пример команды:

```
admin@Switch# configure terminal
admin@Switch(config)# ip dhcp relay address 192.168.0.1
admin@Switch(config)#
```
# 14.4.7. ip dhep information option format circuit-id

Команда настройки интерфейса (VLAN). Установка значения подопции Circuit ID опции 82, вставляемой в пакеты механизмом DHCP Relay.

# Синтаксис команды:

ip dhep information option format circuit-id string string

# no ip dhep information option format circuit-id

Команда с приставкой «по» используется для установки значения по умолчанию.

# Параметры команды:

```
string
```
текстовая строка длиной от 1 до 63 символов, которая будет использоваться в качестве Circuit ID

# Значение по умолчанию:

Текстовая строка вида "vlanN", где N - идентификатор VLAN (номер).

# Использование команды:

Команда «ip dhep information option format circuit-id» используется для установки значения подопции Circuit ID опции 82, вставляемой в пакеты механизмом **DHCP** Relay.

```
admin@Switch# configure terminal
admin@Switch(config)# interface vlan 1
admin@Switch(config-if-vlan)# ip dhcp information option format circuit-id string servers
admin@Switch(config-if-vlan)#
```
# 14.4.8. ip dhcp relay enable

Команда настройки интерфейса (VLAN). Включение DHCP Relay на VLAN.

### Синтаксис команды:

ip dhcp relay enable

# no ip dhep relay enable

Команда с приставкой «по» используется для отключения DHCP Relay на VLAN.

### Значение по умолчанию:

DHCP Relay отключен.

#### Использование команды:

Команда «ip dhcp relay enable» используется для включения DHCP Relay на **VLAN** 

Для работы DHCP Relay на VLAN он предварительно должен быть включен с помощью команды глобальной настройки «ip dhcp relay enable».

Для работы DHCP Relay необходимо настроить IP-адрес на интерфейсе (VLAN), на который будут приниматься пакеты DHCP от клиентов.

# Пример команды:

```
admin@Switch# configure terminal
admin@Switch(config)# interface vlan 1
admin@Switch(config-if-vlan)# ip dhcp relay enable
admin@Switch(config-if-vlan)#
```
# 14.4.9. ip dhep relay address

Команда настройки интерфейса (VLAN). Добавление IP-адреса DHCP-сервера, используемого DHCP Relay на VLAN.

# Синтаксис команды:

ip dhcp relay address ip-address

no ip dhep relay address [ip-address]

Команда с приставкой «по» используется для удаления IP-адреса DHCP-сервера, используемого DHCP Relay на VLAN.

#### Параметры команды:

*ip-address* 

IP-адрес DHCP-сервера. Может быть определено до 8 серверов

# Значение по умолчанию:

IP-адреса DHCP-серверов отсутствуют.

### **Использование команды:**

Команда «**ip dhcp relay address**» используется для добавления IP-адреса DHCPсервера, используемого DHCP Relay на VLAN. Команда «**no ip dhcp relay address**», введенная без аргументов, удаляет все IP-адреса DHCP-серверов, используемых DHCP Relay на VLAN.

Если IP-адреса DHCP-серверов на VLAN не заданы, то используется глобальный список, заданный с помощью команды глобальной настройки «**ip dhcp relay address**».

### **Пример команды:**

```
admin@Switch# configure terminal
admin@Switch(config)# interface vlan 1
admin@Switch(config-if-vlan)# ip dhcp relay address 192.168.0.1
admin@Switch(config-if-vlan)#
```
# **14.4.10. show ip dhcp relay**

Команда, доступная из любого режима. Вывод настроек DHCP Relay.

**Синтаксис команды: show ip dhcp relay Использование команды:**

Команда «**show ip dhcp relay**» используется для вывода настроек DHCP Relay. **Пример команды:**

```
admin@Switch# show ip dhcp relay
DHCP relay is globally enabled.
DHCP relay is enabled on VLANs: 1, 2
Global servers: 192.168.0.2, 192.168.0.3
VLAN Servers
–––– ––––––––––-
1 192.168.0.1
```
### 14.5. Настройки IPv6-адресации

# 14.5.1. ipv6 address

Команда настройки интерфейса VLAN. Установка IPv6-адреса на VLAN. Синтаксис команды:

ipv6 address<ip-address-v6> <prefix> [secondary]

no ipv6 address  $\langle ip\text{-}address\text{-}v6\rangle$  [secondary]

Команда с приставкой «no» удаляет IPv6-адрес с VLAN.

### Параметры команды:

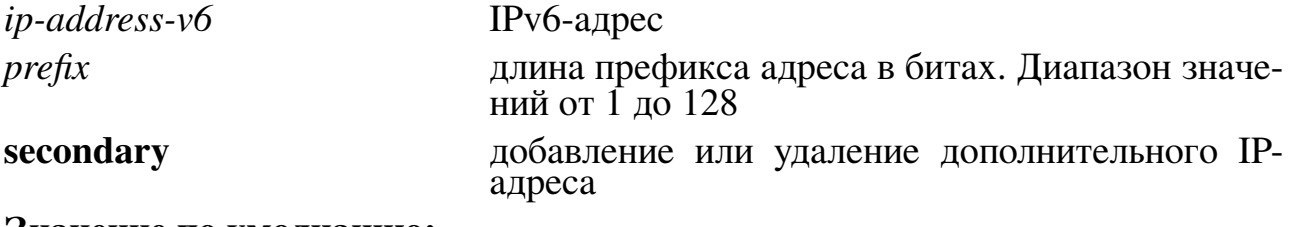

Значение по умолчанию:

По умолчанию значение не задано.

#### Использование команды:

Команда «ipv6 address» используется для установки IP-адреса на VLAN. Пример команды:

```
admin@Switch# configure terminal
admin@Switch(config)# interface vlan 1
admin@Switch(config-if-vlan)# ipv6 address 66::33 /64
admin@Switch(config-if-vlan)#
```
# **15. Функции безопасности**

### **15.1. Настройка DHCP Snooping**

### **15.1.1. debug ip dhcp snooping**

Команда фундаментального режима. Включение отладки DHCP Snooping.

```
Синтаксис команды:
```
**debug ip dhcp snooping {all | events | packets}**

```
no debug ip dhcp snooping {all | events | packets}
```
Команда с приставкой «**no**» отключает отладку DHCP Snooping.

#### **Параметры команды:**

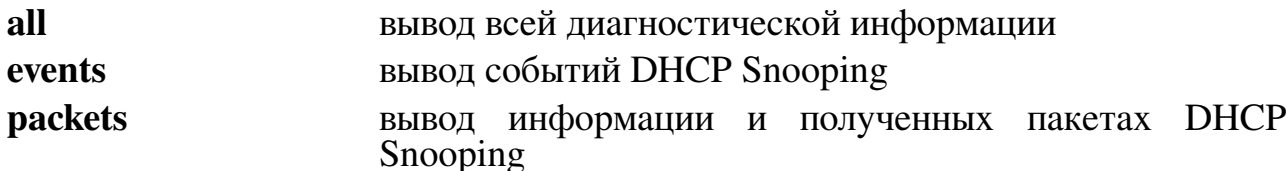

### **Пример команды:**

```
admin@Switch# debug ip dhcp snooping all
admin@Switch#
```
# **15.1.2. clear ip dhcp snooping database**

Команда фундаментального режима. Удаление всех назначенных IP адресов из базы данных DHCP Snooping.

# **Синтаксис команды: clear ip dhcp snooping database Пример команды:**

```
admin@Switch# clear ip dhcp snooping database
admin@Switch#
```
# **15.1.3. ip dhcp snooping**

Команда глобальной настройки. Включение DHCP Snooping.

**Синтаксис команды:**

### **ip dhcp snooping**

**no ip dhcp snooping**

Команда с приставкой «**no**» отключает DHCP Snooping.

#### **Значение по умолчанию:**

DHCP Snooping отключен.

#### **Использование команды:**

Команда «**ip dhcp snooping**» используется для включения DHCP Snooping.

Для работы DHCP Snooping необходимо также включить его хотя бы на одном VLAN с помощью команды «**ip dhcp snooping vlan**».

```
admin@Switch# configure terminal
admin@Switch(config)# ip dhcp snooping
admin@Switch(config)#
```
# 15.1.4. ip dhcp snooping vlan

Команда глобальной настройки. Включение DHCP Snooping на VLAN.

### Синтаксис команды:

ip dhep snooping vlan vlan-id

no ip dhep snooping vlan-id

Команда с приставкой «no» отключает DHCP Snooping на VLAN.

#### Параметры команды:

 $vlan-id$ идентификатор VLAN в диапазоне от 1 до 4094

# Значение по умолчанию:

DHCP Snooping на VLAN отключен.

### Использование команды:

Команда «ip dhep snooping» используется для включения DHCP Snooping на **VLAN** 

Для работы DHCP Snooping на VLAN необходимо также включить его глобально с помощью команды «ip dhep snooping».

### Пример команды:

```
admin@Switch# configure terminal
admin@Switch(config)# ip dhcp snooping vlan 1
admin@Swidth(config)*
```
# 15.1.5. ip dhep snooping trust

Команда настройки интерфейса (Ethernet). Установка режима доверенного интерфейса.

#### Синтаксис команды:

ip dhep snooping trust

no ip dhcp snooping trust

Команда с приставкой «no» устанавливает режим недоверенного интерфейса.

#### Значение по умолчанию:

Интерфейс не является доверенным.

#### Использование команды:

Команда «ip dhcp snooping trust» используется для установки режима доверенного интерфейса.

Устанавливайте доверенный режим на интерфейсах, к которым подключены DHCP-серверы, коммутаторы или маршрутизаторы. Устанавливайте недоверенный режим на интерфейсах, к которым подключены конечные пользователи (например, рабочие станции).

```
admin@Switch# configure terminal
admin@Switch(config)# interface gigabitethernet 0/1
admin@Switch(config-if)# ip dhcp snooping trust
admin@Switch(config-if)#
```
#### 15.1.6. ip dhep snooping limit rate

Команда настройки интерфейса (Ethernet). Устанавливает предельное значение для пакетов, которые DHCP Snooping может обрабатывать.

#### Синтаксис команды:

ip dhep snooping limit rate rate

#### no ip dhep snooping limit rate

Команда с приставкой «no» убирает ограничение для пакетов.

#### Значение по умолчанию:

Команда отключена.

#### Параметры команды:

rate

предельное значение в пакетах/с

#### Пример команды:

```
admin@Switch# configure terminal
admin@Switch(config)# interface fastethernet 0/1
admin@Switch(config-if)# ip dhcp snooping limit rate 10
admin@Switch(config-if)#
```
#### 15.1.7. ip dhep snooping information option allowed-untrusted

Команда глобальной настройки. Разрешение приема пакетов DHCP с опцией 82 на недоверенных портах.

#### Синтаксис команды:

#### ip dhep snooping information option allowed-untrusted

#### no ip dhep snooping information option allowed-untrusted

Команда с приставкой «no» используется для запрета приема пакетов DHCP с опцией 82 на недоверенных портах.

#### Значение по умолчанию:

Прием пакетов DHCP с опцией 82 на недоверенных портах запрещен. Использование команды:

Команда «ip dhcp snooping information option allowed-untrusted» используется для разрешения приема пакетов DHCP с опцией 82 на недоверенных портах.

```
admin@Switch# configure terminal
admin@Switch(config)# ip dhcp snooping information option allowed-untrusted
admin@Svitch(config)#
```
# 15.1.8. ip dhcp snooping verify

Команда глобальной настройки. Включение проверки соответствия МАС-адреса источника в DHCP-пакете, полученном на недоверенном порту, МАС-адресу клиента.

Синтаксис команды: ip dhep snooping verify no ip dhep snooping verify Команда с приставкой «**no**» отключает проверку. Значение по умолчанию: Проверка соответствия МАС-адреса источника отключена. Использование команды:

Команда «ip dhep snooping verify» используется для включения проверки соответствия МАС-адреса источника в DHCP-пакете, полученном на недоверенном порту, МАС-адресу клиента.

### Пример команды:

```
admin@Switch# configure terminal
admin@Switch(config)# ip dhcp snooping verify
admin@Switch(config)#
```
# 15.1.9. ip dhep snooping database

Команда глобальной настройки. Включение сохранения базы данных привязок DHCP Snooping локально или на удаленных серверах.

# Синтаксис команды:

ip dhep snooping database [url | timeout seconds | write-delay seconds] no ip dhep snooping database [url | timeout seconds | write-delay seconds]

Команда с приставкой «по» изменяет настройки или отключает сохранение базы данных привязок DHCP Snooping.

# Параметры команды:

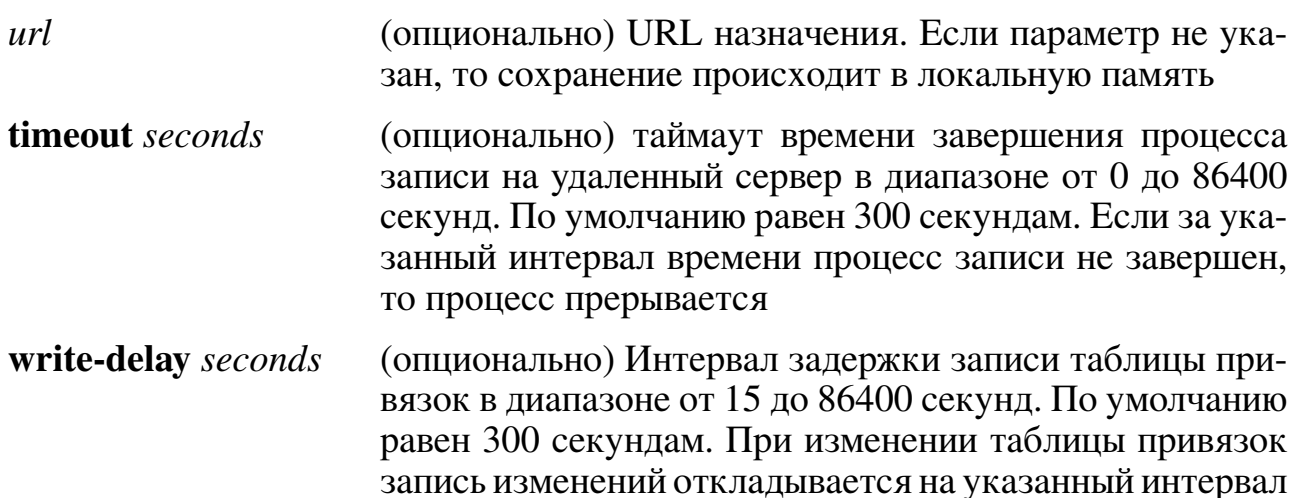

В качестве префиксов URL могут выступать:

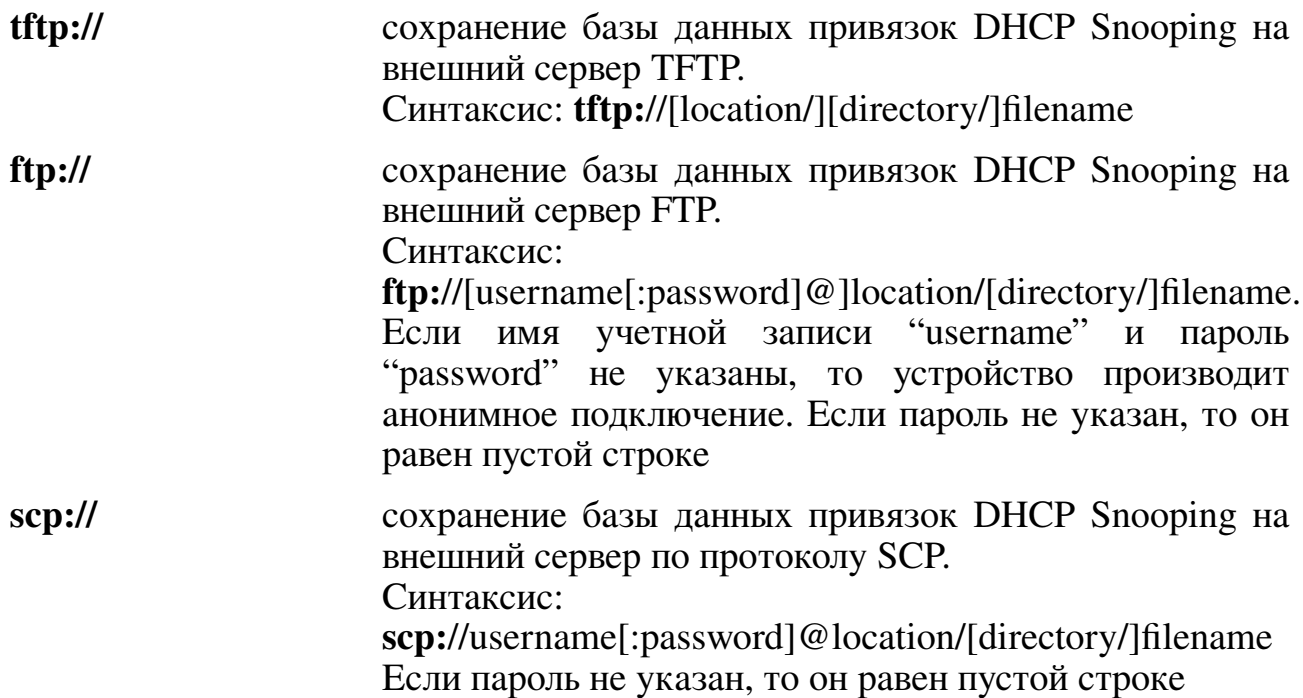

#### Значение по умолчанию:

База данных DHCP Snooping не сохраняется в файл.

#### Использование команды:

Команда «ip dhcp snooping database» используется для включения сохранения базы данных привязок (binding) DHCP Snooping в файл. Устройство позволяет настроить до 4-х URL.

Запись данных производится в двух случаях: при включении настройки (если до этого она была выключена) и при изменении таблицы привязок. При изменении таблицы привязок запись изменений происходит не сразу, а откладывается на интервал, определенный параметром «write-delay». Если за интервал времени, определенный параметром «timeout», процесс записи не завершен, то процесс прерывается.

Изменение параметров «write-delay» и «timeout» приводит к обнулению подсчитываемых интервалов. Если в этот момент происходил процесс записи, то он не прерывается.

Команда «no ip dhep snooping database» без параметров отключает сохранение таблицы привязок DHCP Snooping. Команда «no ip dhcp snooping database» с параметрами устанавливает соответствующий параметр в значение по умолчанию.

```
admin@Switch# configure terminal
admin@Switch(config)# ip dhcp snooping database
admin@Switch(config)#
```
### 15.1.10. ip dhcp snooping database update-freq

Команда глобальной настройки. Установка интервала сохранения базы данных привязок (binding) DHCP Snooping в файл.

#### Синтаксис команды:

ip dhcp snooping database update-freq seconds

#### no ip dhep snooping database update-freq

Команда с приставкой «no» устанавливает значение по умолчанию.

#### Параметры команды:

seconds интервал сохранения базы данных привязок в диапазоне от 600 до 86400 секунд

#### Значение по умолчанию:

Интервал обновления равен 1200 секундам.

#### Использование команды:

Команда «ip dhcp snooping database update-freq» используется для установки интервала сохранения базы данных привязок (binding) DHCP Snooping в файл.

# Пример команды:

```
admin@Switch# configure terminal
admin@Switch(config)# ip dhcp snooping database update-freq 1000
admin@Switch(config)#
```
# 15.1.11. ip dhep snooping binding

Команда фундаментального режима. Добавление привязок DHCP Snooping.

# Синтаксис команды:

ip dhep snooping binding mac-address vlan-id ip-address interface-id expiry {seconds l infinite}

no ip dhep snooping binding mac-address vlan-id

Команда с приставкой «no» удаляет привязки DHCP Snooping.

#### Параметры команды:

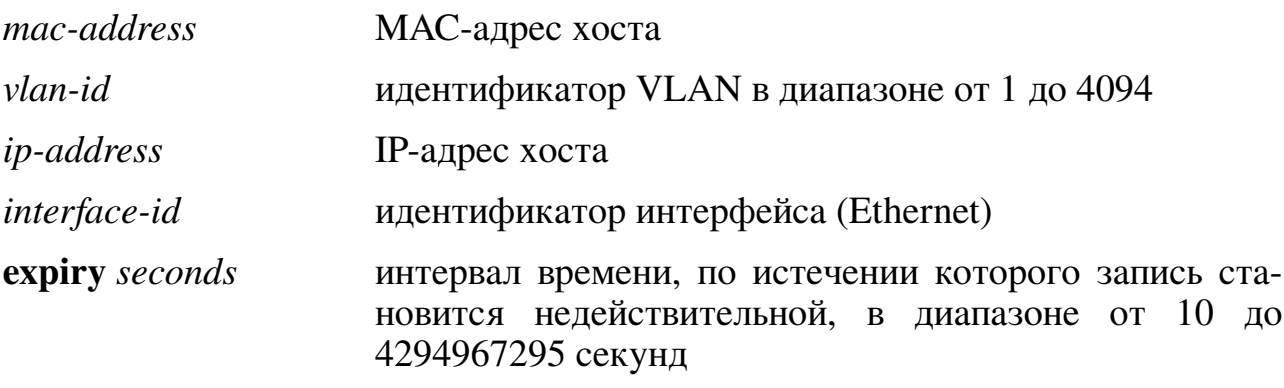

#### expiry infinite срок действия записи не ограничен

#### Значение по умолчанию:

По умолчанию статические привязки отсутствуют.

#### Использование команды:

Команда «ip dhep snooping binding» используется для добавления привязок DHCP Snooping.

Пример команды:

```
admin@Switch# configure terminal
admin@Switch(config)# ip dhcp snooping binding 00:1B:28:00:55:01 1 10.0.0.2
gigabitethernet 0/1 expiry 900
admin@Switch(config)#
```
# 15.1.12. show ip dhcp snooping

Команда, доступная из любого режима. Вывод конфигурации DHCP Snooping на всех или определенном интерфейсе.

Синтаксис команды: show ip dhcp snooping [interface-id] Параметры команды: илентификатор интерфейса (Ethernet) interface-id

#### Пример команды:

```
admin@Switch# show ip dhcp snooping
DHCP snooping is Enabled
DHCP snooping is configured on following VLANs: 1
DHCP snooping database is Enabled
Relay agent Information option 82 is Enabled
Option 82 on untrusted port is allowed
Verification of hwaddr field is Enabled
DHCP snooping file update frequency is configured to: 666 seconds
Interface Trusted
gi0/1 Yes
gi0/2Yes
gi0/3M_{\Omega}gi0/4No
```
#### 15.1.13. show ip dhcp snooping binding

Команда, доступная из любого режима. Вывод всех или определенных привязок **DHCP** Snooping.

#### Синтаксис команды:

show ip dhep snooping binding [mac-address mac-address] [ip-address ip-address] [vlan  $vlan-id$ ] [interface-id]

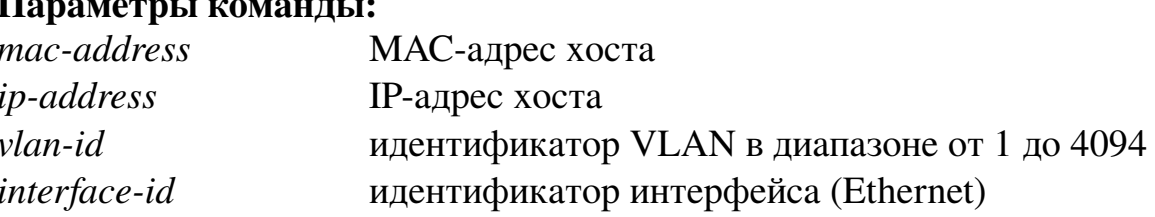

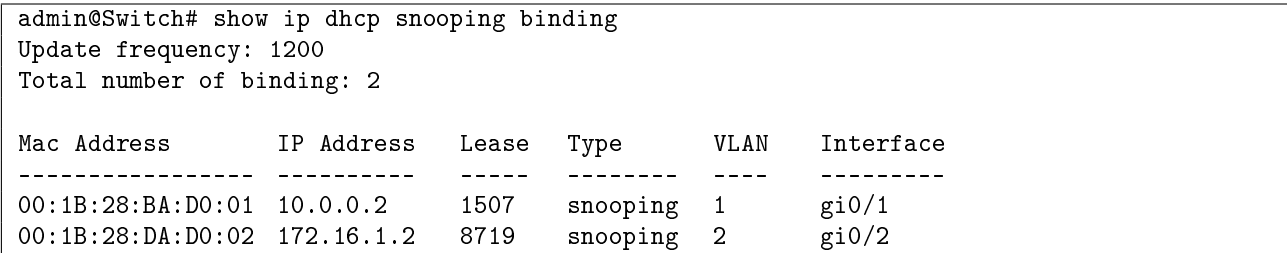

# **15.2. Настройка безопасности на интерфейсах (Port Security)**

# **15.2.1. clear port-security**

Команда фундаментального режима. Удаление записей из таблицы MAC-адресов, которые были изучены автоматически на безопасном порту.

**Синтаксис команды: clear port-security dynamic [interface** *interface-id***] Параметры команды:**

*interface-id* идентификатор интерфейса (Ethernet)

# **Использование команды:**

Команда «**clear port-security**» используется для удаления записей из таблицы MAC-адресов, которые были изучены автоматически на защищенном порту.

### **Пример команды:**

admin@Switch# clear port-security dynamic interface gigabitethernet 0/1 admin@Switch#

# **15.2.2. switchport port-security**

Команда настройки интерфейса (Ethernet). Включение безопасного изучения адресов на интерфейсе.

# **Синтаксис команды:**

**switchport port-security**

#### **no switchport port-security**

Команда с приставкой «**no**» отключает безопасное изучение адресов на интерфейсе.

#### **Значение по умолчанию:**

Безопасное изучение адресов отключено.

#### **Использование команды:**

Команда «**switchport port-security**» используется для включения безопасного изучения адресов на интерфейсе.

При включении и отключении безопасности на интерфейсе выполняются следующие условия:

- − при включении безопасности все динамические адреса на интерфейсе удаляются;
- − при отключении безопасности все безопасные адреса переводятся в динамические.

```
admin@Switch# configure terminal
admin@Switch(config)# interface gigabitethernet 0/1
admin@Switch(config-if)# switchport port-security mode lock
admin@Switch(config-if)# switchport port-security violation restrict
admin@Switch(config-if)# switchport port-security
admin@Switch(config-if)#
```
# 15.2.3. switchport port-security mac-address

Команда настройки интерфейса (Ethernet). Добавление безопасного МАС-адреса на интерфейс.

#### Синтаксис команды:

**switchport port-security mac-address** mac-addr [vlan vlan-id | vlan-list] **no switchport port-security mac-address** mac-addr [vlan vlan-id | vlan-list] Команда с приставкой «no» удаляет безопасный МАС-адрес с интерфейса. Параметры команды:

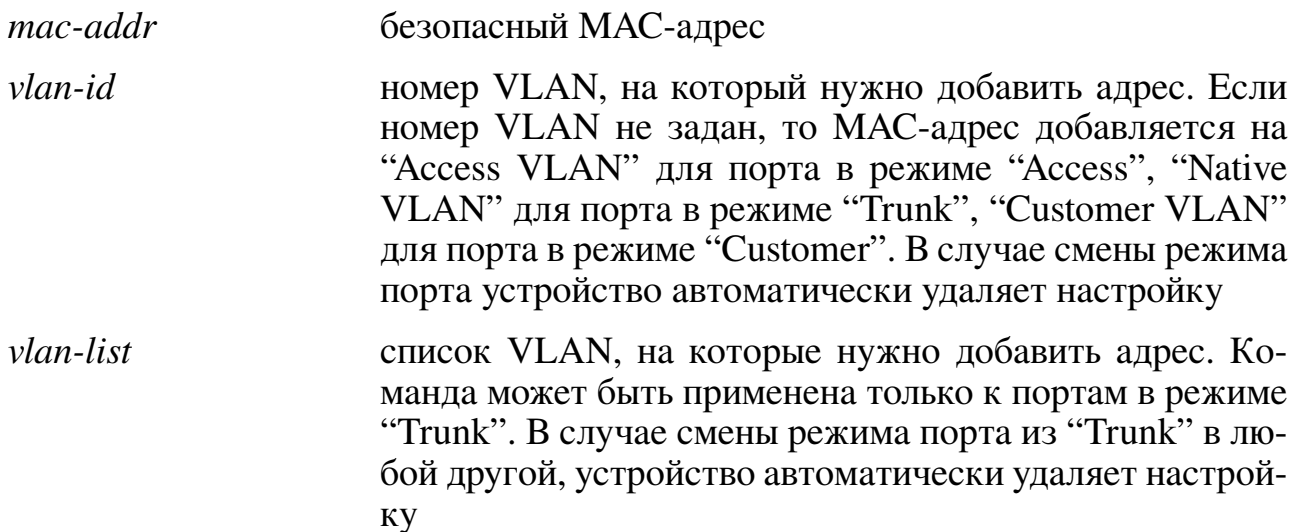

#### Значение по умолчанию:

Безопасные МАС-адреса не заданы.

#### Использование команды:

Команда «switchport port-security mac-address» используется для добавления безопасного МАС-адреса на интерфейс.

Информация по ограничениям:

- на порт со включенным режимом безопасности можно добавлять статические адреса;
- существующий вручную добавленный безопасный адрес можно переопределить как статический на другом порту в том же VLAN (при этом безопасный адрес будет удален с порта, на котором он был определен);
- вручную добавленный безопасный адрес фактически является статическим и не может быть динамически изучен на другом порту;
- если на порту режим безопасности отключен, то безопасный адрес добавить нельзя:
- при отключении режима безопасности происходит удаление адреса из конфигурации и перевод адреса в динамический режим.

```
admin@Switch# configure terminal
admin@Switch(config)# interface gigabitethernet 0/1
admin@Switch(config-if)# switchport port-security mac-address 00:1b:28:cc:cc:cc
admin@Switch(config-if)#
```
# 15.2.4. switchport port-security maximum

Команда настройки интерфейса (Ethernet). Установка максимального количества адресов, которое может быть изучено на интерфейсе.

#### Синтаксис команды:

switchport port-security maximum value

#### no switchport port-security maximum

Команда с приставкой «no» устанавливает значение по умолчанию.

#### Параметры команды:

value

максимальное количество адресов, которое может быть изучено на интерфейсе, в диапазоне от 0 до 254

#### Значение по умолчанию:

Максимальное количество адресов равно 1.

#### Использование команды:

Команда «switchport port-security maximum» используется для установки максимального количества адресов, которое может быть изучено на интерфейсе.

Команда может быть использована, только если интерфейс находится в обычном режиме (не безопасном).

Размер ограничения определяет общее количество динамических, статических и безопасных МАС-адресов, которые могут быть привязаны (изучены) к интерфейсу. Один и тот же MAC-адрес, изученный на двух разных VLAN, считается как два МАС-адреса.

#### Пример команды:

```
admin@Switch# configure terminal
admin@Switch(config)# interface gigabitethernet 0/1
admin@Switch(config-if)# switchport port-security max 10
admin@Switch(config-if)# switchport port-security mode max
admin@Switch(config-if)# switchport port-security
admin@Switch(config-if)#
```
# 15.2.5. switchport port-security mode

Команда настройки интерфейса (Ethernet). Установка режима изучения при включении безопасности на интерфейсе.

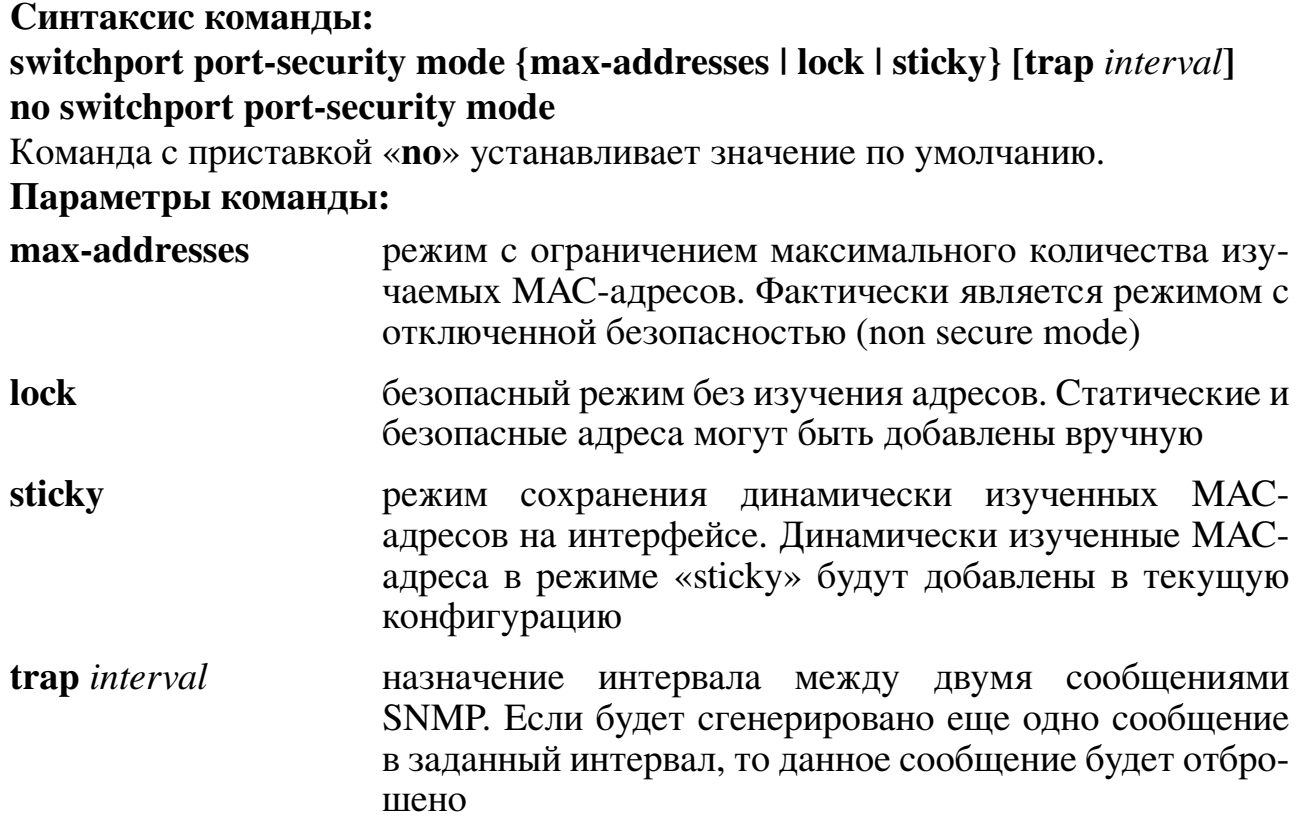

#### Значение по умолчанию:

Безопасный режим без изучения адресов («lock»).

#### Использование команды:

Команда «switchport port-security mode» используется для установки режима изучения при включении безопасности на интерфейсе.

Команда может быть использована, только если интерфейс находится в обычном режиме (не безопасном).

#### Пример команды:

```
admin@Switch# configure terminal
admin@Switch(config)# interface gigabitethernet 0/1
admin@Switch(config-if)# switchport port-security mode lock
admin@Switch(config-if)# switchport port-security
admin@Switch(config-if)#
```
#### 15.2.6. switchport port-security violation

Команда настройки интерфейса (Ethernet). Установка реакции на нарушения безопасности при безопасном изучении адресов на интерфейсе.

#### Синтаксис команды:

# switchport port-security violation {forward | restrict | shutdown} no switchport port-security violation

Команда с приставкой «no» устанавливает значение по умолчанию.

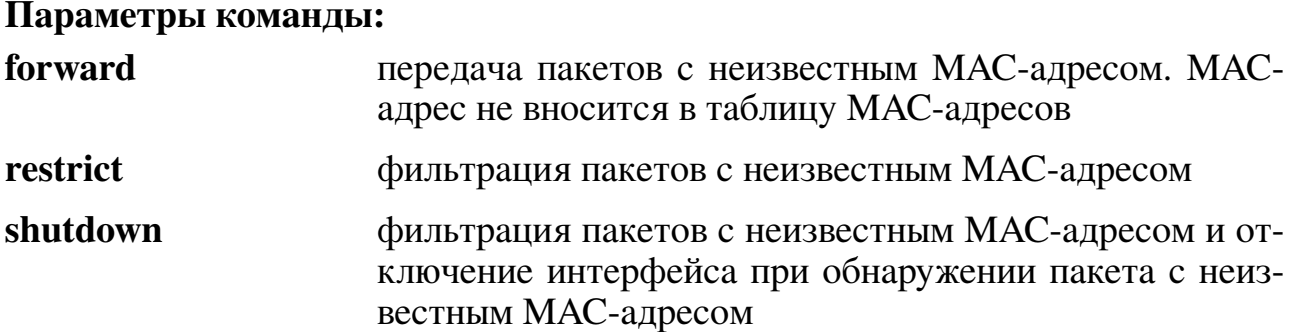

#### Значение по умолчанию:

Фильтрация пакетов с неизвестным МАС-адресом («restrict»).

#### Использование команды:

Команда «switchport port-security violation» используется для установки реакции на нарушения безопасности при безопасном изучении адресов на интерфейсе.

Команда может быть использована, только если интерфейс находится в обычном режиме (не безопасном).

#### Пример команды:

```
admin@Switch# configure terminal
admin@Switch(config)# interface gigabitethernet 0/1
admin@Switch(config-if)# switchport port-security mode lock
admin@Switch(config-if)# switchport port-security violation restrict
admin@Switch(config-if)# switchport port-security
admin@Switch(config-if)#
```
#### 15.2.7. show port-security

Команда, доступная из любого режима. Вывод настроек безопасности на интерфейсе.

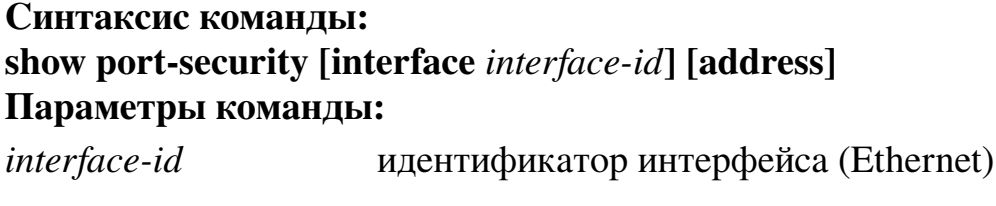

address вывод безопасных адресов на интерфейсе

#### Использование команды:

Команда «show port-security» используется для вывода настроек безопасности на интерфейсе. Если команда введена без аргументов, то устройство выводит настройки всех интерфейсов, на которых включена безопасность.

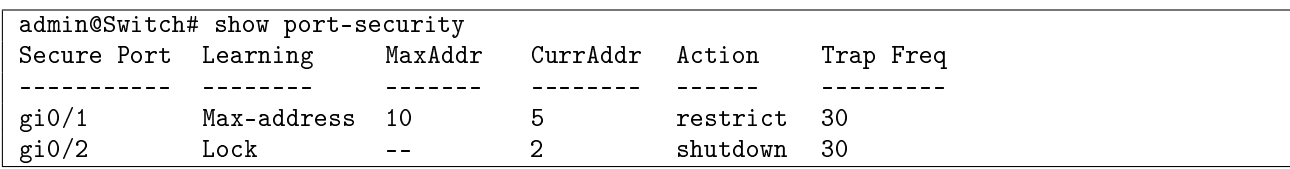

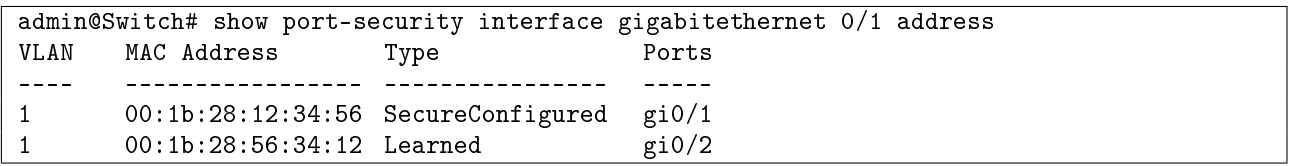

# 15.3. Настройка IP Source Guard

# 15.3.1. Общие положения

IP Source Guard является функцией безопасности, предназначенной для ограничения IP-трафика на немаршрутизирумых интерфейсах (Layer 2) путем фильтрации трафика на основе динамичесих (из DHCP Snooping) и статических привязок IPи МАС-адресов. Трафик от IP-адресов, не находящихся в привязках, фильтруется устройством.

IP Source Guard предназначен для предотвращения атак, основанных на использовании IP-адреса другого хоста (подмена IP-адреса). IP Source Guard должен быть включен глобально для того, чтобы включить его на интерфейсе.

Если IP Source Guard включен на интерфейсе, то:

- 1. ІР-пакеты фильтруются по следующим критериям:
- DHCP-пакеты обрабатываются DHCP Snooping;
- если на VLAN, к которому относится пакет, DHCP Snooping отключен, то пакет пропускается;
- если на интерфейсе задана статическая привязка или есть активная динамическая привязка, MAC-адрес, IP-адрес и номер VLAN которой соответствует IP-пакету, то пакет пропускается. Проверка МАС-адреса производится, только если задан режим «verify-mac»;
- все остальные IP-пакеты фильтруются. В случае фильтрации пакета, выводится предупреждающее сообщение. Не может быть выведено более 1 сообщения в течение 5 секунд.
- 2. Пакеты, не являющиеся IP-пакетами, пропускаются.

IP Source Guard использует ресурсы TCAM для хранения привязок. В некоторых случаях динамические привязки могут быть неактивными из-за нехватки места в таблице ТСАМ. По умолчанию, ПО осуществляет поиск свободного места в таблице ТСАМ для неактивных динамических записей с интервалом в 60 секунд.

Если в результате работы IP Source Guard будет создана динамическая привязка, имеющая тот же MAC-адрес, IP-адрес и номер VLAN, что и существующая статическая привязка, но другой идентификатор интерфейса, то динамическая привязка помечается как неактивная и выводится предупреждающее сообщение.

Аналогично при добавлении статической привязки, имеющей тот же МАСадрес, IP-адрес и номер VLAN, что и существующая динамическая привязка, но другой идентификатор интерфейса, то динамическая привязка помечается как неактивная и выводится предупреждающее сообщение.

### Настройки пользователя

- 1. Глобальные настройки:
- режим работы: включен, отключен;
- интервал поиска свободного места в таблице ТСАМ для неактивных динамических записей: целое число в диапазоне от 10 до 600 секунд:
- добавление и удаление статических привязок.
- 2. Настройки интерфейсов:
- режим работы: включен, отключен. Опционально может быть задан режим фильтрации МАС-адресов.

### Дополнения и ограничения

IP Source Guard имеет следующие ограничения:

- для работы IP Source Guard необходимо включить DHCP Snooping глобально, а также на тех VLAN, для которых необходимо включить IP Source Guard.
- IP Source Guard работает только на недоверенных портах DHCP Snooping (untrusted). Статические привязки IP Source Guard можно задать и на доверенных портах DHCP Snooping (trusted), однако они не будут активны, пока порт не будет переведен в недоверенный режим. При переводе порта из недоверенного в доверенный режим динамические привязки будут удалены, а статические привязки перейдут в неактивный режим.
- если суммарное количество привязок превысит доступный объем записей ТСАМ, то новые привязки будут неактивными. IP-пакеты, соответствующие неактивным привязкам фильтруются устройством.

# Описание настройки

Порядок настройки IP Source Guard приведен в таблице 14.

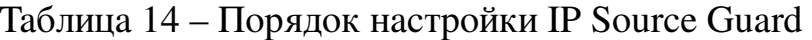

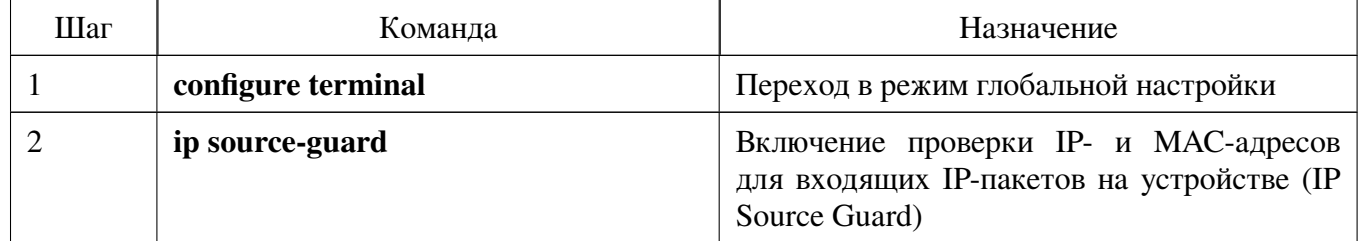

Продолжение таблицы 14

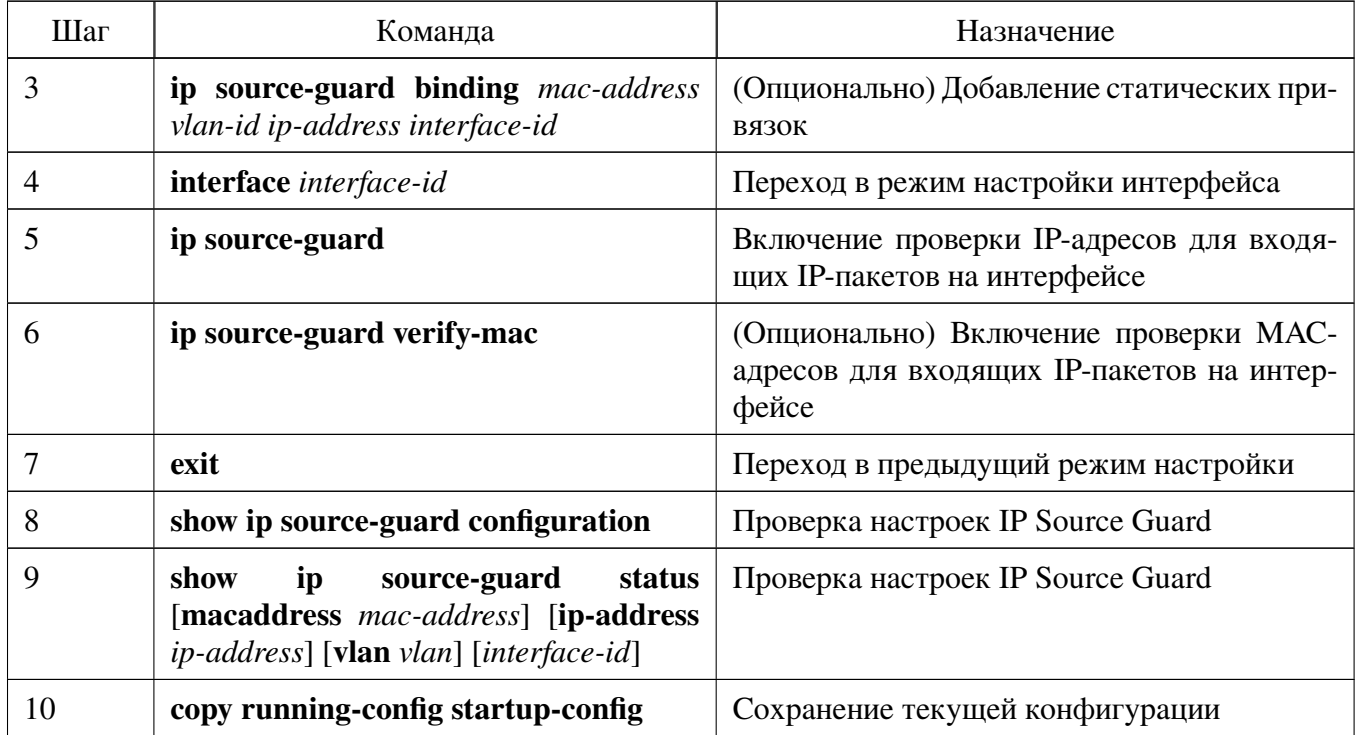

Рассмотрим вариант настройки со следующими условиями:

- необходимо включить механизм IP Source Guard на интерфейсах gigabitethernet 0/1-4 с проверкой МАС-адресов;
- на порт gigabitethernet 0/1 требуется добавить статическую привязку в VLAN 10 с МАС-адресом "00:1В:28:11:11:11" и IP-адресом 10.0.0.1;
- DHCP Snooping предварительно был включен на VLAN 10 и интерфейсы gigabitethernet 0/1-4 были настроены как недоверенные.

Выполним глобальные настройки:

```
admin@Switch# configure terminal
admin@Switch(config)# ip source-guard
admin@Switch(config)# ip source-guard binding 00:1b:28:11:11:11 10 10.0.0.1
gigabitethernet 0/1
admin@Switch(config)#
```
Произведем настройки на интерфейсах:

```
admin@Switch(config)# interface range gigabitethernet 0/1-4
admin@Switch(config-if)# ip source-guard
admin@Switch(config-if)# ip source-guard verify-mac
admin@Switch(config-if)# exit
admin@Switch(config)# exit
```
Проверим параметры и сохраним файл конфигурации:

```
admin@Switch# show ip source-guard configuration
IP source guard is globally enabled.
TCAM resources search frequency: 60 seconds
Interface State
––––––––– ––––––-
gi0/1 Enabled
gi0/2 Enabled
gi0/3 Enabled
gi0/4 Enabled
admin@Switch# show ip source-guard status
Interface Filter Status IP Address MAC Address VLAN Type
––––––––- –––––- –––––- –––––––––- ––––––––––––––––- –––– ––––––
gi0/1 IP/MAC Active 10.0.0.1 00:1B:28:11:11:11 10 Static
gi0/2 IP/MAC Active Deny all
gi0/3 IP/MAC Active Deny all
gio/4 IP/MAC Active Deny all
admin@Switch# copy running-config startup-config
admin@Switch#
```
#### **15.3.2. ip source-guard**

Команда глобальной настройки. Включение проверки IP- и MAC-адресов для входящих IP-пакетов на устройстве (IP Source Guard).

**Синтаксис команды:**

**ip source-guard**

**no ip source-guard**

Команда с приставкой «**no**» отключает проверку.

**Значение по умолчанию:**

Проверка IP- и MAC-адресов для входящих IP-пакетов отключена.

#### **Использование команды:**

Команда «**ip source-guard**» используется для включения проверки IP- и MACадресов для входящих IP-пакетов на устройстве (IP Source Guard).

Функция IP Source Guard должна быть включена на устройстве перед ее включением на интерфейсах.

```
admin@Switch# configure terminal
admin@Switch(config)# ip source-guard
admin@Switch(config)#
```
# 15.3.3. ip source-guard binding

Команда глобальной настройки. Добавление статической привязки IP- и MACадреса для входящих IP-пакетов на устройстве (IP Source Guard).

### Синтаксис команды:

ip source-guard binding mac-address vlan-id ip-address interface-id no ip source-guard binding mac-address vlan-id ip-address Команда с приставкой «по» удаляет привязку.

### Параметры команды:

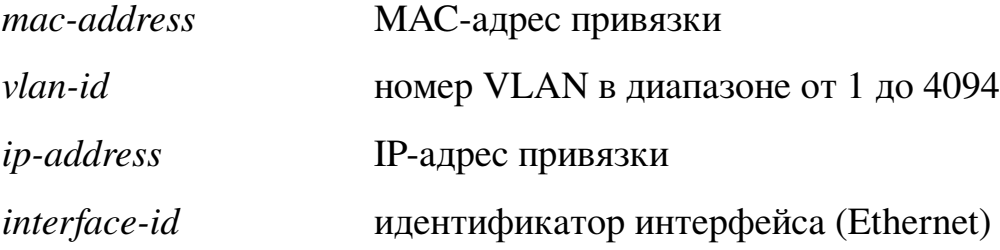

### Значение по умолчанию:

Статические привязки отсутствуют.

### Использование команды:

Команда «ip source-guard binding» используется для добавления статической привязки IP- и МАС-адреса для входящих IP-пакетов на устройстве (IP Source Guard).

Если в результате работы IP Source Guard будет создана динамическая привязка, имеющая тот же MAC-адрес, IP-адрес и номер VLAN, что и существующая статическая привязка, но другой идентификатор интерфейса, то динамическая привязка помечается как неактивная и выводится предупреждающее сообщение.

### Пример команды:

```
admin@Switch# configure terminal
admin@Switch(config)# ip source-guard binding 00:1b:28:11:22:33 100 10.0.0.1
gigabitethernet 0/1
admin@Switch(config)#
```
# 15.3.4. ip source-guard vlan

Команда глобальной настройки. Включение проверки IP- и МАС-адресов для вхоляших IP-пакетов на VLAN.

Синтаксис команды: ip source-guard vlan vlan-id no ip source-guard vlan vlan-id Команда с приставкой «no» отключает проверку. Параметры команды:  $vlan-id$ идентификатор VLAN в диапазоне от 1 до 4094 Значение по умолчанию:

Проверка отключена.

```
admin@Switch# configure terminal
admin@Switch(config)# ip source-guard vlan 10
```
# 15.3.5. ip source-guard

Команда настройки интерфейса (Ethernet). Включение проверки IP-адресов для входящих IP-пакетов на интерфейсе.

Синтаксис команды: ip source-guard [verify-mac]

no ip source-guard [verify-mac]

Команда с приставкой «по» отключает проверку.

Параметры команды:

verify-mac проверка МАС-адресов для входящих IP-пакетов на интерфейсе

### Значение по умолчанию:

Проверка IP-адресов для входящих IP-пакетов отключена.

### Использование команды:

Команда «ip source-guard» используется для включения проверки IP-адресов для входящих IP-пакетов на интерфейсе.

Функция IP Source Guard должна быть включена на устройстве перед ее включением на интерфейсах.

Функция IP Source Guard активна только на недоверенных интерфейсах DHCP Snooping. DHCP Snooping должен быть включен как минимум на одном из VLAN интерфейсе.

### Пример команды:

```
admin@Switch# configure terminal
admin@Switch(config)# interface gigabitethernet 0/1
admin@Switch(config-if)# ip source-guard
admin@Switch(config-if)#
```
# 15.3.6. show ip source-guard configuration

Команда, доступная из любого режима. Вывод настроек IP Source Guard на всех или определенном интерфейсе.

Синтаксис команды: show ip source-guard configuration [interface interface-id] Параметры команды:

interface-id идентификатор интерфейса (Ethernet)

### Использование команды:

Команда «show ip source-guard configuration» используется для вывода настроек IP Source Guard на всех или определенном интерфейсе. Если команда введена без аргументов, то выводится информация для всех интерфейсов.

### **Пример команды:**

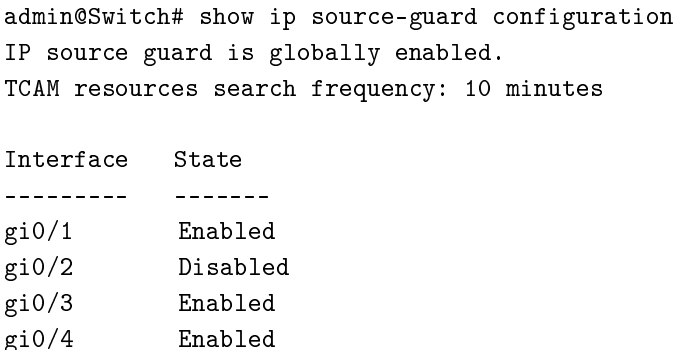

### **15.3.7. show ip source-guard status**

Команда, доступная из любого режима. Вывод состояния привязок IP Source Guard.

### **Синтаксис команды:**

**show ip source-guard status** [**mac-address** *mac-address*] [**ip-address** *ip-address*] [**vlan** *vlan*] [**interface** *interface-id*]

## **Параметры команды:**

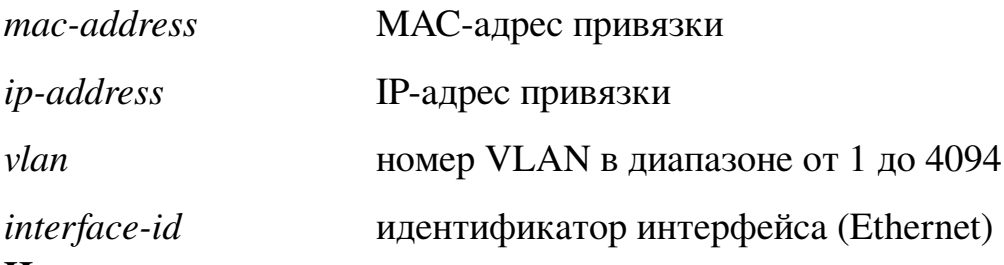

### **Использование команды:**

Команда «**show ip source-guard status**» используется для вывода состояния привязок IP Source Guard. Если команда введена без аргументов, то выводятся все привязки.

```
admin@Switch# show ip source-guard status
IP source guard is globally disabled.
```
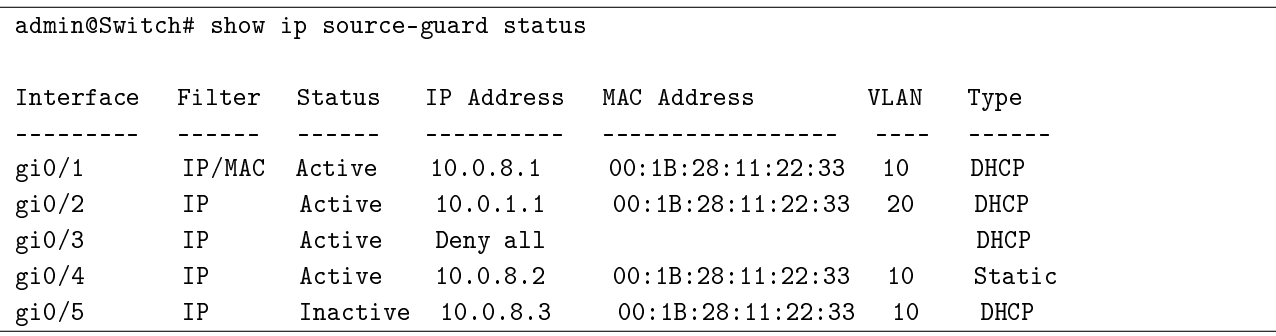

### **15.3.8. show ip source-guard inactive**

Команда, доступная из любого режима. Вывод списка неактивных привязок IP Source Guard.

# **Синтаксис команды:**

# **show ip source-guard inactive**

### **Использование команды:**

Команда «**show ip source-guard inactive**» используется для вывода списка неактивных привязок IP Source Guard.

IP Source Guard использует ресурсы TCAM для хранения привязок. В некоторых случаях динамические привязки могут быть неактивными из-за нехватки места в таблице TCAM. По умолчанию ПО осуществляет поиск свободного места в таблице TCAM для неактивных динамических записей с интервалом в 60 секунд.

Для отключения автоматического поиска свободного места в таблице TCAM для динамических записей IP Source Guard используется команда «**ip source-guard tcam retries-freq never**», а затем для ручной активации поиска свободного места используется команда «**ip source-guard tcam locate**».

### **Пример команды:**

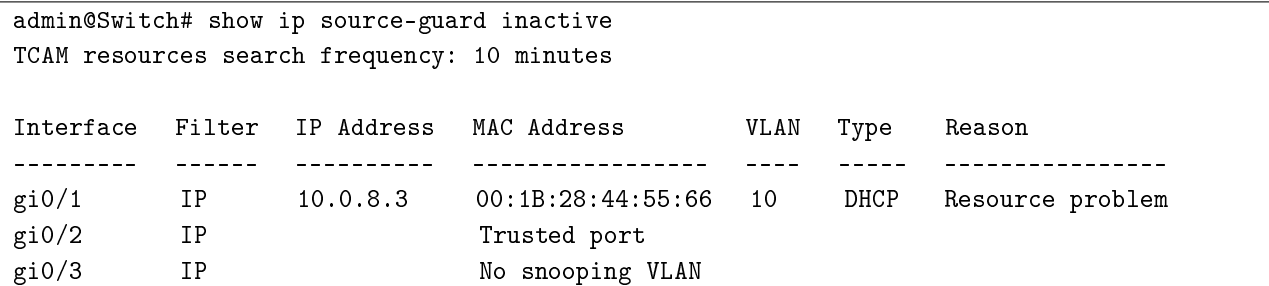

# **15.3.9. show ip source-guard statistics**

Команда, доступная из любого режима. Вывод статистики IP Source Guard на всех или определенном VLAN.

#### **Синтаксис команды:**

**show ip source-guard statistics** [**vlan** *vlan-id*]

**Параметры команды:**

*vlan-id* идентификатор VLAN в диапазоне от 1 до 4094

#### **Использование команды:**

Команда «**show ip source-guard statistics**» используется для вывода статистики IP Source Guard на всех или определенном VLAN. Если команда введена без аргументов, то выводится статистика для всех VLAN.

```
admin@Switch# show ip source-guard statistics vlan 10
VLAN Static Bindings DHCP Snooping Bindings
–––– ––––––––––––––– ––––––––––––––––––––––
10 2 3
```
# **15.4. Настройка таблицы MAC-адресов**

# **15.4.1. Общие положения**

Система управления коммутатора поддерживает вывод MAC-адресов, находящихся в таблице, по следующим критериям:

- − вывод списка всех MAC-адресов по команде «**show mac address-table**»;
- − вывод динамических MAC-адресов, который осуществляется по команде «**show mac address-table dynamic**»;
- − вывод статических MAC-адресов, который осуществляется по команде «**show mac address-table static**»;
- − вывод MAC-адресов, относящихся к определенному интерфейсу, который осуществляется по команде «**show mac address-table interface**»;
- − вывод MAC-адресов, относящихся к определенному VLAN, который осуществляется по команде «**show mac address-table vlan**».

Система управления коммутатора обеспечивает следующие действия с таблицей MAC-адресов:

- − добавление статических MAC-адресов, осуществляемое по командам «**mac addresstable static**» и «**mac address-table static drop**»;
- − удаление всех динамических MAC-адресов, осуществляемое по команде «**clear mac address-table**»;
- − установку времени старения MAC-адресов, осуществляемую с помощью команды «**mac address-table aging-time**».

Вывод информации об определенном MAC-адресе осуществляется с помощью команды «**show mac address-table address**».

Вывод времени старения MAC-адресов в таблице осуществляется с помощью команды «**show mac address-table aging-time**».

Вывод количества статических и динамических MAC-адресов в таблице осуществляется с помощью команды «**show mac address-table count**».

# **15.4.2. clear mac address-table dynamic**

Команда фундаментального режима. Удаление динамических MAC-адресов из таблицы.

# **Синтаксис команды:**

**clear mac address-table dynamic [address** *mac-addr* **| interface** *interface-id* **| vlan** *vlan-id***]**

### **Параметры команды:**

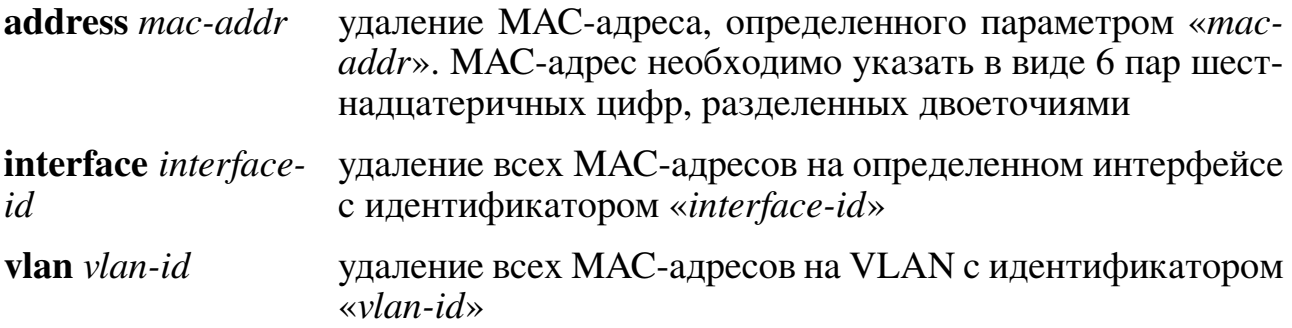

### **Использование команды:**

Команда «**clear mac address-table dynamic**» используется для удаления динамических MAC-адресов из таблицы. Команда без аргументов удаляет все динамические адреса из таблицы.

### **Пример команды:**

```
admin@Switch# clear mac address-table dynamic
admin@Switch#
```
# **15.4.3. mac address-table aging-time**

Команда глобальной настройки. Установка времени старения MAC-адресов в секундах. Значение «0» означает, что старение МАС-адресов отключено.

```
Синтаксис команды:
```

```
mac address-table aging-time {0 | 15-3825}
```
**Параметры команды:**

**0** старение МАС-адресов отключено

*15-3825* время старения МАС-адресов в секундах

### **Значение по умолчанию:**

По умолчанию время старения равняется 300.

### **Использование команды:**

По истечении времени старения динамический МАС-адрес автоматически удаляется из таблицы МАС-адресов, если за прошедшее время через коммутатор не проходил ни один пакет с данным МАС-адресом.

# **Пример команды:**

```
admin@Switch# configure terminal
admin@Switch(config)# mac address-table aging-time 200
admin@Switch(config)# end
admin@Switch#
```
# **15.4.4. mac address-table static**

Команда глобальной настройки. Добавление статического MAC-адреса в таблицу.

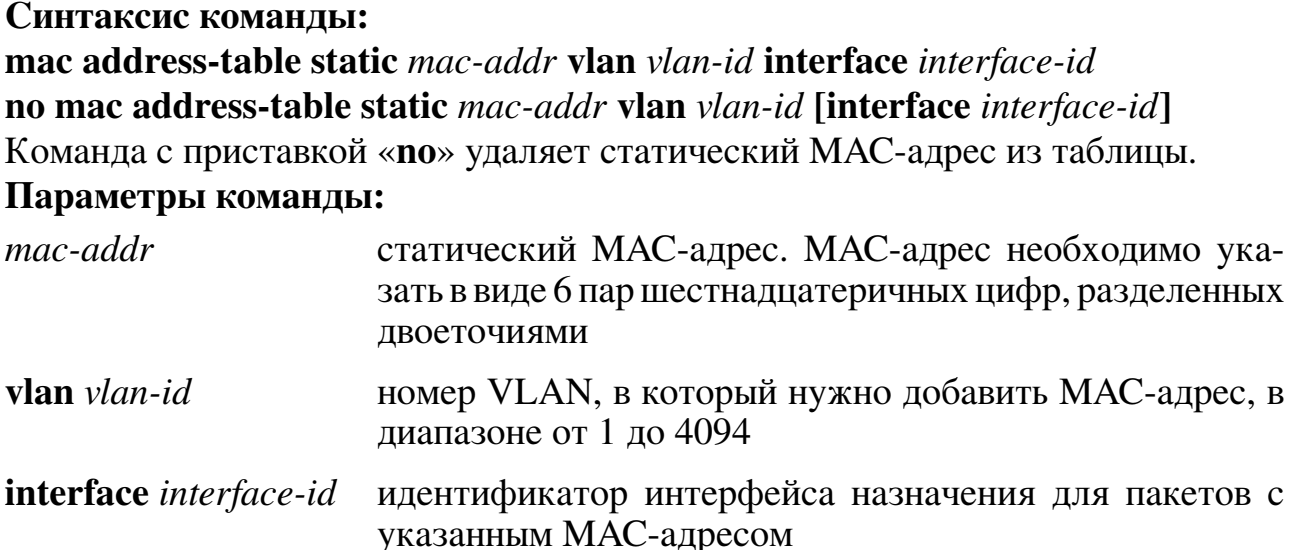

```
admin@Switch# configure terminal
admin@Switch(config)# mac address-table static 00:1B:28:00:00:01 vlan 1 interface
fastethernet0/1
admin@Switch(config)# end
admin@Switch#
```
### 15.4.5. mac address-table static drop

Команда глобальной настройки. Добавление статического МАС-адреса в таблицу, для которого будет производиться фильтрация и пакеты с данным МАС-адресом будут удаляться коммутатором.

### Синтаксис команды:

mac address-table static mac-addr vlan vlan-id drop

no mac address-table static mac-addr vlan vlan-id drop

Команда с приставкой «no» удаляет статический МАС-адрес из таблицы.

#### Параметры команды:

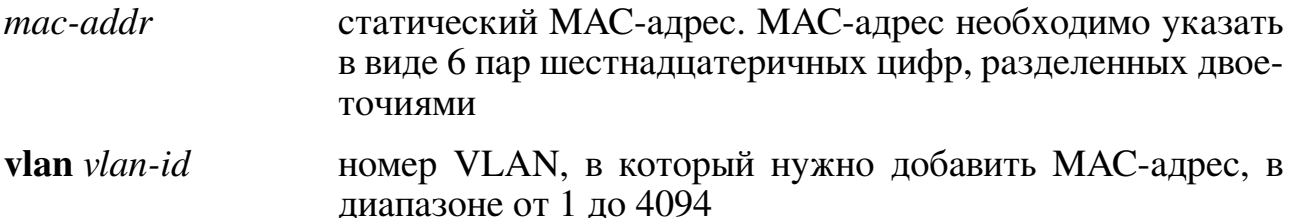

```
admin@Switch# configure terminal
admin@Switch(config)# mac address-table static 00:1B:28:00:00:01 vlan 1 drop
admin@Switch(config)# end
admin@Switch#
```
### **15.4.6. show mac address-table**

Фундаментальная команда. Вывод списка всех MAC-адресов в таблице МАСадресов коммутатора.

**Синтаксис команды: show mac address-table Пример команды:**

```
admin@Switch show mac address-table
VLAN MAC address Type Ports
–––– ––––––––––––––––- ––––––- –––––
1 68:05:CA:38:1C:4D dynamic fa0/3
admin@Switch#
```
### **15.4.7. show mac address-table address**

Фундаментальная команда. Вывод информации об определенном MAC-адресе. **Синтаксис команды:**

**show mac address-table address** *mac-addr* **[interface** *interface-id***] [vlan** *vlan-id***] Параметры команды:**

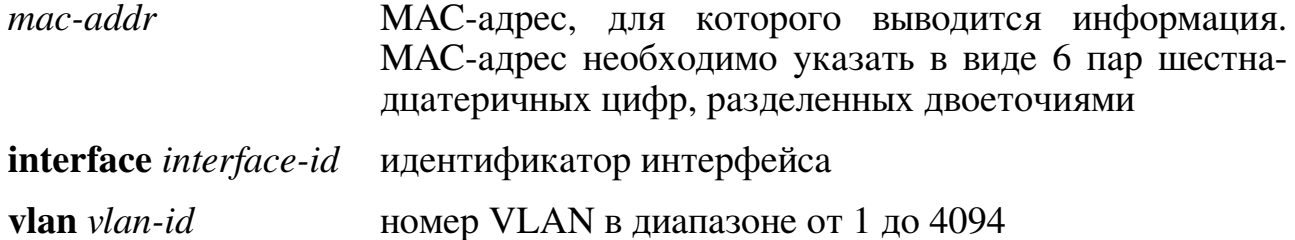

#### **Использование команды**

Команда без параметров выводит информацию обо всех VLAN, в которых есть указанный МАС-адрес, и идентификаторах интерфейсов, с которыми он связан.

Команда с параметрами «**interface**» или «**vlan**» выводит информацию только для данного интерфейса или VLAN.

```
admin@Switch# show mac address-table address 00:02:4B:28:C4:82
     MAC Address Table
–––––––––––––––––––––––––
Vlan MAC Address Type Ports
––––––––––––––––––––––––––––––––––––-
All 00:02:4B:28:C4:82 STATIC CPU
Total MAC Addresses for this criterion: 1
admin@Switch#
```
# **15.4.8. show mac address-table aging-time**

Фундаментальная команда. Вывод времени старения MAC-адресов в таблице. **Синтаксис команды: show mac address-table aging-time Пример команды:**

```
admin@Switch# show mac address-table aging-time
Aging Time: 300
admin@Switch#
```
### **15.4.9. show mac address-table count**

Фундаментальная команда. Вывод количества статических и динамических MACадресов в таблице.

**Синтаксис команды: show mac address-table count [vlan** *vlan-id***] Параметры команды:**

**vlan** *vlan-id* номер VLAN в диапазоне от 1 до 4094

#### **Использование команды:**

Команда без параметров выводит информацию для всех VLAN.

### **Пример команды:**

```
admin@Switch# show mac address-table count
MAC Entries for Vlan: 1
––––––––––––––––––––––––
Dynamic Address Count: 2
Static Address Count: 0
Total MAC Addresses: 2
admin@Switch#
```
# **15.4.10. show mac address-table dynamic**

Фундаментальная команда. Вывод списка динамических MAC-адресов в табли-

це.

### **Синтаксис команды:**

**show mac address-table dynamic [address** *mac-addr***] [interface** *interface-id***] [vlan** *vlan-id***]**

#### **Параметры команды:**

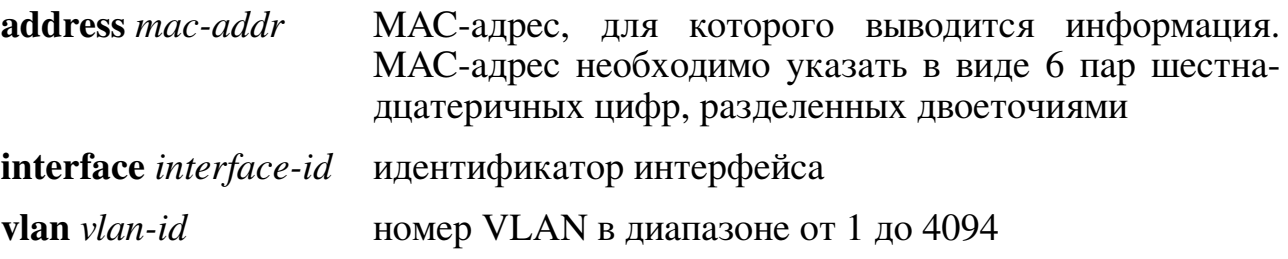

#### **Использование команды:**

Команда без параметров выводит информацию обо всех динамических МАСадресах в таблице.

Команда с параметрами «**address**», «**interface**» или «**vlan**» выводит информацию только для данного МАС-адреса, интерфейса или VLAN.

#### **Пример команды:**

```
admin@Switch# show mac address-table dynamic
–––––––––––––––––––––
Vlan MAC Address Type Ports
–––– ––––––––––––––––– ––––––– ––––-
1 00:30:B6:35:78:62 DYNAMIC gi0/2
1 00:50.00.00.10.02 2.000.00.00<br>1 00:B0:64:96:27:41 DYNAMIC gi0/2
Total MAC Addresses for this criterion: 2
admin@Switch#
```
#### **15.4.11. show mac address-table interface**

Фундаментальная команда. Вывод списка MAC-адресов в таблице для определенного интерфейса.

Синтаксис команды:

**show mac address-table interface** *interface-id* **[vlan** *vlan-id***]**

**Параметры команды:**

**interface** *interface-id* идентификатор интерфейса

**vlan** *vlan-id* номер VLAN в диапазоне от 1 до 4094

#### **Использование команды:**

Команда с параметром «**vlan**» выводит информацию только для определенного VLAN.

**Пример команды:**

```
admin@Switch# show mac address-table interface gigabitethernet1/1
      MAC Address Table
  ––––––––––––––––––––––––––-
Vlan MAC Address Type Ports
   –––––––––––––––––––––––––––––––––––––––
1 00:30:B6:35:78:62 DYNAMIC gi0/1
1 00:B0:64:96:27:41 DYNAMIC gi0/1
Total MAC Addresses for this criterion: 2
admin@Switch#
```
### **15.4.12. show mac address-table static**

Фундаментальная команда. Вывод списка статических MAC-адресов в таблице. **Синтаксис команды:**

**show mac address-table static [address** *mac-addr***] [interface** *interface-id***] [vlan** *vlan-id***]**

### **Параметры команды:**

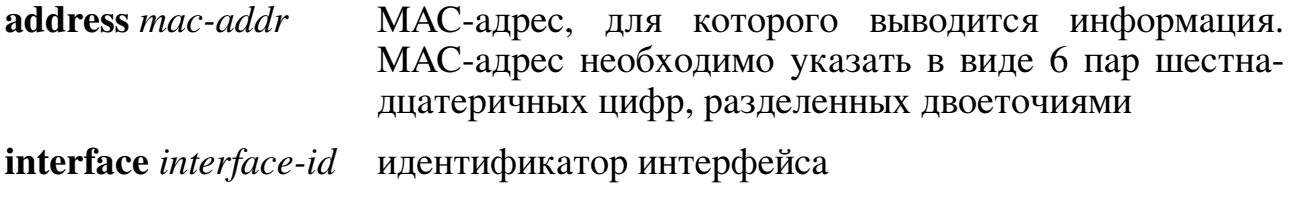

**vlan** *vlan-id* номер VLAN в диапазоне от 1 до 4094

#### **Использование команды:**

Команда без параметров выводит информацию обо всех статических МАСадресах в таблице.

Команда с параметрами «**address**», «**interface**» или «**vlan**» ограничивает вывод информации только для данного МАС-адреса, интерфейса или VLAN.

#### **Пример команды:**

```
admin@Switch# show mac address-table static
     MAC Address Table
––––––––––––––––––––––––––––––––––––––––
Vlan MAC Address Type Ports
––––––––––––––––––––––––––––––––––––––––
All 01:80:C2:00:00:01 STATIC CPU
4 00:01:00:02:00:04 STATIC Drop
6 00:01:00:02:00:07 STATIC Drop
Total MAC Addresses for this criterion: 3
admin@Switch#
```
### **15.4.13. show mac address-table vlan**

Фундаментальная команда. Вывод списка MAC-адресов в таблице для определенного номера VLAN.

**Синтаксис команды:**

**show mac address-table vlan** *vlan-id*

#### **Параметры команды:**

**vlan** *vlan-id* номер VLAN в диапазоне от 1 до 4094

```
admin@Switch# show mac address-table vlan 1
     MAC Address Table
–––––––––––––––––––––––––
Vlan MAC Address Type Ports
–––––––––––––––––––––––––––––––––––––––––––
1 01:80:C2:00:00:00 STATIC CPU
1 01:80:C2:00:00:01 STATIC CPU
1 01:80:C2:00:00:02 STATIC CPU
1 01:80:C2:00:00:03 STATIC CPU
     1 01:80:C2:00:00:05 STATIC CPU
1 01:80:C2:00:00:06 STATIC CPU
1 01:80:C2:00:00:07 STATIC CPU
Total MAC Addresses for this criterion: 7
admin@Switch#
```
# 15.5. Настройка Dynamic ARP Inspection

### 15.5.1. Общие положения

Dynamic ARP Inspection (Protection) – функция коммутатора, предназначенная для защиты от атак с использованием протокола ARP. Например, атаки ARP-spoofing, позволяющей перехватывать трафик между узлами, которые расположены в пределах одного широковещательного домена. Dynamic ARP Inspection (Protection) регулирует только сообщения протокола ARP и не может повлиять напрямую на трафик пользователей или другие протоколы. Протокол ARP обеспечивает взаимодействие по протоколу IP в рамках широковещательного домена L2 путем установки соответствия IP-адреса и МАС-адреса.

Например, хост В хочет отправить информацию хосту А, но не имеет МАСадреса хоста А в своей ARP-таблице. Хост В генерирует широковещательный ARPзапрос для всех хостов в рамках широковещательного домена L2 с целью получения МАС-адреса, соответствующего IP-адресу хоста А. Все хосты в широковещательном домене получают этот запрос, и хост A отвечает ARP-ответом хосту В. Однако ARP позволяет отправку добровольных ARP-ответов (gratuituous ARP reply), даже если ARP-запрос не был получен, что открывает возможность так называемой ARPspoofing атаки, приводящей к заполнению ARP-таблицы неверными данными (ARP poisoning).

После атаки весь трафик, предназначенный для хостов, которые были атакованы, будет отправляться на атакующий хост.

Злоумышленник может атаковать хосты, коммутаторы и маршрутизаторы, подключенные к L2 сети, путем заполнения ARP-таблиц устройств в сети неверными данными и последующим перехватом данных, которые предназначались для других хостов в сети. Пример атаки ARP-spoofing приведен на рисунках 7, 8 и 9.

Хосты А, В и С подключены к коммутатору по интерфейсам А, В и С, которые находятся в одной подсети. IP-адреса и МАС-адреса хостов указаны в скобках. Например, хост А имеет IP-адрес IA и МАС-адрес МА. Если хост А хочет отправить данные хосту В по протоколу IP, он отправляет широковещательный ARP-запрос МАС-адреса, который связан с IP-адресом IB. По получении пакета коммутатор и хост В вносят в свою ARP-таблицу связку IP-адреса IA и MAC-адреса MA. Когда хост В отвечает на запрос, аналогично коммутатор и хост А вносят в свою ARP-таблицу связку IP-адреса IB и МАС-адреса МВ.

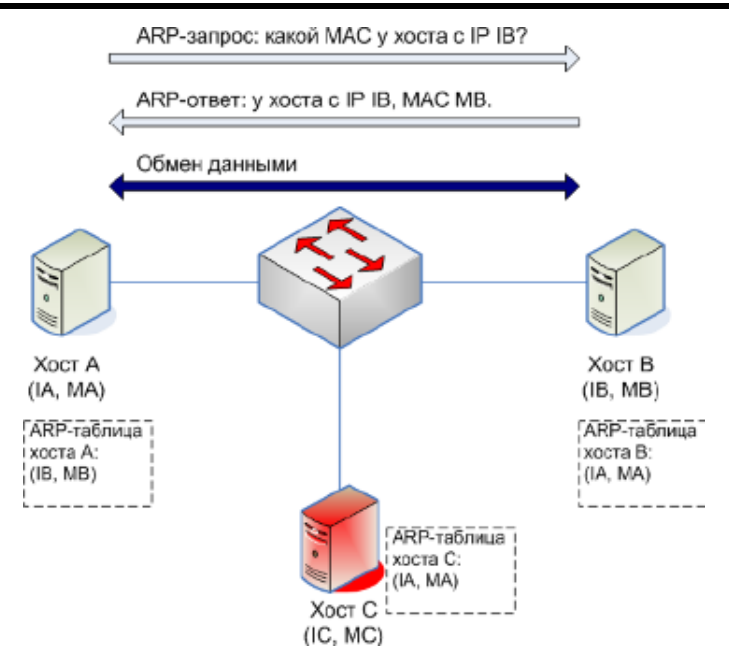

<span id="page-372-0"></span>Рис. 7 – Нормальный обмен между хостами A и B

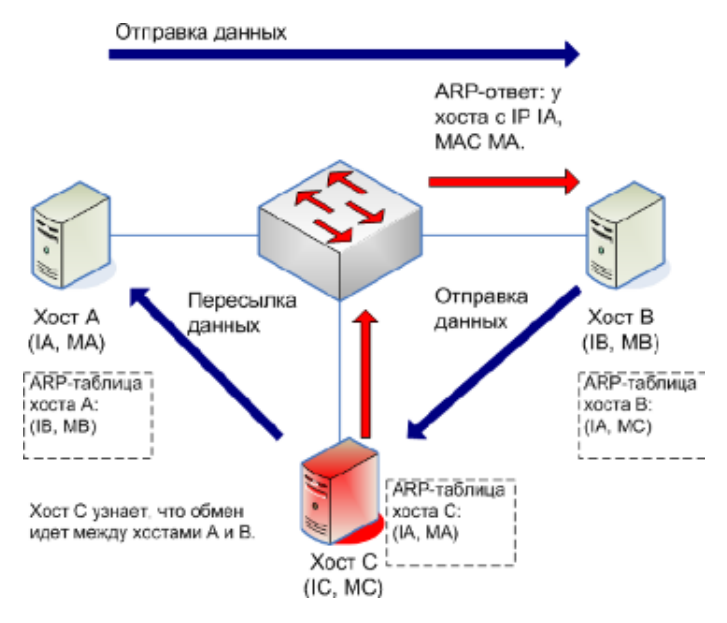

<span id="page-372-1"></span>Рис. 8 – Хост C перехватывает трафик от хоста B

Хост C может подменить записи в ARP-таблицах коммутатора, хоста A и хоста B путем отправки поддельных ARP-ответов с IP-адресом хоста IA или IB и MACадресом MC. Хосты с подмененными записями будут использовать MAC-адрес MC для отправки пакетов, предназначенных для хоста A или хоста B. Таким образом, хост C будет перехватывать весь трафик. Так как хост C знает настоящие MACадреса, связанные с IP-адресами IA и IB, он может переправлять трафик соответствующему хосту. Хост C внедрил себя в потоки данных между хостами A и B, с помощью так называемой атаки посредника (man in the middle).

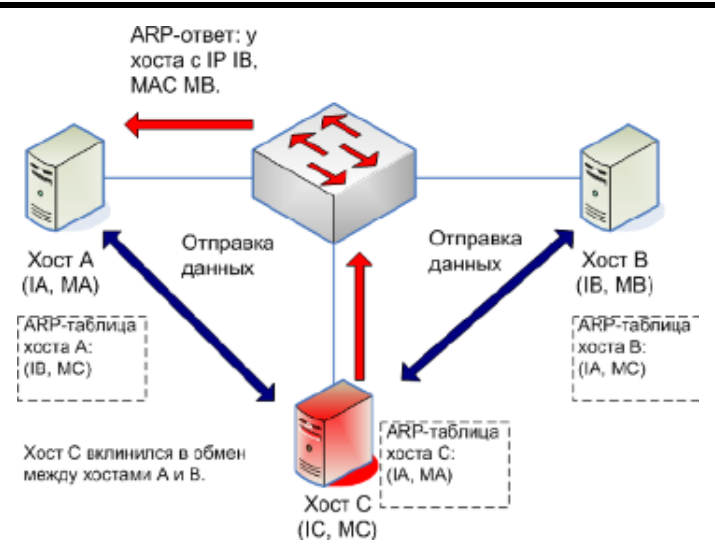

<span id="page-373-0"></span>Рис. 9 – Хост С вклинивается в обмен между хостами А и В

Dynamic ARP inspection представляет собой функцию безопасности, которая проверяет ARP-пакеты в сети. Она проверяет, журналирует и удаляет ARP-пакеты с неверными комбинациями IP-адреса и МАС-адреса, что обеспечивает защиту от атаки посредника путем подмены записей в ARP-таблицах.

ARP inspection подразделяет интерфейсы на доверенные (trusted) и недоверенные (untrusted). Проверка пакетов производится только на недоверенных интерфейсах. Пакеты, полученные на доверенных интерфейсах, передаются без каких-либо проверок.

При получении ARP-пакета на недоверенном интерфейсе, устройство проводит следующие основные проверки:

- 1. Если для VLAN, на котором получен пакет, задан список статических ARPпривязок (привязки IP и MAC), то производится поиск соответствия IP-адреса и MAC-адреса одной из ARP-привязок. Если привязка найдена, то пакет считается корректным.
- 2. Если для VLAN, на котором получен пакет, включен DHCP Snooping, то производится поиск соответствия IP-адреса и МАС-адреса одной из динамических привязок DHCP Snooping. Если привязка найдена и интерфейс, на котором получен пакет, соответствует интерфейсу в привязке DHCP Snooping, то пакет считается корректным.
- 3. Если IP-адрес пакета не найден ни в статических ARP-привязках, ни динамических привязках DHCP Snooping, то он отбрасывается.

При необходимости, можно активировать дополнительные проверки ARP-заголовка, которые включают в себя:

1. Проверку соответствия МАС-адреса источника в заголовке Ethernet и МАСадреса отправителя в заголовке ARP-пакета. Проверка производится для всех  $ARP-{\rm\,}$ 

- 2. Проверку соответствия MAC-адреса назначения в заголовке Ethernet и MACадреса назначения в заголовке ARP-пакета. Проверка производится только для ARP-ответов (включая gratuitous ARP).
- 3. Проверку корректности IP-адресов в заголовке ARP-пакета. Некорректными IP-адресами являются адреса 0.0.0.0, 255.255.255.255 и все мультикастовые адреса. Проверка производится для всех ARP-пакетов.

Если пакет прошел все проверки, то он переправляется в соответствующий порт или группу портов:

- 1. Широковещательный пакет перенаправляется во все порты, которые являются членами VLAN пакета. При этом соблюдаются ограничения Private VLAN:
	- если исходный порт пакета является изолированным, то пакет отправляется только в promiscuous порты;
	- если исходный порт пакета является членом сообщества Private VLAN (community), то пакет отправляется только в promiscuous порты и порты, относящиеся к тому же сообществу;
	- если на исходном порту пакета задан uplink-интерфейс (команда «switchport **protected**»), то пакет отправляется только в uplink-интерфейс.
- 2. Одноадресный пакет (unicast) отправляется в соответствии с таблицей МАСадресов. При этом соблюдаются ограничения Private VLAN. Если в таблице МАС-адресов нет МАС-адреса, совпадающего с МАС-адресом пакета назначения, то пакет отправляется аналогично широковещательному.
- 3. Если пакет не может быть отправлен ни в один интерфейс из-за ограничений Private VLAN, то пакет отбрасывается.

# Настройки пользователя

- 1. Глобальные настройки:
	- режим работы, определяющий использование статических ARP-привязок: включен, выключен;
	- интервал журналирования сообщений: целое число в диапазоне от 0 до 86400 секунд;
	- режим дополнительных проверок заголовка ARP: включен, выключен;
	- создание и удаление списков статических ARP-привязок;
	- ассоциации списков статических ARP-привязок с VLAN.
- 2. Настройки интерфейсов:
	- − режим доверия на интерфейсе: доверенный, не доверенный.
- 3. Настройки списков статических ARP-привязок:
	- − добавление и удаление статических ARP-привязок, состоящих из пар IPадрес и MAC-адрес.

### **Дополнения и ограничения**

ARP Inspection активен только на недоверенных портах DHCP Snooping.

### **Описание настройки**

Порядок настройки ARP Inspection приведен в таблице [15.](#page-375-0)

<span id="page-375-0"></span>Таблица 15 – Порядок настройки ARP Inspection

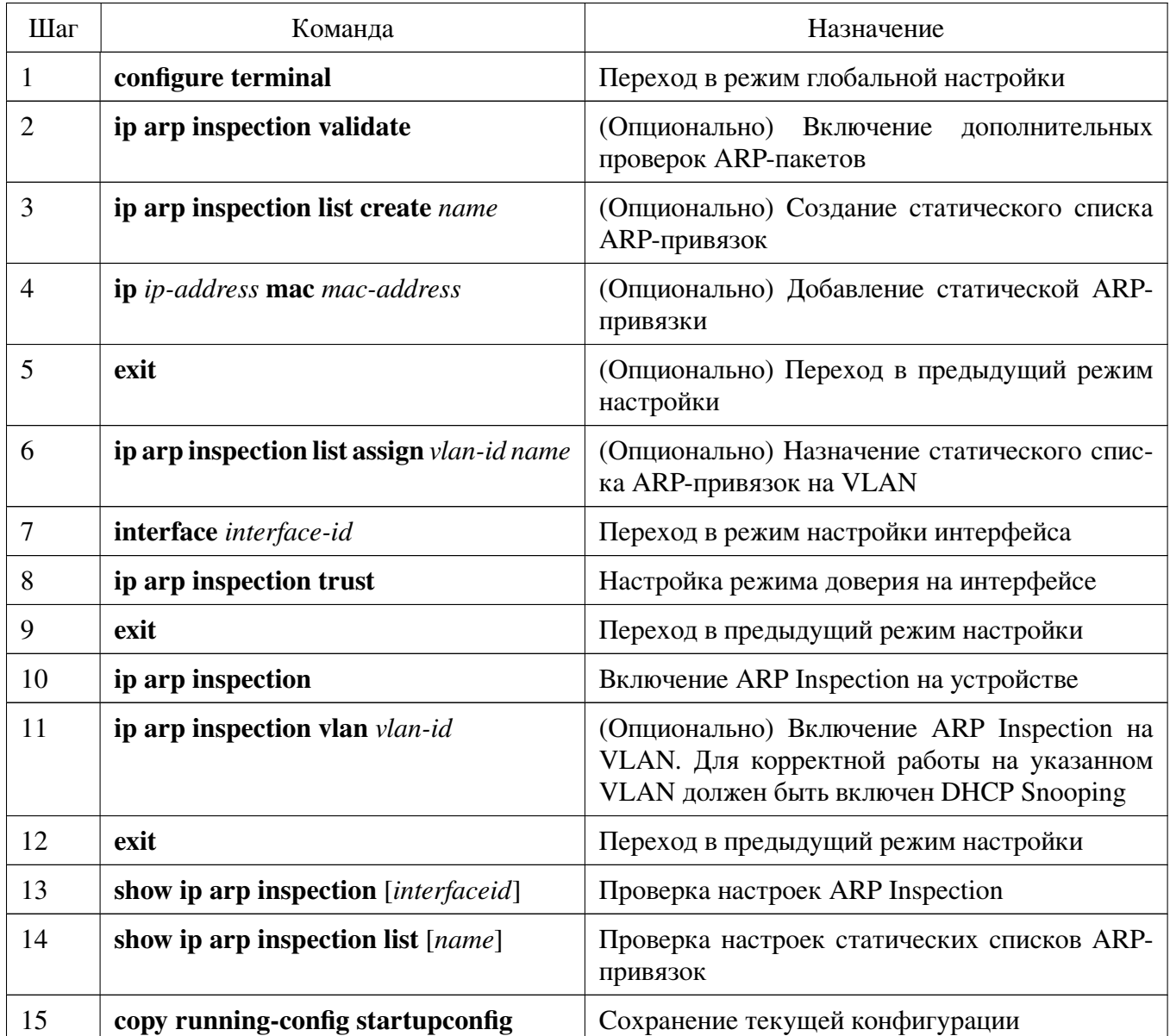

Рассмотрим вариант настройки со следующими условиями:

- − необходимо включить ARP Inspection глобально и на VLAN 1 и 2;
- − интерфейсы gigabitethernet 0/1–2 должны быть доверенными;
- − на VLAN 1 и 2 необходимо добавить статические привязки с IP-адресами и MAC-адресами соответственно: 10.0.0.1 и 00:1B:28:00:00:01, 10.0.0.2 и 00:1B:28:00:00:02.

Создадим и назначим статическую привязку:

```
admin@Switch# configure terminal
admin@Switch(config)# ip arp inspection list create servers
admin@Switch(config-ARP-list)# ip 10.0.0.1 mac 00:1B:28:00:00:01
admin@Switch(config-ARP-list)# ip 10.0.0.2 mac 00:1B:28:00:00:02
admin@Switch(config-ARP-list)# exit
admin@Switch(config)# ip arp inspection list assign 1 servers
admin@Switch(config)# ip arp inspection list assign 2 servers
admin@Switch(config)#
```
Назначим режимы доверия на интерфейсах:

```
admin@Switch(config)# interface range gigabitethernet 0/1-2
admin@Switch(config-if-range)# ip arp inspection trust
admin@Switch(config-if-range)# exit
admin@Switch(config)#
```
Включим ARP Inspection:

```
admin@Switch(config)# ip arp inspection
admin@Switch(config)# ip arp inspection vlan 1
admin@Switch(config)# ip arp inspection vlan 2
admin@Switch(config)# exit
admin@Switch#
```
Проверим параметры и сохраним файл конфигурации:

```
admin@Switch# show ip arp inspection
IP ARP inspection is Enabled
IP ARP inspection is configured on following VLANs: 1,2
Verification of packet header is Disabled
IP ARP inspection logging interval is: 5 seconds
Interface Trusted
––––––––- ––––––-
gi0/1 Yes
gi0/2 Yes
gi0/3 No
gi0/4 No
admin@Switch# show ip arp inspection list
List name: servers
Assigned to VLANs: 1,2
IP-address MAC-address
–––––––––- ––––––––––––––––-
10.0.0.1 00:1B:28:00:00:01
10.0.0.2 00:1B:28:00:00:02
admin@Switch# copy running-config startup-config
admin@Switch#
```
### **15.5.2. clear ip arp inspection statistics**

Команда фундаментального режима. Очистка статистики ARP Inspection на всех или определенном VLAN.

**Синтаксис команды: clear ip arp inspection statistics [vlan** *vlan-id***] Параметры команды:** *vlan-id* идентификатор VLAN в диапазоне от 1 до 4094

#### **Использование команды:**

Команда «**clear ip arp inspection statistics**» используется для очистки статистики ARP Inspection на всех или определенном VLAN. Если команда введена без аргументов, то очищается статистика для всех VLAN.

#### **Пример команды:**

```
admin@Switch# clear ip arp inspection statistics vlan 10
admin@Switch#
```
### **15.5.3. debug ip arp inspection**

Команда фундаментального режима. Включение отладки ARP Inspection. **Синтаксис команды: debug ip arp inspection all no debug ip arp inspection all**

```
admin@Switch# debug ip arp inspection all
admin@Switch#
```
# 15.5.4. ip arp inspection

Команда глобальной настройки. Включение ARP Inspection на устройстве.

### Синтаксис команды:

### ip arp inspection

#### no ip arp inspection

Команда с приставкой «no» отключает ARP Inspection.

#### Значение по умолчанию:

ARP Inspection отключен.

### Использование команды:

Команда «ip arp inspection» используется для включения ARP Inspection на устройстве. Указанная команда включает ARP Inspection глобально, при этом для проверки пакетов ARP используются только статические записи. Для включения проверки на основе данных DHCP Snooping используется команда «ip arp inspection vlan».

Если порт настроен как недоверенный (untrusted), то его также необходимо настроить как недоверенный для DHCP Snooping, либо настроить статические привязки IP-адреса источника и МАС-адреса источника. В противном случае устройства, подключенные к этому порту, не смогут отвечать на ARP-запросы.

#### Пример команды:

```
admin@Switch# configure terminal
admin@Switch(config)# ip arp inspection
admin@Switch(config)#
```
# 15.5.5. ip arp inspection debug interval

Команда глобальной настройки. Настройка минимального интервала между последовательными сообщениями, выводимыми диагностикой ARP Inspection.

#### Синтаксис команды:

#### ip arp inspection debug interval seconds

#### no ip arp inspection debug interval

Команда с приставкой «no» устанавливает значение по умолчанию.

#### Параметры команды:

seconds

минимальный интервал времени между последовательными сообщениями, выводимыми диагностикой ARP Inspection, в диапазоне от 0 до 86400 секунд

#### Значение по умолчанию:

0 секунд.

```
admin@Switch(config)# ip arp inspection debug interval 120
admin@Switch(config)#
```
### **15.5.6. ip arp inspection list assign**

Команда глобальной настройки. Назначение статического списка ARP-привязок на VLAN.

#### **Синтаксис команды:**

**ip arp inspection list assign** *vlan-id name*

**no ip arp inspection list assign** *vlan-id*

Команда с приставкой «**no**» прекращает использование статического списка ARP-привязок на VLAN.

#### **Параметры команды:**

*vlan-id* идентификатор VLAN в диапазоне от 1 до 4094 *name* имя статического списка ARP-привязок

#### **Значение по умолчанию:**

Статические списки ARP-привязок не назначены ни на один VLAN.

#### **Использование команды:**

Команда «**ip arp inspection list assign**» используется для назначения статического списка ARP-привязок на VLAN.

На один и тот же VLAN можно назначить несколько статических списков ARPпривязок, а также использовать один и тот же список в нескольких VLAN.

#### **Пример команды:**

```
admin@Switch# configure terminal
admin@Switch(config)# ip arp inspection list assign 10 servers
admin@Switch(config)#
```
### **15.5.7. ip arp inspection list create**

Команда глобальной настройки. Создание статического списка ARP-привязок и переход в режим настройки списка (ARP list configuration mode).

#### **Синтаксис команды:**

**ip arp inspection list create** *name*

**no ip arp inspection list create** *name*

Команда с приставкой «**no**» удаляет статический список ARP-привязок.

#### **Параметры команды:**

*name* имя статического списка ARP-привязок

#### **Значение по умолчанию:**

Статические списки ARP-привязок отсутствуют.

### Использование команды:

Команда «**ip arp inspection list create**» используется для создания статического списка ARP-привязок и перехода в режим настройки списка (ARP list configuration mode). Каждая ARP-привязка представляет собой связанную пару из MAC-адреса источника и IP-адреса источника.

После настройки статического списка ARP-привязок его можно назначить на VLAN с помощью команды «ip arp inspection list assign».

### Пример команды:

```
admin@Switch# configure terminal
admin@Switch(config)# ip arp inspection list create servers
admin@Switch(config-ARP-list)# ip 10.0.0.1 mac 00:1B:BA:BE:FA:CE
admin@Switch(config-ARP-list)#
```
### 15.5.8. ip arp inspection logging interval

Команда глобальной настройки. Настройка минимального интервала между последовательными сообщениями, выводимыми ARP Inspection.

#### Синтаксис команды:

#### ip arp inspection logging interval {seconds | infinite}

#### no ip arp inspection logging interval

Команда с приставкой «no» устанавливает значение по умолчанию.

#### Параметры команды:

seconds минимальный интервал времени между последовательными сообщениями, выводимыми ARP Inspection, в диапазоне от 0 до 86400 секунд

#### infinite отключение генерации сообщений ARP Inspection

#### Значение по умолчанию:

Минимальный интервал между последовательными сообщениями ARP Inspection равен 5 секундам.

#### Использование команды:

Команда «ip arp inspection logging interval» используется для настройки минимального интервала между последовательными сообщениями, выводимыми ARP Inspection.

Устройство может обрабатывать сотни ARP-запросов в секунду. Генерация сообщения для каждого из них может существенно повысить нагрузку на процессор устройства, поэтому не рекомендуется устанавливать минимальный интервал, равный нулю.

```
admin@Switch# configure terminal
admin@Switch(config)# ip arp inspection logging interval 2
admin@Switch(config)#
```
# **15.5.9. ip arp inspection validate**

Команда глобальной настройки. Включение дополнительных проверок ARPпакетов.

**Синтаксис команды: ip arp inspection validate no ip arp inspection validate** Команда с приставкой «**no**» отключает дополнительные проверки ARP-пакетов. **Значение по умолчанию:** Дополнительные проверки ARP-пакетов отключены. **Использование команды:** Команда «**ip arp inspection validate**» используется для включения дополнитель-

ных проверок ARP-пакетов.

Дополнительные проверки включают в себя:

- 1. Проверку соответствия MAC-адреса источника в заголовке Ethernet и MACадреса отправителя в заголовке ARP-пакета. Проверка производится для всех ARP-пакетов.
- 2. Проверку соответствия MAC-адреса назначения в заголовке Ethernet и MACадреса назначения в заголовке ARP-пакета. Проверка производится только для ARP-ответов (включая gratuitous ARP).
- 3. Проверку корректности IP-адресов в заголовке ARP-пакета. Некорректными IP-адресами являются адреса 0.0.0.0, 255.255.255.255 и все мультикастовые адреса. Проверка производится для всех ARP-пакетов.

# **Пример команды:**

```
admin@Switch# configure terminal
admin@Switch(config)# ip arp inspection validate
admin@Switch(config)#
```
# **15.5.10. ip arp inspection vlan**

Команда глобальной настройки. Включение ARP Inspection на VLAN с использованием информации DHCP Snooping.

**Синтаксис команды: ip arp inspection vlan** *vlan-id* **no ip arp inspection vlan** *vlan-id* Команда с приставкой «**no**» отключает ARP Inspection на VLAN. **Параметры команды:** *vlan-id* идентификатор VLAN в диапазоне от 1 до 4094

# **Значение по умолчанию:**

ARP Inspection отключен на всех VLAN.

### Использование команды:

Команда «**ip arp inspection vlan**» применяется для включения ARP Inspection на VLAN с использованием информации DHCP Snooping.

Если порт настроен как недоверенный (untrusted), то его также необходимо настроить как недоверенный для DHCP Snooping. В противном случае устройства, подключенные к этому порту, не смогут отвечать на ARP-запросы.

#### Пример команды:

```
admin@Switch# configure terminal
admin@Switch(config)# ip arp inspection vlan 10
admin@Switch(config)#
```
### 15.5.11. ip arp inspection trust

Команда настройки интерфейса (Ethernet). Установка доверенного режима ARP Inspection на интерфейсе.

### Синтаксис команды:

#### ip arp inspection trust

#### no ip arp inspection trust

Команда с приставкой «no» устанавливает недоверенный режим ARP Inspection на интерфейсе.

#### Значение по умолчанию:

Интерфейс является недоверенным.

#### Использование команды:

Команда «ip arp inspection trust» используется для установки доверенного режима ARP Inspection на интерфейсе.

Устройство не проверяет ARP-пакеты, полученные на доверенных интерфейсах, а только перенаправляет их дальше.

На недоверенных интерфейсах устройство перехватывает ARP-пакеты и проверяет соответствие МАС-адреса источника и IP-адреса назначения. Дополнительно устройство может проверять корректность остальных параметров в ARP-пакете, если проверка включена командой глобальной настройки «ip arp inspection validate». Пакеты, не отвечающие требованиям, отбрасываются и устройство генерирует соответствующее сообщение.

#### Пример команды:

```
admin@Switch# configure terminal
admin@Switch(config)# interface gigabitethernet 0/1
admin@Switch(config-if)# ip arp inspection trust
admin@Switch(config-if)#
```
#### 15.5.12. ip mac

Команда настройки списков ARP-привязок. Добавление статической ARP-привязки.

Синтаксис команды:

ip ip-address mac mac-address

**no ip** ip-address **mac** mac-address

Команда с приставкой «по» удаляет статическую ARP-привязку.

Параметры команды:

*ip-address* IP-адрес хоста

mac-address МАС-адрес хоста

### Значение по умолчанию:

Статические ARP-привязки отсутствуют.

# Использование команды:

Команда «**ip mac**» используется для добавления статической ARP-привязки.

Ключом в списке ARP-привязок является IP-адрес, поэтому несколько IP-адресов могут ассоциироваться с одним МАС-адресом. Если IP-адрес создаваемой привязки совпадает с какой-либо существующей привязкой в списке, то существующая привязка замещается.

# Пример команды:

```
admin@Switch# configure terminal
admin@Switch(config)# ip arp inspection list create servers
admin@Switch(config-ARP-list)# ip 10.0.0.1 mac 00:1B:BA:BE:FA:CE
admin@Switch(config-ARP-list)#
```
# 15.5.13. show ip arp inspection interface

Команда, доступная из любого режима. Вывод настроек ARP Inspection.

Синтаксис команды: show ip arp inspection interface [interface-id] Параметры команды: interface-id идентификатор интерфейса (Ethernet)

# Использование команды:

Команда «show ip arp inspection interface» используется для вывода настроек ARP Inspection. Если команда введена без аргументов, то выводятся настройки всех интерфейсов.

```
admin@Switch# show ip arp inspection interface
IP ARP inspection is Enabled
IP ARP inspection is configured on following VLANs: 1
Verification of packet header is Enabled
IP ARP inspection logging interval is: 5 seconds
Interface
            Trusted
----------
            gi0/1Yes
            Yes
gi0/2Nogi0/3gi0/4Yes
```
### **643.ПДРЛ.00004–11 32 01**

# **15.5.14. show ip arp inspection list**

Команда, доступная из любого режима. Вывод статических списков ARP-привязок. **Синтаксис команды: show ip arp inspection list** [*name*]

**Параметры команды:**

*name* имя статического списка ARP-привязок

### **Использование команды:**

Команда «**show ip arp inspection list**» используется для вывода настроек статических списков ARP-привязок. Если команда введена без аргументов, то выводится информация обо всех списках.

### **Пример команды:**

```
admin@Switch# show ip arp inspection list
List name: servers
 Assigned to VLANs: 1,2
IP-address MAC-address
–––––––––- ––––––––––––––––-
10.0.0.1 00:1B:28:00:00:01
10.0.0.2 00:1B:28:00:00:02
```
### **15.5.15. show ip arp inspection statistics**

Команда, доступная из любого режима. Вывод статистики ARP Inspection на VLAN.

**Синтаксис команды: show ip arp inspection statistics [vlan** *vlan-id***] Параметры команды:** *vlan-id* идентификатор VLAN в диапазоне от 1 до 4094

### **Использование команды:**

Команда «**show ip arp inspection statistics**» используется для вывода статистики ARP Inspection на VLAN.

Если команда введена без аргументов, то выводится информация для всех VLAN. Описание параметров вывода приведено в таблице [16.](#page-385-0)

```
admin@Switch# show ip arp inspection statistics
Vlan Forwarded Packets Dropped Packets IP/MAC Failures
–––– ––––––––––––––––- ––––––––––––––- ––––––––––––––-
2 1500 100 80
```
<span id="page-385-0"></span>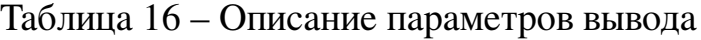

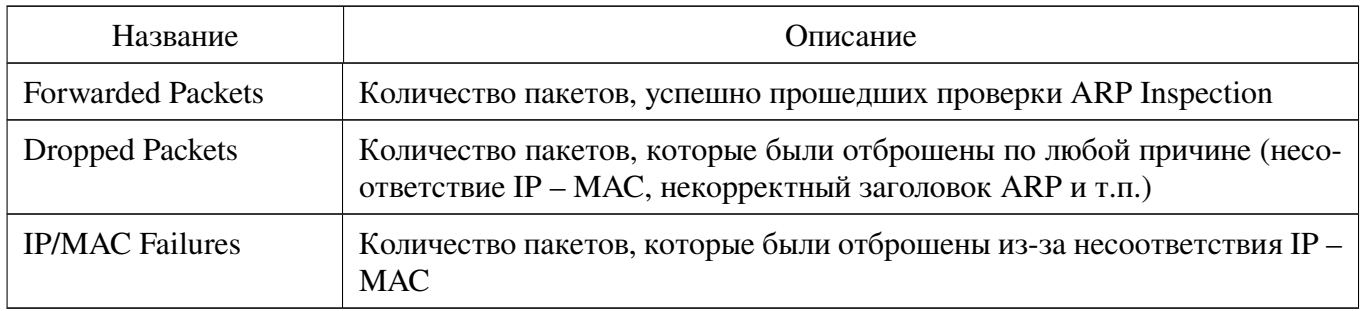

# **16. Маршрутизация**

### **16.1. Команды, независимые от протокола маршрутизации IP**

### **16.1.1. key chain**

Команда глобальной настройки. Создание именованного набора ключей.

### **Синтаксис команды:**

**key chain** *name-of-chain*

**no key chain** *name-of-chain*

Команда с приставкой «**no**» удаляет именованный набор ключей.

#### **Параметры команды:**

*name-of-chain* имя набора ключей в виде текстовой строки

### **Значение по умолчанию:**

Именованные наборы ключей отсутствуют.

### **Использование команды:**

Команда «**key chain**» используется для создания именованного набора ключей. Именованные набор ключей позволяют протоколам, использующим наборы ключей, переключаться со старых ключей на новые в автоматическом режиме.

### **Пример команды:**

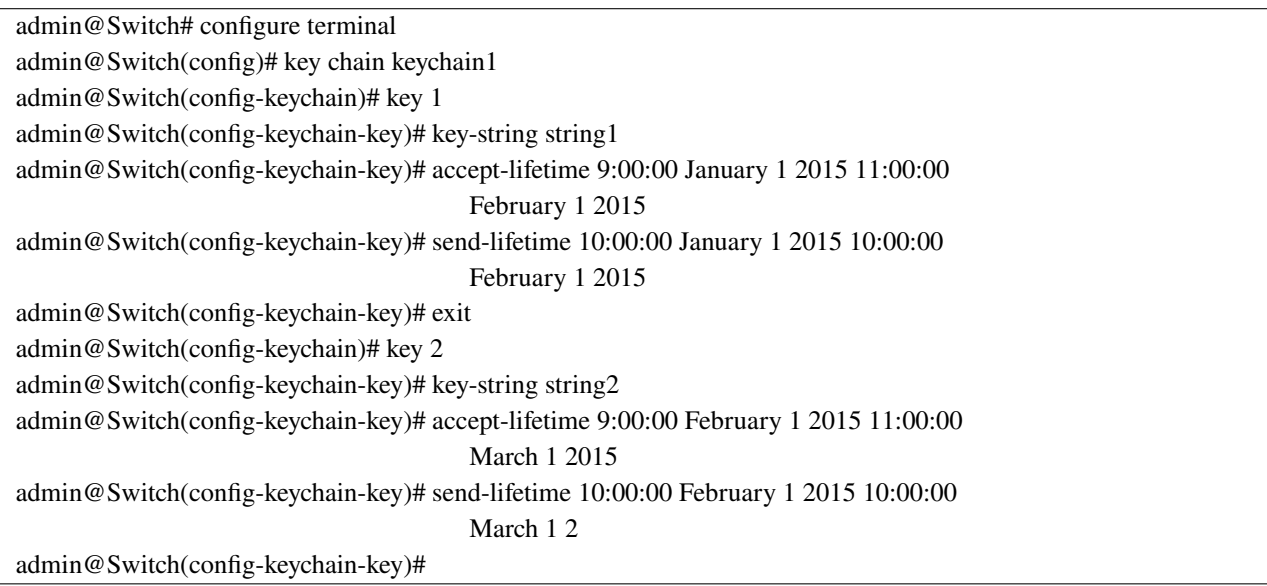

# **16.1.2. key**

Команда настройки набора ключей. Создание ключа в наборе ключей. **Синтаксис команды: key** *key-id* **no key** *key-id* Команда с приставкой «**no**» удаляет ключ из набора ключей.

### **Параметры команды:**

*key-id* номер ключа в диапазоне от 1 до 2147483647

### **Значение по умолчанию:**

Ключи аутентификации отсутствуют.

### **Использование команды:**

Команда «**key**» используется для создания ключа в наборе ключей.

Каждый ключ имеет свой номер, сохраненный локально. В каждый момент времени используется только один ключ для отправки пакетов независимо от того, сколько ключей разрешено к использованию.

Для этого устройство находит первый разрешенный в настоящее время ключ, начиная с наименьшего по номеру ключа.

Рекомендуется настроить синхронизацию времени с помощью протокола NTP при использовании времени действия ключа аутентификации.

Если истек срок действия последнего ключа, то процесс аутентификации будет завершаться с ошибкой.

### **Пример команды:**

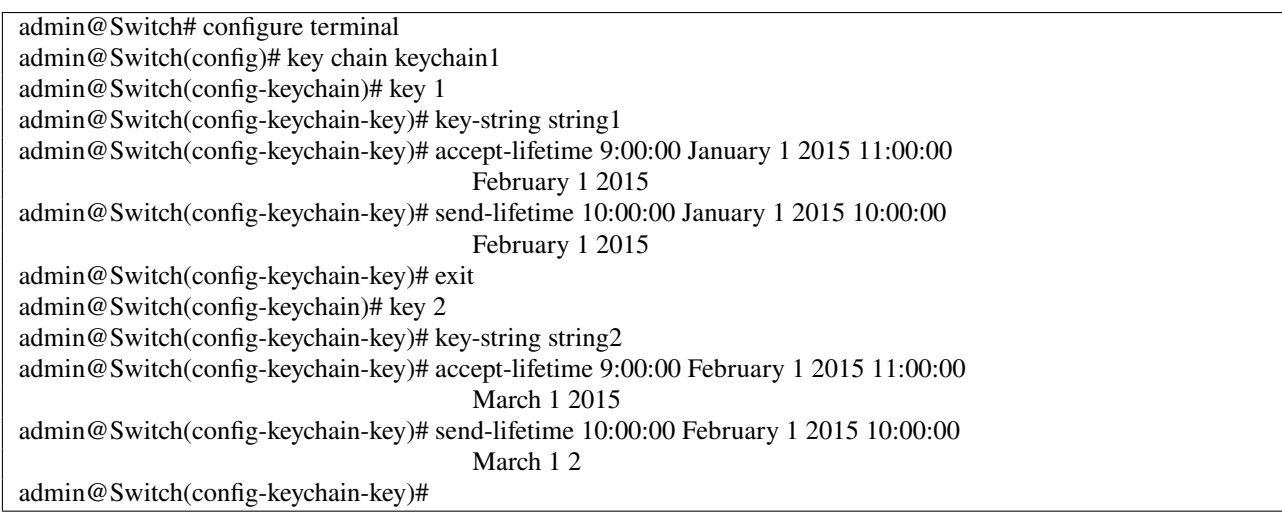

# **16.1.3. accept-lifetime**

Команда настройки набора ключей. Установка времени действия ключа аутентификации, используемого при аутентификации входящих пакетов.

# **Синтаксис команды:**

**accept-lifetime** *start-time* **{infinite |** *end-time* **| duration** *seconds***} no accept-lifetime**

Команда с приставкой «**no**» устанавливает значение по умолчанию.

#### **Параметры команды:**

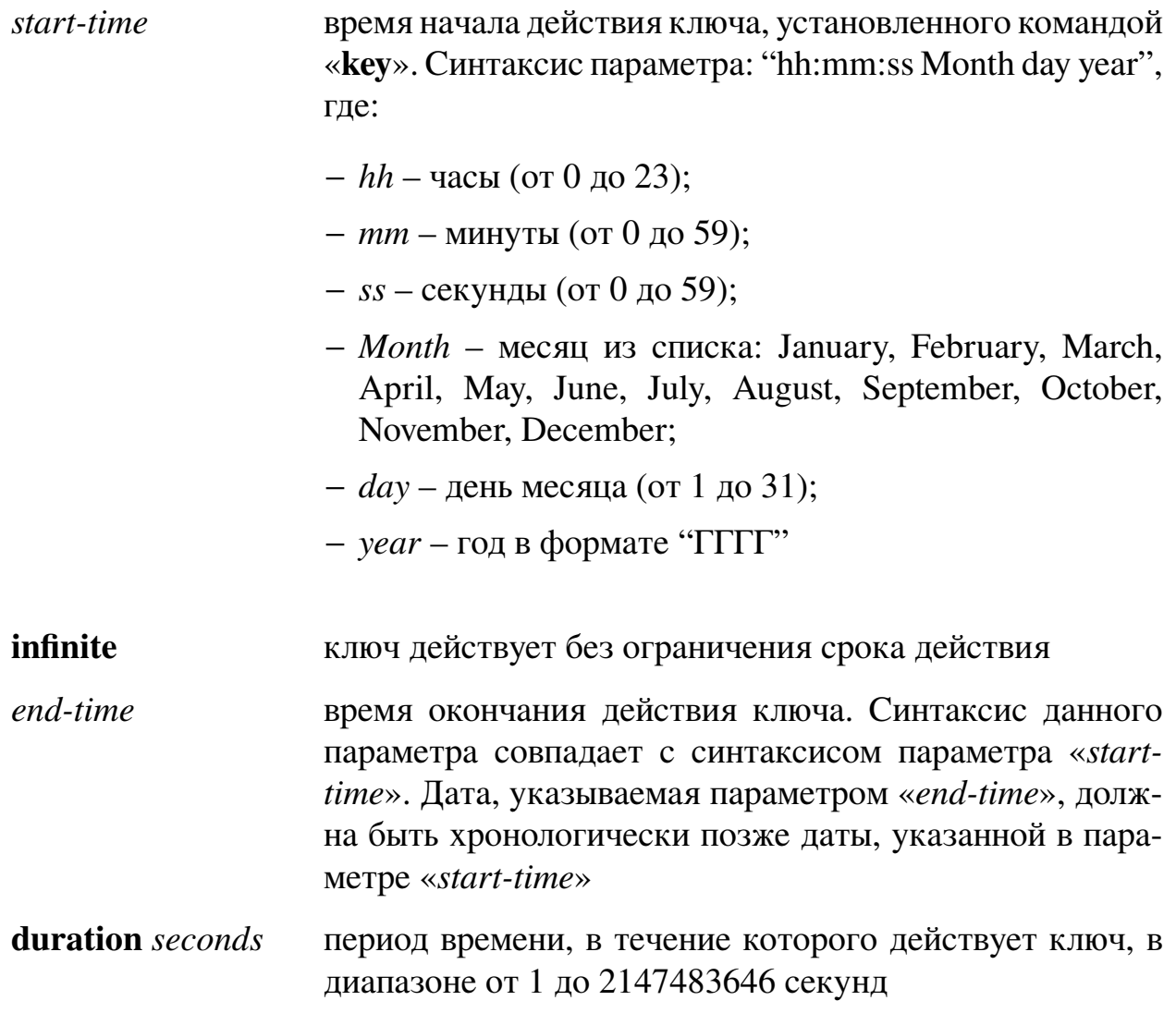

# **Значение по умолчанию:**

Ключ действует без ограничения срока действия.

# **Использование команды:**

Команда «**accept-lifetime**» используется для установки времени действия ключа аутентификации, используемого при аутентификации входящих пакетов.

Рекомендуется настроить синхронизацию времени с помощью протокола NTP при использовании времени действия ключа аутентификации.

Если истек срок действия последнего ключа, то процесс аутентификации будет завершаться с ошибкой.

**387**

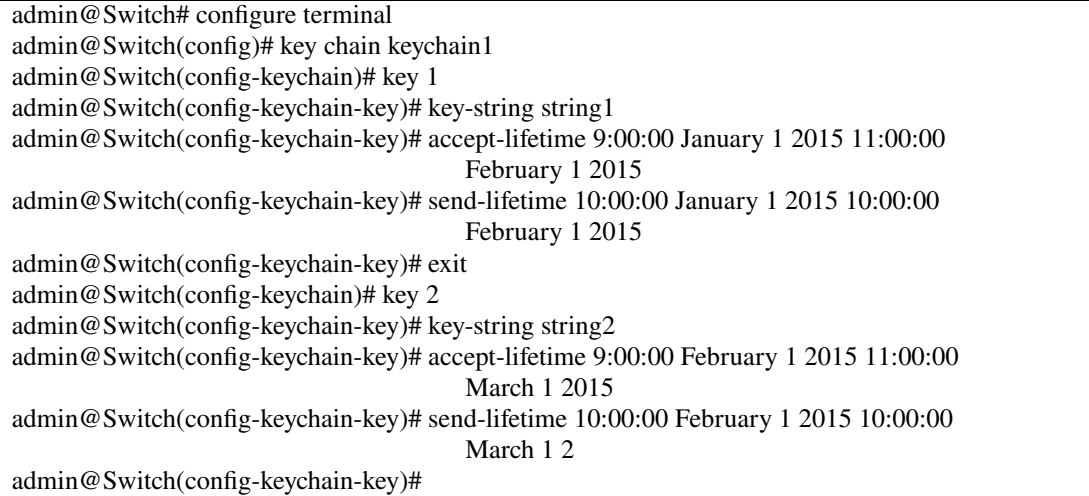

# **16.1.4. key-string**

Команда настройки набора ключей. Установка значения ключа аутентификации.

### **Синтаксис команды:**

**key-string** *text*

**no key-string**

Команда с приставкой «**no**» удаляет значение ключа аутентификации.

### **Параметры команды:**

*text* значение ключа аутентификации в виде текстовой строки длиной от 1 до 80 символов

#### **Значение по умолчанию:**

Значение ключа аутентификации не задано.

### **Использование команды:**

Команда «**key-string**» используется для установки значения ключа аутентификации.

Значение ключа аутентификации записывается в файл конфигурации в зашифрованном виде.

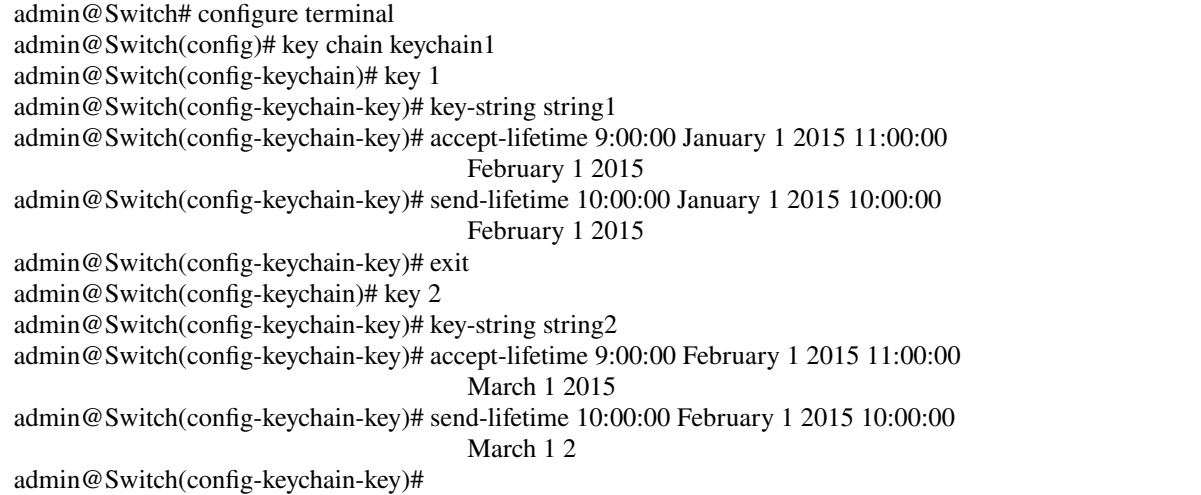

### **16.1.5. send-lifetime**

Команда настройки набора ключей. Установка времени действия ключа аутентификации, используемого при аутентификации исходящих пакетов.

### **Синтаксис команды:**

**send-lifetime** *start-time* **{infinite |** *end-time* **| duration** *seconds***}**

#### **no send-lifetime**

Команда с приставкой «**no**» устанавливает значение по умолчанию.

### **Параметры команды:**

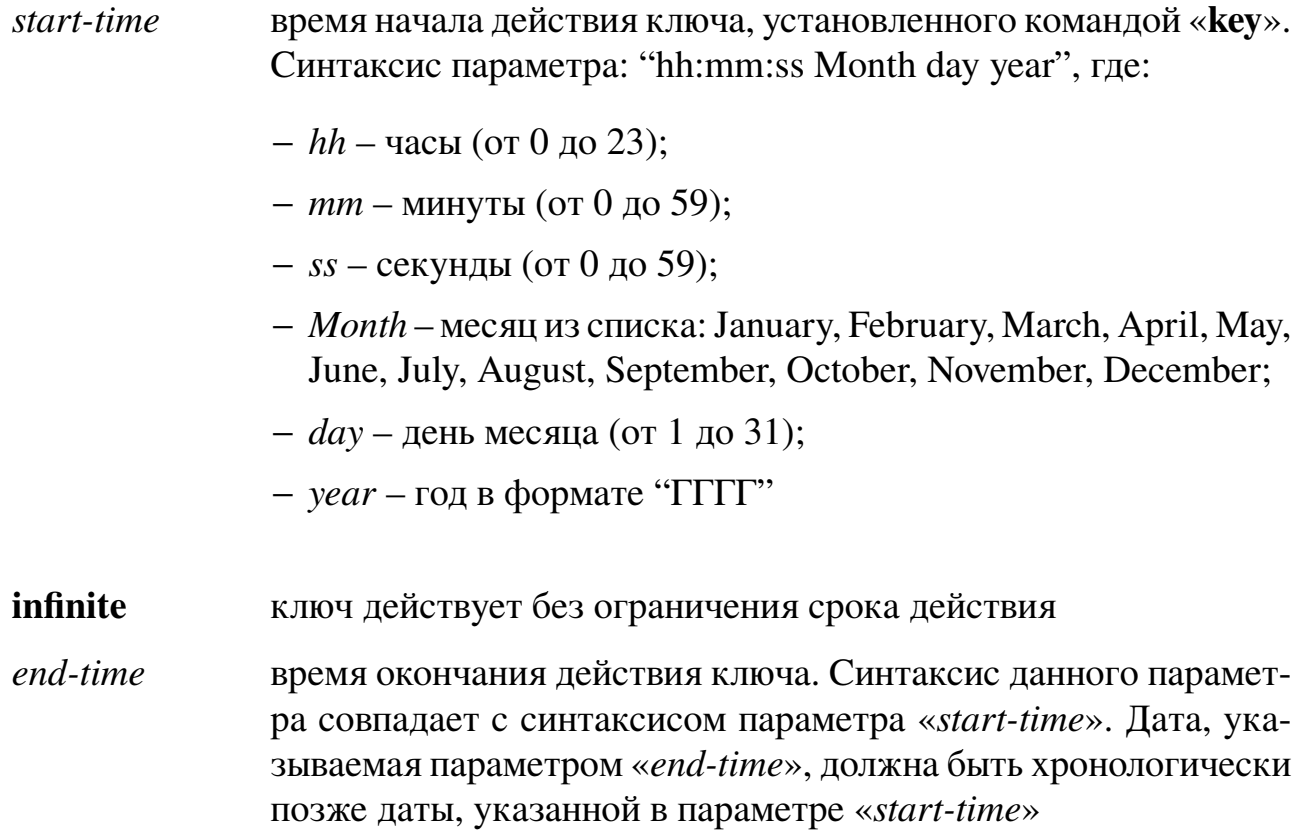

**duration** *seconds* период времени, в течение которого действует ключ, в диапазоне от 1 до 2147483646 секунд

### **Значение по умолчанию:**

Ключ действует без ограничения срока действия.

### **Использование команды:**

Команда «**send-lifetime**» используется для установки времени действия ключа аутентификации, используемого при аутентификации исходящих пакетов.

Рекомендуется настроить синхронизацию времени с помощью протокола NTP при использовании времени действия ключа аутентификации.

Если истек срок действия последнего ключа, то процесс аутентификации будет завершаться с ошибкой.

### **Пример команды:**

admin@Switch# configure terminal admin@Switch(config)# key chain keychain1 admin@Switch(config-keychain)# key 1 admin@Switch(config-keychain-key)# key-string string1 admin@Switch(config-keychain-key)# accept-lifetime 9:00:00 January 1 2015 11:00:00 February 1 2015 admin@Switch(config-keychain-key)# send-lifetime 10:00:00 January 1 2015 10:00:00 February 1 2015 admin@Switch(config-keychain-key)# exit admin@Switch(config-keychain)# key 2 admin@Switch(config-keychain-key)# key-string string2 admin@Switch(config-keychain-key)# accept-lifetime 9:00:00 February 1 2015 11:00:00 March 1 2015 admin@Switch(config-keychain-key)# send-lifetime 10:00:00 February 1 2015 10:00:00 March 1 2015 admin@Switch(config-keychain-key)#

# **16.1.6. show key chain**

Команда, доступная из любого режима. Вывод именованных наборов ключей. **Синтаксис команды:**

**show key chain [***name-of-chain***] Параметры команды:**

*name-of-chain* имя набора ключей

### **Использование команды:**

Команда «**show key chain**» используется для вывода именованных наборов ключей. Если команда введена без аргументов, то выводятся все именованные наборы ключей.

admin@Switch# show key chain

keychain1:

— key 1

key-string is not shown

send-lifetime 00:00:00 January 1 2020 01:00:00 February 1 2021

accept-lifetime 00:00:00 January 1 2020 11:00:00 February 1 2021

### 16.2. Статическая маршрутизация

# $16.2.1$ . ip route

Команда глобальной настройки. Определение статических маршрутов. Синтаксис команды:

**ip route** prefix {mask \ /prefix-length} ip-address **no ip route** prefix {mask \ /prefix-length} \ \ \[ip-address\) Команда с приставкой «no» удаляет статические маршруты.

### Параметры команды:

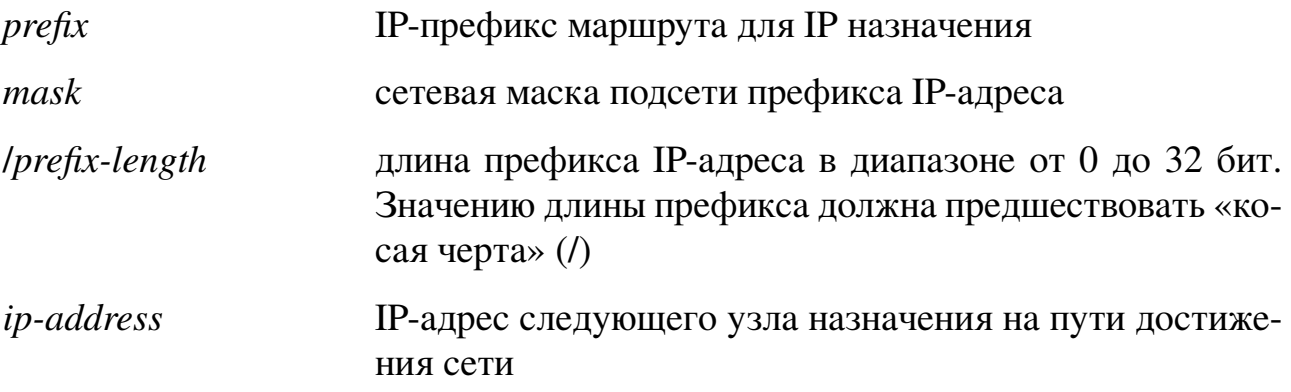

### Значение по умолчанию:

По умолчанию статические маршруты не определены.

### Использование команды:

Используйте команду «ip route», чтобы прописать маршруты для маршрутизации по разным VLAN.

Команда «no ip route» без параметра «ip-address» удаляет все статические маршруты до заданной подсети.

Команда «no ip route» с параметром «ip-address» удаляет только один статический маршрут до заданной подсети через заданный следующий узел.

### Примеры команды:

admin@Switch(config)# ip route 10.0.0.0 /24 192.168.1.1

admin@Switch(config)# ip route 123.5.0.0 255.255.0.0 192.168.5.21

# 16.2.2. show ip route

Команда фундаментального режима. Вывод информации о текущем состоянии таблицы маршрутизации.

### Синтаксис команды:

show ip route [connected | static | all | bgp | address {ip-address [mask | prefixlength]  $[longer-prefixes]\}]$ 

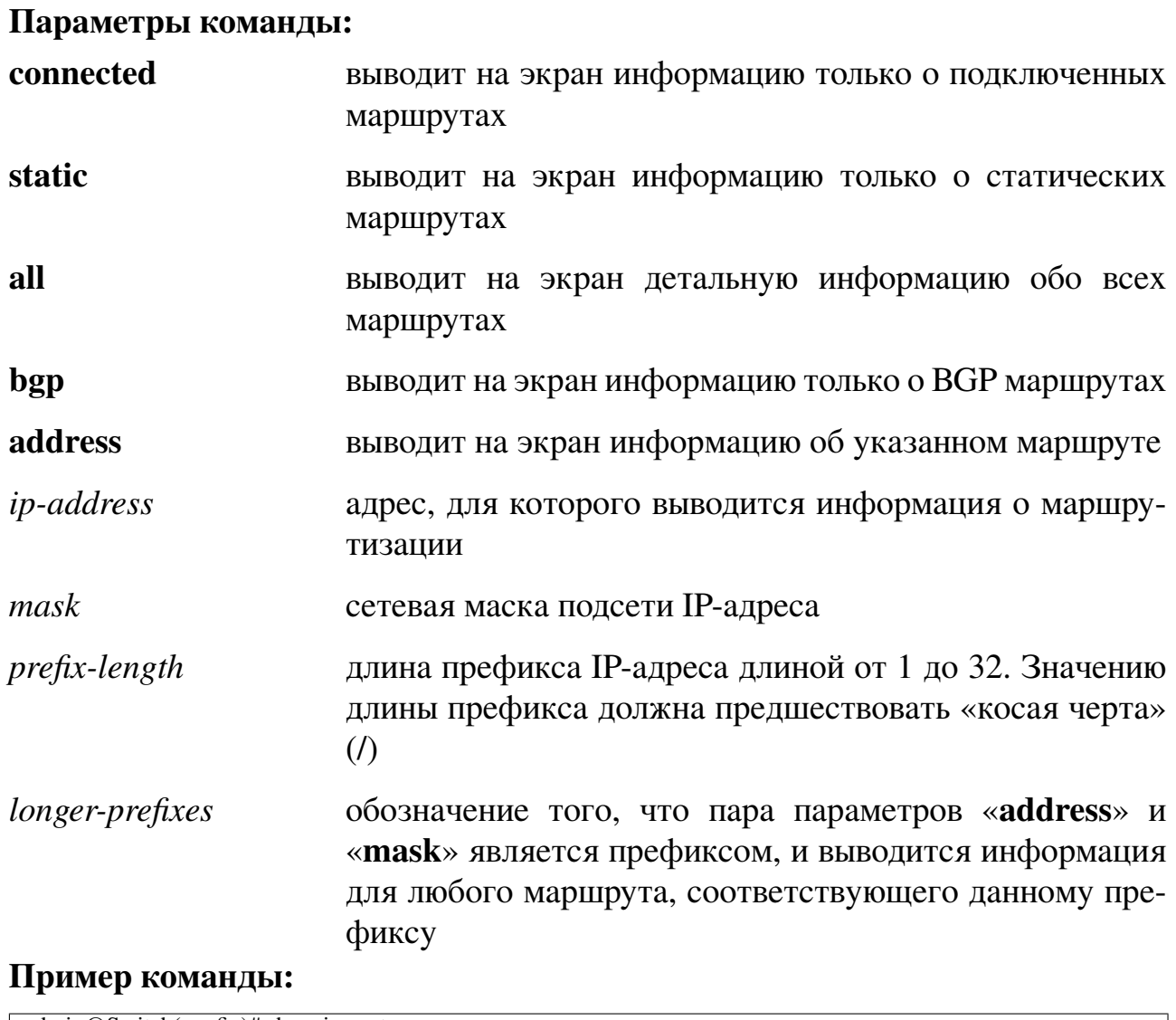

admin@Switch(config)# show ip route Codes: C - connected, S - static, B - BGP derived B! 1.1.0.0/1 (100) via 192.168.5.22 vlan 1 S! 1.2.0.0/1 (100) via 192.168.1.1 vlan 1 C! 192.168.0.0/94 (0) directly connected vlan 1

# 16.3. Настройка RIP

# 16.3.1. Общие положения

Протокол маршрутной информации (Routing Information Protocol,  $RIP$ ) – внутренний протокол маршрутизации дистанционно-векторного типа.

Самым главным преимуществом RIP является простота его развертывания и настройки. Основной недостаток RIP заключается в неспособности обеспечить масштабируемость в больших и очень больших объединенных сетях. RIP-маршрутизаторы поддерживают максимум 15 прыжков. Сети, расположенные на расстоянии 16 или более прыжков, считаются недостижимыми. По мере расширения объединенной сети периодические объявления каждого из RIP-маршрутизаторов могут существенно увеличить трафик. Еще один недостаток RIP - значительное время переконфигурирования. Если топология сети изменилась, для перенастройки RIP-маршрутизаторов с учетом новой топологии может потребоваться несколько минут.

При изменении конфигурации объединенной сети могут возникнуть циклические маршруты, следствием чего является невозможность доставки или потеря данных.

# Настройки пользователя

- 1. Глобальные настройки:
	- включение и отключение протокола RIP.
- 2. Настройки интерфейсов (VLAN):
	- значение метрики, добавляемой к полученным маршрутам RIP: целое число в диапазоне от 1 до 15;
	- приостановка (временное отключение) протокола RIP на интерфейсе.
- 3. Настройки процесса маршрутизации:
	- добавление и удаление интерфейса в протокол RIP;
	- настройка распределения маршрутов из одного домена маршрутизации в другой;
	- приостановка (временное отключение) протокола RIP на устройстве;
	- набор ключей, который будет использован протоколом RIP при аутентификации: имя набора в виде строки;
	- режим аутентификации в протоколе RIP: none, text, md5.
#### **Дополнения и ограничения**

Поддерживается только протокол RIPv2, пакеты протокола RIPv1 игнорируются устройством.

# **Описание настройки**

Порядок настройки маршрутизации RIP приведен в таблице [17.](#page-388-0)

Таблица 17 – Порядок настройки маршрутизации RIP

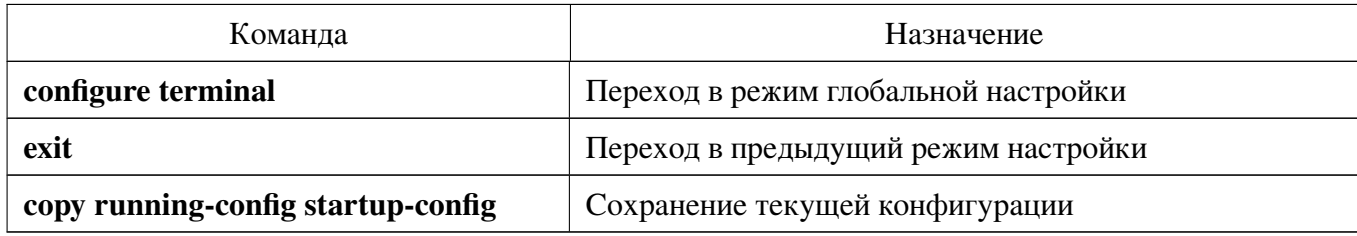

# **16.3.2. debug ip rip**

Команда фундаментального режима. Включение отладки RIP.

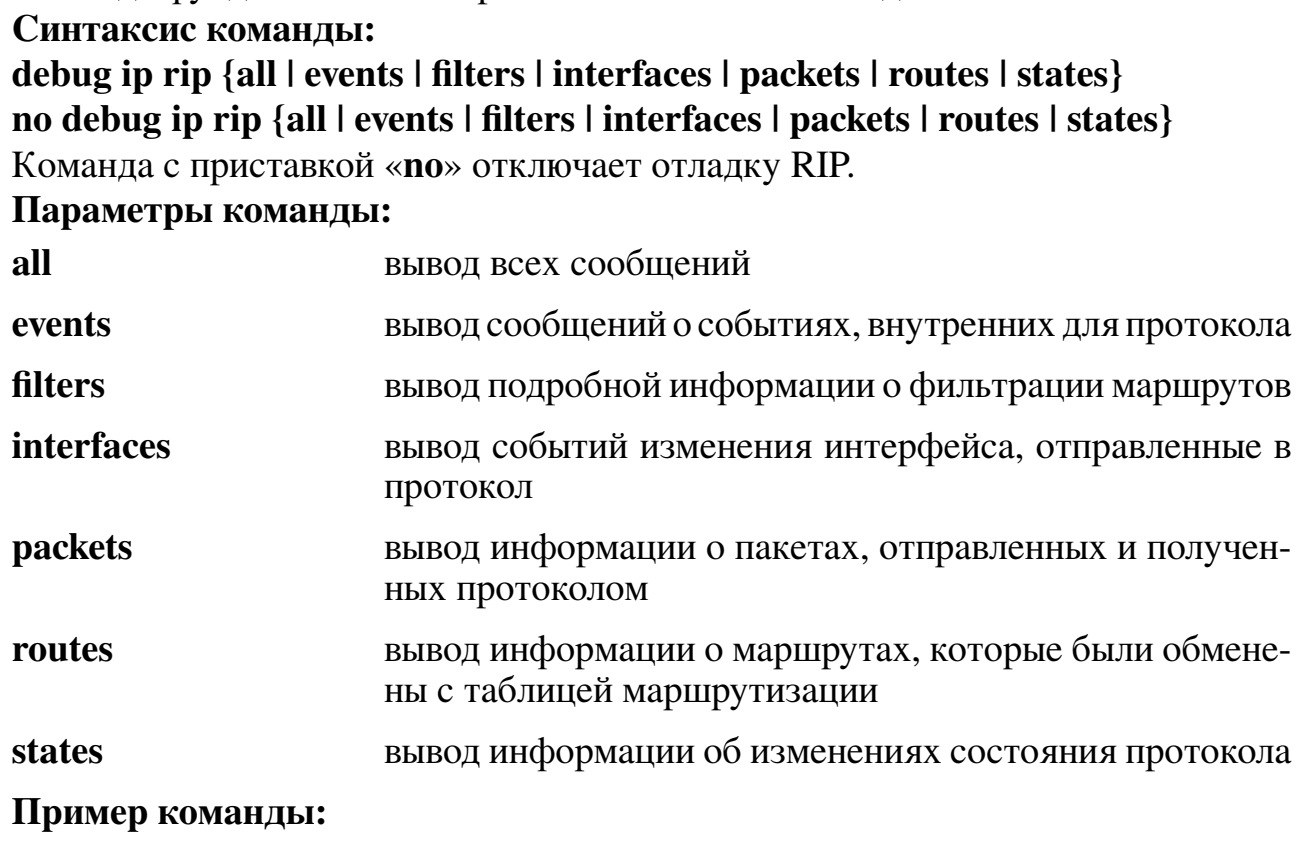

```
admin@Switch# debug ip rip all
admin@Switch#
```
# **16.3.3. router rip**

Команда глобальной настройки. Включение протокола RIP и переход в режим настройки маршрутизации RIP.

# Синтаксис команды: router rip no router rip Команда с приставкой «no» отключает протокол RIP и удаляет его настройки. Значение по умолчанию:

Протокол RIP отключен.

# Использование команды:

Команда «router rip» используется для включения протокола RIP и перехода в режим настройки маршрутизации RIP.

Маршрутизация RIP может находиться в следующих состояниях:

- 1. Отключен. В этом состоянии RIP не работает и не может быть настроен. При переходе в это состояние вся конфигурация RIP удаляется. Для отключения RIP используется команда «no router rip».
- 2. Приостановлен. В этом состоянии RIP не работает, но может быть настроен. При переходе в это состояние вся конфигурация RIP сохраняется. В это состояние можно перейти только из состояния "Включен" при помощи команды «shutdown».
- 3. Включен. В этом состоянии RIP работает и может быть настроен. Для включения RIP из состояния "Отключен" используется команда «router rip», а для включения RIP из состояния "Приостановлен" используется команда «no shutdown».

# Пример команды:

```
admin@Switch# configure terminal
admin@Switch(config)# router rip
admin@Switch(config-rip)#
```
# 16.3.4. authentication key-chain

Команда настройки маршрутизации RIP. Установка набора ключей, который будет использован протоколом RIP при аутентификации.

Синтаксис команды: authentication key-chain name-of-chain no authentication key-chain Команда с приставкой «no» устанавливает значение по умолчанию. Параметры команды: name-of-chain имя набора ключей

# Значение по умолчанию:

Набор ключей не определен.

# Использование команды:

Команда «authentication key-chain» используется для установки набора ключей, который будет использован протоколом RIP при аутентификации.

Для каждого интерфейса можно указать только один набор ключей. Каждая последующая команда «**authentication key-chain**» переопределяет старое значение настройки.

В целях беспрерывного перехода на новый ключ в наборе ключей, время жизни нового ключа должно начинаться на несколько минут раньше времени окончания жизни текущего ключа.

# Пример команды:

```
admin@Switch# configure terminal
admin@Switch(config)# router rip
admin@Switch(config-rip)# authentication key-chain alpha
admin@Switch(config-rip)#
```
# 16.3.5, authentication mode

Команда настройки маршрутизации RIP. Включение аутентификации в протоколе RIP на интерфейсе.

### Синтаксис команды: authentication mode {text | md5} authentication mode

Команда с приставкой «no» отключает аутентификацию в протоколе RIP на интерфейсе.

#### Параметры команды:

text аутентификации по простому текстовому паролю  $md5$ аутентификации с использованием алгоритма хеширования MD5

# Значение по умолчанию:

Аутентификация отключена.

# Использование команды:

Команда «authentication mode» используется для включения аутентификации в протоколе RIP на интерфейсе.

Если включена аутентификация с использованием алгоритма хеширования МD5, то необходимо задать имя набора ключей с помощью команды «authentication keychain». Если набор ключей не задан или набор ключей не содержит ни одного корректного ключа, то протокол RIP на интерфейсе будет отключен.

Если включена аутентификация с простого текстового пароля, то необходимо задать пароль с помощью команды «**authentication-key**». Если пароль не задан, то протокол RIP на интерфейсе будет отключен.

# Пример команды:

```
admin@Switch# configure terminal
admin@Switch(config)# router rip
admin@Switch(config-rip)# ip rip authentication mode md5
admin@Switch(config-rip)#
```
# 16.3.6. ip rip offset

Команда настройки интерфейса (VLAN). Установка значения метрики, добавляемой к полученным маршрутам RIP.

Синтаксис команды: ip rip offset *offset* no ip rip offset Команда с приставкой «no» устанавливает значение по умолчанию. Параметры команды: offset значение метрики, добавляемой к полученным маршрутам RIP, в диапазоне от 1 до 15

#### Значение по умолчанию:

К полученным маршрутам RIP добавляется метрика, равная 1.

#### Использование команды:

Команда «**ip rip offset**» используется для установки значения метрики, добавляемой к полученным маршрутам RIP.

# Пример команды:

```
admin@Switch# configure terminal
admin@Switch(config)# interface vlan 1
admin@Switch(config-if)# ip rip offset 2
admin@Switch(config-if)#
```
# 16.3.7. ip rip shutdown

Команда настройки интерфейса (VLAN). Приостановка протокола RIP на интерфейсе.

#### Синтаксис команды:

# ip rip shutdown

# no ip rip shutdown

Команда с приставкой «по» включает протокол RIP на интерфейсе.

# Значение по умолчанию:

Протокол RIP включен на интерфейсе.

# Использование команды:

Команда «ip rip shutdown» используется для приостановки протокола RIP на интерфейсе. Эта команда может быть полезна для временного отключения протокола RIP на интерфейсе без удаления его конфигурации.

# Пример команды:

```
admin@Switch# configure terminal
admin@Switch(config)# interface vlan 1
admin@Switch(config-if)# ip rip shutdown
admin@Switch(config-if)#
```
# 16.3.8. ip rip ttl-security

Команда настройки интерфейса (VLAN). Включение проверки времени жизни пакетов RIP (Time-to-Live) на интерфейсе.

# Синтаксис команды:

# ip rip ttl-security

# no ip rip ttl-security

Команда с приставкой «по» отключает проверку.

# Значение по умолчанию:

Протокол RIP включен на интерфейсе.

# Использование команды:

Команда «ip rip ttl-security» используется для включения проверки времени жизни пакетов RIP (Time-to-Live) на интерфейсе.

При включении проверки времени жизни RIP отправляет пакеты с TTL, равным 255 вместо TTL 1, используемого по умолчанию. Это усложняет процесс подмены пакетов от удаленных устройств.

# Пример команды:

```
admin@Switch# configure terminal
admin@Switch(config)# interface vlan 1
admin@Switch(config-if)# ip rip ttl-security
admin@Switch(config-if)*
```
# 16.3.9. network

Команда настройки маршрутизации RIP. Включение RIP на интерфейсе с указанным IP-адресом.

Синтаксис команды:

network ip-address [shutdown]

no network *ip-address* 

Команда с приставкой «no» отключает RIP на интерфейсе с указанным IPадресом и удаляет конфигурацию RIP на этом интерфейсе.

# Параметры команды:

IP-адрес на интерфейсе устройства *p*-address

shutdown включение RIP на интерфейсе в приостановленном состоянии

# Значение по умолчанию:

RIP отключен на интерфейсе.

# Использование команды:

Команда «network» используется для включения RIP на интерфейсе с указанным IP-адресом.

RIP может быть включен только на интерфейсах со статическими IP-адресами, то есть RIP не может быть включен на интерфейсе, который получил адрес по протоколу DHCP.

Использовать ключевое слово «shutdown» для включения RIP на интерфейсе в приостановленном состоянии, если необходимо изменить какие-либо настройки RIP перед его активацией.

# Примеры команды:

```
admin@Switch# configure terminal
admin@Switch(config)# router rip
admin@Switch(config-rip)# network 1.2.3.4
admin@Switch(config-rip)#
```

```
admin@Switch# configure terminal
admin@Switch(config)# router rip
admin@Switch(config-rip)# network 4.3.2.1 shutdown
admin@Switch(config-rip)#
```
# 16.3.10. redistribute (RIP)

Команда настройки маршрутизации RIP. Включение распределения маршрутов из одного домена маршрутизации в другой.

# Синтаксис команды:

**redistribute** protocol [process-id] [metric {metric-value | transparent}] [match {internal | external 1 | external 2}]

no redistribute *protocol* [*process-id*] [metric {*metric-value* | transparent}] [match] {internal | external 1 | external 2}]

Команда с приставкой «no» отключает распределение маршрутов.

# Параметры команды:

protocol

источник маршрутов, которые будут распределены. Варианты протокола:

- bgp источником является протокол BGP;
- connected источником являются сети, подключенные напрямую (для которых задан IP-адрес на одном из интерфейсов устройства);
- ospf источником является процесс OSPF;
- static источником являются статические маршруты;
- rip источником является протокол RIP

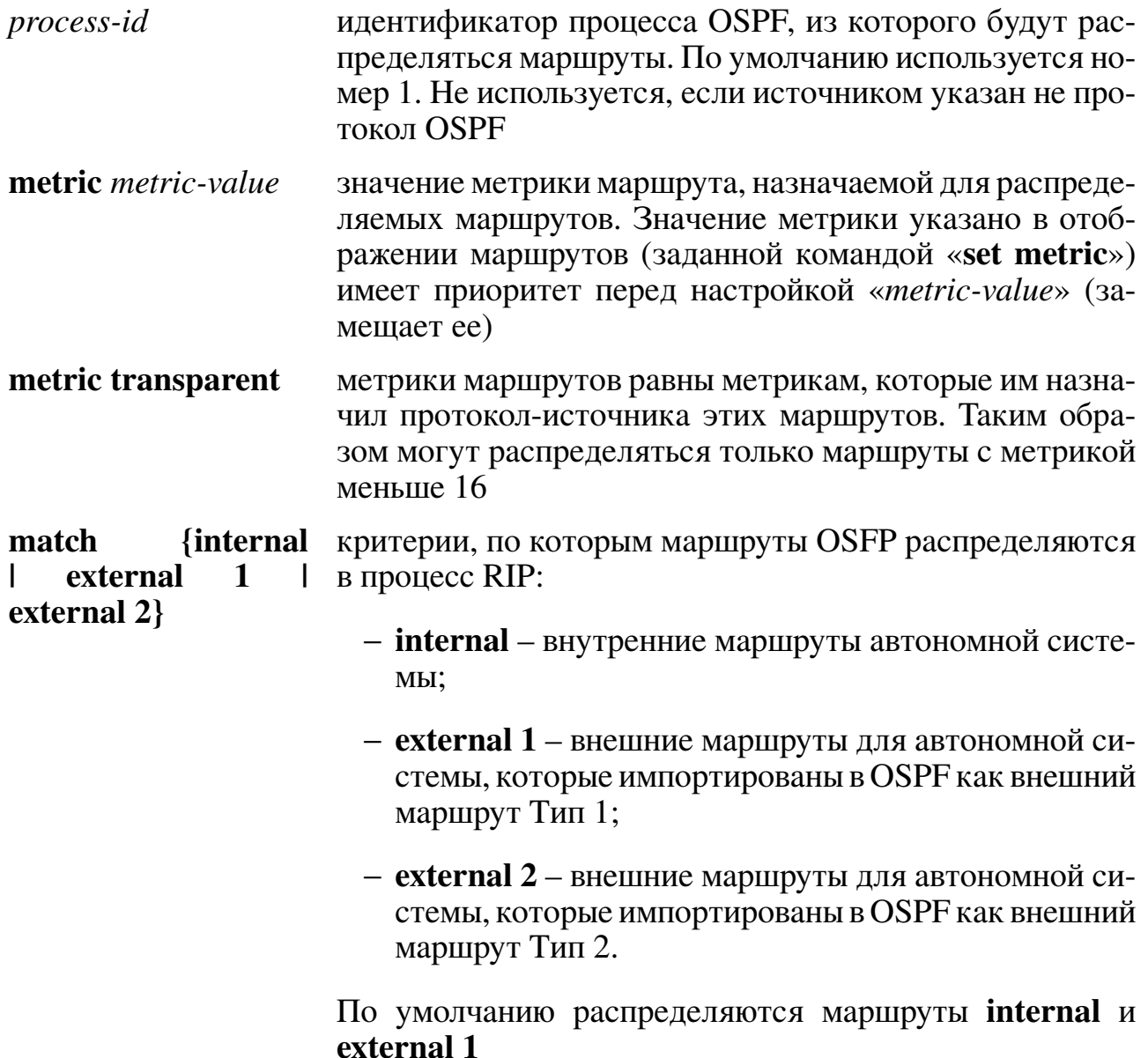

# Значение по умолчанию:

Распределение маршрутов отключено.

# Использование команды:

Команда «redistribute» используется для включения распределения маршрутов из одного домена маршрутизации в другой.

Смена настройки, ассоциированной с ключевым словом, не затрагивает остальные настройки.

Устройство, получающее маршруты по протоколу на основе состояний соединения (например, OSPF) с внутренней метрикой, будет считать, что стоимость маршрута равна стоимости от самого себя до устройства, распределяющего маршруты плюс анонсированную стоимость до точки назначения. Для внешней метрики стоимость равна только анонсированной стоимости до точки назначения.

Распределение маршрутов с помощью ключевого слова «**connected**» охватывает только те сети, подключенные напрямую, которые не указаны явно с помощью команды «network».

#### Пример команды:

```
admin@Switch# configure terminal
admin@Switch(config)# router rip
admin@Switch(config-ospf)# redistribute static
admin@Switch(config-ospf)#
```
# 16.3.11. shutdown

Команда настройки маршрутизации RIP. Перевод RIP в приостановленное состояние.

# Синтаксис команды:

shutdown

#### no shutdown

Команда с приставкой «по» переводит RIP во включенное (активное) состояние.

#### Значение по умолчанию:

RIP включен.

#### Использование команды:

Команда «shutdown» используется для перевода RIP в приостановленное состояние. Эта команда может быть полезна для временного отключения RIP без удаления его конфигурации.

# Пример команды:

```
admin@Switch# configure terminal
admin@Switch(config)# router rip
admin@Switch(config-rip)# shutdown
admin@Switch(config-rip)#
admin@Switch#
```
# $16.3.12$ . show ip rip

Команда, доступная из любого режима. Вывод настроек RIP.

Синтаксис команды:

```
show ip rip [ip-address]
```
#### Параметры команды:

*ip-address* вывод настроек RIP для указанного IP-интерфейса

# Использование команды:

Команда «show ip rip» используется для вывода настроек RIP. Если команда введена без аргументов, то выводятся все настройки RIP.

#### **Примеры команды:**

```
admin@Switch# show ip rip
RIP is enabled
RIP Administrative state is UP
Default metric value is 5
IP Interface Admin state Authentication Keychain Metric offset
–––––––––––– ––––––––––- –––––––––––––– ––––––––––- –––––––––––––
1.1.1.1 Up MD5 mykeychain 1
2.2.2.2 Up text mykeychain2 2
```
admin@Switch# show ip rip RIP is disabled

# **16.3.13. show ip rip statistics**

Команда, доступная из любого режима. Вывод счетчиков статистики RIP.

#### **Синтаксис команды:**

**show ip rip statistics**

#### **Использование команды:**

Команда «**show ip rip statistics**» используется для вывода счетчиков статистики RIP.

**Пример команды:**

```
admin@Switch# show ip rip statistics
Routes: 0 imported, 3 exported, 0 preferred
Route change stats: received rejected filtered ignored accepted
Import updates: 0 \t 0 \t 0 \t 0Import withdraws: 0 0 –- 0 0
Export updates: 3 0 0 –- 3
Export withdraws: 0 –- –- –- 0
```
# **16.3.14. loadbalance**

Команда балансировки нагрузки ЕСМР (Equal-cost multi-path routing) позволяет создавать множественные параллельные пути для назначения маршрутов с одинаковой стоимостью. Данный функционал предназначен для распределения нагрузки и оптимизации пропускной способности сети. ЕСМР может работать как со статическими маршрутами, так и с протоколами динамической маршрутизации RIP, OSPF. Максимально можно настроить 8 путей.

```
Синтаксис команды:
loadbalance
no loadbalance
Команда с приставкой «no» выключает ECMP.
Значение по умолчанию:
По умолчанию ЕСМР для протоколов динамической маршрутизации выключен.
```
#### **Использование команды:**

Команда «**loadbalance**» используется для включения функции ECMP на устройстве.

```
admin@SW# configure terminal
admin@SW(config)# router rip
admin@SW(config-ospf)# address-family-ospf ipv4
admin@SW(config-af-ospf)# loadbalance
```
# 16.4. Настройка OSPFv2

# 16.4.1. Общие положения

OSPF (Open Shortest Path First) – протокол динамической маршрутизации для IP-сетей. Протокол OSPF является внутренним протоколом маршрутизации (Interior Gateway Protocol), то есть применяется для анонсирования маршрутов между маршрутизаторами, принадлежащих одной автономной системе.

Протокол OSPF основан на технологии отслеживания состояния линка (linkstate protocol) или технологии поиска кратчайшего пути (Shortest Path First). Он включает в себя поддержку безклассовой маршрутизации (Classless Inter-Domain Routing) и добавление тегов к маршрутам, полученным от других протоколов маршрутизации (например, BGP).

Протокол OSPF поддерживает аутентификацию сообщений анонсирования состояния соединения (Link State Advertisement). OSPF использует многоадресную рассылку для обмена информацией.

Устройство поддерживает протокол OSPFv2 в соответствии с документами:

- RFC 2328: OSPF Version 2;
- RFC 3101: The OSPF Not-So-Stubby Area (NSSA) Option.

Устройство поддерживает именованные наборы ключей в протоколе маршрутизации OSFP. Именованные наборы ключей позволяют протоколу OSFP переключаться со старых ключей на новые в автоматическом режиме.

# Настройки пользователя

- 1. Глобальные настройки:
- номер процесса OSPF в диапазоне от 1 до  $2^{32}$ -1;
- идентификатор маршрутизатора (router-id). Если идентификатор не задан пользователем, то используется наименьший IP-адрес из настроенных на интерфейсах VLAN.
- 2. Настройки областей (area):
- идентификатор области (area id): IP-адрес или целое число;
- режим работы области (area nssa, area stub): normal, nssa, stub;
- режим работы области (area shutdown): включена, выключена.
- 3. Настройки IP-интерфейсов (в текущей реализации поддерживаются только VLAN):
- стоимость пути при передаче через интерфейс (ip ospf cost): целое число;

406

- интервал, через который маршрутизатор будет считаться отключенным, если от него не получено ни одного пакета "Hello" (ip ospf dead-interval): целое число;
- интервал отправки сообщений "Hello" (ip ospf hello-interval): целое число;
- приоритет интерфейса (ip ospf priority): целое число;
- интервал повторной отправки LSA (ip ospf retransmit-interval): целое число;
- режим работы области (ip ospf shutdown): true, false;
- набор ключей, который будет использован протоколом OSPF при аутентификации.

# Дополнения и ограничения

В целях беспрерывного перехода на новый ключ в наборе ключей, время жизни нового ключа должно начинаться на несколько минут раньше времени окончания жизни текущего ключа.

# Порядок настройки

Порядок настройки OSPF приведен в таблице 18.

<span id="page-407-0"></span>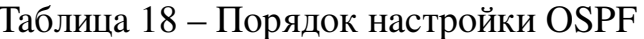

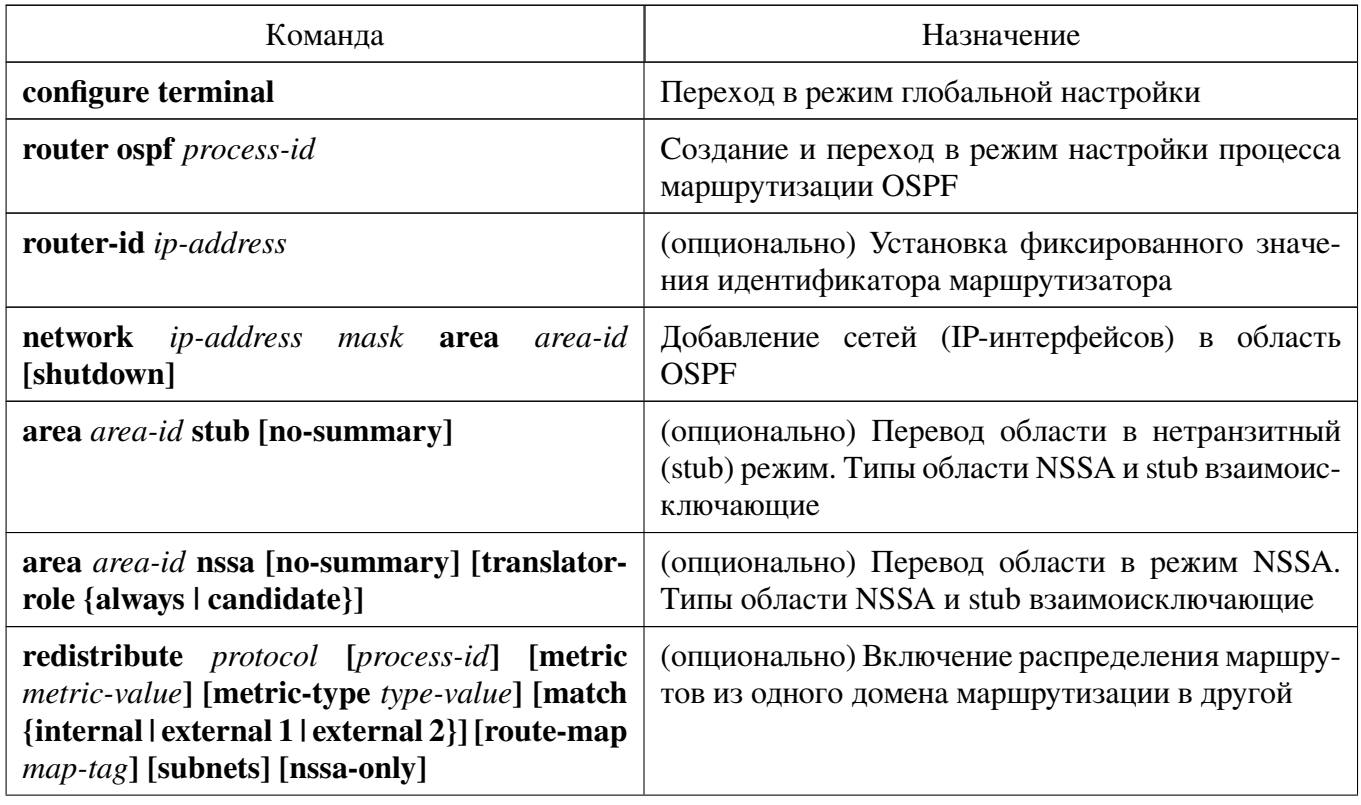

Продолжение таблицы [18](#page-407-0)

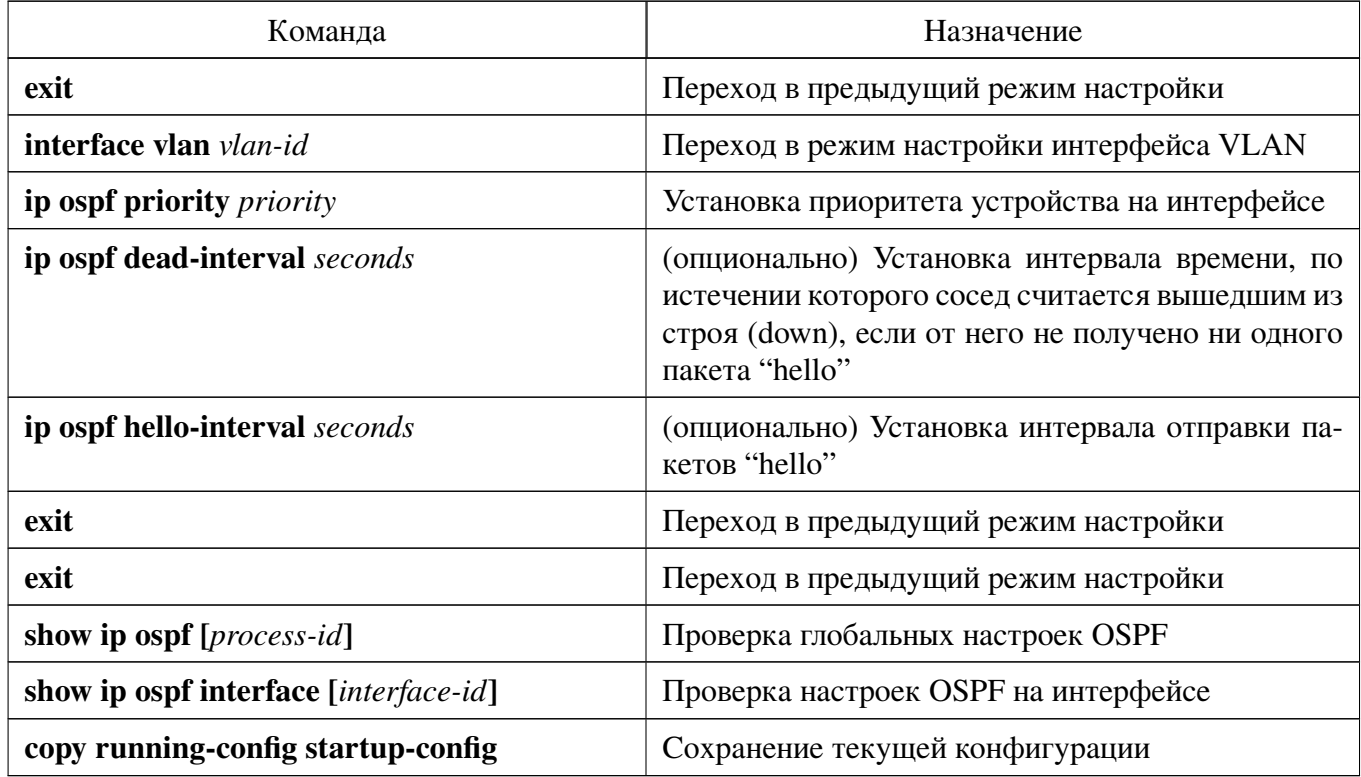

# **16.4.2. clear ip ospf process**

Команда фундаментального режима. Перезапуск процесса OSPF.

# **Синтаксис команды: clear ip ospf [***process-id***] process Параметры команды:**

*process-id* идентификатор процесса OSPF, назначенный пользователем. Идентификатор процесса имеет только локальное значение в пределах устройства. Диапазон значений: от 1 до 2<sup>32</sup> – 1

# **Использование команды:**

Команда «**clear ip ospf process**» используется для перезапуска процесса OSPF. Команда без указания идентификатора процесса перезапускает все процессы OSPF.

# **Пример команды:**

```
admin@Switch# clear ip ospf 50000 process
admin@Switch#
```
# **16.4.3. debug ip ospf**

Команда фундаментального режима. Включение отладки OSPF.

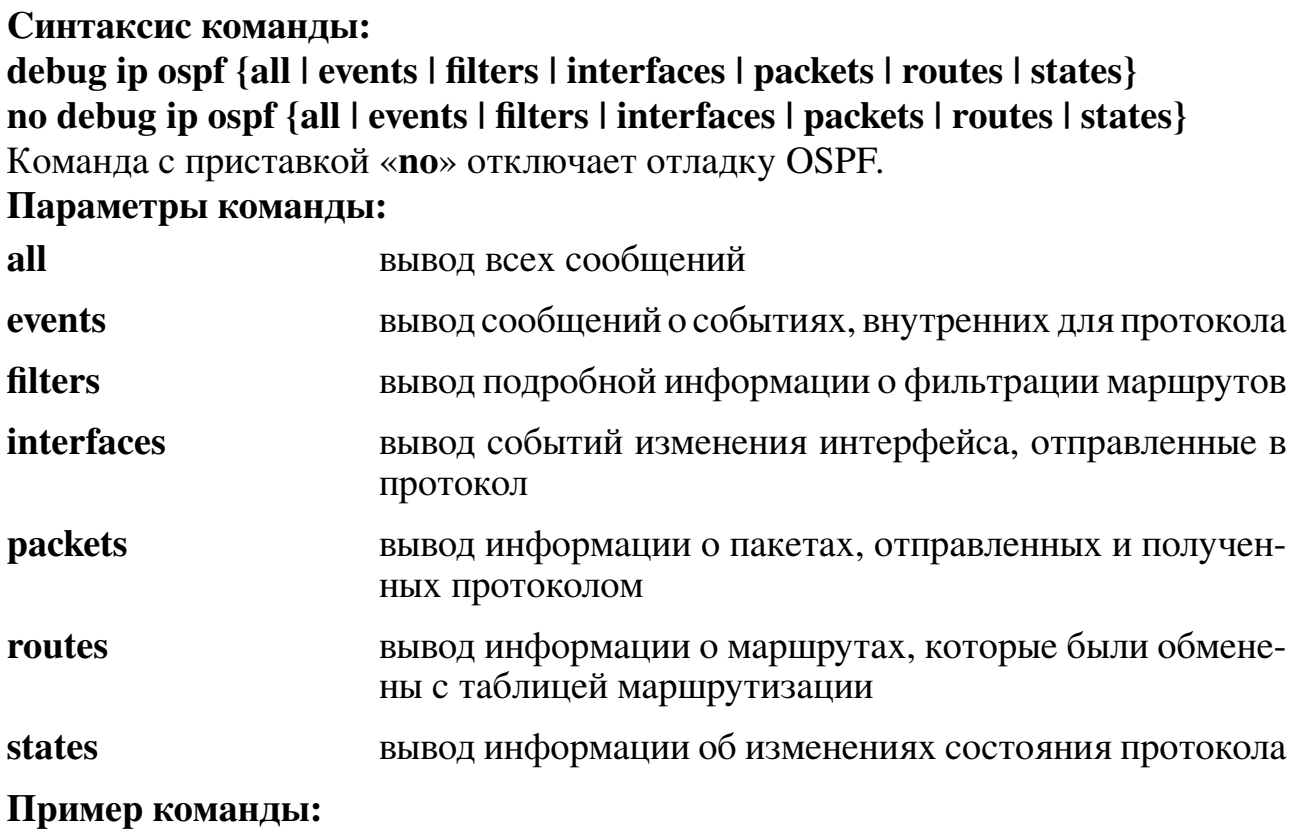

```
admin@Switch# debug ip ospf all
admin@Switch#
```
# **16.4.4. router ospf**

Команда глобальной настройки. Создание и переход в режим настройки процесса маршрутизации OSPF.

# **Синтаксис команды:**

**router ospf** *process-id*

**no router ospf** *process-id*

Команда с приставкой «**no**» удаляет процесс.

# **Параметры команды:**

*process-id* идентификатор процесса OSPF, назначенный пользователем. Идентификатор процесса имеет только локальное значение в пределах устройства. Диапазон значений: от 1 до 2<sup>32</sup> – 1

# **Значение по умолчанию:**

Процессы OSPF отсутствуют.

# **Использование команды:**

Команда «**router ospf**» используется для создания и перехода в режим настройки процесса маршрутизации OSPF.

При удалении процесса маршрутизации OSPF с помощью команды «**no router ospf**» конфигурация процесса также удаляется.

### Пример команды:

```
admin@Switch# configure terminal
admin@Switch(config)# router ospf 50000
admin@Switch(config-ospf)#
```
# 16.4.5. area authentication

Команда настройки маршрутизации (OSPF). Включение аутентификации в пределах области OSPF.

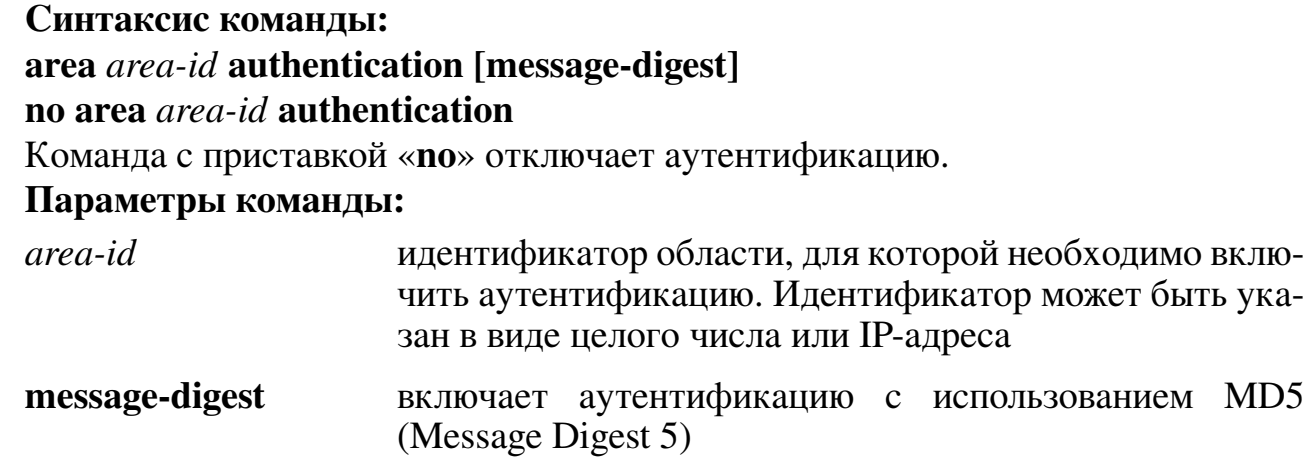

# Значение по умолчанию:

Аутентификация отключена.

# Использование команды:

Команда «**area authentication**» используется для включения аутентификации в пределах области OSPF.

Включение аутентификации на области устанавливает режим аутентификации с помощью простого пароля (тип 1 в RFC 1247). Тип аутентификации должен быть одинаковым на всех устройствах в области для обеспечения совместной работы по протоколу OSPF.

Команда настройки интерфейса «ip ospf authentication-key» используется для настройки пароля на интерфейсе.

Если установлен режим аутентификации с использованием МD5, то необходимо настроить пароль на интерфейсе с помощью команды настройки интерфейса «ip ospf message-digest-key».

```
admin@Switch# configure terminal
admin@Switch(config)# interface vlan 1
admin@Switch(config-if)# ip address 10.0.0.1 255.255.255.0
admin@Switch(config-if)# ip ospf authentication-key mykey
admin@Switch(config-if)# exit
admin@Switch(config)# router ospf 50000
admin@Switch(config-ospf)# network 10.0.0.0 255.255.255.0 area 0
admin@Switch(config-ospf)# area 0 authentication
admin@Switch(config-ospf)#
```
# 16.4.6. area default-cost

Команда настройки маршрутизации (OSPF). Установка стоимости пути суммарного маршрута по умолчанию, отправляемого в область stub или NSSA (Not So Stubby Area).

Синтаксис команды: area *area-id* default-cost *cost* no area *area-id* default-cost Команда с приставкой «no» устанавливает значение по умолчанию. Параметры команды:  $area-id$ идентификатор области с типом stub или NSSA. Идентификатор может быть указан в виде целого числа или

IP-адреса

стоимость пути суммарного маршрута по умолчанию,  $cost$ используемого для области с типом stub или NSSA, в диапазоне от 1 до 16777215

#### Значение по умолчанию:

Стоимость пути равна 1.

#### Использование команды:

Команда «area default-cost» используется для установки стоимости пути суммарного маршрута по умолчанию, отправляемого в область stub или NSSA (Not So Stubby Area).

Команда используется только на пограничном маршрутизаторе области (Area Border Router), подключенном к области с типом stub или NSSA.

Режим области stub должен быть настроен на всех устройствах, подключенной к этой области с помощью команды «area stub». Команда «area default-cost» предоставляет метрику суммарного маршрута по умолчанию, который генерируется пограничным маршрутизатором области в область с типом stub.

#### Пример команды:

```
admin@Switch# configure terminal
admin@Switch(config)# interface vlan 1
admin@Switch(config-if)# ip address 10.10.0.1 255.255.255.0
admin@Switch(config-if)# exit
admin@Switch(config)# router ospf 50000
admin@Switch(config-ospf)# network 10.0.0.0 255.255.255.0 area 10.0.0.0
admin@Switch(config-ospf)# area 10.0.0.0 stub
admin@Switch(config-ospf)# area 10.0.0.0 default-cost 100
admin@Switch(config-ospf)#
```
#### 16.4.7, area nssa

Команда настройки маршрутизации (OSPF). Установка типа области NSSA (Not So Stubby Area).

# **Синтаксис команды: area** *area-id* **nssa [no-summary] [translator-role {always | candidate}] [translatorstability-interval** *seconds***] no area** *area-id* **nssa** Команда с приставкой «**no**» удаляет тип области NSSA. **Параметры команды:** *area-id* идентификатор области NSSA. Идентификатор может быть указан в виде целого числа или IP-адреса **no-summary** суммарный маршрут не будет анонсироваться в область NSSA **translator-role** включение режима безусловной трансляции LSA тип 7 в LSA тип 5 $\cdot$ − **always** – трансляция включена всегда; − **candidate** – устройство является кандидатом на роль транслятора По умолчанию используется режим **candidate** *seconds* интервал времени, прошедший с момента прекращения трансляции, после которого выбранный транслятор возобновляет трансляцию, в диапазоне от 1 до 65535 секунд. По умолчанию используется интервал 40 секунд

#### **Значение по умолчанию:**

Область не является NSSA.

**Использование команды:**

Команда «**area nssa**» используется для установки типа области NSSA (Not So Stubby Area).

Команда «**no area nssa**» не удаляет область, а только переводит ее в транзитный (обычный) режим.

Для удаления области используется команда «**no area**».

Типы области NSSA и stub взаимоисключающие, поэтому можно установить либо тип NSSA с помощью команды «**area nssa**», либо тип stub с помощью команды «**area stub**».

```
admin@Switch# configure terminal
admin@Switch(config)# router ospf 50000
admin@Switch(config-ospf)# network 10.0.0.0 255.255.255.0 area 10.0.0.0
admin@Switch(config-ospf)# area 10.0.0.0 nssa
admin@Switch(config-ospf)#
```
#### **16.4.8. area range**

Команда настройки маршрутизации (OSPF). Консолидация и суммаризация маршрутов на границе области.

#### Синтаксис команды:

area area-id range ip-address mask [advertise | not-advertise] no area area-id range ip-address mask

Команда с приставкой «no» отключает функцию.

#### Параметры команды:

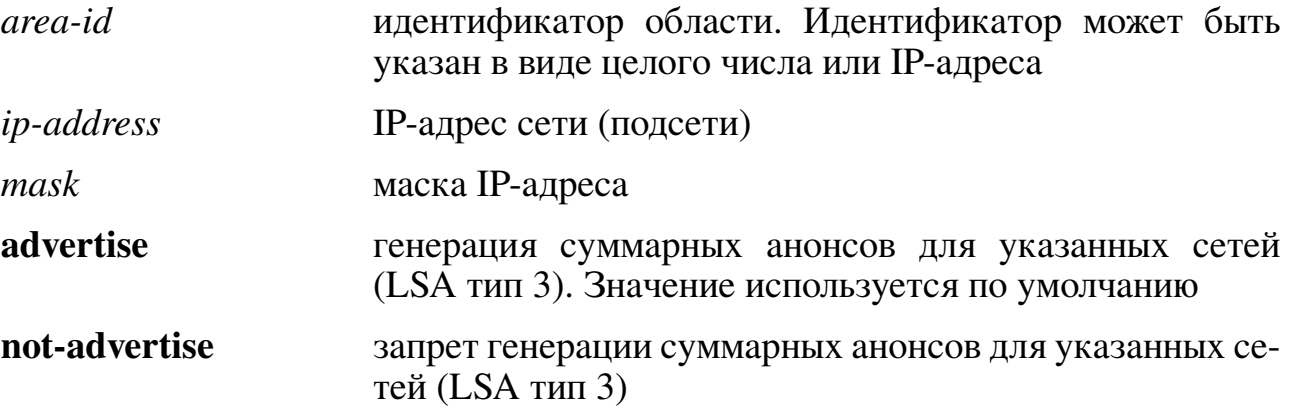

#### Значение по умолчанию:

Суммаризация маршрутов на границе области отключена.

#### Использование команды:

Команда «area range» используется для консолидации и суммаризации маршрутов на границе области.

Команда используется только на пограничном маршрутизаторе области (Area Border Router) для консолидации и суммаризации маршрутов. Маршрутизатор анонсирует один суммарный маршрут в другие области для указанных сетей, то есть маршрутная информация консолидируется на границе областей.

```
admin@Switch# configure terminal
admin@Switch(config)# interface vlan 1
admin@Switch(config-if)# ip address 192.168.0.1 255.255.255.0
admin@Switch(config-if)# exit
aadmin@Switch(config)# interface vlan 2
admin@Switch(config-if)# ip address 192.168.1.1 255.255.255.0
admin@Switch(config-if)# exit
admin@Switch(config)# router ospf 50000
admin@Switch(config-ospf)# network 192.168.0.0 255.0.0.0 area 0
admin@Switch(config-ospf)# area 10.0.0.0 range 10.0.0.0 255.0.0.0
admin@Switch(config-ospf)# area 0 range 192.168.1.0 255.255.0.0
admin@Switch(config-ospf)#
```
# **16.4.9. area shutdown**

Команда настройки маршрутизации (OSPF). Запуск процесса отключения области (graceful shutdown).

**Синтаксис команды:**

**area** *area-id* **shutdown**

**no area** *area-id* **shutdown**

Команда с приставкой «**no**» перезапускает процесс маршрутизации OSPF.

# **Параметры команды:**

*area-id* идентификатор области. Идентификатор может быть указан в виде целого числа или IP-адреса

# **Значение по умолчанию:**

OSPF активен в текущей области.

# **Использование команды:**

Команда «**area shutdown**» используется для запуска процесса отключения области (graceful shutdown).

# **Пример команды:**

```
admin@Switch# configure terminal
admin@Switch(config)# router ospf 50000
admin@Switch(config-ospf)# area 10.0.0.0 shutdown
admin@Switch(config-ospf)#
```
# **16.4.10. area stub**

Команда настройки маршрутизации (OSPF). Установка типа области stub (область без транзитного трафика).

**Синтаксис команды:**

**area** *area-id* **stub [no-summary]**

**no area** *area-id* **stub**

Команда с приставкой «**no**» удаляет тип области stub.

# **Параметры команды:**

*area-id* идентификатор области stub. Идентификатор может быть указан в виде целого числа или IP-адреса

**no-summary** суммарный маршрут не будет анонсироваться в область stub

# **Значение по умолчанию:**

Область не является stub.

# **Использование команды:**

Команда «**area stub**» используется для установки типа области stub (область без транзитного трафика).

Команда «**no area stub**» не удаляет область, а только переводит ее в транзитный (обычный) режим.

Для удаления области используется команда «**no area**».

Типы области NSSA и stub взаимоисключающие, поэтому можно установить либо тип NSSA с помощью команды «**area nssa**», либо тип stub с помощью команды «**area stub**».

#### **Пример команды:**

```
admin@Switch# configure terminal
admin@Switch(config)# router ospf 50000
admin@Switch(config-ospf)# network 10.0.0.0 255.255.255.0 area 10.0.0.0
admin@Switch(config-ospf)# area 10.0.0.0 stub
admin@Switch(config-ospf)#
```
# **16.4.11. compatible rfc1583**

Команда настройки маршрутизации (OSPF). Установка режима подсчета суммарных маршрутов в соответствии с RFC 1583.

**Синтаксис команды:**

#### **compatible rfc1583**

#### **no compatible rfc1583**

Команда с приставкой «**no**» отключает совместимость с RFC 1583.

#### **Значение по умолчанию:**

К области не относится ни одна сеть (IP-интерфейс).

#### **Использование команды:**

Команда «**compatible rfc1583**» используется для установки режима подсчета суммарных маршрутов в соответствии с RFC 1583.

Для минимизации вероятности появления закольцовывания маршрутов использовать одинаковые настройки совместимости на всех маршрутизаторах OSPF.

С появлением RFC 2328 метод подсчета суммарных маршрутов изменился. Команда «**no compatible rfc1583**» используется для отключения совместимости с RFC 1583 и перехода на режим подсчета суммарных маршрутов в соответствии с RFC 2328.

#### **Пример команды:**

```
admin@Switch# configure terminal
admin@Switch(config)# router ospf 50000
admin@Switch(config-ospf)# compatible rfc1583
admin@Switch(config-ospf)#
```
#### **16.4.12. max-metric router-lsa**

Команда настройки маршрутизации (OSPF). Включение анонсирования максимальной метрики, таким образом, остальные маршрутизаторы будут предпочитать использование других маршрутизаторов при вычислении маршрутов.

**Синтаксис команды: max-metric router-lsa no max-metric router-lsa** Команда с приставкой «no» отключает анонсирование максимальной метрики. Значение по умолчанию:

Анонсируются нормальные метрики.

# Использование команды:

Команда «max-metric router-lsa» используется для включения анонсирования максимальной метрики, таким образом, остальные маршрутизаторы будут предпочитать использование других маршрутизаторов при вычислении маршрутов.

При включении настройки устройство анонсирует максимальные метрики постоянно или до истечения интервала времени, заданного пользователем.

Метрики маршрутов (интерфейсов) в нетранзитной области (stub), подключенных напрямую, не зависят от настройки «max-metric router-lsa», т.к. стоимость маршрута всегда устанавливается равной стоимости на интерфейсе.

Настройка «max-metric router-lsa» полезна в следующих случаях:

- 1. Перезагрузка устройства. После перезагрузки протоколы внутренней маршрутизации (Interior Gateway Protocols) сходятся очень быстро и другие маршрутизаторы могут начать передачу трафика через устройство. Если устройство все еще находится в процессе загрузки маршрутов BGP, пакеты для других сетей могут быть отброшены.
- 2. Добавление устройства в сеть без разрешения передачи транзитного трафика через него. Если альтернативные маршруты недоступны, то устройство все равно будет пропускать транзитный трафик.
- 3. Удаление устройства из сети (отключение). В этом случае остальные маршрутизаторы будут использовать альтернативные маршруты для передачи трафика.

# Пример команды:

```
admin@Switch# configure terminal
admin@Switch(config)# router ospf 50000
admin@Switch(config-ospf)# max-metric router-lsa
admin@Switch(config-ospf)#
```
# 16.4.13. network area

Команда настройки маршрутизации (OSPF). Добавление сетей (IP-интерфейсов) в область OSPF.

Синтаксис команды: network ip-address mask area area-id [shutdown] no network ip-address mask area area-id Команда с приставкой «no» удаляет сети (IP-интерфейсы) из области OSPF.

#### Параметры команды:

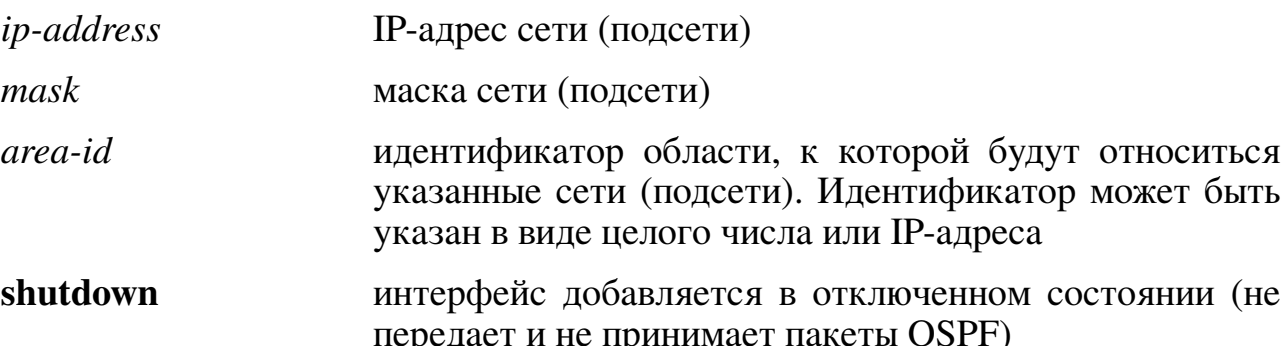

#### Значение по умолчанию:

К области не относится ни одна сеть (IP-интерфейс).

#### Использование команды:

Команда «network area» используется для добавления сетей (IP-интерфейсов) в область OSPF.

Параметры команды «ip-address» и «mask» позволяют указать несколько интерфейсов (сетей) для добавления в область OSPF. Устройство добавляет интерфейсы по следующему алгоритму:

- 1. Производится логическая операция "И" между IP-адресом интерфейса и параметром «mask»;
- 2. Производится логическая операция "И" между параметром «ip-address» и параметром «mask»;
- 3. Если полученные результаты совпадают, то интерфейс добавляется в указанную пользователем область OSPF.

Интерфейс может быть добавлен только в одну область. Если диапазоны адресов для разных областей пересекаются, то устройство настраивает первую по очереди область и игнорирует все остальные. Не рекомендуется настройка пересекающихся адресов для разных областей в целях исключения неожиданных конфликтов.

# Пример команды:

```
admin@Switch# configure terminal
admin@Switch(config)# router ospf 50000
admin@Switch(config-ospf)# network 10.0.0.0 255.255.255.0 area 1
admin@Switch(config-ospf)# network 192.168.0.0 255.255.255.0 area 2
admin@Switch(config-ospf)# network 0.0.0.0 0.0.0.0 area 0
admin@Switch(config-ospf)#
```
# 16.4.14. no area

Команда настройки маршрутизации (OSPF). Удаление области OSPF. Синтаксис команды: no area area-id

#### **Параметры команды:**

*area-id* идентификатор области, которую необходимо удалить. Идентификатор может быть указан в виде целого числа или IP-адреса

#### **Использование команды:**

Команда «**no area**» используется для удаления области OSPF.

#### **Пример команды:**

```
admin@Switch# configure terminal
admin@Switch(config)# router ospf 50000
admin@Switch(config-ospf)# no area 1
admin@Switch(config-ospf)#
```
# **16.4.15. passive-interface**

Команда настройки маршрутизации (OSPF). Отключение отправки обновления маршрутов на всех интерфейсах OSPF.

### **Синтаксис команды:**

# **passive-interface**

#### **no passive-interface**

Команда с приставкой «**no**» включает отправку обновления маршрутов.

#### **Значение по умолчанию:**

Отправка обновления маршрутов включена.

#### **Использование команды:**

Команда «**passive-interface**» используется для отключения отправки обновления маршрутов на всех интерфейсах OSPF.

Маршрутная информация OSPF не будет отправляться и приниматься на всех интерфейсах OSPF.

Пассивный интерфейс ведет себя как нетранзитная сеть (stub network) в домене OSPF. Настройка полезна в сети провайдера при использовании большого количества интерфейсов.

После использования команды «**passive-interface**» пользователь может включить отправку обновления маршрутов на отдельных интерфейсах, для которых необходимо обновление, с помощью команды «**no ip ospf passive-interface**».

```
admin@Switch# configure terminal
admin@Switch(config)# router ospf 50000
admin@Switch(config-ospf)# passive-interface
admin@Switch(config-ospf)#
```
# 16.4.16. redistribute

Команда настройки маршрутизации (OSPF, BGP). Включение распределения маршрутов из одного домена маршрутизации в другой.

# Синтаксис команды:

redistribute protocol [process-id] [metric metric-value] [metric-type type-value] [match {internal | external 1 | external 2}] route-map map-tag subnets nssa-only

no redistribute protocol [process-id] [metric metric-value] [metric-type typevalue] [match {internal | external 1 | external 2}] route-map *map-tag* subnets nssaonly

Команда с приставкой «no» отключает распределение маршрутов. Параметры команды:

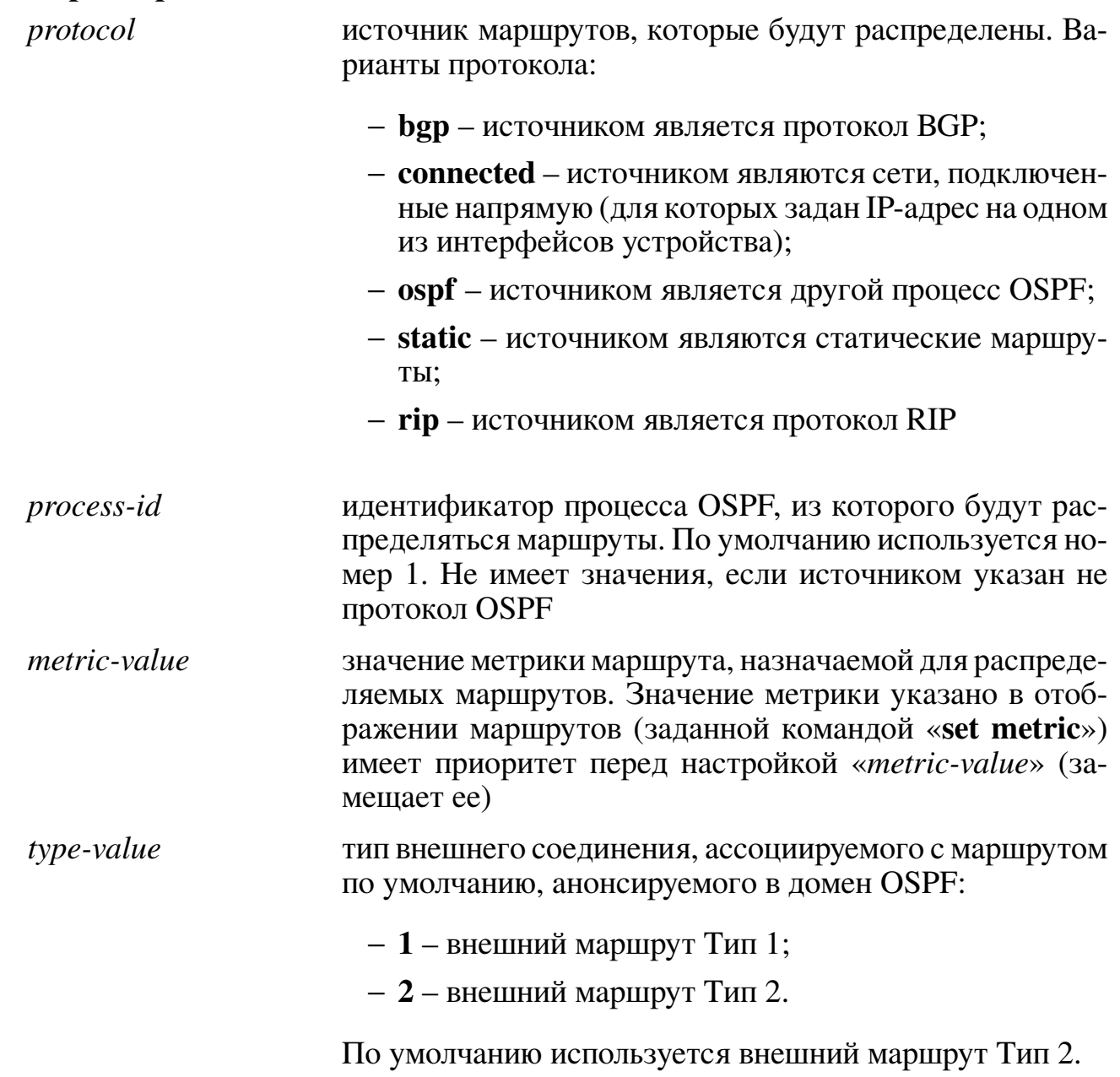

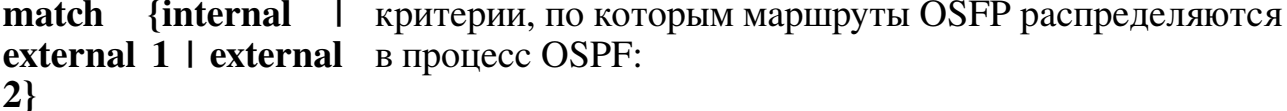

- **internal** внутренние маршруты автономной системы;
- external 1 внешние маршруты для автономной системы, которые импортированы в OSPF как внешний маршрут Тип 1;
- external  $2$  внешние маршруты для автономной системы, которые импортированы в OSPF как внешний маршрут Тип 2.

По умолчанию распределяются маршруты **internal** и external 1

#### Значение по умолчанию:

Разпределение маршрутов отключено.

# Использование команды:

Команда «redistribute» используется для включения распределения маршрутов из одного домена маршрутизации в другой.

Смена настройки, ассоциированной с ключевым словом, не затрагивает остальные настройки.

Устройство, получающее маршруты по протоколу на основе состояний соединения (например, OSPF) с внутренней метрикой, будет считать, что стоимость маршрута равна стоимости от самого себя до устройства, распределяющего маршруты плюс анонсированную стоимость до точки назначения. Для внешней метрики стоимость равна только анонсированной стоимости до точки назначения.

При использовании команды «redistribute» для распределения маршрутов в домен OSPF устройство автоматически становится пограничным маршрутизатором автономной системы (Autonomous System Boundary Router).

Распределение маршрутов с помощью ключевого слова «**connected**» охватывает только те сети, подключенные напрямую, которые не указаны явно с помощью команды «network».

```
admin@Switch# configure terminal
admin@Switch(config)# router ospf 50000
admin@Switch(config-ospf)# redistribute static
admin@Switch(config-ospf)#
```
# **16.4.17. router-id**

Команда настройки маршрутизации (OSPF). Установка фиксированного значения идентификатора маршрутизатора.

**Синтаксис команды: router-id** *ip-address*

**no router-id** *ip-address*

Команда с приставкой «**no**» устанавливает значение по умолчанию.

# **Параметры команды:**

*ip-address* идентификатор маршрутизатора в формате IP-адреса

# **Значение по умолчанию:**

Наименьший IP-адрес, настроенный на устройстве.

# **Использование команды:**

Команда «**router-id**» используется для установки фиксированного значения идентификатора маршрутизатора.

Допускается установка любого идентификатора маршрутизатора в формате IPадреса, однако каждый идентификатор должен быть уникальным.

# **Пример команды:**

```
admin@Switch# configure terminal
admin@Switch(config)# router ospf 50000
admin@Switch(config-ospf)# router-id 10.0.0.1
admin@Switch(config-ospf)#
```
# **16.4.18. ip ospf authentication**

Команда настройки интерфейса (VLAN). Переопределение настроенного режима аутентификации области на интерфейсе.

# **Синтаксис команды:**

# **ip ospf authentication [message-digest | null]**

**no ip ospf authentication**

Команда с приставкой «**no**» использует режим аутентификации, настроенный для области.

# **Параметры команды:**

**message-digest** использование аутентификации MD5 (Message Digest 5) **null** отключение аутентификации. Применяется для переопределения типа аутентификации, настроенной для области

# **Значение по умолчанию:**

Используется режим аутентификации, настроенный на области.

# Использование команды:

Команда «ip ospf authentication» используется для переопределения настроенного режима аутентификации области на интерфейсе. Команда без параметров устанавливает режим аутентификации с помощью простого пароля (Тип 1 в RFC  $1247$ ).

Перед использованием команды «ip ospf authentication» необходимо настроить пароль на интерфейсе с помощью команды «ip ospf authentication-key» или «ip ospf message-digest-key» в случае использования аутентификации MD5.

Если тип аутентификации не задан, то используется режим аутентификации, настроенный для области.

#### Пример команды:

```
admin@Switch# configure terminal
admin@Switch(config)# interface vlan 1
admin@Switch(config-if-vlan)# ip ospf authentication message-digest
admin@Switch(config-if-vlan)#
```
# 16.4.19. ip ospf authentication-key

Команда настройки интерфейса (VLAN). Установка пароля, используемого при режиме аутентификации с помощью простого пароля (Тип 1 в RFC 1247).

#### Синтаксис команды:

ip ospf authentication-key password

#### no ip ospf authentication-key

Команда с приставкой «по» удаляет пароль.

#### Параметры команды:

password пароль в виде текстовой строки длиной до 16 символов

# Значение по умолчанию:

Пароль отсутствует.

# Использование команды:

Команда «ip ospf authentication-key» используется для установки пароля, используемого при режиме аутентификации с помощью простого пароля (Тип 1 в RFC  $1247$ ).

Пароль, заданный командой, внедряется в заголовок пакетов OSPF, отправляемых устройством. Для каждой сети (интерфейса) можно назначить свой пароль. Все маршрутизаторы должны иметь одинаковые пароли, настроенные на сеть.

```
admin@Switch# configure terminal
admin@Switch(config)# interface vlan 1
admin@Switch(config-if-vlan)# ip ospf authentication-key simple
admin@Switch(config-if-vlan)#
```
# 16.4.20. ip ospf authentication key-chain

Команда настройки интерфейса (VLAN). Установка набора ключей, который будет использован протоколом OSPF при аутентификации.

# Синтаксис команды: ip ospf authentication key-chain name-of-chain no ip ospf authentication key-chain Команда с приставкой «no» устанавливает значение по умолчанию. Параметры команды:

name-of-chain имя набора ключей

# Значение по умолчанию:

Набор ключей не определен.

#### Использование команды:

Команда «ip ospf authentication key-chain» используется для установки набора ключей, который будет использован протоколом OSPF при аутентификации.

Для каждого интерфейса можно указать только один набор ключей. Каждая последующая команда «ip ospf authentication key-chain» переопределяет старое значение настройки.

В целях беспрерывного перехода на новый ключ в наборе ключей, время жизни нового ключа должно начинаться на несколько минут раньше времени окончания жизни текущего ключа.

# Пример команды:

```
admin@Switch# configure terminal
admin@Switch(config)# interface vlan 1
admin@Switch(config-if)# ip ospf authentication key-chain alpha
admin@Switch(config-if)*
```
# 16.4.21. ip ospf cost

Команда настройки интерфейса (VLAN). Установка стоимости пути на интерфейсе.

Синтаксис команды: ip ospf cost *interface-cost* no ip ospf cost Команда с приставкой «по» устанавливает значение по умолчанию. Параметры команды:

interface-cost стоимость пути (метрика) в диапазоне от 1 до 65535

#### Значение по умолчанию:

Стоимость пути равна 10.

#### **Использование команды:**

Команда «**ip ospf cost**» используется для установки стоимости пути на интерфейсе.

В общем случае стоимость пути вычисляется по формуле 2:

$$
\frac{10^{10}}{if Speed}
$$
 (1)

где ifSpeed – скорость интерфейса в бит/с.

Таким образом, значения стоимости пути для различных скоростей работы интерфейсов:

- − 10 Гбит/с: 1;
- − 1 Гбит/с: 10;
- − 100 Мбит/с: 100;
- − 10 Мбит/с: 1000.

#### **Пример команды:**

```
admin@Switch# configure terminal
admin@Switch(config)# interface vlan 1
admin@Switch(config-if-vlan)# ip ospf cost 20
admin@Switch(config-if-vlan)#
```
# **16.4.22. ip ospf dead-interval**

Команда настройки интерфейса (VLAN). Установка интервала времени, по истечении которого сосед считается вышедшим из строя (down), если от него не получено ни одного пакета "hello".

#### **Синтаксис команды:**

**ip ospf dead-interval** *seconds*

#### **no ip ospf dead-interval**

Команда с приставкой «**no**» устанавливает значение по умолчанию.

#### **Параметры команды:**

*seconds* интервал времени, по истечении которого сосед считается вышедшим из строя (down), если от него не получено ни одного пакета "hello". Интервал времени: в диапазоне от 1 до 65535. По умолчанию используется значение 40. Значение должно быть одинаковым на всех устройствах в сети

#### **Значение по умолчанию:**

Значение интервала, заданного командой «**ip ospf hello-interval**», умноженное на 4.

# **Использование команды:**

Команда «**ip ospf dead-interval**» используется для интервала времени, по истечении которого сосед считается вышедшим из строя (down), если от него не получено ни одного пакета "hello". Значение должно быть одинаковым на всех устройствах в сети.

Настройка меньшего значения интервала позволяет устройству быстрее определить выход из строя другого устройства OSPF и скорость сходимость сети, но может привести к большей нестабильности маршрутизации.

# **Пример команды:**

```
admin@Switch# configure terminal
admin@Switch(config)# interface vlan 1
admin@Switch(config-if-vlan)# ip ospf dead-interval 40
admin@Switch(config-if-vlan)#
```
# **16.4.23. ip ospf hello-interval**

Команда настройки интерфейса (VLAN). Установка интервала отправки пакетов "hello" на интерфейсе.

#### **Синтаксис команды:**

**ip ospf hello-interval** *seconds*

# **no ip ospf hello-interval**

Команда с приставкой «**no**» устанавливает значение по умолчанию.

# **Параметры команды:**

*seconds* интервал отправки пакетов "hello" на интерфейсе в диапазоне от 1 до 65535. По умолчанию используется значение 10. Значение должно быть одинаковым на всех устройствах в сети

# **Значение по умолчанию:**

Интервал отправки равен 10 секундам.

# **Использование команды:**

Команда «**ip ospf hello-interval**» используется для установки интервала отправки пакетов "hello" на интерфейсе.

Чем меньше интервал отправки пакетов "hello", тем быстрее обнаруживаются изменения топологии, однако при этом увеличивается нагрузка на сеть. Интервал повторной отправки анонсов состояний соединения (LSA) должен быть консервативным, в противном случае возникнут излишние повторные отправки анонсов состояний.

```
admin@Switch# configure terminal
admin@Switch(config)# interface vlan 1
admin@Switch(config-if-vlan)# ip ospf hello-interval 10
admin@Switch(config-if-vlan)#
```
# **16.4.24. ip ospf mtu-ignore**

Команда настройки интерфейса (VLAN). Отключает обнаружение несоответствия MTU в принятых пакетах дескриптора базы данных.

**Синтаксис команды: ip ospf mtu-ignore no ip ospf mtu-ignore** Команда с приставкой «**no**» отключает данную функцию. **Значение по умолчанию:** Функция отключена. **Пример команды:**

admin@Switch# configure terminal admin@Switch(config)# interface vlan 1 admin@Switch(config-if-vlan)# ip ospf mtu-ignore

# **16.4.25. ip ospf passive-interface**

Команда настройки интерфейса (VLAN). Отключение отправки обновления маршрутов на интерфейсе.

#### **Синтаксис команды:**

**ip ospf passive-interface**

#### **no ip ospf passive-interface**

Команда с приставкой «**no**» включает отправку обновления маршрутов.

#### **Значение по умолчанию:**

Отправка обновления маршрутов включена.

#### **Использование команды:**

Команда «**ip ospf passive-interface**» используется для отключения отправки обновления маршрутов на интерфейсе.

Маршрутная информация OSPF не будет отправляться и приниматься на интерфейсе OSPF. Пассивный интерфейс ведет себя как нетранзитная сеть (stub network) в домене OSPF. Настройка полезна в сети провайдера при использовании большого количества интерфейсов.

Команда «**no ip ospf passive-interface**» позволяет включить отправку обновления маршрутов на отдельных интерфейсах, для которых необходимо обновление, если отправка обновлений была отключена для всей области командой «**passiveinterface**»

```
admin@Switch# configure terminal
admin@Switch(config)# router ospf 50000
admin@Switch(config-router)# passive-interface
admin@Switch(config-router)# exit
admin@Switch(config)# interface vlan 1
admin@Switch(config-if-vlan)# no ip ospf passive-interface
admin@Switch(config-if-vlan)#
```
# **16.4.26. ip ospf priority**

Команда настройки интерфейса (VLAN). Установка приоритета устройства на интерфейсе.

**Синтаксис команды: ip ospf priority** *priority* **no ip ospf priority** Команда с приставкой «**no**» устанавливает значение по умолчанию. **Параметры команды:** *priority* устройства в диапазоне от 0 до 255

# **Значение по умолчанию:**

Приоритет устройства равен 1.

# **Использование команды:**

Команда «**ip ospf priority**» используется для установки приоритета устройства на интерфейсе.

Приоритет устройства используется при определении выделенного маршрутизатора сети (designated router), который ответственен за рассылку обновлений другим маршрутизаторам области. Устройство с большим приоритетом становится выделенным маршрутизатором. Если у двух или более маршрутизаторов одинаковый приоритет, то выделенным маршрутизатором становится устройство с наибольшим значением идентификатора маршрутизатора.

Нулевое значение приоритета исключает устройство из процесса выбора выделенного маршрутизатора и запасного выделенного маршрутизатора.

# **Пример команды:**

```
admin@Switch# configure terminal
admin@Switch(config)# interface vlan 1
admin@Switch(config-if-vlan)# ip ospf priority 10
admin@Switch(config-if-vlan)#
```
# **16.4.27. ip ospf retransmit-interval**

Команда настройки интерфейса (VLAN). Установка интервала повторной отправки анонсов состояний соединения (LSA).

# **Синтаксис команды:**

**ip ospf retransmit-interval** *seconds*

# **no ip ospf retransmit-interval**

Команда с приставкой «**no**» устанавливает значение по умолчанию.

# **Параметры команды:**

*seconds* интервал повторной отправки анонсов состояний соединения (LSA) на интерфейсе в диапазоне от 1 до 65535. Значение должно быть больше, чем суммарная задержка пакета между двумя маршрутизаторами (roundtrip delay)

# **Значение по умолчанию:**

Интервал повторной отправки равен 5 секундам.

# **Использование команды:**

Команда «**ip ospf retransmit-interval**» используется для установки интервала повторной отправки анонсов состояния соединения (LSA).

При отправке LSA соседнему маршрутизатору устройство сохраняет LSA до момента получения подтверждения о получении от соседнего маршрутизатора. Если устройство не получило подтверждения, то оно повторно отправляет LSA.

Значение интервала повторной отправки должно быть больше, чем суммарная задержка пакета между двумя маршрутизаторами (round-trip delay). Интервал повторной отправки анонсов состояний соединения (LSA) должен быть консервативным, в противном случае возникнут излишние повторные отправки анонсов состояний.

Рекомендуется использовать одинаковое значение на всех маршрутизаторах области OSFP, в противном случае могут возникнуть излишние повторные отправки анонсов состояний.

# **Пример команды:**

```
admin@Switch# configure terminal
admin@Switch(config)# interface vlan 1
admin@Switch(config-if-vlan)# ip ospf retransmit-interval 10
admin@Switch(config-if-vlan)#
```
# **16.4.28. ip ospf shutdown**

Команда настройки интерфейса (VLAN). Запуск процесса отключения интерфейса (graceful shutdown).

# **Синтаксис команды:**

# **ip ospf shutdown**

# **no ip ospf shutdown**

Команда с приставкой «**no**» перезапускает процесс маршрутизации на интерфейсе.

# **Значение по умолчанию:**

OSPF активен на интерфейсе.

# **Использование команды:**

Команда «**ip ospf shutdown**» используется для запуска процесса отключения интерфейса (graceful shutdown).

```
admin@Switch# configure terminal
admin@Switch(config)# interface vlan 1
admin@Switch(config-if-vlan)# ip ospf shutdown
admin@Switch(config-if-vlan)#
```
# 16.4.29. ip ospf ttl-security

Команда настройки интерфейса (VLAN). Включение проверки времени жизни пакетов OSPF (Time-to-Live) на интерфейсе.

Синтаксис команды:

# ip ospf ttl-security

no ip ospf ttl-security

Команда с приставкой «no» отключает проверку времени жизни пакетов OSPF.

# Значение по умолчанию:

Проверка времени жизни пакетов OSPF отключена.

# Использование команды:

Команда «ip ospf ttl-security» используется для включения проверки времени жизни пакетов OSPF (Time-to-Live) на интерфейсе.

# Пример команды:

```
admin@Switch# configure terminal
admin@Switch(config)# interface vlan 1
admin@Switch(config-if-vlan)# ip ospf ttl-security
admin@Switch(config-if-vlan)#
```
# 16.4.30. show ip ospf

Команда, доступная из любого режима. Вывод общей информации о процессе OSPF.

```
Синтаксис команды:
show ip ospf [process-id]
Параметры команды:
                    идентификатор процесса OSPF
process-id
```
# Использование команды:

Команда «show ip ospf» используется для вывода общей информации о процессе OSPF. Команда без параметров выводит информацию для всех процессов OSPF.

```
admin@Switch# show ip ospf 50000
OSPF process 50000
 RFC1583 compatibility: enable
 RT scheduler tick: 2
 Number of areas: 1
 Number of LSAs in DB: 32
  Area: 0.0.0.0 (0) [BACKBONE]
    Stub: No
    NSSA: No
    Transit: No
    Number of interfaces: 1
    Number of neighbors: 1
    Number of adjacent neighbors: 1
```
# **16.4.31. show ip ospf database**

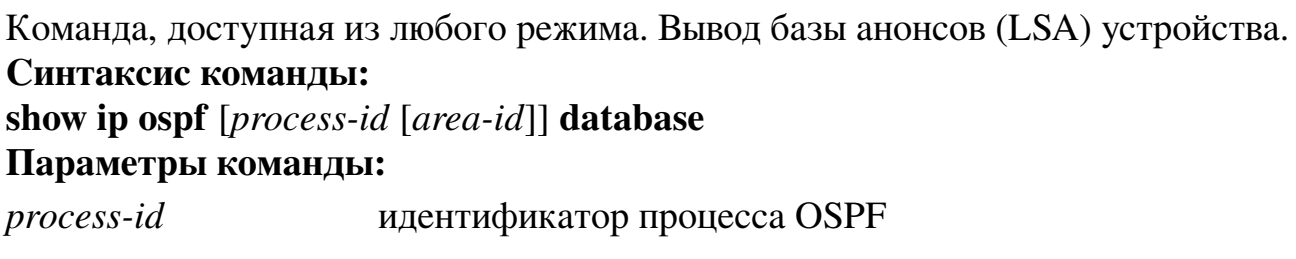

*area-id* идентификатор области. Идентификатор может быть указан в виде целого числа или IP-адреса

# **Использование команды:**

Команда «**show ip ospf**» используется для вывода базы анонсов (LSA) устройства. Команда без параметров выводит информацию для всех процессов OSPF.

# **Пример команды:**

```
admin@Switch# show ip ospf
OSPF process 50000
Area 0.0.0.0
Type LS ID Router age Sequence Checksum
0001 192.168.0.126 192.168.0.126 1364 8000002c 116c
0002 192.168.0.126 192.168.0.126 1368 80000003 8420
0001 10.0.0.1 10.0.0.1 1374 80000030 37e2
```
# **16.4.32. show ip ospf interface**

Команда, доступная из любого режима. Вывод настроек и состояний интерфейсов OSPF.

**Синтаксис команды: show ip ospf interface** [*interface-id*] **Параметры команды:** *interface-id* идентификатор интерфейса (VLAN)

# **Использование команды:**

Команда «**show ip ospf interface**» используется для вывода настроек и состояний интерфейсов OSPF.

Команда без параметров выводит настройки и состояния всех интерфейсов.

**Пример команды:**

```
admin@Switch# show ip ospf interface
OSPF process 50000
  Interface VLAN 1 (192.168.0.0/20)
    Type: broadcast
    Area: 0.0.0.0 (0)
    State: dr
    Priority: 1
    Cost: 10
    Hello timer: 9
    Wait timer: 50
    Dead timer: 45
    Retransmit timer: 6
    Designed router (ID): 192.168.0.126
    Designed router (IP): 192.168.0.126
    Backup designed router (ID): 10.0.0.1
    Backup designed router (IP): 192.168.0.115
```
# **16.4.33. show ip ospf neighbor**

Команда, доступная из любого режима. Вывод информации о соседних маршрутизаторах OSPF.

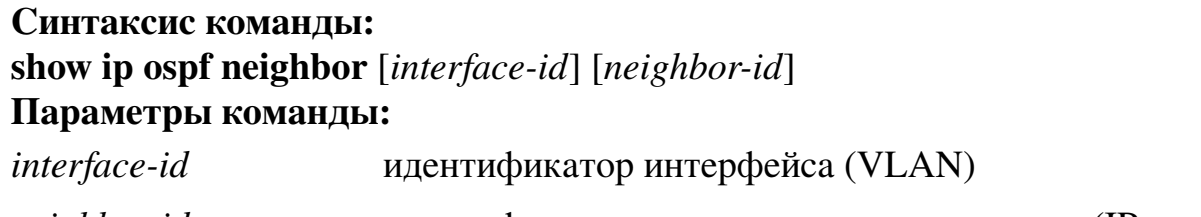

*neighbor-id* идентификатор соседнего маршрутизатора (IP-адрес)

# **Использование команды:**

Команда «**show ip ospf neighbor**» используется для вывода информации о соседних маршрутизаторах OSPF. Команда без параметров выводит информацию о всех соседних маршрутизаторах OSPF.

**Пример команды:**

```
admin@Switch# show ip ospf neighbor
OSPF process 50000
Router ID Pri State DTime Interface Router IP
10.0.0.1    1    full/bdr    00:41    VLAN    1    192.168.0.115
```
# **16.4.34. loadbalance**

Команда балансировки нагрузки ЕСМР (Equal-cost multi-path routing) позволяет создавать множественные параллельные пути для назначения маршрутов с одинаковой стоимостью. Данный функционал предназначен для распределения нагрузки и оптимизации пропускной способности сети. ЕСМР может работать как со статическими маршрутами, так и с протоколами динамической маршрутизации RIP, OSPF. Максимально можно настроить 8 путей.
### **643.ПДРЛ.00004–11 32 01**

**Синтаксис команды: loadbalance no loadbalance** Команда с приставкой «**no**» выключает ECMP. **Значение по умолчанию:** По умолчанию ЕСМР для протоколов динамической маршрутизации выключен.

### **Использование команды:**

Команда «**loadbalance**» используется для включения функции ECMP на устройстве.

### **Пример команды:**

admin@SW# configure terminal admin@SW(config)# router ospf 1000 admin@SW(config-ospf)# address-family-ospf ipv4 admin@SW(config-af-ospf)# loadbalance

# 16.5. Настройка OSPFv3

# 16.5.1. Общие положения

OSPFv3 (Open Shortest Path First) – протокол динамической маршрутизации для IPv6-сетей. Протокол OSPFv3 является внутренним протоколом маршрутизации (Interior Gateway Protocol), то есть применяется для анонсирования маршрутов между маршрутизаторами, принадлежащих одной автономной системе.

Протокол OSPFv3 основан на технологии отслеживания состояния линка (linkstate protocol) или технологии поиска кратчайшего пути (Shortest Path First). Он включает в себя поддержку безклассовой маршрутизации (Classless Inter-Domain Routing) и добавление тегов к маршрутам, полученным от других протоколов маршрутизации (например, BGP).

Протокол OSPFv3 поддерживает аутентификацию сообщений анонсирования состояния соединения (Link State Advertisement). OSPFv3 использует многоадресную рассылку для обмена информацией.

Устройство поддерживает именованные наборы ключей в протоколе маршрутизации OSFPv3. Именованные наборы ключей позволяют протоколу OSFPv3 переключаться со старых ключей на новые в автоматическом режиме.

### Настройки пользователя

- 1. Глобальные настройки:
- номер процесса OSPFv3 в диапазоне от 1 до  $2^{32} 1$ :
- идентификатор маршрутизатора (router-id). Если идентификатор не задан пользователем, то используется наименьший IP-адрес из настроенных на интерфейсах VLAN.
- 2. Настройки областей (area):
- идентификатор области (area id): IP-адрес или целое число;
- режим работы области (area nssa, area stub): normal, nssa, stub;
- режим работы области (area shutdown): включена, выключена.
- 3. Настройки IP-интерфейсов (в текущей реализации поддерживаются только VLAN):
- стоимость пути при передаче через интерфейс (ip ospf cost): целое число;
- интервал, через который маршрутизатор будет считаться отключенным, если от него не получено ни одного пакета "Hello" (ip ospf dead-interval): целое число;
- интервал отправки сообщений "Hello" (ip ospf hello-interval): целое число;
- приоритет интерфейса (ip ospf priority): целое число;
- интервал повторной отправки LSA (ip ospf retransmit-interval): целое число;
- режим работы области (ip ospf shutdown): true, false;
- набор ключей, который будет использован протоколом OSPF при аутентификации.

### Дополнения и ограничения

В целях беспрерывного перехода на новый ключ в наборе ключей, время жизни нового ключа должно начинаться на несколько минут раньше времени окончания жизни текущего ключа.

# Порядок настройки

Порядок настройки OSPFv3 приведен в таблице 19

### <span id="page-434-0"></span>Таблица 19 – Порядок настройки OSPFv3

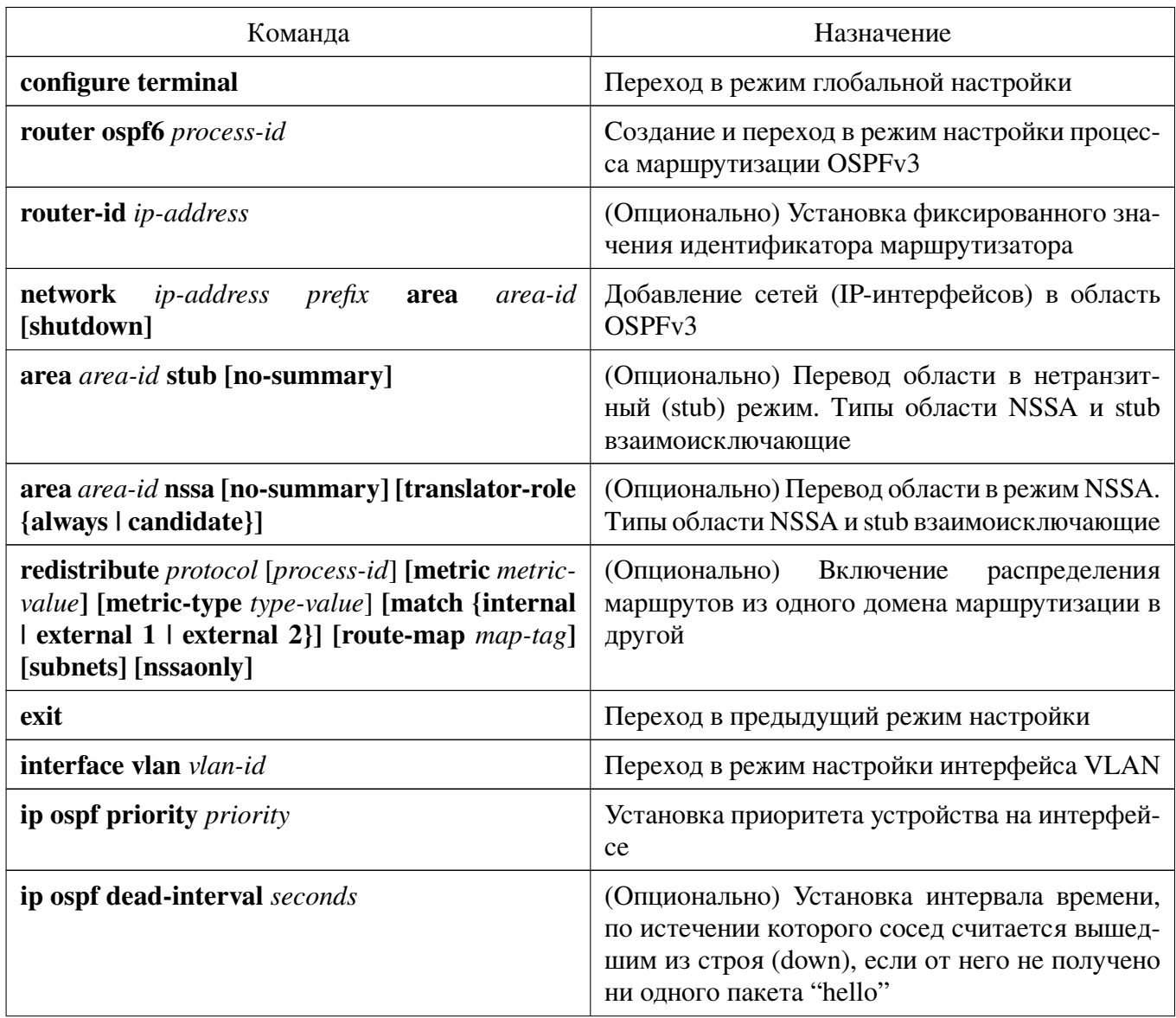

Продолжение таблицы 19

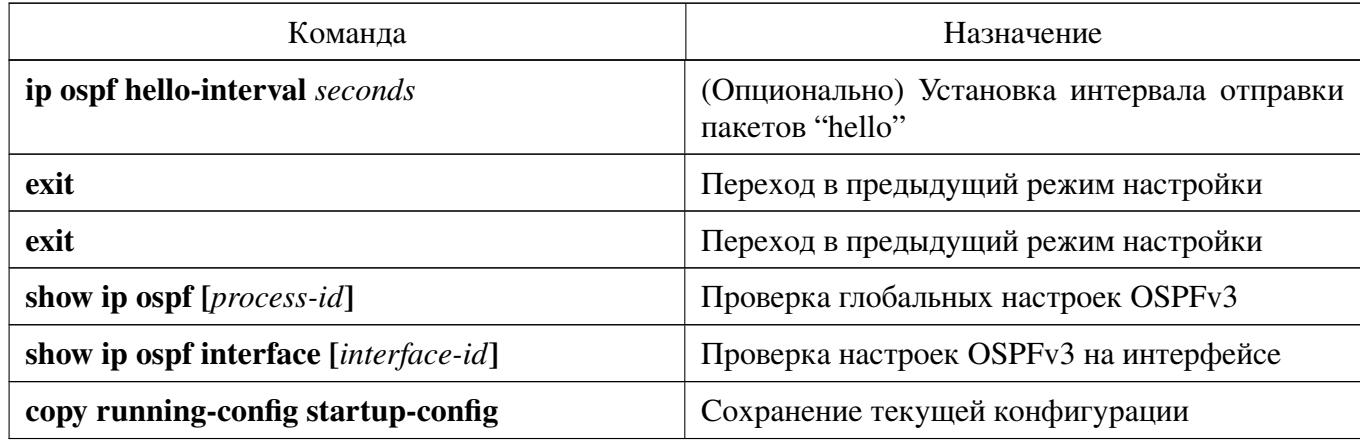

# 16.5.2. clear ip ospf6 process

Команда фундаментального режима. Перезапуск процесса OSPFv3.

# Синтаксис команды:

# clear ip ospf6 [*process-id*] process

Параметры команды:

*process-id* 

идентификатор процесса OSPF, назначенный пользователем. Идентификатор процесса имеет только локальное значение в пределах устройства. Диапазон значений: от  $1 \text{ }\pi 0$   $2^{32} - 1$ 

# Использование команды:

Команда «clear ip ospf6 process» используется для перезапуска процесса OSPFv3. Команда без указания идентификатора процесса перезапускает все процессы OSPFv3.

# Пример команды:

```
admin@Switch# clear ip ospf6 50000 process
admin@Switch#
```
# 16.5.3. router ospf6

Команда глобальной настройки. Создание и переход в режим настройки процесса маршрутизации OSPFv3.

Синтаксис команды: router ospf6 process-id no router ospf6 process-id Команда с приставкой «по» удаляет процесс. Параметры команды: *process-id* 

идентификатор процесса OSPFv3, назначенный пользователем. Идентификатор процесса имеет только локальное значение в пределах устройства. Диапазон значений: от 1 до  $2^{32} - 1$ 

# Значение по умолчанию:

Процессы OSPFv3 отсутствуют.

# Использование команды:

Команда «router ospf6» используется для создания и перехода в режим настройки процесса маршрутизации OSPFv3.

При удалении процесса маршрутизации OSPFv3 с помощью команды «no router **ospf6**» конфигурация процесса также удаляется.

# Пример команды:

```
admin@Switch# configure terminal
admin@Switch(config)# router ospf6 1000
admin@Switch(config-ospf6)#
```
# 16.5.4. area authentication

Команда настройки маршрутизации (OSPFv3). Включение аутентификации в пределах области OSPFv3.

# Синтаксис команды:

# area area-id authentication [message-digest]

# no area *area-id* authentication

Команда с приставкой «по» отключает аутентификацию.

# Параметры команды:

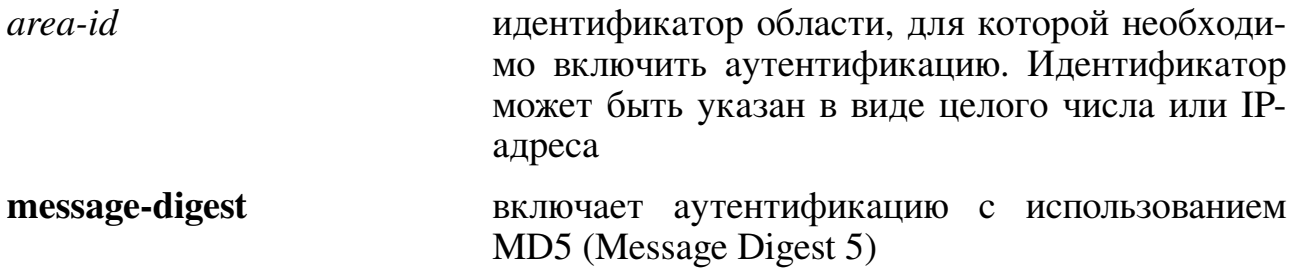

# Значение по умолчанию:

Аутентификация отключена.

# Использование команды:

Команда «area authentication» используется для включения аутентификации в пределах области OSPFv3.

Включение аутентификации на области устанавливает режим аутентификации с помощью простого пароля. Тип аутентификации должен быть одинаковым на всех устройствах в области для обеспечения совместной работы по протоколу OSPFv3.

Команда настройки интерфейса «ip ospf authentication-key» используется для настройки пароля на интерфейсе.

Если установлен режим аутентификации с использованием МD5, то необходимо настроить пароль на интерфейсе с помощью команды настройки интерфейса «ip ospf message-digest-key».

**Пример команды:**

```
admin@Switch# configure terminal
admin@Switch(config)# interface vlan 1
admin@Switch(config-if-vlan)# ipv6 address 2001:1234:abcd::1 /64
admin@Switch(config-if-vlan)# ip ospf authentication-key MyKey
admin@Switch(config-if-vlan)# exit
admin@Switch(config)# router ospf6 1000
admin@Switch(config-ospf6)# network 2001:1234:abcd:: /64 area 0
admin@Switch(config-ospf6)# area 0 authentication
admin@Switch(config-ospf6)#
```
# **16.5.5. area default-cost**

Команда настройки маршрутизации (OSPFv3). Установка стоимости пути суммарного маршрута по умолчанию, отправляемого в область stub или NSSA (Not So Stubby Area).

```
Синтаксис команды:
area area-id default-cost cost
no area area-id default-cost
Команда с приставкой «no» устанавливает значение по умолчанию.
Параметры команды:
area-id идентификатор области с типом stub или NSSA. Идентифи-
                  катор может быть указан в виде целого числа или IP-адреса
cost стоимость пути суммарного маршрута по умолчанию, ис-
                  пользуемого для области с типом stub или NSSA, в диапа-
```
**Значение по умолчанию:**

Стоимость пути равна 1.

### **Использование команды:**

Команда «**area default-cost**» используется для установки стоимости пути суммарного маршрута по умолчанию, отправляемого в область stub или NSSA (Not So Stubby Area).

зоне от 1 до 16777215

Команда используется только на пограничном маршрутизаторе области (Area Border Router), подключенном к области с типом stub или NSSA.

Режим области stub должен быть настроен на всех устройствах, подключенной к этой области с помощью команды «**area stub**». Команда «**area default-cost**» предоставляет метрику суммарного маршрута по умолчанию, который генерируется пограничным маршрутизатором области в область с типом stub.

### **Пример команды:**

```
admin@Switch# configure terminal
admin@Switch(config)# interface vlan 1
admin@Switch(config-if-vlan)# ipv6 address 2001:1234:abcd::1 /64
admin@Switch(config-if-vlan)# exit
admin@Switch(config)# router ospf6 1000
admin@Switch(config-ospf6)# network 2001:1234:abcd:: /64 area 0
admin@Switch(config-ospf6)# area 0 stub
admin@Switch(config-ospf6)# area 0 default-cost 100
admin@Switch(config-ospf6)#
```
# **16.5.6. area nssa**

Команда настройки маршрутизации (OSPFv3). Установка типа области NSSA (Not So Stubby Area).

### **Синтаксис команды:**

**area** *area-id* **nssa [no-summary] [translator-role {always | candidate}] [translatorstability-interval** *seconds***]**

### **no area** *area-id* **nssa**

Команда с приставкой «**no**» удаляет тип области NSSA.

### **Параметры команды:**

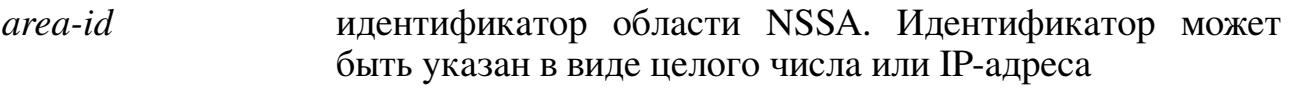

- **no-summary** суммарный маршрут не будет анонсироваться в область **NSSA**
- **translator-role** включение режима безусловной трансляции LSA тип 2007 в LSA тип 4005:
	- − **always** трансляция включена всегда;
	- − **candidate** устройство является кандидатом на роль транслятора. По умолчанию используется режим **candidate**
- *seconds* интервал времени, прошедший с момента прекращения трансляции, после которого выбранный транслятор возобновляет трансляцию, в диапазоне от 1 до 65535 секунд. По умолчанию используется интервал 40 секунд

### **Значение по умолчанию:**

Область не является NSSA.

### **Использование команды:**

Команда «**area nssa**» используется для установки типа области NSSA (Not So Stubby Area)

Команда «**no area nssa**» не удаляет область, а только переводит ее в транзитный (обычный) режим.

Для удаления области используется команда «**no area**».

Типы области NSSA и stub взаимоисключающие, поэтому можно установить либо тип NSSA с помощью команды «**area nssa**», либо тип stub с помощью команды «**area stub**».

#### Пример команды:

```
admin@Switch# configure terminal
admin@Switch(config)# router ospf6 1000
admin@Switch(config-ospf6)# network 2001:1234:abcd:: /64 area 0
admin@Switch(config-ospf6)# area 0 nssa
admin@Switch(config-ospf6)#
```
### 16.5.7. area range

Команда настройки маршрутизации (OSPFv3). Консолидация и суммаризация маршрутов на границе области.

#### Синтаксис команды:

area area-id range ip-address mask [advertise | not-advertise]

no area area-id range ip-address mask

Команда с приставкой «по» отключает функцию.

#### Параметры команды:

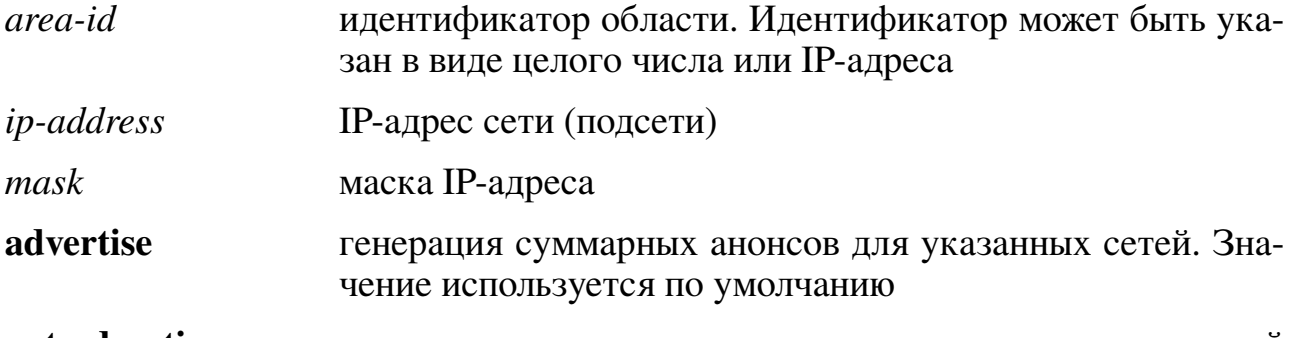

not-advertise запрет генерации суммарных анонсов для указанных сетей

### Значение по умолчанию:

Суммаризация маршрутов на границе области отключена.

### Использование команды:

Команда «**area range**» используется для консолидации и суммаризации маршрутов на границе области.

Команда используется только на пограничном маршрутизаторе области (Area Border Router) для консолидации и суммаризации маршрутов. Маршрутизатор анонсирует один суммарный маршрут в другие области для указанных сетей, то есть маршрутная информация консолидируется на границе областей.

#### Пример команды:

```
admin@Switch# configure terminal
admin@Switch(config)# interface vlan 1
admin@Switch(config-if-vlan)# ipv6 address 2001:1234:abcd::1 /64
admin@Switch(config-if-vlan)# exit
admin@Switch(config)# interface vlan 2
admin@Switch(config-if-vlan)# ipv6 address 2002:1234:abcd::1 /64
admin@Switch(config-if-vlan)# exit
admin@Switch(config)# router ospf6 1000
admin@Switch(config-ospf6)# network 2001:1234:abcd:: /64 area 0
admin@Switch(config-ospf6)# area 10 range 1000:1234:abcd:: /24
admin@Switch(config-ospf6)# area 0 range 2002:1234:abcd::1 /48
admin@Switch(config-ospf6)#
```
### **16.5.8. area shutdown**

Команда настройки маршрутизации (OSPFv3). Запуск процесса отключения области (graceful shutdown).

**Синтаксис команды:**

**area** *area-id* **shutdown**

**no area** *area-id* **shutdown**

Команда с приставкой «**no**» перезапускает процесс маршрутизации OSPFv3.

# **Параметры команды:**

*area-id* идентификатор области. Идентификатор может быть указан в виде целого числа или IP-адреса

### **Значение по умолчанию:**

OSPFv3 активен в текущей области.

### **Использование команды:**

Команда «**area shutdown**» используется для запуска процесса отключения области (graceful shutdown).

### **Пример команды:**

```
admin@Switch# configure terminal
admin@Switch(config)# router ospf6 1000
admin@Switch(config-ospf6)# area 0 shutdown
admin@Switch(config-ospf6)#
```
# **16.5.9. area stub**

Команда настройки маршрутизации (OSPFv3). Установка типа области stub (область без транзитного трафика).

**Синтаксис команды:**

**area** *area-id* **stub [no-summary]**

**no area** *area-id* **stub**

Команда с приставкой «**no**» удаляет тип области stub.

### **Параметры команды:**

*area-id* идентификатор области stub. Идентификатор может быть указан в виде целого числа или IP-адреса

**no-summary** суммарный маршрут не будет анонсироваться в область stub

### **Значение по умолчанию:**

Область не является stub.

### **Использование команды:**

Команда «**area stub**» используется для установки типа области stub (область без транзитного трафика).

Команда «**no area stub**» не удаляет область, а только переводит ее в транзитный (обычный) режим.

Для удаления области используется команда «**no area**».

Типы области NSSA и stub взаимоисключающие, поэтому можно установить либо тип NSSA с помощью команды «**area nssa**», либо тип stub с помощью команды «**area stub**».

### **Пример команды:**

```
admin@Switch# configure terminal
admin@Switch(config)# router ospf6 1000
admin@Switch(config-ospf6)# network 2001:1234:abcd:: /64 area 0
admin@Switch(config-ospf6)# area 0 stub
admin@Switch(config-ospf6)#
```
### **16.5.10. max-metric router-lsa**

Команда настройки маршрутизации (OSPFv3). Включение анонсирования максимальной метрики, таким образом, остальные маршрутизаторы будут предпочитать использование других маршрутизаторов при вычислении маршрутов.

### **Синтаксис команды:**

### **max-metric router-lsa**

### **no max-metric router-lsa**

Команда с приставкой «**no**» отключает анонсирование максимальной метрики.

### **Значение по умолчанию:**

Анонсируются нормальные метрики.

#### **Использование команды:**

Команда «**max-metric router-lsa**» используется для включения анонсирования максимальной метрики, таким образом, остальные маршрутизаторы будут предпочитать использование других маршрутизаторов при вычислении маршрутов.

При включении настройки устройство анонсирует максимальные метрики постоянно или до истечения интервала времени, заданного пользователем.

Метрики маршрутов (интерфейсов) в нетранзитной области (stub), подключенных напрямую, не зависят от настройки «**max-metric router-lsa**», т.к. стоимость маршрута всегда устанавливается равной стоимости на интерфейсе.

Настройка «**max-metric router-lsa**» полезна в следующих случаях:

- 1. Перезагрузка устройства. После перезагрузки протоколы внутренней маршрутизации (Interior Gateway Protocols) сходятся очень быстро и другие маршрутизаторы могут начать передачу трафика через устройство. Если устройство все еще находится в процессе загрузки маршрутов BGP, пакеты для других сетей могут быть отброшены.
- 2. Добавление устройства в сеть без разрешения передачи транзитного трафика через него. Если альтернативные маршруты недоступны, то устройство все равно будет пропускать транзитный трафик.

3. Удаление устройства из сети (отключение). В этом случае остальные маршрутизаторы будут использовать альтернативные маршруты для передачи трафика.

# Пример команды:

```
admin@Switch# configure terminal
admin@Switch(config)# router ospf6 1000
admin@Switch(config-ospf6)# max-metric router-lsa
admin@Switch(config-ospf6)#
```
# 16.5.11. network area

Команда настройки маршрутизации (OSPFv3). Добавление сетей (IP-интерфейсов) в область OSPFv3.

### Синтаксис команды:

network ip-address prefix area area-id [shutdown] **no network** ip-address prefix **area** area-id

Команда с приставкой «no» удаляет сети (IP-интерфейсы) из области OSPFv3.

### Параметры команды:

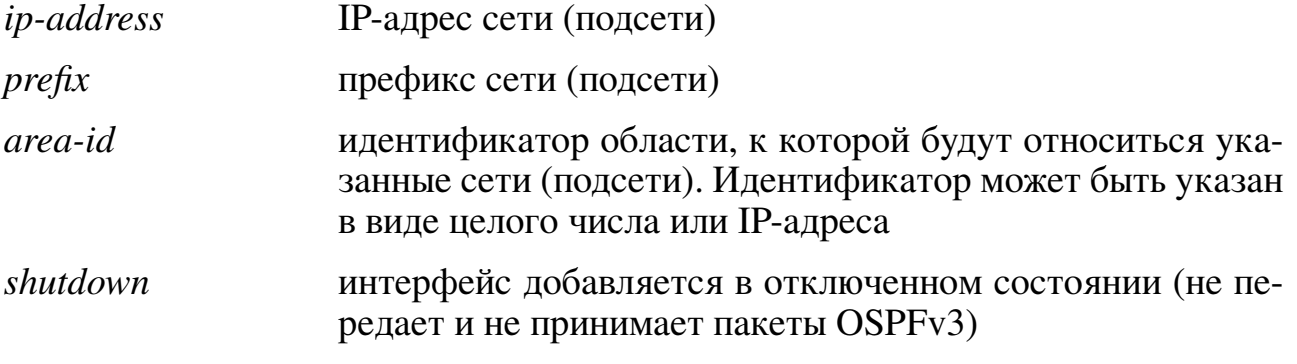

### Значение по умолчанию:

К области не относится ни одна сеть (IP-интерфейс).

### Использование команды:

Команда «network area» используется для добавления сетей (IP-интерфейсов) в область OSPFv3.

Параметры команды «ip-address» и «prefix» позволяют указать несколько интерфейсов (сетей) для добавления в область OSPFv3. Устройство добавляет интерфейсы по следующему алгоритму:

- 1. Производится логическая операция "И" между IP-адресом интерфейса и параметром «prefix».
- 2. Производится логическая операция "И" между параметром «ip-address» и параметром «*prefix*».
- 3. Если полученные результаты совпадают, то интерфейс добавляется в указанную пользователем область OSPFv3.

Интерфейс может быть добавлен только в одну область. Если диапазоны адресов для разных областей пересекаются, то устройство настраивает первую по очереди область и игнорирует все остальные. Не рекомендуется настройка пересекающихся адресов для разных областей в целях исключения неожиданных конфликтов.

### **Пример команды:**

```
admin@Switch# configure terminal
admin@Switch(config)# router ospf6 1000
admin@Switch(config-ospf6)# network 2001:1234:abcd:: /64 area 0
admin@Switch(config-ospf6)# network 10:10:10:: /48 area 10
admin@Switch(config-ospf6)# network :: /24 area 1
admin@Switch(config-ospf6)#
```
# **16.5.12. no area**

Команда настройки маршрутизации (OSPFv3). Удаление области OSPFv3.

# **Синтаксис команды:**

**no area** *area-id*

### **Параметры команды:**

*area-id* идентификатор области, которую необходимо удалить. Идентификатор может быть указан в виде целого числа или IP-адреса

### **Использование команды:**

Команда «**no area**» используется для удаления области OSPFv3.

# **Пример команды:**

```
admin@Switch# configure terminal
admin@Switch(config)# router ospf6 1000
admin@Switch(config-ospf6)# no area 1
admin@Switch(config-ospf6)#
```
# **16.5.13. passive-interface**

Команда настройки маршрутизации (OSPFv3). Отключение отправки обновления маршрутов на всех интерфейсах OSPFv3.

# **Синтаксис команды:**

### **passive-interface**

### **no passive-interface**

Команда с приставкой «**no**» включает отправку обновления маршрутов.

### **Значение по умолчанию:**

Отправка обновления маршрутов включена.

### **Использование команды:**

Команда «**passive-interface**» используется для отключения отправки обновления маршрутов на всех интерфейсах OSPFv3.

Маршрутная информация OSPFv3 не будет отправляться и приниматься на всех интерфейсах OSPFv3.

Пассивный интерфейс ведет себя как нетранзитная сеть (stub network) в домене OSPFv3. Настройка полезна в сети провайдера при использовании большого количества интерфейсов.

После использования команды «passive-interface» пользователь может включить отправку обновления маршрутов на отдельных интерфейсах, для которых необходимо обновление, с помощью команды «no ip ospf passive-interface».

# Пример команды:

```
admin@Switch# configure terminal
admin@Switch(config)# router ospf6 1000
admin@Switch(config-ospf6)# passive-interface
admin@Switch(config-ospf6)#
```
# 16.5.14, redistribute

Команда настройки маршрутизации (OSPFv3, BGP). Включение распределения маршрутов из одного домена маршрутизации в другой.

# Синтаксис команды:

**redistribute** protocol [process-id] [metric metric-value] [metric-type type-value] [match {internal | external 1 | external 2}] route-map *map-tag* subnets nssa-only no redistribute protocol [process-id] [metric metric-value] [metric-type typevalue]

```
[match {internal | external 1 | external 2}] route-map map-tag subnets nssaonly
```
Команда с приставкой «no» отключает распределение маршрутов.

### Параметры команды:

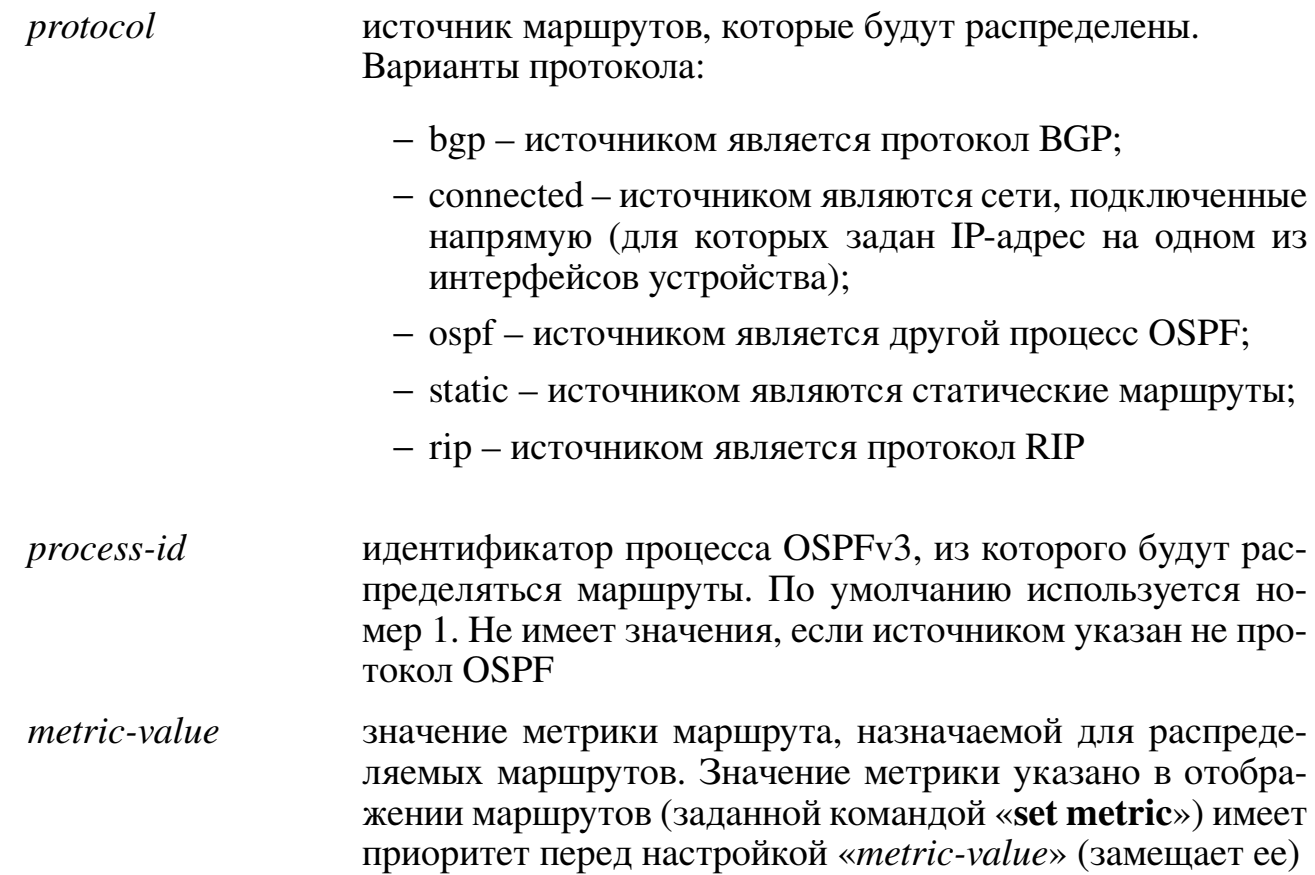

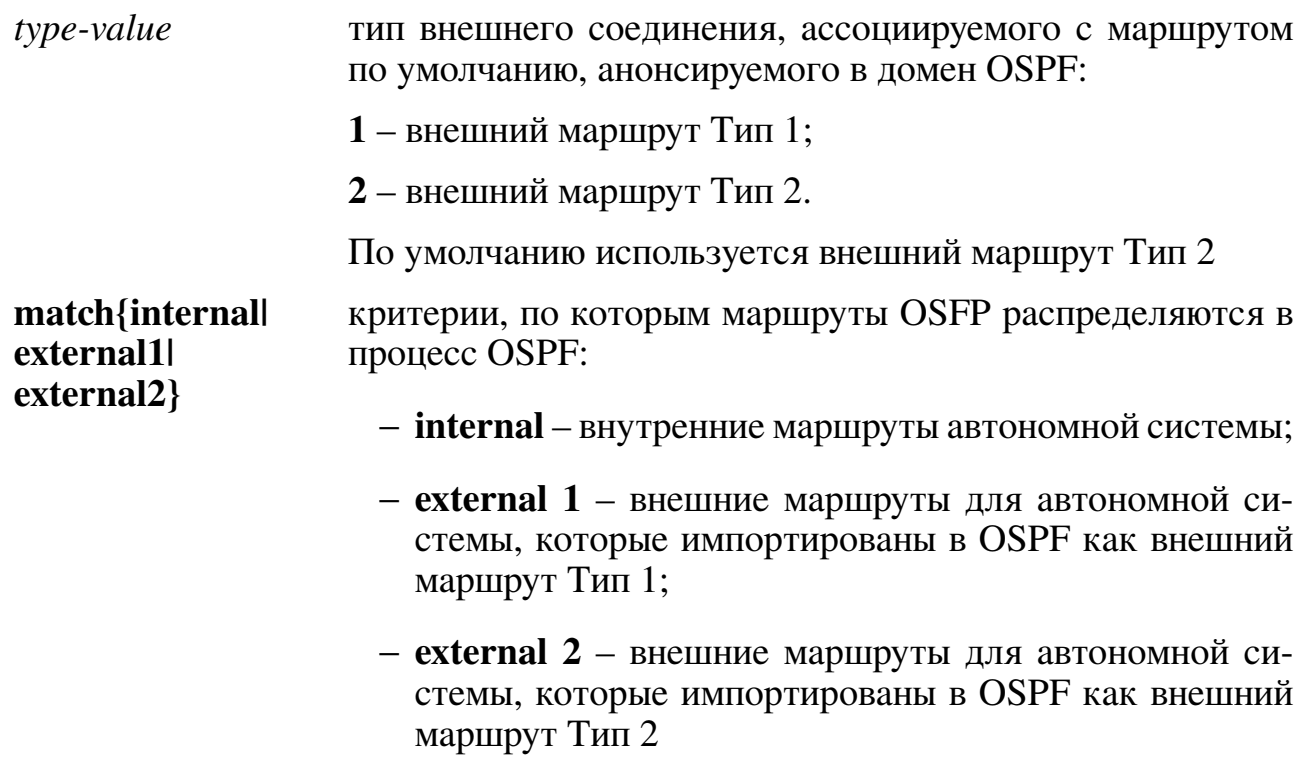

# Значение по умолчанию:

Распределение маршрутов отключено.

# Использование команды:

Команда «**redistribute**» используется для включения распределения маршрутов из одного домена маршрутизации в другой.

Смена настройки, ассоциированной с ключевым словом, не затрагивает остальные настройки.

Устройство, получающее маршруты по протоколу на основе состояний соединения (например, OSPF) с внутренней метрикой, будет считать, что стоимость маршрута равна стоимости от самого себя до устройства, распределяющего маршруты плюс анонсированную стоимость до точки назначения. Для внешней метрики стоимость равна только анонсированной стоимости до точки назначения.

При использовании команды «**redistribute**» для распределения маршрутов в домен OSPFv3 устройство автоматически становится пограничным маршрутизатором автономной системы (Autonomous System Boundary Router).

Распределение маршрутов с помощью ключевого слова «**connected**» охватывает только те сети, подключенные напрямую, которые не указаны явно с помощью команды «network».

# Пример команды:

```
admin@Switch# configure terminal
admin@Switch(config)# router ospf6 1000
admin@Switch(config-ospf6)# redistribute static
admin@Switch(config-ospf6)#
```
# **16.5.15. router-id**

Команда настройки маршрутизации (OSPFv3). Установка фиксированного значения идентификатора маршрутизатора.

**Синтаксис команды:**

**router-id** *ip-address*

**no router-id** *ip-address*

Команда с приставкой «**no**» устанавливает значение по умолчанию.

# **Параметры команды:**

*p-address* идентификатор маршрутизатора в формате IP-адреса

# **Значение по умолчанию:**

Наименьший IPv4-адрес, настроенный на устройстве.

# **Использование команды:**

Команда «**router-id**» используется для установки фиксированного значения идентификатора маршрутизатора.

Допускается установка любого идентификатора маршрутизатора в формате. IP-адреса, однако каждый идентификатор должен быть уникальным.

# **Пример команды:**

admin@Switch# configure terminal admin@Switch(config)# router ospf6 1000 admin@Switch(config-ospf6)# router-id 1.1.1.1 admin@Switch(config-ospf6)#

# 16.6. Настройка BFD

# 16.6.1. Общие положения

Протокол BFD (Bidirectional Forwarding Detection) проставляет быстрый и эффективный способ обнаружения проблем связности между двумя устройствами. ВFD необходимо включать на отдельных интерфейсах для протоколов маршрутизации. Для создания сессии ВFD протокол должен быть включен на двух устройствах, подключенных друг к другу.

Протокол OSPF позволяет уменьшить время обнаружения выхода соседа из строя до двух секунд, если установить минимально возможные значения интервала отправки пакетов "Hello" и интервала времени, по истечении которого сосед считается вышедшим из строя (1 и 2 секунды соответственно).

Использование протокола BFD имеет следующие преимущества над применением уменьшенных интервалов на самих протоколах маршрутизации:

- 1. Уменьшение интервалов протокола OSPF позволяет добиться времени обнаружения выхода соседа из строя равным двум секундам, а протокол BFD позволяет добиться значений менее 1 секунды.
- 2. Протокол ВFD не привязан ни к какому протоколу маршрутизации, поэтому BFD можно использовать в качестве механизма обнаружения проблем с любым протоколом маршрутизации.

# Настройки пользователя:

- 1. Настройки маршрутизации:
- режим работы BFD на всех интерфейсах, на которых активен протокол маршрутизации: вкл, выкл.;
- режим работы BFD на интерфейсе, на котором активен протокол маршрутизации: вкл, выкл.
- 2. Настройки интерфейсов VLAN:
- параметры протокола BFG на интерфейс.

# Описание настройки

Порядок настройки BFD приведен в таблице 20. Для OSPF использовать пункт 3.1, для ВGP - 3.2.

<span id="page-448-0"></span>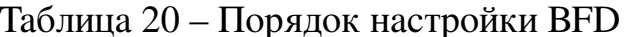

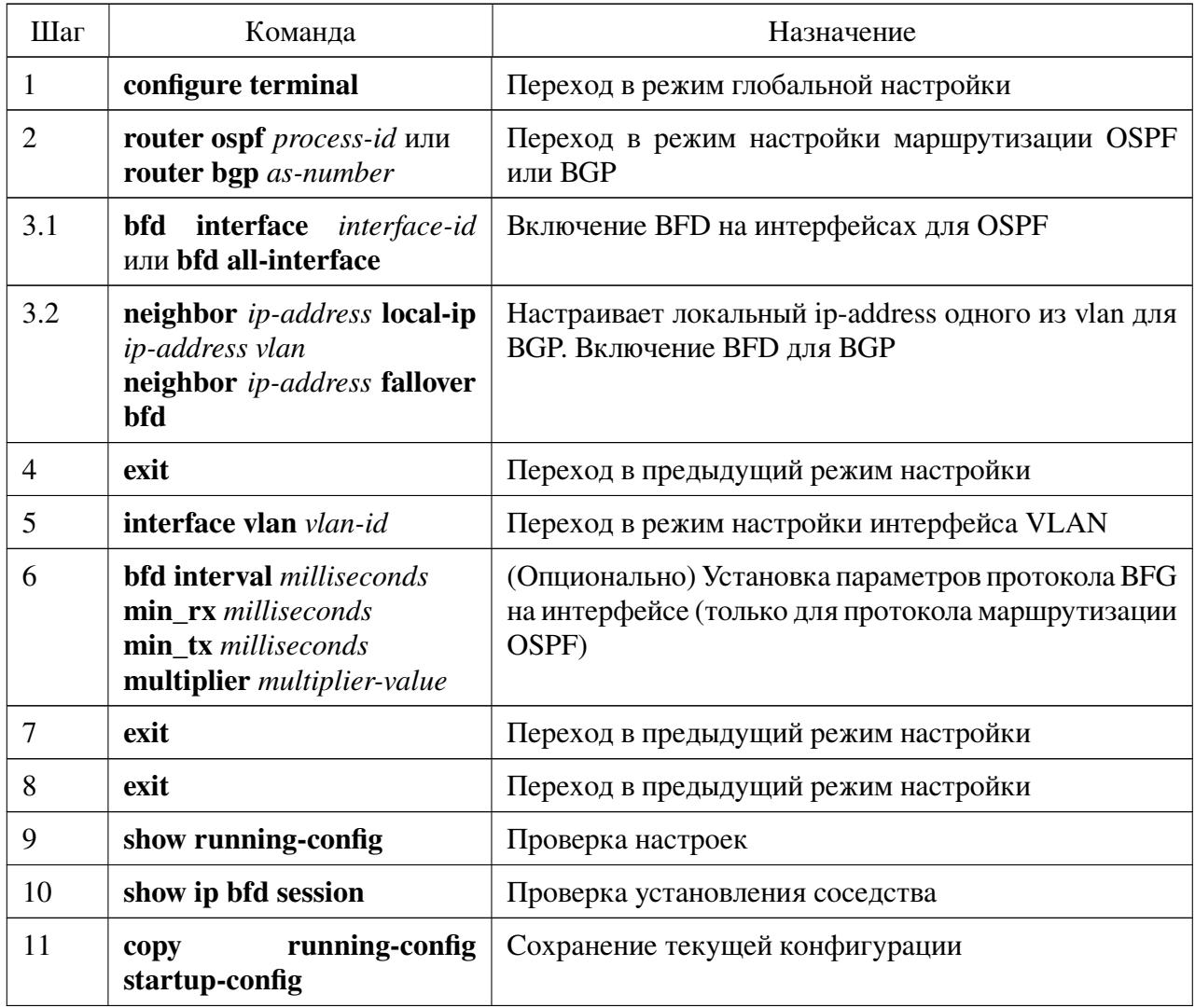

Рассмотрим вариант настройки со следующими условиями:

- необходимо включить протокол BFD на интерфейсах VLAN 1 и VLAN 2 для протокола OSPF №1;
- требуется установить интервалы отправки и приема пакетов BFD равными 200 миллисекунд, количество подряд потерянных пакетов равным 3.

Пример включения BFD на требуемых интерфейсах:

```
admin@Switch# configure terminal
admin@Switch(config)# vlan 2
admin@Switch(config-vlan)#
admin@Switch(config-vlan)# exit
admin@Switch(config)# router ospf 1
admin@Switch(config-ospf)# bfd interface 1
admin@Switch(config-ospf)# bfd interface 2
admin@Switch(config-ospf)# exit
admin@Switch(config)#
```
Пример настройки интервалов BFD:

```
admin@Switch(config)# interface vlan 1
admin@Switch(config-if-vlan)# bfd min_rx 200
admin@Switch(config-if-vlan)# bfd min tx 200
admin@Switch(config-if-vlan)# bfd multiplier 3
admin@Switch(config-if-vlan)# exit
admin@Switch(config)# interface vlan 2
admin@Switch(config-if-vlan)# bfd min_rx 200
admin@Switch(config-if-vlan)# bfd min_tx 200
admin@Switch(config-if-vlan)# bfd multiplier 3
admin@Switch(config-if-vlan)# exit
admin@Switch(config)# exit
admin@Switch#
```
Пример проверки параметров и сохранения файла конфигурации:

```
admin@Switch# show running-config
Current configuration:
----------------------
configure terminal
vlan 1-2
end
interface vlan 1
 bfd min_rx 200
 bfd min tx 200
 bfd multiplier 3
end
interface vlan 2
 bfd min rx 200
 bfd min_tx 200
 bfd multiplier 3
end
router ospf 1
 bfd interface 1
 bfd interface 2
end
end
admin@Switch# copy running-config startup-config
admin@Switch#
```
# 16.6.2. bfd all-interface

Команда настройки маршрутизации. Включение BFD на всех интерфейсах, на которых активен протокол маршрутизации OSPF.

Синтаксис команлы: **bfd** all-interface no bfd all-interface Команда с приставкой «no» отключает BFD. Значение по умолчанию: ВFD отключен на всех интерфейсах.

### Использование команды:

Используйте команду «bfd all-interface» для включения ВFD на всех интерфейсах, на которых активен протокол маршрутизации. Команда поддерживается только для протокола маршрутизации OSPF.

### Пример команды:

```
admin@Switch# configure terminal
admin@Switch(config)# router ospf 1
admin@Switch(config-ospf)# bfd all-interface
admin@Switch(config-ospf)#
```
### 16.6.3. hfd interface

Команда настройки маршрутизации. Включение BFD на интерфейсе, на котором активен протокол маршрутизации OSPF.

Синтаксис команды: **bfd** interface interface-id no bfd interface interface-id Команда с приставкой «по» отключает BFD. Параметры команды: interface-id идентификатор интерфейса

### Значение по умолчанию:

**BFD** отключен.

### Использование команды:

Используйте команду «**bfd interface**» для включения BFD на интерфейсе на котором активен протокол маршрутизации. Команда поддерживается только для протокола маршрутизации OSPF.

Если введена команда «**bfd all-interface**», то BFD будет включен независимо от значения настройки «**bfd interface**».

### Пример команды:

```
admin@Switch# configure terminal
admin@Switch(config)# router ospf 1
admin@Switch(config-ospf)# bfd interface vlan 1
admin@Switch(config-ospf)#
```
### $16.6.4. hfd$

Команда настройки интерфейса (VLAN). Установка параметров протокола BFG на интерфейсе.

Синтаксис команды: **bfd interval** milliseconds **bfd min** rx milliseconds **bfd min tx** milliseconds **bfd multiplier** multiplier-value

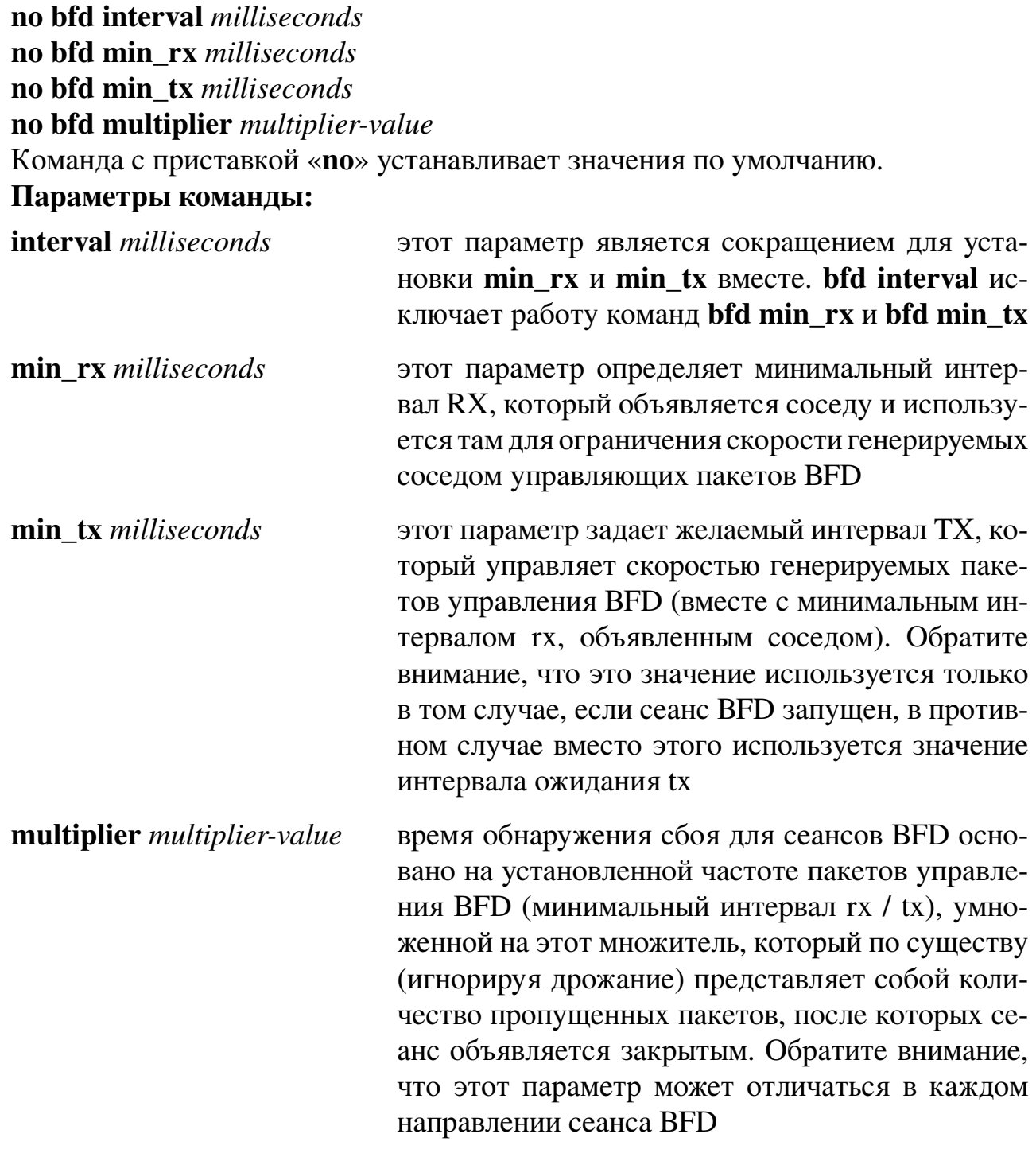

# Значение по умолчанию:

Минимальный интервал RX равен 10 миллисекундам, минимальное время интервала tx равно 100 миллисекундам. Количество подряд потерянных пакетов равно 5.

450

**Пример команды:**

```
admin@Switch# configure terminal
admin@Switch(config)# interface vlan 1
admin@Switch(config-if-vlan)# bfd min_rx 100
admin@Switch(config-if-vlan)# bfd min_tx 200
admin@Switch(config-if-vlan)# bfd multiplier 3
admin@Switch(config-if-vlan)#
```
# **16.6.5. neighbor fallover bfd**

Команда настройки маршрутизации. Включение BFD на интерфейсе, на котором активен протокол маршрутизации BGP.

Перед использованием команды «**neighbor** *ip-address* **fallover bfd**» необходимо указать **local-ip** для этого соседа командой «**neighbor** *ip-address* **local-ip** *ip-address vlan*».

**Синтаксис команды: neighbor** *ip-address* **fallover bfd no neighbor** *ip-address* **fallover** Команда с приставкой «**no**» отключает BFD. **Описание синтаксиса:** *ip-address* IP-адрес соседнего маршрутизатора BGP

### **Значение по умолчанию:**

Функция отключена.

### **Пример команды:**

```
admin@Switch# configure terminal
admin@Switch(config)# router bgp 1000
admin@Switch(config-bgp)# neighbor 10.1.14.1 local-ip 10.1.14.2
admin@Switch(config-bgp)# neighbor 10.1.14.1 fallover bfd
admin@Switch(config-bgp)#
```
### **16.6.6. neighbor local-ip**

Команда настройки маршрутизации. Настройка локального IP-адреса.

**Синтаксис команды:**

**neighbor** *ip-address* **local-ip** *ip-address vlan*

**no neighbor** *ip-address* **local-ip**

Команда с приставкой «**no**» отключает проверку.

### **Описание синтаксиса:**

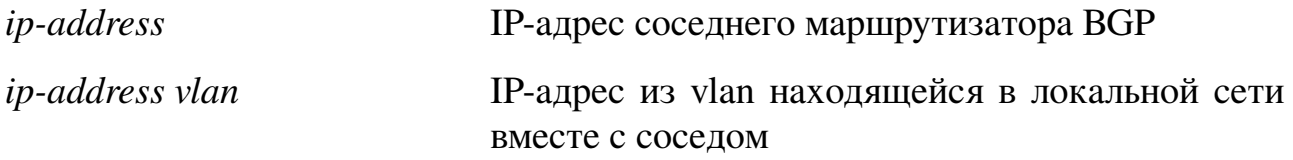

### **Значение по умолчанию:**

Функция отключена.

### **Пример команды:**

admin@Switch# configure terminal admin@Switch(config)# router bgp 1000 admin@Switch(config-bgp)# neighbor 10.1.14.1 local-ip 10.1.14.2 admin@Switch(config-bgp)#

# **16.6.7. show ip bfd sessions**

Команда, доступная из любого режима. Вывод информации о соседях BFD. **Синтаксис команды: show ip bfd sessions**

**Использование команды:**

Используйте команду «**show ip bfd sessions**» для вывода информации о соседях

# BFD.

#### **Пример команды:**

admin@Switch# show ip bfd sessions bfd1: IP address Interface State Since Interval Timeout 10.1.14.2 –- Up 00:17:36.830 0.100 0.500

# **16.7. Настройка BGP**

**16.7.1. debug ip bgp**

Команда фундаментального режима. Включение отладки BGP. **Синтаксис команды:**

**debug ip bgp** {**all** | **events** | **filters** | **interfaces** | **packets** | **routes** | **states**} **no debug ip bgp** {**all** | **events** | **filters** | **interfaces** | **packets** | **routes** | **states**} Команда с приставкой «**no**» отключает отладку BGP.

```
Параметры команды:
```
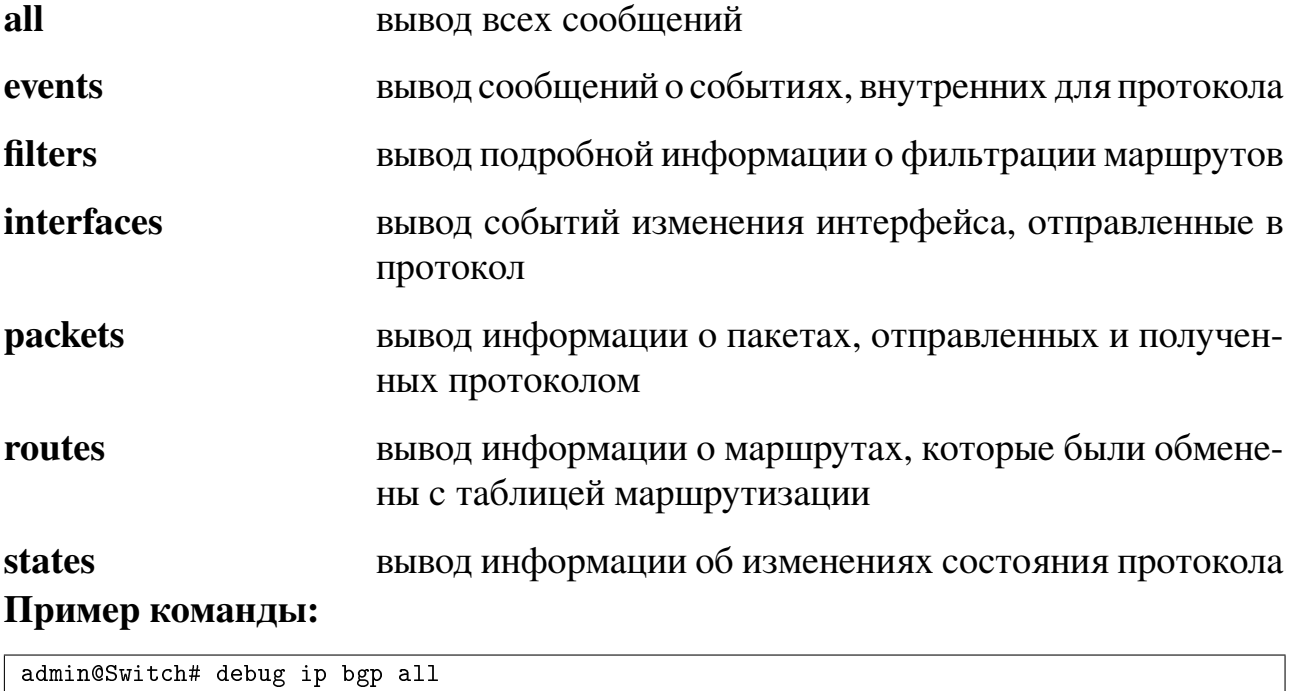

admin@Switch#

# **16.7.2. router bgp**

Команда глобальной настройки. Включение протокола маршрутизации BGP, установка номера автономной системы и переход в режим настройки протокола BGP.

**Синтаксис команды: router bgp** *as-number* **no router bgp** *as-number* Команда с приставкой «**no**» отключает протокол маршрутизации BGP.

# **Параметры команды:**

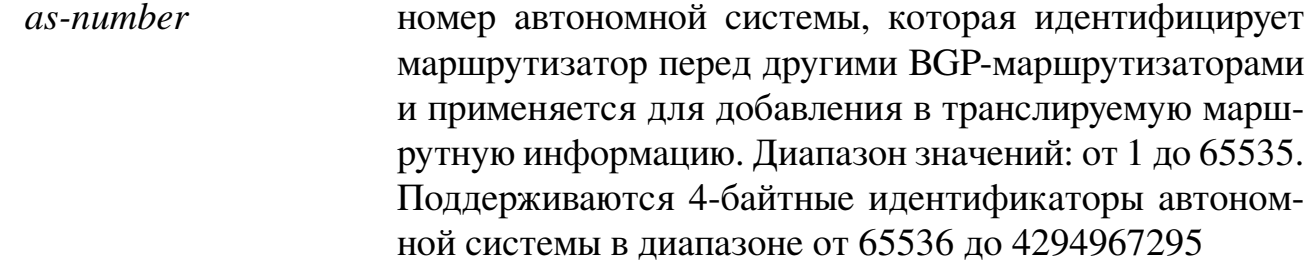

### **Значение по умолчанию:**

Маршрутизация BGP отключена.

# **Использование команды:**

Команда «**router bgp**» используется для включения протокола маршрутизации BGP, установки номера автономной системы и перехода в режим настройки протокола BGP.

Ввод команды «**router bgp**» номером автономной системы, отличным от установленного ранее, перезапускает протокол BGP.

Устройство поддерживает только один экземпляр протокола маршрутизации BGP.

# **Пример команды:**

```
admin@Switch# configure terminal
admin@Switch(config)# router bgp 40000
admin@Switch(config-bgp)#
```
# **16.7.3. bgp always-compare-med**

Команда настройки маршрутизации (BGP). Включение учёта атрибутов MED (Multi Exist Discriminator), получаемых от путей, ведущих к соседям из других автономных систем (AS).

### **Синтаксис команды:**

**bgp always-compare-med**

### **no bgp always-compare-med**

Команда с приставкой «**no**» отключает учёт атрибутов MED.

### **Значение по умолчанию:**

Учёт атрибутов MED от путей из других AS отключён.

### **Использование команды:**

Команда «**bgp always-compare-med**» используется для включения учёта атрибутов MED (Multi Exist Discriminator), получаемых от путей, ведущих к соседям из других автономных систем (AS).

Атрибут MED (RFC 1771) является опциональным нетранзитным атрибутом, представляющим собой 32-битное неотрицательное число. Значение этого атрибута может быть использовано алгоритмом выбора наилучшего пути протокола BGP при наличии множества точек выхода в соседнюю автономную систему. Меньшее значение MED означает больший приоритет при выборе пути. В процессе выбора наилучшего пути сравнение атрибута MED производится только для путей от одной и той же автономной системы. Команда «**bgp always-compare-med**» включает сравнение атрибута MED для всех путей, независимо от автономной системы.

# **Пример команды:**

```
admin@Switch# configure terminal
admin@Switch(config)# router bgp 40000
admin@Switch(config-bgp)# bgp always-compare-med
admin@Switch(config-bgp)#
```
# **16.7.4. bgp bestpath as-path ignore**

Команда настройки маршрутизации (BGP). Отключение сравнения длины путей внутри автономной системы при выборе наилучшего пути.

### **Синтаксис команды:**

**bgp bestpath as-path ignore**

### **no bgp bestpath as-path ignore**

Команда с приставкой «**no**» включает сравнение длины путей внутри автономной системы при выборе наилучшего пути.

### **Значение по умолчанию:**

При построении оптимального маршрута протокол BGP учитывает длину пути внутри AS.

### **Использование команды:**

Команда «**bgp bestpath as-path ignore**» используется для отключения сравнения длины путей внутри автономной системы при выборе наилучшего пути.

### **Пример команды:**

```
admin@Switch# configure terminal
admin@Switch(config)# router bgp 40000
admin@Switch(config-bgp)# bgp bestpath as-path ignore
admin@Switch(config-bgp)#
```
### **16.7.5. bgp cluster-id**

Команда настройки маршрутизации (BGP). Установка идентификатора кластера на рефлекторе маршрутов (Route Reflector).

### **Синтаксис команды:**

**bgp cluster-id** *cluster-id*

### **no bgp cluster-id**

Команда с приставкой «**no**» устанавливает значение по умолчанию.

### **Параметры команды:**

*cluster-id* идентификатор кластера на рефлекторе маршрутов (Route Reflector). Идентификатор должен быть указан в виде IP-адреса

# **Значение по умолчанию:**

В качестве идентификатора кластера используется локальный идентификатор маршрутизатора.

# **Использование команды:**

Команда «**bgp cluster-id**» используется для установки идентификатора кластера на рефлекторе маршрутов (Route Reflector).

Рефлектор маршрутов и его клиенты формируют кластер маршрутизаторов. Если в кластере используется только один рефлектор маршрутов, то идентификатор кластера равен идентификатору маршрутизатора. Для обеспечения резервирования и повышения надежности в кластер добавляют два или более рефлекторов маршрутов. В этом случае всем рефлекторам маршрутов необходимо задать один и тот же идентификатор кластера с помощью команды «**bgp cluster-id**».

При использовании нескольких рефлекторов маршрутов в пределах кластера обязательно наличие стабильных соединений между всеми участниками кластера. Если выполнение этого требования невозможно, необходимо использовать рефлекторы маршрутов с разными идентификаторами кластера.

# **Пример команды:**

```
admin@Switch# configure terminal
admin@Switch(config)# router bgp 40000
admin@Switch(config-bgp)# bgp cluster-id 10.0.0.1
admin@Switch(config-bgp)#
```
# **16.7.6. bgp default local-preference**

Команда настройки маршрутизации (BGP). Установка атрибута локальной приоритетности путей.

### **Синтаксис команды:**

**bgp default local-preference** *number*

# **no bgp default local-preference**

Команда с приставкой «**no**» устанавливает значение по умолчанию.

# **Параметры команды:**

*number* значение атрибута локальной приоритетности путей в диапазоне от 0 до 4294967295

### **Значение по умолчанию:**

Атрибут локальной приоритетности путей равен 100.

# **Использование команды:**

Команда «**bgp default local-preference**» используется для установки атрибута локальной приоритетности путей.

Атрибут локальной приоритетности путей используется только внутри автономной системы между соседями iBGP для определения локальной политики. Маршрут с большим значением атрибута является более приоритетным при выборе наилучшего пути BGP.

### **Пример команды:**

```
admin@Switch# configure terminal
admin@Switch(config)# router bgp 40000
admin@Switch(config-bgp)# bgp default local-preference 2000
admin@Switch(config-bgp)#
```
### **16.7.7. bgp deterministic-med**

Команда настройки маршрутизации (BGP). Принудительное включение детерминистского сравнения атрибута MED между путями, полученными от одной и той же автономной системы.

#### **Синтаксис команды:**

**bgp deterministic-med**

#### **no bgp deterministic-med**

Команда с приставкой «**no**» отключает функцию.

#### **Значение по умолчанию:**

Детерминистское сравнение атрибута MED отключено.

### **Использование команды:**

Команда «**bgp deterministic-med**» используется для принудительного включения детерминистского сравнения атрибута MED между путями, полученными от одной и той же автономной системы.

Если на устройстве не включено детерминистское сравнение атрибута MED, то на выбор наилучшего пути протоколом BGP может повлиять порядок получения маршрутов.

#### **Пример команды:**

```
admin@Switch# configure terminal
admin@Switch(config)# router bgp 40000
admin@Switch(config-bgp)# bgp deterministic-med
admin@Switch(config-bgp)#
```
### **16.7.8. default-martian-check**

Команда настройки маршутизации (BGP). Отключение импорта фильтра для IP-адресов частной сети.

**Синтаксис команды: default-martian-check disable no default-martian-check disable**

Команда с приставкой «**no**» включает импорт фильтра для IP-адресов частной сети.

### **Пример команды:**

```
admin@Switch# configure terminal
admin@Switch(config)# router bgp 40000
admin@Switch(config-bgp)# default-martian-check disable
admin@Switch(config-bgp)#
```
# **16.7.9. default-metric**

Команда настройки маршрутизации (BGP). Установка метрики по умолчанию, используемой при распределении маршрутов в протокол BGP.

**Синтаксис команды: default-metric** *number* **no default-metric** *number* Команда с приставкой «**no**» устанавливает значение по умолчанию. **Параметры команды:**

*number* значение метрики по умолчанию, используемой при распределении маршрутов в протокол BGP. Диапазон значений: от 1 до 4294967295

# **Значение по умолчанию:**

- 1. Метрика маршрутов от внутренних протоколов маршрутизации становится равной значению метрики внутреннего протокола BGP (iBGP).
- 2. Метрика маршрутов для сетей на локальных интерфейсах и статических маршрутах становится равной 0.

При смене значения метрики метрика маршрутов для сетей на локальных интерфейсах остается равной 0.

### **Использование команды:**

Команда «**default-metric**» используется для установки метрики по умолчанию, используемой при распределении маршрутов в протокол BGP.

При смене значения метрики метрика маршрутов для сетей на локальных интерфейсах остается равной 0. Команда «**default-metric**» не переопределяет значение метрики, указанное в команде «**redistribute**».

### **Пример команды:**

```
admin@Switch# configure terminal
admin@Switch(config)# router bgp 40000
admin@Switch(config-bgp)# default-metric 1000
admin@Switch(config-bgp)#
```
# **16.7.10. neighbor local-as**

Команда настройки маршрутизации (BGP). Включение изменения номера автономной системы, которая передается внешним маршрутизаторам (eBGP).

**Синтаксис команды: neighbor** *ip-address* **local-as** *as-number* [**no-prepend**[**replace-as**]] **no neighbor** *ip-address* **local-as** Команда с приставкой «**no**» отключает функцию.

### Параметры команды:

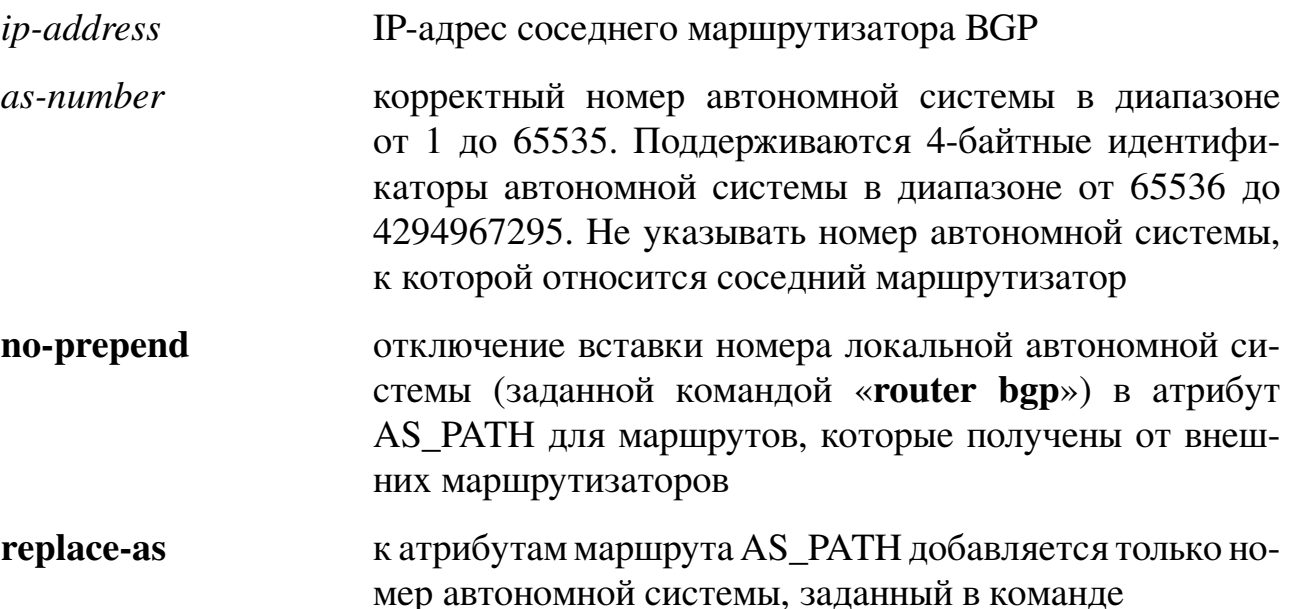

### Значение по умолчанию:

По умолчанию протокол BGP добавляет номер автономной системы ко всем внешним маршрутам.

При включении этой функции соседний маршрутизатор BGP будет получать информацию от устройства, как если бы оно находилось в автономной системе asnumber. Остальные соседние маршрутизаторы, для которых функция не включена, будут получать информацию от устройства в соответствии с номером автономной системы, заданной командой «router bgp».

Протокол BGP добавляет номер автономной системы всех сетей, через которые проходит маршрут. Это необходимо для получения информации о доступности сети и предотвращения закольцовывания маршрутов. Некорректная настройка может привести к образованию закольцовывания маршрутов.

### Использование команды:

Команда «neighbor local-as» используется для включения изменения номера автономной системы, которая передается внешним маршрутизаторам (eBGP).

### Пример команды:

```
admin@Switch# configure terminal
admin@Switch(config)# router bgp 40000
admin@Switch(config-bgp)# neighbor 10.0.0.1 local-as 10000
admin@Switch(config-bgp)#
```
# 16.7.11. neighbor maximum-prefix

Команда настройки маршрутизации (ВGP). Установка ограничения максимального количества префиксов, которое может быть получено от соседа BGP.

### **Синтаксис команды:**

**neighbor** *ip-address* **maximum-prefix** *maximum* [**warning-only**]

**no neighbor** *ip-address* **maximum-prefix** [**warning-only**]

Команда с приставкой «**no**» отключает ограничение.

### **Параметры команды:**

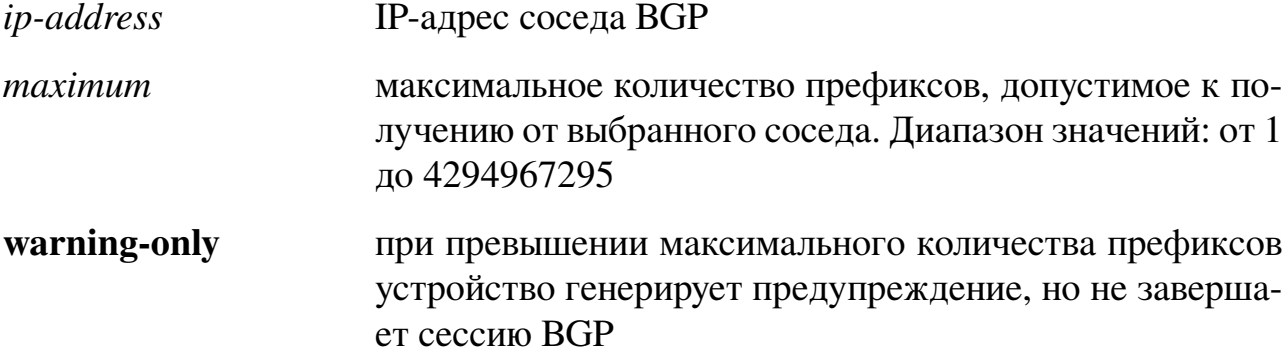

### **Значение по умолчанию:**

Количество получаемых префиксов не ограничено.

### **Использование команды:**

Команда «**neighbor maximum-prefix**» используется для установки ограничения максимального количества префиксов, которое может быть получено от соседа BGP.

В случае превышения максимального количества префиксов, по умолчанию устройство завершает сессию с соседом BGP. Параметр «**warning-only**» позволяет включить генерацию предупреждения без завершения сессии BGP.

### **Пример команды:**

```
admin@Switch# configure terminal
admin@Switch(config)# router bgp 40000
admin@Switch(config-bgp)# neighbor 10.0.0.10 maximum-prefix 500
admin@Switch(config-bgp)#
```
# **16.7.12. neighbor next-hop-self**

Команда настройки маршрутизации (BGP). Установка устройства как следующего узла указанному соседу BGP.

### **Синтаксис команды:**

**neighbor** *ip-address* **next-hop-self**

**no neighbor** *ip-address* **next-hop-self**

Команда с приставкой «**no**» отключает функцию.

### **Параметры команды:**

*ip-address* IP-адрес соседа BGP

# **Значение по умолчанию:**

Функция отключена.

### **Использование команды:**

Команда «**neighbor next-hop-self**» используется для установки устройства как следующего узла указанному соседу BGP.

### **Пример команды:**

```
admin@Switch# configure terminal
admin@Switch(config)# router bgp 40000
admin@Switch(config-bgp)# neighbor 10.0.0.10 next-hop-self
admin@Switch(config-bgp)#
```
### **16.7.13. neighbor password**

Команда настройки маршрутизации (BGP). Включение аутентификации MD5 на TCP-соединениях протокола BGP.

**Синтаксис команды: neighbor** *ip-address* **password** *string* **no neighbor** *ip-address* **password** Команда с приставкой «**no**» отключает аутентификацию MD5. **Параметры команды:**

*ip-address* IP-адрес соседнего маршрутизатора BGP

*string* пароль в виде текстовой строки длиной до 25 символов. Первый символ не может быть цифрой. Не рекомендуется использовать пробел между цифрами и другими символами, т.к. это может привести к ошибкам при аутентификации

### **Значение по умолчанию:**

Аутентификация BGP отключена.

### **Использование команды:**

Команда «**neighbor password**» используется для включения аутентификации MD5 на TCP-соединениях протокола BGP.

Аутентификация должна быть включена на обоих устройствах, взаимодействующих друг с другом.

### **Пример команды:**

```
admin@Switch# configure terminal
admin@Switch(config)# router bgp 40000
admin@Switch(config-bgp)# neighbor 10.0.0.1 password mypassword
admin@Switch(config-bgp)#
```
### **16.7.14. neighbor remote-as**

Команда настройки маршрутизации (BGP). Добавление соседнего маршрутизатора и настройка номера его автономной системы.

**Синтаксис команды: neighbor** *ip-address* **remote-as** *as-number* **no neighbor** *ip-address* **remote-as** Команда с приставкой «**no**» удаляет соседний маршрутизатор.

### **Параметры команды:**

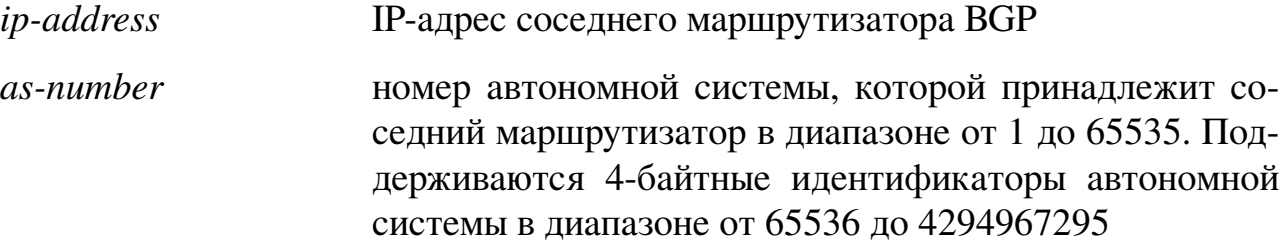

### **Значение по умолчанию:**

Соседние маршрутизаторы BGP отсутствуют.

### **Использование команды:**

Команда «**neighbor remote-as**» используется для добавления соседнего маршрутизатора и настройки номера его автономной системы.

### **Пример команды:**

```
admin@Switch# configure terminal
admin@Switch(config)# router bgp 40000
admin@Switch(config-bgp)# neighbor 10.0.0.1 remote-as 50000
admin@Switch(config-bgp)#
```
# **16.7.15. neighbor route-reflector-client**

Команда настройки маршрутизации (BGP). Настройка устройства в качестве рефлектора маршрутов и установка соседа в качестве клиента.

### **Синтаксис команды:**

**neighbor** *ip-address* **route-reflector-client**

### **no neighbor** *ip-address* **route-reflector-client**

Команда с приставкой «**no**» используется для удаления соседа из списка клиен-

### тов.

### **Параметры команды:**

*ip-address* IP-адрес соседа BGP

### **Значение по умолчанию:**

Рефлектор маршрутов отсутствует.

### **Использование команды:**

Команда «**neighbor route-reflector-client**» используется для настройки устройства в качестве рефлектора маршрутов и установки соседа в качестве клиента.

По умолчанию маршрутизаторы BGP в пределах автономной системы (iBGP) должны иметь активные сессии BGP по схеме "каждый к каждому" и маршрутизаторы не анонсируют соседям изученные маршруты для исключения закольцовывания маршрутов (routing information loop). В схеме с рефлекторами маршрутов один из маршрутизаторов (или несколько) назначается рефлектором маршрутов, ответственным за распределение изученных маршрутов между соседями BGP. В этом случае отпадает необходимость организации сессий BGP по схеме "каждый к каждому".

### **Пример команды:**

```
admin@Switch# configure terminal
admin@Switch(config)# router bgp 40000
admin@Switch(config-bgp)# neighbor 10.0.0.10 route-reflector-client
admin@Switch(config-bgp)#
```
### **16.7.16. neighbor route-server-client**

Команда настройки маршрутизации (BGP). Настройка устройства в качестве сервера маршрутов и установка соседа в качестве клиента.

**Синтаксис команды:**

**neighbor** *ip-address* **route-server-client**

**no neighbor** *ip-address* **route-server-client**

Команда с приставкой «**no**» используется для удаления соседа из списка клиентов.

**Параметры команды:**

*ip-address* IP-адрес соседа BGP

**Значение по умолчанию:**

Сервер маршрутов отсутствует.

**Использование команды:**

Команда «**neighbor route-server-client**» используется для настройки устройства в качестве сервера маршрутов и установки соседа в качестве клиента.

#### **Пример команды:**

```
admin@Switch# configure terminal
admin@Switch(config)# router bgp 40000
admin@Switch(config-bgp)# neighbor 10.0.0.10 route-server-client
admin@Switch(config-bgp)#
```
### **16.7.17. neighbor timers**

Команда настройки маршрутизации (BGP). Установка значений таймеров BGP, применяемых при взаимодействии с соседним маршрутизатором.

**Синтаксис команды:**

**neighbor** *ip-address* **timers** *keepalive holdtime* **no neighbor** *ip-address* **timers** Команда с приставкой «**no**» устанавливает значения по умолчанию.

### **Параметры команды:**

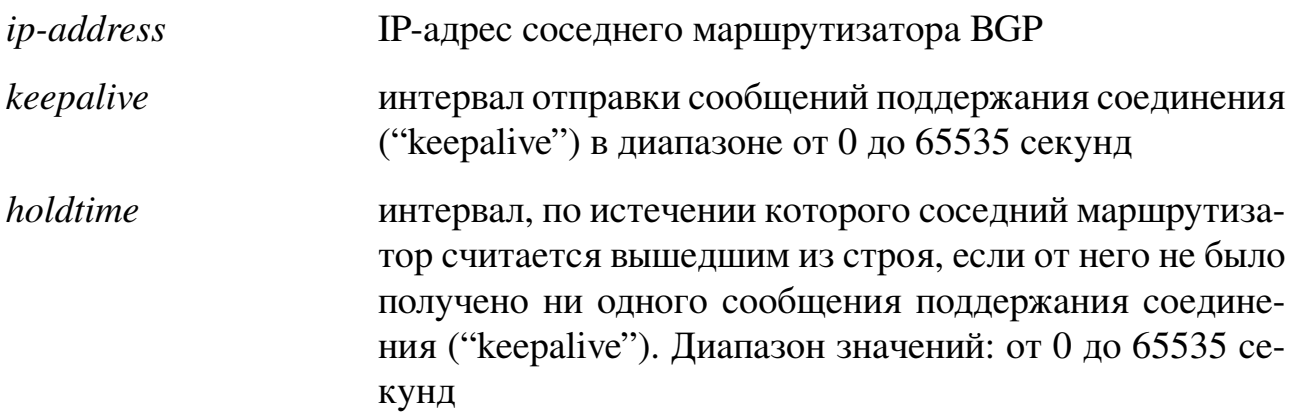

# **Значение по умолчанию:**

Интервал "keepalive": 60 секунд.

Интервал "holdtime": 180 секунд.

# **Использование команды:**

Рекомендуется устанавливать значение "holdtime", как минимум, в три раза большим, чем значение "keepalive".

### **Пример команды:**

```
admin@Switch# configure terminal
admin@Switch(config)# router bgp 40000
admin@Switch(config-bgp)# neighbor 10.0.0.1 timers 30 90
admin@Switch(config-bgp)#
```
# **16.7.18. neighbor transport**

Команда настройки маршрутизации (BGP). Настройка параметров организации сессии BGP по протоколу TCP.

### **Синтаксис команды:**

**neighbor** *ip-address* **transport connection-mode** {**active** | **passive**} **no neighbor** *ip-address* **transport connection-mode** {**active** | **passive**}

Команда с приставкой «**no**» используется для установки параметров в значения по умолчанию.

### **Параметры команды:**

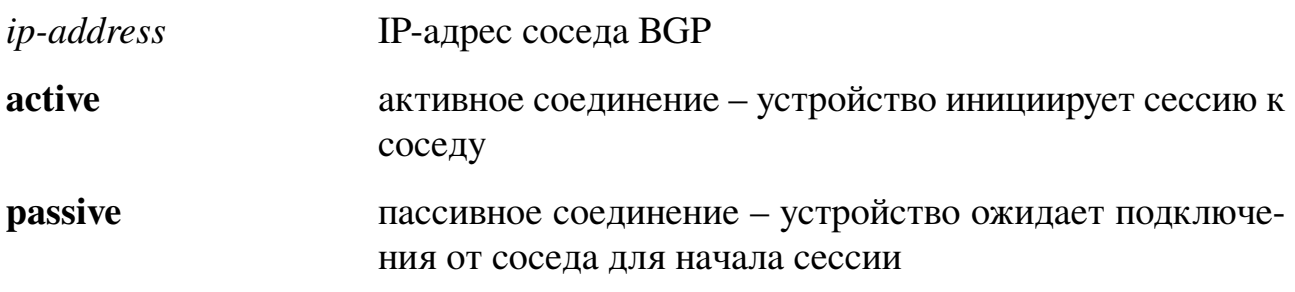

### **Значение по умолчанию:**

По умолчанию маршрутизатор BGP выполняет активное соединение.

# **Использование команды:**

Команда «**neighbor transport**» используется для настройки параметров организации сессии BGP по протоколу TCP.

Режим организации подключения сессии, определяемый параметрами «**active**» и «**«passive**», позволяет определить инициатора сессии и подчиненного. Это может понадобиться, если один из маршрутизаторов находится за межсетевым экраном, который запрещает входящие подключения извне. В этом случае маршрутизатор за межсетевым экраном должен работать в режиме «**active**», а его соседи – в режиме «**«passive**».

### **Пример команды:**

```
admin@Switch# configure terminal
admin@Switch(config)# router bgp 40000
admin@Switch(config-bgp)# neighbor 10.0.0.10 transport connection-mode active
admin@Switch(config-bgp)#
```
# **16.7.19. neighbor ttl-security**

Команда настройки маршрутизации (BGP). Установка максимального количества узлов (маршрутизаторов), расположенных на пути между двумя соседями внешнего протокола BGP (eBGP).

### **Синтаксис команды:**

**neighbor** *ip-address* **ttl-security hops** *hop-count*

**no neighbor** *ip-address* **ttl-security hops** *hop-count*

Команда с приставкой «**no**» устанавливает значение по умолчанию.

### **Параметры команды:**

*ip-address* IP-адрес соседа BGP

*hop-count* количество узлов (маршрутизаторов), расположенных на пути между двумя соседями внешнего протокола BGP (eBGP). Значение TTL вычисляется маршрутизатором из значения параметра «*hop-count*» с диапазоном значений от 1 до 254

### **Значение по умолчанию:**

По умолчанию ограничение отключено.

# **Использование команды:**

Команда «**neighbor ttl-security**» используется для установки максимального количества узлов (маршрутизаторов), расположенных на пути между двумя соседями внешнего протокола BGP (eBGP).

Команда «**neighbor ttl-security**» предоставляет легковесный механизм защиты сессий BGP от атак, вызывающих повышенную нагрузку на маршрутный процессор устройства. Как правило, это атаки типа "отказ в обслуживаниии" (DoS), вызывающие перегрузку сети с помощью отправки пакетов, содержащих специально сгенерированные IP-адреса источника и назначения.

Ограничение максимального количества узлов указывает устройству принимать только те IP-пакеты, значение TTL которых равно или больше локально настроенного значения. Генерация IP-пакета с соответствующим значением TTL, в общем случае, считается невозможным. Генерация IP-пакета от доверенного соседа с соответствующим значением TTL невозможно без доступа во внутреннюю сеть получателя или отправителя.

Функция должна быть настроена на всех соседях ВGP. Ограничение действует только на входящем направлении и не имеет никакого эффекта на исходящем направлении. Если ограничение включено, то устройство инициирует и поддерживает сессию BGP, только если значение TTL в IP-пакете равно или больше значения, настроенного для сессии. Устройство отбрасывает IP-пакеты со значением TTL, не соответствующим ограничению.

### Пример команды:

```
admin@Switch# configure terminal
admin@Switch(config)# router bgp 40000
admin@Switch(config-bgp)# neighbor 10.0.0.10 ttl-security hops 2
admin@Switch(config-bgp)#
```
# 16.7.20. network

Команда настройки маршрутизации (ВGP). Добавление локальной сети (подсети) к таблице маршрутов, анонсируемых протоколом BGP.

### Синтаксис команды:

**network** ip-address {mask network-mask \ prefix-length}

**no network** ip-address {**mask** network-mask | prefix-length}

Команда с приставкой «по» удаляет локальную сеть из таблицы маршрутов, анонсируемых протоколом BGP.

### Параметры команды:

*ip-address* IP-адрес сети или подсети

mask network-mask маска сети или подсети

*prefix-length* длина префикса IP-адреса сети

### Значение по умолчанию:

Анонсируемые сети отсутствуют.

### Использование команды:

Команда «network» используется для добавления локальной сети (подсети) к таблице маршрутов, анонсируемых протоколом BGP.
### Пример команды:

```
admin@Switch# configure terminal
admin@Switch(config)# router bgp 40000
admin@Switch(config-bgp)# network 175.10.0.0 255.255.255.0
admin@Switch(config-bgp)#
```
## 16.7.21. redistribute

Команда настройки маршрутизации (BGP). Включение распределения маршрутов из одного домена маршрутизации в другой.

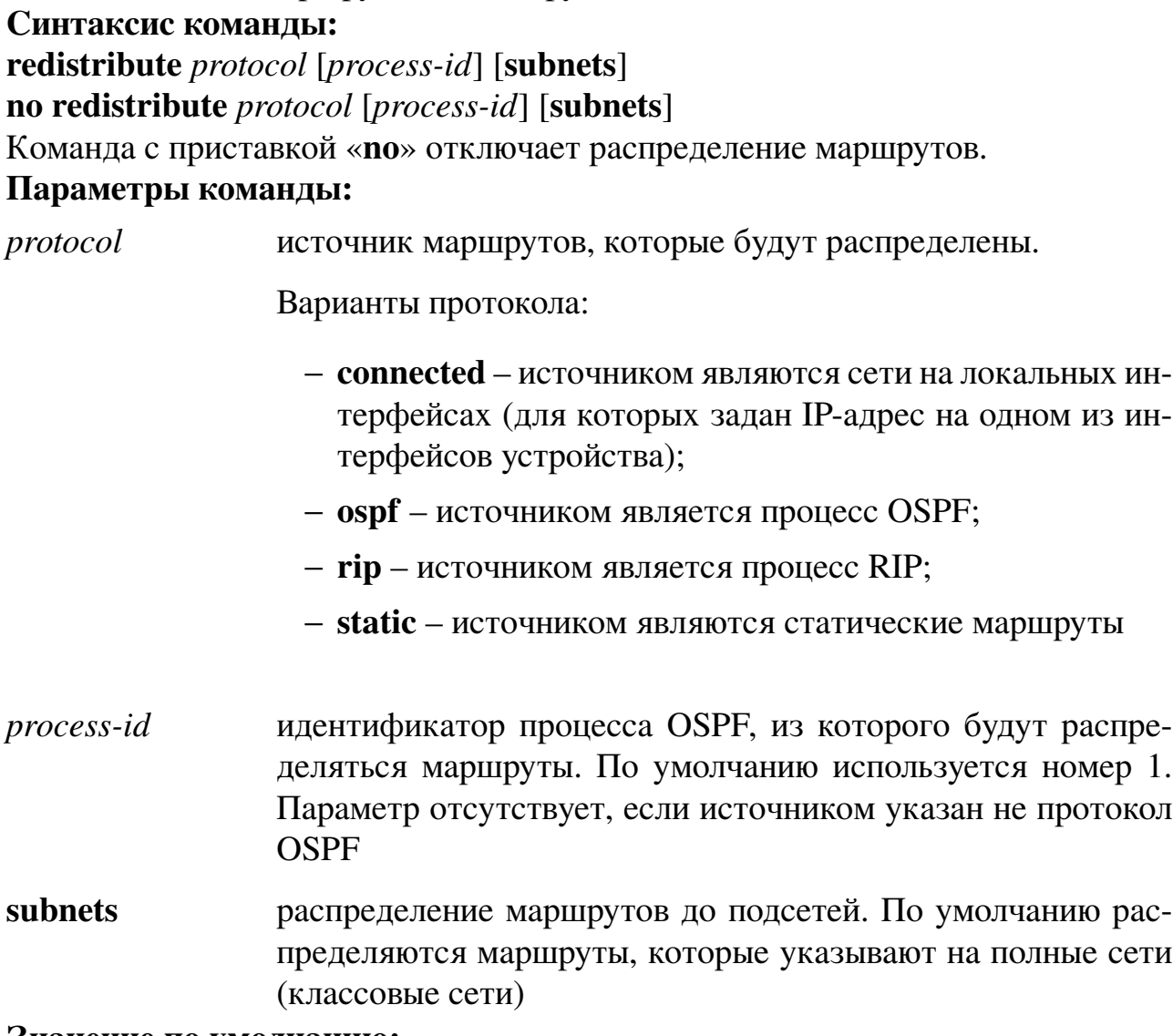

## Значение по умолчанию:

Распределение маршрутов отключено.

#### Использование команды:

Команда «redistribute» используется для для включения распределения маршрутов из одного домена маршрутизации в другой. Для отключения распределения маршрутов используется команда «no redistribute» с одним аргументом «*protocol*» или с двумя аргументами «protocol» и «process-id».

Смена настройки, ассоциированной с ключевым словом, не затрагивает остальные настройки.

Устройство, получающее маршруты по протоколу на основе состояний соединения (например, OSPF) с внутренней метрикой, будет считать, что стоимость маршрута равна стоимости от самого себя до устройства, распределяющего маршруты, плюс анонсированную стоимость до точки назначения. Для внешней метрики стоимость равна только анонсированной стоимости до точки назначения.

Распределение маршрутов с помощью ключевого слова «**connected**» охватывает только те сети на локальных интерфейсах (подключенные напрямую), которые не указаны явно с помощью команды «network».

#### Пример команды:

```
admin@Switch# configure terminal
admin@Switch(config)# router bgp 40000
admin@Switch(config-bgp)# redistribute static
admin@Switch(config-bgp)#
```
## $16.7.22$ . show ip bgp

Команда, доступная из любого режима. Вывод настроек и маршрутной таблицы  $RGP$ 

## Синтаксис команды:

show ip bgp

#### Использование команды:

Команда «show ip bgp» используется для вывода настроек и маршрутной таблицы ВGP.

### Пример команды:

```
admin@Switch# show ip bgp
BGP summary
\frac{1}{2}Autonomous system 1
Networks: 1.1.2.0/24 1.1.1.0/24
Autonomous system 10
Networks: 192.168.0.0/20
Neighbor 192.168.2.163: remote AS 11
BGP routes
\omega = \omega = \omegaAS 10, neighbor 192.168.2.163. State: Established
B! 1.1.4.0/24 (100) via 192.168.0.2 vlan 1
B! 1.1.0.1/16 (100) via 192.168.5.22 vlan 1
B! 1.1.3.0/24 (100) via 192.168.0.1 vlan 1
```
## **16.7.23. show ip bgp route**

Команда, доступная из любого режима. Вывод маршрутной таблицы BGP. **Синтаксис команды:**

**show ip bgp route** [*ip-address* {*network-mask* | *prefix-length*} {**longer-prefixes**}] **Параметры команды:**

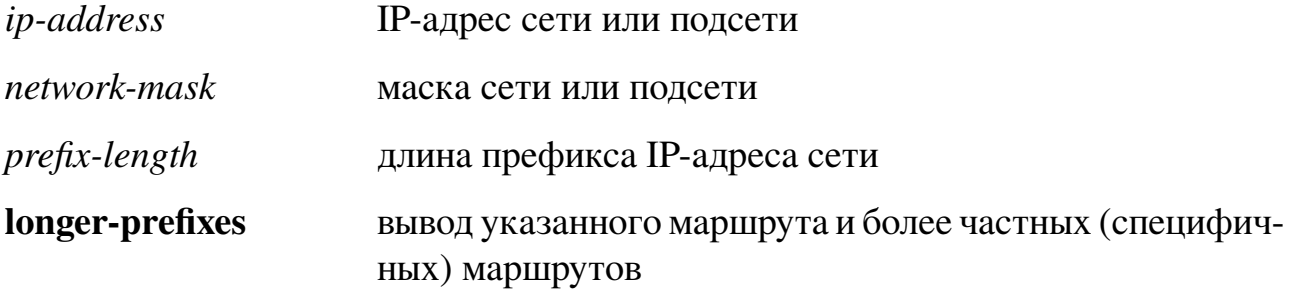

### **Использование команды:**

Команда «**show ip bgp route**» используется для вывода маршрутной таблицы BGP.

### **Пример команды:**

```
admin@Switch# show ip bgp route
BGP routes
–––––-
AS 10, neighbor 192.168.2.163. State: Established
B ! 1.1.4.0/24 (100) via 192.168.0.2 vlan 1
B ! 1.1.0.1/16 (100) via 192.168.5.22 vlan 1
B ! 1.1.3.0/24 (100) via 192.168.0.1 vlan 1
```
## **16.7.24. show ip bgp summary**

Команда, доступная из любого режима. Вывод сводной информации о настройках и состоянии соединений протокола BGP.

**Синтаксис команды:**

**show ip bgp summary**

#### **Использование команды:**

Команда «**show ip bgp summary**» используется для вывода сводной информации о состоянии соединений протокола BGP.

## **Пример команды:**

```
admin@Switch# show ip bgp summary
BGP summary
–––––-
Autonomous system 1
Networks: 1.1.2.0/24 1.1.1.0/24
Autonomous system 10
Networks: 192.168.0.0/20
 Neighbor 192.168.2.163: remote AS 11
```
## 16.8. Настройка VRRP

## 16.8.1. Общие положения

Протокол VRRP (The Virtual Router Redundancy Protocol) является динамическим протоколом резервирования маршрутизаторов. Маршрутизаторы, поддерживающие VRRP, автоматически выбирают главный маршрутизатор и резервный маршрутизатор.

470

Определение IP-адреса шлюза для клиентов сети (сетевых устройств) может быть выполнено следующими способами:

- 1. Статическая настройка. В случае выхода из строя шлюза требуется ручная перенастройка сетевых устройств;
- 2. Динамические протоколы:
- (а) Proxy ARP. Клиент использует протокол ARP (Address Resolution Protocol) для доступа к требуемому узлу (по IP-адресу). Маршрутизатор отвечает на ARP-запрос своим MAC-адресом;
- (b) Протоколы маршрутизации. Клиент прослушивает пакеты, содержащие обновления динамических протоколов маршрутизации (например, обновления протоколов RIP, OSFP), и формирует свою маршрутную таблицу;
- (c) ICMP Router Discovery Protocol (IRDP). Клиент использует протокол IRDP для обнаружения маршрутизаторов (шлюзов) в сети;
- (d) Недостатками использования динамических протоколов является необходимость поддержки динамических протоколов клиентами и дополнительные усилия по их настройке. Кроме того, в случае выхода из строя маршрутизатора (шлюза) время переключения может быть относительно долгим (десятки секунд);
- (е) Использование статической настройки шлюза упрощает настройки на клиенте, но создает единую точку отказа. В случае выхода из строя шлюза клиент сможет взаимодействовать только с узлами в пределах локальной сети.

Протокол VRRP позволяет совместить простоту статической настройки и достоинства динамических протоколов обнаружения маршрутизаторов. Клиенты используют IP-адрес виртуального маршрутизатора в качестве IP-адреса шлюза. Виртуальный маршрутизатор представляет собой группу однотипно настроенных маршрутизаторов. Виртуальный маршрутизатор также называют группой резервирования VRRP.

Обобщенная топология использования VRRP представлена на рисунке 10.

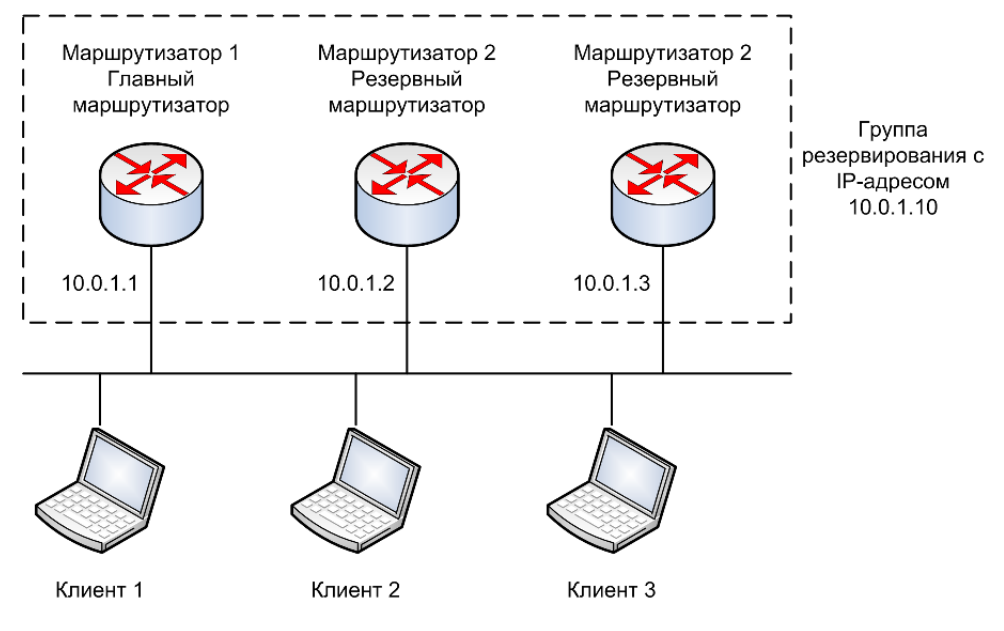

<span id="page-472-0"></span>Рис. 10 – Обобщенная топология использования VRRP

Топология, приведенная на рисунке [10,](#page-472-0) состоит из трех маршрутизаторов, которые состоят в группе резервирования VRRP с IP-адресом 10.0.1.10. Маршрутизацией пакетов в приведенной топологии занимается только главный маршрутизатор. В случае отказа главного маршрутизатора (№1), его функции на себя возьмет один из резервных маршрутизаторов.

Топология VRRP c балансировкой нагрузки представлена на рисунке [11.](#page-472-1)

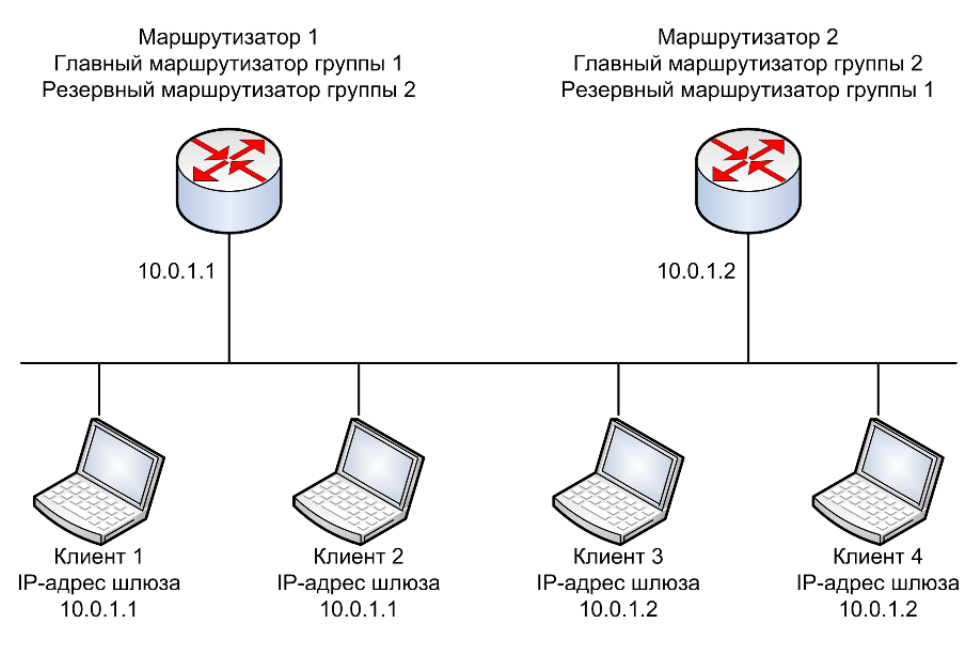

<span id="page-472-1"></span>Рис. 11 – Топология VRRP c балансировкой нагрузки

Топология, приведенная на рисунке [11,](#page-472-1) позволяет распределить клиентов сети между двумя маршрутизаторами. При нормальной работе сети трафик первой половины клиентов проходит через маршрутизатор №1, а трафик второй половины

– через маршрутизатор №2. При этом каждый маршрутизатор является главным маршрутизатором своей группы резервирования VRRP и резервным маршрутизатором для другой группы. Например, в случае отказа первого маршрутизатора, второй маршрутизатор станет главным маршрутизатором обеих групп резервирования, и через него будет проходить трафик всех клиентов.

Достоинства VRRP:

- 1. Резервирование. VRRP позволяет использовать несколько маршрутизаторов в качестве шлюза, что уменьшает вероятность отказа.
- 2. Распределение нагрузки. Администратор может настроить VRRP таким образом, что трафик от клиентов будет распределяться между несколькими маршрутизаторами.
- 3. VRRP поддерживает до 255 виртуальных маршрутизаторов (групп резервирования VRRP) на каждом интерфейсе устройства (VLAN). Поддержка множества виртуальных маршрутизаторов на интерфейсе позволяет реализовать резервировании распределение нагрузки в сети.
- 4. Множество IP-адресов. Виртуальный маршрутизатор может поддерживать несколько IP-адресов, включая дополнительные IP-адреса. Например, можно настроить VRRP на несколько подсетей в пределах одного интерфейса устройства.
- 5. Автоматический переход в режим главного маршрутизатора по приоритету. Например, при появлении в сети маршрутизатора с более высоким приоритетом, он автоматически перехватывает режим главного маршрутизатора.
- 6. Аутентификация. VRRP использует алгоритм аутентификации MD5, который защищает от VRRP-спуфинга.
- 7. Протокол анонсирования. VRRP использует отдельный IP-адрес для отправки и приема пакетов (224.0.0.18). Подобная схема адресации снижает количество маршрутизаторов, которые должны обрабатывать многоадресный трафик и позволяет тестовому оборудования точно определять пакеты VRRP в сегменте сети. VRRP использует номер протокола IP равный 122.

Важным аспектом резервирования VRRP является приоритет маршрутизатора, который определяет роль каждого маршрутизатора в группе резервирования VRRP и порядок назначения главного маршрутизатора в случае отказа действующего главного маршрутизатора группы. Приоритет маршрутизатора также может использоваться для переопределения главного маршрутизатора в случае появления в группе маршрутизатора с большим приоритетом.

## **Настройки пользователя**

Настройки интерфейса:

- − режим аутентификации на группе резервирования VRRP: простой пароль, MD5;
- − задержка перед инициализацией групп резервирования VRRP на интерфейсе: два таймера с диапазоном от 1 до 10000 секунд;
- − описание группы резервирования VRRP: текстовая строка;
- − IP-адрес группы резервирования VRRP: основной и дополнительные адреса;
- − режим автоматического перехода в режим главного маршрутизатора: вкл, выкл;
- − приоритет устройства в группе резервирования VRRP: целое число в диапазоне от 1 до 254;
- − включение и отключения группы резервирования VRRP;
- − интервал отправки анонсов главным маршрутизатором: целое число в диапазоне от 50 до 25500 миллисекунд или от 1 до 255 секунд;
- − поддерживаемая версия VRRP: 2, 3, 2&3.

## **Дополнения и ограничения**

В настоящий момент поддерживается только VRRPv2 и VRRPv3 для IPv4.

## **Описание настройки**

Порядок настройки VRRP приведен в таблице [21.](#page-474-0)

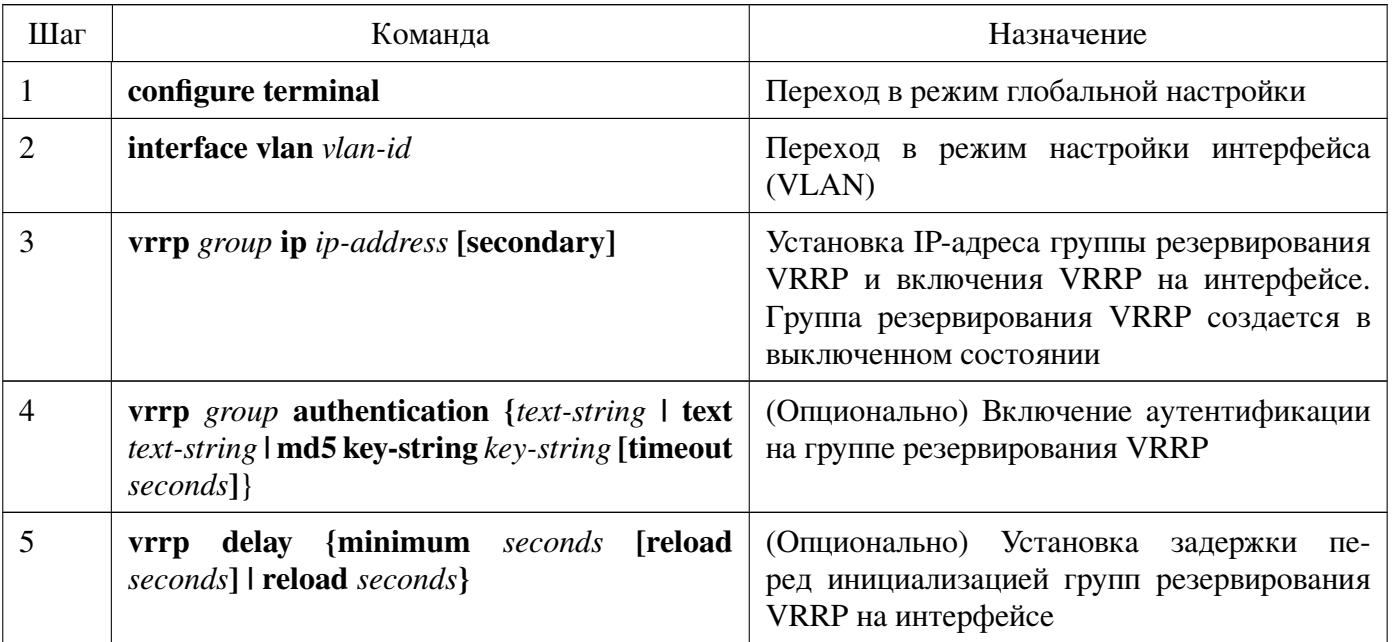

<span id="page-474-0"></span>Таблица 21 – Порядок настройки OSPF

Продолжение таблицы 21

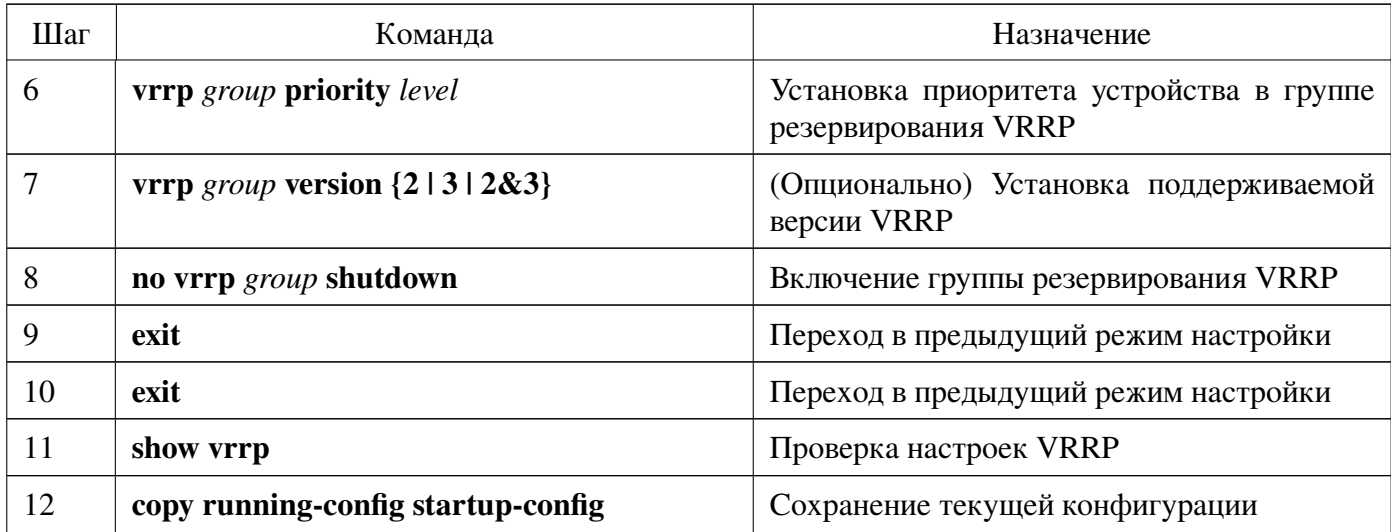

Рассмотрим вариант настройки со следующими условиями:

- 1. Необходимо создать на интерфейсе VLAN 1 группу резервирования VRRP 1 со следующими параметрами:
	- IP-адрес 10.0.1.10;
	- аутентификация MD5 с паролем "secret";
	- приоритет 200;
	- версия VRRP VRRPv3.
- 2. Необходимо создать на интерфейсе VLAN 1 группу резервирования VRRP 2 со следующими параметрами:
	- IP-адрес 10.0.1.20;
	- аутентификация MD5 с паролем "topsecret";
	- приоритет  $-50$ ;
	- версия VRRP VRRPv3.
- 3. В сети уже есть маршрутизатор VRRP с двумя группами VRRP и приоритетом  $100.$

Создадим группу резервирования VRRP 1:

```
admin@Switch# configure terminal
admin@Switch(config)# interface vlan 1
admin@Switch(config-if-vlan)# vrrp 1 ip 10.0.1.10
admin@Switch(config-if-vlan)# vrrp 1 authentication md5 key-string secret
admin@Switch(config-if-vlan)# vrrp 1 priority 200
admin@Switch(config-if-vlan)# vrrp 1 version 3
admin@Switch(config-if-vlan)# no vrrp 1 shutdown
admin@Switch(config-if-vlan)#
```
Создадим группу резервирования VRRP 2:

```
admin@Switch(config-if-vlan)# vrrp 2 ip 10.0.1.20
admin@Switch(config-if-vlan)# vrrp 2 authentication md5 key-string topsecret
admin@Switch(config-if-vlan)# vrrp 2 priority 50
admin@Switch(config-if-vlan)# vrrp 2 version 3
admin@Switch(config-if-vlan)# no vrrp 2 shutdown
admin@Switch(config-if-vlan)# exit
admin@Switch(config)# exit
admin@Switch# exit
```
Проверим параметры и сохраним файл конфигурации:

```
admin@Switch# show vrrp
Interface: VLAN 10
 Minimum delay is 0 seconds, reload delay is 0 seconds
Interface: VLAN 10 - Group 1
 Supported version is VRRPv3
 State is Backup
 Virtual IP address is 10.0.1.10
 Virtual MAC address is 00:00:5e:00:01:01
 Advertisement interval is 3.000 sec
 Preemption enabled
  min delay is 0.000 sec
 Priority is 200
 Master Router is 10.0.1.2, priority is 100
 Master Advertisement interval is 3.000 sec
 Master Down Interval is 10.000 sec
 Interface: VLAN 10 - Group 2
 Supported version is VRRPv3
 State is Master
 Virtual IP address is 10.0.1.20
 Virtual MAC address is 00:00:5e:00:01:02Advertisement interval is 3.000 sec
 Preemption enabled
  min delay is 0.000 sec
 Priority is 50
 Master Router is 10.0.1.1 (local), priority is 50
 Master Advertisement interval is 3.000 sec
 Master Down Interval is 10.000 sec
admin@Switch# copy running-config startup-config
admin@Switch#
```
## 16.8.2. clear vrrp statistics

Команда фундаментального режима. Очистка счетчиков статистики VRRP. Синтаксис команды: **clear vrrp statistics** [vlan vlan-id [group group]]

#### **Параметры команды:**

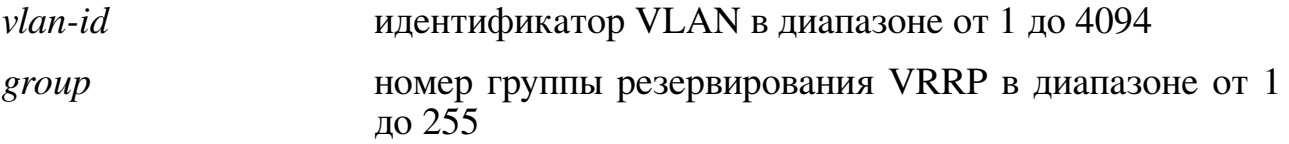

### **Использование команды:**

Команда «**clear vrrp statistics**» используется для очистки счетчиков статистики VRRP. Если команда введена без аргументов, то команда применяется ко всем интерфейсам.

#### **Пример команды:**

```
admin@Switch# clear vrrp statistics vlan 10
admin@Switch#
```
## **16.8.3. vrrp authentication**

Команда настройки интерфейса (VLAN). Включение аутентификации на группе резервирования VRRP.

#### **Синтаксис команды:**

**vrrp** *group* **authentication {text** *text-string* **| md5 {key-string** *key-string* **| key-string encrypted** *hash-string***} [timeout** *seconds***]}**

### **no vrrp group authentication**

Команда с приставкой «**no**» отключает аутентификацию.

## **Параметры команды:**

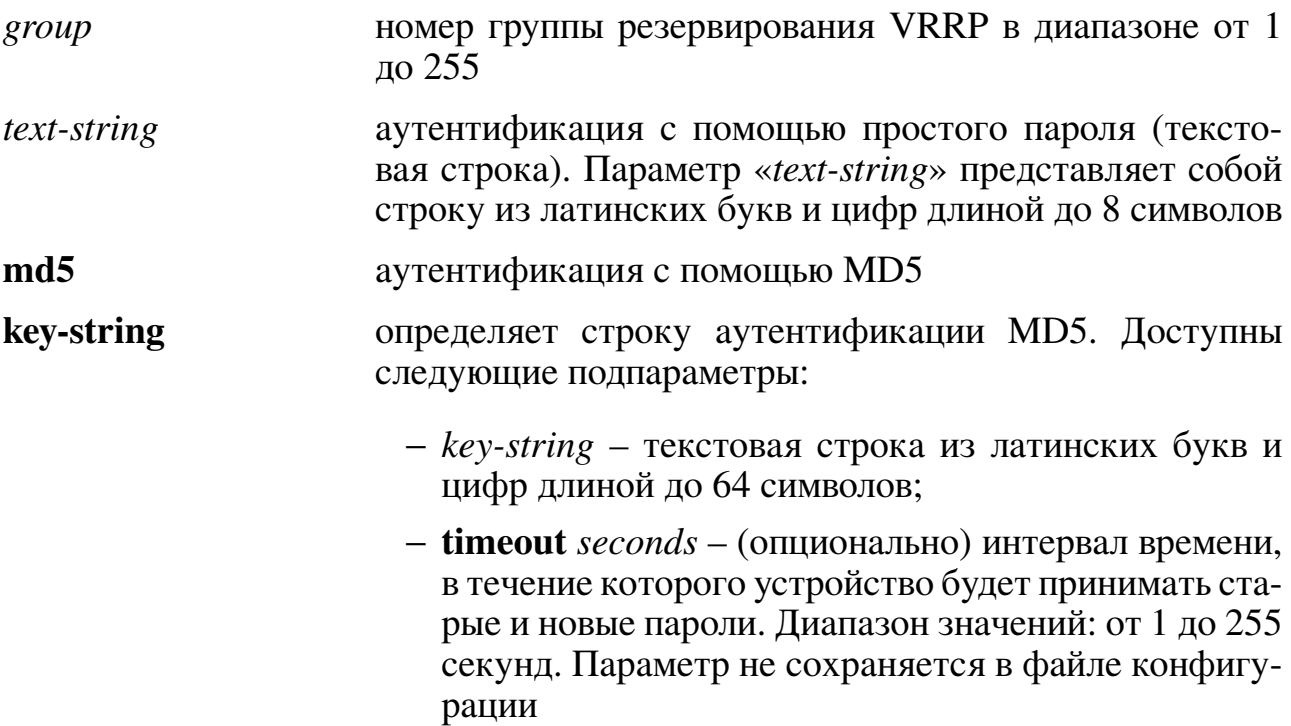

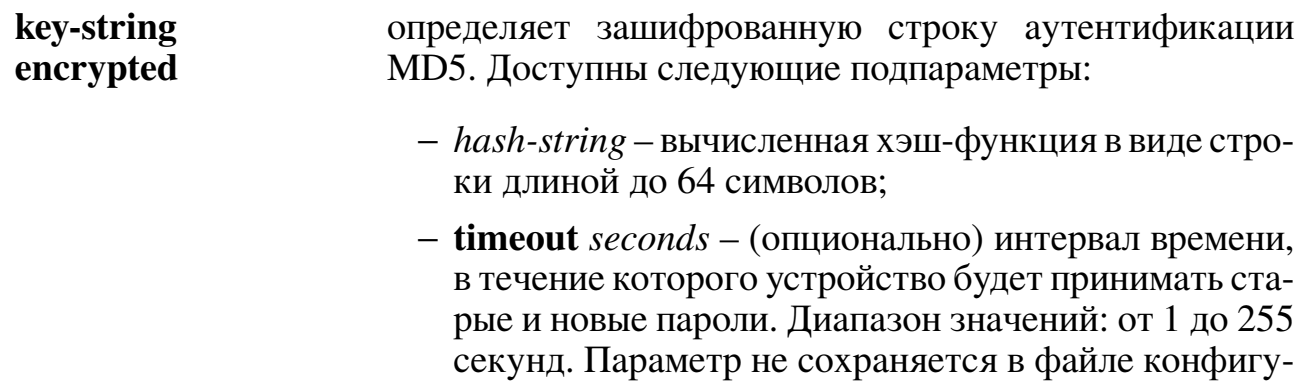

## Значение по умолчанию:

Аутентификация отключена.

## Использование команды:

Команда «vrrp authentication» используется для включения аутентификации на группе резервирования VRRP.

рации

Группа резервирования должна быть создана с помощью команды «vrrp ip», в противном случае ввод команды «vrrp authentication» приведет к выводу сообщения об ошибке вила "

Все маршрутизаторы в группе резервирования VRRP должны иметь одинаковые настройки аутентификации группы резервирования. Если на маршрутизаторах настроены разные настройки аутентификации, то маршрутизаторы в группе резервирования VRRP не будут взаимодействовать друг с другом и считать себя главными маршрутизаторами.

В случае использования аутентификации с помощью простого пароля устройство отправляет пароль в теле пакета без какого-либо шифрования. Аутентификация с помощью простого пароля не предназначена для обеспечения безопасности, а только для исключения маршрутизаторов из группы резервирования VRRP, если они не настроены для работы в этой группе.

Интервал времени, задаваемый параметром «timeout seconds», предназначен для того, чтобы у администратора было время для настройки всех маршрутизаторов в группе резервирования. Для минимизации вероятности перестройки маршрутов VRRP необходимо настроить новый ключ сначала на всех подчиненных маршрутизаторах, затем на резервном (backup) маршрутизаторе и, в последнюю очередь, на главном маршрутизаторе группы резервирования VRRP. Настройку нового значения ключа на главном маршрутизаторе группы резервирования VRRP необходимо произвести после настройки на резервном маршрутизаторе и не позднее чем через интервал времени, заданный командой «vrrp timers advertise». Эта процедура позволяет исключить потерю связи между главным и резервным маршрутизаторами группы резервирования VRRP.

### **Пример команды:**

```
admin@Switch# configure terminal
admin@Switch(config)# interface vlan 1
admin@Switch(config-if-vlan)# vrrp 1 authentication 12345
admin@Switch(config-if-vlan)#
```
## **16.8.4. vrrp debug**

Команда фундаментального режима. Включение отладки VRRP.

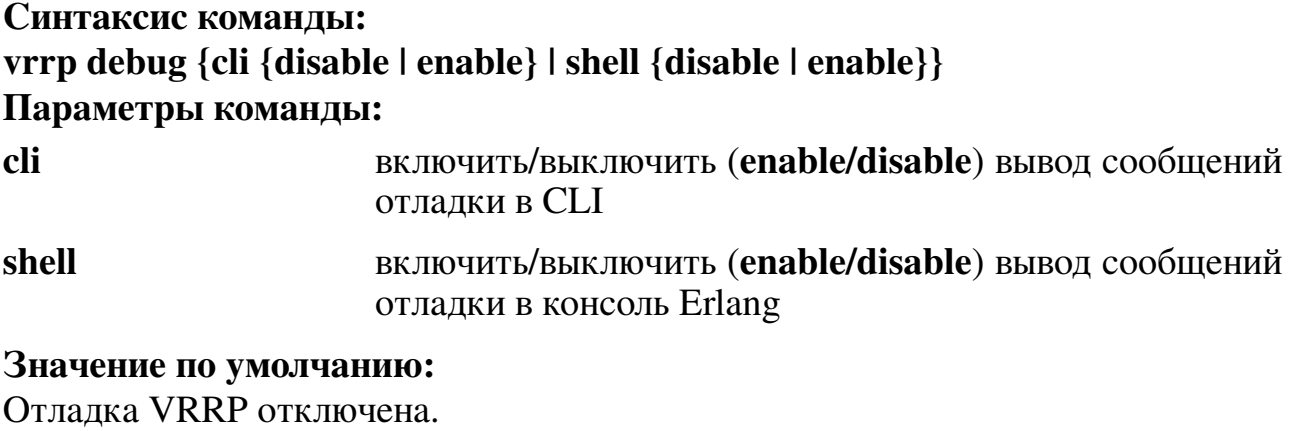

### **Пример команды:**

admin@Switch# vrrp debug cli enable admin@Switch#

## **16.8.5. vrrp debug interval**

Команда фундаментального режима. Настройка минимального интервала между сообщениями отладки VRRP.

**Синтаксис команды: vrrp debug interval** *number* **Параметры команды:**

*number* минимальный интервал между сообщениями отладки VRRP в миллисекундах

## **16.8.6. vrrp delay**

Команда настройки интерфейса (VLAN). Установка задержки перед инициализацией групп резервирования VRRP на интерфейсе.

**Синтаксис команды: vrrp delay {minimum** *seconds* **[reload** *seconds***] | reload** *seconds***} no vrrp delay**

Команда с приставкой «**no**» удаляет задержку перед инициализацией групп резервирования VRRP на интерфейсе.

#### **Параметры команды:**

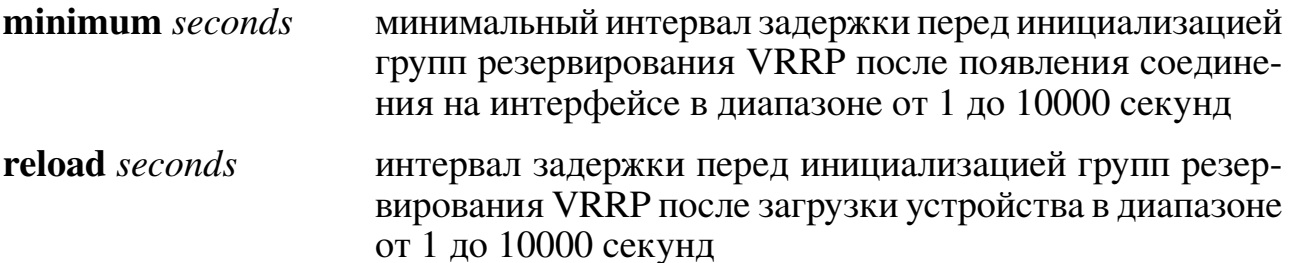

### **Значение по умолчанию:**

Задержки перед инициализацией групп резервирования VRRP отсутствуют. **Использование команды:**

Команда «**vrrp delay**» используется для установки задержки перед инициализацией групп резервирования VRRP на интерфейсе. Команда устанавливает задержку для всех групп резервирования VRRP на интерфейсе.

Параметр «**minimum** *seconds*» представляет собой интервал задержки перед инициализацией групп резервирования VRRP, который применяется при появлении соединения на интерфейсе после загрузки устройства.

Параметр «**reload** *seconds*» представляет собой интервал задержки перед инициализацией групп резервирования VRRP, который применяется при первом появлении соединения на интерфейсе после загрузки устройства. То есть указанный интервал задержки применяется однократно после загрузки устройства.

### **Пример команды:**

```
admin@Switch# configure terminal
admin@Switch(config)# interface vlan 1
admin@Switch(config-if-vlan)# vrrp delay minimum 30 reload 60
admin@Switch(config-if-vlan)#
```
## **16.8.7. vrrp description**

Команда настройки интерфейса (VLAN). Установка описания группы резервирования VRRP.

**Синтаксис команды: vrrp** *group* **description** *text* **no vrrp** *group* **description** Команда с приставкой «**no**» удаляет описание группы резервирования VRRP. **Параметры команды:** *group* номер группы резервирования VRRP в диапазоне от 1 до 255 *text* текстовое описание назначения группы резервирования

VRRP длиной до 160 символов

# **Значение по умолчанию:**

Описание отсутствует.

## **Использование команды:**

Команда «**vrrp description**» используется для установки описания группы резервирования VRRP.

**Пример команды:**

admin@Switch# configure terminal admin@Switch(config)# interface vlan 1 admin@Switch(config-if-vlan)# vrrp 1 description Evil Programmers admin@Switch(config-if-vlan)#

## **16.8.8. vrrp ip**

Команда настройки интерфейса (VLAN). Установка IP-адреса группы резервирования VRRP и создание группы резервирования VRRP на интерфейсе.

## **Синтаксис команды:**

**vrrp** *group* **ip** *ip-address* **[secondary]**

**no vrrp** *group* **ip [***ip-address* **[secondary]]**

Команда с приставкой «**no**» удаляет IP-адрес группы резервирования VRRP и отключает VRRP на интерфейсе.

## **Параметры команды:**

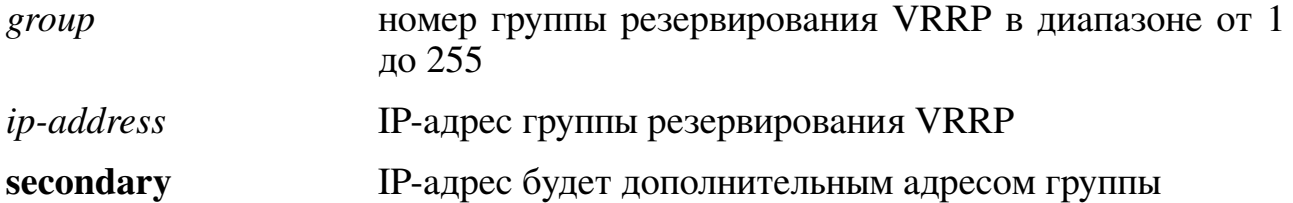

## **Значение по умолчанию:**

IP-адреса группы резервирования VRRP отсутствуют.

## **Использование команды:**

Команда «**vrrp ip**» используется для установки IP-адреса группы резервирования VRRP и создания группы резервирования VRRP на интерфейсе. Команда создает группу резервирования.

Команда «**no vrrp ip**» используется для удаления IP-адреса группы резервирования VRRP и удаления группы резервирования VRRP на интерфейсе. Если команда введена без аргументов, то группа резервирования VRRP удаляется из настроек.

Первый настроенный IP-адрес используется как основной адрес для виртуального маршрутизатора. Для работы виртуального маршрутизатора VRRP необходимо чтобы IP-адрес виртуального маршрутизаторы был настроен хотя бы на одном из устройств.

Смена основного адреса виртуального маршрутизатора на главном маршрутизаторе группы резервирования VRRP приводит к немедленной смене основного адреса.

Все маршрутизаторы в группе резервирования VRRP должны иметь одинаковый основной адрес группы резервирования. Если на маршрутизаторах настроены разные основные адреса, то маршрутизаторы в группе резервирования VRRP не будут взаимодействовать друг с другом и считать себя главными маршрутизаторами. Команда «vrrp ip» без ключевого слова «secondary» используется для установки основного адреса группы резервирования. При необходимости установки дополнительных адресов используется команда «vrrp ip» с ключевым словом «secondary».

Группа резервирования VRRP создается в выключенном состоянии. Команда «no vrrp shutdown» используется для включения группы резервирования VRRP.

## Примеры команды:

```
admin@Switch# configure terminal
admin@Switch(config)# interface vlan 1
admin@Switch(config-if-vlan)# vrrp 1 ip 10.0.1.1
admin@Switch(config-if-vlan)#
```

```
admin@Switch# configure terminal
admin@Switch(config)# interface vlan 1
admin@Switch(config-if-vlan)# vrrp 1 ip 10.0.2.1 secondary
admin@Switch(config-if-vlan)#
```
## 16.8.9. vrrp preempt

Команда настройки интерфейса (VLAN). Включение автоматического перехода в режим главного маршрутизатора, если устройство имеет больший приоритет, чем текущий главный маршрутизатор.

Синтаксис команды:

**vrrp** group **preempt** [delay minimum seconds]

no vrrp group preempt

Команда с приставкой «no» отключает функцию.

## Параметры команды:

номер группы резервирования VRRP в диапазоне от 1 до group  $255$ 

задержка перед отправкой анонса о переходе в режим главseconds ного маршрутизатора в диапазоне от 0 до 2147483647 секунд. По умолчанию задержка отсутствует

## Значение по умолчанию:

Автоматический переход включен.

## Использование команды:

Команда «vrrp preempt» используется для включения перехода в режим главного маршрутизатора, если устройство имеет больший приоритет, чем текущий главный маршрутизатор.

Устройство позволяет настроить задержку перед отправкой анонса о переходе в режим главного маршрутизатора.

#### **Пример команды:**

```
admin@Switch# configure terminal
admin@Switch(config)# interface vlan 1
admin@Switch(config-if-vlan)# vrrp 1 preempt delay minimum 10
admin@Switch(config-if-vlan)#
```
## **16.8.10. vrrp priority**

Команда настройки интерфейса (VLAN). Установка приоритета устройства в группе резервирования VRRP.

## **Синтаксис команды: vrrp** *group* **priority** *level* **no vrrp** *group* **priority** Команда с приставкой «**no**» устанавливает значение по умолчанию. **Параметры команды:** *group* номер группы резервирования VRRP в диапазоне от 1 до 255 *level* приоритет устройства в группе резервирования VRRP с диапазоном значений от 1 до 254 **Значение по умолчанию:**

Приоритет устройства в группе резервирования VRRP равен 100.

#### **Использование команды:**

Команда «**vrrp priority**» используется для установки приоритета устройства в группе резервирования VRRP.

Приоритет позволяет указать, какое устройство будет выбрано главным в группе резервирования VRRP.

#### **Пример команды:**

```
admin@Switch# configure terminal
admin@Switch(config)# interface vlan 1
admin@Switch(config-if-vlan)# vrrp 1 priority 200
admin@Switch(config-if-vlan)#
```
## **16.8.11. vrrp shutdown**

Команда настройки интерфейса (VLAN). Отключение группы резервирования VRRP.

#### **Синтаксис команды:**

**vrrp** *group* **shutdown**

**no vrrp** *group* **shutdown**

Команда с приставкой «**no**» включает группу резервирования VRRP.

#### **Параметры команды:**

*group* номер группы резервирования VRRP в диапазоне от 1 до 255

## **Значение по умолчанию:**

Группа резервирования VRRP отключена.

### **Использование команды:**

Команда «**vrrp shutdown**» используется для отключения группы резервирования VRRP.

Группа резервирования VRRP создается в выключенном состоянии. Команда «**no vrrp shutdown**» используется для включения группы резервирования VRRP.

## **Пример команды:**

```
admin@Switch# configure terminal
admin@Switch(config)# interface vlan 1
admin@Switch(config-if-vlan)# vrrp 1 ip 10.0.1.1
admin@Switch(config-if-vlan)# no vrrp 1 shutdown
admin@Switch(config-if-vlan)#
```
## **16.8.12. vrrp timers advertise**

Команда настройки интерфейса (VLAN). Установка интервала отправки анонсов главным маршрутизатором группы резервирования VRRP.

## **Синтаксис команды:**

```
vrrp group timers advertise [msec] interval
```
## **no vrrp** *group* **timers advertise**

Команда с приставкой «**no**» устанавливает значение по умолчанию.

## **Параметры команды:**

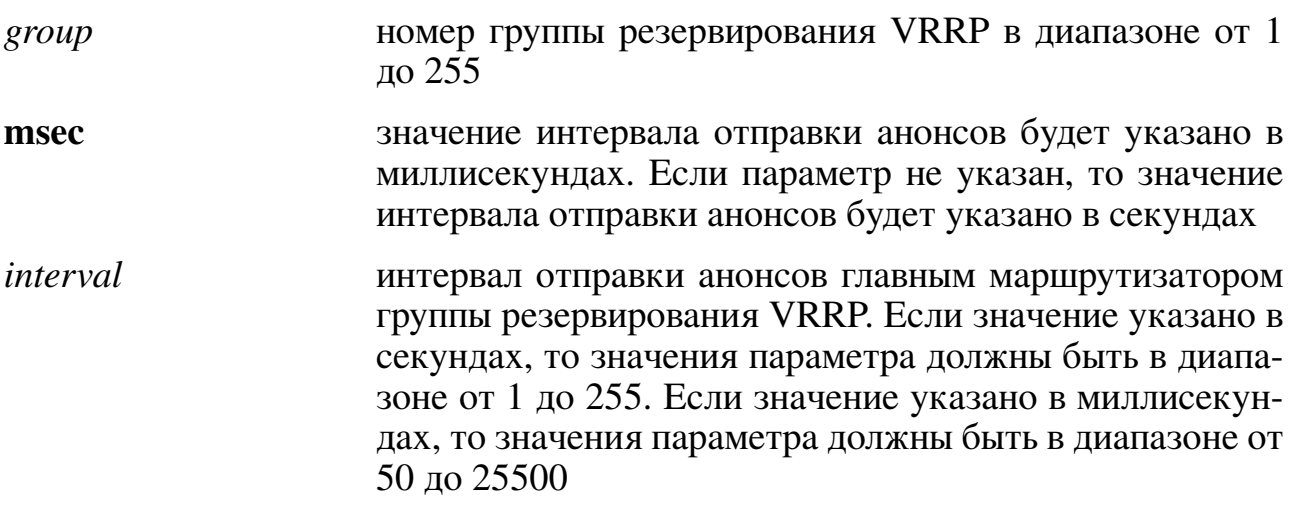

## **Значение по умолчанию:**

Интервал отправки анонсов равен 1 секунде.

## **Использование команды:**

Команда «**vrrp timers advertise**» используется для установки интервала отправки анонсов главным маршрутизатором группы резервирования VRRP. Настройки таймеров на главном маршрутизаторе группы резервирования VRRP всегда переопределяют настройки на остальных членах группы.

Значение настройки всегда округляется в меньшую сторону до ближайшей секунды для протокола VRRPv2 и до ближайшего значения сотой части секунды для протокола VRRPv3. Если значение интервала отправки анонсов задано в миллисекундах и администратор устанавливает версию протокола VRRPv2, то устройство автоматически округляет значение настройки до ближайшей секунды.

Все маршрутизаторы в группе резервирования VRRP должны иметь одинаковые значения настроек таймеров. Если на маршрутизаторах настроены разные значения настроек таймеров, то маршрутизаторы в группе резервирования VRRP не будут взаимодействовать друг с другом и считать себя главными маршрутизаторами.

## Пример команды:

```
admin@Switch# configure terminal
admin@Switch(config)# interface vlan 1
admin@Switch(config-if-vlan)# vrrp 1 timers advertise 5
admin@Switch(config-if-vlan)#
```
## 16.8.13. vrrp version

Команда настройки интерфейса (VLAN). Установка поддерживаемой версии VRRP.

## Синтаксис команды:

vrrp group version  $2 \mid 3 \mid 2 \& 3$ 

### no vrrp group version

Команда с приставкой «no» устанавливает значение по умолчанию.

## Параметры команды:

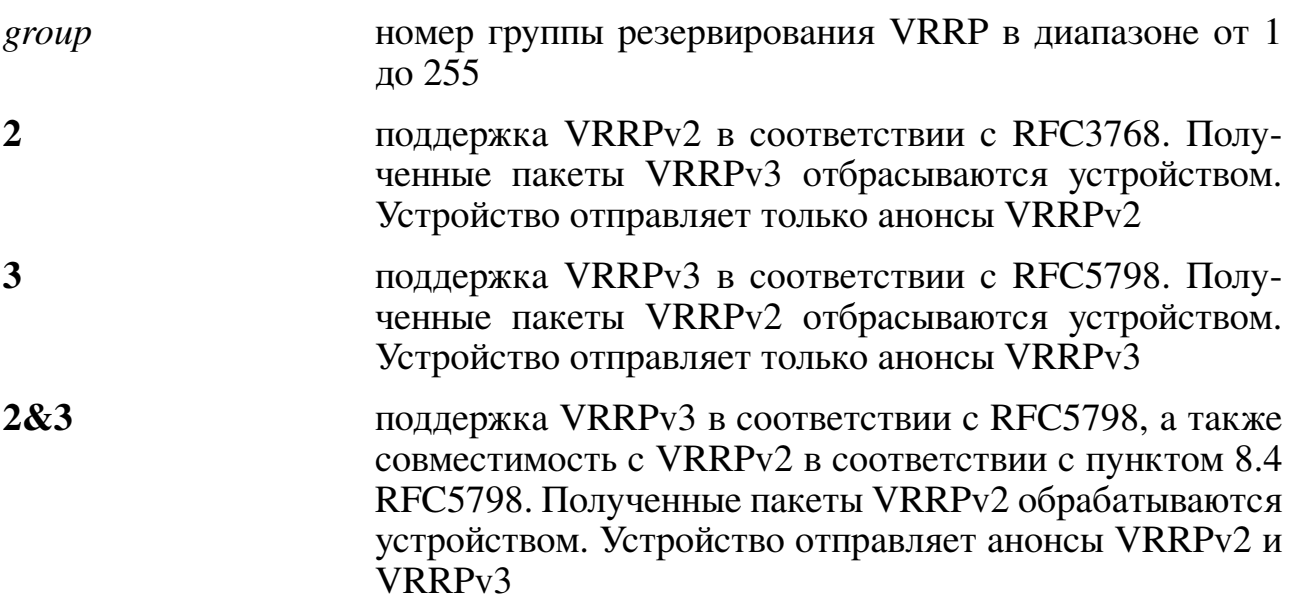

## Значение по умолчанию:

Версия 2.

## Использование команды:

Команда «vrrp version» используется для установки поддерживаемой версии **VRRP** 

Режим «**2&3**» использовать только в случае обновления оборудования или ПО и перехода с VRRPv2 на VRRPv3. Режим «**2&3**» не предназначен для постоянной работы.

#### **Пример команды:**

```
admin@Switch# configure terminal
admin@Switch(config)# interface vlan 1
admin@Switch(config-if-vlan)# vrrp 1 version 3
admin@Switch(config-if-vlan)#
```
## **16.8.14. show vrrp**

Команда, доступная из любого режима. Вывод состояния и настроек протокола VRRP.

**Синтаксис команды: show vrrp [interface** *interface-id***] [all | brief | detail | statistics]**

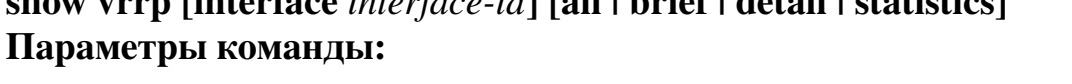

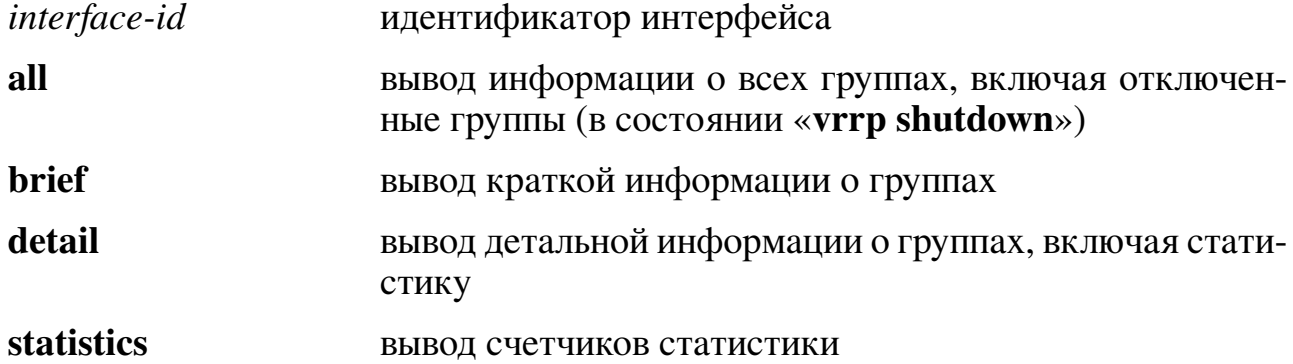

#### **Использование команды:**

Команда «**show vrrp**» используется для вывода состояния и настроек протокола VRRP. Описание параметров статистики приведено в таблице [22.](#page-489-0)

## **Примеры команды:**

```
admin@Switch# show vrrp
Interface: VLAN 10
 Minimum delay is 30 seconds, reload delay is 60 seconds
Interface: VLAN 10 - Group 1
 Supported version is VRRPv3
  State is Master
  Virtual IP address is 10.0.1.1
  Virtual MAC address is 00:00:5e:00:01:01
  Advertisement interval is 3.000 sec
  Preemption enabled
    min delay is 0.000 sec
  Priority is 100
  Master Router is 10.0.1.1 (local), priority is 100
  Master Advertisement interval is 3.000 sec
  Master Down Interval is 10.500 sec
```
Interface: VLAN 10 - Group 2 Supported version is VRRPv3 State is Master Virtual IP address is 10.0.2.10 Virtual MAC address is 00:00:5e:00:01:02 Advertisement interval is 3.000 sec Preemption enabled min delay is 0.000 sec Priority is 100 Master Router is 10.0.2.1 (local), priority is 100 Master Advertisement interval is 3.000 sec Master Down Interval is 10.500 sec

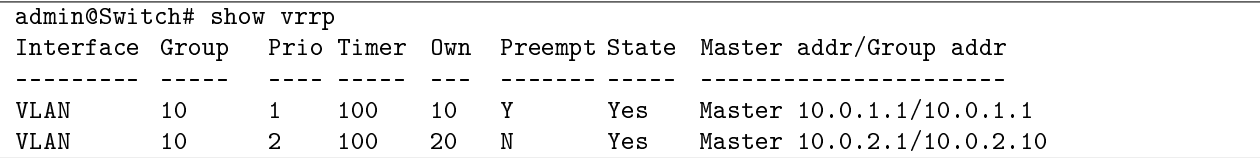

admin@Switch# show vrrp 1 detail Interface: VLAN 10 - Group 1 Supported version is VRRPv3 State is Master Virtual IP address is 10.0.1.10 Virtual MAC address is 00:00:5e:00:01:01 Advertisement interval is 3.000 sec Preemption enabled min delay is 0.000 sec Priority is 100 Master Router is 10.0.1.1 (local), priority is 100 Master Advertisement interval is 3.000 sec Master Down Interval is 10.500 sec CheckSum Errors: 0 Version Errors: 0 VRID Errors: 0 Advertisement Interval Err: 0 IP TTL Errors: 0 Auth Failures: 0 Invalid Auth Type: 0 Auth Type Mismatch: 0 Packet Length Err: 0 Address List Errors: 0 Become Master: 0 Priority Zero Pkts Rcvd: 0 Advertise Rcvd: 1 Priority Zero Pkts Sent: 0 Advertise Sent: 35 Invalid Type Pkts Rcvd: 0

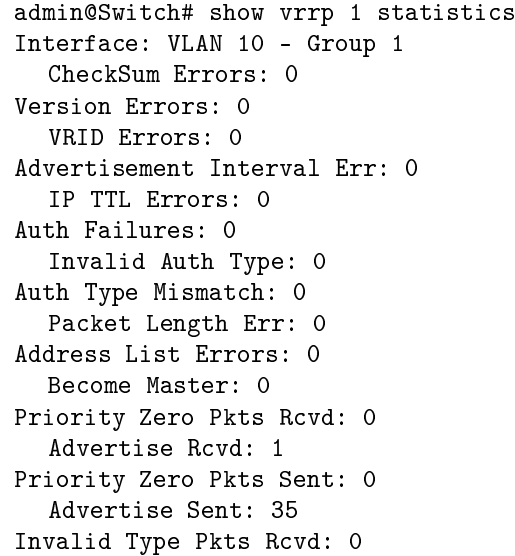

admin@Switch# show vrrp interface vlan 10 statistics Interface: VLAN 10 - Group 1 Checksum Errors: 0 Version Errors: 0 VRID Errors: 0 Advertisement Interval Err: 0 IP TTL Errors: 0 Auth Failures: 0 Invalid Auth Type: 0

Auth Type Mismatch: 0 Packet Length Err: 0 Address List Errors: 0 Become Master: 1 Priority Zero Pkts Rcvd: 0 Advertise Rcvd: 1 Priority Zero Pkts Sent: 0 Advertise Sent: 35 Invalid Type Pkts Rcvd: 0

Interface: VLAN 10 - Group 2 CheckSum Errors: 0 Version Errors: 1 VRID Errors: 0 Advertisement Interval Err: 0 IP TTL Errors: 0 Auth Failures: 0 Invalid Auth Type: 0 Auth Type Mismatch: 0 Packet Length Err: 0 Address List Errors: 0 Become Master: 1 Priority Zero Pkts Rcvd: 0 Advertise Rcvd: 1 Priority Zero Pkts Sent: 0 Advertise Sent: 29 Invalid Type Pkts Rcvd: 0

<span id="page-489-0"></span>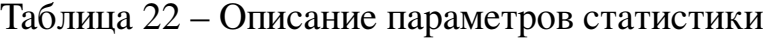

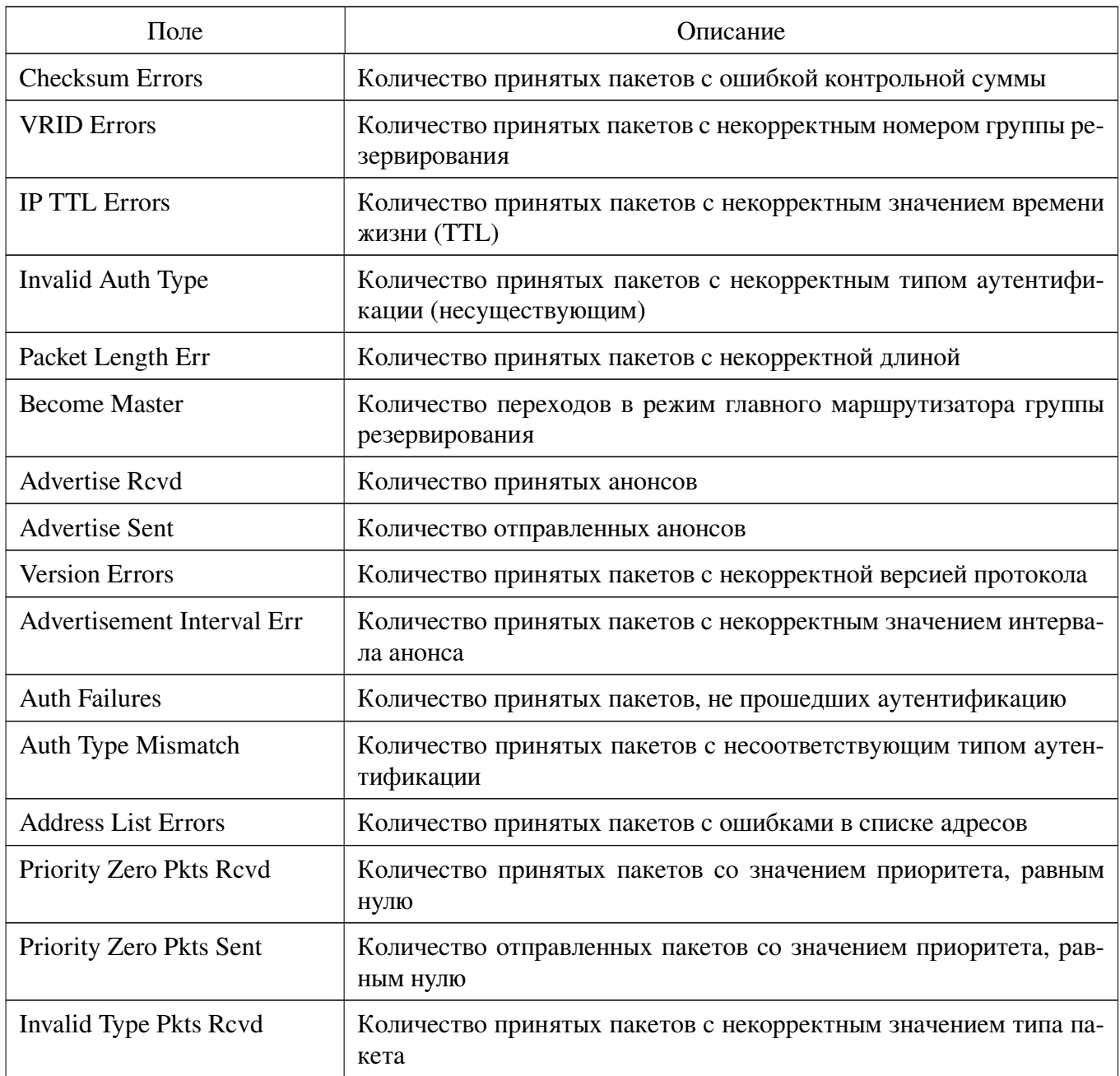

## 16.9. Настройка Route-Map

## 16.9.1. Общие положения

Route-map – это объект в конфигурационном файле, с помощью которого можно настраивать такой функционал, как PBR.

Route map позволяет фильтровать маршруты при перераспределении и изменять различные атрибуты маршрутов.

## Использование Route-Map для Policy-based routing

Route-map для PBR состоит из правил, у каждого правила route-map есть порядковый номер:

- когда пакеты проходят сквозь интерфейс, к которому применена PBR, пакеты проверяются по порядку по правилам;
- если пакет совпал с описанием в «match», то он маршрутизируется по правилу «set»:
- если пакет не совпал с описанием в «match», правила проверяются дальше;
- если ни в одном правиле совпадения не найдено, то пакет будет маршрутизироваться по стандартной таблице маршрутизации.

## **16.9.2. route-map**

Команда режима настройки. Вход в режим "route-map" и разрешение или запрет действий «match»/«set».

Эта команда управляет и изменяет информацию о маршруте, чтобы разрешить перераспределение маршрутов. Она имеет список команд «match» и «set», связанных с ним. Команды «match» задают условия, при которых допускается перераспределение, а команды «set» задают конкретные действия перераспределения, которые должны выполняться, если выполняются критерии, применяемые командами «**match**». Карты маршрутов используются для детального контроля распределения маршрутов между процессами маршрутизации. Карты маршрутов также допускают маршрутизацию политики и могут направлять пакеты по другому маршруту, чем очевидный кратчайший путь.

Синтаксис команды: route-map [name] no route-map [name] Команда с приставкой «по» отключает объявление. Параметры команды: name имя route-map (максимальный размер 32 символа)

#### **Значение по умолчанию:**

Значение по умолчанию не задано.

#### **Пример команды:**

admin@Switch# configure terminal admin@Switch(config)# route-map PBR admin@Switch(config-rmap)#

#### **16.9.3. match access-group**

Команда режима "route-map". Определение критерия соответствия интерфейса. Эта команда задает имя интерфейса "next-hop" для сопоставляемого маршрута.

#### **Синтаксис команды:**

**match access-group [***name***]**

#### **no match access-group**

Команда с приставкой «**no**» удаляет указанный критерий соответствия.

#### **Параметры команды:**

*name* имя access-group

#### **Значение по умолчанию:**

По умолчанию функция отключена.

#### **Пример команды:**

```
admin@Switch(config)# route-map PBR
admin@Switch(config-rmap)# match access-group route-pbr
admin@Switch(config-rmap)#
```
**Примечание** – Перед настройкой «**match access-group**» нужно создать имя IPv4 ACL, например: ip access-list standard route-pbr (пункт 4.50.4).

#### **16.9.4. set next-hop**

Команда режима "route-map". Установка значения next-hop. Описывает куда перенаправлять трафик, который описан в **match**.

**Синтаксис команды: set next-hop {***ip address of next hop***} no set next-hop**

Команда с приставкой «**no**» отключает данную функцию.

#### **Параметры команды:**

*ip address of next hop* next-hop Ipv4-адрес

**Значение по умолчанию:**

Значения по умолчанию не заданы.

#### **Пример команды:**

```
admin@Switch(config)# route-map PBR
admin@Switch(config-rmap)# match access-group route-pbr
admin@Switch(config-rmap)# set next-hop 11.11.11.22
```
## **16.9.5. service-route-policy**

Команда настройки интерфейса (Ethernet, Port-channel, Vlan). Установка карты маршрутов на интерфейсе.

**Синтаксис команды: service-route-policy** *<policy-map-name>* **no service-route-policy** Команда с приставкой «**no**» отключает данную функцию. **Параметры команды:** *policy-map-name* имя service-route-policy

**Использование команды:**

Команда используется для применения PBR к интерфейсу.

**Значение по умолчанию:**

Значения по умолчанию не заданы.

## **Пример команды:**

```
admin@Switch# configure terminal
admin@Switch(config)# interface fastethernet 0/1
admin@Switch(config-if)# service-route-policy PBR
admin@Switch(config-if)#
```
## **16.9.6. show route-map**

Команда, доступная из любого режима. Вывод информации о карте маршрута.

**Синтаксис команды:**

**show route-map**

**Значение по умолчанию:**

Значение по умолчанию не задано.

## **Пример команды:**

admin@Switch(config)# show route-map

Route Map PBR match access-group route-pbr set next-hop 11.11.11.22

## 17. Многоадресная рассылка

## 17.1. Настройка IGMP Snooping

## 17.1.1. Общие положения

IGMP Snooping – процесс отслеживания сетевого трафика IGMP, который позволяет сетевым устройствам канального уровня (свитчам) отслеживать IGMP-обмен между потребителями и поставщиками (маршрутизаторами) многоадресного (multicast) IP-трафика, формально происходящий на более высоком (сетевом) уровне.

Коммутатор обеспечивает:

- включение IGMP Snooping глобально или на определенном VLAN с помощью команды «ip igmp snooping»;
- установку максимальной версии используемого протокола IGMP с помощью команды «ip igmp snooping version»;
- установку количества IGMP-запросов, отправляемых в порт при получении из него сообщения «Leave», с помощью команды «ip igmp snooping lastmember-query-count»;
- установку интервала IGMP-запросов, отправляемых в интерфейс при получении из него сообщения «Leave», с помощью команды «ip igmp snooping last-member-query-interval»;
- включение механизма периодического опроса хостов (IGMP Querier) с помощью команды «ip igmp snooping querier»;
- установку интервала опроса хостов механизмом IGMP Querier с помощью команды «ip igmp snooping query-interval»;
- установку интервала времени, в течение которого хосты обязаны ответить на запрос, с помощью команды «ip igmp snooping querymax-response-time»;
- установку чувствительности устройства к потерям пакетов IGMP с помощью команды «ip igmp snooping robustness-variable»;
- установку количества опросов хостов механизмом IGMP Querier при его включении с помощью команды «ip igmp snooping startup-query-count»;
- установку интервала опроса хостов механизмом IGMP Querier при его включении с помощью команды «ip igmp snooping startup-query-interval»;
- добавление интерфейсов, к которым подключены маршрутизаторы многоадресного трафика, с помощью команды «ip igmp snooping vlan mrouter»;
- добавление статической многоадресной группы на интерфейс (установка статического членства интерфейса) с помощью команды «ip igmp snooping vlan statics

Вывод общих настроек IGMP Snooping осуществляется с помощью команды «**show ip igmp snooping**».

Вывод информации о многоадресных группах IGMP Snooping осуществляется с помощью команды «**show ip igmp snooping groups**».

Вывод информации об интерфейсах, к которым подключены многоадресные маршрутизаторы, осуществляется с помощью команды «**show ip igmp snooping mrouter**».

Вывод настроек и информации об IGMP querier, включенных на устройстве или обнаруженных на интерфейсах, осуществляется с помощью команды «**show ip igmp snooping querier**».

## **17.1.2. clear ip igmp group**

Команда фундаментального режима. Сброс информации об изученных группах мультикастового трафика.

## **Синтаксис команды:**

**clear ip igmp group [interface** *interface-id* **{vlan** *vlan-id***}] [***ip-address* **{vlan** *vlanid***}]**

## **Параметры команды:**

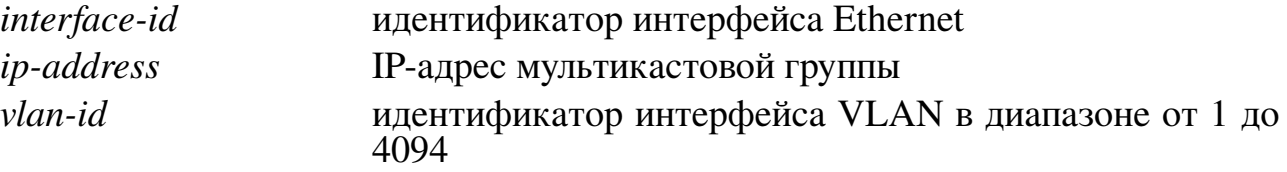

## **Примеры команды:**

```
admin@Switch# clear ip igmp group
admin@Switch#
```

```
admin@Switch# clear ip igmp group 225.0.0.5 vlan 10
admin@Switch#
```
## **17.1.3. ip igmp profile**

Команда глобальной настройки. Создание профиля IGMP и переход в режим настройки профиля.

**Синтаксис команды: ip igmp profile {***number | name***} no ip igmp profile {***number | name***}** Команда с приставкой «**no**» удаляет профиль IGMP.

#### **Параметры команды:**

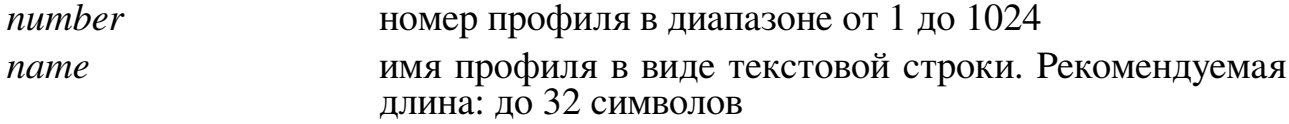

### **Значение по умолчанию:**

Профили IGMP отсутствуют.

## **Использование команды:**

Команда «**ip igmp profile**» используется для создания профиля IGMP и перехода в режим настройки профиля.

Профили IGMP предназначены для ограничения списка многоадресных групп, к которым может присоединиться интерфейс. Все многоадресные группы, которым не соответствуют ограничения (правила), заданные пользователем, будут запрещены по умолчанию.

## **Пример команды:**

```
admin@Switch# configure terminal
admin@Switch(config)# ip igmp profile 1
admin@Switch(config-igmp-profile)# permit 226.0.0.1 226.0.0.255
admin@Switch(config-igmp-profile)# exit
admin@Switch(config)# interface gigabitethernet 0/1
admin@Switch(config-if)# ip igmp filter 1
admin@Switch(config-if)#
```
## **17.1.4. ip igmp snooping**

Команда глобальной настройки. Включение IGMP Snooping глобально или на определенном VLAN.

**Синтаксис команды: ip igmp snooping [vlan** *vlan-id***] no ip igmp snooping [vlan** *vlan-id***]** Команда с приставкой «**no**» отключает IGMP Snooping. **Параметры команды:** *vlan-id* идентификатор VLAN в диапазоне от 1 до 4094

## **Значение по умолчанию:**

IGMP Snooping отключен глобально и для всех VLAN по отдельности. При создании VLAN по умолчанию IGMP Snooping отключен.

#### **Использование команды:**

Команда «**ip igmp snooping**» используется для включения IGMP Snooping глобально или на определенном VLAN. IGMP Snooping будет активен только на тех VLAN, на которых он был включен командой «**ip igmp snooping vlan**».

При отключении IGMP Snooping с помощью команды «**no ip igmp snooping**», IGMP Snooping будет отключен на всех VLAN независимо от значения настроек на VLAN.

### Пример команды:

```
admin@Switch# configure terminal
admin@Switch(config)# ip igmp snooping
admin@Switch(config)# ip igmp snooping vlan 10
```
## 17.1.5. ip igmp snooping last-member-query-count

Команда глобальной настройки. Установка количества IGMP-запросов, отправляемых в порт при получении из него сообщения «Leave».

## Синтаксис команды: ip igmp snooping last-member-query-count *count* [vlan *vlan-id*] no ip igmp snooping last-member-query-count [vlan vlan-id] Команда с приставкой «no» устанавливает значение по умолчанию. Параметры команды:

количество IGMP-запросов, отправляемых при получеcount нии сообщения «Leave» в диапазоне от 1 до  $\bar{7}$  $vlan-id$ илентификатор VLAN в диапазоне от 1 до 4094

### Значение по умолчанию:

Количество IGMP-запросов, отправляемых при получении сообщения «Leave», равно 2.

#### Использование команды:

Команда «ip igmp snooping last-member-query-count» устанавливает количество IGMP-запросов, отправляемых в порт при получении из него сообщения «Leave». Если команда введена без аргумента «vlan-id», то значение параметра «count» применяется для VLAN, на которых не установлена собственная настройка с помощью команды «ip igmp snooping last-member-query-count».

При получении сообщения «Leave» на каком-либо интерфейсе, которое индицирует о желании подписчика выйти из группы, устройство отправляет IGMP-запрос, чтобы удостовериться в отсутствии подписчиков на этом интерфейсе. Количество запросов определяется параметром «last-member-query-count» (LMQC), а интервал отправки определяется параметром «last-member-query-interval» (LMQI).

Если по истечении времени, равного LMQC \* LMQI, устройство не получит ответа от хостов, то передача многоадресного трафика для многоадресной группы на интерфейсе (или нескольких групп) будет отключена.

Нежелательно устанавливать параметр «last-member-query-count» равным 1, так как при потере IGMP-запроса, устройство отключит передачу многоадресного трафика на интерфейсе, даже если на нем есть активные подписчики (актуально только при подключении нескольких подписчиков на один интерфейс).

#### Пример команды:

```
admin@Switch# configure terminal
admin@Switch(config)# ip igmp snooping last-member-query-count 3
admin@Switch(config)#
```
## **17.1.6. ip igmp snooping last-member-query-interval**

Команда глобальной настройки. Установка интервала IGMP-запросов, отправляемых в интерфейс при получении из него сообщения «Leave».

## **Синтаксис команды: ip igmp snooping last-member-query-interval** *time* **[vlan** *vlan-id***] no ip igmp snooping last-member-query-interval [vlan** *vlan-id***]** Команда с приставкой «**no**» устанавливает значение по умолчанию. **Параметры команды:**

*time* интервал отправки IGMP-запросов в диапазоне от 1 до 25 секунд

```
vlan-id идентификатор VLAN в диапазоне от 1 до 4094
```
## **Значение по умолчанию:**

Интервал отправки IGMP-запросов равен 1 секунде.

## **Использование команды:**

Команда «**ip igmp snooping last-member-query-interval**» используется для установки интервала IGMP-запросов, отправляемых в интерфейс при получении из него сообщения «Leave». Если команда введена без аргумента «*vlan-id*», то значение параметра «*time*» применяется для VLAN, на которых не установлена собственная настройка с помощью команды «**ip igmp snooping last-member-query-interval**».

При получении сообщения «Leave» на каком-либо интерфейсе, которое индицирует о желании подписчика выйти из группы, устройство отправляет IGMP-запрос, чтобы удостовериться в отсутствии подписчиков на этом интерфейсе. Количество запросов определяется параметром «**last-member-query-count**» (LMQC), а интервал отправки определяется параметром «**last-member-query-interval**» (LMQI).

Если по истечении времени, равного LMQC \* LMQI, устройство не получит ответа от хостов, то передача многоадресного трафика для многоадресной группы на интерфейсе (или нескольких групп) будет отключена.

## **Пример команды:**

```
admin@Switch# configure terminal
admin@Switch(config)# ip igmp snooping last-member-query-interval 3
admin@Switch(config)#
```
## **17.1.7. ip igmp snooping vlan mrouter**

Команда глобальной настройки. Добавление интерфейсов, к которым подключены маршрутизаторы многоадресного трафика.

## **Синтаксис команды:**

**ip igmp snooping vlan** *vlan-id* **mrouter {interface** *interface-id* **| learn} no ip igmp snooping vlan** *vlan-id* **mrouter {interface** *interface-id* **| learn}**

Команда с приставкой «**no**» удаляет интерфейсы, к которым подключены маршрутизаторы многоадресного трафика.

#### Параметры команды:

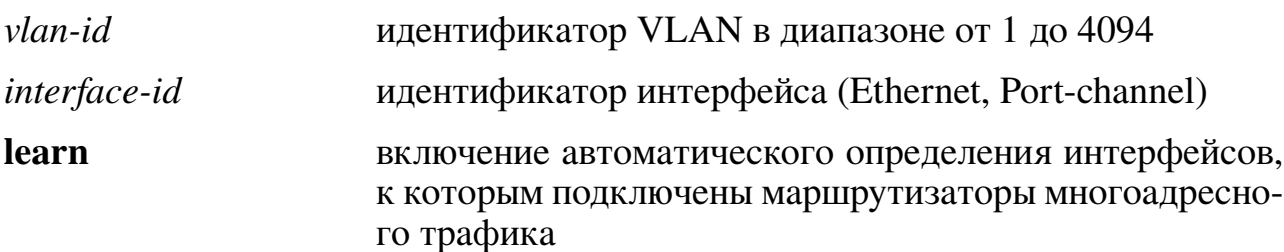

### Значение по умолчанию:

Автоматическое определение интерфейсов, к которым подключены маршрутизаторы многоадресного трафика.

## Использование команды:

Команда «**ip igmp snooping vlan mrouter**» используется для добавления интерфейсов, к которым подключены маршрутизаторы многоадресного трафика.

Команда «ip igmp snooping vlan mrouter learn» позволяет включить автоматическое обнаружение маршрутизаторов многоадресного трафика (интерфейсов, к которым они подключены) по следующим признакам:

- IGMP Query;
- IGMP-пакеты Multicast Router Discovery (RFC4286).

При включении IGMP Snooping устройство перехватывает пакеты IGMP для их обработки. После обработки устройство перенаправляет пакеты маршрутизаторам многоадресного трафика. Если интерфейсы, к которым подключены маршрутизаторы многоадресного трафика, не заданы статически и не обнаружены динамически, то входящие пакеты IGMP будут отбрасываться после обработки.

## Пример команды:

```
admin@Switch# configure terminal
admin@Switch(config)# ip igmp snooping vlan 10 mrouter learn
admin@Switch(config)#
```
## 17.1.8. ip igmp snooping querier

Команда глобальной настройки. Включение механизма периодического опроса хостов (IGMP Querier).

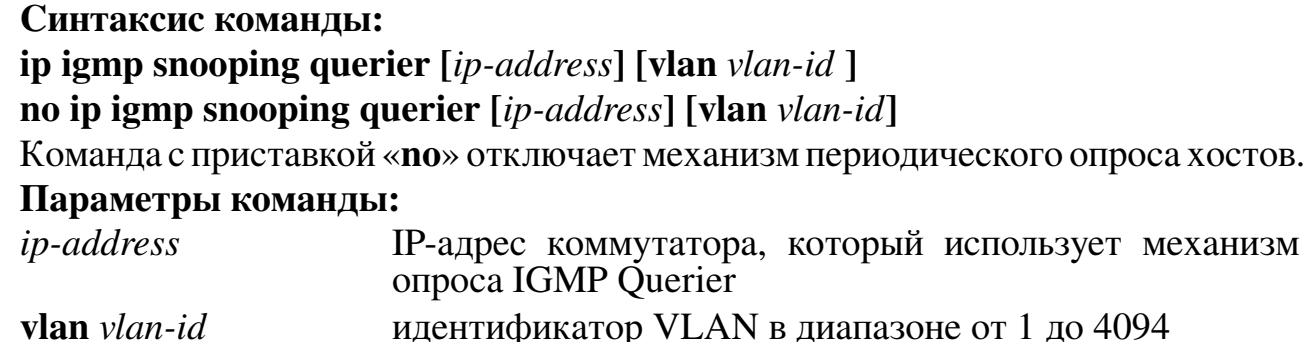

## Значение по умолчанию:

Механизмы опроса отключены на всех VLAN.

## Использование команды:

Команда «ip igmp snooping querier» используется для включения механизма периодического опроса хостов (IGMP Querier). Если команда введена без аргумента «vlan-id», то значение настройки применяется для VLAN, на которых не установлена собственная настройка с помощью команды «ip igmp snooping querier».

Механизм опроса периодически отправляет запросы IGMP General Query с интервалом, заданным командой глобальной настройки «ip igmp snooping query**interval**». Интервал времени, в течение которого хосты отвечают на запрос, задается командой «ip igmp snooping query-max-response-time».

Если устройство обнаруживает другое устройство, отправляющее запросы IGMP Query с IP-адресом, меньшим, чем используемый текущим устройством, то механизм опроса автоматически отключается на соответствующем VLAN. Устройство автоматически включает механизм опроса IGMP Querier на VLAN, если в течение времени, равного 2,5 интервала опроса, устройство не получает на VLAN запросы IGMP Query с IP-адресом, меньшим, чем используемый устройством.

## Пример команды:

```
admin@Switch# configure terminal
admin@Switch(config)# ip igmp snooping querier 192.168.0.10 vlan 2
admin@Switch(config)#
```
## 17.1.9. ip igmp snooping query-interval

Команда глобальной настройки. Установка интервала опроса хостов механиз-MOM IGMP Ouerier.

## Синтаксис команды:

ip igmp snooping query-interval interval-count [vlan vlan-id] no ip igmp snooping query-interval [vlan vlan-id]

Команда с приставкой «по» устанавливает значение по умолчанию.

## Параметры команды:

*interval-count* интервал между опросами IGMP в диапазоне от 1 до  $18000$  секунд

 $v \cdot \mathbf{lan}$  vlan-id идентификатор VLAN в диапазоне от 1 до 4094

## Значение по умолчанию:

Интервал между опросами IGMP равен 125 секундам.

## Использование команды:

Команда «ip igmp snooping query-interval» используется для установки интервала опроса хостов механизмом IGMP Querier. Если команда введена без аргумента «vlan-id», то значение параметра «interval-count» применяется для VLAN, на которых не установлена собственная настройка с помощью команды «ip igmp snooping query-interval».

Механизм опроса включается командой «ip igmp snooping querier». Интервал времени, в течение которого хосты обязаны ответить на запрос, задается командой «ip igmp snooping query-max-responsetime».

Необходимо настроить одинаковое значение интервала опроса на всех устройствах, если в сети есть IGMP Querier с версиями протокола IGMP v1 или IGMP v2, т.к. механизм обнаружения и старения других IGMP Querier зависит от этой настройки. В версии IGMP v3 интервал опроса инкапсулирован в сообщение, поэтому настройка «ip igmp snooping query-interval» не оказывает негативного влияния на механизм обнаружения и старения других IGMP Querier.

## Пример команды:

```
admin@Switch# configure terminal
admin@Switch(config)# ip igmp snooping query-interval 100 vlan 10
admin@Switch(config)#
```
## 17.1.10. ip igmp snooping query-max-response-time

Команда глобальной настройки. Установка интервала времени, в течение которого хосты обязаны ответить на запрос.

## Синтаксис команды:

```
ip igmp snooping query-max-response-time response-time [vlan vlan-id]
no ip igmp snooping query-max-response-time [vlan vlan-id]
```
Команда с приставкой «no» устанавливает значение по умолчанию.

## Параметры команды:

response-time максимальное время ожидания ответа на запрос IGMP в диапазоне от 1 до 25 секунд идентификатор VLAN в диапазоне от 1 до 4094  $vlan-id$ 

## Значение по умолчанию:

Максимальное время ожидания ответа на запрос IGMP равно 5 секундам.

## Использование команды:

Команда «ip igmp snooping query-max-response-time» используется для установки интервала времени, в течение которого хосты обязаны ответить на запрос. Если команда введена без аргумента «vlan-id», то значение настройки «responsetime» применяется на всех VLAN, для которых не задана отдельная настройка с помощью команды «ip igmp snooping query-max-response-time» (QMRT).

Механизм опроса периодически отправляет запросы IGMP General Query с интервалом, заданным командой «ip igmp snooping query-interval». Для включения механизма опроса используется команда глобальной настройки «ip igmp snooping querier».

Если в течение интервала OMRT, заданного командой «ip igmp snooping querymax-response-time», ни один из хостов на порту не ответил на запрос IGMP Querier, то устройство автоматически удаляет порт из всех динамических многоадресных групп.

### Пример команды:

```
admin@Switch# configure terminal
admin@Switch(config)# ip igmp snooping query-max-response-time 10 vlan 10
admin@Switch(config)#
```
## 17.1.11. ip igmp snooping robustness-variable

Команда глобальной настройки. Установка чувствительности устройства к потерям пакетов IGMP.

### Синтаксис команды:

```
ip igmp snooping robustness-variable integer-value [vlan vlan-id]
no ip igmp snooping robustness-variable [vlan vlan-id]
```
Команда с приставкой «no» устанавливает значение по умолчанию.

#### Параметры команды:

порог чувствительности к потерям пакетов IGMP в диа*integer-value* пазоне от 1 до 7 пакетов

 $vlan-id$ идентификатор VLAN в диапазоне от 1 до 4094

## Значение по умолчанию:

Порог чувствительности к потерям пакетов IGMP равен 2.

### Использование команды:

Команда «ip igmp snooping robustness-variable» используется для установки чувствительности устройства к потерям пакетов IGMP. Если команда введена без apryмента «vlan-id», то значение настройки «integer-value» применяется на всех VLAN, для которых не задана отдельная настройка с помощью команды «ip igmp snooping robustness-variable».

## Пример команды:

```
admin@Switch# configure terminal
admin@Switch(config)# ip igmp snooping robustness-variable 3 vlan 10
admin@Switch(config)#
```
## 17.1.12. ip igmp snooping startup-query-count

Команда глобальной настройки. Установка количества опросов хостов механизмом IGMP Querier при его включении.

#### Синтаксис команды:

ip igmp snooping startup-query-count *integer-value* [vlan *vlan-id*] no ip igmp snooping startup-query-count [vlan vlan-id]

Команда с приставкой «по» устанавливает значение по умолчанию.

## Параметры команды:

integer-value количество IGMP-запросов, отправляемых механизмом IGMP Querier при его включении в диапазоне от 1 до 10  $vlan-id$ идентификатор VLAN в диапазоне от 1 до 4094

## Значение по умолчанию:

Количество IGMP-запросов, отправляемых механизмом IGMP Querier при его включении, равно 2.

## Использование команды:

Команда «ip igmp snooping startup-query-count» используется для установки количества опросов хостов механизмом IGMP Querier при его включении. Если команда введена без аргумента «vlan-id», то значение настройки «integer-value» применяется на всех VLAN, для которых не задана отдельная настройка с помощью команды «ip igmp snooping startup-query-count».

При включении механизма опроса (командой пользователя или при включении коммутатора), коммутатор отправляет запросы IGMP Query с уменьшенным интервалом для быстрого получения информации о членстве портов в многоадресных группах. Для установки интервала опроса при старте используется команда «ip igmp snooping startup-query-interval».

## Пример команды:

```
admin@Switch# configure terminal
admin@Switch(config)# ip igmp snooping startup-query-count 2 vlan 10
admin@Switch(config)#
```
## 17.1.13. ip igmp snooping startup-query-interval

Команда глобальной настройки. Установка интервала опроса хостов механизмом IGMP Querier при его включении.

## Синтаксис команды:

## ip igmp snooping startup-query-interval integer-value [vlan vlan-id] no ip igmp snooping startup-query-interval [vlan vlan-id]

Команда с приставкой «no» устанавливает значение по умолчанию.

## Параметры команды:

interval-count интервал между запросами IGMP в диапазоне от 1 до 18000 секунд

 $vlan-id$ идентификатор VLAN в диапазоне от 1 до 4094

## Значение по умолчанию:

Интервал между запросами IGMP равен 31 секунде.

## Использование команды:

Команда «ip igmp snooping startup-query-interval» используется для установки интервала опроса хостов механизмом IGMP Querier при его старте. Если команда введена без аргумента «vlan-id», то значение настройки «interval-count» применяется на всех VLAN, для которых не задана отдельная настройка с помощью команды «ip igmp snooping startup-query-interval».

При включении механизма опроса (командой пользователя или при включении устройства), устройство отправляет запросы IGMP Query с уменьшенным интервалом для быстрого получения информации о членстве интерфейсов в многоадресных группах. Для установки количества опросов при старте используется команда «ip igmp snooping startup-query-count».

## Пример команды:

```
admin@Switch# configure terminal
admin@Switch(config)# ip igmp snooping startup-query-interval 25 vlan 10
admin@Switch(config)*
```
## 17.1.14. ip igmp snooping vlan static

Команда глобальной настройки. Добавление статической многоадресной группы на интерфейс (установка статического членства интерфейса).

### Синтаксис команды:

ip igmp snooping vlan vlan-id static ip-address interface interface-id [source ip*address* 

no ip igmp snooping vlan vlan-id static ip-address interface interface-id [source] *ip-address]* 

Команда с приставкой «no» удаляет статическую многоадресную группу.

#### Параметры команды:

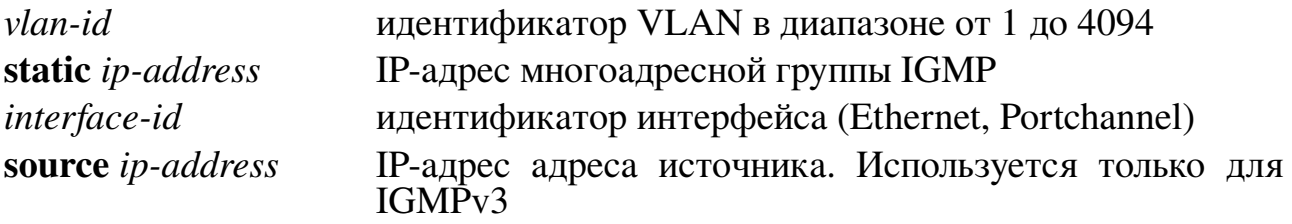

## Значение по умолчанию:

Статические многоадресные группы отсутствуют.

## Использование команды:

Команда «ip igmp snooping vlan» используется для добавления статической многоадресной группы на интерфейс (установки статического членство интерфейса).

Команда позволяет настроить IP-адрес источника многоадресной группы для реализации Source Specific Multicast. Указывать IP-адрес источника, только если на указанном VLAN все устройства работают в режиме IGMP v3. В противном случае возможна некорректная передача трафика.

## Пример команды:

```
admin@Switch# configure terminal
admin@Switch(config)# ip igmp snooping vlan 2 static 225.1.1.1 interface
gigabitethernet 0/1
admin@Switch(config)#
```
## 17.1.15. ip igmp snooping version

Команда глобальной настройки. Установка максимальной версии используемого протокола IGMP.

Синтаксис команды: ip igmp snooping version version [vlan vlan-id] no ip igmp snooping version version [vlan vlan-id] Команда с приставкой «no» устанавливает значение по умолчанию. Параметры команды: version максимальная версия IGMP: 1, 2 или 3  $vlan-id$ идентификатор VLAN в диапазоне от 1 до 4094

### Значение по умолчанию:

Версия IGMP v3.

### Использование команды:

Команда «ip igmp snooping version» используется для установки максимальной версии используемого протокола IGMP. Устройство будет корректно работать с хостами указанной версии и более ранних. Если команда введена без аргумента «vlan-id», то значение настройки «version» применяется на всех VLAN, для которых не задана отдельная настройка с помощью команды «ip igmp snooping startupquery-interval».

При обнаружении хостов (устройств) на VLAN с более ранними версиями протокола по сравнению с настроенной на устройстве, устройство автоматически переходит в режим совместимости с более ранней версией протокола. Если хосты (устройства) с более ранними версиями протокола становятся неактивны, то устройство переключается на версию протокола, указанную командой «ip igmp snooping version» (или «ip igmp snooping version vlan»).

Версия протокола влияет на следующий функционал:

- 1. Source Specific Multicast недоступен в IGMP v1 и IGMP v2. SSM автоматически отключается на всем VLAN.
- 2. Пакет IGMP Leave недоступен в IGMP v1. Таким образом, реальное время выхода интерфейса из многоадресной группы определяется интервалом опроса **IGMP** Ouerier.

## Пример команды:

```
admin@Switch# configure terminal
admin@Switch(config)# ip igmp snooping version 2 vlan 10
admin@Svitch(config)#
```
## $17.1.16$ . ip igmp filter

Команда настройки интерфейса (Ethernet, Port-channel). Установка профиля **IGMP** на интерфейс.

**Синтаксис команды: ip igmp filter** {*number | name*} **no ip igmp filter** Команда с приставкой «**no**» удаляет профиль IGMP с интерфейса. **Параметры команды:** *number* **номер профиля в диапазоне от 1 до 1024** *name* имя профиля в виде текстовой строки **Значение по умолчанию:** На интерфейсах не установлены профили.

### **Использование команды:**

Команда «**ip igmp filter**» используется для установки профиля IGMP на интерфейс.

Профили IGMP предназначены для ограничения списка многоадресных групп, к которым может присоединиться интерфейс. Все многоадресные группы, которым не соответствуют ограничения (правила), заданные пользователем, будут запрещены по умолчанию.

### **Пример команды:**

```
admin@Switch# configure terminal
admin@Switch(config)# ip igmp profile 1
admin@Switch(config-igmp-profile)# permit 226.0.0.1 226.0.0.255
admin@Switch(config-igmp-profile)# exit
admin@Switch(config)# interface gigabitethernet 0/1
admin@Switch(config-if)# ip igmp filter 1
admin@Switch(config-if)#
```
# **17.1.17. ip igmp immediate-leave**

Команда настройки интерфейса (Ethernet, Port-channel). Включение немедленного удаления интерфейса из многоадресной группы при получении сообщения «Leave».

## **Синтаксис команды:**

## **ip igmp immediate-leave**

### **no ip igmp immediate-leave**

Команда с приставкой «**no**» устанавливает значение по умолчанию.

### **Значение по умолчанию:**

Немедленное удаление интерфейса из многоадресной группы при получении сообщения «Leave» отключено.

### **Использование команды:**

Команда «**ip igmp immediate-leave**» используется для включения немедленного удаления интерфейса из многоадресной группы при получении сообщения «Leave».

Настройка позволяет ускорить процесс удаления многоадресной группы на интерфейсе, если используется IGMP v2 и к интерфейсу подключен только один хост. Не рекомендуется использовать данную настройку на интерфейсах, к которым подключено более одного хоста.

При получении пакета IGMP Leave на интерфейсе, устройство отправляет запрос группы всем хостам на этом интерфейсе (Group Specific Query). Количество запросов определяется параметром «**last-member-query-count**» (LMQC), а интервал отправки определяется параметром «**last-member-query-interval**» (LMQI). Таким образом, если устройство не получает ответ, многоадресная группа будет находиться на интерфейсе в течение времени, равном LMQC \* LMQI. Настройка «**immediateleave**» отключает отправку запросов хостам на интерфейсе и позволяет немедленно удалить интерфейс из многоадресной группы.

#### **Пример команды:**

```
admin@Switch# configure terminal
admin@Switch(config)# interface gigabitethernet 0/1
admin@Switch(config-if)# ip igmp immediate-leave
admin@Switch(config-if)#
```
## **17.1.18. ip igmp max-groups**

Команда настройки интерфейса (Ethernet, Port-channel). Установка ограничения на максимальное количество многоадресных групп, которые могут быть на интерфейсе.

### **Синтаксис команды:**

**ip igmp max-groups** *group-count*

### **no ip igmp max-groups**

Команда с приставкой «**no**» удаляет ограничение на максимальное количество многоадресных групп.

### **Параметры команды:**

*group-count* максимальное количество многоадресных групп, которые могут быть на интерфейсе, в диапазоне от 1 до  $2^{32} - 1$ 

### **Значение по умолчанию:**

Количество многоадресных групп не ограничено.

### **Использование команды:**

Команда «**ip igmp max-groups**» используется для установки ограничения на максимальное количество многоадресных групп, которые могут быть на интерфейсе. При достижении максимального количества многоадресных групп на интерфейсе, устройство обрабатывает последующие запросы на подключение многоадресных групп в соответствии с настройкой, заданной командой «**ip igmp max-groups action**».

В случае настройки ограничения на интерфейсе, который уже является членом многоадресных групп, действие с текущими многоадресных группами определяется настройкой «**ip igmp max-groups action**»:

− если настроен режим «**deny**», то текущие записи не удаляются. Добавление новых записей запрещается, если текущее количество записей больше ограничения;

- если настроен режим «**replace**», то текущие записи удаляются. При появлении запросов на добавление новых групп, устройство замещает случайно выбранные старые группы на новые.

## Пример команды:

```
admin@Switch# configure terminal
admin@Switch(config)# interface gigabitethernet 0/1
admin@Switch(config-if)# ip igmp max-groups 10
admin@Switch(config-if)#
```
## 17.1.19. ip igmp max-groups action

Команда настройки интерфейса (Ethernet, Port-channel). Установка действия, которое производится с новыми многоадресными группами, если превышено ограничение на максимальное количество многоадресных групп, которые могут быть на интерфейсе.

### Синтаксис команды: ip igmp max-groups action {deny | replace} no ip igmp max-groups action

Команда с приставкой «no» устанавливает значение по умолчанию.

### Параметры команды:

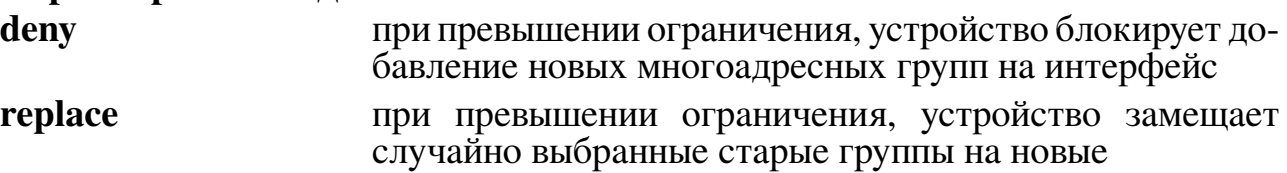

### Значение по умолчанию:

При превышении ограничения, устройство блокирует добавление новых многоадресных групп на интерфейс.

### Использование команды:

Команда «ip igmp max-groups action» используется для установки действия, которое производится с новыми многоадресными группами, если превышено ограничение на максимальное количество многоадресных групп, которые могут быть на интерфейсе. Настройка ограничения максимального количества многоадресных групп на интерфейсе задается командой «ip igmp max-groups».

В случае настройки ограничения на интерфейсе, который уже является членом многоадресных групп, действие с текущими многоадресными группами определяется настройкой «ip igmp max-groups action»:

- если настроен режим «deny», то текущие записи не удаляются. Добавление новых записей запрещается, если текущее количество записей больше ограничения:
- если настроен режим «**replace**», то текущие записи удаляются. При появлении запросов на добавление новых групп, устройство замещает случайно выбранные старые группы на новые.

#### Пример команды:

```
admin@Switch# configure terminal
admin@Switch(config)# interface gigabitethernet 0/1
admin@Switch(config-if)# ip igmp max-groups action deny
admin@Switch(config-if)#
```
### 17.1.20. ip igmp snooping report-suppression

Команда настройки интерфейса (VLAN). Включение режима подавления повторных IGMP-запросов (режим прокси).

#### Синтаксис команды:

#### ip igmp snooping report-suppression

#### no ip igmp snooping report-suppression

Команда с приставкой «no» устанавливает значение по умолчанию.

#### Значение по умолчанию:

Устройство работает в режиме прокси.

#### Использование команды:

Команда «ip igmp snooping report-suppression» используется для включения режима подавления повторных IGMP-запросов (режим прокси).

При получении IGMP-запроса (IGMP Report) на членство в многоадресной группе от хоста устройство вносит интерфейс в многоадресную группу и переправляет IGMP-запрос многоадресным маршрутизаторам. В IGMPv3 при большом количестве хостов, запрашивающих одну и ту же группу, это приведет к появлению избыточного трафика IGMP. Для исключения данной ситуации, устройство поддерживает подавление повторных IGMP запросов (режим прокси):

- при получении IGMP-запроса на членство в новой многоадресной группе от хоста устройство отправляет IGMP-запрос многоадресным маршрутизаторам;
- при получении IGMP-запроса на членство в существующей группе от хоста устройство не отправляет IGMP-запрос многоадресным маршрутизаторам;
- при получении IGMP опроса (IGMP Query) от многоадресного маршрутизатора устройство отправляет IGMP-запросы для существующих на нем многоадресных групп.

Независимо от режима прокси устройство преобразует IGMP-запросы от хостов в случае необходимости. Например, если на VLAN обнаружен многоадресный маршрутизатор, работающий в режиме IGMPv2, а хост отправляет IGMP-запрос IGMPv3, то запрос будет преобразован в IGMPv2.

#### Пример команды:

```
admin@Switch# configure terminal
admin@Switch(config)# interface vlan 1
admin@Switch(config-if-vlan)# ip igmp snooping report-suppression
admin@Switch(config-if-vlan)#
```
## **17.1.21. deny**

Команда настройки профиля IGMP. Добавление запрещающего правила в профиль IGMP.

### **Синтаксис команды:**

**[***sequence-number***] deny** *start-address* **[***end-address***] no [deny]** *sequence-number*

Команда с приставкой «**no**» удаляет запрещающее правило из профиля IGMP. **Параметры команды:**

# *sequence-number* номер правила в списке IGMP. Номер определяет порядок применения правил. Диапазон значений: от 1 до 2147483646. По умолчанию, первое правило добавляется в список с номером 10, а для всех последующих номер увеличивается на 10

*start-address* начальный адрес диапазона

*end-address* конечный адрес диапазона. Если параметр не задан, то он приравнивается начальному адресу диапазона

### **Значение по умолчанию:**

Правило отсутствует.

### **Использование команды:**

Команда «**deny**» используется для добавления запрещающего правила в профиль IGMP.

## **Пример команды:**

```
admin@Switch# configure terminal
admin@Switch(config)# ip igmp profile 2
admin@Switch(config-igmp-profile)# deny 226.0.0.1 226.0.0.255
admin@Switch(config-igmp-profile)# permit any
admin@Switch(config-igmp-profile)# exit
admin@Switch(config)# interface gigabitethernet 0/1
admin@Switch(config-if)# ip igmp filter 2
admin@Switch(config-if)#
```
## **17.1.22. permit**

Команда настройки профиля IGMP. Добавление разрешающего правила в профиль IGMP.

### **Синтаксис команды:**

**[***sequence-number***] permit {***start-address* **| any} [***end-address***]**

**no [permit]** *sequence-number*

Команда с приставкой «**no**» удаляет разрешающее правило из профиля IGMP.

#### **Параметры команды:**

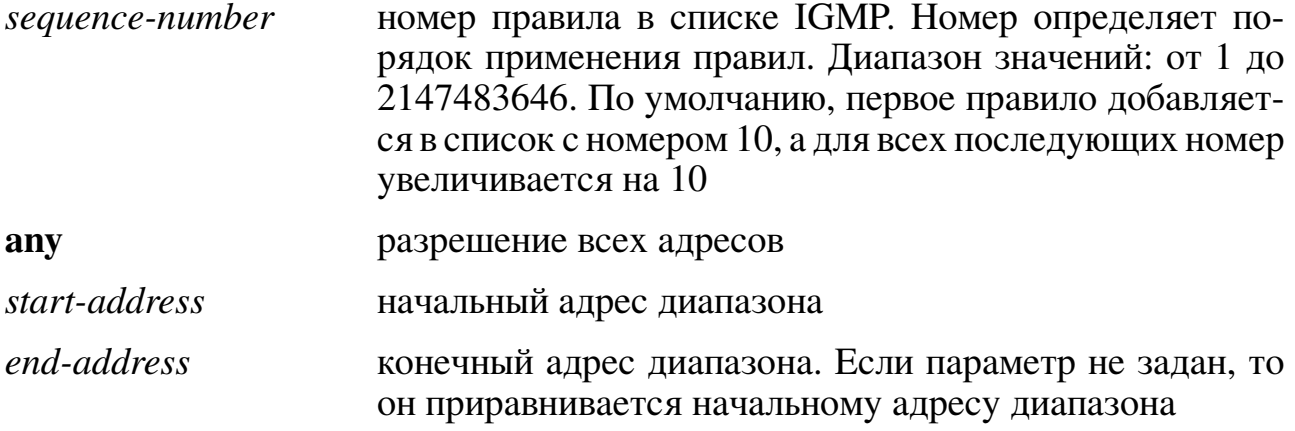

### **Значение по умолчанию:**

Правило отсутствует.

#### **Использование команды:**

Команда «**permit**» используется для добавления разрешающего правила в профиль IGMP.

#### **Пример команды:**

```
admin@Switch# configure terminal
admin@Switch(config)# ip igmp profile 1
admin@Switch(config-igmp-profile)# permit 226.0.0.1 226.0.0.255
admin@Switch(config-igmp-profile)# exit
admin@Switch(config)# interface gigabitethernet 0/1
admin@Switch(config-if)# ip igmp filter 1
admin@Switch(config-if)#
```
## **17.1.23. show ip igmp profile**

Команда, доступная из любого режима. Вывод настроек всех или определенного профиля IGMP.

**Синтаксис команды: show ip igmp profile [***number | name***] Параметры команды:** *number* **номер профиля в диапазоне от 1 до 1024** *name* имя профиля в виде текстовой строки. Рекомендуемая длина: до 32 символов

### **Использование команды:**

Команда «**show ip igmp profile**» используется для вывода настроек всех или определенного профиля IGMP. Если команда введена без аргументов, то выводится информация для всех профилей IGMP.

#### **Пример команды:**

```
admin@Switch# show ip igmp profile 1
IGMP profile 1
 10 permit 226.0.0.1 226.0.0.255
admin@Switch#
```
#### **643.ПДРЛ.00004–11 32 01**

#### **17.1.24. show ip igmp snooping**

Команда, доступная из любого режима. Вывод общих настроек IGMP Snooping. **Синтаксис команды: show ip igmp snooping [vlan** *vlan-id***] Параметры команды: vlan** *vlan-id* вывод настройки по определенному VLAN

#### **Использование команды:**

Команда «**show ip igmp snooping**» используется для вывода общих настроек IGMP Snooping.

**Пример команды:**

```
admin@Switch# show ip igmp snooping
Global IGMP Snooping configuration:
––––––––––––––––––––––––––-
IGMP snooping : Enabled
Immediate leave : Enabled
Last member query interval : 100
Last member query count : 3
Startup query interval : 30
Startup query count : 5
Robustness : 2
Version : 3
IGMP querier : Disabled
IGMP querier address :
VLAN 1 IGMP Snooping configuration:
––––––––––––––––––––––––––-
IGMP snooping : Enabled
Immediate leave : Enabled
Last member query interval : 100
Last member query count : 3
Startup query interval : 30
Startup query count : 5
Robustness : 2
Version : 3
version : 3<br>IGMP querier : Disabled : Disabled
IGMP querier address
```
### **17.1.25. show ip igmp snooping groups**

Команда, доступная из любого режима. Вывод информации о многоадресных группах IGMP Snooping.

**Синтаксис команды:**

**show ip igmp snooping groups [vlan** *vlan-id***] [***ip-address***] [count | dynamic {count} | user {count}]**

**510**

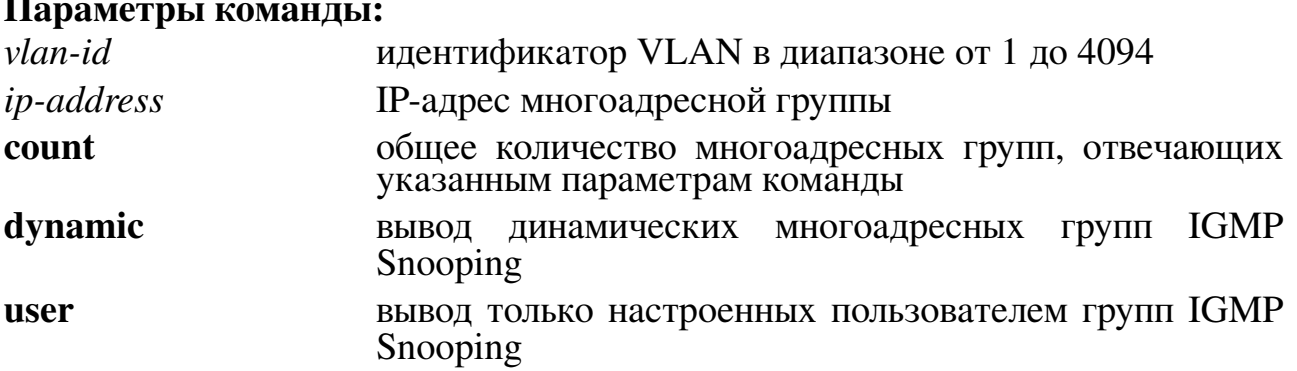

#### **Параметры команды:**

#### **Использование команды:**

Команда «**show ip igmp snooping groups**» используется для вывода информации о многоадресных группах IGMP Snooping. Если команда введена без аргументов, то выводится информация о всех многоадресных группах.

#### **Пример команды:**

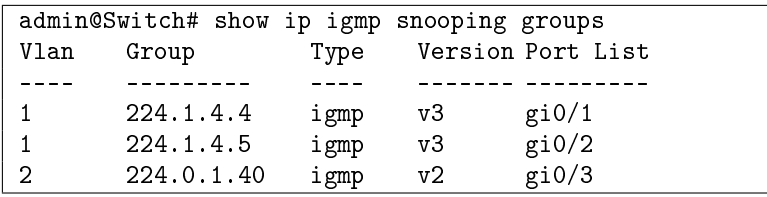

### **17.1.26. show ip igmp snooping mrouter**

Команда, доступная из любого режима. Вывод информации об интерфейсах, к которым подключены многоадресные маршрутизаторы.

**Синтаксис команды: show ip igmp snooping mrouter [vlan** *vlan-id***] Параметры команды:** *vlan-id* идентификатор VLAN в диапазоне от 1 до 4094

#### **Использование команды:**

Команда «**show ip igmp snooping mrouter**» используется для вывода информации об интерфейсах, к которым подключены многоадресные маршрутизаторы. Если команда введена без аргументов, то выводится информация для всех VLAN.

#### **Пример команды:**

```
admin@Switch# show ip igmp snooping mrouter
Vlan Ports
–––- –––––––––––––
1 gi0/1(dynamic)
2 gi0/2(static)
admin@Switch#
```
## **17.1.27. show ip igmp snooping querier**

Команда, доступная из любого режима. Вывод настроек и информации об IGMP

querier, включенных на устройстве или обнаруженных на интерфейсах.

**Синтаксис команды:**

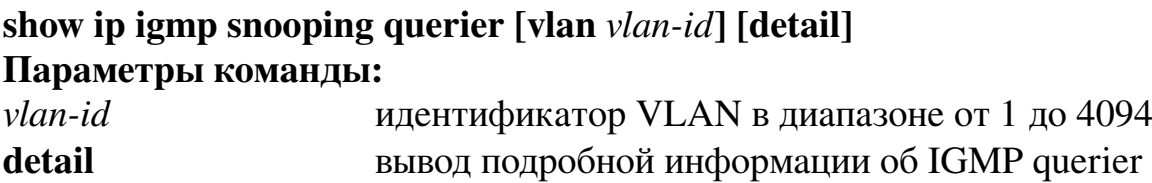

**Использование команды:**

Команда «**show ip igmp snooping querier**» используется для вывода настроек и информации об IGMP querier, включенных на устройстве или обнаруженных на интерфейсах. Если команда введена без аргументов, то выводится информация для всех VLAN.

**Пример команды:**

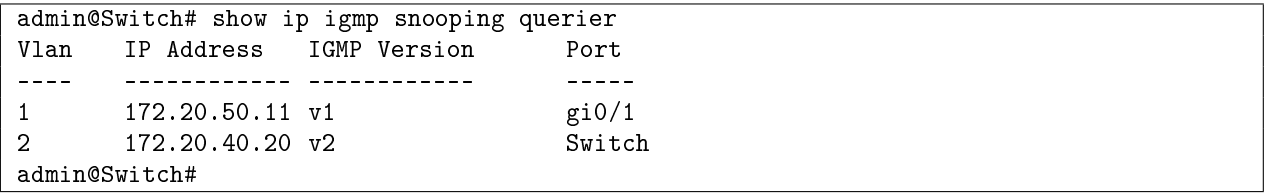

# 18. Стекирование устройств

## 18.1. Общие положения

Стек или соединение сетевых коммутаторов в стек - это соединение двух или более коммутаторов, предназначенное для увеличения числа портов; при этом полученная группа идентифицируется остальными сетевыми устройствами как один коммутатор.

## 18.2. Порядок действий для организации стека

- 1. Предварительная настройка:
- подключиться к устройству в соответствии с разделом 2 настоящей части РЭ;
- включить устройство (подключить кабель питания);
- дождаться приглашения к авторизации вида "Switch login:";
- ввести имя пользователя "admin" и пароль "admin";
- перейти в режим настройки с помощью команды «**configure terminal**»;
- назначить номер устройства с помощью команды «switch stack id  $N$ », где  $N$ номер устройства в стеке. Необходимо первому устройству назначить номер 1, а остальным назначать последующий номер. Например, если устройств в стеке 2, то необходимо назначить номера 1 и 2;
- сохранить настройки путем ввода команд:
- $(a)$  exit:
- (b) copy running-config startup-config.
- дождаться завершения команд (вывода приглашения к вводу команд);
- отключить устройство.
- 2. Подключение устройств в стеке:
- подключить устройства по последним двум портам  $10G$ ;
- включить питание на всех устройствах.

## Внимание!

Запрещается выключать или перезагружать коммутаторы, находящиеся в стеке, во время обновления ПО. Иначе возможен выход коммутаторов из строя или недоступность функции объединения коммутаторов в стек.

### **18.3. session**

Команда глобальной настройки. Подключение к другому стекированному устройству.

**Синтаксис команды:**

**session** *number*

### **Параметры команды:**

*number* номер членов стека

### **Пример команды:**

admin@Switch# session 2

## **18.4. switch stack id**

Команда глобальной настройки. Включение стекирования и настройка номера устройства в стеке.

**Синтаксис команды:**

**switch stack id** *stack-id*

### **no switch stack id**

Команда с приставкой «**no**» отключает стекирование.

### **Параметры команды:**

*stack-id* номер устройства в стеке в диапазоне от 1 до 5

### **Значение по умолчанию:**

Стекирование отключено.

### **Использование команды:**

Команда «**switch stack id**» используется для включения стекирования и настройки номера устройства в стеке.

После изменения настроек стекирования необходимо перезагрузить устройство командой «**reload**» для применения изменений.

При удалении конфигурации «**delete starup-config**» режим стекирования не выключается автоматически. Его нужно выключить вручную с помощью команды «**no switch stack id**» и перезагрузить устройство командой «**reload**».

## **Пример команды:**

```
admin@Switch# configure terminal
admin@Switch(config)# switch stack id 10
admin@Switch(config)#
```
## **18.5. show switch**

Команда, доступная из любого режима. Вывод настроек стекирования и информации об устройствах в стеке.

## **Синтаксис команды:**

**show switch** [*number* | **detail** | **neighbors** | **stack-ports**]

#### **Параметры команды:**

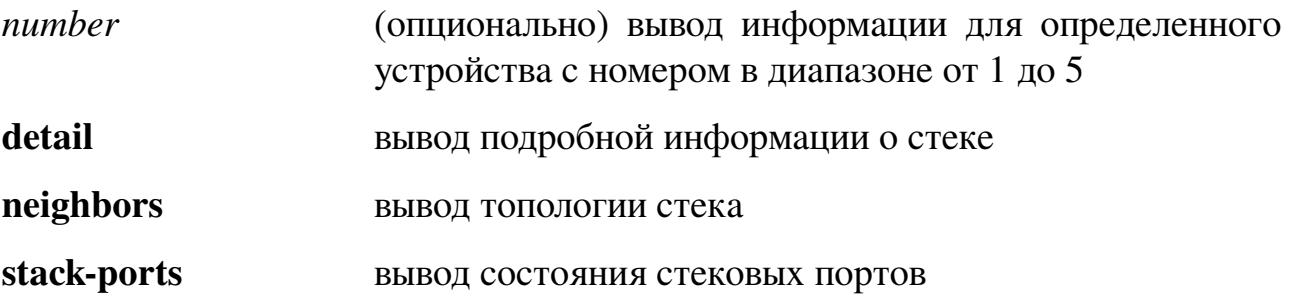

#### **Использование команды:**

Команда «**show switch**» используется для вывода настроек стекирования и информации об устройствах в стеке. Если команда задана без параметров, то выводится только список устройств в стеке.

## **Примеры команды:**

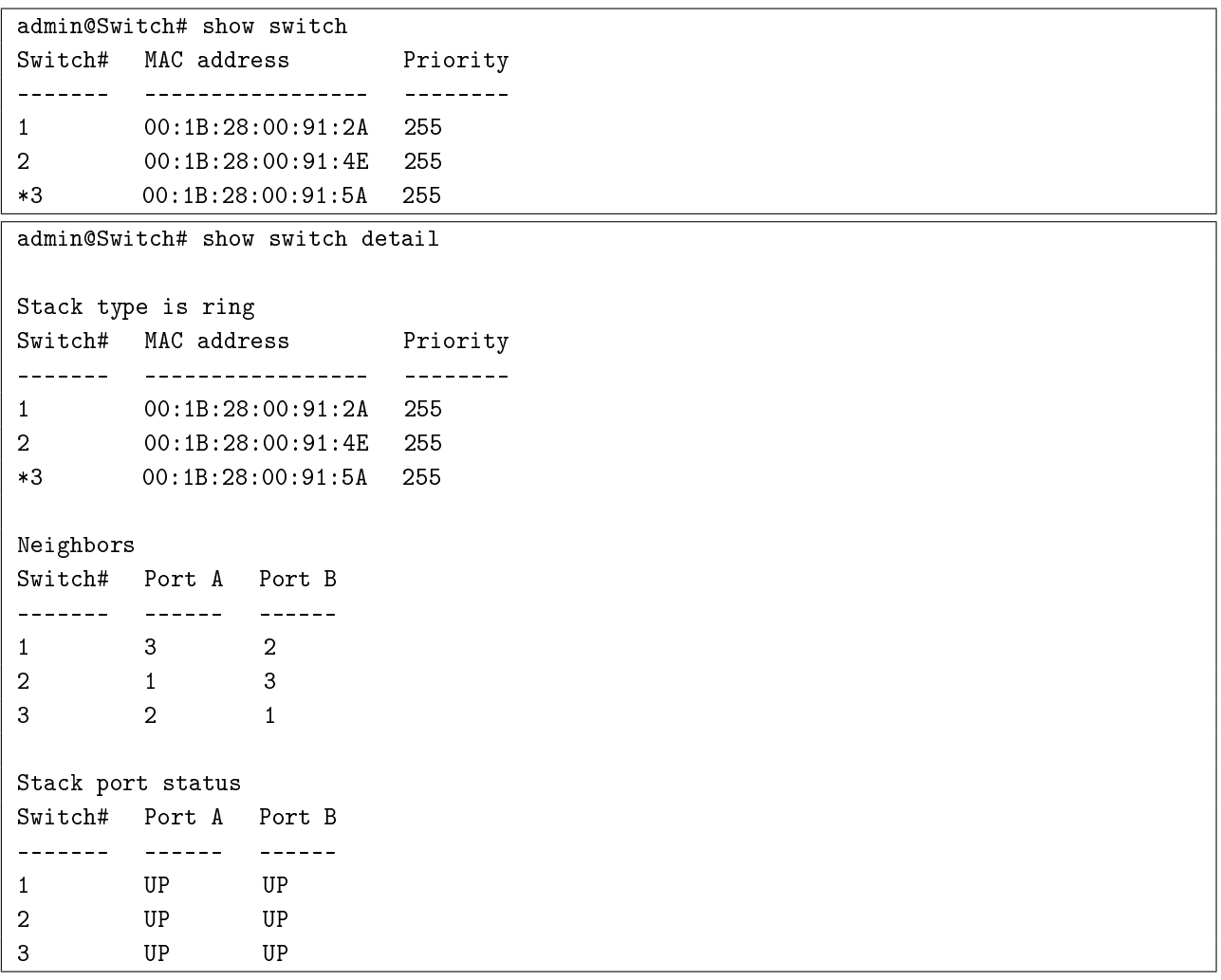

## **19. Статистика и подсчет трафика**

### **19.1. Вывод статистики**

## **19.1.1. Общие положения**

Коммутатор обеспечивает вывод счетчиков статистики для порта CPU по команде «**show controllers cpu-interface**».

Вывод информации об интерфейсах осуществляется по команде «**show controllers ethernet-controller**».

Вывод информации об использовании пропускной способности интерфейсов осуществляется по команде «**show controllers utilization**».

### **19.1.2. show controllers cpu-interface**

Команда фундаментального режима. Вывод счетчиков статистики для порта CPU.

## **Синтаксис команды: show controllers cpu-interface Пример команды:**

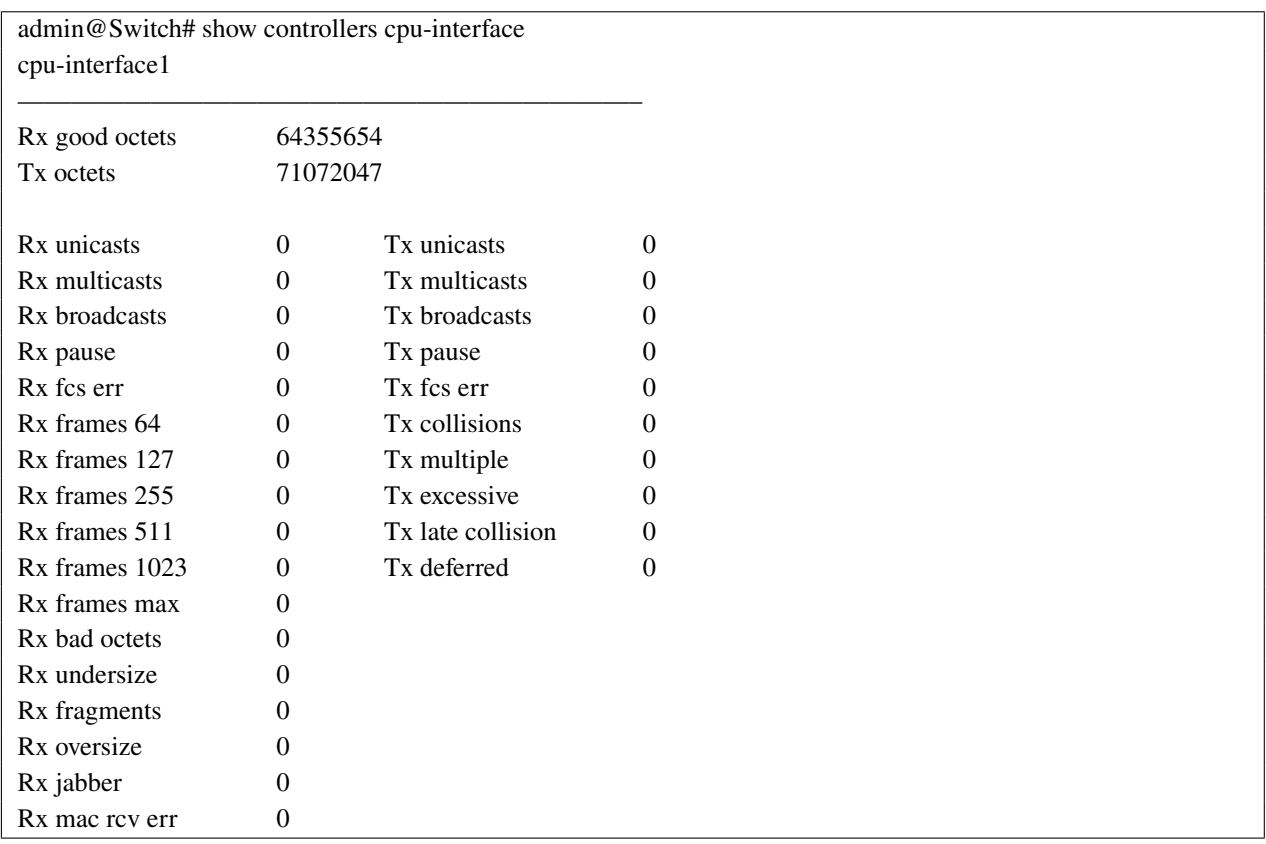

#### **643.ПДРЛ.00004–11 32 01**

## **19.1.3. show controllers ethernet-controller**

Команда фундаментального режима. Вывод информации об интерфейсах. **Синтаксис команды:**

**show controllers ethernet-controller [***interface-id***]**

**Параметры команды:**

*interface-id* идентификатор интерфейса для вывода информации (fastethernet 0/1, gigabitethernet 0/1)

#### **Значение по умолчанию:**

По умолчанию вывод настроек и статистики для всех интерфейсов.

#### **Примеры команды:**

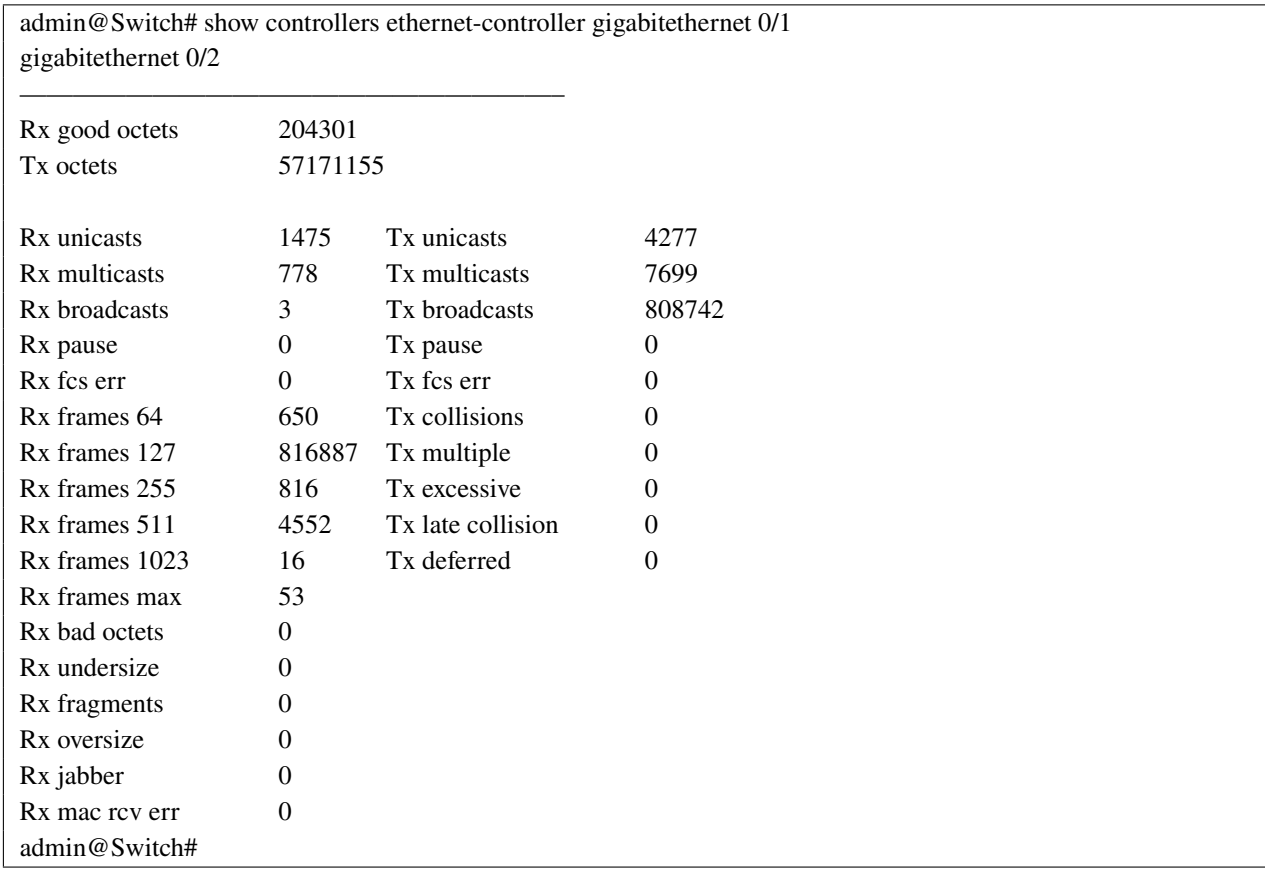

## **19.1.4. show controllers utilization**

Команда фундаментального режима. Вывод информации об использовании пропускной способности интерфейсов.

## **Синтаксис команды: show controllers [***interface-id***] utilization Параметр команды:**

*interface-id* идентификатор интерфейса для вывода информации (fastethernet 0/1, gigabitethernet 1/1)

## **Значение по умолчанию:**

По умолчанию информация выводится для всех интерфейсов.

## **Использование команды:**

Использование пропускной способности представляет собой среднее значение скорости проходящего потока данных для секунды, предшествовавшей команде вывода.

## **Пример команды:**

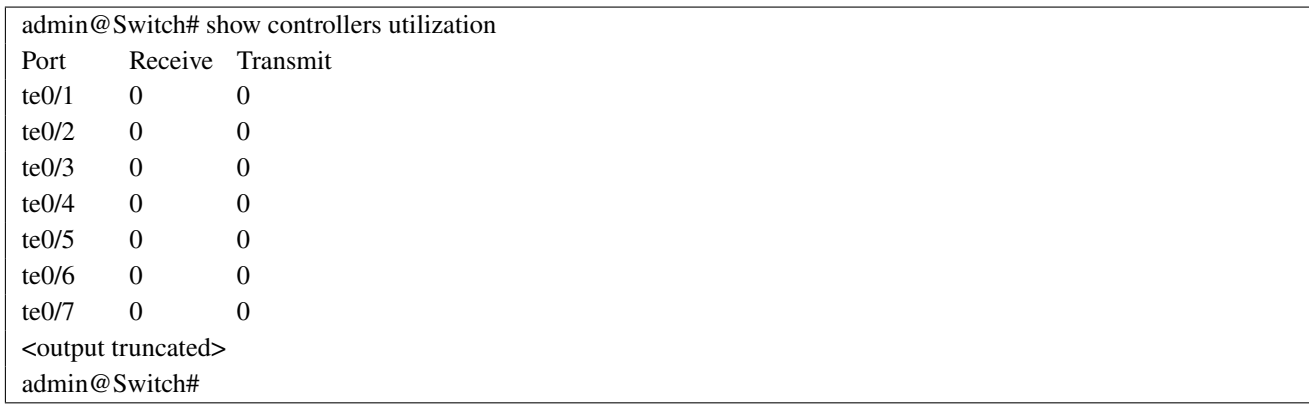

## 19.2. Настройка sFlow

## 19.2.1. Обшие положения

Технология sFlow предназначена для мониторинга сетевых устройств. Поддерживается версия sFlow V5.

519

Протокол sFlow предоставляет следующие возможности:

- сэмплинг (выборка) пакетов, входящих и/или исходящих из сетевых интерфейсов:
- отправка статистики по интерфейсам через заданные интервалы.

Система мониторинга sFlow состоит из следующих частей:

- агент sFlow, реализованный на сетевом устройстве;
- приемник sFlow или анализатор sFlow.

sFlow V5 определяет механизмы семплинга, реализованные в агенте sFlow для мониторинга трафика, sFlow MIB для управления агентом sFlow и форматы данных, применяемые для передачи данных на приемник sFlow.

Дейтаграммы sFlow используются для немедленной отправки пакетов или статистики на анализатор sFlow.

sFlow обеспечивает сэмплинг пакетов с заданным интервалом.

Поддерживается следующая статистика по интерфейсам:

- общие счетчики интерфейсов (RFC2233);
- счетчики интерфейсов Ethernet (RFC2358).

## Настройки пользователя

sFlow поддерживает следующие настройки:

- 1. Настройка режима сэмплинга входящих пакетов: сэмплинг всех пакетов или только пакетов, не отброшенных устройством.
- 2. Настройка sFlow-приемников:
- номер sFlow-приемников;
- $-$  IP-адрес;
- номер порта UDP назначения (по умолчанию равен 6343);
- максимальный размер UDP-дейтаграммы (по умолчанию равен 1400).
- 3. Настройка сэмплинга пакетов для каждого порта:
- номер sFlow-приемника;
- − интервал сэмплинга в количестве пакетов «rate» (частота семплинга вычисляется как 1 rate, то есть для каждых rate пакетов на sFlow-приемник в среднем будет отправлен один пакет);
- − выбор направления, с которого будет производиться сэмплинг: прием, передача или сразу оба направления (если параметр не задан, то сэмплинг производится для обоих направлений);
- − максимальное количество байт, которые будут скопированы из пакета (если параметр не задан, то используется значение 128).
- 4. Настройка сэмплинга статистики для каждого порта:
- − номер sFlow-приемника;
- − интервал отправки в секундах.

ПО обеспечивает подсчет, отображение и сброс статистики по пакетам, отправленным на sFlow-приемники и отображение текущей конфигурации.

### **Дополнения и ограничения**

Будьте осторожны при настройке высокой частоты сэмплинга, так как это может вызвать перегрузку CPU.

### **19.2.2. Порядок настройки**

Порядок настройки sFlow на одном из портов устройства приведен в таблине [23.](#page-521-0)

<span id="page-521-0"></span>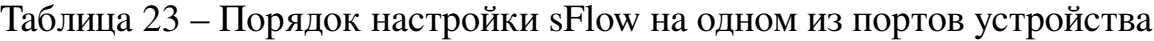

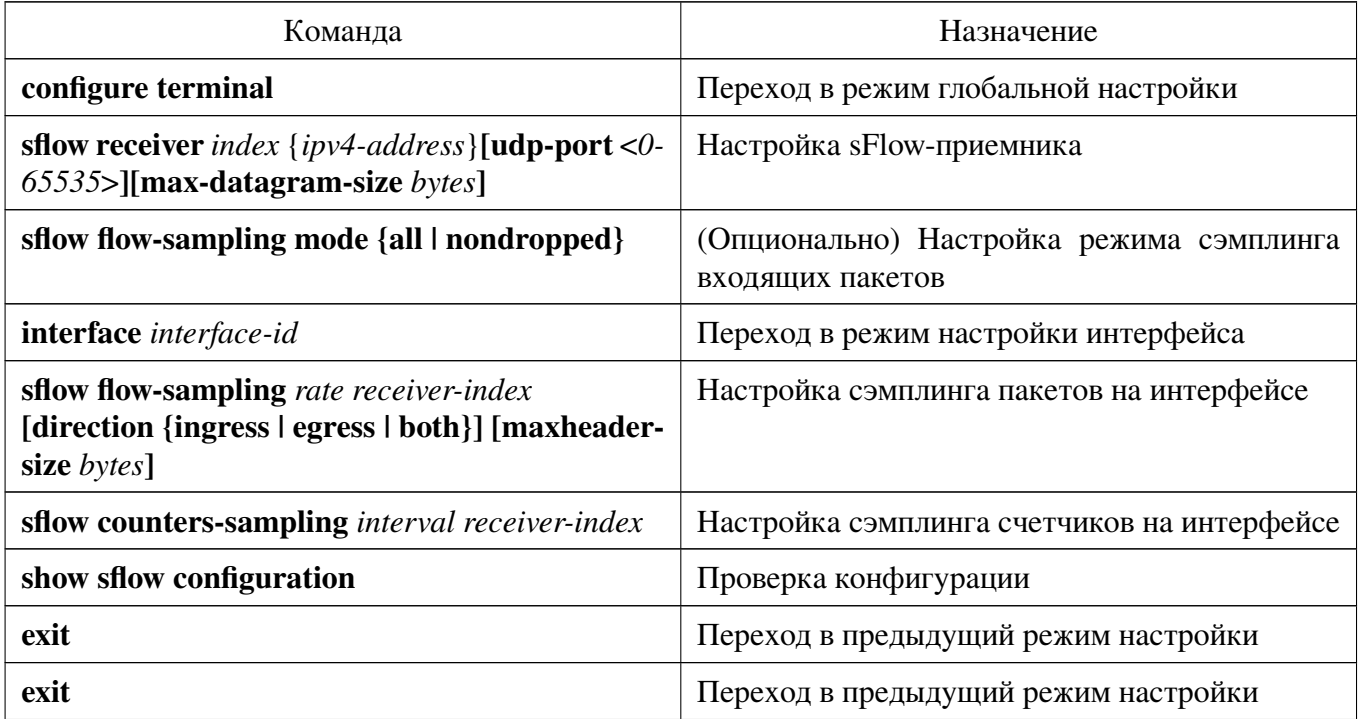

Продолжение таблицы [23](#page-521-0)

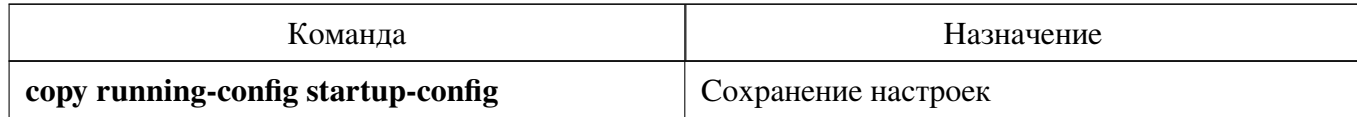

## **19.2.3. clear sflow statistics**

Команда фундаментального режима. Сброс статистики sFlow.

**Синтаксис команды:**

**clear sflow statistics** [*interface-id*]

**Параметры команды:**

*interface-id* (опционально) идентификатор интерфейса Ethernet

#### **Указания по применению:**

Используйте команду «**clear sflow statistics**» для сброса статистики sFlow. Если интерфейс не задан, то сброс производится для всех интерфейсов.

### **Пример команды:**

Следующий пример показывает, как сбросить статистику sFlow на всех интерфейсах:

admin@Switch# clear sflow statistics admin@Switch#

## **19.2.4. sflow flow-sampling mode**

Команда глобальной настройки. Настройка режима сэмплинга входящих паке-

тов.

**Синтаксис команды:**

**sflow flow-sampling mode {all | non-dropped}**

**no sflow flow-sampling mode**

Используйте команду «**no sflow flow-sampling mode**» для установки значения по умолчанию.

#### **Параметры команды:**

**all** cэмплинг всех пакетов, за исключением пакетов с ошибками на уровне MAC (например, неверная CRC)

**non-dropped** cэмплинг пакетов, которые не были отброшены

### **Значение по умолчанию:**

Сэмплинг пакетов, которые не были отброшены.

### **Указания по применению:**

Используйте команду «**sflow flow-sampling mode**» для режима сэмплинга пакетов.

### **Пример команды:**

Следующий пример показывает, как настроить сэмплинг всех пакетов:

```
admin@Switch# configure terminal
admin@Switch(config)# sflow flow-sampling mode all
admin@Switch(config)#
```
### **19.2.5. sflow receiver**

Команда глобальной настройки. Настройка приемника sFlow.

#### **Синтаксис команды:**

**sflow receiver** *index* {*ipv4-address*}**[udp-port** <*0-65535*>**][max-datagram-size** *bytes***] no sflow receiver** *index*

Используйте команду «**no sflow receiver**» для установки значения по умолчанию. **Параметры команды:**

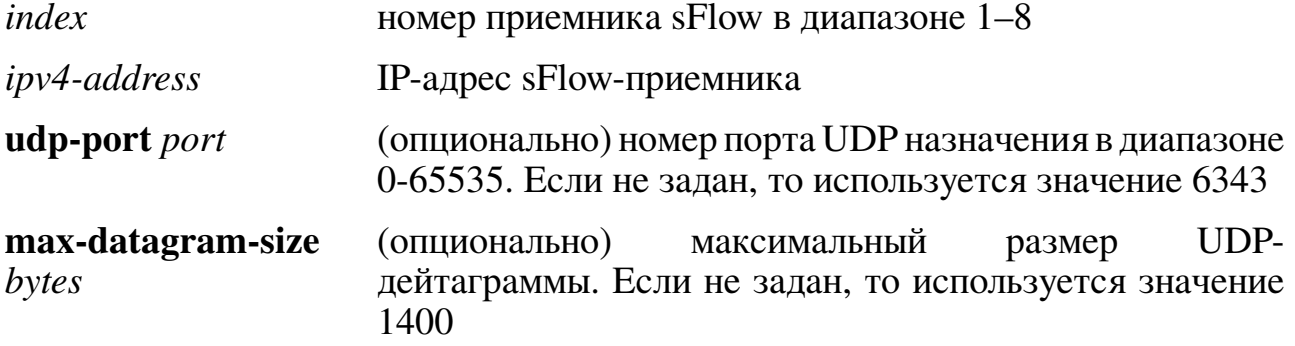

#### **Значение по умолчанию:**

sFlow-приемники не заданы.

#### **Указания по применению:**

Используйте команду «**sflow receiver**» для определения и настройки приемника sFlow. Если задан IP-адрес, равный "0.0.0.0", то отправка пакетов на приемник не производится.

#### **Пример команды:**

Следующий пример показывает, как настроить sFlow-приемник:

```
admin@Switch# configure terminal
admin@Switch(config)# sflow receiver 1 10.0.0.1 udp-port 5000 max-datagram-size 1400
admin@Switch(config)#
```
#### **19.2.6. sflow flow-sampling**

Команда настройки интерфейса Ethernet. Включение сэмплинга пакетов и настройки средней частоты сэмплинга на интерфейсе.

#### **Синтаксис команды:**

**sflow flow-sampling** *rate receiver-index* **[direction {ingress | egress | both}] [maxheader-size** *bytes***]**

#### **no sflow flow-sampling**

Используйте команду «**no sflow flow-sampling**» для отключения сэмплинга.

#### Параметры команды:

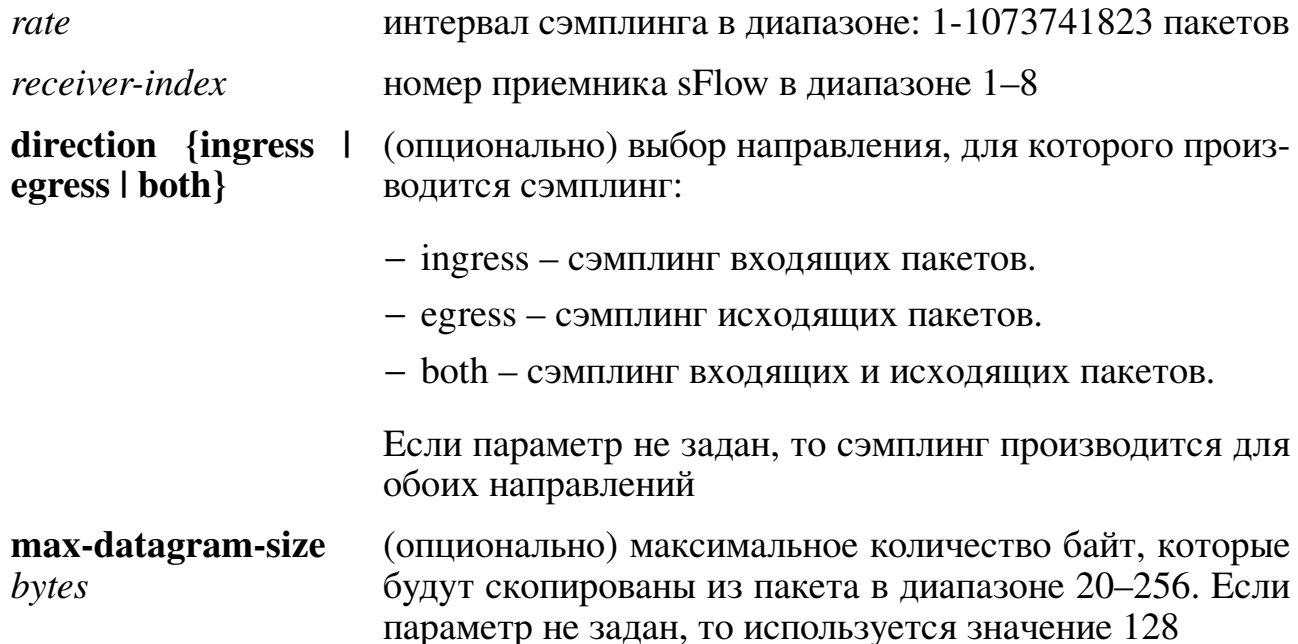

#### Значение по умолчанию:

Сэмплинг пакетов отключен.

#### Указания по применению:

Используйте команду «sflow flow-sampling» для включения сэмплинга пакетов и настройки средней частоты сэмплинга на интерфейсе.

Частота сэмплинга вычисляется как 1 rate, то есть для каждых rate пакетов на sFlow-приемник в среднем будет отправлен один пакет.

Будьте осторожны при настройке высокой частоты сэмплинга, так как это может вызвать перегрузку CPU.

Используйте команду глобальной настройки «sflow receiver» для определения и настройки приемника sFlow.

### Пример команды:

Следующий пример показывает, как настроить сэмплинг каждого 2000-го пакета на интерфейсе gigabitethernet 0/1 с отправкой на sFlow-приемник с номером 1:

```
admin@Switch# configure terminal
admin@Switch(config)# interface gigabitethernet 0/1
admin@Switch(config-if)# sflow flow-sampling 2000 1
admin@Switch(config-if)#
```
### 19.2.7. sflow counters-sampling

Команда настройки интерфейса Ethernet. Включение сэмплинга статистики и настройки интервала сэмплинга на интерфейсе.

### Синтаксис команды:

sflow counters-sampling *interval receiver-index* 

#### no sflow counters-sampling

Используйте команду «no sflow counters-sampling» для отключения сэмплинга.

#### **Параметры команды:**

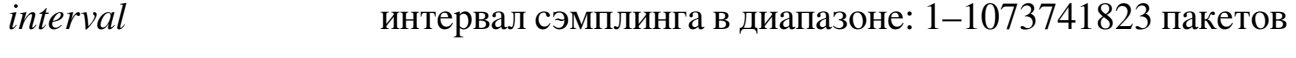

*receiver-index* номер приемника sFlow в диапазоне 1–8

#### **Значение по умолчанию:**

Сэмплинг пакетов отключен.

### **Указания по применению:**

Используйте команду «**sflow counters-sampling**» для включения сэмплинга статистики и настройки интервала сэмплинга на интерфейсе.

Используйте команду глобальной настройки «**sflow receiver**» для определения и настройки приемника sFlow.

#### **Пример команды:**

Следующий пример показывает, как настроить сэмплинг статистики на интерфейсе gigabitethernet 0/1 с отправкой на sFlow-приемник с номером 1 и интервалом отправки 300 секунд:

```
admin@Switch# configure terminal
admin@Switch(config)# interface gigabitethernet 0/1
admin@Switch(config-if)# sflow counters-sampling 300 1
admin@Switch(config-if)#
```
### **19.2.8. show sflow configuration**

Команда, доступная из любого режима. Вывод настроек sFlow.

**Синтаксис команды: show sflow configuration [***interface-id***] Параметры команды:**

*interface-id* (опционально) идентификатор интерфейса Ethernet

### **Указания по применению:**

Используйте команду «**show flow configuration**» для вывода настроек sFlow на всех или определенном интерфейсе. Если идентификатор интерфейса не задан, то выводятся все настройки.

#### **Пример команды:**

Следующий пример показывает, как вывести все настройки sFlow:

```
admin@Switch# show sflow configuration
Ingress flow sampling mode: all
Receivers
Index IP Address Port Max Datagram Size
––––- –––––––––- –––- ––––––––––––––––-
1 10.0.0.1 6343 1400<br>2 172.16.1.1 5000 1400
       2 172.16.1.1 5000 1400
        Flow Counters Flow Counters
Interface Sampling Sampling Max Header Direction Collector Collector
––––––––- –––––––- –––––––– –––––––––- ––––––––- ––––––––- ––––––––-
gi0/1 1/2048 60 sec 128 Both 1 1
gi0/2 1/4096 Disabled 128 Egress 2 2
```
#### **19.2.9. show sflow statistics**

Команда, доступная из любого режима. Вывод статистики sFlow на интерфейсах с включенным сэмплингом пакетов или статистики.

#### **Синтаксис команды:**

show sflow statistics [interface-id]

#### **Параметры команды:**

*interface-id* (опционально) идентификатор интерфейса Ethernet

#### **Указания по применению:**

Используйте команду «**show sflow statistics**» для вывода статистики sFlow на интерфейсах с включенным сэмплингом пакетов или статистики. Если идентификатор интерфейса не задан, то выводится статистика для всех интерфейсов со включенным сэмплингом пакетов или статистики.

#### **Пример команды:**

Следующий пример показывает, как вывести статистику sFlow:

```
admin@Switch# show sflow statistics
Total sFlow datagrams sent to collectors: 100
Interface Packets
         sampled
––––––––- ––––––-
gi0/1 30
\frac{g10/2}{50}
```
# 20. Управление, мониторинг и контроль сетевой инфраструктуры

## 20.1. Настройка LLDP

#### 20.1.1. Общие положения

Link Layer Discovery Protocol (LLDP) - протокол канального уровня, позволяющий сетевому оборудованию оповещать локальную сеть о своем существовании и характеристиках, а также собирать такие же оповещения, поступающие от соседнего оборудования.

Протокол формально утвержден как стандарт IEEE 802.1AB-2009 в сентябре 2009 года и является независимой (от производителей сетевого оборудования) заменой патентованных протоколов, таких как Cisco Discovery Protocol, Extreme Discovery Protocol, Foundry Discovery Protocol и Nortel Discovery Protocol. Протокол LLDP предназначен для обмена следующей информацией:

- имя и описание системы;
- имя и описание порта;
- $-$  имя VLAN:
- IP-адреса управления;
- возможности системы (коммутация, маршрутизация и т.п.);
- информация о МАС и PHY;
- информация о PoE (MDI power);
- агрегация линков.

### 20.1.2. clear lldp table

Команда фундаментального режима. Очистка информации о соседях для всех или определенного интерфейса.

Синтаксис команды: clear lldp table interface [interface-id] Параметры команды: interface-id идентификатор интерфейса (Ethernet)

Значение по умолчанию: Не применимо. Пример команды:

```
admin@Switch# clear lldp table interface gigabitethernet 0/1
admin@Switch#
```
## **20.1.3. debug lldp**

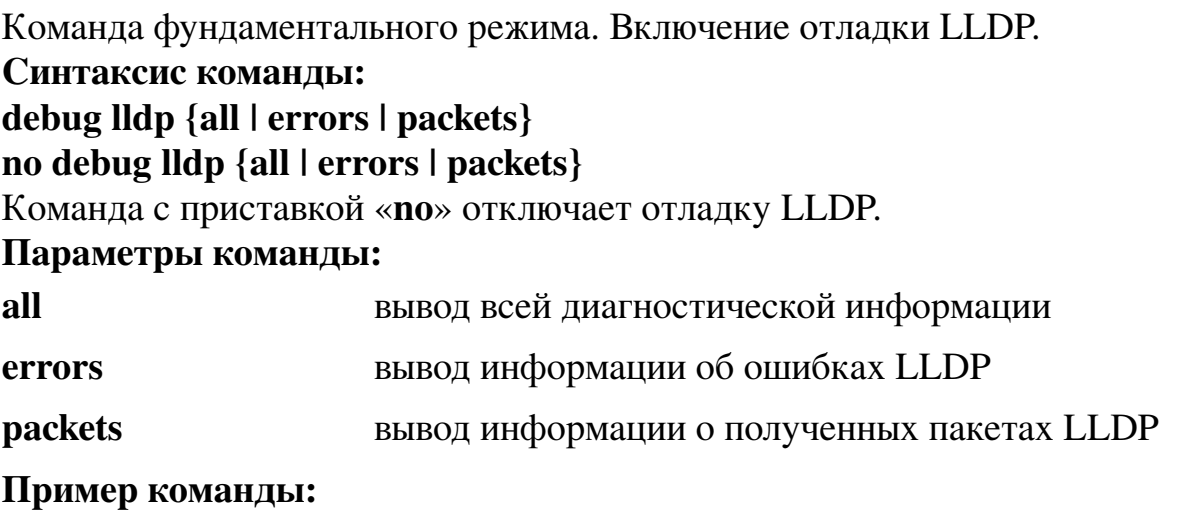

admin@Switch# debug lldp all admin@Switch#

## **20.1.4. clear lldp statistics**

Команда фундаментального режима. Очистка статистики LLDP для всех или определенного интерфейса.

**Синтаксис команды: clear lldp statistics [interface** *interface-id***] Параметры команды:** *interface-id* идентификатор интерфейса (Ethernet)

**Значение по умолчанию:** Не применимо. **Пример команды:**

```
admin@Switch# clear lldp statistics interface gigabitethernet 0/1
admin@Switch#
```
## **20.1.5. lldp hold-multiplier**

Команда глобальной настройки. Установка множителя времени актуальности полученных данных LLDP перед их удалением.

**Синтаксис команды: lldp hold-multiplier** *number* **no lldp hold-multiplier** Команда с приставкой «**no**» устанавливает значение по умолчанию. **Параметры команды:**

*number* множитель времени актуальности полученных данных LLDP в диапазоне от 2 до 10

#### Значение по умолчанию:

Множитель времени актуальности равен 4.

#### Использование команды:

Команда «Ildp hold-multiplier» используется для настройки множителя времени актуальности полученных данных LLDP перед их удалением.

Фактическое время актуальности полученных данных LLDP (Time-to-Live) вычисляется по формуле 1:

$$
TTL = min(65535, \LLDP - Timer^* * \LLDP - hold - multiplier^*)
$$
 (2)

Например, если значение таймера LLDP равно 30 секундам и значение множителя актуальности данных LLDP равно 4, то в поле TTL заголовка пакета LLDP будет записано значение 120. Команда «Ildp hold-multiplier» используется для настройки интервала отправки обновлений LLDP.

### Пример команды:

```
admin@Switch# configure terminal
admin@Switch(config)# lldp hold-multiplier 5
admin@Switch(config)#
```
### 20.1.6. Ildp med fast-start repeat-count

Команда глобальной настройки. Установка количества пакетов, которые будут отправлены при появлении соединения на порту.

#### Синтаксис команды:

**Ildp med fast-start repeat-count** number

#### no lldp med fast-start repeat-count

Команда с приставкой «по» устанавливает значение по умолчанию.

#### Параметры команды:

number

количество пакетов, которые будут отправлены при появлении соединения на порту, в диапазоне от 1 до 10

### Значение по умолчанию:

При появлении соединения на порту отправляется 3 пакета LLDP.

### Использование команды:

Команда «Ildp med fast-start repeat-count» используется для настройки количества пакетов, которые будут отправлены при появлении соединения на порту.

При появлении соединения на порту LLDP может отправлять пакеты с меньшим интервалом для ускорения обмена параметрами с удаленным устройством.

### Пример команды:

```
admin@Switch# configure terminal
admin@Switch(config)# lldp med fast-start repeat-count 3
admin@Switch(config)#
```
## 20.1.7. Ildp med network-policy (глобальная настройка)

Команда глобальной настройки. Добавление сетевых политик LLDP-MED. Синтаксис команды:

**Ildp med network-policy** number application [vlan vlan-id ] [vlan-type {tagged |  $untaged}$ [up *priority*] [dscp *value*]

no lldp med network-policy number

Команла с приставкой «no» улаляет сетевые политики LLDP-MED.

### Параметры команды:

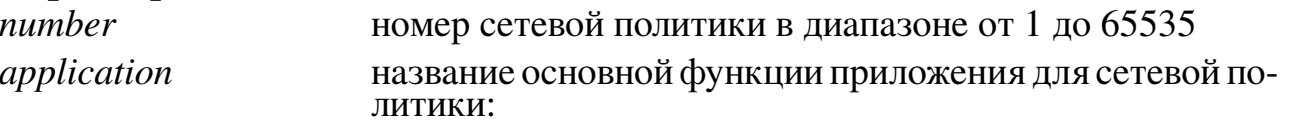

- $-$  voice:
- $-$  voice-signaling:
- guest-voice;
- guest-voice-signaling;
- softphone-voice:
- video-conferencing;
- streaming-video;
- video-signaling.
- **vlan** *vlan-id* vlan-type
- tagged трафик с тегом VLAN;

тип передаваемого трафика:

идентификатор VLAN для приложения

- untagged трафик без тега VLAN.
- **up** priority приоритет 802.1р для приложения. Имеет смысл только при передаче трафика с тегом VLAN приоритет DSCP (TC) для приложения. Имеет смысл dscp value только при передаче IP-трафика (IPv4/IPv6)

### Значение по умолчанию:

Сетевые политики LLDP-MED отсутствуют.

## Использование команды:

Команда «Ildp med network-policy» используется для добавления сетевых политик LLDP-MED.

Созданные сетевые политики LLDP-MED можно назначить на требуемый интерфейс с помощью команды настройки интерфейса «Ildp med network-policy». На один порт можно назначить до 32 сетевых политик.

#### Пример команды:

```
admin@Switch# configure terminal
admin@Switch(config)# lldp med network-policy 1 voice-signaling vlan 1
                                vlan-type untagged up 1 dscp 2
admin@Switch(config)# interface gigabitethernet 0/1
admin@Switch(config-if)# lldp med network-policy add 1
admin@Switch(config-if)#
```
### 20.1.8. Ildp reinit

Команда глобальной настройки. Установка минимального интервала ожидания LLDP перед повторной инициализацией передачи.

#### Синтаксис команды:

**Ildp reinit** seconds

#### no lldp reinit

Команда с приставкой «no» устанавливает значение по умолчанию.

#### Параметры команды:

seconds

минимальный интервал ожидания LLDP перед повторной инициализацией передачи в диапазоне от 1 до 10 секунд

#### Значение по умолчанию:

Интервал равен 2 секундам.

#### Использование команды:

Команда «Ildp reinit» используется для установки минимального интервала ожидания LLDP перед повторной инициализацией передачи.

#### Пример команды:

```
admin@Switch# configure terminal
admin@Switch(config)# lldp reinit 3
admin@Switch(config)#
```
### 20.1.9. Ildp run

Команда глобальной настройки. Включение LLDP на устройстве.

Синтаксис команды:

lldp run

#### no lldp run

Команда с приставкой «no» отключает LLDP на устройстве.

#### Значение по умолчанию:

LLDP включен.

#### Использование команды:

Команда «Ildp run» используется для включения LLDP на устройстве.

#### **Пример команды:**

```
admin@Switch# configure terminal
admin@Switch(config)# lldp run
admin@Switch(config)#
```
### **20.1.10. lldp timer**

Команда глобальной настройки. Установка интервала отправки обновлений LLDP.

**Синтаксис команды: lldp timer** *seconds*

# **no lldp timer**

Команда с приставкой «**no**» устанавливает значение по умолчанию.

#### **Параметры команды:**

*seconds* интервал отправки обновлений LLDP в диапазоне от 5 до 32768 секунд

#### **Значение по умолчанию:**

Интервал отправки обновлений LLDP равен 30 секундам.

### **Использование команды:**

Команда «**lldp timer**» используется для установки интервала отправки обновлений LLDP.

#### **Пример команды:**

```
admin@Switch# configure terminal
admin@Switch(config)# lldp timer 60
admin@Switch(config)#
```
## **20.1.11. lldp tx-delay**

Команда глобальной настройки. Установка задержки перед последовательной отправкой двух пакетов LLDP, инициированной из-за изменений локальных настроек или состояний устройства.

**Синтаксис команды:**

**lldp tx-delay** *seconds*

```
no lldp tx-delay
```
Команда с приставкой «**no**» устанавливает значение по умолчанию.

### **Параметры команды:**

*seconds* задержка перед последовательной отправкой двух пакетов LLDP, инициированной из-за изменений локальных настроек или состояний устройства. Диапазон значений: от 1 до 8192 секунд

#### **Значение по умолчанию:**

Задержка перед последовательной отправкой двух пакетов LLDP равна 2 секундам.

### Использование команды:

Команда «Ildp tx-delay» используется для установки задержки перед последовательной отправкой двух пакетов LLDP, инициированной из-за изменений локальных настроек или состояний устройства.

Рекомендуется устанавливать задержку меньше, чем 1/4 интервала отправки обновлений LLDP.

#### Пример команды:

```
admin@Switch# configure terminal
admin@Switch(config)# lldp tx-delay 2
admin@Switch(config)#
```
### 20.1.12. Ildp management-address

Команда настройки интерфейса (Ethernet). Установка анонсируемого интерфейсом IP-адреса управления.

#### Синтаксис команды:

#### **Ildp management-address** {*ip-address* | **none** | **automatic**}

#### no Ildp management-address

Команда с приставкой «no» отключает анонсирование IP-адреса управления.

#### Параметры команды:

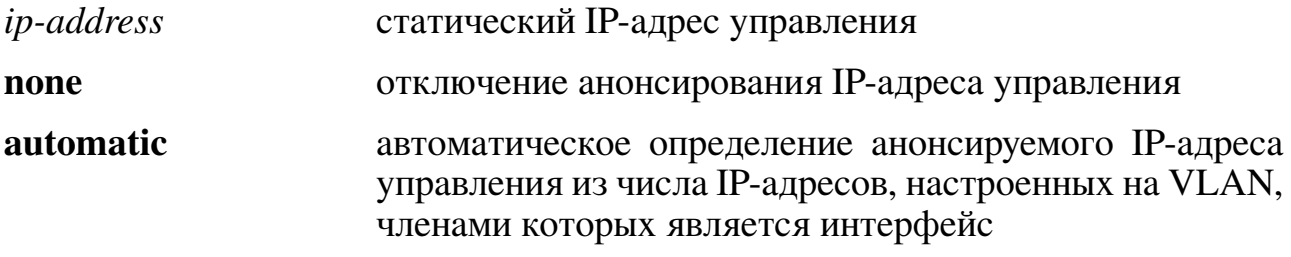

#### Значение по умолчанию:

Анонсирование IP-адреса управления в режиме «**automatic**».

#### Использование команды:

Команда «Ildp management-address» используется для установки анонсируемого интерфейсом IP-адреса управления.

### Пример команды:

```
admin@Switch# configure terminal
admin@Switch(config)# interface gigabitethernet 0/1
admin@Switch(config-if)# lldp management-address 10.0.0.1
admin@Switch(config-if)#
```
## 20.1.13. Ildp med-select-tlv

Команда настройки интерфейса (Ethernet). Добавление TLV LLDP-MED к списку TLV, анонсируемых на интерфейсе.

# **Синтаксис команды:**

**lldp med-select-tlv [***tlv-list***]**

**no lldp med-select-tlv [***tlv-list***]**

Команда с приставкой «**no**» удаляет TLV из списка TLV, анонсируемых на интерфейсе.

## **Параметры команды:**

*tlv-list* список TLV, которые нужно добавить или удалить из списка TLV, анонсируемых на интерфейсе. Если параметр не указан, то действие применяется ко всем поддерживаемым TLV. Поддерживаемые TLV:

- − capabilities;
- − network-policy;
- − if-location;
- − ext-power-via-mdi;
- − hw-rev;
- − fw-rev;
- − sw-rev;
- − serial-num;
- − manufacturer;
- − model-name;
- − asset-id.

### **Значение по умолчанию:**

Анонсируются все TLV LLDP-MED.

## **Использование команды:**

Команда «**lldp med-select-tlv**» используется для добавления TLV LLDP-MED к списку TLV, анонсируемых на интерфейсе.

## **Пример команды:**

```
admin@Switch# configure terminal
admin@Switch(config)# interface gigabitethernet 0/1
admin@Switch(config-if)# lldp med-select-tlv if-location
admin@Switch(config-if)#
```
## **20.1.14. lldp med location**

Команда настройки интерфейса (Ethernet). Настройка информации о местоположении на интерфейсе.

#### **Синтаксис команды:**

**lldp med if-location {coordinate** *data* **| civic-address** *data* **| ecs-elin** *data***} no lldp med if-location {coordinate | civic-address | ecs-elin}**

Команда с приставкой «**no**» удаляет информацию о местоположении.

### **Параметры команды:**

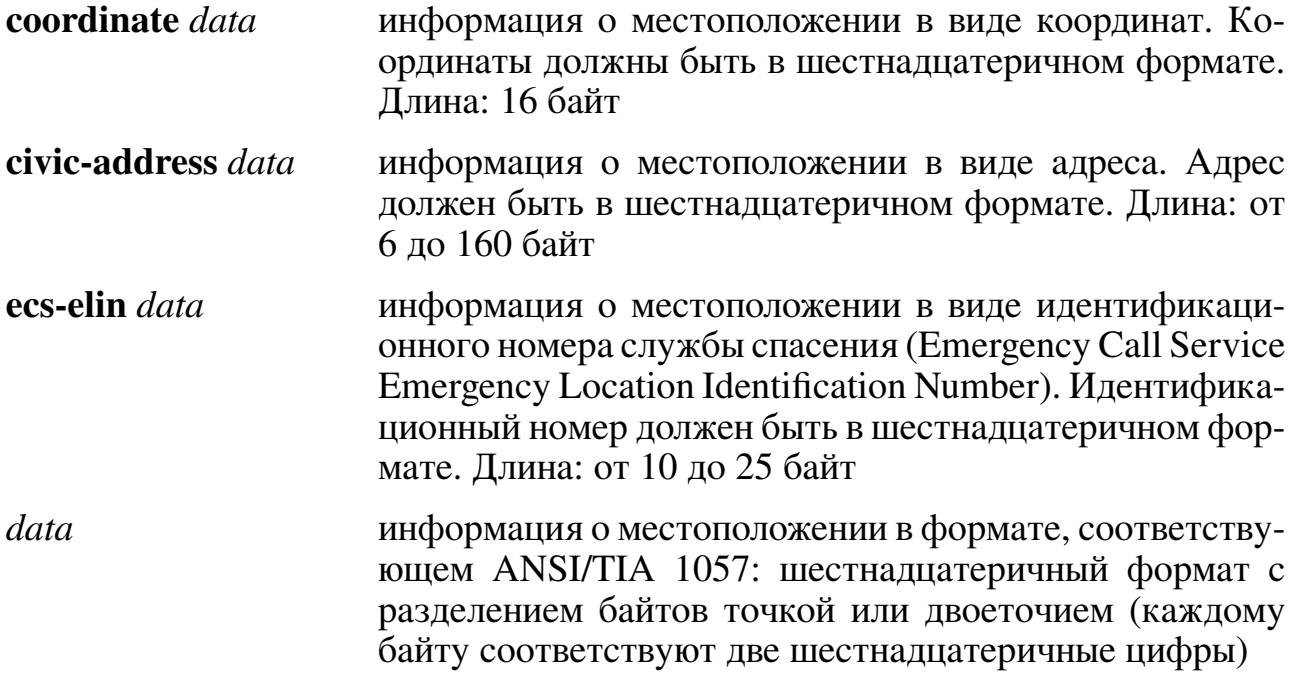

#### **Значение по умолчанию:**

Информации о местоположении отсутствует.

### **Использование команды:**

Команда «**lldp med if-location**» используется для настройки информации о местоположении на интерфейсе.

### **Пример команды:**

```
admin@Switch# configure terminal
admin@Switch(config)# interface gigabitethernet 0/1
admin@Switch(config-if)# lldp med if-location civic-address 616263646566
admin@Switch(config-if)#
```
## **20.1.15. lldp med network-policy (настройка интерфейса)**

Команда настройки интерфейса (Ethernet). Добавление или удаление сетевой политики LLDP MED на интерфейсе.

### **Синтаксис команды:**

### **lldp med network-policy {add | remove}** *number*

### **no lldp med network-policy**

Команда с приставкой «**no**» удаляет все сетевые политики с интерфейса.

#### Параметры команды:

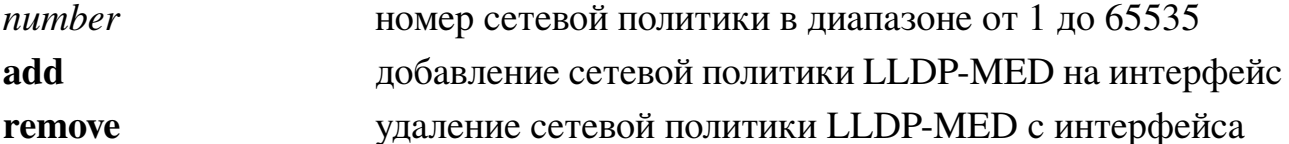

#### Значение по умолчанию:

На интерфейсах отсутствуют сетевые политики.

#### Использование команды:

Команда «Ildp med network-policy» используется для добавления или удаления сетевой политики LLDP-MED на интерфейсе.

На каждый порт можно назначить только одну сетевую политику каждого типа приложения (например, "voice", "voice-signalling" и т.д.).

### Пример команды:

```
admin@Switch# configure terminal
admin@Switch(config)# lldp med network-policy 1 voice-signaling vlan 1
                                vlan-type untagged up 1 dscp 2
admin@Switch(config)# interface gigabitethernet 0/1
admin@Switch(config-if)# lldp med network-policy add 1
admin@Switch(config-if)#
```
## 20.1.16. Ildp select-tly

Команда настройки интерфейса (Ethernet). Добавление опциональных TLV LLDP к списку TLV, анонсируемых на интерфейсе.

Синтаксис команды:

**Ildp select-tly**  $[tlv-list]$ 

### no lldp select-tlv [tlv-list]

Команда с приставкой «no» удаляет опциональные TLV LLDP из списка TLV, анонсируемых на интерфейсе.

#### Параметры команды:

 $t\nvert\bar{l}$ 

список TLV, которые нужно добавить или удалить из списка TLV, анонсируемых на интерфейсе. Если параметр не указан, то действие применяется ко всем поддерживаемым TLV. Поддерживаемые TLV:

- port-desc:
- sys-name;
- $-$  sys-desc:
- sys-cap;
- $-802.1$ -pvid;
- $-802.1$ -vlan-name;
- $-802.3$ -mac-phy;
- 802.3-power-via-mdi;
- $-802.3$ -max-frame-size.

#### Значение по умолчанию:

Анонсируются все опциональные TLV.

#### Использование команды:

Команда «Ildp select-tlv» используется для добавления опциональных TLV LLDP к списку TLV, анонсируемых на интерфейсе.

### Пример команды:

admin@Switch# configure terminal admin@Switch(config)# interface fastethernet 0/1 admin@Switch(config-if)# lldp select-tlv port-desc admin@Switch(config-if)#

## 20.1.17. Ildp receive

Команда настройки интерфейса (Ethernet). Включение приема пакетов LLDP на интерфейсе.

#### Синтаксис команды:

**Ildp** receive

#### no lldp receive

Команда с приставкой «no» отключает прием пакетов LLDP на интерфейсе.

#### Значение по умолчанию:

Прием пакетов LLDP включен.

#### Использование команды:

Команда «Ildp receive» используется для включения приема пакетов LLDP на интерфейсе.

LLDP получает и принимает информацию индивидуально для каждого интерфейса. Параметры LLDP, полученные на портах в группах агрегации (LAG), хранятся независимо для каждого интерфейса.

Прием пакетов LLDP не зависит от состояния Spanning Tree на порту, то есть пакеты LLDP принимаются на портах, заблокированных Spanning Tree.

### Пример команды:

```
admin@Switch# configure terminal
admin@Switch(config)# interface gigabitethernet 0/1
admin@Switch(config-if)# lldp receive
admin@Switch(config-if)#
```
## 20.1.18. Ildp transmit

Команда настройки интерфейса (Ethernet). Включение передачи пакетов LLDP на интерфейсе.

Синтаксис команлы: lldp transmit no lldp transmit

Команда с приставкой «no» отключает передачу пакетов LLDP на интерфейсе.

#### Значение по умолчанию:

Передача пакетов LLDP включена.

### Использование команды:

Команда «Ildp transmit» используется для включения передачи пакетов LLDP на интерфейсе.

LLDP получает и принимает информацию индивидуально для каждого интерфейса. Параметры LLDP, полученные на портах в группах агрегации (LAG), хранятся независимо для каждого интерфейса.

Передача пакетов LLDP не зависит от состояния Spanning Tree на порту, то есть пакеты LLDP передаются на портах, заблокированных Spanning Tree.

### Пример команды:

```
admin@Switch# configure terminal
admin@Switch(config)# interface gigabitethernet 0/1
admin@Switch(config-if)# lldp transmit
{\tt admin@Switch}({\tt config\text{-}if})\,{\tt\#}
```
## 20.1.19. show lldp configuration

Команда фундаментального режима. Вывод конфигурации LLDP на всех или определенном интерфейсе.

Синтаксис команды: show lldp configuration interface [interface-id] Параметры команды: interface-id идентификатор интерфейса (Ethernet)

### Использование команды:

Команда «show lidp configuration» используется для вывода конфигурации LLDP на всех или определенном интерфейсе. Если введена команда без аргументов, то выводится информация для всех интерфейсов.

#### Примеры команды:

```
admin@Switch# show lldp configuration
State: Enabled
Timer: 30 Seconds
Hold multiplier: 4
Reinit delay: 2 Seconds
Tx delay: 2 Seconds
Notifications interval: 5
                           Address Notifications
Port State Optional TLVs
gi0/1 RX, TX PD, SN, SD, SC
                            172.16.1.1 Disabled
\overline{g}i0/2 TX PD, SN
                            172.16.1.1 Disabled
\overline{g}i0/3 RX, TX PD, SN
                                       Disabled
                            None
                             automatic Disabled
\text{gi}0/4 RX, TX PD, SN
```

```
admin@Switch# show lldp configuration gigabitethernet 0/1
State: Enabled
Timer: 30 Seconds
Hold multiplier: 4
Reinit delay: 2 Seconds
Tx delay: 2 Seconds
Notifications interval: 5
Port State Optional TLVs Address Notifications
––––– ––––- ––––––––––––– –––––––––– ––––––––––––-
gi0/1 RX,TX PD,SN,SD,SC 172.16.1.1 Disabled
802.3 optional TLVs: 802.3-mac-phy, 802.3-lag, 802.3-max-frame-size
802.1 optional TLVs:
 PVID: Enabled
 PPVIDs: 0, 1, 92
 VLANs: 1, 92
 Protocols: 802.1x
```
## **20.1.20. show lldp local**

Команда фундаментального режима. Вывод информации, которая анонсируется устройством на всех или определенном интерфейсе.

**Синтаксис команды: show lldp local [interface** *interface-id* **] Параметры команды:**

*interface-id* идентификатор интерфейса (Ethernet)

### **Использование команды:**

Команда «**show lldp local**» используется для вывода информации, которая анонсируется устройством на всех или определенном интерфейсе. Если введена команда без аргументов, то выводится информация для всех интерфейсов.
#### **Примеры команды:**

```
admin@Switch# show lldp local gigabitethernet 0/1
Local LLDP information on gigabitethernet 0/1
 LLDP:
   Device ID: 00:1B:28:00:00:01
   Port ID: gi0/1
   Capabilities: Bridge
   System Name: Arlan-3000
   System description:
   Port description:
   Management address: 10.0.0.1
 LLDP IEEE 802.3:
   802.3 MAC/PHY Configuration/Status
   Auto-negotiation support: Supported
   Auto-negotiation status: Enabled
   Auto-negotiation Advertised Capabilities: 100BASE-TX full duplex,
   1000BASE-T full duplex
   Operational MAU type: 1000BaseTFD
   802.3 Link Aggregation
   Aggregation capability: Capable of being aggregated
   Aggregation status: Not currently in aggregation
   Aggregation port ID: 1
   802.3 Maximum Frame Size: 10000
   802.3 EEE
   Local Tx: 30 usec
   Local Rx: 25 usec
   Remote Tx Echo: 30 usec
   Remote Rx Echo: 25 usec
 LLDP IEEE 802.1:
   802.1 PVID: 1
   802.1 PPVID: 2 supported, enabled
   802.1 VLAN: 2 (VLAN2)
   802.1 Protocol: 88 8E 01
 LLDP-MED:
   LLDP-MED capabilities: Network Policy, Location Identification
   LLDP-MED Device type: Network Connectivity
   LLDP-MED Network policy
    Application type: Voice
    Flags: Tagged VLAN
    VLAN ID: 2
    Layer 2 priority: 0
    DSCP: 0
   LLDP-MED Power over Ethernet
    Device Type: Power Sourcing Entity
    Power source: Primary Power Source
    Power priority: High
    Power value: 9.6 Watts
   LLDP-MED Location
     Coordinates: 54:53:c1:f7:51:57:50:ba:5b:97:27:80:00:00:67:01
```
LLDP-MED Inventory Hardware Revision: B1 Firmware Revision: A1 Software Revision: 2.3.0 Serial number: 123456 Manufacturer name: Polygon JSC Model name: Arlan-3424GE-S Asset ID: 123

```
admin@Switch# show lldp local gigabitethernet 0/1
LLDP is disabled.
```
# **20.1.21. show lldp med configuration**

Команда фундаментального режима. Вывод конфигурации LLDP-MED на всех или определенном интерфейсе.

```
Синтаксис команды:
show lldp med configuration [interface interface-id]
Параметры команды:
interface-id идентификатор интерфейса (Ethernet)
```
#### **Использование команды:**

Команда «**show lldp med configuration**» используется для вывода конфигурации LLDP-MED на всех или определенном интерфейсе. Если введена команда без аргументов, то выводится информация для всех интерфейсов.

#### **Примеры команды:**

```
admin@Switch# show lldp med configuration
Fast Start Repeat Count: 4.
Network policy 1
Application type: voiceSignaling
VLAN ID: 1 untagged
Layer 2 priority: 0
DSCP: 0
Port Capabilities Network Policy Location Notifications Inventory
––––– –––––––––––– –––––––––––––- –––––––- ––––––––––––– ––––––––-
gi0/1 Yes Yes Yes Enabled Yes
gi0/2 Yes Yes Yes Enabled No
gi0/3 No No Yes Enabled No
gi0/4 Yes No No Yes Disabled Yes
```
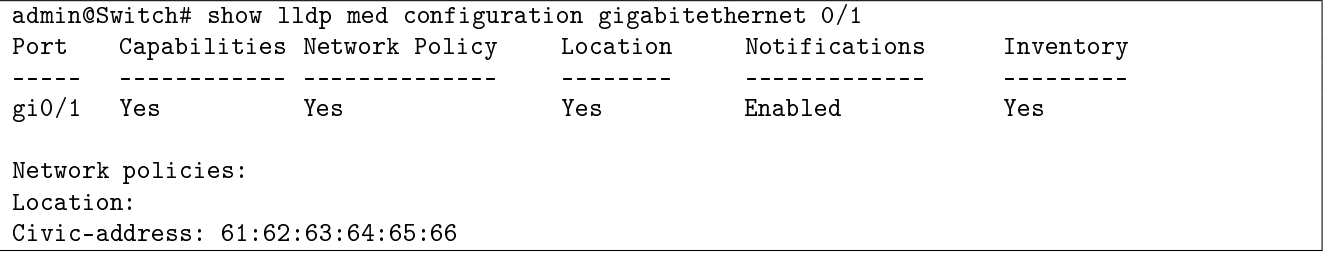

# **20.1.22. show lldp neighbors**

Команда фундаментального режима. Вывод информации о соседних устройствах, обнаруженных протоколом LLDP, на всех или определенном интерфейсе.

```
Синтаксис команды:
show lldp neighbors [interface interface-id]
Параметры команды:
interface-id идентификатор интерфейса (Ethernet)
```
#### **Использование команды:**

Команда «**show lldp neighbors**» используется для вывода информации о соседних устройствах, обнаруженных протоколом LLDP, на всех или определенном интерфейсе. Если введена команда без аргументов, то выводится информация для всех интерфейсов.

## **Пример команды:**

```
admin@Switch(config)# show lldp neighbors interface gigabitethernet 0/2
Neighbor LLDP information on gigabitethernet0/2
 LLDP:
   Device ID: 00:1B:28:02:60:40
   Port ID: gi 0/1
   Capabilities:
   System Name:
   System Description:
   Port Description:
  Management Address: 192.168.10.225
 LLDP-MED:
   LLDP-MED capabilities: Inventory, Location Identification, Network Policy
   LLDP-MED Device type: Network Connectivity
   LLDP-MED Inventory
   Hardware Revision: 2.0
   Firmware Revision: 2.0
   Software Revision: 2.3.11-d13
   Serial Number: 907505
   Manufacturer Name: Polygon JSC
   Model Name: Arlan-3424GE-C
   Asset ID:
```
# **20.1.23. show lldp statistics**

Команда фундаментального режима. Вывод статистики LLDP для всех или определенного интерфейса.

**Синтаксис команды: show lldp statistics [interface** *interface-id***] Параметры команды:** *interface-id* идентификатор интерфейса (Ethernet)

#### **Использование команды:**

Команда «**show lldp statistics**» используется для вывода статистики LLDP для всех или для определенного интерфейса.

#### **Пример команды:**

admin@Switch(config)# show lldp statistics LLDP global counters: Neighbors entries was last changed at 17:40:00 Dec 25 2020. Total Neighbors Entries Added 0. Total Neighbors Entries Deleted 0. Total Neighbors Entries Dropped 0. Total Neighbors Entries Aged Out 0. LLDP local counters: Interface Rx Frames Tx Frames Rx Unknown Organiz Aged ––––––––––––––- ––––––––- ––––––––– –––––––––– ––––––– –––-  ${\tt Fast Ethernet0/1} \hspace{0.2cm} 0 \hspace{0.2cm} 0 \hspace{0.2cm} 0 \hspace{0.2cm} 0$  ${\tt Fast Ethernet0/2} \hspace{0.2cm} 0 \hspace{0.2cm} 0 \hspace{0.2cm} 0 \hspace{0.2cm} 0 \hspace{0.2cm} 0$  $Fast Ethernet0/3$  0 0 0 0 0<br> $Fast Ethernet0/4$  0 0 0 0 0 FastEthernet0/4 0 0

# 20.2. Настройка СЕМ ОАМ

# 20.2.1. ethernet cfm domain

Команда глобальной настройки. Создание домена обслуживания СЕМ определенного уровня и переход в режим настройки домена СFM.

## Синтаксис команды:

ethernet cfm domain domain-name level level-id no ethernet cfm domain *domain-name* level *level-id* 

Используйте команду «no ethernet cfm domain» для удаления домена обслуживания СЕМ.

## Описание синтаксиса:

domain-name имя домена длиной от 1 до 154 символов

 $level-id$ уровень обслуживания в диапазоне от 0 до 7

# Значение по умолчанию:

Домены управления СFM не заданы.

# Указания по применению:

Используйте команду «ethernet cfm domain» для создания домена обслуживания СЕМ определенного уровня и перехода в режим настройки домена СЕМ. Для одного и того же уровня обслуживания можно создать несколько доменов, однако один домен может принадлежать только одному уровню обслуживания.

# Пример команды:

Следующий пример показывает, как создать домен обслуживания "TEST", назначить уровень обслуживания "5", создать привязки имени сообщества точек обслуживания "10" и включить отправку сообщений проверки связности:

```
admin@Switch# configure terminal
admin@Switch(config)# ethernet cfm domain TEST level 5
admin@Switch(config-cfm)# service 10 vlan 1000
admin@Switch(config-cfm-srv)# continuity-check
admin@Switch(config-cfm-srv)#
```
# 20.2.2. service instance ethernet

Команда настройки интерфейса (Ethernet). Создание экземпляра сервиса на интерфейсе.

# Синтаксис команды:

service instance id ethernet ma-num

no service instance *id* ethernet *ma-num* 

Используйте команду «no service instance ethernet» для удаления экземпляра сервиса с интерфейса.

543

 $id$ 

#### Описание синтаксиса:

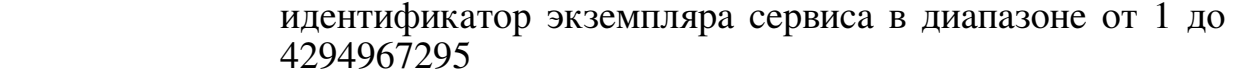

номер сообщества точек обслуживания от 0 до 65535  $ma$ -num

### Значение по умолчанию:

Экземпляры сервисов отсутствуют.

#### Указания по применению:

Используйте команду «service instance ethernet» для создания экземпляра сервиса на интерфейсе.

#### Пример команды:

Следующий пример показывает, как создать экземпляр сервиса "100" на интерфейсе gigabitethernet 0/1 для сообщества точек обслуживания "10":

```
admin@Switch# configure terminal
admin@Switch(config)# interface gigabitethernet 0/1
admin@Switch(config-if)# service instance 100 ethernet 10
admin@Switch(config-if-srv)#
```
## 20.2.3. service

Команда настройки домена СЕМ. Создание привязки имени сообщества точек обслуживания и переход в режим настройки сервиса СFM.

## Синтаксис команды:

service ma-name vlan vlan-id [ direction down ]

no service *ma-name* vlan *vlan-id* [direction down ]

Используйте команду «**no service**» для удаления сервиса.

#### Описание синтаксиса:

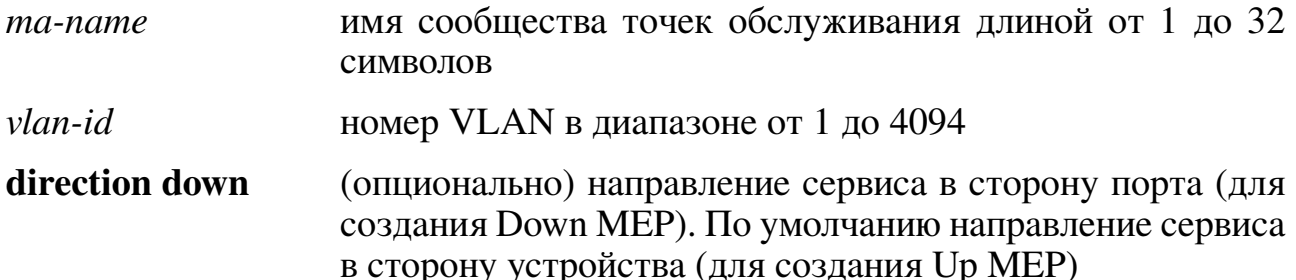

## Значение по умолчанию:

Привязки отсутствуют.

## Указания по применению:

Используйте команду «service» для создания привязки имени сообщества точек обслуживания и перехода в режим настройки сервиса СFM.

Одно имя сообщства «*ma-name*» может быть привязано только к одному VLAN.

# Пример команды:

Следующий пример показывает, как создать домен обслуживания "TEST", назначить уровень обслуживания "5", создать привязки имени сообщества точек обслуживания "10" и включить отправку сообщений проверки связности:

```
admin@Switch# configure terminal
admin@Switch(config)# ethernet cfm domain TEST level 5
admin@Switch(config-cfm)# service 10 vlan 1000
admin@Switch(config-cfm-srv)# continuity-check
admin@Switch (config-cfm-srv)#
```
# 20.2.4. continuity-check

Команда глобальной настройки. Включение и настройка параметров сообщений проверки связности (Continuity Check Messages).

```
Синтаксис команды:
continuity-check [interval time | loss-threshold threshold ]
no continuity-check [interval time | loss-threshold threshold ]
```
Используйте команду «no continuity-check» для отключения сообщений проверки связности или установки настроек в значения по умолчанию.

## Описание синтаксиса:

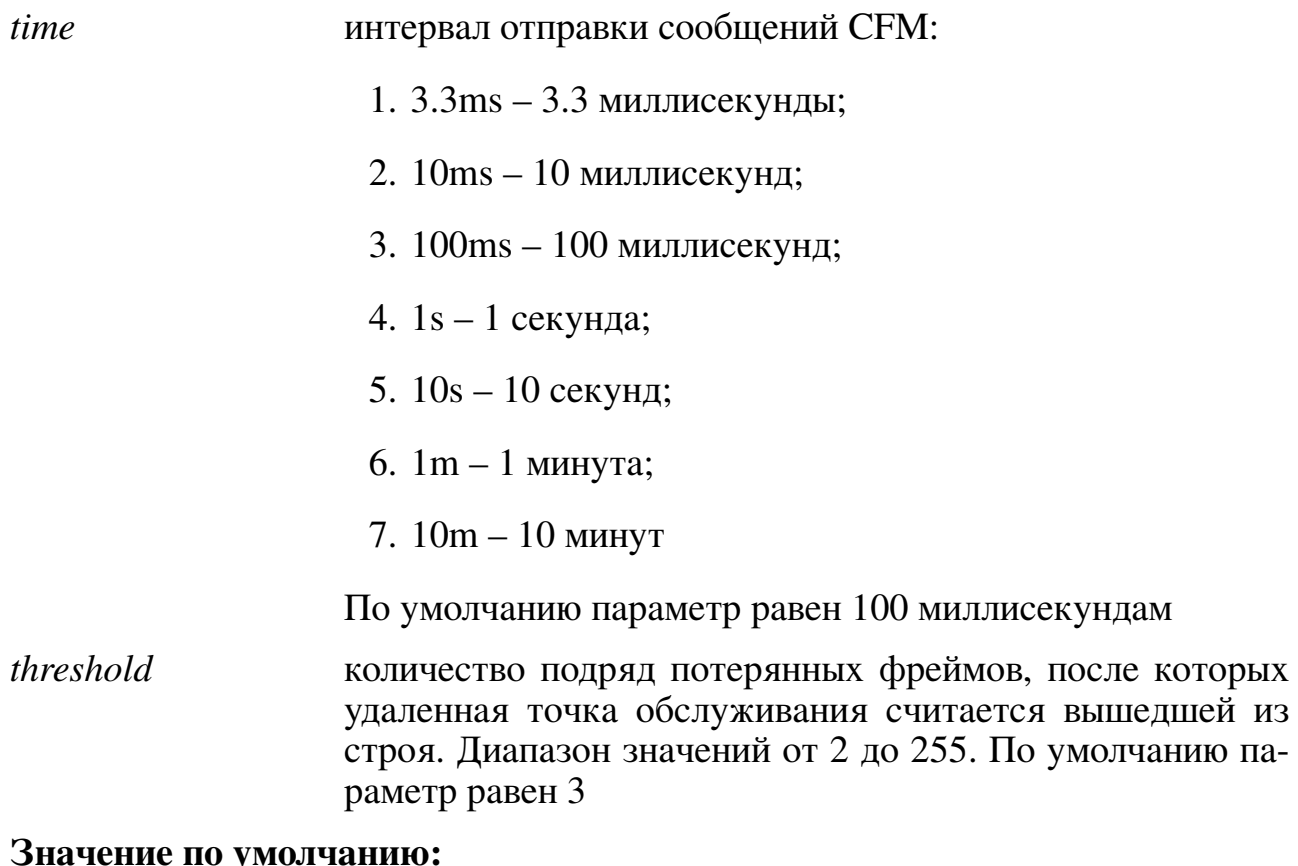

Передача сообщений проверки связности отключена.

## Указания по применению:

Используйте команду «continuity-check» для включения и настройки параметров сообщений проверки связности (Continuity Check Messages).

Команды «continuity-check» или «no continuity-check» с параметрами «interval» или «loss-threshold» только изменяют значения соответствующих параметров. Режим передачи сообщений проверки связности при этом не изменяется.

# Пример команды:

Следующий пример показывает, как создать домен обслуживания "TEST", назначить уровень обслуживания "5", создать привязки имени сообщества точек обслуживания "МА 1" и включить отправку сообщений проверки связности:

```
admin@Switch# configure terminal
admin@Switch(config)# ethernet cfm domain TEST level 5
admin@Switch(config-cfm)# service MA_1 vlan 1000
admin@Switch(config-cfm-srv)# continuity-check
admin@Switch(config-cfm-srv)#
```
# 20.2.5. cfm mep domain

Команда настройки экземпляров сервисов СFM. Создание точки обслуживания (maintenance point) на определенном домене.

# Синтаксис команды:

**cfm mep domain** *domain-name* **mpid** *mpid-value* [ **cos** *cos-value* ] no cfm mep domain domain-name mpid mpid-value

Используйте команду «**no cfm mep domain**» для удаления точки обслуживания. Описание синтаксиса:

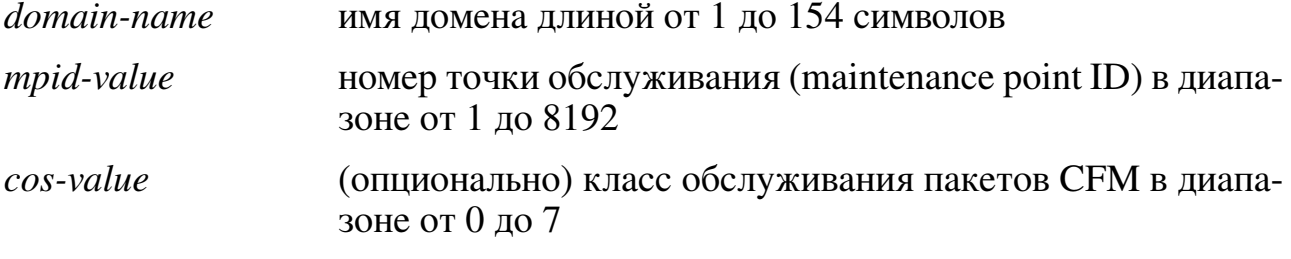

# Значение по умолчанию:

Точки обслуживания отсутствуют.

## Указания по применению:

Используйте команду «cfm mep domain» для создания точки обслуживания (maintenance point) на определенном домене.

# Пример команды:

Следующий пример показывает, как настроить точку обслуживания "100" на интерфейсе gigabitethernet 0/1 в домене "TEST":

```
admin@Switch# configure terminal
admin@Switch(config)# interface gigabitethernet 0/1
admin@Switch(config-if)# service instance 100 ethernet 10
admin@Switch(config-if-srv)# cfm mep domain TEST mpid 100
admin@Switch(config-if-srv)#
```
## **20.2.6. show ethernet cfm errors**

Команда, доступная из любого режима. Вывод информации об ошибках связности.

**Синтаксис команды: show ethernet cfm errors [ domain** *domain-name* **| level** *level-id* **]**

#### **Описание синтаксиса:**

*domain-name* (опционально) имя домена длиной от 1 до 154 символов

*level-id* уровень обслуживания в диапазоне от 0 до 7

### **Указания по применению:**

Используйте команду «**show ethernet cfm errors**» для вывода информации об ошибках связности. Если команда введена без аргументов, то происходит вывод информации обо всех ошибках.

## **Пример команды:**

Следующий пример показывает, как вывести информацию об ошибках связности:

```
admin@Switch# show ethernet cfm errors
MPID Domain ID MAC Address Lvl
     MA Name Reason Age
    Local MEP Identifier (MPID, Domain, MA)
–––– –––––––––––––––––––––––––––––––––––––- –––––––––––––––––––- –––
1 TEST 00:1B:28:01:98:40 0
    MA<sub>_1</sub> and the matrix of the contract MEP available the 10s
1 TEST MA_1
admin@Switch#
```
# **20.3. Настройка SNMP**

# **20.3.1. Общие положения**

Коммутатор обеспечивает управление и мониторинг по протоколу SNMP (Simple Network Management Protocol) версии v3. Для SNMP версий v1, v2с доступен только мониторинг.

Включение управления и мониторинга по протоколу SNMP осуществляется с помощью команды «**snmp-server protocol enable**».

Установка версии протокола SNMP для управления и мониторинга осуществляется с помощью команды «**snmp-server protocol version**».

На коммутаторе реализованы следующие настройки SNMP:

- − имя сообщества для чтения параметров в виде текстовой строки (рекомендуемая длина до 16 символов). Установка имени сообщества для чтения осуществляется с помощью команды «**snmp-server community**»;
- − контактная информация ответственного лица в виде текстовой строки (рекомендуемая длина до 32 символов). Установка контактной информации ответственного лица осуществляется с помощью команды «**snmp-server contact**»;
- − информация о местоположении аппаратуры в виде текстовой строки (рекомендуемая длина до 32 символов). Установка информация о местоположении аппаратуры осуществляется с помощью команды «**snmp-server location**»;
- − имя контекста для SNMP-агента в виде текстовой строки (рекомендуемая длина до 32 символов). Установка имени контекста для SNMP-агента осуществляется с помощью команды «**snmp-server context**»;
- − идентификатор движка SNMP в виде 5–32 пар шестнадцатеричных цифр, разделенных двоеточием. Установка идентификатор движка SNMP осуществляется с помощью команды «**snmp-server engineid**»;
- − имя сообщества для отправки ловушек в виде текстовой строки (рекомендуемая длина до 16 символов). Задается в команде установки IP-адреса SNMPменеджера. Включение отправки SNMP-ловушек по различным событиям осуществляется с помощью команды «**snmp-server traps**»;
- − набор IP-адресов SNMP-менеджеров, на которые осуществляется отправка ловушек. Установка IP-адреса SNMP-менеджера осуществляется с помощью команды «**snmp-server host**»;
- − настройки пользователей для SNMPv3: имя пользователя, пароль, режим авторизации и шифрования. Добавление и изменение параметров пользователей для протокола SNMPv3 осуществляется с помощью команды «**snmp-server user**».

Отображение настроек SNMP-агента осуществляется с помощью команды «**show snmp**».

# **20.3.2. snmp-server community**

Команда глобальной настройки. Установка имени сообщества для чтения. **Синтаксис команды: snmp-server community** *name* **no snmp-server community**

**549**

Команда с приставкой «**no**» устанавливает имя сообщества в значении «public». **Параметры команды:**

*name* имя сообщества в виде текстовой строки

**Пример команды:**

```
admin@Switch# configure terminal
admin@Switch(config)# snmp-server community somename
admin@Switch(config)# end
admin@Switch#
```
# **20.3.3. snmp-server contact**

Команда глобальной настройки. Установка контактной информации ответственного лица. Данный параметр доступен для чтения и записи по протоколу SNMP (параметр system.sysContact.0).

**Синтаксис команды:**

**snmp-server contact** *contact-info*

**no snmp-server contact**

Команда с приставкой «**no**» устанавливает контактную информацию в значении «no contact».

## **Параметры команды:**

*contact-info* контактная информация в виде текстовой строки (рекомендуемая длина до 32 символов)

## **Пример команды:**

```
admin@Switch# configure terminal
admin@Switch(config)# snmp-server contact Ivanov Ivan Ivanovich
admin@Switch(config)# end
admin@Switch#
```
## **20.3.4. snmp-server context**

Команда глобальной настройки. Установка имени контекста для SNMP-агента. Имя контекста используется только для обмена между SNMP-агентом и SNMPменеджером. Рекомендуется оставить данную настройку в значении по умолчанию (пустая строка).

**Синтаксис команды: snmp-server context** *context-name* **no snmp-server context**

Команда с приставкой «**no**» устанавливает имя контекста в виде пустой строки. **Параметры команды:**

*context- name* имя контекста в виде текстовой строки (рекомендуемая длина до 32 символов)

## **Пример команды:**

```
admin@Switch# configure terminal
admin@Switch(config)# snmp-server context somecontext
admin@Switch(config)# end
admin@Switch#
```
# **20.3.5. snmp-server engineid**

Команда глобальной настройки. Установка идентификатора движка SNMP, используемого для обмена между SNMP-агентом и SNMP-менеджером. Рекомендуется оставить данную настройку в значении по умолчанию.

# **Синтаксис команды: snmp-server engineid local** *id* **no snmp-server engineid local**

Команда с приставкой «**no**» устанавливает значение идентификатора в следующем виде: «80:00:3А:25:03», дополненным текстовым представлением MAC-адреса коммутатора (например, «80:00:3А:25:03:00:1В:28:00:00:01»).

# **Параметры команды:**

*id* идентификатор движка SNMP в виде 5–32 пар шестнадцатеричных цифр, разделенных двоеточием

# **Пример команды:**

```
admin@Switch# configure terminal
admin@Switch(config)# snmp-server engineid 80:00:3A:25:06
admin@Switch(config)# end
admin@Switch#
```
# **20.3.6. snmp-server host**

Команда глобальной настройки. Установка IP-адреса SNMP-менеджера, на который будут отправляться ловушки, и параметров отправки.

**Синтаксис команды: snmp-server host** *host-addr community-string* **no snmp-server host** *host-addr* Команда с приставкой «**no**» удаляет IP-адрес SNMP-менеджера.

#### **Параметры команды:**

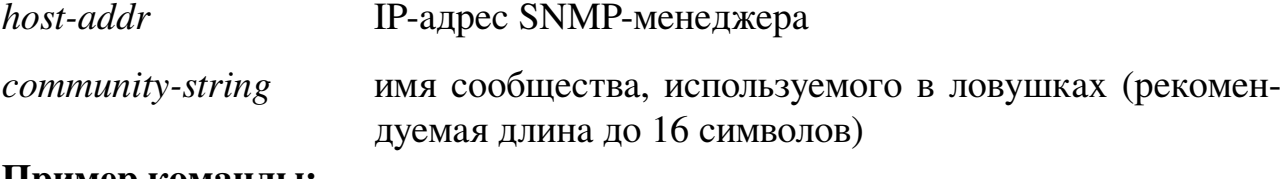

#### **Пример команды:**

admin@Switch# configure terminal admin@Switch(config)# snmp-server host 10.0.0.1 community admin@Switch(config)#

#### **20.3.7. snmp-server location**

Команда глобальной настройки. Позволяет ввести информацию о местоположении аппаратуры для SNMP-агента. Данный параметр доступен для чтения и записи по протоколу SNMP (параметр system.sysLocation.0).

# **Синтаксис команды: snmp-server location** *location-info* **no snmp-server location**

Команда с приставкой «**no**» выводит информацию о местоположении в виде «no location».

#### **Параметры команды:**

*location-info* информация о местоположении аппаратуры в виде текстовой строки (рекомендуемая длина: до 32 символов)

#### **Пример команды:**

```
admin@Switch# configure terminal
admin@Switch(config)# snmp-server location Ufa, Russia
admin@Switch(config)# end
admin@Switch#
```
#### **20.3.8. snmp-server protocol enable**

Команда глобальной настройки. Включение управления и мониторинга по протоколу SNMP.

#### **Синтаксис команды:**

**snmp-server protocol enable**

#### **no snmp-server protocol enable**

Команда с приставкой «**no**» отключает управление и мониторинг по протоколу SNMP.

#### **Пример команды:**

```
admin@Switch# configure terminal
admin@Switch(config)# snmp-server protocol enable
admin@Switch(config)# end
admin@Switch#
```
# **20.3.9. snmp-server protocol version**

Команда глобальной настройки. Установка версии протокола SNMP для управления и мониторинга.

# **Синтаксис команды: snmp-server protocol version**  $\{ \text{all} \mid \text{v1} \mid \text{v2} \mid \text{v3} \}$ **no snmp-server protocol version** Команда с приставкой «**no**» устанавливает версию протокола в значении «all». **Параметры команды:**

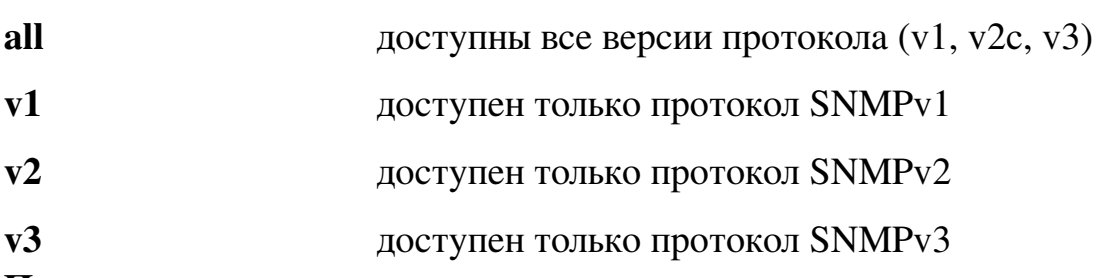

**Пример команды:**

```
admin@Switch# configure terminal
admin@Switch(config)# snmp-server protocol version all
admin@Switch(config)# end
admin@Switch#
```
# **20.3.10. snmp-server source-interface**

Команда глобальной настройки. Выбор интерфейса источника для SNMP-агента.

**Синтаксис команды:**

**snmp-server source-interface traps vlan** *vlan-id*

**no snmp-server source-interface traps**

Команда с приставкой «**no**» удаляет выбранное значение.

**Параметры команды:**

*vlan-id* идентификатор интерфейса VLAN в диапазоне от 1 до 4094

# **Пример команды:**

```
admin@Switch# configure terminal
admin@Switch(config)# snmp-server source-interface traps vlan 10
admin@Switch(config)#
```
# **20.3.11. snmp-server traps**

Команда глобальной настройки. Включение отправки SNMP-ловушек по различным событиям.

**Синтаксис команды: snmp-server traps** [**authorization** | **ethernet** | **snmp**] **no snmp-server traps** [**authorization** | **ethernet** | **snmp**]

Команда с приставкой «**no**» отключает отправку SNMP-ловушек для соответствующих событий.

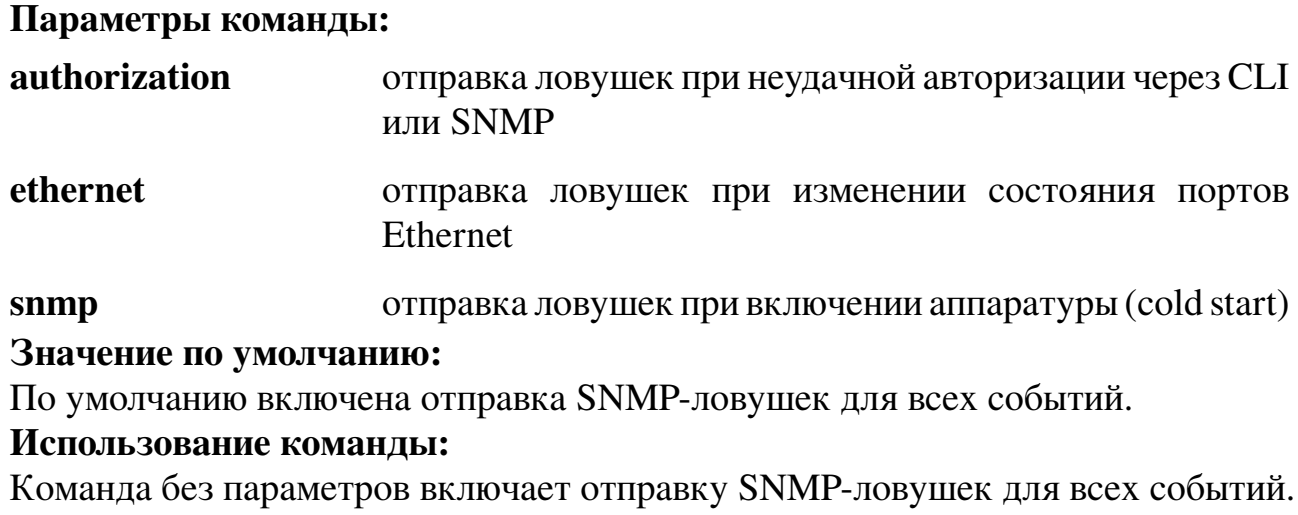

#### **Пример команды:**

```
admin@Switch# configure terminal
admin@Switch(config)# snmp-server traps ethernet
admin@Switch(config)# end
admin@Switch#
```
## **20.3.12. snmp-server user**

Команда глобальной настройки. Добавление пользователей для протокола SNMPv3. Если указанный пользователь существует, то его настройки будут заменены настройками, указанными в параметрах команды.

## **Синтаксис команды:**

**snmp-server user** *username* **group** [**read** | **write**] [**auth** {**md5** |**sha**} *password* [**priv** {**aes-128** | **des**} *password*]]

## **no snmp-server user** *username*

Команда с приставкой «**no**» удаляет имя пользователя.

#### **Параметры команды:**

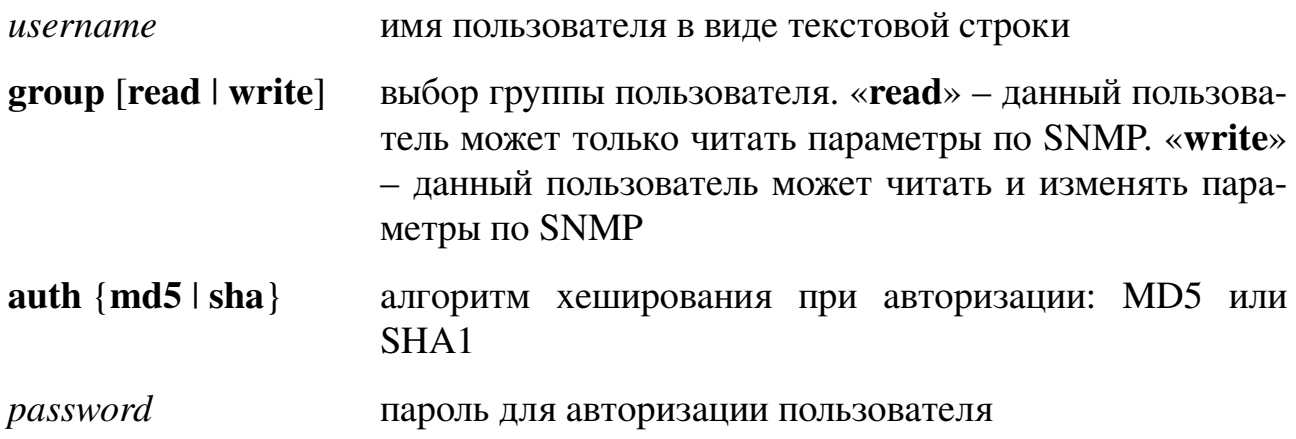

#### **priv** {**aes-128** | **des**} использование алгоритма шифрования

*password* пароль шифрования пользователя

#### **Значение по умолчанию:**

По умолчанию пользователи для протокола SNMPv3 отсутствуют.

## **Пример команды:**

admin@Switch# configure terminal admin@Switch(config)# snmp-server user User group read admin@Switch(config)# end admin@Switch#

#### **20.3.13. show snmp**

Фундаментальная команда. Отображение настроек SNMP-агента.

# **Синтаксис команды: show snmp Пример команды:**

admin@Switch# show snmp SNMP configuration: ––––––––––––– SNMP protocol: Enabled Contact: no contact Location: no location SNMPv1 community: public Context: Engine ID: 80:00:3A:25:03:00:01:02:03:04:24 Version: All Host address Version Community ––––––––––––- ––––––– ––––––––– 192.168.0.117 v1 public SNMPv3 user name Group Auth Priv –––––––––––––––– ––––- –––– ––– guest read no no sysop write md5 no admin@Switch#

# **20.4. Управление и мониторинг по протоколу SNMP**

## **20.4.1. Общие положения**

Управление по протоколу SNMP производится с помощью SNMP-менеджеров. В настоящем документе описано управление коммутатором с помощью SNMPменеджера SNMPc.

Настоящее описание предполагает, что:

- 1. Администратор является специалистом, сертифицированным для управления вышеуказанным ПО;
- 2. Пользователь является сертифицированным оператором ПЭВМ, имеющим навыки работы с вышеуказанным ПО;
- 3. Администратор имеет соответствующие знания стандартов и рекомендаций:
	- − RFC1155-1157 «описание протокола SNMPv1 и SMIv1»;
	- − RFC3410-3418 «описание протокола SNMPv3 и SMIv2»;
	- − RFC1213 «описание MIB-базы для сетевого управления».

Управление по SNMP поддерживает следующие MIB-базы:

- − RFC-1213 MIB-2;
- − RFC-1659 RS-232-MIB;
- − RFC-2863 Interface MIB;
- − RFC-2819 RMON MIB (Group 1);
- − POLYGON-MIB.

## **20.4.2. Подготовка к управлению и мониторингу по протоколу SNMP**

Управление коммутатором производится через интерфейс Ethernet 10/100/1000BASE-T.

Для управления коммутатором с помощью SNMP необходимо:

- 1. Установить SNMP.
- 2. Добавить MIB-базу «polygon-mib.mib» (меню Config\Mib database. . . ).

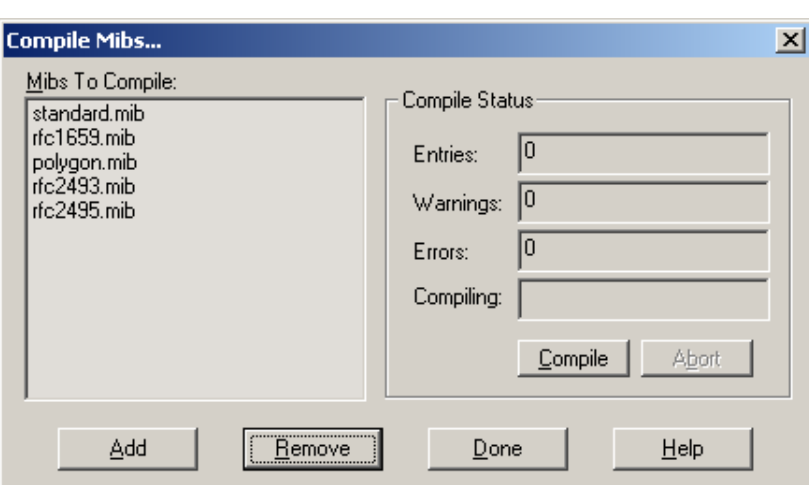

<span id="page-557-0"></span>Рис. 12 – Настройка списка MIB-баз

- 3. Скомпилировать, нажав кнопку «Compile» (рисунок [12\)](#page-557-0).
- 4. Вручную добавить коммутатор в общую карту (если не включен режим поиска SNMPc): меню Insert\Map object\Device.
- 5. Настроить все параметры (рисунки [13,](#page-557-1) [14\)](#page-558-0):

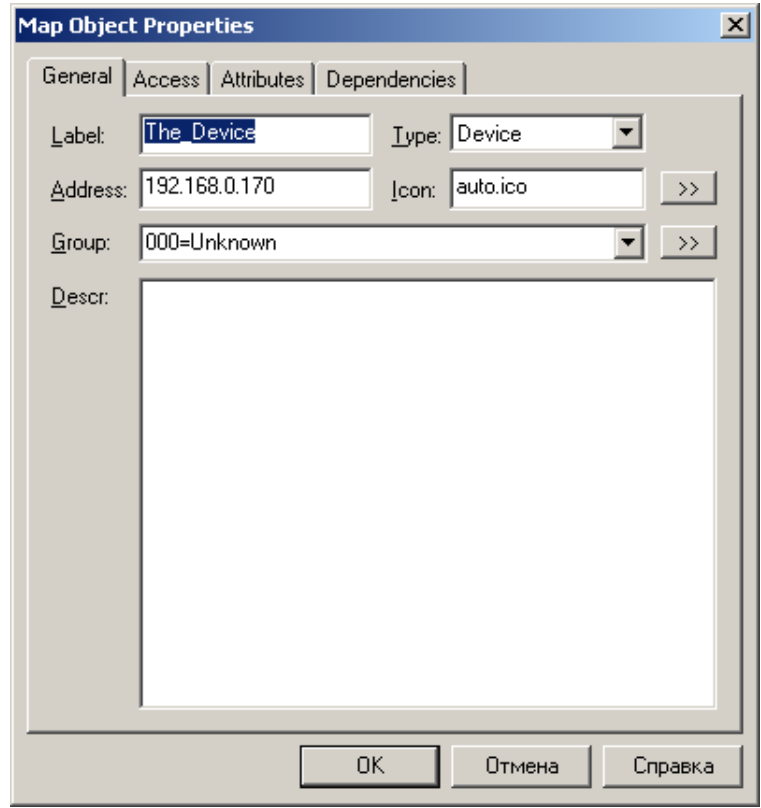

<span id="page-557-1"></span>Рис. 13 – Настройка основных параметров устройства

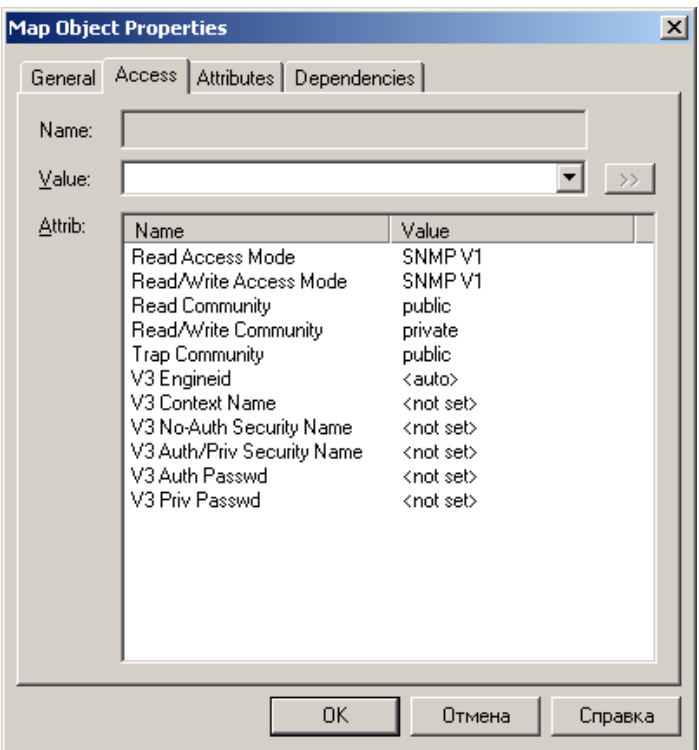

<span id="page-558-0"></span>Рис. 14 – Настройка параметров доступа

6. При этом главное окно SNMPc после включения коммутатора (и настройки IP-адреса SNMP-менеджера) примет вид (рисунок [15\)](#page-558-1):

<span id="page-558-1"></span>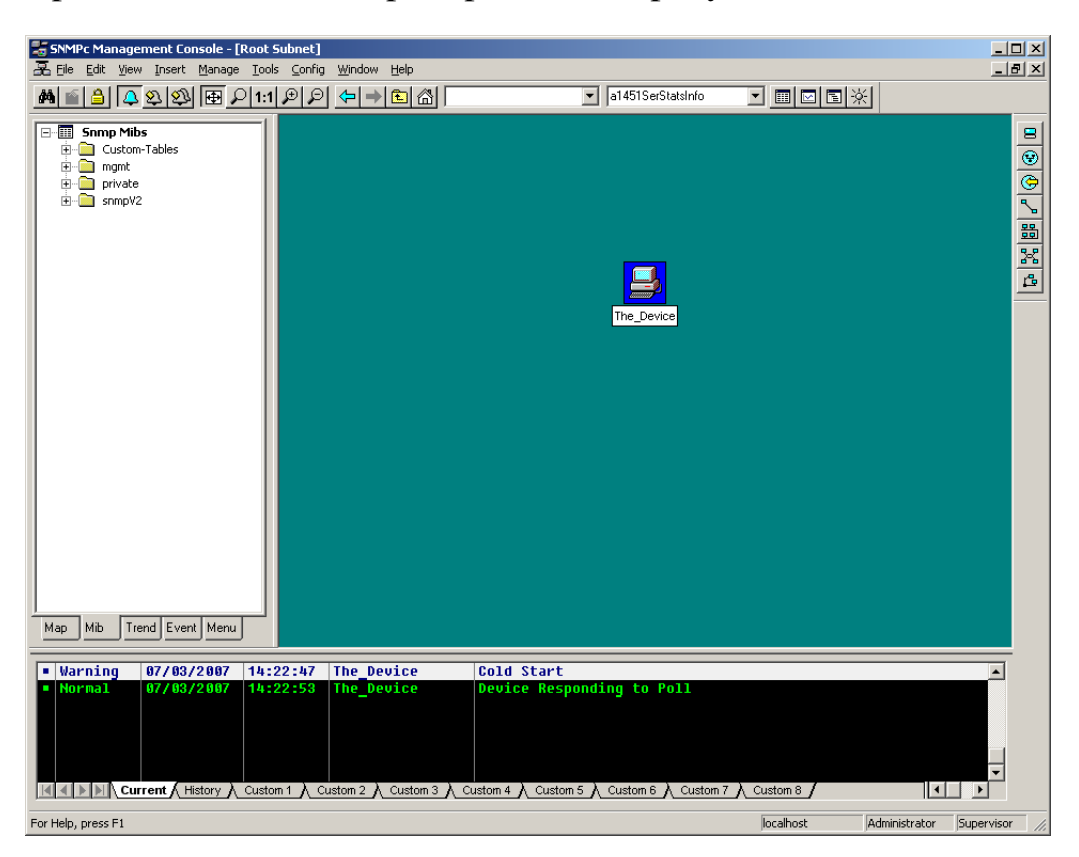

Рис. 15 – Пример главного окна с добавленным объектом

# 20.4.3. Управление общей информацией о системе

Для управления общей информацией о системе на вкладке «МIB» левой панели необходимо найти ветку SystemInfo: путь mgmt $\rightarrow$ System $\rightarrow$ SystemInfo.

Изменяемые параметры:

- Contact контактная информация ответственного лица (физического или юридического);
- Name название для конкретного коммутатора;
- Location местоположение коммутатора.

Информационные параметры:

- Descr - текстовое название типа коммутатора.

# 20.4.4. Получение информации об интерфейсах системы

Для получения информации об интерфейсах системы на вкладке МІВ левой панели необходимо найти ветку IfEntry: путь mgmt→interfaces→ifTable→IfEntry.

Данная таблица не содержит изменяемых параметров.

Информационные параметры:

- Index порядковый номер интерфейса (возможны разрывы нумерации);
- Descr текстовое название физического интерфейса;
- Туре тип интерфейса;
- Mtu максимально допустимый размер поля данных для интерфейса (для канальных интерфейсов равен нулю);
- Speed пропускная способность интерфейса в бит/с;
- PhysAddress физический адрес, равный пустой строке;
- AdminStatus административное состояние интерфейса (значение параметра всегда равно  $1$  (up));
- OperStatus текущее состояние интерфейса (значение параметра всегда равно  $1$  (up));
- LastChange время последнего изменения состояния интерфейса (равно значению sysUpTime во время последнего изменения состояния интерфейса);
- InOctets количество принятых октетов;
- InUcastPkts количество принятых пакетов с обычным адресом назначения;
- InNUcastPkts количество принятых пакетов с мультикастовым или широковещательным адресом назначения;
- InDiscards количество пакетов, отброшенных при приеме (значение параметра всегда равно 0);
- InErrors количество ошибок при приеме (пакеты меньше минимального размера, больше минимального размера, фрагменты, ошибки CRC);
- InUnknownProtos количество пакетов с неизвестным протоколом (значение параметра всегда равно 0);
- OutOctets количество отправленных октетов;
- OutUcastPkts количество отправленных пакетов с обычным адресом назначения.

# 20.4.5. Настройка портов RS-232/485

1) Для настройки портов RS-232/485 на вкладке MIB левой панели необходимо найти ветку Rs232PortEntry: путь mgmt → transmission → rs232 → rs232PortTable → Rs232PortEntry.

Информационные параметры:

- 1. Index индекс порта RS-232 в таблице интерфейсов;
- 2. Туре тип интерфейса (всегда «rs232»);
- 3. InsSigNumber количество входящих сигнальных линий порта RS-232, представленных в таблице «rs232InSigTable»;
- 4. OutSigNumber количество исходящих сигнальных линий порта RS-232. представленных в таблице «rs232OutSigTable».

Изменяемые параметры:

- 1. InSpeed, OutSpeed входящая и исходящая скорости порта RS-232;
- 2. InFlowType, OutFlowType режим входящего и исходящего управления потоком порта RS-232. Поддерживаются два значения:
	- (a) «none» управление потоком отключено;
	- (b) «ctsRts» включено аппаратное управление потоком с помощью линий RTS/CTS.

2) Также необходимо найти ветку Rs232AsyncPortEntry: путь mgmt  $\rightarrow$  transmission  $\rightarrow$  rs232  $\rightarrow$  rs232AsyncPortTable  $\rightarrow$  Rs232AsyncPortEntry.

Информационные параметры:

- 1. Index индекс порта RS-232 в таблице интерфейсов;
- 2. Autobaud режим автоподстройки частоты порта RS-232 (отключен).

Изменяемые параметры:

- 1. Bits количество бит данных в диапазоне от 5 до 8;
- 2. StopBits количество стоповых бит. Поддерживаемые значения:
	- (a) «one» используется 1 стоповый бит;
	- (b) «oneAndHalf» используется 1,5 стоповых бита;
	- (c) «two» используется 2 стоповых бита.
- 3. Parity режим контроля четности. Поддерживаемые значения:
	- (a) «none» контроль четности отключен;
	- (b) «even» режим контроля четного количества единиц («чет»);
	- (c) «odd» режим контроля нечетного количества единиц («нечет»);
	- (d) «mark» режим контроля четности «маркер» (бит четности всегда равен единице);
	- (e) «space» режим контроля четности «пробел» (бит четности всегда равен нулю).

# **20.4.6. Настройка интерфейсов Ethernet**

Для настройки портов Ethernet на вкладке MIB левой панели необходимо найти ветку Eth1ConfigEntry: путь mgmt → private → Polygon → polygonTransmission →  $eth \rightarrow ethConfigEntry$ .

Информационные параметры:

− PortStatus – состояние линейного тракта.

Возможные значения:

- − linkUp10 установлено соединение на скорости 10 Мбит/с;
- − linkUp100 установлено соединение на скорости 100 Мбит/с;
- − linkUp1000 установлено соединение на скорости 1 Гбит/с;
- − linkDown соединение на порту отсутствует.

Изменяемые параметры:

- 1. PortSpeed управление настройкой скорости. Возможные значения:
	- − spd10 установлена скорость 10 Мбит/с;
	- − spd100 установлена скорость 100 Мбит/с;
	- − spd1000 установлена скорость 1 Гбит/с.
- 2. PortMode управление настройкой режима дуплекса. Возможные значения:
	- − fullDuplex установлен режим полного дуплекса;
	- − halfDuplex установлен режим полудуплекса.
- 3. PortAutonegotiation управление настройкой режима автосогласования. Возможные значения:
	- − enabled режим автосогласования включен;
	- − disabled режим автосогласования отключен.
- 4. PortFlowControl настройка режима управления потоком. Возможные значения:
	- − enabled режим управления потоком включен;
	- − disabled режим управления потоком отключен.

## **20.4.7. Описание SNMP-ловушек**

Система управления коммутатором отравляет SNMP-ловушки при изменении состояния портов Ethernet, ошибке авторизации через CLI или SNMP, а также при включении питания.

Для порта Ethernet SNMP-ловушка содержит информацию о:

- − идентификаторе события «ethLineStatusChange»;
- − состоянии порта на момент возникновения события «ethPortStatus».

## **20.4.8. Получение информации о счетчиках статистики RMON**

Для получения информации о счетчиках статистики RMON на вкладке MIB левой панели необходимо найти ветку EtherStatsEntry: путь mgmt  $\rightarrow$  rmon  $\rightarrow$  statistics  $\rightarrow$  EtherStatsEntry. Данная таблица не содержит изменяемых параметров. Описание параметров приведено в стандарте RFC2819.

# **21. Обновление программного обеспечения через TFTP-сервер**

# **21.1. Настройка TFTP-сервера**

Файлы обновления ПО необходимо поместить в выделенный каталог, например «C:\PolygonUpdates\». Если данного каталога нет, то необходимо его создать. Перед обновлением ПО необходимо установить TFTP-сервер на ПК. В качестве TFTPсервера для ОС Windows® XP рекомендуется использовать tftpd32.

# **21.2. Порядок настройки tftpd32:**

1. После запуска появится главное окно программы примерно следующего вида (рисунок [16\)](#page-563-0):

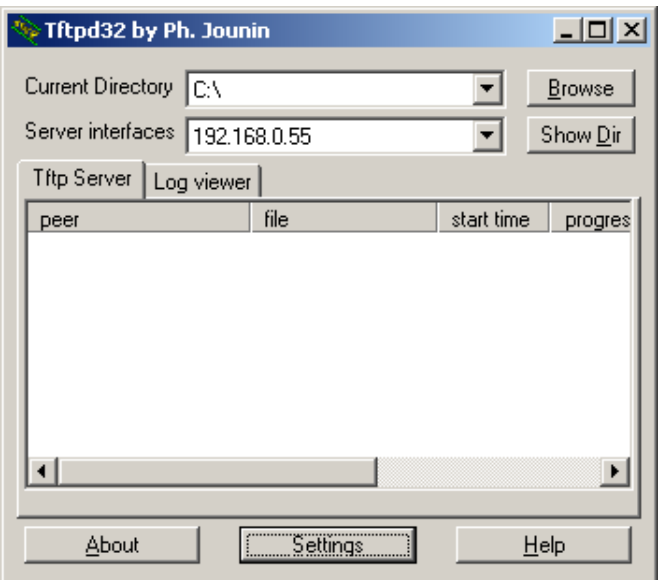

<span id="page-563-0"></span>Рис. 16 – Главное окно tftpd32

2. Если сетевых карт на ПК несколько, то необходимо выбрать сетевой адрес сетевой карты, используемой в данный момент в ниспадающем списке «Server interfaces».

3. После этого необходимо открыть окно настроек программы нажатием на кнопку «Settings» («настройки»). Рекомендуемые настройки параметров приведены на рисунке [17.](#page-564-0)

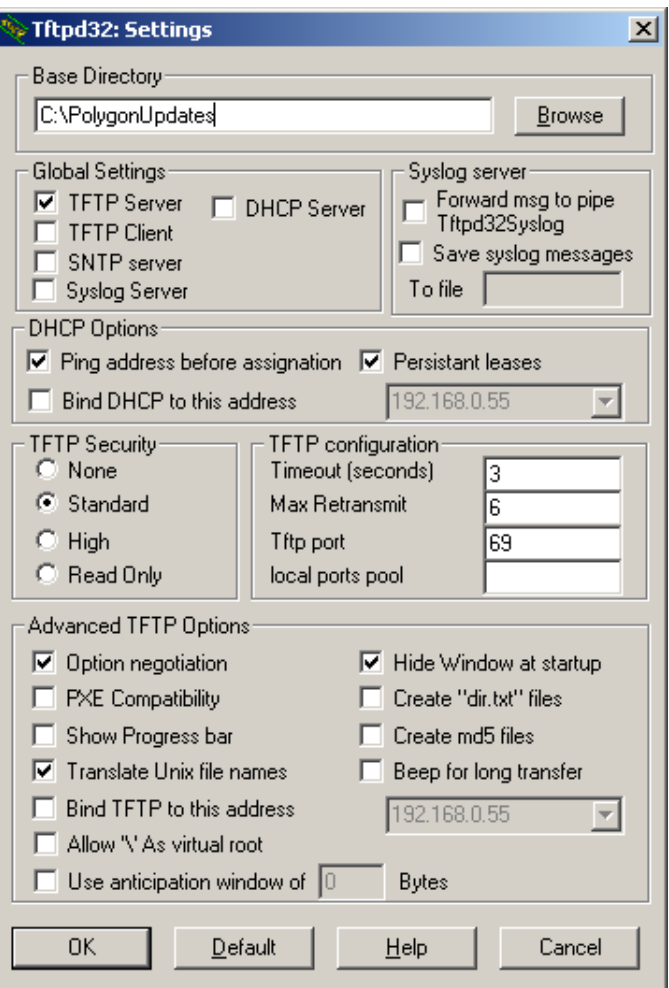

<span id="page-564-0"></span>Рис. 17 – Настройки tftpd32

## **21.3. Загрузка программного обеспечения**

1. Подключить кабель Ethernet к порту 10/100/1000BASE-Т коммутатора и сетевому коммутатору или напрямую к ПК.

2. Выбрать тип подключения для управления коммутатором и выполнить подключение:

2.1 Подключиться по порту «F»:

- 1) Подключить кабель управления к порту «F» коммутатора (RS-232) и COMпорту ПК;
- 2) Запустить программу PuTTY или HyperTerminal на ПК и настроить на выбранный COM-порт с параметрами: скорость –115200, количество битов данных – 8, количество стоповых бит – 1, режим проверки четности – нет;
- 3) Задать IP-адрес коммутатора и маску подсети командой «**ip address**»;
- 4) Задать IP-адрес шлюза коммутатора (при необходимости) командой «**ip defaultgateway**»;
- 5) Проверить доступность коммутатора программой ping на ПК: «ping xxx.xxx . XXX. XXX». В случае недоступности коммутатора необходимо убедиться в том, ЧTO:
	- установленный IP-адрес не совпадает с IP-адресом существующего сетевого устройства;
	- есть физическое соединение;
	- горят светодиоды на порту 10/100/1000BASE-Т коммутатора.

2.2 Подключиться по протоколу Telnet с помощью PuTTY или иного Telnetклиента, указав IP-адрес коммутатора. По умолчанию на коммутаторе не настроен IP-адрес на VLAN 1. Для настройки адреса 192.168.0.225/24 используется команда «interface vlan 1», а затем команда «ip address  $192.168.0.225 / 24$ ». Так же протокол Telnet отключен, поэтому если необходимо управление по протоколу Telnet, то его нужно включить с помощью команды «ip telnet server» (подключившись по порту  $\langle F \rangle$ ).

2.3 Подключиться по протоколу SSH с помощью PuTTY или иного SSH-клиента, указав IP-адрес коммутатора. По умолчанию на коммутаторе не настроен IP-адрес на VLAN 1. Для настройки адреса 192.168.0.225/24 используется команда «interface vlan 1», а затем команда «ip address 192.168.0.225 /24». Так же для протокола SSH необходимо предварительно создать ключ RSA или DSA. Для этого необходимо создать ключ RSA или DSA с помощью команды «ssh key» (подключившись по порту « $F$ »).

3. Загрузить файл обновления ПО командой «enumerate», где «A» – URL загружаемого файла обновления ПО. В случае вывода сообщения об ошибке, необходимо убедиться, что ТFTP-сервер запущен и аргументы команды введены правильно.

4. В процессе обновления ПО коммутатор может перезагружаться несколько раз.

# **ПРИЛОЖЕНИЕ А ТАБЛИЦЫ ПРЕОБРАЗОВАНИЙ COS – PRIO, DSCP – PRIO**

(справочное)

Таблица A.1 – Преобразования CoS – Prio

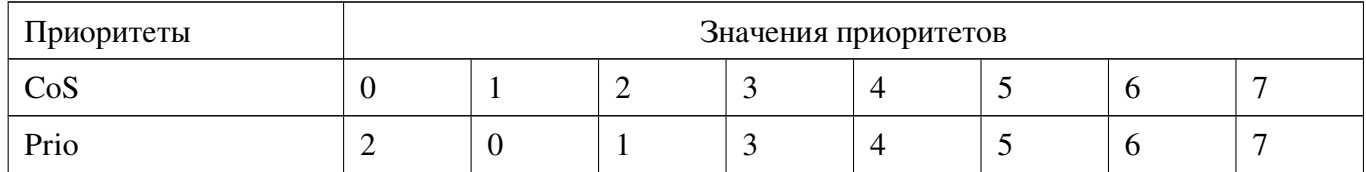

# Таблица A.2 – Преобразования DSCP – Prio

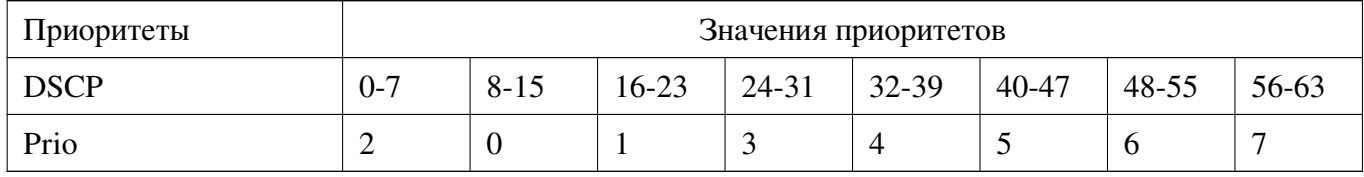

# **ПРИЛОЖЕНИЕ Б ТИПЫ И ФОРМАТ ЖУРНАЛИРУЕМЫХ СОБЫТИЙ**

## (справочное)

Коммутатор журналирует следующие события:

- 1. Изменение состояния интерфейса Ethernet. Формат события: «Имя интерфейса» «Состояние интерфейса». Значения параметров события приведены в таблице Б.1.
- 2. Изменение состояния STP на интерфейсе Ethernet. Формат события: «Имя интерфейса» «Состояние STP». Значения параметров события приведены в таблице Б.1.

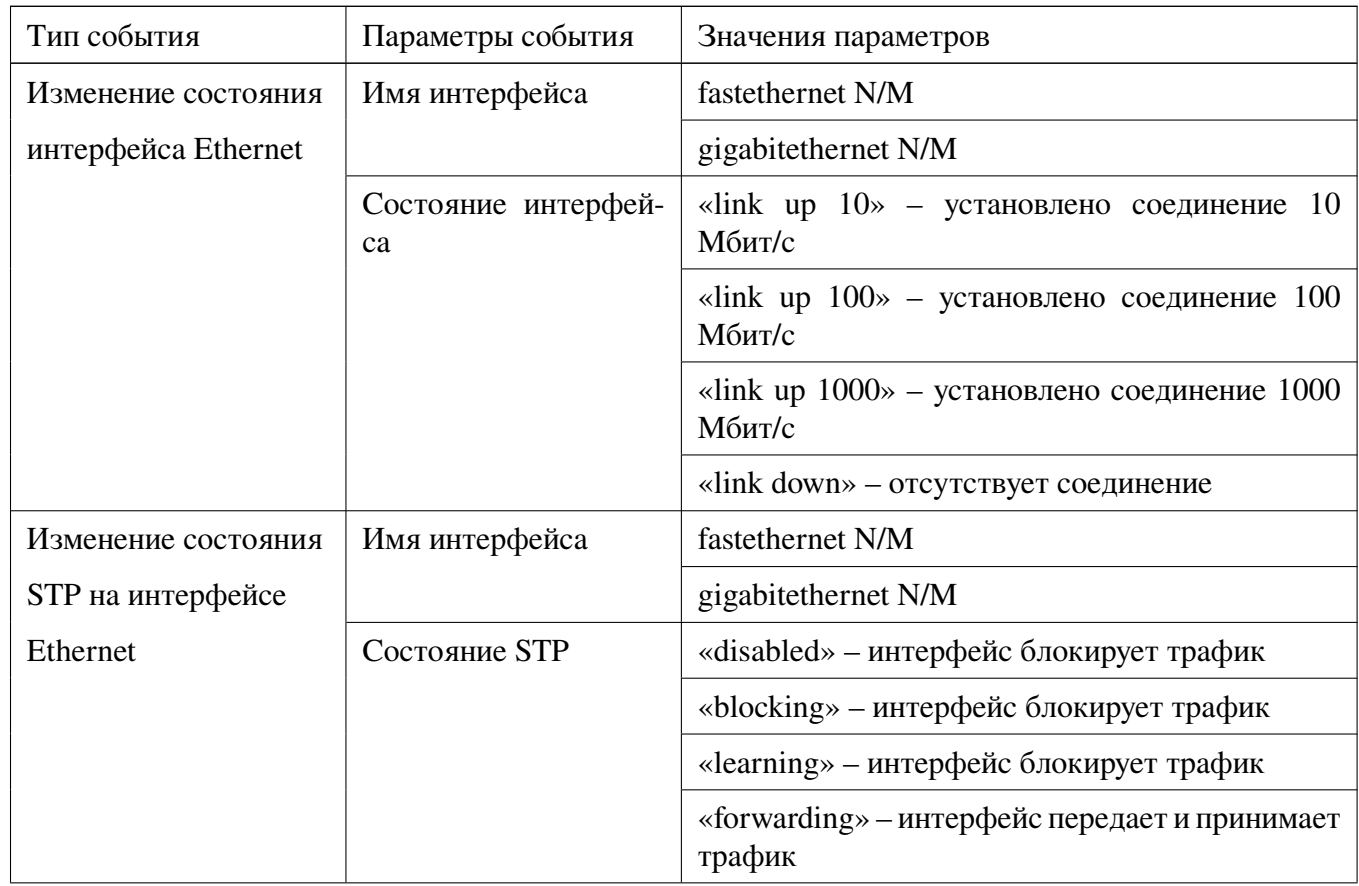

## Таблица Б.1 – Типы и формат журналируемых событий

 $\Gamma$ 

 $\overline{\mathbf{1}}$ 

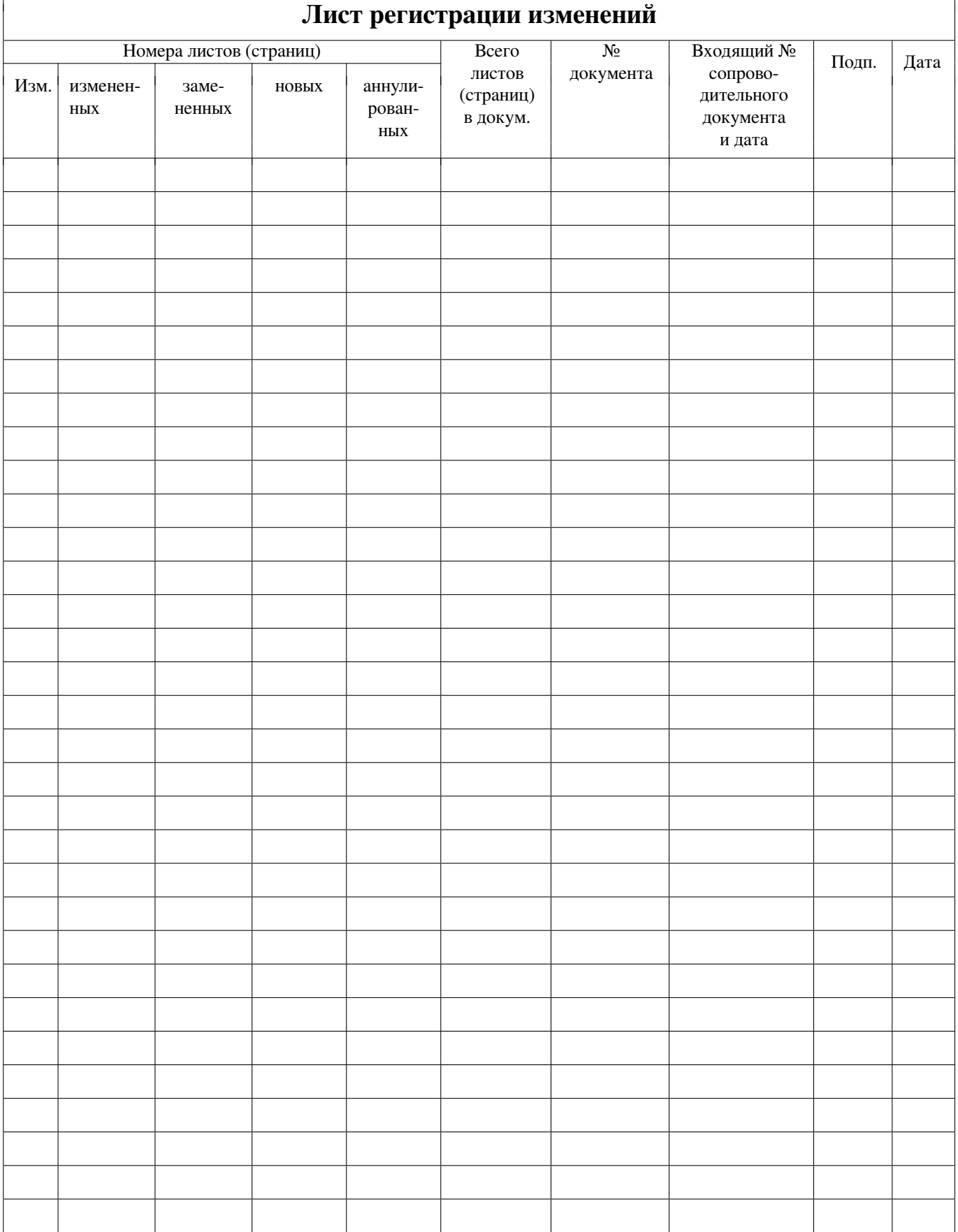

**567**